**----** ---- **---** - - **---** - **- --- -----**

### GA27 -3862-02

## **Planning Guide**

Configuration Support 8 Release 3

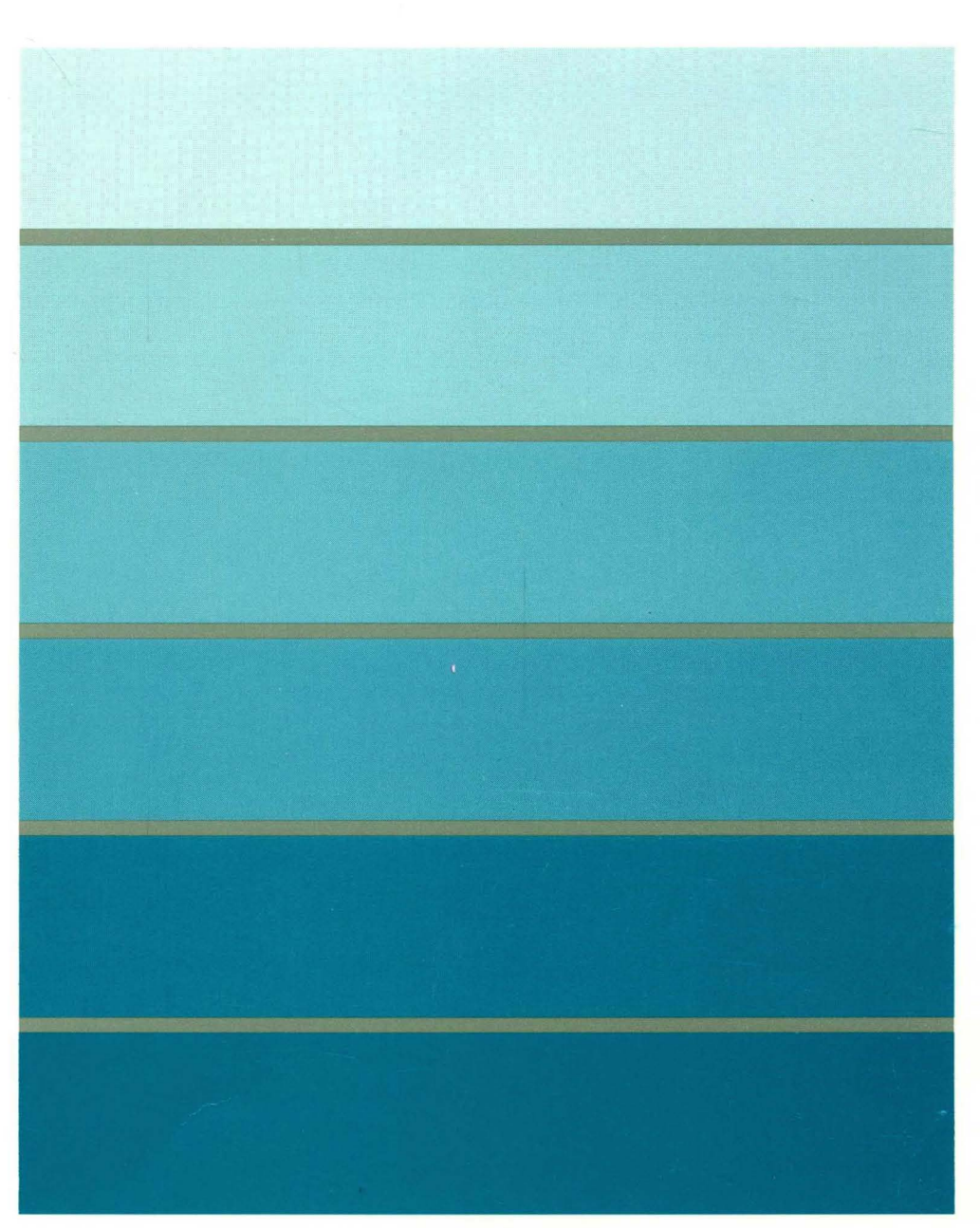

3270 Information Display System

# **1** 3174 Establishment Controller

### GA27 -3862-02

# **Planning Guide**

Configuration Support B Release 3

### 3174 Licensed Internal Code

Licensed Internal Code remains the property of IBM and is to be used only in accordance with the Agreement for Purchase of IBM Machines or the Agreement for Lease or Rental of IBM Machines, whichever Agreement is applicable.

In this document, the term 3174 microcode refers to Licensed Internal Code.

### Third Edition (September 1990)

 $\pm$  $\mathbb{R}$ 

This major revision obsoletes and replaces GA27-3862-01. See "Summary of Changes" on page xxi for the changes made in this edition. Changes or additions to the text and illustrations are indicated by a vertical line to the left of the change.

Changes are made periodically to the information herein; before using this publication in connection with the operation of IBM systems or equipment, consult your IBM sales representative or the latest IBM System/370, 30xx, and 4300 Processors Bibliography, GC20-0001, for the editions that are applicable and current.

References in this publication to IBM products, programs, or services do not imply that IBM intends to make these available in all countries in which IBM operates. Any reference to an IBM licensed program in this publication is not intended to state or imply that only IBM's licensed program may be used. Any functionally equivalent program may be used instead.

Publications are not stocked at the address given below. Requests for IBM publications should be made to your IBM representative or to the IBM branch office serving your locality.

A Reader's Comment Form is provided at the back of this publication. If the form has been removed, address comments to IBM Corporation, Department E02, P.O. Box 12195, Research Triangle Park, N.C., U.S.A. 27709. IBM may use or distribute whatever information you supply in any way it believes appropriate without incurring any obligation to you.

© Copyright International Business Machines Corporation 1989, 1990. All rights reserved. Note to U.S. Government Users - Documentation related to restricted rights - Use, duplication or disclosure is subject to restrictions set forth in GSA ADP Schedule Contract with IBM Corp.

## **Choosing the Right Book from the 3174 Library**

The 3174 library contains information for installing, customizing, operating, maintaining, and programming the data stream for the 3174 controller. The list below shows the manuals you need to perform these tasks.

#### **To Find Translations of Safety Notices:**

Safety Notices, GA27 -3824

#### **To Organize Library Materials:**

Binders and Inserts, SBOF-0089 Binder, SX23-0331 Inserts, SX23-0332

#### **To Become Familiar with the 3174:**

Master Index, GC30-3515 3174 Introduction, GA27-3850

#### **To Prepare Your Site for the 3174:**

Site Planning, GA23-0213 Physical Planning Template, GX27-2999

### **To Set Up and Operate the 3174:**

Models 1L, 1R, 2R, 3R, 11L, 11R, 12R, and 13R User's Guide, GA23-0337 Models 21L and 21R User's Guide, GA27-3874 Models 51R, 52R, 53R, 61R, 62R, and 63R User's Guide, GA23-0333 Models 81R, 82R, 90R, 91R, and 92R User's Guide, GA23-0313

### **To Plan for and Customize the 3174:**

Configuration Support A and S

Planning Guide, GA27-3844 Utilities Guide, GA27 -3853 Central Site Customizing User's Guide, GA23-0342 Asynchronous Emulation Adapter Description and Reference, GA27-3872

Configuration Support B

Planning Guide, GA27-3862 Model 90R Tokenway Planning, GD21-0036 Utilities Guide, GA27 -3863 Central Site Customizing User's Guide, GA27-3868 Asynchronous Emulation Adapter Description and Reference, GA27-3872

### **To Perform Problem Determination:**

Customer Problem Determination, GA23-0217 Status Codes, GA27-3832

#### **To Install Features or Convert Models on the 3174:**

Fixed Disk Installation and Removal Instructions, GA27-3864 Diskette Drive Installation and Removal Instructions, GA23-0263 Terminal Multiplexer Adapter and Fiber Optic Terminal Adapter Installation and Removal Instructions, GA23-0265 Model Conversion Instructions, GA23-0295 Token-Ring Network Feature Installation and Removal Instructions, GA23-0329 Storage Expansion Feature Installation and Removal Instructions, GA23-0330 Communication Adapter Installation and Removal Instructions, GA27-3830

Asynchronous Emulation Adapter Installation and Removal Instructions, GA23-0341

Concurrent Communication Adapter Installation and Removal Instructions, GA27-3851

Models 21L and 21R Feature Installation and Removal Instructions, GA27-3875

#### **To Use the Asynchronous Emulation Adapter Feature:**

Asynchronous Emulation Adapter Description and Reference, GA27-3872 Terminal User's Reference for Expanded Functions, GA23-0332

#### **To Use the Multiple logical Terminals Function:**

Terminal User's Reference for Expanded Functions, GA23-0332

### **To Obtain Data Stream Programming and Reference Information:**

Functional Description, GA23-0218 Data Stream Programmer's Reference, GA23-0059 Asynchronous Emulation Adapter Description and Reference, GA27-3872 3174 Reference Summary, GX27-3872 3174 Character Set Reference, GA27-3831 3270 X.25 Operation, GA23-0204

### **To Perform Maintenance (Service Personnel):**

Models 1L, 1R, 2R, 3R, 11L, 11R, 12R, and 13R Maintenance Information, SY27-2572 Models 21L and 21R Maintenance Information, SY27-0323 Models 51R, 52R, 53R, 61R, 62R, and 63R Maintenance Information, SY27-2573 Models 81R, 82R, 90R, 91R, and 92R Maintenance Information, SY27-2584 CE Reference Summary, SX27-3873 Status Codes, GA27-3832

## **Special Notices**

 $\overline{\phantom{a}}$ 

The following terms, DENOTED BY AN ASTERISK (\*), used in this publication, are trademarks of the IBM Corporation in the United States and/or other countries:

FTTERM 4201 Proprinter 4208 Proprinter XL24 ANSI 3.64 terminal

PC/FTTERM Color 4202 Proprinter XL NetView GDDM

PC/FTTERM Mono 4207 Proprinter X24 System/370

The following terms, DENOTED BY A DOUBLE ASTERISK (\*\*), used in this publication, are trademarks of other companies:

DEC VT100 DEC VT220 DEC VT240 DEC VT241 DEC VT52 0210 Tektronix 4105 Tektronix 4205 Hayes AT Micom ADDS Viewpoint A2 ADDS Viewpoint/78 Esprit Executive 10/78 Hazeltine 1500 Hewlett-Packard 2621B Lear Siegler ADM 3A Dumb Terminal Lear Siegler ADM 5 Dumb Terminal Lear Siegler ADM 11 Lear Siegler ADM 12 Lear Siegler ADM 1178 TeleVideo 912 TeleVideo 970 WYSE 50/60 Minitel 1B

United Kingdom Packet

Digital Equipment Corporation Digital Equipment Corporation Digital Equipment Corporation Digital Equipment Corporation Digital Equipment Corporation Data General Tektronix, Inc. Tektronix, Inc. Hayes Microcomputer Products, Inc. Micom Systems, Inc. Applied Digital Data Systems, Inc. Applied Digital Data Systems, Inc. Esprit Systems, Inc. Hazeltine Systems, Inc. Hewlett-Packard Company Lear Siegler, Inc. Lear Siegler, Inc. Lear Siegler, Inc. Lear Siegler, Inc. Lear Siegler, Inc. TeleVideo Systems, Inc. TeleVideo Systems, Inc. Wyse Technology, Inc. France Telecom TELENET Trademark of General Telephone and Electronics (GTE) Telenet Communications Corporation

Switched Service (UKPSS) Trademark of British Telecom

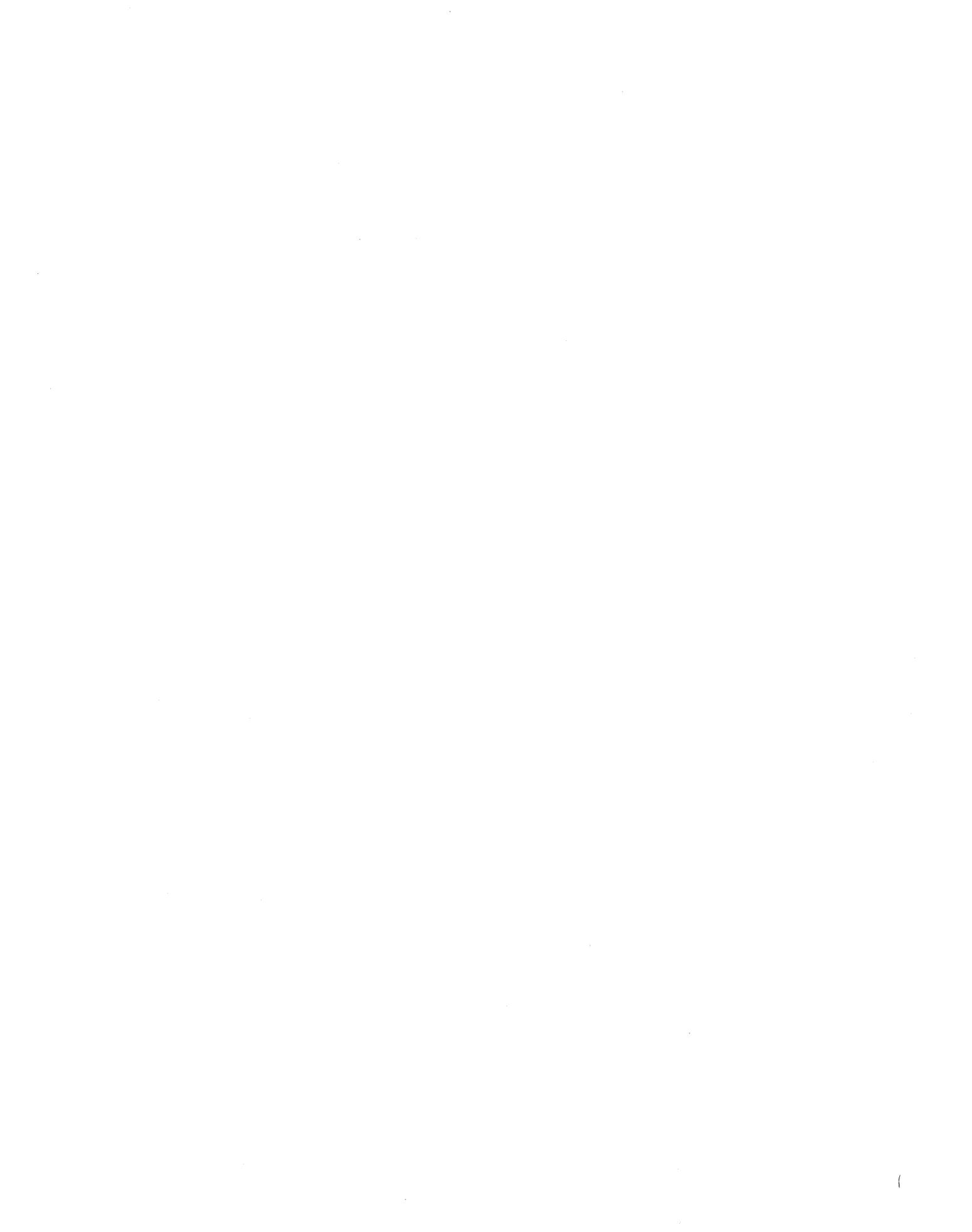

## **Preface**

This book replaces the planning information contained in the previous edition. The planning information pertains to Configuration Support B, Release 3. The customizing and utilities procedures related to this book are contained in the 3174 Utilities Guide, GA27-3863.

This manual briefly introduces the 3174 Establishment Controller and discusses considerations to keep in mind when planning for it. The book supplies the background information required for general and customization planning and explains the procedures for completing the configuration worksheets.

## **What This Book Will Do for You**

This book:

- Introduces you to the 3174 Establishment Controller, its features, model capabilities, and supporting microcode
- Informs you of the planning considerations
- Guides you through the planning process
- Provides you with the information and knowledge required for planning
- Teaches you the microcode customization process
- Aids you in filling out the configuration worksheets
- Gives you a solid plan, which when implemented, results in a smooth installation and startup.

## **Who This Book Is For**

This book is written for the person who plans for the 3174 Establishment Controller. In various establishments, different people do this job:

- 
- 
- 
- 
- Systems programmers Communication analysts
- Systems analysts Operations analysts
- Systems specialists Network planners
- Software specialists Telecommunication specialists.

## **How to Use This Book**

This book has three parts and five appendixes:

**Part 1. Introduction (Chapters 1 and** 2): This part introduces the 3174 Establishment Controller and provides considerations when planning. If you ara using this book for the first time, read Part 1.

**Part 2. General Planning (Chapters 3 and** 4): This part contains general planning information that aids in planning for 3174 storage and the host.

**Part 3. Microcode Customization Planning (Chapters 5 through** 15): This part introduces microcode customization and provides the planning information you need to customize the microcode. It describes filling out the configuration worksheets (from Appendix A) and helps you answer the configuration questions.

**Appendix** A: This appendix contains the configuration worksheets. You may want to reproduce them in quantity so that you always have an unused set of worksheets available for planning.

**Appendix** B: Examples of planning for the Asynchronous Emulation Adapter.

**Appendix** C: Examples of planning for the Token-Ring Network.

**Appendix** D: Examples of VTAM/NCP definitions.

**Appendix** E: Examples of using service access points in the Token-Ring Network.

## **Divider Pages**

The following divider pages with tabs are included with this book:

- Microcode Customization Planning
- Worksheet Summary
- 3174 Configuration Questions Reference.

These divider pages are printed on card stock and contain specific planning and customizing information. They can be used to section off Part 3 and the Appendixes of this book.

The **Microcode Customization Planning** divider page contains a step-by-step procedure that guides you through microcode customization. We recommend that you use this procedure the first few times that you plan.

The **Worksheet Summary** lists the worksheets you need to fill out for specific features and functions. You can use this summary to plan if you are familiar with microcode customization and have been through the process previously.

The **3174 Configuration Questions Reference** lists the possible responses for each of the configuration questions, the worksheets they appear on, and the page number they appear on in this publication.

 $\label{eq:2.1} \frac{1}{\sqrt{2}}\int_{\mathbb{R}^3}\frac{1}{\sqrt{2}}\left(\frac{1}{\sqrt{2}}\right)^2\frac{1}{\sqrt{2}}\left(\frac{1}{\sqrt{2}}\right)^2\frac{1}{\sqrt{2}}\left(\frac{1}{\sqrt{2}}\right)^2\frac{1}{\sqrt{2}}\left(\frac{1}{\sqrt{2}}\right)^2.$  $\label{eq:2.1} \frac{1}{\sqrt{2}}\int_{\mathbb{R}^3}\frac{1}{\sqrt{2}}\left(\frac{1}{\sqrt{2}}\right)^2\frac{1}{\sqrt{2}}\left(\frac{1}{\sqrt{2}}\right)^2\frac{1}{\sqrt{2}}\left(\frac{1}{\sqrt{2}}\right)^2\frac{1}{\sqrt{2}}\left(\frac{1}{\sqrt{2}}\right)^2.$  $\label{eq:2.1} \frac{1}{\sqrt{2}}\int_{\mathbb{R}^3}\frac{1}{\sqrt{2}}\left(\frac{1}{\sqrt{2}}\right)^2\frac{1}{\sqrt{2}}\left(\frac{1}{\sqrt{2}}\right)^2\frac{1}{\sqrt{2}}\left(\frac{1}{\sqrt{2}}\right)^2\frac{1}{\sqrt{2}}\left(\frac{1}{\sqrt{2}}\right)^2.$ 

x

# **Contents**

 $\mathbf{I}$ 

 $\overline{\phantom{a}}$  $\overline{\phantom{a}}$ 

 $\begin{array}{c} \hline \end{array}$ 

 $\overline{\phantom{a}}$ 

### **Part 1. Introduction**

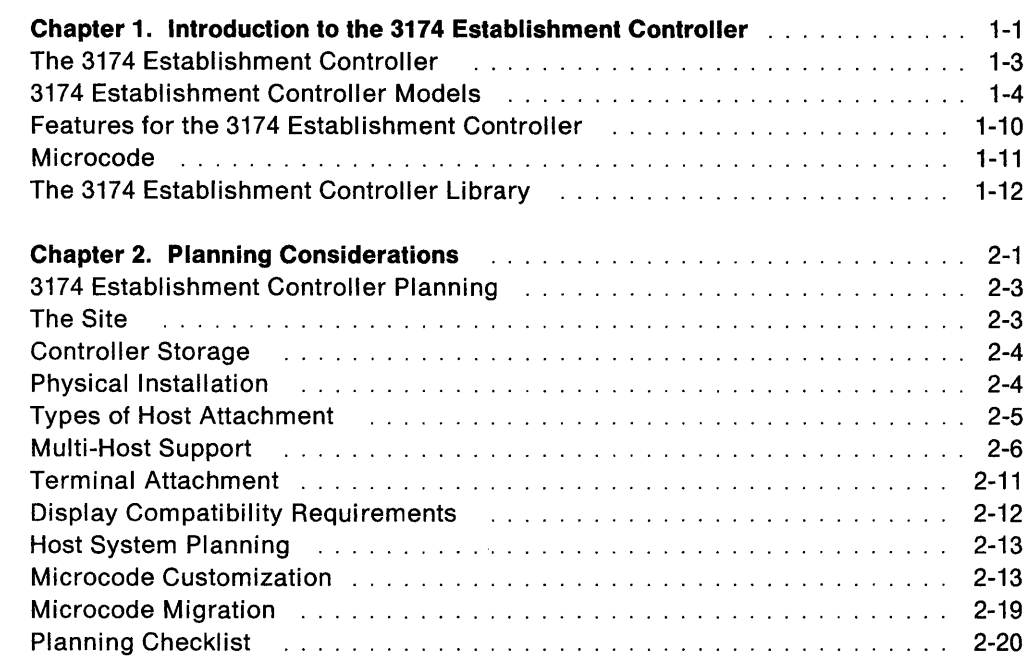

### **Part 2. General Planning**

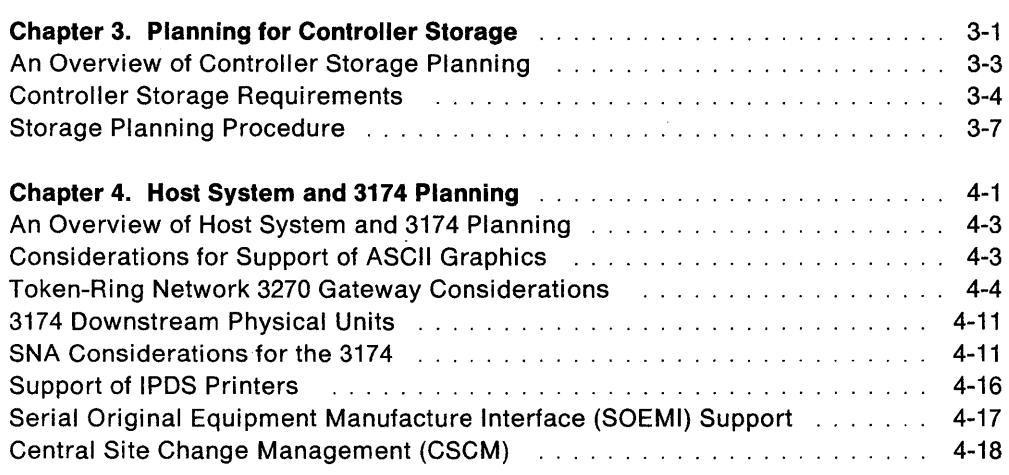

## **Part 3. Microcode Customization Planning**

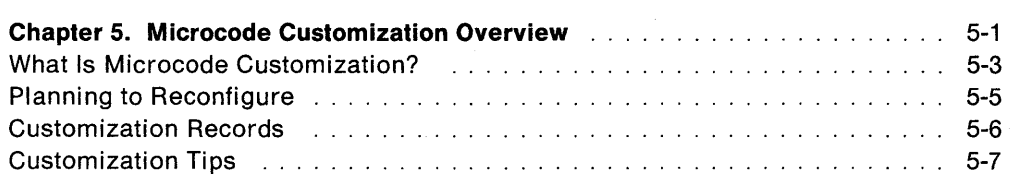

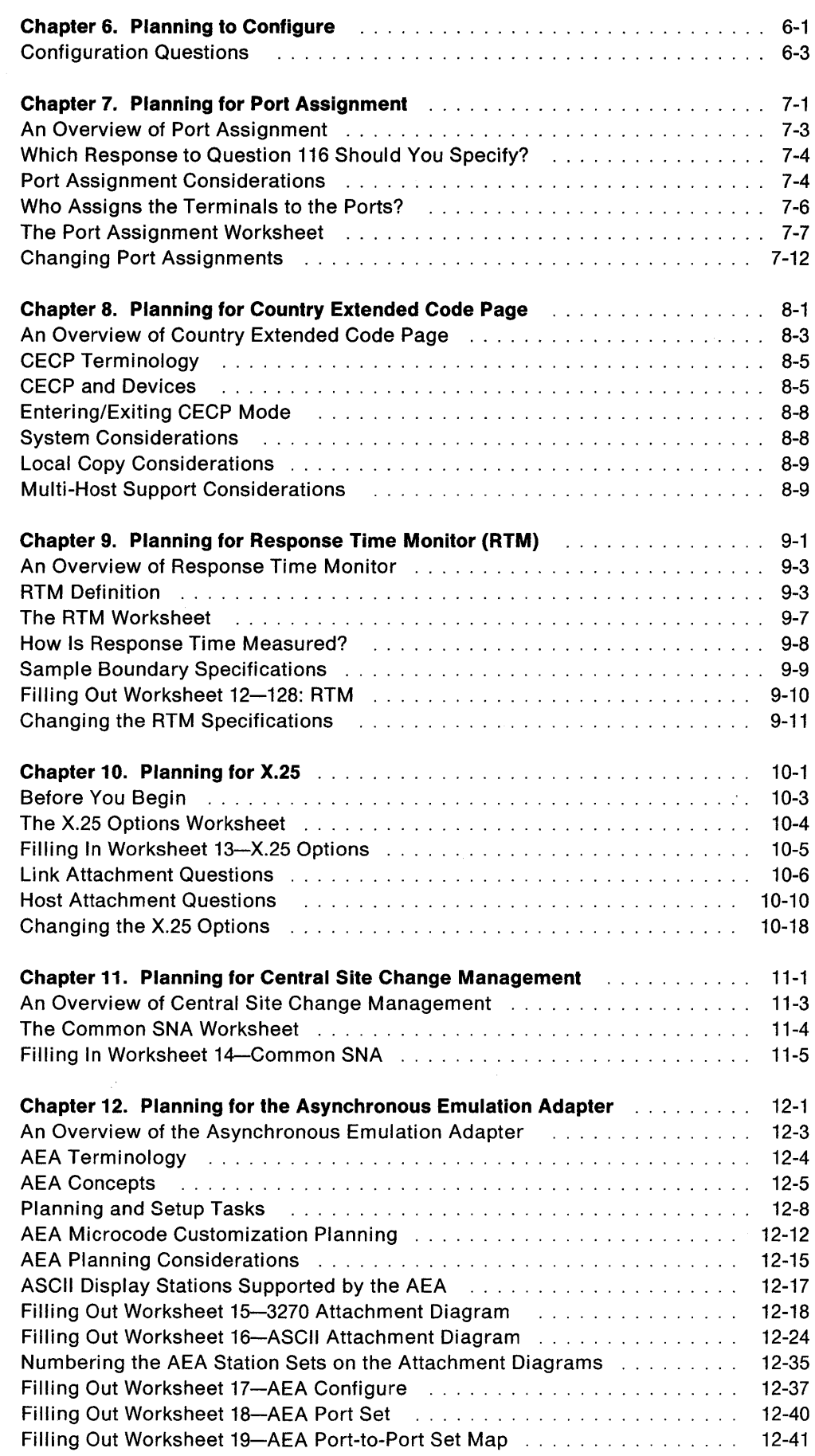

 $\hat{\mathbf{a}}$ 

 $\bar{\bar{\bar{z}}}$ 

 $\begin{array}{c} | \\ | \\ | \end{array}$  $\overline{\phantom{a}}$  $\mathfrak l$ 

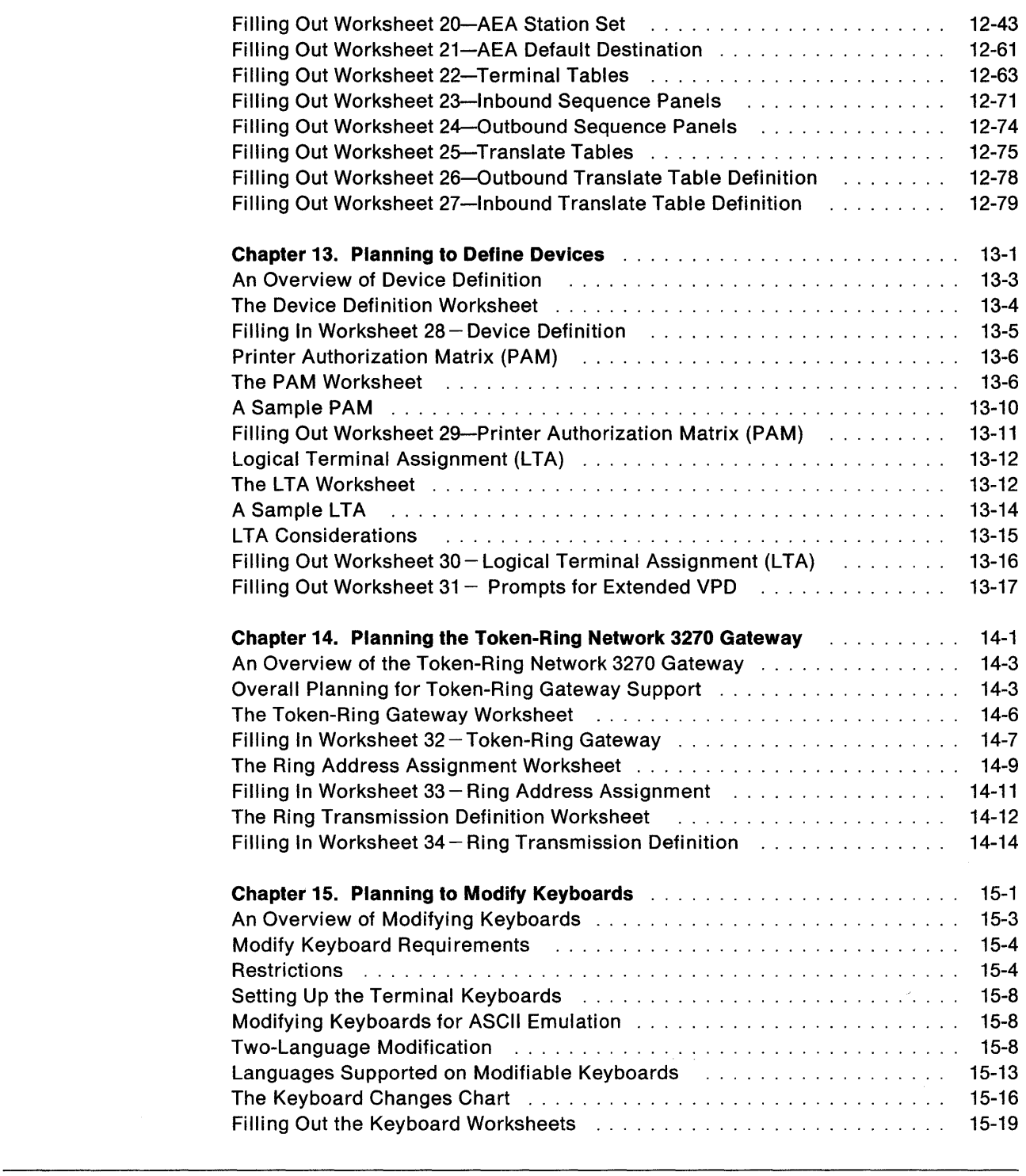

## Appendixes

 $\begin{array}{c} 1 \\ 1 \\ 1 \end{array}$ 

 $\bar{1}$ 

 $\overline{\phantom{a}}$ 

 $\bar{\bar{1}}$ 

 $\overline{\phantom{a}}$ 

 $\bar{\mathbb{I}}$ 

 $\begin{array}{c} | \\ | \end{array}$ 

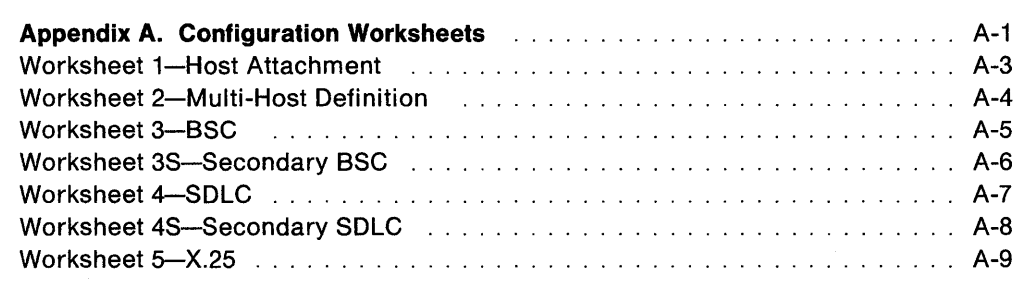

 $\hat{\boldsymbol{\beta}}$ 

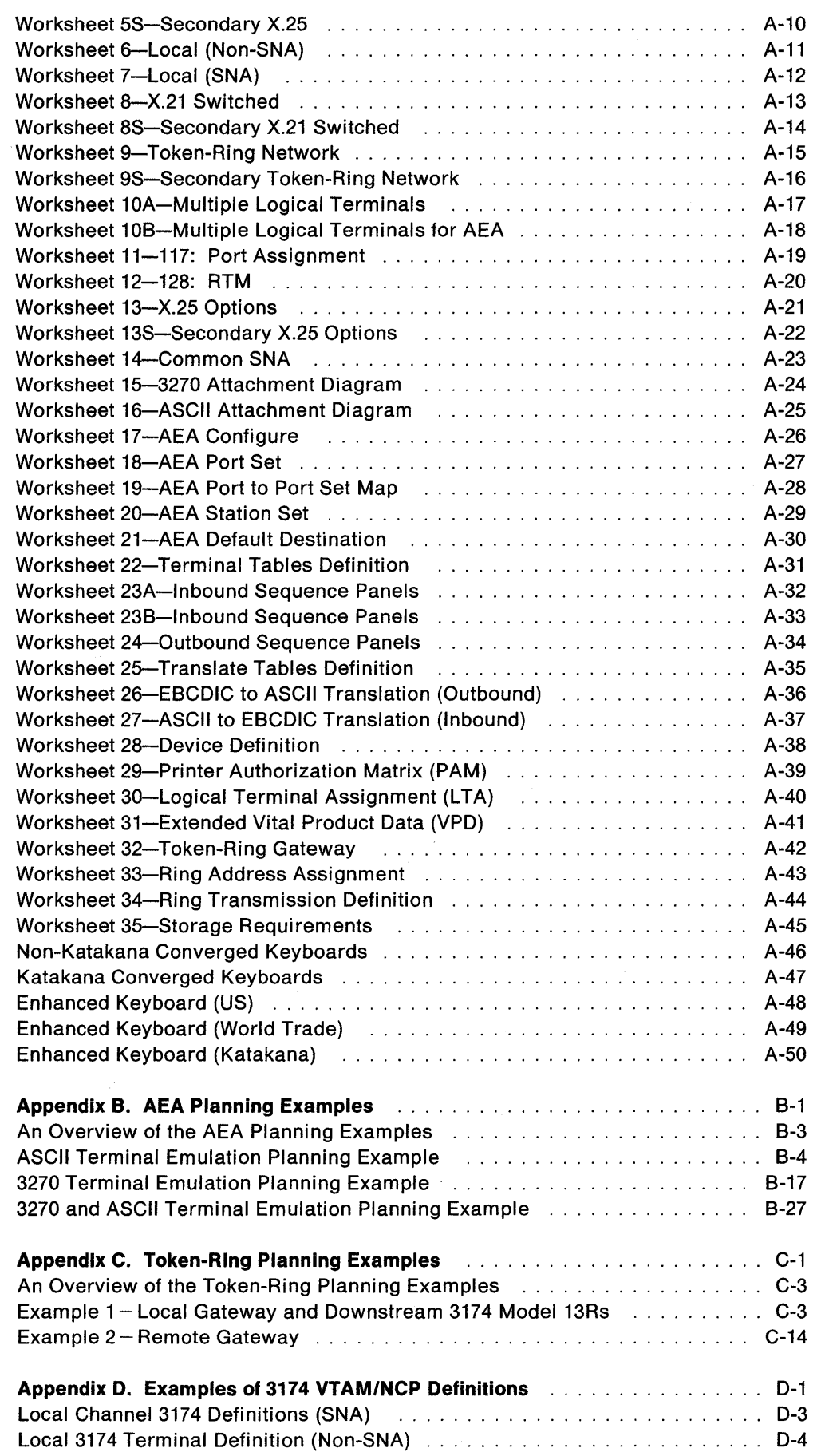

 $\overline{\phantom{a}}$ 

 $\overline{\phantom{a}}$ 

 $\overline{\phantom{a}}$  $\overline{\phantom{a}}$ 

 $\begin{array}{c} | \\ | \end{array}$ 

 $\overline{\phantom{a}}$ 

 $\bar{\rm I}$ 

 $\overline{\phantom{a}}$ 

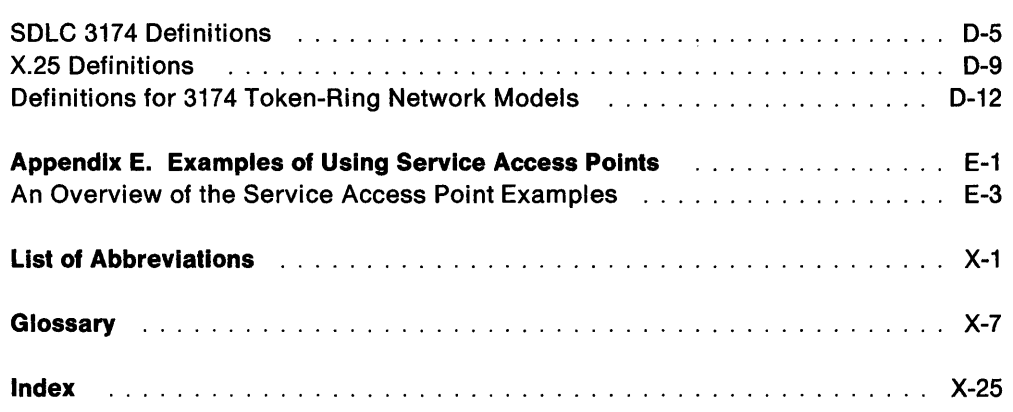

 $\sim 10^{11}$ 

 $\mathcal{L}$ 

# **Figures**

 $\overline{\phantom{a}}$  $\overline{\phantom{a}}$ 

 $\bigg\}$  $\begin{array}{c} \hline \end{array}$  $\overline{\phantom{a}}$  $\overline{\phantom{a}}$ 

 $\overline{\phantom{a}}$  $\overline{\phantom{a}}$ 

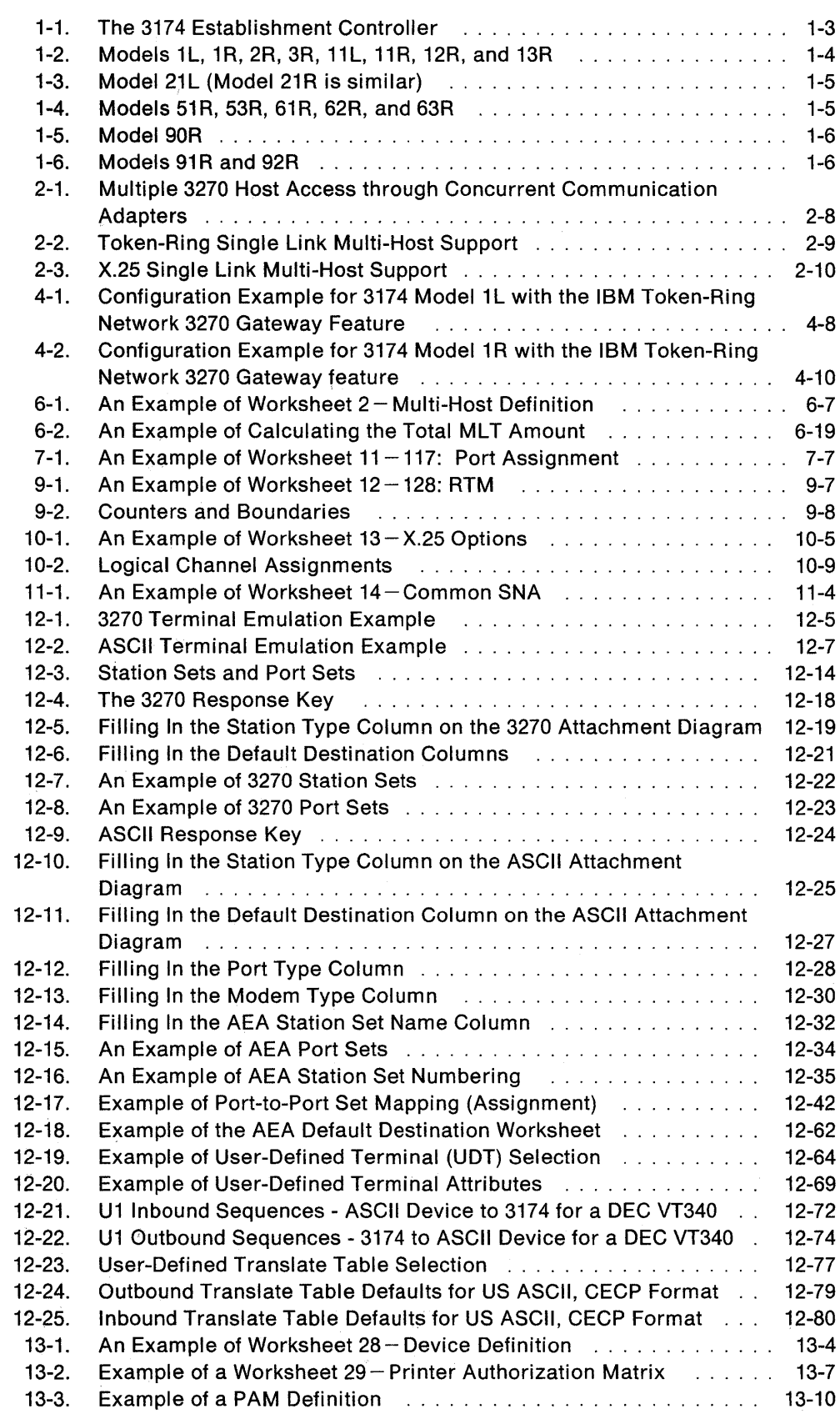

 $\mathcal{A}^{\mathcal{A}}$ 

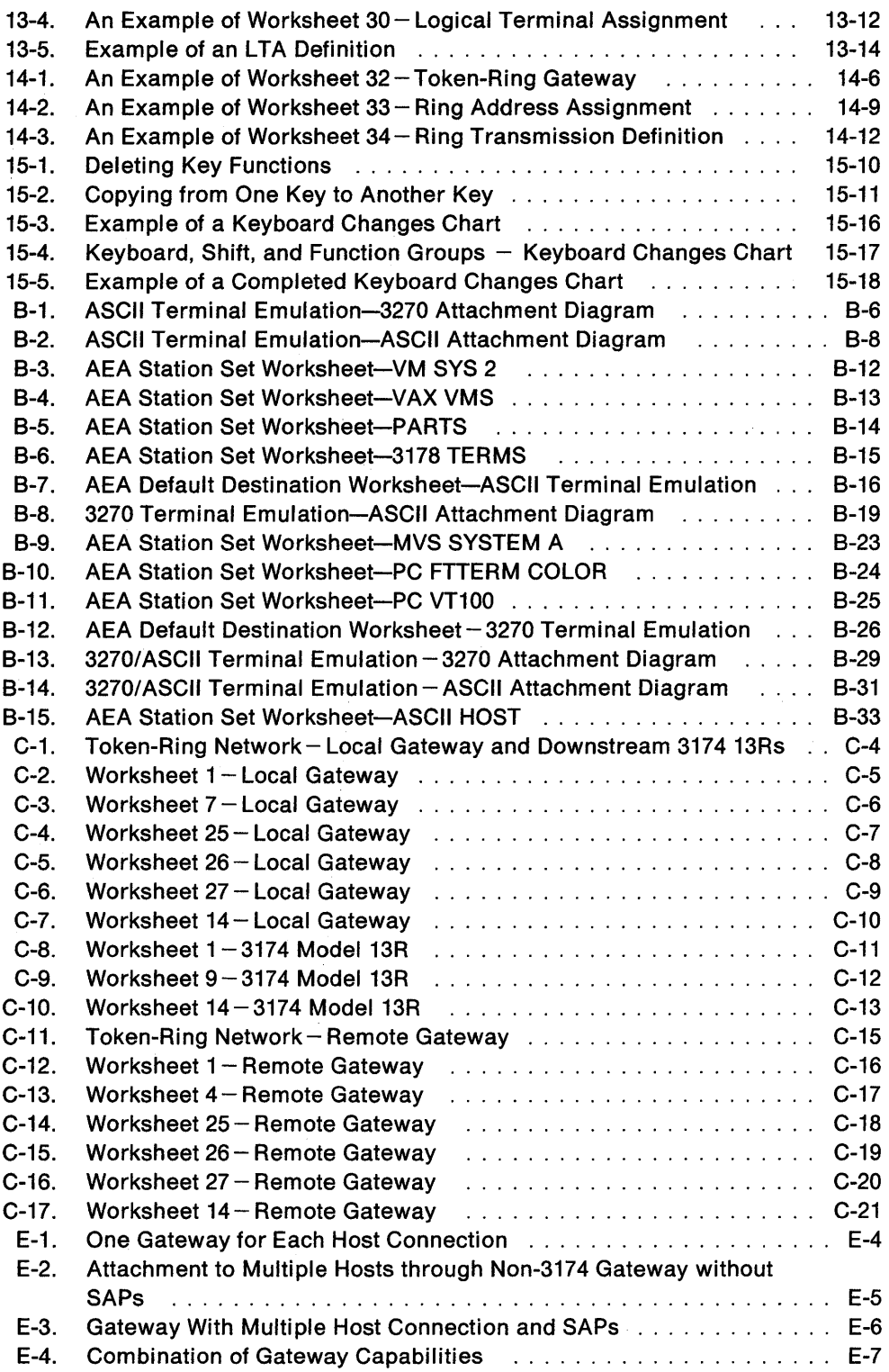

 $\hat{\boldsymbol{\beta}}$ 

 $\hat{\mathcal{A}}$ 

 $\mathcal{A}^{\pm}$ 

 $\begin{array}{c} \begin{array}{c} \text{ } \\ \text{ } \\ \text{ } \\ \text{ } \end{array} \end{array}$ 

 $\overline{\mathbf{1}}$ 

 $\mathcal{L}^{\text{max}}_{\text{max}}$ 

# **Tables**

 $\overline{1}$  $\overline{1}$  $\overline{\phantom{a}}$  $\overline{1}$ 

 $\overline{1}$ 

 $\mathcal{L}$ 

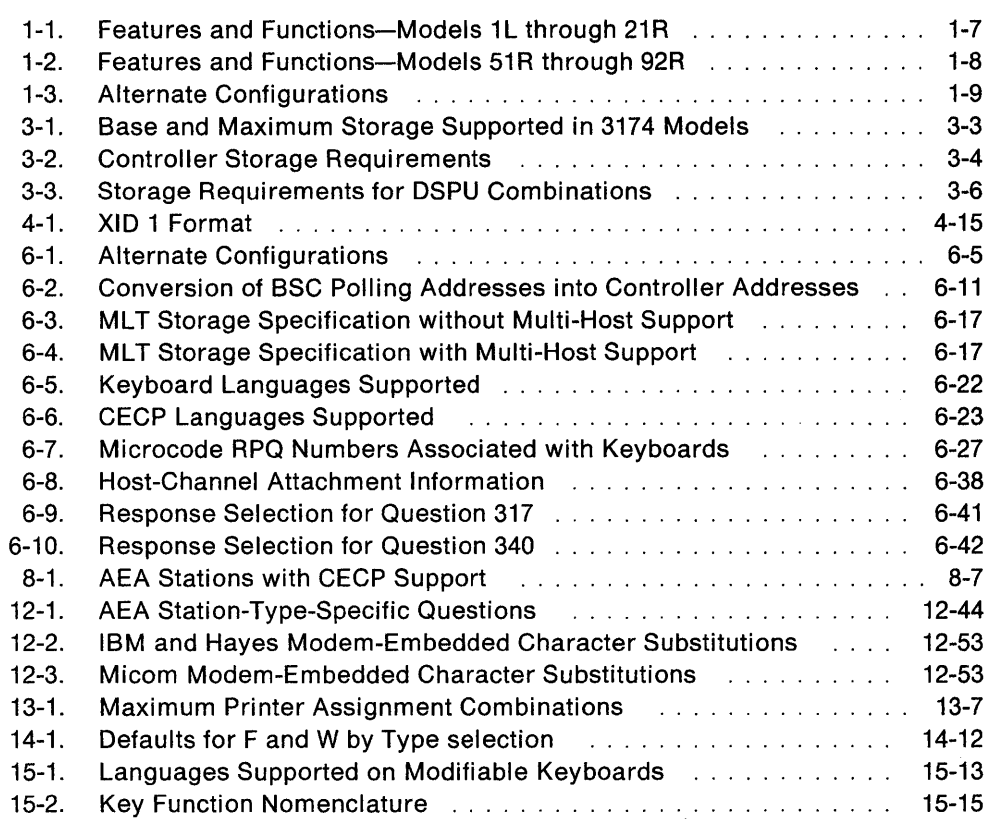

xx

## **Summary of Changes**

### **Third Edition (September 1990)**

Information about the following enhancements has been added to this manual for Configuration Support B, Release 3:

- X.25 Single Link Multi-Host Support
- New models 21L, 21R, and 90R
- Autocall/Autodisconnect Support for X.21 and X.25 Switched
- Enhanced X.2S support
- New IBM 3299 Model 32 Terminal Multiplexer
- Multi-host gateway support on Concurrent Communication Adapters
- Duplex Multipoint support.

Technical changes to the text and illustrations are identified by a vertical line to the left of the change.

The following RPQs have been incorporated into the base code: 7L0842, 7L0661, and 7L0664.

The following customization questions were added for Configuration Support B, Release 3:

- "371: X.21 Switched Dial Digits"
- "372: Autocall/Autodisconnect"
- "453: Connection Options"
- "461: Lowest Incoming Channel"
- "462: Highest Incoming Channel"
- "463: Lowest Two-Way Channel"
- "464: Highest Two-Way Channel"
- "465: Lowest Outgoing Channel"
- "466: Highest Outgoing Channel."

### **Second Edition (March 1990)**

Information about the following enhancements has been added to this manual for Configuration Support B, Release 2:

- Network Asset Management
- Local Format Storage
- Central Site Control Facility
- Extended Vital Product Data
- ASCII graphics
- Type Ahead (3270 CUT mode)
- Data streaming
- Asynchronous Emulation Adapter enhancements
	- Large-Screen support
	- Multiple Logical Terminals support
	- User-Defined Terminal tables
	- User-Defined Translate tables
	- -- Additional ASCII terminal support.

Technical changes to the text and illustrations are identified by a vertical line to the left of the change.

j

The following RPQs have been incorporated into the base code: 8Q0688, 7L0647, and 7L0665.

The following customization questions were added for Configuration Support B, Release 2:

- "098: Online Test Password"
- "179: Local Format Storage"
- "702: Control Key Assignment"
- "703: Request MLT for AEA"
- "744: Number of Bits per Character"
- "745: ASCII Display Character Set"
- "746: Translate Option"
- "765: DEC Host ASCII Character Set (DEC VT100/VT220 Data Stream)"
- "776: IBM ASCII Host Character Set"

 $\frac{1}{2}$ 

- "784: Printer Character Set"
- "786: Page Width"
- "787: LU 1 SCS Transparency Translation"
- "802: Prompts for Extended Vital Product Data (VPD)."

 $\bar{z}$ 

## **Part 1. Introduction**

**Chapter 1. Introduction to the 3174 Establishment Controller** 

**Chapter 2. Planning Considerations** 

# **Chapter 1. Introduction to the 3174 Establishment Controller**

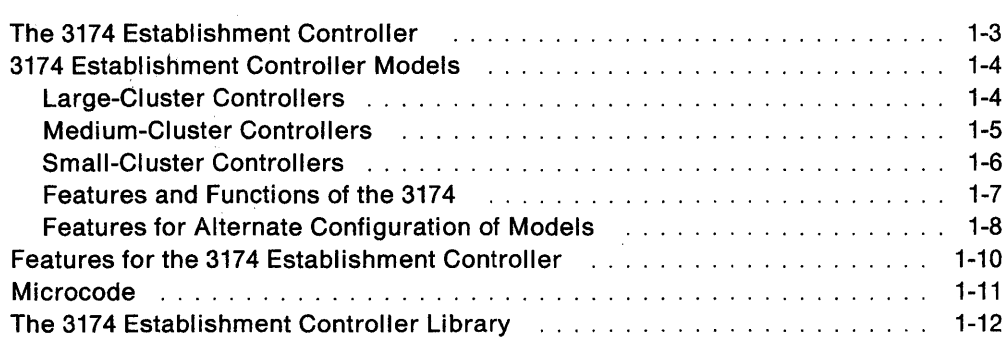

 $\overline{\phantom{a}}$ 

 $\overline{\phantom{a}}$  $\overline{\phantom{a}}$  $\mathbf{I}$ 

1-2

 $\label{eq:2.1} \frac{1}{\sqrt{2\pi}}\int_{0}^{\infty}\frac{1}{\sqrt{2\pi}}\left(\frac{1}{\sqrt{2\pi}}\right)^{2\alpha} \frac{1}{\sqrt{2\pi}}\int_{0}^{\infty}\frac{1}{\sqrt{2\pi}}\left(\frac{1}{\sqrt{2\pi}}\right)^{\alpha} \frac{1}{\sqrt{2\pi}}\frac{1}{\sqrt{2\pi}}\int_{0}^{\infty}\frac{1}{\sqrt{2\pi}}\frac{1}{\sqrt{2\pi}}\frac{1}{\sqrt{2\pi}}\frac{1}{\sqrt{2\pi}}\frac{1}{\sqrt{2\pi}}\frac{1}{\sqrt{2\$ 

 $\label{eq:2.1} \Psi^{\prime}$ 

 $\label{eq:2.1} \frac{1}{\sqrt{2}}\int_{\mathbb{R}^3}\frac{1}{\sqrt{2}}\left(\frac{1}{\sqrt{2}}\right)^2\frac{1}{\sqrt{2}}\left(\frac{1}{\sqrt{2}}\right)^2\frac{1}{\sqrt{2}}\left(\frac{1}{\sqrt{2}}\right)^2.$ 

## **The 3174 Establishment Controller**

The 3174 Establishment Controller is available in both local (channel-attached) and remote (telecommunication-attached) models. It provides a broad range of connectivity options, workstation and host attachment possibilities, network asset management capabilities, and expandability features.

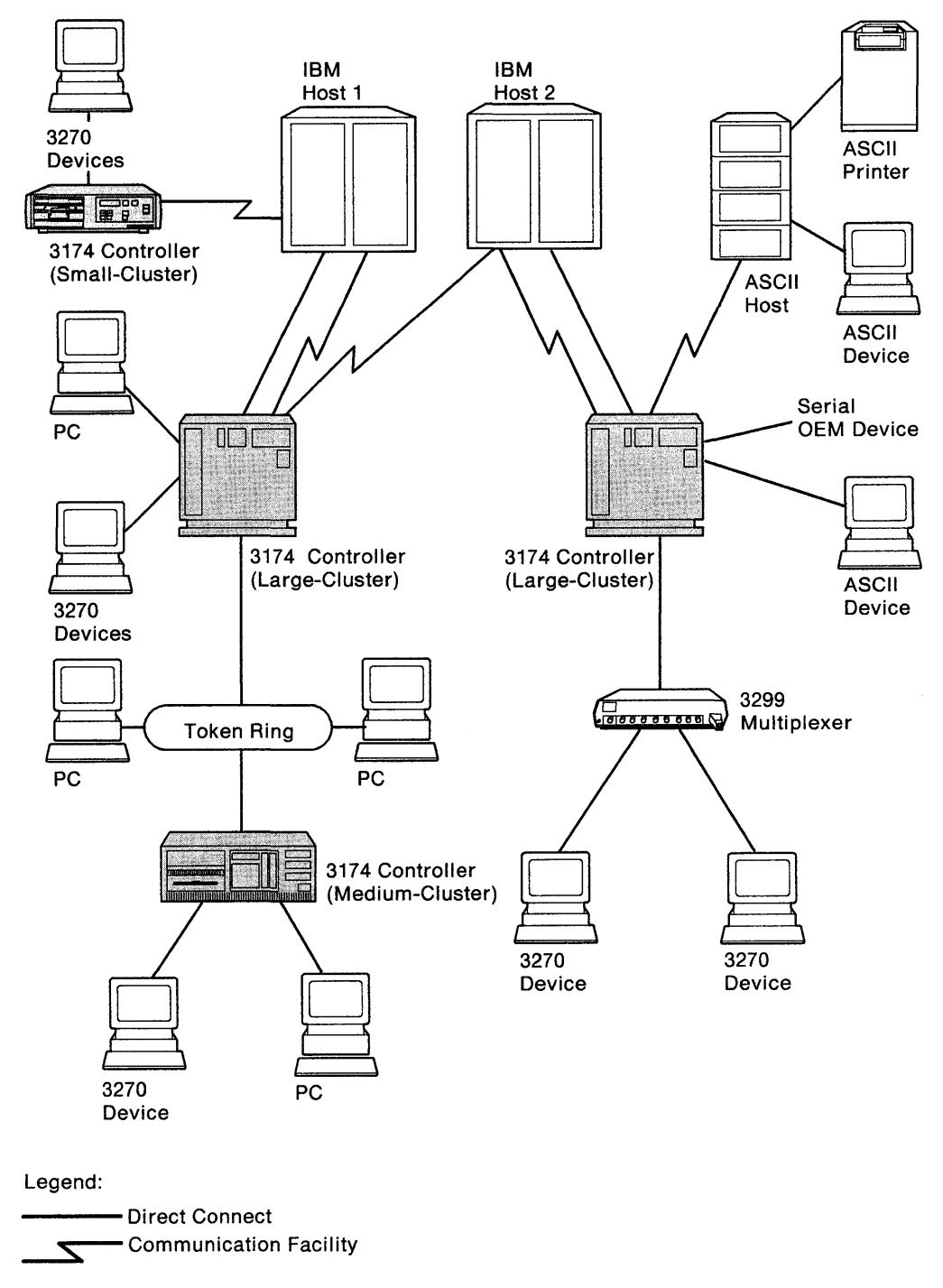

Figure 1-1. The 3174 Establishment Controller

## **3174 Establishment Controller Models**

The 3174 Establishment Controller and the display stations and printers that are attached to it are collectively called a cluster. Several 3174 Establishment Controller models are available. Each model falls into one of three categories: large-, medium-, or small-cluster controllers. Figures 1-2, 1-3, 1-4, 1-5, and 1-6 illustrate the controller categories and models.

### **Large-Cluster Controllers**

Models 1L, 1R, 2R, 3R, 11L, 11R, 12R, 13R, 21L, and 21R are large-cluster controllers for attaching up to thirty-two 3270 devices and/or 24 ASCII devices.

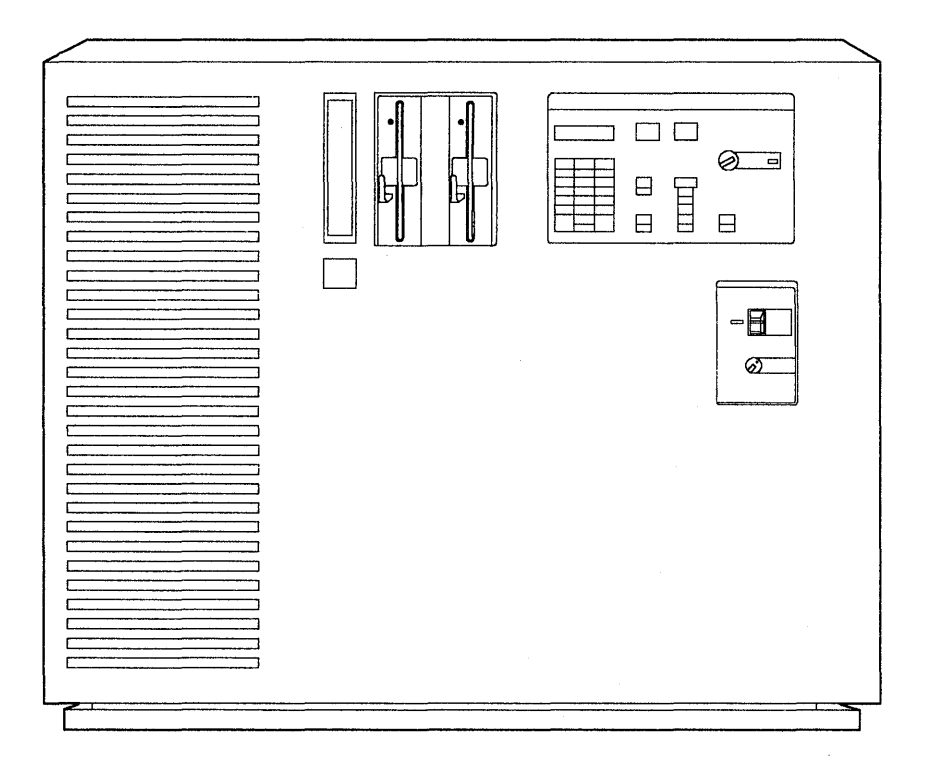

Figure 1-2. Models 1L, 1R, 2R, 3R, 11L, 11R, 12R, and 13R

**Models 1L and 11L** have a System/370<sup>\*</sup>-type channel adapter for Systems Network Architecture (SNA) and non-SNA local channel attachment.

**Models 1R and 11R** have a Type 1 Communication Adapter designed for remote operation. They contain EIA 2320/CCITT V.24/V.28 or CCITT V.35 interfaces for SOLC, BSC, or X.25 remote link attachment to a host.

**Models 2R and 12R** have a Type 2 Communication Adapter designed for remote operation. They contain an X.21 interface (CCITT V.11) for SOLC or X.25 remote attachment to a host.

**Models 3R and 13R** are designed for remote connection to a Token-Ring Network. They contain a Token-Ring Adapter and cable for'connection to a Token-Ring Network.

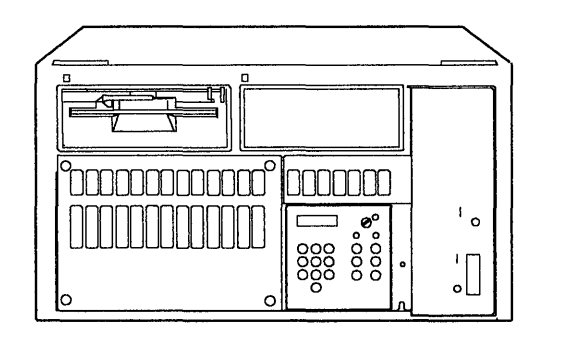

Figure 1-3. Model 21L (Model 21R is similar)

**Model 21 L** has a System/370-type channel adapter for Systems Network Architecture (SNA) and non-SNA local channel attachment. This model is designed for rack-mounted physical configurations.

**Model 21R** has a Type 1 Communication Adapter designed for remote operation. It contains EIA 2320/CCITT V.24/V.28 and CCITT V.35 interfaces for SOLC, SSC, or X.25 remote link attachment to a host. This model is designed for rack-mounted physical configurations.

### **Medium-Cluster Controllers**

Models 51R, 53R, 61R, 62R, and 63R are medium-cluster controllers for attaching up to sixteen 3270 devices and/or eight ASCII devices.

**Note:** Model 52R is not supported for Configuration S microcode because of storage constraints.

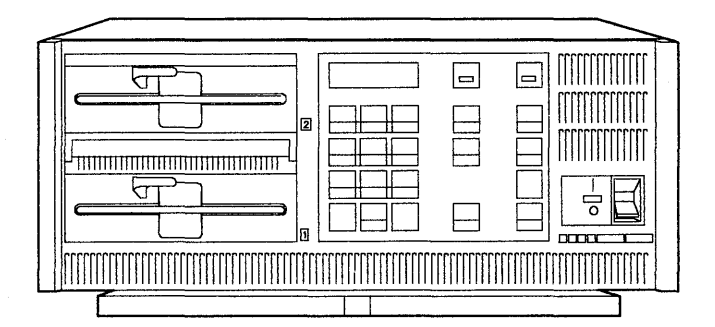

Figure 1-4. Models 51R, 53R, 61R, 62R, and 63R

**Models 51R and 61R** have a Type 1 Communication Adapter designed for remote operation. They contain EIA 2320/CCITT V.24/V.28 or CCITT V.35 interfaces for SOLC, SSC, or X.25 remote link attachment to a host.

**Note:** 51R does not support Multi-Host Token-Ring Gateway because it has only one feature card slot and so cannot contain a gateway feature and CCA simultaneously. The 51R can, however, provide gateway support to a single host.

**Model 62R** has a Type 2 Communication Adapter designed for remote operation. It contains an X.21 interface (CCITT V.11) for SOLC or X.25 remote link attachment to a host.

Models 53R and 63R are designed for remote connection to a Token-Ring Network. They contain a Token-Ring Adapter and cable for connection to a Token-Ring Network.

Note: 53R does not support CCAs, or AEAs because of feature slot limitations.

### **Small-Cluster Controllers**

Models 90R, 91R, and 92R are small-cluster controllers for attaching up to eight 3270 devices. There are no additional features supported by these models.

Note: Models 81R and 82R are not supported for Configuration B microcode because of storage constraints.

Model 90R is an IBM Token-Ring Network Gateway controller designed for remote operation. It has a Token-Ring Adapter and a Type 1 Communication Adapter with EIA 2320/CCITT V.24/V.28 or CCITT V.35 interfaces for SOLC remote link attachment to the IBM host.

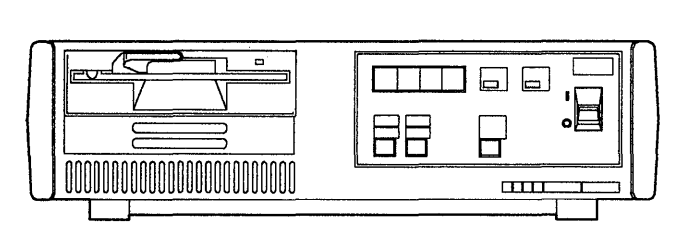

Figure 1-5. Model 90R

Model 91R has a Type 1 Communication Adapter designed for remote operation. It contains EIA 2320/CCITT V.24/V.28 or CCITT V.35 interfaces for SOLC, BSC, or X.25 remote link attachment to the IBM host.

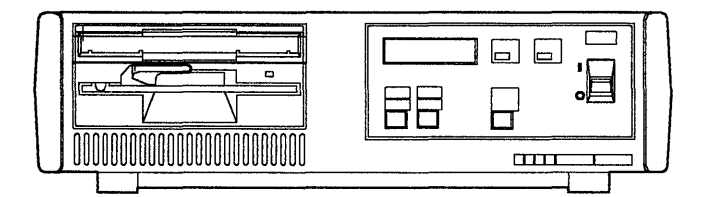

Figure 1-6. Models 91R and 92R

Model 92R has a Type 2 Communication Adapter designed for remote operation. It contains an X.21 interface (CCITT V.11) for SOLC or X.25 remote link attachment to the IBM host.

### **Features and Functions of the 3174**

The following charts list, by model, the features that are supported on the controller. The first chart shows features and functions supported by large-cluster models. The second chart shows features and functions supported by mediumand small-cluster models.

The charts contain a B, 0, or X in each model number column to indicate whether the features are base, optional, or not supported, respectively.

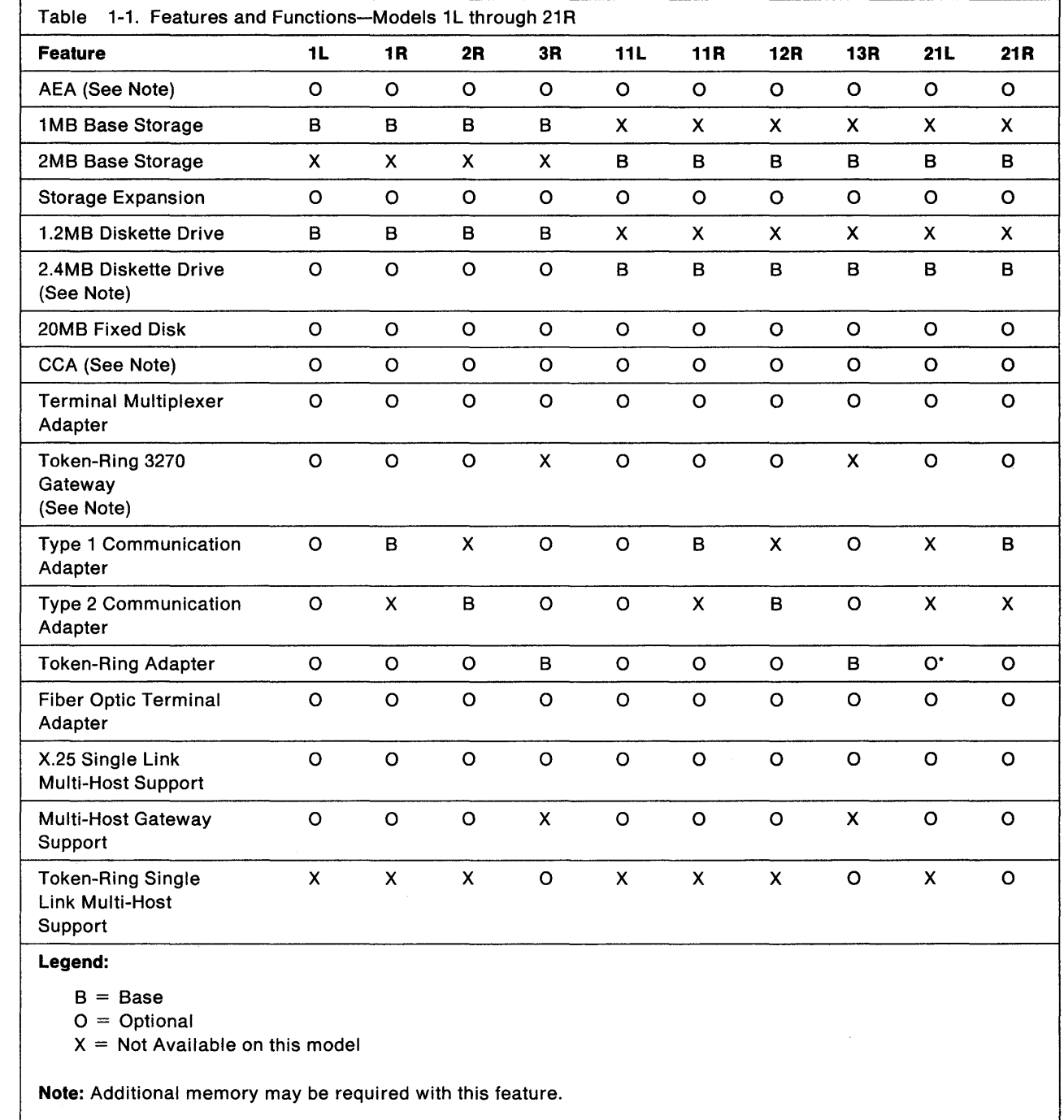

\* This feature is only present when using the Model 21L as a gateway.

 $\mathbf{I}$ 

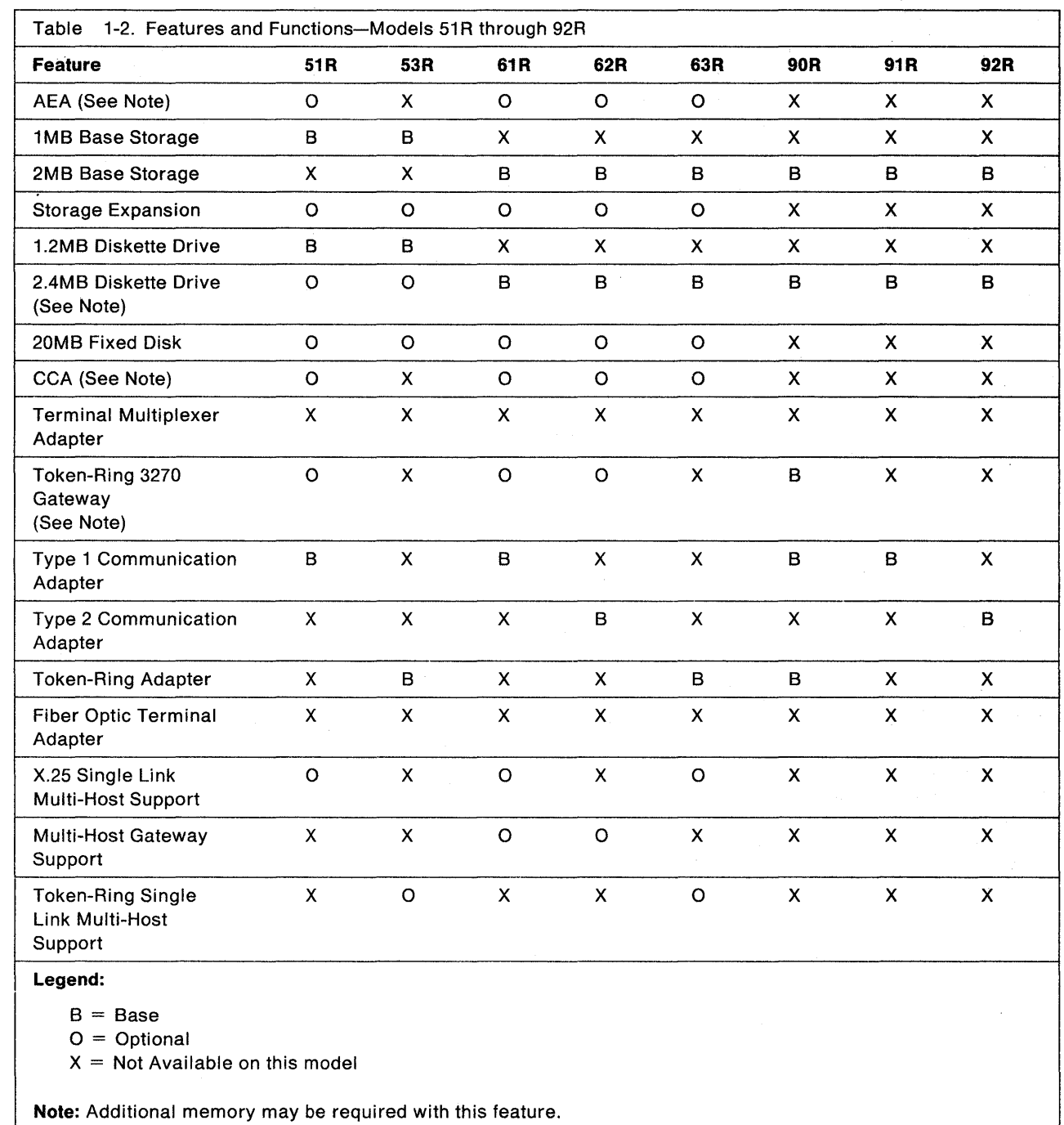

### **Features for Alternate Configuration of Models**

Many models of the 3174 Establishment Controller can be configured to act as other models; this requires specific hardware features not supported on those models for any other functions. The models that can be alternately configured are listed below, along with the features and the alternate configurations that can be attained.

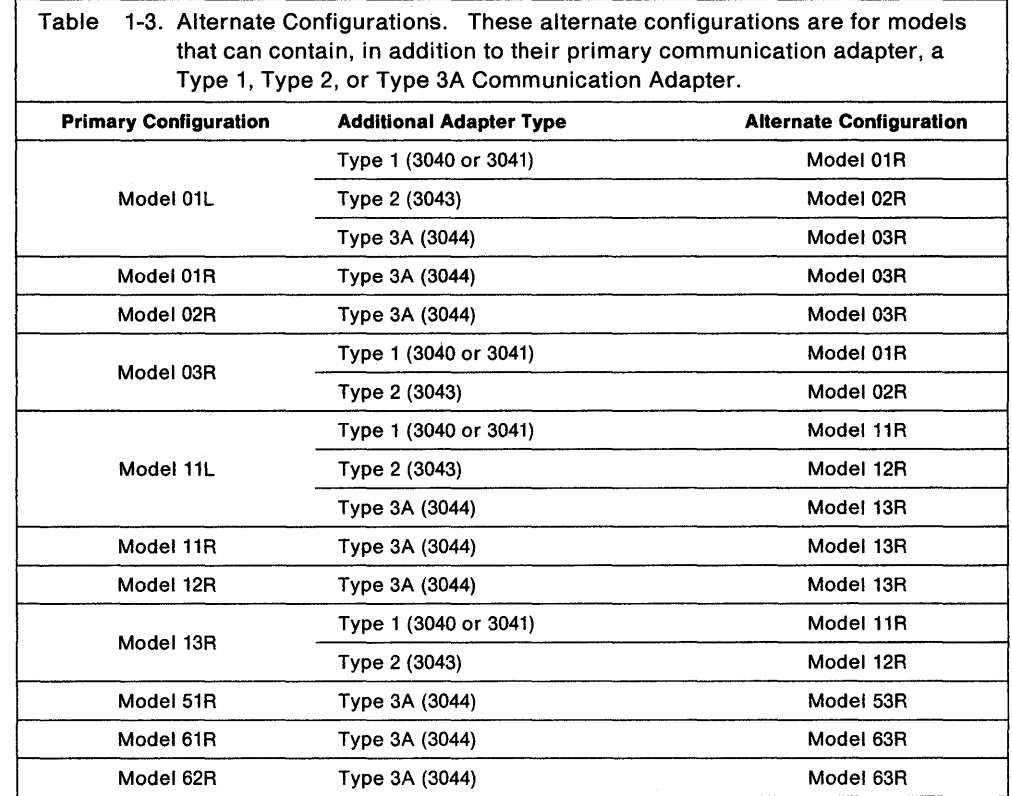

 $\bar{z}$ 

 $\overline{\phantom{a}}$ 

J

Type 1 or Type 2 Communication Adapters cannot be put on Models 21L or 21R. However, you can add a Type 3A adapter to a 21R to make it operate as a Token-Ring controller, but changing the model number in customization is not necessary.

## **Features for the 3174 Establishment Controller**

There are several features for the 3174 Establishment Controller. Tables 1-1 and 1-2 show which features are supported by which controller models. Not all features are supported on all 3174 models.

Terminal Multiplexer Adapter (TMA) allows attachment of 3270 terminals; it attaches to the Terminal Adapter.

Type 1 Communication Adapter (EIA 232D/CCITT V.24/V.28 or CCITT V.3S) provides a telecommunication path to a host. It supports SOLC, BSC, or X.25 remote link attachment.

Type 2 Communication Adapter (CCITT X.21/V.11) provides a telecommunication path to a host. It supports SOLC or X.25 remote attachment.

Token-Ring Adapter connects the controller to an IBM Token-Ring Network. This adapter is also referred to as the Type 3 Communication Adapter. There are two Type 3 Communication Adapters: The 4Mbps Token-Ring Adapter (RPQ 800575) and the 16/4Mbps Token-Ring Adapter (3044).

Asynchronous Emulation Adapter (AEA) allows ASCII terminals to communicate with ASCII hosts, ASCII terminals to emulate 3270 devices and communicate with 3270llBM hosts, and 3270 terminals attached to the controller to emulate ASCII terminals and communicate with ASCII hosts.

Type 1 Concurrent Communication Adapter (EIA 232D/CCITT V.24/V.28 or CCITT V.3S) provides a concurrent telecommunication path to another host. It supports SDLC, BSC, or X.25 remote link attachment.

Type 2 Concurrent Communication Adapter (CCITT X.21/V.11) provides a concurrent telecommunication path to another host. It supports SOLC or X.25 remote attachment.

Second diskette drive has many uses, including, for example, to downstream load microcode to OSL devices and to decrease diskette swapping when performing 3174 utilities.

Fixed Disk Drive is used to load and store microcode. If Central Site Change Management is being used, at least one fixed disk drive should be installed on the Central Site Controller.

Storage Expansion is available to support additional features and functions not supported by the base storage.

Fiber Optic Terminal Adapter multiplexes the data stream from up to thirty-two 3270 devices into a single cable.

### **Microcode**

Microcode1 for the 3174 Establishment Controller is on a purchased diskette. This microcode can be copied from a diskette onto a fixed disk (with the exception of some RPQ microcode on diskettes that can be merged) as separate diskette images. Diskettes and fixed disks are used to load and store the operational microcode and customization data.

In this manual, the word "disk" is used as the generic term for the media (diskette or fixed disk) on which the microcode is stored. You can use several different disks:

3174 Utility Disk contains the microcode necessary to run various utilities. This microcode arrives on a 2.4MB diskette and requires 2MB of controller storage to execute.

3174 Control Disk, when customized, contains the microcode necessary to make the 3174 Establishment Controller operational. This microcode arrives on a 2.4MB diskette and requires at least 2MB of controller storage to execute.

3174 Limited Function Utility Disk is used in networks that are under central site control to limit the number of 3174 utilities that can be performed and prevent unauthorized reconfiguration of the controller. This microcode arrives on a 1.2MB diskette. The diskette is ordered using specify code 9005. (See the 3174 Utilities Guide, GA27-3863, for more information.)

RPQ Diskette contains a request for price quotation (RPQ), an alteration or addition to the functional capabilities the controller provides. An RPQ diskette is requested by a customer. RPQ diskettes can contain the microcode for up to 30 RPQs. Microcode for mergeable RPQs arrives on a 1.2MB diskette; microcode for RPQ Control disks is on a 2.4MB diskette.

Downstream Load (DSL) Disks are used for display stations that require the controller to downstream-load its operational microcode; for example, the 3290 Information Panel. The Asynchronous Emulation Adapter (AEA) also requires downstream-loaded microcode. If there are no distributed function terminals (DFTs) in the cluster that require DSL microcode and you are not configuring for the AEA, you do not need a DSL disk. DSL microcode is shipped on a 1.2MB diskette.

For more information on these disks, see the 3174 Utilities Guide, GA27-3863.

<sup>1</sup> Microcode may be classified as IBM Licensed Internal Code. See the 3174 Licensed Internal Code notice at the beginning of this document for more information.

## **The 3174 Establishment Controller Library**

Each manual in the 3174 library is written to help you perform a specific task. A task consists of the operations you must perform to reach a specific goal. The tasks covered by the 3174 library include:

- Planning  **Operation** 
	-

 $\left($ 

í

f

- 
- Installation Maintenance • Problem determination.

The manuals in the 3174 library are grouped by task on page iii. Contact your IBM representative to order the manuals you need.
# **Chapter 2. Planning Considerations**

 $\overline{\phantom{a}}$  $\overline{1}$ 

 $\mathbf{I}$ 

 $\begin{array}{c} \end{array}$  $\begin{array}{c} \hline \end{array}$  $\overline{1}$ 

 $\overline{\phantom{a}}$ 

 $\overline{\mathbb{L}}$ 

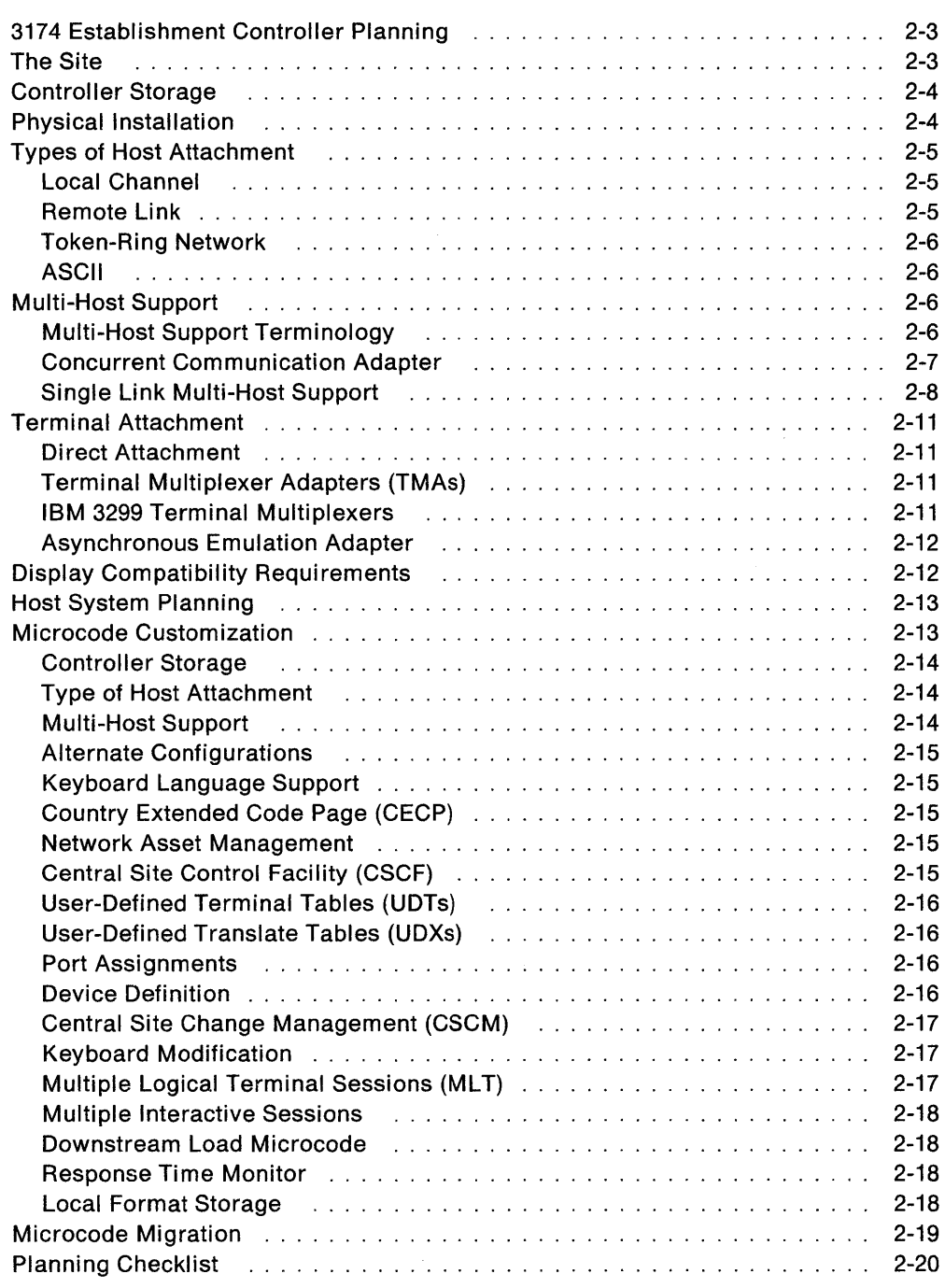

2-2

 $\label{eq:2.1} \frac{1}{\sqrt{2\pi}}\int_{\mathbb{R}^3}\frac{1}{\sqrt{2\pi}}\int_{\mathbb{R}^3}\frac{1}{\sqrt{2\pi}}\int_{\mathbb{R}^3}\frac{1}{\sqrt{2\pi}}\int_{\mathbb{R}^3}\frac{1}{\sqrt{2\pi}}\int_{\mathbb{R}^3}\frac{1}{\sqrt{2\pi}}\int_{\mathbb{R}^3}\frac{1}{\sqrt{2\pi}}\int_{\mathbb{R}^3}\frac{1}{\sqrt{2\pi}}\int_{\mathbb{R}^3}\frac{1}{\sqrt{2\pi}}\int_{\mathbb{R}^3}\frac{1$ 

 $\mathcal{L}^{\text{max}}_{\text{max}}$  and  $\mathcal{L}^{\text{max}}_{\text{max}}$ 

# **3174 Establishment Controller Planning**

Now that you have been introduced to the 3174 Establishment Controller, you are ready to begin planning to meet the needs of your establishment. Although planning is a straightforward process, many things must be considered. This chapter identifies those considerations.

The smoothness of any system installation is directly proportional to the amount of thought that has been focused on the project prior to installation. The 3174 Establishment Controller is no different in this respect than any other system. Many things contribute to smooth installation:

- Developing the requirements for your establishment
- Identifying the activities for your specific installation
- Developing a schedule for completing these activities
- Tracking the progress of the scheduled activities by developing checkpoints
- Assigning personnel with the appropriate skills to each activity
- Formal planning of the system
- Involvement of representatives from each group.

# **The Site**

Preparing and planning the site for installation of a controller is made up of many tasks, which include several subtasks. The major tasks in planning for the site are:

- Checking the environment
- Ordering the 3174 Establishment Controllers and terminals
- Defining the controller's physical configuration
- Designing the site floor plan
- Determining the controller cabling
- Completing the 3174 cabling worksheets
- Giving the completed worksheets to the setup personnel.

Use the 3174 Site Planning manual, GA23-0213, during this phase of your installation; it will help you complete these tasks.

# **Controller Storage**

Storage capabilities vary depending on the controller model. In some cases, you can gain additional storage by installing a storage expansion card. These storage expansion cards are customer-installable features.

The need for additional storage depends on certain features and functions that you wish to use. Additional storage may be required for:

- Token-Ring 3270 Gateway function
- Multiple Logical Terminals (MLT)
- Multiple Interactive Sessions
- Central Site Change Management (CSCM)
- Asynchronous Emulation Adapter (AEA)
- Local Format Storage (LFS)
- AEA Large-Screen support
- Multi-Host Support

Concurrent Communication Adapters Token-Ring Single Link X.2S Single Link

If sufficient storage is not installed to support these features and functions, some support may be deconfigured (function will not operate or will operate at a lower level) once the controller has been customized and IMLed.

You need to ensure, through planning, that you have sufficient storage for the features and functions that you wish to use. A procedure in Chapter 3, "Planning for Controller Storage," helps you determine these storage requirements.

### **Physical Installation**

The controller is a customer-installable product, so the IBM service representative is needed only to attach the channel interface cables (bus and tag) to Models 1L, 11L, and 21L and set the channel priority switches. Installation of the controller involves:

- Unpacking the controller
- Placing it in the desired location
- Installing any features (such as an AEA, TMAs, and so on)
- Connecting power
- Running tests
- Connecting the communication cables
- Attaching terminals
- Customizing the microcode using completed configuration worksheets
- IMLing (initial microcode loading) the controller.

Refer to the 3174 Site Planning, GA23-0213, and to the setup procedure in the 3174 User's Guide when physically installing the controller.

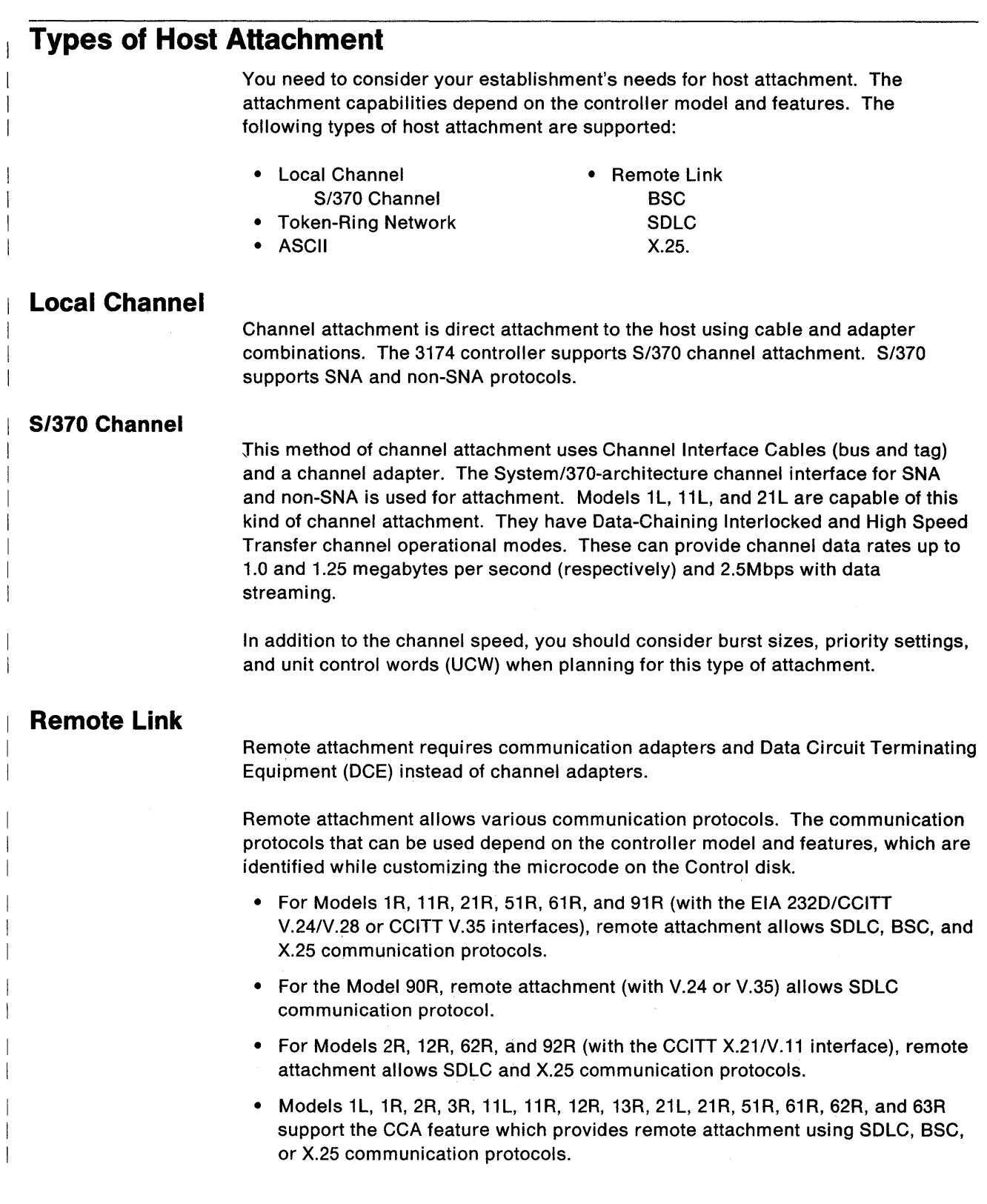

 $\sim 10^{-1}$ 

#### **Token-Ring Network**

Token-Ring Network attachment is another way to attach controllers to SNA hosts. With this method of attachment, the Token-Ring and a gateway are between the controller and the host.

Models 3R, 13R, 53R, and 63R can be attached to the host over a Token-Ring Network, and Models 1L, 1R, 2R, 11L, 11R, 12R, 21L, 21R, 51R, 61R, 62R, and 90R can act as gateways to the host.

### **ASCII**

ASCII attachment is accomplished through the Asynchronous Emulation Adapter (AEA). The AEA is supported on 3174 Models 1L, 1R, 2R, 3R, 11L, 11R, 12R, 13R, 21L, 21R, 51R, 61R, 62R, and 63R. The AEA supports duplex, character-mode, asynchronous transmission of 7-bit or 8-bit ASCII (ANSI<sup>1</sup> 3.4, 1977) data. One or two stop bits, and odd, even, mark, space, or no parity are supported. Autobaud detect and XON/XOFF, DTR, or RFS asynchronous flow controls are supported.

## **MUlti-Host Support**

The 3174 Establishment Controller can be configured to access multiple 3270 hosts. Using the MLT function, each terminal connected to a 3270 controller port can have up to five host sessions. These sessions may be all to one host or to several hosts. A terminal can access the different hosts through a keying sequence that switches between the sessions and/or hosts.

There are several types of Multi-Host Support:

- An additional link to hosts through a Concurrent Communication Adapter (CCA)
- Single Link Multi-Host Support Token-Ring X.25.

Various combinations of Multi-Host Support can be used at the same time. For instance, Concurrent Communication Adapters and X.25 can be used simultaneously. For information on configuring for multiple hosts, see "Microcode Customization" on page 2-13.

#### **Multi-Host Support Terminology**

Before discussing the various kinds of Multi-Host Support, we need to explain a few terms that you must know. These terms will be used to differentiate between hosts and links throughout this book.

Attachment to a host falls into one of two main categories:

- Link attachment
- Host attachment.

<sup>1</sup> American National Standards Institute

#### **Link Attachment**

Link attachment refers generally to the physical means of attaching to a host or network (the hardware link). Depending upon its type, the link is considered "primary" or "secondary". (A primary link is typically the link provided by the model you have purchased and does not require any optional features.)

Primary links are provided by:

- Channel Adapter
- Type 1 Communication Adapter
- Type 2 Communication Adapter
- Token-Ring Adapter.

Secondary links are provided by:

- Type 1 Concurrent Communication Adapter
- Type 2 Concurrent Communication Adapter.

#### **Host Attachment**

Some kinds of link attachment allow multiple hosts to be accessed. Consider one of these hosts the primary host and the others, secondary hosts. Thus, on a primary link, you can have a primary host (1A) and secondary hosts (1B-1H). And on a secondary link you can have a primary host (2A or 3A) and secondary hosts (28-20, 38-30). The following matrix illustrates this concept:

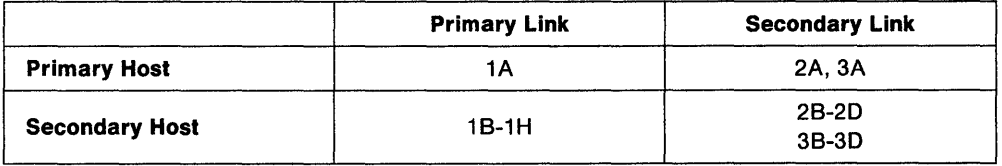

You make primary and secondary host assignments as part of planning for customization. The number/letter combinations are the host IDs, by which you identify each host. A host id is always two digits: the first digit is a number and indicates the link, the second is a letter and indicates the host. The number 1 and the letter A always indicate **primary.** (Thus the 1A host is the primary host on the primary link, and the 2A host is the primary host on a secondary link.)

#### **Concurrent Communication Adapter**

The Concurrent Communication Adapter (CCA) is a hardware feature. It provides access to additional 3270 hosts. It can provide direct access to one additional host, or it can provide access over an X.25 network to a maximum of four hosts (X.25 Single Link support).

There are two types of these adapters: Type 1 Concurrent Communication Adapter and the Type 2 Concurrent Communication Adapter. The Type 1 CCA provides EIA 2320 or CCITT V.35 interfaces for remote link attachment using:

- 8SC
- SDLC
- X.25.

The Type 2 CCA provides an X.21 (CCITT V.11) interface for remote attachment using:

- SOLC
- X.25.

The number of Concurrent Communication Adapters that can be installed in a controller varies depending on the controller model:

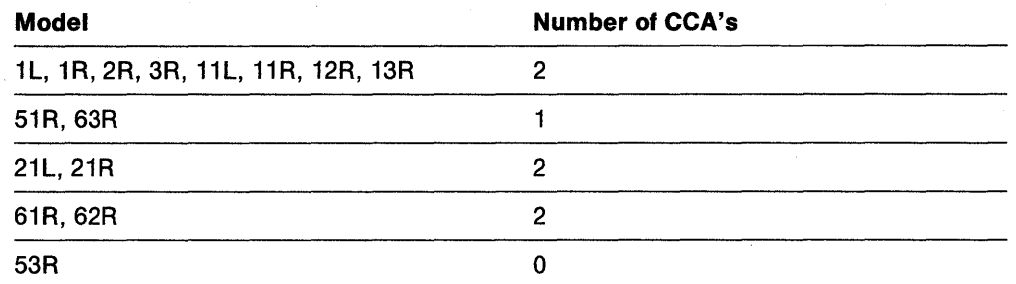

Small-cluster controllers do not support the CCA.

Figure 2-1 illustrates the multiple 3270 hosts that a terminal can access when Concurrent Communication Adapters are present in a controller .

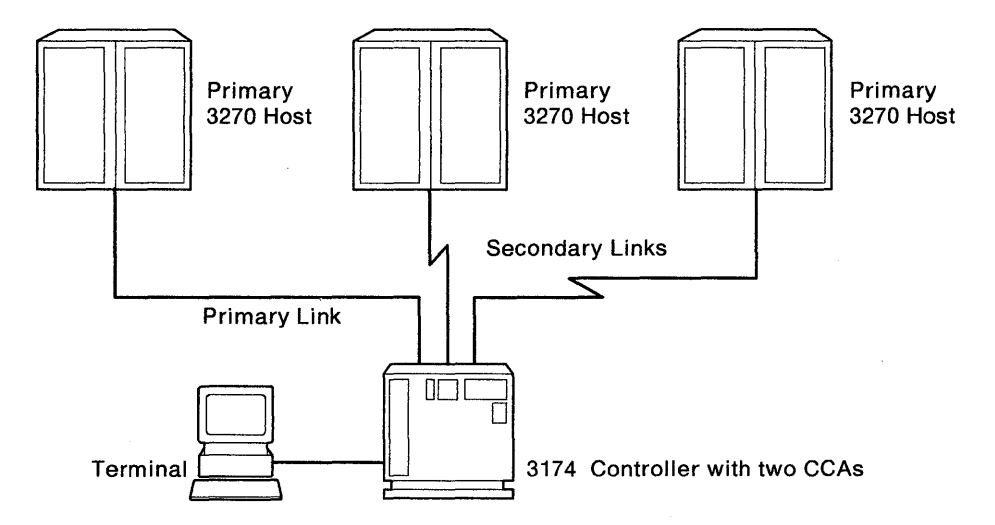

Figure 2-1. Multiple 3270 Host Access through Concurrent Communication Adapters

#### **Single Link Multi-Host Support**

Single Link Multi-Host Support enables terminals attached to a controller to access multiple 3270 hosts on a single physical link. If the link is primary, up to eight hosts can be configured; if the link is secondary, up to four hosts can be configured. (For a definition of primary and secondary links, refer to "Multi-Host Support Terminology" on page 2-6.)

The 3174 Establishment Controller supports two types of Single Link Multi-Host Support. Each is explained in the following sections.

#### **Token-Ring**

This function is for controllers attached to the IBM Token-Ring Network. The single link is the link between the controller and the ring; it is the controller's primary link. Terminals attached to the controller can access multiple 3270 hosts.

The Token-Ring is attached to the hosts through gateways. Each gateway has a unique address. That address is used during the customization of a controller using Token-Ring Single Link Multi-Host Support to identify the path to the

gateway. Service Access Points (SAPs), specified in conjunction with the gateway address, identify the different hosts upstream of the gateway communication path.

Models 3R, 13R, 53R, and 63R support TOken-Ring Single Link Multi-Host Support. Controllers configured as a gateway do not. Alternate configurations allow other controllers to appear as one of these models and thus support this function (see Table 1-3 on page 1-9 for more information). Figure 2-2 illustrates Token-Ring Single Link Multi-Host Support.

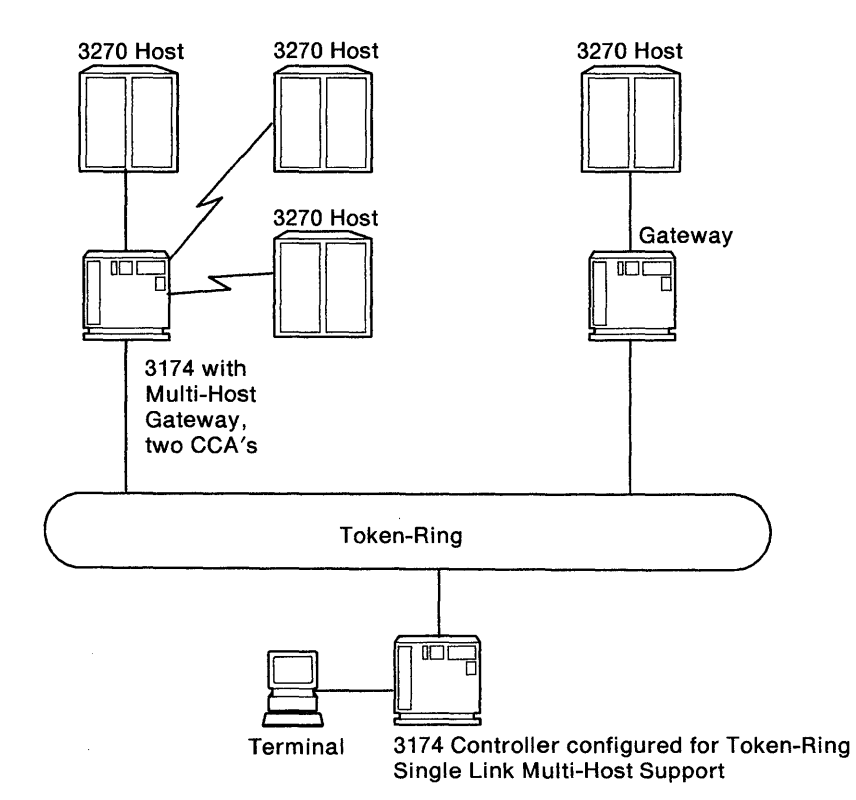

Figure 2-2. Token-Ring Single Link Multi-Host Support

Single Link Multi-Host Support over a Token-Ring means that primary and secondary hosts are accessed through the primary link, supplied by the Token-Ring Adapter. At customization, you can choose which host will be your primary host on the link and which hosts will be the secondary hosts.

This function is for controllers attached to X.25 networks. Unlike other types of single link support, X.25 Single Link Multi-Host Support can be accomplished over the primary or secondary link-or both at once.

On a primary link, up to eight hosts can be configured. The link is accomplished using a Type 1 or Type 2 Communication Adapter, X.25 protocol, and microcode function.

On a secondary link, up to four hosts can be configured. The link is accomplished using a Type 1 or Type 2 Concurrent Communication Adapter, X.25 protocol, and microcode function.

**X.2S** 

ł

 $\vert$ 

Two secondary links can be used on most models of the 3174, making the total number of hosts accessible through secondary links eight. Some controller models support only one CCA (and therefore one secondary link).

Figure 2-3 illustrates X.25 Single Link Multi-Host Support support through both primary and secondary links.

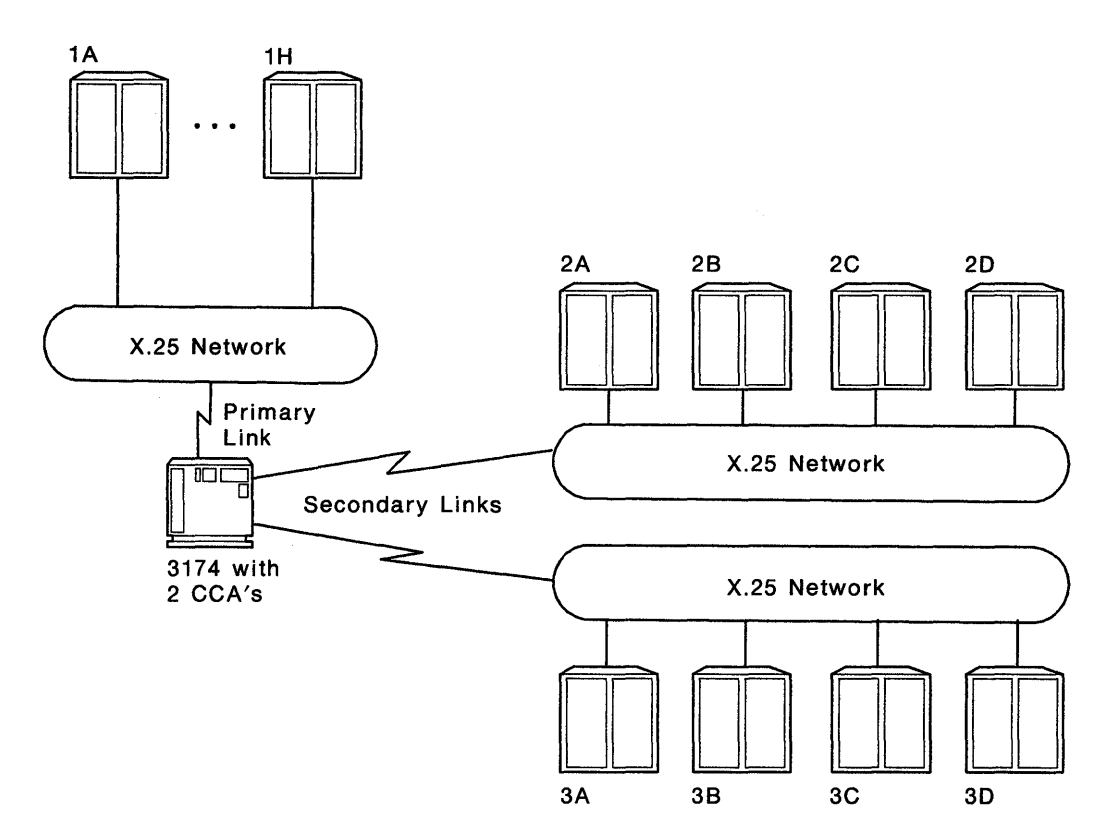

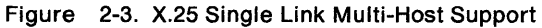

# **Terminal Attachment**

Terminals can be attached to the controller in several ways. Some of the attachment methods are restricted to certain controller models. The number of terminals that can be attached also varies from model to model. Attachment methods include:

- Direct
- Terminal Multiplexer Adapters (TMAs)
- Fiber Optic Terminal Adapters
- IBM 3299 Terminal Multiplexers
- Asynchronous Emulation Adapters (AEA).

#### **Direct Attachment**

J

Terminals can be attached directly to the ports on a Terminal Adapter (TA), which is installed in the controller during its manufacture. Depending on the controller model, a 9-,4-, or 1-port Terminal Adapter is installed.

- Models 1L, 1R, 2R, 3R, 11L, 11R, 12R, 13R, 21L, 21R, 91R, and 92R have a 4-port terminal adapter that permits four terminals to be directly attached.
- Models 51R, 53R, 61R, 62R, and 63R have a 9-port terminal adapter that permits nine terminals to be directly attached.
- Model 90R has a 1-port terminal adapter that permits a single terminal to be directly attached.

#### **Terminal Multiplexer Adapters (TMAs)**

The Terminal Multiplexer Adapter (TMA):

- Is a customer-installable feature
- Multiplexes the data streams from eight 3270 devices into a single cable
- Can be installed in large-cluster controllers (up to four adapters)
- Is attached to the Terminal Adapter with a short coaxial cable
- Has eight ports, allowing up to 32 terminals to be attached if four TMAs are installed.
- **IBM 3299 Terminal Multiplexers**

The 3299 Terminal Multiplexer:

- Is a customer-installable unit
- Multiplexes the data streams from up to eight or up to thirty-two 3270 devices into a single cable, depending on the multiplexer model
- Is attached to the Terminal Adapter with a coaxial cable, the IBM Cabling System, or Fiber Optic Cable, depending on the multiplexer model.

The controller port locations to which you attach the 3299 varies:

• On large-cluster controllers, you may connect a maximum of four 3299s to the ports on the Terminal Adapter, thereby allowing the connection of 32 devices (only three Model 32 multiplexers can be attached).

• Medium-cluster controllers have various configurations of 3299 attachment. The 3299 can attach to ports 0 and 8 located on the back of these models, or it can be attached to port 8 and terminals can be attached to ports 0 through 7. Both of these configurations allow 16 terminals to be attached. When you attach a 3299 to port 0, ports 1 through 7 cannot be used.

- On small-cluster controllers, a 3299 may be attached to port 0 for a maximum of eight terminal attachments. Ports 1 through 3 cannot be used in such a case.
	- Note: In the case of Model 90R, the 3299 attaches to the single port.

#### Asynchronous Emulation Adapter

The Asynchronous Emulation Adapter (AEA):

- Is a customer-installable feature
- Provides asynchronous ASCII communication
- Allows 3270 emulation from ASCII displays and printers as well as ASCII emulation from 3270 devices
- Has eight communication ports to which ASCII displays, printers, hosts, and modems can be connected
- Supports switched, direct, and non-switched terminal connections.

The number of AEAs that can be supported varies between controller models.

- On large-cluster controllers, up to three AEAs can be installed, providing a maximum of 24 asynchronous ports.
- On medium-cluster controllers, one AEA can be installed (except on 53R, which cannot have one).
- Small-cluster controllers do not support the AEA.

### Display Compatibility Requirements

3290 compatibility with the host: If 3290 Information Panels are in the cluster, setup level 3 changes may be required to make the 3290 logical terminals compatible with their definition at the host, so that the host can communicate with them. Check with the system programmer. If setup level 3 changes are required after 3174 customizing is completed, you need to IML the Control disk before switching on the 3290 and going into setup level 3. DSL (downstream load) code is also required to make the 3290 operational. For more information, see the 3290 Information Panel Description and Reference, GA23-0021.

Customization compatibility between the IBM 3270 Personal Computer and the 3174 Establishment Controller: If any 3270 Personal Computers are in the cluster, obtain a copy of the Information Worksheet used for customizing the IBM 3270 Personal Computer system diskette. The information on this worksheet should agree with the responses to the 3174'configuration questions. For more information, see the IBM 3270 Personal Computer Introduction and Preinstallation Planning, GA23-0179.

# **Host System Planning**

You need to consider several areas for your host applications:

- System definitions Failure information
- VTAM and NCP definitions Response formats
- VSE/SP2 considerations SOEMI support
- 
- OEM ASCII Graphics support VM patches.
- 
- 
- 
- Response Unit (RU) size Central Site Change Management
	-

When planning to ensure that the host supports your establishment's needs, see Chapter 4, "Host System and 3174 Planning."

## **Microcode Customization**

"Microcode customization" is the term used to describe the process of tailoring the operational code supplied by IBM with the controller to:

- Support the attaching displays and printers
- Support the features installed in the controller
- Identify the methods and protocols of host attachment that the controller will use.

For example, you customize to identify such things as:

- The number of hosts
- The number of ports used
- The addresses assigned to the ports
- Keyboard languages and layouts
- The number of host sessions for terminals
- The support provided for asynchronous communication
- The types of communication protocol.

The ability to tailor the microcode provides the following advantages:

- Flexibility
- Ease of adding new features and functions
- Ease of upgrading the microcode level.

This customization process consists of many tasks, but can be thought of as:

- Planning the customization
- Completing the worksheets
- Customizing the microcode on the Control disk.

Microcode customization and how to plan for it are explained further in Chapter 5. You should read that chapter before you plan for customization. You must also consider some of these items:

- Controller storage Port assignments
- Type of host attachment Device Definition
- 
- Alternate configurations Keyboard modification
- 
- 
- Network Access Management Response Time Monitor
	- Central Site Control Facility Local Format Storage
	-
- 
- 
- Multi-Host Support Central Site Change Management
	-
- Keyboard language support Multiple sessions for terminals
- Country Extended Code Page Downstream load microcode
	-
	-
	- User-defined Terminal tables User-defined Translate tables

#### **Controller Storage**

As explained earlier, you need to ensure that your controller contains sufficient storage for the features and functions that you wish to have supported. See Chapter 3 when planning for your controller's storage.

#### **Type of Host Attachment**

The types of host attachments were described earlier in this chapter. As part of your host attachment, you need to identify in the microcode the communication protocol you are using:

- 
- 
- Local Non-SNA (S/370)
- Local SNA (S/370)
- SSC X.21 Switched
	- Token-Ring Network<br>• SDLC.
	-

Configuration question "101: Host Attachment" on page 6-6 identifies the protocol or sends you to the information that does.

#### **Multi-Host Support**

As described earlier, there are several types of Multi-Host Support. The desire to configure for multiple 3270 hosts is identified to the microcode by responding to question "101: Host Attachment" with an M.

Multi-Host Support requires that you plan the microcode customization by filling out worksheets for each host attachment. You can think of each host attachment as a separate controller configuration. You begin by identifying all the hosts and their characteristics on "Worksheet 2-Multi-Host Definition." Then you fill out worksheets for the primary link attachment (primary host first). When filling out these worksheets, you will respond to configuration questions that pertain to the entire link, or "controller configuration". These questions are not repeated on the worksheets for the secondary hosts on the link. After completing the worksheets for the primary host on a link, you fill out worksheets for each secondary host attachment on the link.

You need to consider several things when planning for Multi-Host Support:

- Port Assignments
- Device Definition
- Multiple sessions for terminals
- Storage
- Response Time Monitor
- Type of controller you are configuring.

These are discussed later in this chapter.

 $\overline{\phantom{a}}$ 

 $\overline{\phantom{a}}$ 

#### **Alternate Configurations**

Depending on the types of communication adapters installed, certain models of the 3174 Establishment Controller can be configured to operate as different models. These different configurations are known as alternate configurations (see Table 1-3 on page 1-9).

Alternate configurations provide the following advantages:

- Controller flexibility
- Increased communication capabilities
- Backup communications.

To use one of the controllers listed in Table 1-3 on page 1-9 in an alternate configuration, you must configure a Control disk for each communication protocol.

#### **Keyboard Language Support**

The controller supports many languages. During planning, you will identify the keyboard language you wish to use when responding to configuration question "121: Keyboard Language." The languages supported by the controller are listed in Table 6-5 on page 6-22.

If you have a Concurrent Communication Adapter, you can specify the keyboard language that is to be used with the adapter. For more information, see "139: Concurrent Communication Keyboard Language" on page 6-29.

#### **Country Extended Code Page (CECP)**

In addition to the basic keyboard language support, the controller provides Country Extended Code Page (CECP) support. CECP provides a larger definition of graphic characters and improves multilingual communication. Your response to configuration question 123 on page 6-22 indicates whether you wish to use CECP. If you do, you must also respond to question 121 with one of the CECP languages listed in Table 6-6 on page 6-23.

#### **Network Asset Management**

The Network Asset Management function supports host requests for vital product data from SNA-attached controllers and their devices. (Vital product data is information about a specific display station, such as its location or type.) These are devices that do not support regular vital product data architecture. The data is submitted through the Central Site Control Facility and NetView·.

#### **Central Site Control Facility (CSCF)**

The Central Site Control Facility enables you to perform online problem determination procedures from remote NetView-supported terminals. This facility eliminates the need to go to a terminal directly attached to the 3174 to perform an online test. Central Site Control Facility is also used for submitting vital product data to a host from an SNA-attached controller or device.

**Note:** The Central Site Control Facility requires NetView Release 3.0 of MVS/XA or VM/SP.

#### **User-Defined Terminal Tables (UDTs)**

User-Defined Terminal tables are one of two groups of tables providing for communication between 3270 hosts and ASCII devices. Terminal tables enable the AEA feature to interpret and send sequences and commands to different ASCII station types emulating 3270 terminals. The tables translate ASCII keyboard sequences to 3270 commands and 3270 sequences to ASCII commands. The AEA microcode provides terminal tables for several commonly used station types; you can define more tables to support other station types.

Refer to "Filling Out Worksheet 22–Terminal Tables" on page 12-63 for an example of terminal table definition.

### **User-Defined Translate Tables (UDXs)**

User-Defined Translate tables are the second group of tables used for communication between 3270 hosts and ASCII devices. Translate tables provide information about the character set supported by an ASCII station, the language configured for its 3174 controller, and matching symbols in each data stream to equivalent symbols in the other data stream. The AEA feature provides translate tables for commonly used stations; you can define more to support other stations.

Refer to "Filling Out Worksheet 25-Translate Tables" on page 12-75 for an example of translate table definition.

#### **Port Assignments**

You need to identify port assignments for your terminals and printers during your customization planning. This is done by assigning host addresses to ports or by allowing the customizing program to assign them for you. Your response to configuration question 116 identifies how you want host addresses assigned. If you are planning for Multi-Host Support, you need to specify a separate port assignment for each host attachment. The planning information you need, and the responses for question 116, are located in Chapter 7, "Planning for Port Assignment. "

#### **Device Definition**

Device Definition consists of three separate areas:

- Printer Authorization Matrix
- Logical Terminal Assignment
- Extended Vital Product Data (VPD).

The first two areas deal with the assignment of devices that connect to the controller, and each contains defaults for these assignments. The third area deals with setting up information for providing vital product data for 3472 and 3471 display stations.

**Printer Authorization Matrix (PAM)** defines which printers the display stations in a cluster can use for local copy, host printing, and shared copy operations. During planning, you complete worksheets that identify the display stations in the PAM for the different copy operations.

**Logical Terminal Assignment (LTA)** identifies which host sessions individual terminals can access and allows you to assign a printer to one host. Each terminal is allowed a maximum of five host sessions. You do not need an LTA if you are not planning to configure for Multi-Host Support. Port Assignment is used to identify host sessions in such a case. When you have configured for Multi-Host Support, L TA provides a means of mapping the logical terminals to the port assignments for each host.

**Extended Vital Product Data** enables you to plan for sending vital product data from 3471 and 3472 display stations. Vital product data is information about a specific display station, such as its location or model type. The station user must enter the responses for the labels at setup time or by using a specific test (/5).

The information you need to complete this phase of planning is located in Chapter 13, "Planning to Define Devices."

#### **Central Site Change Management (CSCM)**

By customizing for Central Site Change Management (CSCM), you can centrally distribute the customization information to the rest of the controllers in the network. This provides convenience and control.

The customization data and/or microcode can be sent electronically to the various controllers in the network, and then remotely IMLed. To do this requires the use of the NetView Distribution Manager software package at the host.

Read the Central Site Customizing User's Guide, GA27-3868, before planning for CSCM. Once you have read that book, you can plan for CSCM using the information in Chapter 11 of this manual.

#### **Keyboard Modification**

The purpose of modifying keyboards is to create unique keyboard layouts that meet specific user applications. If you require layouts that are not standard, the information in Chapter 15, "Planning to Modify Keyboards," helps you plan for modified layouts.

#### **Multiple Logical Terminal Sessions (MLT)**

Multiple Logical Terminals (MLT) allows a terminal to have multiple sessions with one or more hosts. It is supported for both 3270 and ASCII terminals. Terminals can access different applications through a key sequence that switches between the different sessions. When customizing for 3270 terminals, indicate your desire to use MLT in your response to configuration question "110: Multiple Logical Terminals (MLTs) Configuration Level" (see page 6-15 for more information). When customizing for ASCII terminals, indicate your desire to use MLT in your response to configuration question "703: Request MLT for AEA" (see page 12-37 for more information). Whether planning for ASCII terminals or 3270 terminals, you must give a nonzero response to question 110 if you plan to configure for Multi-Host Support.

#### **Multiple Interactive Sessions**

The 3174 Establishment Controller supports multiple sessions on some devices without using MLT support. The Multiple Interactive Sessions (MIS) capability allows OFT display stations to operate as multiple logical terminals. A maximum of five sessions per OFT is supported. Each logical terminal has its own host address and can interact independently with its own host program.

Address assignment for multiple sessions is accomplished through customization questions 116 and 117. When assigning addresses to ports supporting DFTs, you should check the device's supporting documentation for information about the number and type of sessions supported for that OFT.

#### **Downstream Load Microcode**

Downstream Load (DSL) microcode is required for devices and features that need additional microcode to operate, for example, the IBM 3290 Display Panel and the Asynchronous Emulation Adapter. A DSL disk stores the diagnostics, bringup code, and operational microcode for displays and features that require additional microcode to operate.

You need to identify if there are any devices in your configuration that require DSL microcode. If there is more than one type of these devices, you need to perform the procedure for merging DSL code in the 3174 Utilities Guide, GA27-3863.

#### **Response Time Monitor**

The Response Time Monitor (RTM) function is a tool for network management, used to measure and evaluate response times. The RTM function measures and records the response time from the recognition of the inbound Attention Identifier (AID) request, such as an Enter key, in the controller until the end of the transaction. Response times can be measured for all display terminals that attach to the controller, but distributed function terminals (DFTs) require a special interface. See the 3174 Functional Description, GA23-0218.

RTM is defined by the response given to configuration question 127, which is explained in Chapter 9, "Planning for Response Time Monitor (RTM)."

#### **Local Format Storage**

Local Format Storage (LFS) provides for host-controlled loading of formats into 3174 storage and for presenting the formats. This feature is supported on any CUT device or any ASCII device operating in CUT emulation mode.

This feature helps improve system response time by enabling the 3174 to display stored formats when requested, thus relieving the host of repeatedly transmitting the format data to the controller.

LFS is defined by the response given to configuration question 179, which is explained in Chapter 6, "Planning to Configure."

# **Microcode Migration**

 $\overline{\phantom{a}}$ 

Periodically, IBM makes available upgraded versions of the Utility and Control diskettes that include new functions, such as the ability to handle a new type of display station. Each upgrade is assigned a microcode release level.

When migrating from one release of microcode to the next, consider:

- Microcode Upgrade utility
- Patches
- RPQs
- Downstream Load code
- the previous release • Keyboard modification.

• Configuration questions not supported in

Chapter 5, "Microcode Customization Overview," contains more information on these considerations.

# **Planning Checklist**

This Checklist is suggested for new installations. Your controller may not require all the steps indicated, or it may require additional steps. You can modify the checklist to meet your controller's requirements.

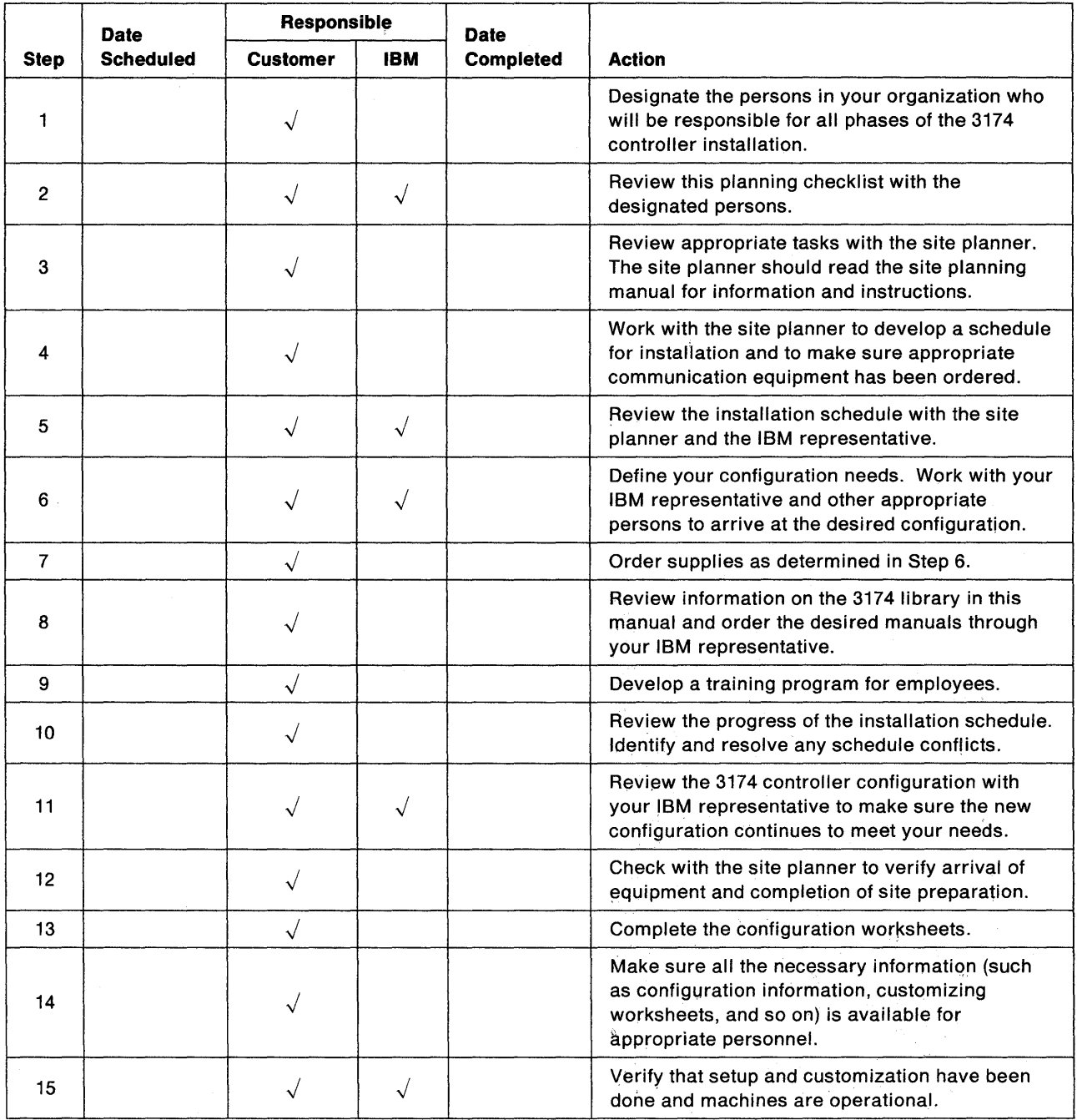

# **Part 2. General Planning**

**Chapter 3. Planning for Storage** 

**Chapter 4. Host System and 3174 Planning** 

 $\sim$ 

# **Chapter 3. Planning for Controller Storage**

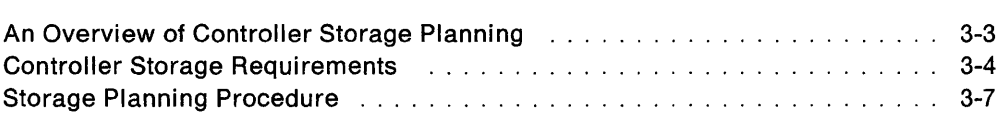

 $\sim$   $\sim$ 

 $\mathcal{L}^{(1)}$  .

3-2

# **An Overview of Controller Storage Planning**

Before you start planning, you need:

- "Worksheet 35-Storage Requirements" on page A-45.
- A knowledge of the features and functions that will be included in your configuration.
- To know the amount of storage installed in your controller. Table 3-1 shows base and maximum storage amounts supported by each controller model. Base storage is storage that ships in the controller; maximum storage is the largest amount of storage that can be reached using combinations of storage expansion features.

| <b>Base</b> | <b>Maximum</b>        |                       |
|-------------|-----------------------|-----------------------|
|             |                       |                       |
|             |                       |                       |
|             |                       |                       |
| 2MB         | 6MB                   |                       |
| 2MB         | 4MB                   |                       |
| 1MB         | 3MB                   |                       |
| 2MB         | 4MB                   |                       |
| 2MB         | 2MB                   |                       |
|             | <b>Storage</b><br>1MB | <b>Storage</b><br>4MB |

Table 3-1. Base and Maximum Storage Supported in 3174 Models

1Model 52R is not supported for Configuration B microcode.

Certain functions may require that storage expansion features be installed in the controller. You need to plan for controller storage if your configuration includes any of the following:

- Token-Ring 3270 Gateway function
- Multiple Logical Terminals
- Multiple Interactive Sessions
- Central Site Change Management
- Asynchronous Emulation Adapter
- Local Format Storage
- AEA Large Screen Support
- Multi-host Support

Concurrent Communication Adapter Token-Ring Single Link X.25 Single Link

If sufficient storage is **not** installed in the controller, some support for the functions you planned is deconfigured (function does not operate or operates at a lower level) once the controller has been customized and IMLed. If support is deconfigured, the system logs information about the features and functions for which deconfigure occurred.

**Note:** If you have not planned for microcode customization, you may wish to do so before planning your controller's storage. While planning microcode customization, you identify the features and functions required for your configuration.

 $\overline{\mathbf{I}}$ 

 $\overline{\phantom{a}}$  $\mathbf{I}$ 

# **Controller Storage Requirements**

You can find additional storage requirements in the tables shown below. Table 3-2 lists storage requirements for each feature and function requiring storage planning.

The "Storage Planning Procedure" on page 3-7 helps you determine how much storage is required to support your controller's configuration.

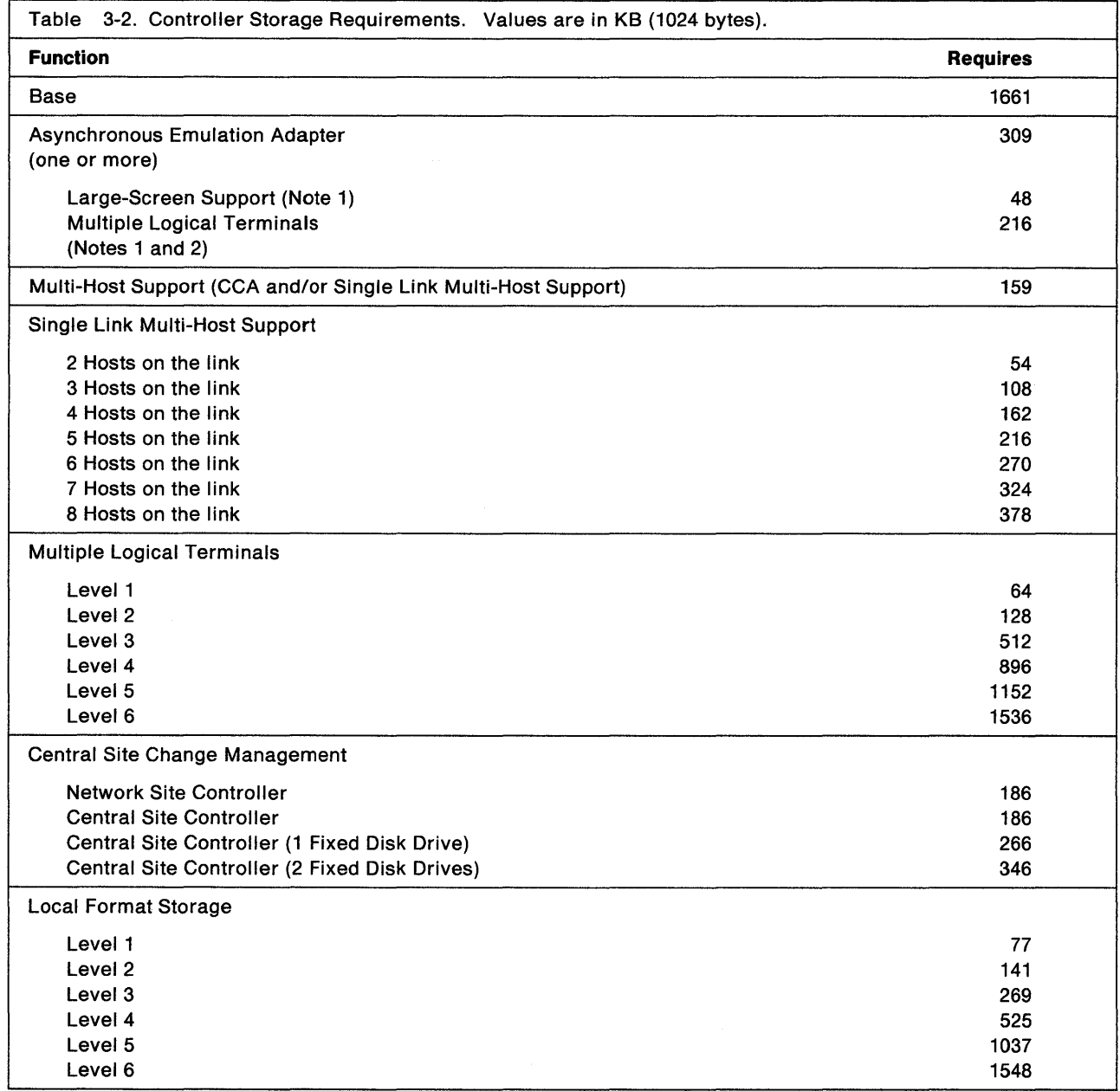

#### Notes:

 $\mathbf{I}$ 

1. If you are planning for a Large-Screen ASCII device with MLT that emulates a 3270 CUT, you require storage for AEA, AEA Large-Screen support, AEA with MLT, and a level of MLT.

If you are planning for an ASCII device that is not Large-Screen but has MLT and emulates a 3270 CUT, you require storage for AEA, AEA with MLT, and a level of MLT.

2. If you are planning for AEA MLT, please note that the 216KB requirement is in addition to the storage required for the selected level of MLT. For example, if you plan to have Level 6 of MLT support, and you plan to provide MLT for ASCII terminals, add 1536KB and 216KB into your storage requirement total.

Table 3-3 on page 3-6 lists storage requirements according to combinations of downstream physical units (DSPUs) supported on primary and secondary links.

To use the chart, determine whether your configuration will include DSPUs on both primary and secondary (CCA) links or solely the primary link or solely the secondary links. Then find the line on the chart that contains the lowest range possible that encompasses the number of DSPUs you have.

For example, suppose you plan for DSPUs on primary and secondary links. Find the line in the table that encompasses the number of secondary link DSPUs while still accommodating the number of primary link DSPUs. So, if you were planning for 10 DSPUs on the primary link and 35 on the secondary link of a local model controller, you would need 1024KB of storage. Ten primary link DSPUs fit into the first range of 1-10 under Primary, but 35 DSPUs don't fit in the first CCA range of 1-32. By going to the next line, you can meet both DSPU requirements and determine that you need 1024KB of storage.

Or suppose you were planning for 95 DSPUs on the primary link and 72 DSPUs on the secondary link of a local model controller. In this case, the primary link DSPUs require the higher range (and the greater amount of storage). Seventy-two secondary link DSPUs fit into the second CCA range of 1-72, but 95 DSPUs don't fit in the second Primary range of 1-60. By going to the next line, you meet both requirements and determine that you need 1536KB of storage.

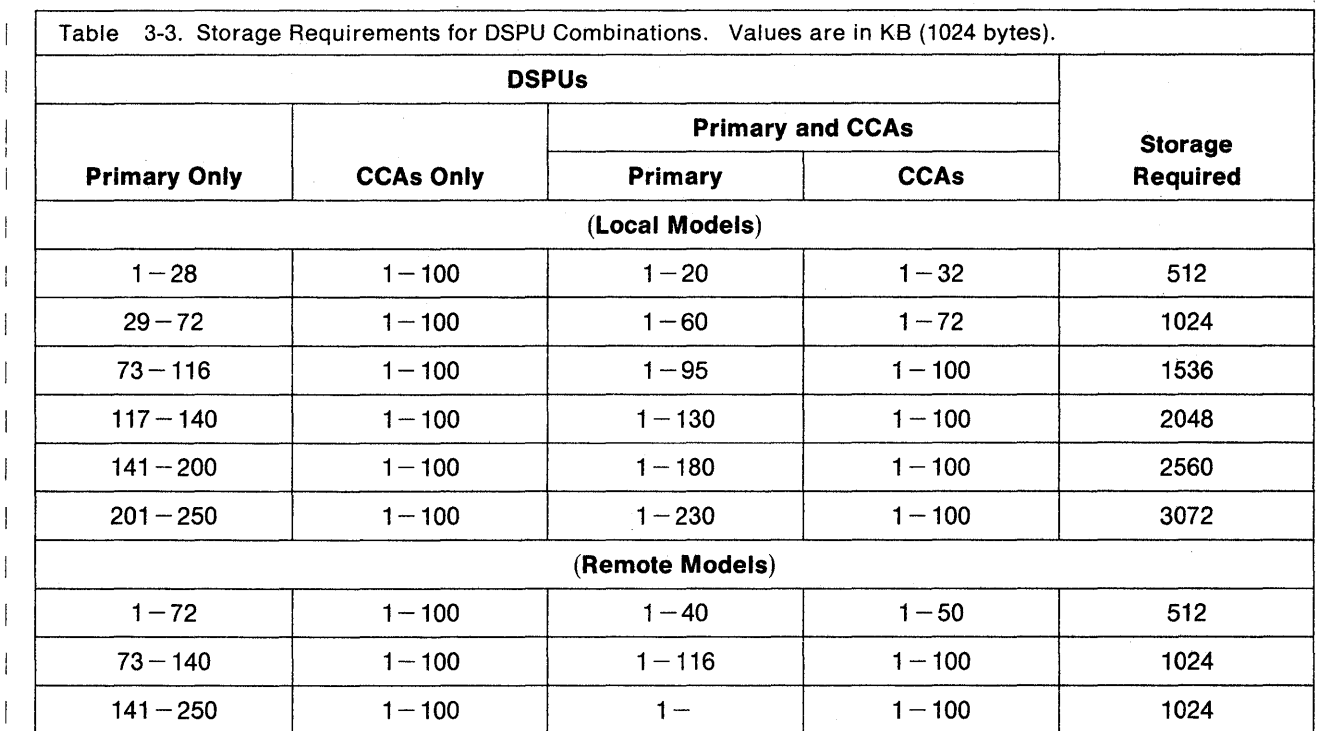

# **Storage Planning Procedure**

Planner: Use the following steps to plan your controller's storage.

- **Step 1** Locate and make a copy of "Worksheet 35-Storage Requirements" on page A-45.
- **Step 2** Determine the features and functions that your configuration supports. A Base configuration requires at least 1661.
- **Step 3** In the Totals column, write in the storage requirements for each feature and function that is supported in your configuration.
- **Step 4** After entering all the storage requirements for your configuration into the Totals column, add these figures and write the result next to Total Storage Required at the bottom of the worksheet. (Ensure that you have added in the 1661 required for Base.)
- **Step 5** Consult the following table to determine how much storage (in megabytes) is required to support your configuration. Enter the result on the worksheet next to Storage Required in MB.

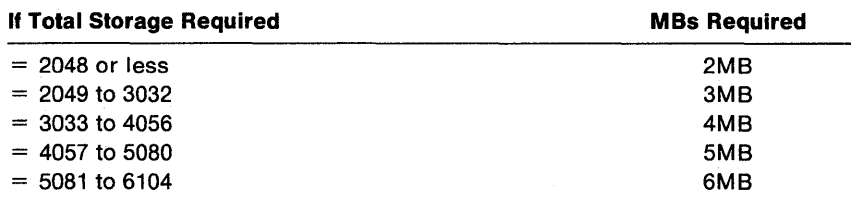

For example, if the Total Storage Required equals 3150, then 4MB of controller storage is required.

- 
- **Step 6** Ensure that your controller contains sufficient storage by comparing the storage requirements for the functions you want configured with the storage installed in the controller. If the storage installed in the controller is less than the storage required for the functions you want, you need to add storage or leave some function unconfigured. To obtain additional storage, contact your IBM representative.

3-8

# **Chapter 4. Host System and 3174 Planning**

 $\overline{1}$ 

 $\overline{\phantom{a}}$ 

 $\overline{\phantom{a}}$ 

 $\begin{array}{c} \hline \end{array}$ 

 $\|$ 

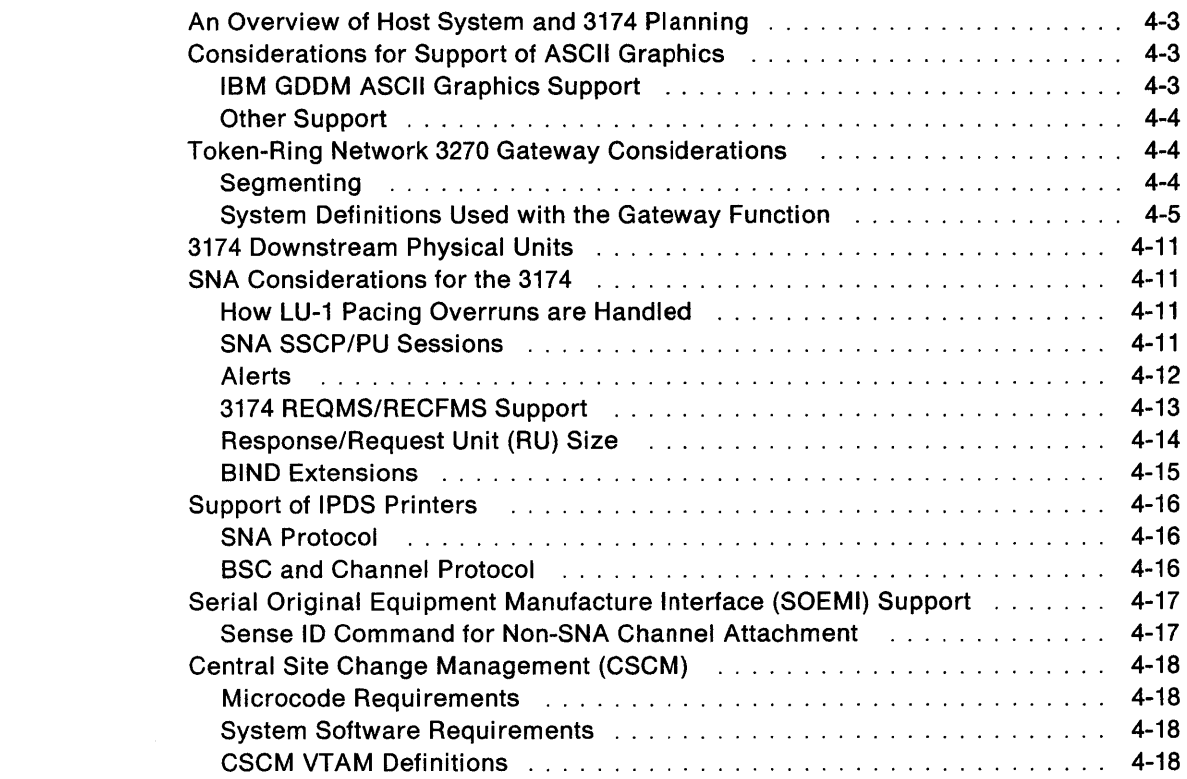

# **An Overview of Host System and 3174 Planning**

You must consider several things when planning for the host to ensure that it supports your network. This chapter notes host programming considerations for the IBM 3174 Establishment Controller, offers tips for coding macros, and provides information on planning and customizing Downstream Physical Units (DSPUs).

It is assumed that you have data stream and host programming experience. This chapter offers information on coding but does not explain programming operations. Some of the terminology used in this chapter can be found in the glossary, but if you need detailed information, you may need to refer to your host application documentation and the 3174 Functional Description, GA23-0218.

In addition to this chapter, Appendix D contains examples of VTAM/NCP definitions for the 3174.

# **Considerations for Support of ASCII Graphics**

If you are planning to customize for supporting ASCII graphics workstations, certain prerequisites apply to your system. They are listed in "IBM GDDM ASCII Graphics Support."

Several of the prerequisite items provide the ability to perform functions other than ASCII graphics (such as file transfer). "Other Support" on page 4-4 explains this information.

#### **IBM GDDM ASCII Graphics Support**

ASCII graphics refers to the ability of GDDM\* to drive ASCII workstations using an LU2 OEM data structured field in a 3270 data stream. The function of the 3174 controller in this mode is to transparently pass data between the host and the ASCII device. This capability is sometimes referred to as LU2 transparency.

If your host is running a Virtual Machine/System Product (VM/SP) release, and you are planning customization for a 3174 to support OEM ASCII graphics workstations along with IBM GDDM, you need:

- VM/SP Release 6 or later
- APAR #VM37424 for VM/SP Release 6
- An IBM GDDM release that supports OEM ASCII graphics functions (see note).
- Note: IBM intends to provide GDDM drivers for specific OEM ASCII graphics workstations attached to the 3174.

If the host is **not** running a VM/SP release, you need:

• An IBM GDDM release that supports OEM ASCII graphics functions (see note).

If an ASCII device is to participate in OEM ASCII graphics support, the device must be supported in two ways: it must be a standard ASCII graphics device (support can be through a User-Defined Terminal table), and it must be supported by the appropriate IBM GDDM release. If graphics support is provided through a User-Defined Terminal table, you must provide a Graphics Query Reply attribute at UDT customization. (See "Filling Out Worksheet 22-Terminal Tables" on page 12-63 for more information about the Graphics Query Reply.)

#### **Other Support**

You may be planning for graphics support other than ASCII graphics, or for plotter use, or for file transfer programs. If this is the case, certain prerequisites apply to your system.

If your host is running a Virtual Machine/System Product (VM/SP) release, and the 3174 for which you are planning customization supports LU2 Transparency (the application uses Write-Structured Fields or OEM data-structured fields with a device), you need:

- VM/SP Release 6 or later
- APAR #VM37424 for VM/SP Release 6
- Your own file transfer, plotter, or graphics support programs in the host and/or workstation.
- **Note:** In order for a 3174 ASCII device to participate in LU2 Transparency, the device must be supported by the application. Also, the User-defined Terminal table used with the device must have a Graphics Query Reply attribute specified.

# **Token-Ring Network 3270 Gateway Considerations**

To communicate with a host, devices attached to a Token-Ring Network must use a gateway to convert Token-Ring protocols and frames to certain SNA protocols and request units.

A 3174 Establishment Controller with the IBM Token-Ring Network 3270 Gateway function is defined at the host as an SNA channel-attached or telecommunication-attached controller.

Each 3174 Model 3R, 13R, 21R, 53R, and 63R that is attached to the Token-Ring Network is also defined as an SNA channel-attached or telecommunication-attached controller. These controllers appear to the host system as downstream physical units (DSPUs).

When the 3174 Gateway is customized, a list of Token-Ring addresses of the devices to be serviced by the gateway is defined. If downstream physical units (DSPUs) have to be added or deleted, the gateway customization must be updated to reflect the new configuration.

The 3270 Token-Ring Gateway is supported by:

- ACF/VTAM under VM, MVS, and VSE
- NetView Version 1 or higher.

#### **Segmenting**

Sometimes request/response units (RUs) sent to network terminals are too large for optimal transfer over the connecting link. In such cases, the information units are divided into smaller elements to facilitate transmission over the link. This process is called segmenting.

The gateway performs outbound and inbound segmenting when:

• The size of an outbound RU exceeds the frame size customized for the DSPU. (See configuration questions "940: Ring Address Assignment" on page 14-9 and "941: Ring Transmission Definition" on page 14-13.)

1

ł

- The inbound frame from a DSPU to a local gateway exceeds the host read channel program size or 1032 bytes, whichever is smaller.
- The inbound frame from a DSPU to a remote gateway exceeds 457 bytes.

#### **System Definitions Used with the Gateway Function**

The following sections provide coding tips for macros and show valid system definitions for use with the Gateway function.

#### **MVS/SP Definitions**

An IODEVICE macro must be coded for the 3174 Model 1L, 11L, and 21L gateway and for each DSPU. The macro should be coded as follows:

• The UNIT parameter of the IODEVICE macro must be coded

3174/3791L - for all models (3174 is recommended)

Code the UNIT parameter 3270 for Local non-SNA controllers.

- The ADDRESS parameter of the IODEVICE macro allows specification of multiple Token-Ring-attached devices.
- A single IODEVICE macro should be coded, with the ADDRESS parameter specifying multiple devices. (Note that XA systems require IOCP generation and use the IODEVICE and CTLUNIT macros.)

#### **VM/SP Definitions**

The following examples are valid definitions for the 3174 Models 1L, 11L, and 21L acting as Token-Ring 3270 Gateways and for the ring-attached downstream physical units (PUs). These definitions can be used if the gateway is attached to a virtual guest machine (for example, VSE/VCNA), or if the gateway feature is attached to the native VTAM directly under VM.

Note: The definition examples in this chapter are valid as of the release of this manual. However, they depend on release levels of the associated macros and may not work for your code. They are intended only as examples.

#### **For the Gateway:**

```
RDEVICE ADDRESS=E40,DEVTYPE=3705,ADAPTER=TYPE4,MODEL=H8, 
CPTYPE=NCP
```
\*

\*

\*

\*

#### **For the Downstream Physical Units (OSPUs):**

- RDEVICE ADDRESS=E41,DEVTYPE=3705,ADAPTER=TYPE4,MODEL=H8 CPTYPE=NCP
- RDEVICE ADDRESS=E42,DEVTYPE=3705,ADAPTER=TYPE4,MODEL=H8 CPTYPE=NCP
- RDEVICE ADDRESS=E43,DEVTYPE=3705,ADAPTER=TYPE4,MODEL=H8 CPTYPE=NCP \*
- RDEVICE ADDRESS=E44,DEVTYPE=3705,ADAPTER=TYPE4,MODEL=H8 CPTYPE=NCP \*

#### **For the Gateway:**

RCTLUNIT ADDRESS=E40,CUTYPE=3705,FEATURE=16-DEVICE RCHANNEL ADDRESS=E,CHTYPE=BLKMPXR

Tips for coding macros:

• The FEATURE parameter of the RCTLUNIT macro specifies the maximum number of Token-Ring-attached cluster controllers or workstations supported by a single 3174 Model 1L, 11L, or 21L with the gateway feature installed. The value given in the FEATURE parameter must be a multiple of 16. For the maximum number of workstations or controllers supported by the gateway feature, the parameter must be coded:

FEATURE =  $n$ -DEVICE where n stands for the maximum number of nodes plus 1 (n must be a multiple of 16).

- The value given in the ADDRESS parameter of the RCTLUNIT macro must end with 0, as in ADDRESS =  $5C0$ .
- The RCTLUNIT macro defines the 3174 Model 1L, 11L, or 21L as CUTYPE = 3705.
- The RDEVICE macro defines the 3174 Model 1L, 11L, or 21L and each TOken-Ring-attached node as DEVTYPE = 3705.
- In the IODEVICE macro, each 3174 Model 1L, 11L, or 21L and each Token-Ring-attached device are defined as 3791L. The parameter is  $UNIT = 3791L$ .

A RDEVICE macro must be coded for the gateway itself and for each Token-Ring-attached cluster controller or workstation (PU).

**Note:** If there are more DSPU definitions in the 3174 gateway than VM RDEVICE macro definitions, attempts to bring up the gateway will lead to a VTAM hang-up.

RDEVICE ADDRESS=E45,DEVTYPE=3705,ADAPTER=TYPE4,MODEL=H8 CPTYPE=NCP

#### **VSE Definition**

VSE/SP2.1 does not automatically recognize and generate ADD statements for a locally attached 3174 Model 1L, 11L, or 21L. You must manually include ADD statements as in the following example:

#### For the gateway:

ADD CUU,3791L,EML ADD CUU,3277,EML (SNA) (NON-SNA)

#### For the DSPUs:

ADD E41,3791L,EML ADD E42,3791L,EML ADD E43,3791L,EML ADD E44,3791L,EML ADD E45,3791L,EML

The emulation parameter (EML) is necessary to inform VSE/SP2.1 that the 3174 Model 1L, 11L, or 21L is to be handled as a 3274 Model A41.

#### Channel Type UCW Definition

For a 3174 gateway, unit control words (UCWs) must be set up according to the channel type:

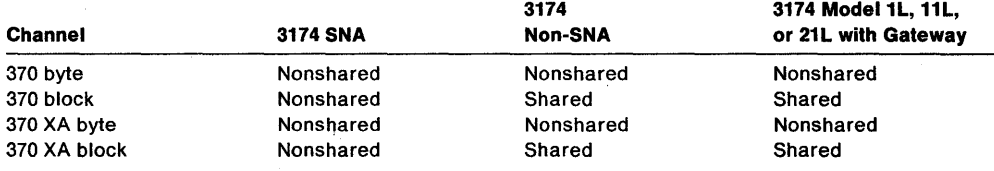

#### **VTAM Definition**

If n TOken-Ring nodes are supported through a single 3174 Establishment Controller with the 3270 Gateway feature, perform the VTAM system definition as if there were  $n + 1$  SNA or SDLC controllers attached. For VTAM Version 3.1.1, the SECNET parameter of the PU macro must be set to YES (SECNET=YES) for all *n*  downstream physical units, but not for the 3270 Gateway feature itself.

A subchannel or SDLC address must be defined for each workstation or cluster controller attached to a Token-Ring Network. The 3174 Establishment Controller with the 3270 Gateway feature that is being defined must also have a subchannel or an SDLC address assigned, and it must be the lowest subchannel or SDLC address in the ring. These addresses must be contiguous.

Note: These subchannel addresses must be a subset of or in a range equal to those defined in the IOCP and host system generation.

VTAM Definition Example: Figure 4-1 on page 4-8 illustrates the system definition parameters used in defining a 3174 Model 1L with the gateway feature and a Token-Ring-attached 3174 Model 3R to an MVS/VTAM host system. Related customization questions are also illustrated. In this example, the I-frame size of 2042 bytes is used. The default of 1033 bytes is used for the inbound frame size. Note that the VTAM IOBUF size and the MAXBFRU on the PU macros were chosen to accommodate an inbound frame of this size. Defaults were used for window sizes and the MAXIN value for the Model 3R.
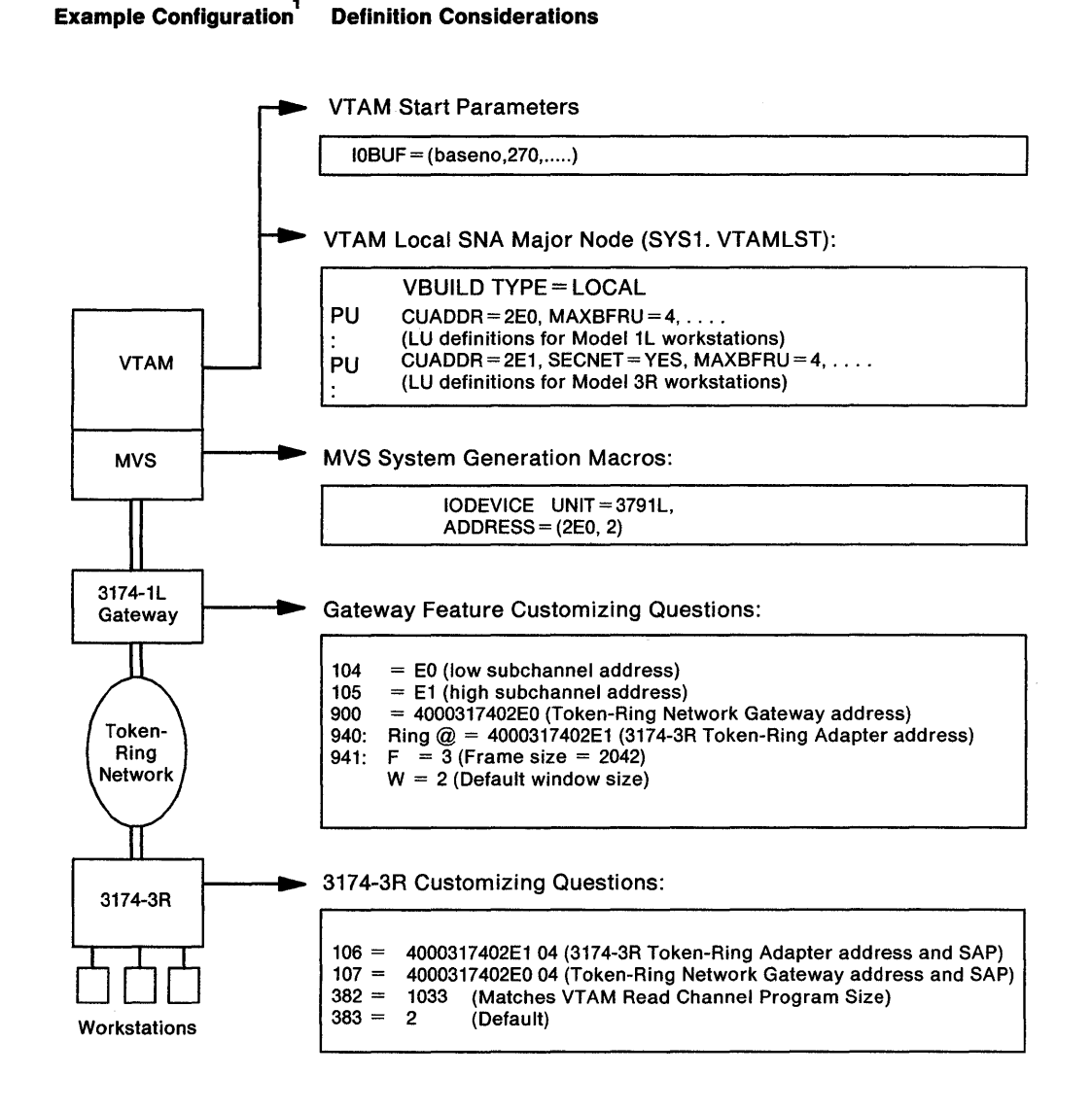

 $1$ 3174 Model 1L Attachment to an MVS Host at Channel Address 2E0 with One 3174 Model 3R Attached to the Token-Ring Network

Figure 4-1. Configuration Example for 3174 Model 1L with the IBM Token-Ring Network 3270 Gateway Feature

#### **NCP Definition**

Generally, NCP definitions follow the same guidelines as the VTAM definitions described in "VTAM Definition" on page 4-7. Some coding tips for NCP are listed below:

- A PU macro should be defined for each ring-attached PU; in addition, one PU macro is needed for the 3174 controller with the gateway feature.
- The addresses in the PU macro should match those defined in VTAM and, therefore, are contiguous.
- Segmenting is done by the 3174 when the MAXDATA parameter is set to a value greater than the F value specified for question 941 in gateway customization.
- The SERVLIM parameter on the LINE macro directly affects the speed at which the SDLC links are established with PUs defined at the gateway. This parameter specifies the number of complete regular scans of the normal (active links) service order table before one line on the status (inactive links) service order table is serviced.

The status service order table is scanned more frequently with a low value for the SERVLlM parameter than with a high value. With a low value specified, or by taking the default, the links are established more quickly, but performance is degraded for active links by processing the status service order table more frequently. With a high value specified, performance for active links is less affected, but the speed at which new links are established is reduced.

- The 3174 gateway can operate on an NCP line that is set up for simultaneous send and receive mode of operation (ADDRESS = (xxxx, FULL) on the LINE macro). However, each PU associated with the gateway must be defined for alternate send and receive operation (DATMODE = HALF) on the PU macro. This combination of attributes allows the NCP to send data to one DSPU while receiving data from another DSPU and should improve overall performance.
- The NCP can be configured to perform Group Polling to the PUs associated with a 3174 gateway. Configuring this way improves performance by reducing the amount of unproductive polling by the NCP. Group Polling is activated at the NCP by defining a common group poll address for the DSPUs (GP3174 option of the NCP PU or LINE macro).

Not all versions of NCP support Group Polling. Refer to "912: Group Poll Address" on page 14-8 for more information.

Figure 4-2 on page 4-10 shows that the NCP MAXDATA size of 521 is used. The Token-Ring frame size (response to question 941 for the gateway and response to question 380 for the Model 3R) are set to accommodate this frame size; the NCP MAXDATA frame size and the Token-Ring frame size do *not* need to match. Defaults were used for window sizes.

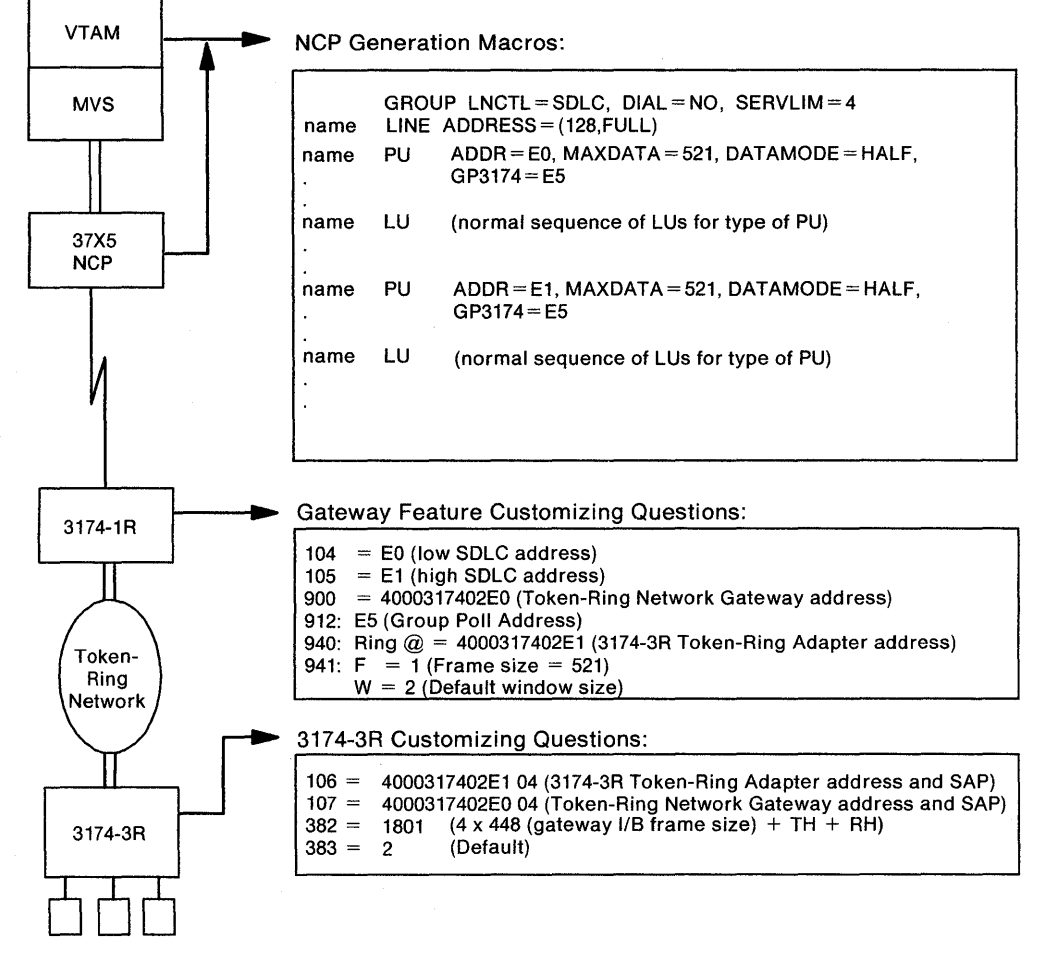

#### **Example Configuration\* Definition Considerations**

Workstations

\*3174 Model 1R attachment to an NCP with one 3174 Model 3R attached to the Token-Ring Network

Figure 4-2. Configuration Example for 3174 Model 1R with the IBM Token-Ring Network 3270 Gateway feature

 $\overline{\phantom{a}}$ 

# **3174 Downstream Physical Units**

 $\overline{\phantom{a}}$ 

IBM 3174 Models 3R, 13R, 53R, and 63R attach to the Token-Ring Network and communicate with a host through a gateway. Because these models communicate with a host through a gateway, they are referred to as downstream physical units (DSPUs).

The gateway can be an IBM 3174, 3720/3725/3745, AS/400, or 9370. However, host definitions for the 3174 DSPU differ according to the gateway type.

A DSPU appears to the host access methods and applications as a PU type 2.0. When using Single Link Multi-Host Support, a 3174 may appear as multiple (up to eight) DSPUs.

During the customization of DSPUs, you respond to configuration questions that define the address of the gateway and the characteristics of the link. These configuration questions are listed below. However, there are other questions that must be given consideration when customizing your DSPU. For more information on the configuration questions, see Chapter 6, "Planning to Configure."

- "100: 3174 Model Designation"
- "101: Host Attachment"
- "106: Token-Ring Network Address and Service Access Point of the 3174"
- "107: Token-Ring Network Address and Service Access Point of the Gateway"
- "215: Physical Unit Identification"
- "382: Maximum Ring I-Frame Size"
- "383: Token-Ring Network Maximum Out"
- "384: Ring Speed of the Token-Ring Network."

Appendix C provides examples of planning for gateways and DSPUs.

# **SNA Considerations for the 3174**

#### **How LU-1 PaCing Overruns are Handled**

For the 3174, device dependencies occur because a printer is slower than the display. You can control this discrepancy through the use of pacing. When you define your system definition, you can establish a pacing count that determines the number of normal flow request RUs that flow before a pacing response is required to allow the next group of n RUs to continue. This pacing protocol ensures that waiting RUs or chains are not stacked in the 3174 link buffers.

When the 3174 detects a pacing overrun, it rejects the chain on which the overrun was detected with a -R(0801), purges the printer buffer, and sends UNBIND type OF (Cleanup) to the host to terminate the session.

### **SNA SSCP/PU Sessions**

The 3174 and the host system use SSCP/PU sessions to allow exchange of information between the access method application and the 3174. The 3174 operates with duplex protocols on the SSCP/PU session in compliance with SNA.

#### I **Alerts**

 $\mathbf{I}$  $\overline{\phantom{a}}$  Alerts are high-priority events requiring immediate attention. The 3174 SNA alert function sends problem determination information, collected by the 3174 controller or entered by an operator, to the hardware monitor component of the NetView program.

When Single Link Multi-Host Support has been configured, you can designate any of the hosts on the primary link as the 3174 alert control point. A host designated as such receives hardware and microcode alerts. For more information, see configuration question "221: 3174 Alert Control Point" on page 6-36.

#### **Machine Type Identification**

When NetView receives an alert, it uses the machine type number to identify the source of the alert.

The type number is "3174" and will be included as 4 bytes of EBCDIC data in controller alerts and as 2 bytes of hexadecimal data when a sense ID is issued.

#### **Error Identification Data**

In addition to the error code (nnn) associated with the type of controller failure, the 3174 is able to supply information that can be correlated to the part number and card location of the failing field replaceable unit (FRU) or FRU group. The information is in the form of TYPE and LOCATION data. TYPE data either is derived from 1 byte of information supplied by each card or is assigned by the controller for other failing components, such as cables. This information indicates both the type and change level of the card. TYPE data is 4 characters long. LOCATION data is 2 characters long and indicates the location of the failing FRU.

The 3174 also provides additional failure information on certain classes of SNA data stream errors. This information is called error detail and is returned as an additional qualifier.

The 3174 requires certain programs at the specified levels for central site problem determination.

- For all models, except those with the optional IBM Token-Ring Network 3270 Gateway feature, the following programs are required:
	- NPDA Version 3 Release 2 with:
		- APAR PP43332 (PTF UP90223) for MVS/370
		- APAR PP43337 (PTF UP90224) for MVS/XA
		- APAR VM22413 (PTF UV90110) for VM
		- No Program Temporary Fixes (PTFs) required for VSE.
	- NetView program.
- For 3174 Establishment Controllers with the optional IBM Token-Ring Network 3270 Gateway feature, the NetView program is required.
- The Response Time Monitor, a base IBM 3174 function, is supported by NLDM, Release 2, for VM/SP (with or without HPO).

## 3174 REQMS/RECFMS Support

The Request Maintenance Statistics (REaMS) command is sent by the SSCP to a 3174 when the Network Problem Determination Application (NPDA) requests PU performance statistics. In return, the 3174 sends a Record Formatted Maintenance Statistics (RECFMS) response. This RECFMS data is recorded at the host by the Network Communications Control Facility (NCCF).

The following table shows what types of REaMS commands are supported. The 3174 rejects unsupported REQMS commands with the negative response  $\mathsf{X'080C'}.$ 

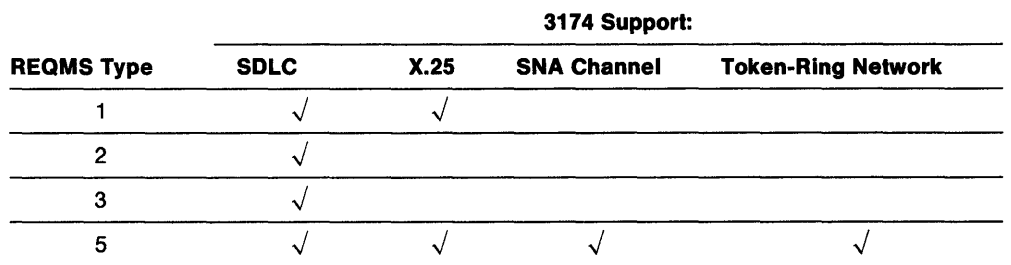

The formats for the 3174 RECFMS can be found in Customer Problem Determination, GA23-0217.

#### Node 10 Block Number for RECFMS

The 3174 returns a block number of X' 048 <sup>1</sup>(decimal 72) in RECFMS headers. The block number of X'048' has been assigned by architecture and is authorized for use in RECFMS only. The block number for XID is X'017'.

#### NetView RECFMS

The GTRL command allows the NetView operator to retrieve link test results, summary error counter, and release level data from 3174 SNA controllers. When the NetView operator issues a CTRL command, the NetView program formats a Request Maintenance Statistics (REQMS) record and sends it to the specified controller. The 3174 responds to the request by sending to the NetView program an RECFMS record containing the information requested by the operator; the NetView program displays this information to the requesting operator. For more information about issuing the CTRL and REQMS commands, refer to NetView Operation, SC30-3364. For more information about viewing RECFMS data, refer to the NetView Hardware Problem Determination Reference, SC30-3366.

#### **Response/Request Unit (RU) Size**

#### **SNA Channel Attachment**

▐

The maximum RU sizes for the 3174 are 4096 bytes outbound and 2048 bytes inbound.

**Initialization Parameters:** The 3174 requires that the host channel program accommodate an inbound RU of 256 bytes. The channel control word (CCW) carrying the connect function will be rejected with unit-check status (sense = NI) unless the following criteria are met.

The size of the host buffer cannot be less than 78 bytes or greater than 1066 bytes. The size of the host buffer multiplied by the number of host buffers must be large enough to accommodate:

- The Link Header (LH) (4 bytes minimum, 32 bytes maximum)
- The Transmission Header (TH)
- The Request Header (RH)
- At least 256 bytes of data (RU).

Using ACF/VTAM as an example, the size of host buffers comes from the ACF/VTAM START option specifying the bufsize value of the IOBUF buffer pool for OS/VS systems (LFBUF for DOS/VS systems).

The number of host buffers comes from the MAXBFRU operand of the physical unit (PU) statement defining the controller under a Local SNA Major Node (VBUILD  $TYPE = LOGAL$ ).

#### SDLC/X.25 Attachments

 $\overline{\phantom{a}}$  $\overline{\phantom{a}}$ 

 $\overline{\phantom{a}}$  $\overline{\phantom{a}}$  $\overline{1}$ 

 $\mathbf{I}$ 

 $\overline{\phantom{a}}$ 

The maximum outbound RU size within a segment for the 3174 is 512 bytes.

#### XIO 1 Support

To allow the primary station to determine that the 3174 has the capability to support a 512-byte RU size, XID 1 is supported. See Table 4-1 for the hexadecimal value and meaning of each byte.

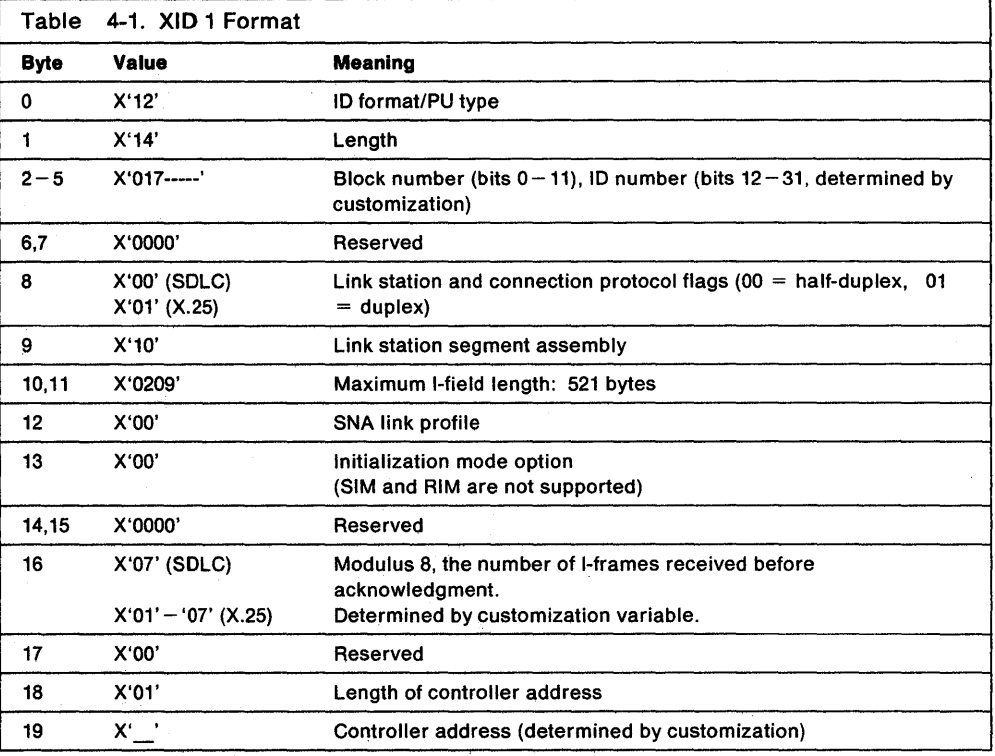

Note: XID 1 for the 3174 X.21 Short-Hold Mode function is the same as defined by the 3274 X.21 Short-Hold Mode RPQ.

## **BIND** Extensions

You should be aware of information on BIND extensions. See the 3174 Functional Description for this information.

# Support of IPDS Printers

This section lists host programming notes related to the support of Intelligent Printer Data Stream (IPDS) printers. For detailed information about IPDS printers, refer to the 3174 Functional Description.

# SNA Protocol

ł

- IPDS printers operating with Systems Network Architecture (SNA) protocol are identified as logical units type 1 (LU-1).
- The BIND command sent to establish an LU-1 session in which IPDS will be used must indicate "FM Headers Allowed" (byte 6, bit  $1 = 1$ ).
- If End Bracket (EB) is used with a function management (FM) data chain containing IPDS structured fields, IPDS mode will be implicitly terminated following the processing of "Iast-in-chain," resulting in the loss of printer-generated IPDS ACKINACKs occurring at "last-in-chain."

To prevent this loss, EB should never be used to terminate IPDS mode. Instead, an FMH-1 containing DESSEL  $=$  EDS, DSP  $=$  IPDS should be used. If the bracket is also to be terminated, EB may be used in the chain carrying the FMH-1.

• A printer placed in LU-1 IPDS mode by receipt of an FMH(BDS, IPDS) may generate an NACK (for an IR, EC, or other exception condition) before CD is received. If this condition occurs, the controller sends SIGNAL (00010000) to the host application as a request for "send state." If CD is not received before an FMH(EDS) is received, the controller returns a negative response (1005) to the FMH(EDS) RU, meaning "Send-state requested following receipt of FMH(BDS), but CD not received prior to the receipt of FMH(EDS)."

# **BSC and Channel Protocol**

The following items deal with host acknowledgment of an ACK/NACK reply.

- For the inbound transmission of an IPDS ACK/NACK reply at data chain end or data chain only (or implied only), valid host acknowledgments are the same as allowed for inbound transmission of Query Reply-for example, an E/W or E/W Alternate (with or without a WCC) or a WSF (with or without structured fields).
- For inbound transmission of an IPDS ACK after data chain start but before data chain end, the only valid acknowledgments are WSF, E/W (WCC = Reset), and E/W Alternate (WCC= Reset).

Using the WSF command with data chain continue or data chain end as the host acknowledgment allows continuation of the in-chain state and IPDS mode.

• Using the E/W (WCC = Reset) or E/W Alternate (WCC = Reset) command as the host acknowledgment will result in termination of the in-chain state and IPDS mode.

Refer to the appropriate product description manual for additional information, for example, the 4224 Printer Product and Programming manual, GC31-2551.

# **Serial Original Equipment Manufacture Interface (SOEMI) Support**

J

Serial Original Equipment Manufacture Interface (SOEMI) support is included in the 3174 base function. This function is available with the non-SNA channel attachment only (models 1L, 11L, and 21L). The SOEMI function extends device-attachment capabilities to a variety of industry devices of independent manufacturers, for engineering, scientific, and manufacturing environments. A protocol based on structured fields provides you with programming flexibility.

The SOEMI support does not affect the operation of devices attached to other ports of the controller. On a Write command (X'01'), the 3174 presents channel-end (CE) status after the command and data have been accepted, followed by device end (DE) when the controller is free to process other commands.

On the 4361 Workstation Adapter, CE and DE are presented together on a Write command.

#### **Sense ID Command for Non-SNA Channel Attachment**

The Sense ID command requests data transfer to the host. The 3174 controller sends 4 bytes of data, which contain the controller type and model, for all device addresses except those to which the SOEMI is attached.

For SOEMI addresses, 7 bytes of data are sent with the attached device type and model contained in bytes  $4-6$ .

For all models, the bytes of data are:

- For all addresses except SOEMI: X'FF 31 74 1D'
- For SOEMI addresses: X'FF 31 74 1D BA 00 01'.

 $\overline{\phantom{a}}$ 

# **Central Site Change Management (CSCM)**

CSCM provides the facility to electronically distribute 3174 microcode and customizing data to the 3174s in an SNA network. It operates in conjunction with NetView Distribution Manager (NetView OM), which is an application program running on ACF/VTAM in an S/370 processor. The architected SNA protocols used to carry the data through the network include:

- 
- LU Type 6.2 SNA Management Services
- 
- SNA File Services SNA Distribution Services (SNA/DS).

For detailed information on CSCM, see the Central Site Customizing User's Guide, GA27-3868.

**Note:** CSCM is supported only on the primary host on the primary link. However, the customization data and/or microcode for other host attachments can be distributed through the primary host's attachment.

#### **Microcode Requirements**

The central site library controller and the network controllers must be at microcode release A4.0/S4.0 or higher.

#### **System Software Requirements**

NetView OM Version 1, Release 2 or higher, may be installed on any IBM processor capable of operating with MVS, ACF/VTAM, or ACF/TCAM.

For more information on NetView OM, see IBM NetView Distribution Manager:

- 
- 
- 
- Installation, SH19-6590
- Planning, SH19-6589 User's Guide, SH19-6602
- Operation, SH19-6592 Messages and Codes, SH19-6595
- Diagnosis, L Y19-6293 General Information, GH19-6587.

#### **CSCM VTAM Definitions**

Network and LU names must be defined in VTAM and the 3174 microcode. In addition, LU names must also be defined in NetView OM. You define these names in the 3174 microcode when you respond to "501: Network 10 (NETID)" and "502: Logical Unit Name (LUNAME)."

The Network 10 is used to identify a given network and is defined in the VTAM start parameters. These parameters are kept in the SYS1.VTAMLST in the member ATCSTRxx (xx is any two installation-defined characters, normally 00). The Network ID is defined by the statement "NETID =  $\cdot$ " The name specified for the Network 10 in VTAM and in the 3174 microcode must match (see page 11-5 for valid naming conventions).

LU names are used to identify a controller within a network. For VTAM, they are defined in the SYS1.VTAMLST (see "3174 PU/LU Specifications for PU3174" on page D-6 for an example of a CSCM LU definition). In NetView OM, they are defined during the node definition. The name specified for the LU name in VTAM, the 3174 microcode, and NetView OM, must match (see page 11-6 for valid naming conventions).

# **Part 3. Microcode Customization Planning**

Chapter 5. Microcode Customization Overview Chapter 6. Planning to Configure Chapter 7. Planning for Port Assignment Chapter 8. Planning for Country Extended Code Page Chapter 9. Planning for Response Time Monitor Chapter 10. Planning for X.25 Chapter 11. Planning for Central Site Change Management Chapter 12. Planning for the Asynchronous Emulation Adapter Chapter 13. Planning to Define Devices Chapter 14. Planning for the Token-Ring 3270 Gateway Chapter 15. Planning to Modify Keyboards

#### Microcode Customization Planning

Read Part 1 and Chapter 5 of this book if you are planning microcode customization for the first time. If you are experienced at planning microcode customization, you may want to skim those chapters before you begin the following procedure.

Planner: During this procedure, you leave these steps and go to the planning sections of this publication that contain the information you need to fill out the worksheets. Once the worksheets that are required for a step are completed, return to this procedure to complete the next step.

The worksheets are located in Appendix A. Each worksheet directs you to the chapter that contains the planning information you need.

- Step 1 Fill out "Worksheet 1-Host Attachment" on page A-3. The information you need to fill out this worksheet starts on page 6-4.
- 
- **Step** 2 On Worksheet 1 you specified a response to question 101. Depending on that response, fill out one of the following worksheets:

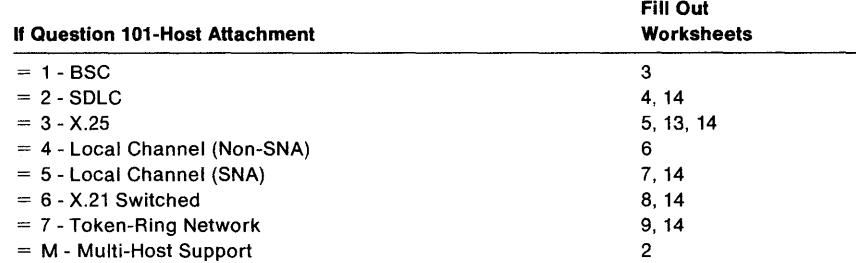

The information you need to fill out worksheets 3-9 starts on page 6-10. When filling out Worksheet 2, start on page 6-6.

Planner: If you did not fill out Worksheet 2, proceed to step 4.

 $\overline{\phantom{a}}$ 

Step 3 Complete this step only if you filled out Worksheet 2.

Depending on the response you specified in the "Host Attach" field for the primary host on the primary link (1A), fill out one of the worksheets in the following table.

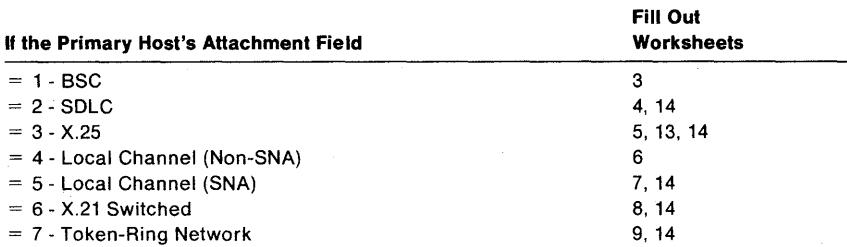

Write in 1A in the "Host 10" field on the top of the worksheet.

Step 4 Consult the following table to determine if you have responded to a question that requires additional planning. If not, read the following "Planner" note to determine where to proceed.

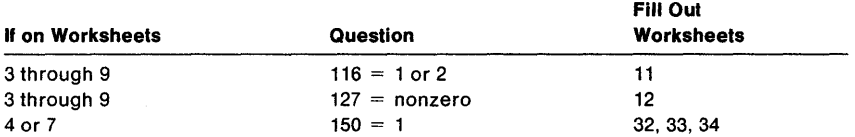

Planner: If you are not planning for Multi-Host Support, go to step 7. If you are planning for Multi-Host Support, complete the remaining steps.

**Step** 5 Each additional host attachment requires separate worksheets. The worksheets that you fill out depend on the link attachment and on the communication protocol. For each additional host attachment, fill out the worksheets indicated. (Be sure to include the host identifier on each worksheet.)

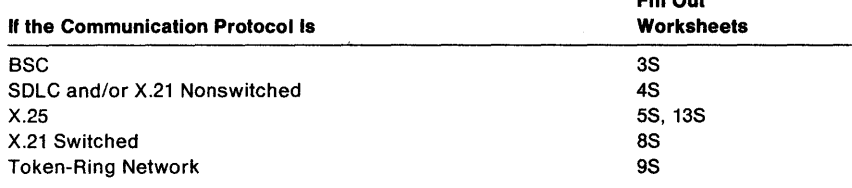

Fill Out

**Step** 6 For each worksheet you filled out in step 5, consult the following table to determine if you have responded to a question that requires additional planning. (If not, go to step 7.) Be sure to include the host identifier on each worksheet.

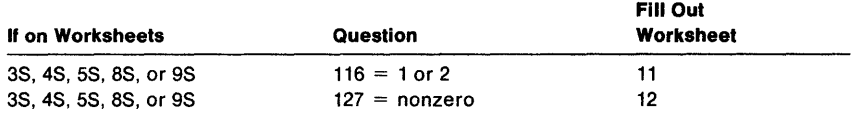

**Step** 7 If you wish to have one or both of the following features supported, fill out the worksheets indicated.

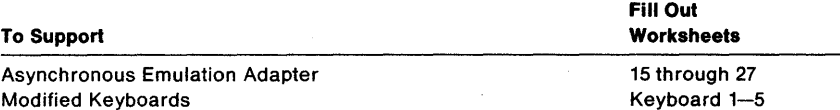

#### **Step 8** If you wish to Define Devices, fill out Worksheet 28. Depending on responses specified on Worksheet 28, fill out the worksheets indicated.

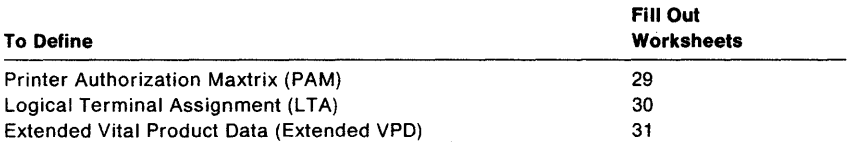

Step 9 Give the completed worksheets to the person who will customize the Control disk. If you have planned for Multi-Host Support, group the worksheets by their host identifier before giving them to the customizer.

# **Chapter 5. Microcode Customization Overview**

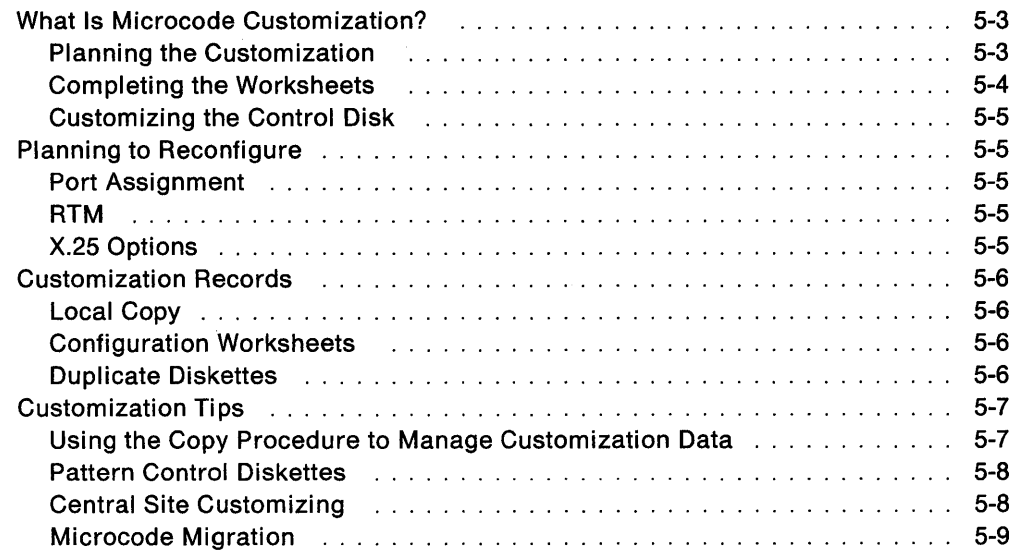

 $\bar{\mathcal{A}}$ 

5-2

# **What Is Microcode Customization?**

Microcode customization consists of many tasks that, when completed, result in a Control disk that is customized to:

- Support the attaching displays and printers
- Support the features installed in the controller
- Identify the methods and protocols of host attachment that the controller will use.

For example, you customize the Control disk for such things as:

- The number of hosts
- The number of ports used
- The addresses assigned to the ports
- Keyboard languages and layouts
- The number of host sessions for terminals
- The support provided for asynchronous communication
- The types of communication protocol.

The major tasks that must be completed to customize a Control disk are:

- Planning the customization
- Completing the worksheets
- Running the customization utilities.

#### **Planning the Customization**

There are two suggested methods that you can use to plan. Both are described on divider tabs and either method will guide you through the planning process.

- The divider page labeled **"Microcode Customization Planning"** has a step-by-step procedure printed on it that will guide you through the microcode customization process. It is highly recommended that you follow this procedure the first few times that you plan.
- The divider page labeled **"Worksheet Summary"** lists the worksheets that must be filled out to plan the specific areas of your configuration. This method is suggested for those who are familiar with microcode customization planning and have been through the process previously.

Planning the microcode customization involves reading the information in the planning chapters and completing the required worksheets. When planning, you select responses to configuration questions that define the hardware and software configuration in the cluster, the functions the controller provides, and the methods of host attachment. Then, you record the responses you select on the configuration worksheets, which are in Appendix A.

There are several planning phases that make up microcode customization:

- Planning to Configure
- Planning for Port Assignment
- Planning for Response Time Monitor
- Planning for X.25
- Planning for Central Site Change Management
- Planning for the Asynchronous Emulation Adapter
- Planning for the Token-Ring 3270 Gateway
- Planning to Define Devices
- Planning to Modify Keyboards.

The first planning phase, "Planning to Configure," is required the rest are optional. Each planning phase has a chapter devoted to it, which contains the information you need for planning the phase. Chapters 6 through 15 contain this planning information.

#### **Completing the Worksheets**

The worksheets are provided to help plan and record customizing information. Blank copies of these worksheets are located in Appendix A. You are authorized to make as many copies as you need. However, to avoid confusion, copy only the worksheets you will be using. The information printed on the divider page labeled "Worksheet Summary" helps you determine which of the worksheets are needed for your configuration.

On the configuration worksheets, the only questions presented are those that apply to the specific configuration for which you are planning. The configuration questions are numbered (098, 099, 100, and so on) and cover all 3174 model types and host attachments.

As customizing planner, you record responses to the configuration questions on these worksheets. The customizer in turn uses the completed worksheets to fill in the customization panels displayed during the customization utilities.

Only read the questions shown on the worksheet. Select your responses, and write them in the boxes. Some questions have a default response printed under the box. To tell the customizer the default is to be used, circle it and leave the box blank. (The microcode automatically supplies the default unless you specify a different choice.)

 $138 - \Box$  Circle cv-default response

Each worksheet tells you where to find the planning information, has a list of the question numbers, and provides a short description of each question.

After you have completed all the worksheets required for your configuration, give the completed worksheets to the person who customizes the Control disk. The 3174 Utilities Guide explains how to enter this configuration information on the disk.

### **Customizing the Control Disk**

Customizing is performed at a display station attached to port 26-00 of the controller. This display station is referred to as a "customizing display station."

When a Control disk is customized, options are selected from the "Master Menu" and the "Customize Control Disk Menu" (see the 3174 Utilities Guide). Initially, the Configure option is selected and performed. In addition, there may be a need to select and perform one or more of these customizing options:

- 
- 
- Microcode Upgrade Modify Keyboards
- Media Management Define AEA
- 
- Merge DSL Identify Customizing Keyboard
- Copy Files Merge RPQ
	-
	-
- Define Devices Initializing a Fixed Disk.

The 3174 Utilities Guide contains more information and the procedures for performing these options.

As the procedures for customizing the Control disk are performed, a series of panels appearing on the screen display a number of questions. The customizer types in the responses to those questions using the information recorded on the configuration worksheets. The 3174 writes these responses to the Control disk. After a Control disk has been customized, it can be reconfigured if the hardware or software configuration is changed.

# **Planning to Reconfigure**

At a later date, you may want to reconfigure (change some responses to the configuration questions). The planning process for reconfiguring and configuring is the same, except for the following:

- Port Assignment
- RTM
- X.25 Options.

#### **Port Assignment**

If you have changes to make to the Port Assignment, see "Changing Port Assignments" in Chapter 7. The table under that heading explains how to fill out "Worksheet 11-117: Port Assignment."

### **RTM**

If you have changes to make to the Response Time Monitor, see "Changing the RTM Specifications" in Chapter 9. The table under that heading explains how to fill out the RTM Worksheet.

## **X.2S Options**

If you have changes to make to the X.25 Options, see "Changing the X.25 Options" in Chapter 10. The table under that heading explains how to fill out the X.25 Options Worksheet.

# **Customization Records**

Setting up a record-keeping system now can save you time later. If you do the customizing for dozens-or hundreds-of controllers, it is recommended that you keep several records of the controller customizations. You can use one or more of the following methods to keep records of your customization:

- Local copy
- Configuration worksheets
- Duplicate diskettes
- Central Site Customizing procedure.

#### **Local Copy**

The local copy function is an easy-to-use tool for keeping records. You can have the customizer print a copy of each customization panel on the display screen as soon as the responses have been entered and verified. Then you can organize a set of these customization records in controller serial number order and keep them together in a binder or in a file drawer.

It is recommended that you store a copy of these records in or near the controller. When there is a problem with the controller, the controller operator and the IBM service representative need these records.

The 3174 Utilities Guide contains the procedure for printing a local copy.

#### **Configuration Worksheets**

If you do not plan to have the customizer use the local copy function, you can keep records by photocopying the completed worksheets. You can organize these customization records in order according to their controller serial numbers and keep them together in a binder or in a file drawer.

#### **Duplicate Diskettes**

Making a duplicate of each Utility and Control disk is highly recommended. The duplicate diskette can be used as a backup for the original disk.

To make a duplicate Utility or Control diskette, use the Full Copy or Copy Customizing Data option. The procedure for these Copy options is in the 3174 Utilities Guide.

You should identify any diskettes that you duplicate. Affix a label to the upper portion of the diskette. The label identifies the diskette type by name. In addition, you may wish to write a unique designation of your own on the label.

# **Customization Tips**

There are several methods that you can use to manage customization data, speed up customizing, and make customizing easier:

- Using the Copy procedure to manage customization data
- Pattern Control diskettes
- Central Site Customizing
- Microcode Migration.

#### **Using the Copy Procedure to Manage Customization Data**

You can manage your customization data by using the Copy procedure and mailing the diskettes to your remote sites.

If you distribute your customization data on diskettes, there are several situations when you will be concerned with the management of the diskettes in your network:

- When controllers are initially installed
- When Microcode Upgrade diskettes are received
- When changes are made to existing configurations.

These situations require that you perform the Customize Control Disk procedure, or the Microcode Upgrade procedure, or combinations of both. The 3174 Utilities Guide contains these procedures.

The following method is suggested if you have one or more of the above situations and wish to use the copy procedure to manage customization data.

- **Step 1** Prepare a master diskette. If possible, test the master diskette by performing an IML on it and running a controller with it before copies are made. Be sure to resolve all problems before making copies.
- **Step 2** Use the Copy function to make copies for the other 3174 controllers in your network. (Some configuration questions are unique to a given controller. Be sure to tailor each copy for its intended controller.) Complete and attach a diskette identification label to each copy.
- **Step 3** Use a reusable shipping container to send the customized diskettes to the controller for which they were made. Enclose copies of the completed panels or the worksheets that were used for customizing. You may want to include a note to the location personnel telling them to insert the diskette, close the diskette drive, and perform an IML on their controller. Also instruct them to return the reusable shipping container, with the old diskettes, to your machine's location.
- **Step 4** Maintain a record of the diskettes in your network to show the diskette type and release level, and the date that the diskette was installed.

For additional information on the IML and Copy Files procedures, see the 3174 Utilities Guide.

#### **Pattern Control Diskettes**

To speed up customizing, you can have the customizer create "pattern" Control diskettes. A pattern Control diskette contains a standard hardware and software configuration used for more than one cluster. Once a pattern diskette is created, copies can be made by performing the Copy procedure in the 3174 Utilities Guide.

For example, one pattern diskette could apply to clusters that have the following configuration:

- $3174 Model 1R$
- SDLC protocol
- No distributed function terminals (DFTs)
- No port assignment table
- No Printer Authorization Matrix (PAM)
- Control microcode at the current microcode release level.

Another pattern diskette could be made for clusters that have this configuration:

- 3174 Model 1L
- Local non-SNA host attachment
- Display stations with modifiable keyboards
- A port assignment table
- A PAM with printers used for local copy assigned to ports 26-01,26-02, and 26-03.
- Control microcode at the current microcode release level.

## **Central Site Customizing**

Central Site Customizing is an option that can be chosen from the "Master Menu" (see the 3174 Utilities Guide). By choosing this option, controller microcode can be tailored for each controller in a network at the central site.

There are several advantages to using the Central Site Customizing option:

- You can manage customizing throughout the network by generating customized Control disks from a central database.
- You can minimize the need for customizing expertise throughout the network by concentrating it at the central site.
- You can save customizing time by relying on a few trained people located at the central site who are thoroughly familiar with customizing, especially Central Site Customizing.
- Record-keeping is enhanced because information can be quickly and easily retrieved from the database. Also, updating of the database is easy to accomplish.

Central Site Customizing is intended primarily for customers whose networks contain more than 25 controllers, but it may be used in smaller networks as well. See the Central Site Customizing User's Guide, GA27-3868, for more information.

#### **Microcode Migration**

ľ

At some date, you may want to upgrade the Control and Utility microcode that you are currently using. Upgraded microcode can provide you with increased support or function, such as the ability to handle a new type of display or printer. Each upgraded version of microcode is assigned a new release level.

Migrating from one release level to another requires that you use the Microcode Upgrade utility. (The 3174 Utilities Guide describes the Microcode Upgrade procedure.) Microcode Upgrade transfers the customization data from an already-customized Control disk onto a higher-level Control disk. This utility saves you time, because you do not have to plan again or respond to the configuration questions that were supported by the previous release of microcode.

There are however, several things to keep in mind when planning for Microcode Upgrade. These tasks must be performed on the new Control disk after the upgrade:

- Responding to questions not supported in the previous release
- Merging RPQs
- Merging DSL microcode
- Copying patches.

The procedures for performing these tasks are in the 3174 Utilities Guide.

Another consideration is the effect of Microcode Upgrade on modified keyboard layouts for some keyboard models. If you have modified a Converged (122-key) keyboard or an Enhanced Typewriter keyboard and plan to upgrade the modified layouts, you may want to do further keyboard modification after the upgrade. "Restrictions" on page 15-4 contains specific information about Microcode Upgrade and keyboard modification. If you decide to perform further keyboard modification, Chapter 15, "Planning to Modify Keyboards" contains the information you need.

# **Chapter 6. Planning to Configure**

 $\overline{\phantom{a}}$ 

 $\mathbf{I}$  $\overline{1}$ 

 $\overline{\phantom{a}}$ 

 $\begin{array}{c} \hline \end{array}$ 

 $\overline{\phantom{a}}$  $\overline{\phantom{a}}$  $\overline{\phantom{a}}$ 

 $\overline{1}$ 

 $\overline{1}$ 

 $\begin{array}{c} \hline \end{array}$ 

 $\begin{array}{c} \hline \end{array}$ 

ł

 $\overline{\phantom{a}}$ 

 $\overline{\phantom{a}}$ 

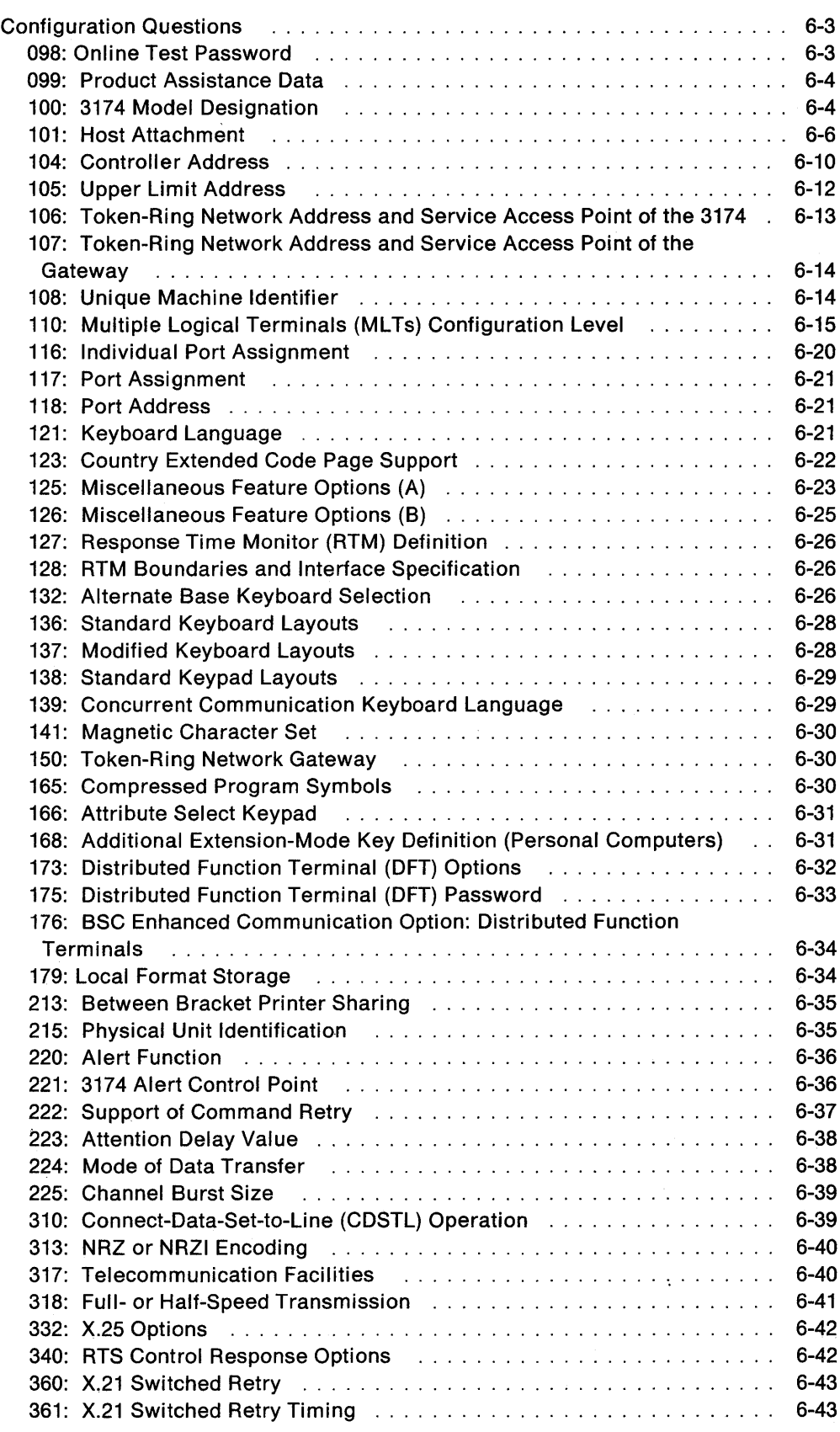

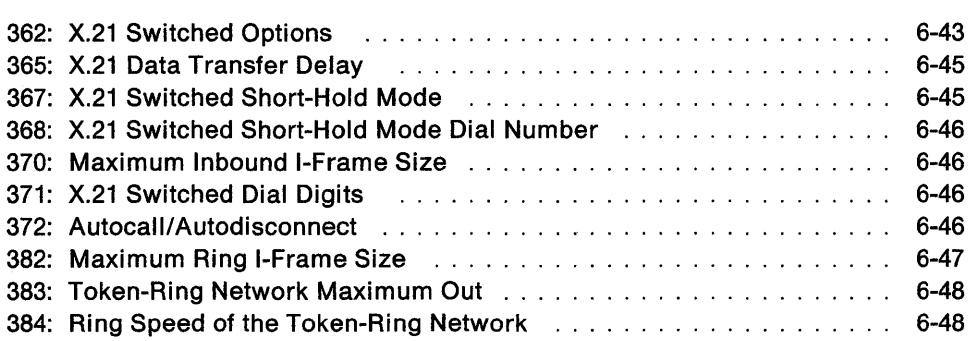

 $\frac{1}{1}$ 

 $\overline{\phantom{a}}$  $\overline{\phantom{a}}$  $\overline{\phantom{a}}$  $\overline{\phantom{a}}$ 

# **Configuration Questions**

Before you start planning, you need:

- The configuration worksheets in Appendix A. These worksheets help to determine which configuration questions you should answer.
- Completed site planning worksheets.
- Information about the display stations and printers you want to attach to the controller.
- Information from your system programmer about responses to some of the configuration questions.
- The 3174 Character Set Reference, GA27-3831, if you plan to change keyboard layouts.

Some, but not all, of the following configuration questions appear on the worksheets you are instructed to fill out while performing the procedure printed on the divider page labeled "Microcode Customization Planning." The questions that appear depend on the types of host communication (your response to "101: Host Attachment" on page 6-6). Read and respond to only the questions that appear on the worksheets.

**Planner:** The following information for questions 098, 099, 100, and 101 is needed to complete step 1 of the procedure printed on the divider page labeled" Microcode Customization Planning." **You must answer questions 100 and 101.** Locate "Worksheet 1-Host Attachment" on page A-3. Write your responses to questions 098, 099, 100, and 101 on the worksheet.

#### **098: Online Test Password**

 $\overline{\phantom{a}}$ 

Response: Up to eight alphanumeric characters.

The default response is underscores.

A response to this question is optional. This password is used to invoke certain online tests such as AEA Wrap and RAS IML.

This password must not be the same as a standard NetView or VTAM command (as defined by a CLlST). If a password duplicating a command is defined, NetView will recognize it when online tests are invoked through CSCF. NetView will execute the password as a command, and the online test will never be executed.

If, in responding to this question, blanks are typed in, one of several things happens. If blanks are typed in preceding (to the left of the password) valid characters, they are ignored and the valid characters are shifted over in place of the blanks. If blanks are entered between valid characters, they are not accepted; an error message appears. Blanks that follow valid characters (to the right of the password) are ignored; if typed in, they are replaced with underscores.

#### **099: Product Assistance Data**

Response: Up to 68 alphanumeric characters.

A response to this question is optional. It is designed to provide you with a way to record the names and telephone numbers of a person to contact if there is a problem with the controller. You may leave blanks wherever you have not written an alphanumeric character.

#### I **100: 3174 Model Designation**

Response:

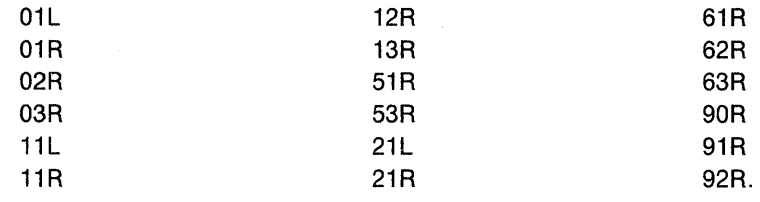

Enter the actual model number or the alternate configuration model number (see Table 6-1 on page 6-5) of the controller you plan to customize.

The default response is XXX.

#### **Notes:**

- 1. All models that have the Token-Ring 3270 Gateway feature installed can be customized as the gateway controller in the primary or alternate configuration.
- 2. The Model 90R must be customized as a gateway controller in any configuration.
- 3. The Model 21R can be customized for non-gateway support. A Token-Ring Adapter must be installed, but the model designation does not have to be changed.
- 4. There are two Type 3 (Token-Ring) Communication Adapters. The 4Mbps Token-Ring Adapter and the Type 3A, or 16/4Mbps Token-Ring Adapter (3044).

 $\overline{\phantom{a}}$ 

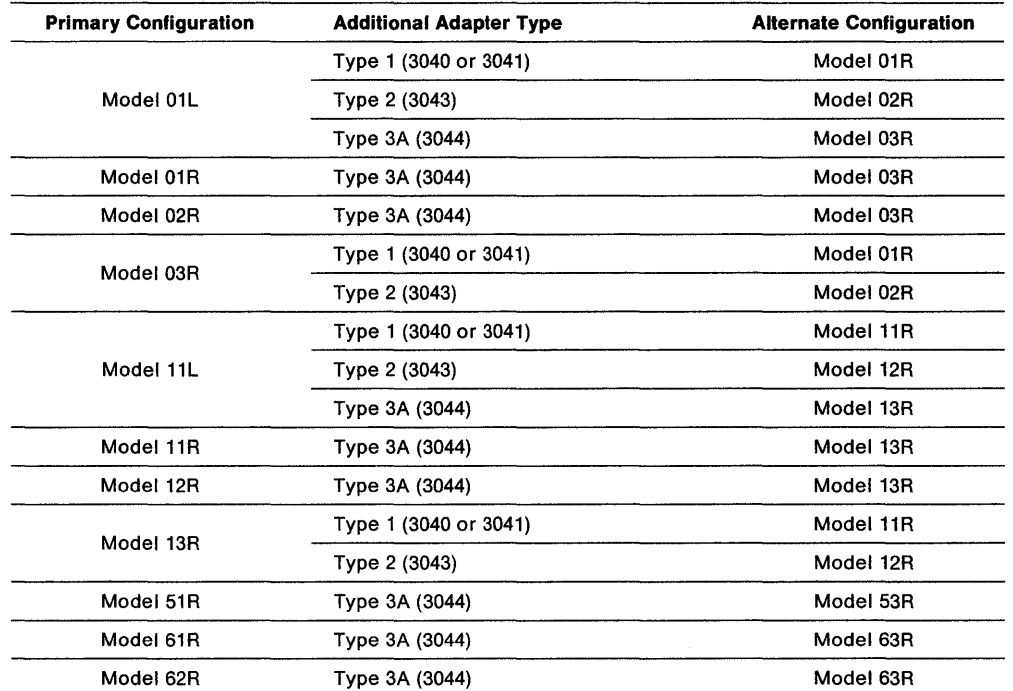

Table 6-1. Alternate Configurations. These alternate configurations are for models that can contain, in addition to their primary communication adapter, a Type 1, Type 2, or Type 3A Communication Adapter.

Note: For alternate configurations, only one set of configuration parameters and microcode can be easily managed with Central Site Change Management. This is due to a requirement that both controller configurations must have the same Network 10 and LU names. The VTAM definition tables cannot have one LU name that represents two physical units. Because of this, you must coordinate 3174 customization changes with changes to the VTAM definition table.

You can convert from one host connection type to another using Central Site Change Management, provided you have taken the appropriate measures to accommodate the restrictions defined above. However, because coordination of 3174 and VTAM changes can be complex, we do not recommend the use of alternate configurations in a Central Site Change Management environment.

 $\overline{\phantom{a}}$ 

 $\overline{\phantom{a}}$  $\overline{\phantom{a}}$  $\overline{\phantom{a}}$ I

 $\overline{\phantom{a}}$ 

#### **101 : Host Attachment**

Response:

- $1 = BSC$
- $2 =$  SDLC (See notes)
- $3 = X.25$
- $4 =$  Local Channel (Non-SNA)

 $5 =$  Local Channel (SNA)

- $6 =$  SDLC (X.21 Switched)
- $7 =$  Token-Ring Network M = Multi-Host Support.

The default response is X.

#### **Notes:**

- 1. To use the Token-Ring 3270 Gateway feature, respond with 2,5, or M.
- 2. Option 2 (SDLC) represents SDLC architecture on V.24/V.35 interfaces (either switched or leased) **or** SDLC architecture on X.21 interface that is nonswitched. If you want X.21 switched, use option 6.
- 3. A sheet of X.21 and X.25 Keyboard Labels (Order No. SX23-0285) may be shipped with the 3174 controller. Provide one set of these labels from the sheet for each display station keyboard using X.21 or X.25 host attachment.

Responding with M indicates that you wish to have multiple 3270 host attachments. Before you continue planning, read "Multi-Host Support" on page 2-6 and "Microcode Customization" on page 2-13, if you have not done so already.

Multi-Host Support requires that you plan the microcode customization by filling out worksheets for each host attachment. Think of each attachment to a host as a separate controller configuration.

If you respond with M, fill out "Worksheet 2-Multi-Host Definition" (Figure 6-1 on page 6-7). This worksheet is used to identify the hosts and their characteristics.

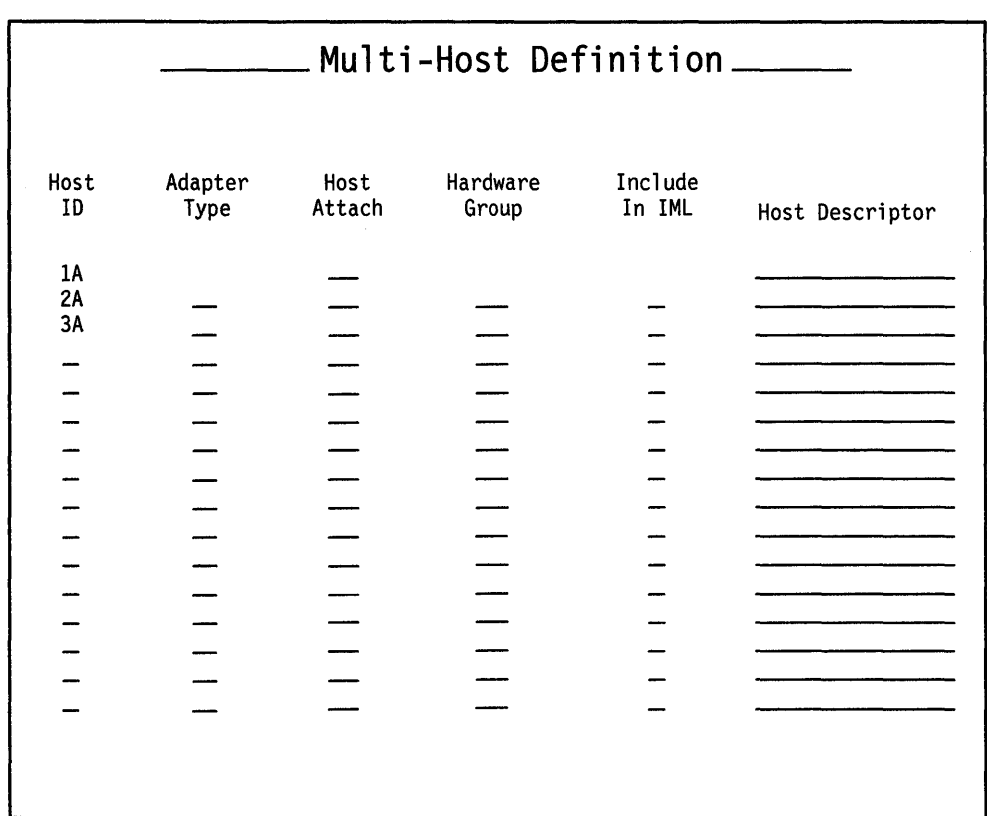

Figure 6-1. An Example of Worksheet 2 - Multi-Host Definition

The columns on "Worksheet 2-Multi-Host Definition" are described below.

 $\overline{\phantom{a}}$ 

Host ID A two-character identifier for each of the hosts. The first character is numeric and identifies the specific host link. The second character is alphabetic and identifies one of multiple hosts on that link.

> A host ID beginning with the number "1" represents a host on the primary link. There can be only one primary link between a controller and upstream hosts, but up to eight hosts can be accessed over that primary link, depending on the configuration. The second character in the host 10 differentiates between the hosts (A-H).

> A host 10 beginning with a "2" or "3" represents a host on a secondary link. A secondary link uses Concurrent Communication Adapters (CCAs), and some 3174 models can have two secondary links. Up to four hosts can be accessed over one secondary link, depending on the configuration. The second character in the host ID differentiates between the hosts (A-D).

Regardless of whether it is on a primary link or a secondary link, only one primary host can be configured for each link. The letter "A" in the host ID identifies the primary host. Therefore, the primary hosts are identified as 1A, 2A, and 3A. Secondary hosts are identified as 18, 1C, 10, 1E, 1F, 1G, 1H, 2B, 2C, 2D, 3B, 3C, and 3D.

Note: When planning for Single Link Multi~Host Support, prioritize the hosts by alphabetic order (xA hosts have highest priority, then all other hosts on that link).

Adapter Type This field is for Concurrent Communication Adapters. It identifies the adapter type:

1 = Type 1 Concurrent Communication Adapter

2 = Type 2 Concurrent Communication Adapter.

See "Concurrent Communication Adapter" on page 2-7 if you need more information on the adapter types.

Host Attach This identifies the type of host attachment for each link. The primary host on the primary link (1A) has the following possibilities:

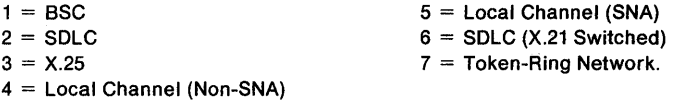

#### Notes:

1. Respond with 3 or 7 for Single Link Multi-Host Support.

2. To use the Token-Ring 3270 Gateway feature, respond with 2 or 5.

The primary hosts on secondary links (Host IDs 2A and 3A) have the following possibilities:

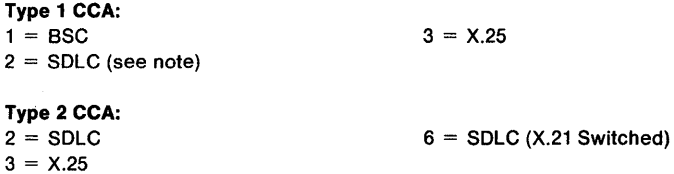

#### Notes:

1. Respond with 3 for Single Link Multi-Host Support.

2. Respond with 2 if planning for Token-Ring 3270 Gateway support.

Hardware Group The possible responses to these fields are hardware groups 51 and 52. You determine your response by identifying how the CCAs are physically plugged into the available card slots. Card slots are numbered; the CCA plugged into the card slot with the lowest number is assigned hardware group 51.

> If you use only one CCA, it must be assigned hardware group 51.

**Include In IML**  This field specifies whether a host is to be included in the IML (initial microcode load). Possible responses are:

> $0 = No$  $1 = Yes.$

 $\overline{\phantom{a}}$  $\overline{\phantom{a}}$  If you only want to use a host at certain times, fill out the worksheets for the host attachment and have the customizer respond to this field with 1. Once the customization data has been entered for the host, the response can be changed to O. When you want to use the host, change the 0 to 1 and re-IML the controller.

**Note:** To use secondary hosts on secondary links, you must include the primary hosts (2A and 3A) on those links in the IML. The primary host on the primary link is included by default.

**Host Descriptor**  This optional field is used to describe each host. The description can contain up to 20 characters. If filled in, the description appears in the operator information area (OIA) of displays accessing the host.

> The proper functioning of devices that are emulating control unit terminals (CUTs) may depend on the display of the following indicators:

- ASCII device emulation mode
- Shift Indicators • Caps Lock area
- Programmable Symbol Indicators • Character Set, Color, and
- Extended Graphics.

Highlighting

The Host Descriptor may overlay these indicators. In such a case, you can ensure proper functioning by not specifying a Host Descriptor.

Planner: If your response to question 101 was:

- 1, 2, 3, 4, 5, 6, or 7, return to the divider page labeled" Microcode Customization Planning." See step 2 to determine the next worksheet you need to fill out.
- "M," return to the divider page labeled "Microcode Customization Planning." See step 3 to determine the next worksheet you need to fill out.

#### 104: Controller Address

Response: The two-character hexadecimal address.

The default response is XX.

Ask the system programmer at the host system location for this hexadecimal address. The host system recognizes this as the input/output (I/O) address.

For BSC: Obtain the polling address (in hexadecimal) for this controller from the system programmer at the host site. Be sure that it is the polling address, and not the line address. Use Table 6-2 on page 6-11 to convert the BSC polling address to the controller address (for example, if the BSC address [EBCDIC] is 4E, then the controller address is 14). Do not convert the hexadecimal address to a decimal number, and be sure to ask the system programmer if the address is EBCDIC or ASCII.

Because it is standard practice to send the address twice, the system programmer may give you a "double address" (for example, 4040). Use only the first two digits (for example, 40).

For SOLC: If the host access consists of VTAM/NCP, specify the controller address on the ADDR operand of the NCP's PU statement.

For X.25: This is the X.25 secondary station address.

For Local Channel (Non-SNA): The host system recognizes this as the lower (base) I/O address of the range of I/O addresses assigned to the terminals attached to the controller. If 16 or fewer devices (including ASCII) are attached, the following controller addresses are valid: 00, 10,20,30,40,50,60,70,80,90, AO, BO, CO, DO, EO, FO. If more than 16 devices (including ASCII) are attached, the following controller addresses are valid: 00, 20, 40, 60, 80, AO, CO, EO.

For Local Channel (SNA): This controller address represents the I/O address of the SNA physical unit.

For Token-Ring 3270 Gateway: The host system recognizes this as the lower (base) I/O address.

For X.21 Switched: If the host access consists of VTAM/NCP, specify the controller address on the ADDR operand of VTAM's switched PU statement.

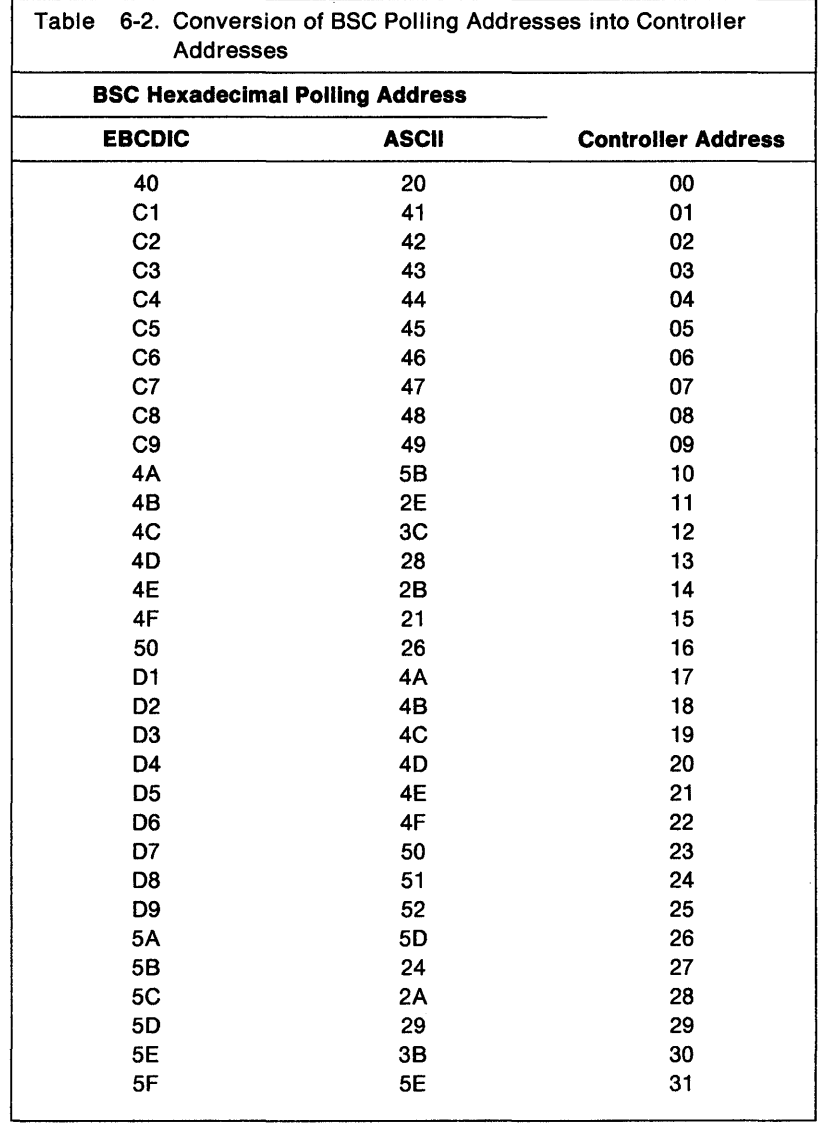

#### I **105: Upper Limit Address**

Response: Two-character hexadecimal address. The system programmer at the host system location will supply this address.

**For SOLC and Local Channel (SNA) without the Token-Ring 3270 Gateway Feature:**  00 is the only valid response.

**For Non-SNA:** The upper limit address indicates the range of consecutive 1/0 addresses assigned to the terminals attached to the controller.

**Note:** For Non-SNA, if this response is 00, the response to question 116 cannot be O. If this response is nonzero, the response to question 116 must be o.

**For the Token-Ring 3270 Gateway:** The upper limit address indicates the range of consecutive subchannel addresses (for local models) or SDLC station addresses (for remote models) assigned to the Token-Ring Downstream Physical Units (DSPUs). You must define one address for each "intelligent" workstation and 3174 Establishment Controller attached to the ring communicating through this gateway. You must also define an address for the controller you are customizing. For local models, these addresses must be defined contiguously at the host access method.

As an example: You have a Token-Ring Network with 40 DSPUs. The address of the controller you are customizing is 10. Your response to question 104 would be 10, since that is the lower limit in the range of addresses. To find the upper limit add the number of devices (in hexadecimal). There are 40 devices (28 hexadecimal). Therefore the upper limit address is 38. See the following example.

```
Example --------------------------------------------------~ 
Decimal 40 (number of devices) = 28 hexadecimal
 10 hexadecimal (the controller address) 
+ 28 hexadecimal (number of devices) 
= 38 hexadecimal (the upper limit address)
```
The number of DSPUs defined dictates the amount of additional storage required. The "Storage Planning Procedure" on page 3-7 helps you determine the amount of additional storage you need to support the number of DSPUs defined. (Table 3-2 on page 3-4 contains these storage requirements.)

#### **Notes:**

- 1. To indicate that the host you are planning for is to be used as a gateway host, you must respond to question 150 with a 1 (see page 6-30).
- 2. Controllers that have 4Mbps Token-Ring Adapters installed can support up to 140 DSPUs. When the 4Mbps adapter is installed, your response to question 105, minus your response to question 104, cannot be greater than  $X'BC'$  (140) decimal).

A 16/4Mbps Token-Ring Adapter allows up to 250 DSPUs to be supported. With this adapter, the difference between 104 and 105 cannot be greater than  $X'FA'$ (250 decimal).

3. Controllers that have Concurrent Communications Adapters installed can support up to 50 DSPUs on each CCA.
### I 106: Token-Ring Network Address and Service Access Point of the 3174

Planner: Questions 106 and 107 apply to 3174 controllers without the 3270 Gateway feature that attach to the Token-Ring Network.

Response: A 12-character hexadecimal address and a 2-character hexadecimal service access pOint.

#### Address:

The address can be either a locally administered address, a universal address, or all zeros. A locally administered address is in the following format:

4000 Xyyy yyyy

where X and Y are the user-assigned portion of the locally administered address. Note that  $X$  should not be greater than  $X'7'$ .

A universal address is in the following format:

#### WWWW WWZZ ZZZZ

 $W =$  the ID of the adapter manufacturer (for example, IBM's ID is 10005A).

 $Z =$  the unique address portion of this adapter's universal address.

Warning: When the product permits you to enter either type of address, the suggested choice is a locally administered address. If the universal address is used and the Token-Ring Adapter is replaced, the 3174, as well as the gateway, will have to be recustomized with the new address.

#### Service Access Point:

The default is 04. If you are not using Single Link Multi-Host Support, respond with the default. Your response must be a multiple of 4 ranging from  $X'04'$  to  $X'EC'$ .

When using Single Link Multi-Host Support, you can access additional hosts through a single gateway (if supported) by specifying additional service access points (SAPs). Usage of the SAP depends on the capabilities of the gateways. If you are using Single Link Multi-Host Support, you may have to specify a SAP other than the default. See Appendix E for examples of using the SAP.

#### Notes:

 $\mathbf{1}$ 

- 1. The universal address is used if you respond with all zeros.
- 2. When filling in the worksheets for secondary hosts on the primary link (1B-1H), the address portion of this question does not have to be answered. The response provided for the primary host (1A) is automatically transferred to the secondary hosts during the customizing procedures.
- 3. If the gateway that you are using is a 372x, you must define the Token-Ring Network addresses as locally administered addresses using dial digits (digits that can be dialed on the telephone) 0 through 9 only. The 372x should be connected by way of telephone lines.
- 4. The response to question 106 and 107 cannot be the same.

Ask your network planner for this address and service access point.

# **107: Token-Ring Network Address and Service Access Point of the Gateway**

Response: A 12-character hexadecimal address and a 2-character hexadecimal service access point.

### Address:

The address can be either a locally administered address or a universal address. A locally administered address is in the following format:

4000 Xyyy yyyy

where X and Yare the user-assigned portion of the locally administered address. Note that X should not be greater than  $X^T$ .

A universal address is in the following format:

WWWW WWZZ ZZZZ

 $W =$  the ID of the adapter manufacturer (for example, IBM's ID is 1000 5A)

 $Z =$  is the unique address portion of this adapter's universal address.

### Service Access Point:

The default is 04. If you are not using Single Link Multi-Host Support, respond with the default. Your response must be a multiple of 4 ranging from  $X'04'$  to  $X'EC'$ .

When using Single Link Multi-Host Support, you can access additional hosts through a single gateway (if supported) by specifying additional service access points (SAPs). Usage of the SAP depends on the capabilities of the gateways. If you are using Single Link Multi-Host Support, you may have to specify a SAP other than the default. See Appendix E for examples of using the SAP.

### Notes:

- 1. If the gateway that you are using is a 372x, you must define the Token-Ring Network addresses as locally administered addresses using dial digits (digits that can be dialed on the telephone) 0 through 9 only. The  $372x$  expects to be connected by way of telephone lines.
- 2. The response to this question cannot be all zeros, nor can it be the same as the response to question 106.

Ask your network planner for this address and service access point.

### **108: Unique Machine Identifier**

Response: Seven alphanumeric characters. We recommend that you use the controller's serial number as the unique machine identifier. The serial number is located on the front panel of the controller and consists of 7 alphanumeric characters.

If the controller's serial number is not available or you prefer not to use it, you may enter your own unique machine identifier of 7 alphanumeric characters. You may enter  $0 - 9$ ,  $A - Z$ , null, or space for the 7 characters.

# 110: Multiple Logical Terminals (MLTs) Configuration Level

Planner: You must provide a nonzero response to this question if you are planning for Multi-Host Support (question  $101 = M$ ). In answering this question, you are calculating MLT for all hosts on this link.

Response:

 $\overline{\phantom{a}}$  $\overline{\phantom{a}}$ 

 $\overline{\phantom{a}}$ 

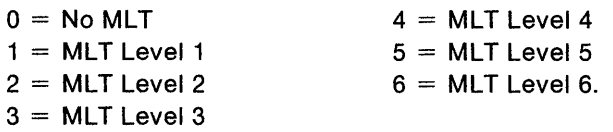

The default response is O.

A nonzero response to this question allocates 3174 storage to support multiple host sessions for your attached devices. For example, MLT Level 1 allocates 64KB of storage, and MLT Level 6 allocates 1536KB of storage.

#### Notes:

- 1. A response of 2 may require that additional storage be provided.
- 2. A response of 3 or higher definitely requires additional storage to be provided and is not supported on small-cluster controllers.
- 3. When calculating MLT levels for secondary links, respond with a 1 or 2.
- 4. You need not calculate MLT levels for Printers and DFTs. Printers are allowed only one host session, and DFTs use multiple interactive screens to interact with multiple host sessions.
- 5. If planning for MLT, remember that an attached printer is going to take up one address. However, use of attached printers with ASCII displays does not require MLT.

A nonzero response to this question allows you to configure control unit terminal (CUT) display stations or ASCII display stations emulating CUT displays to interact with multiple host sessions. For access to multiple sessions on one IBM 3270 host, you must perform port assignment (question 116). For access to sessions on more than one IBM 3270 host, you may need to perform Logical Terminal ASSignment (see Chapter 13). For access to ASCII host sessions, the controller must have an Asynchronous Emulation Adapter (AEA), and you must perform the AEA Configure planning procedure.

ASCII stations require the same storage considerations as 3270 stations (Model 2 and higher). Refer to Table 6-3 and Table 6-4 on page 6-17 for information about storage for MLT on ASCII stations. Also, as is the case with 3270 stations, port assignment (question 116) must be done for access to multiple sessions on one host. You must consider that question when answering this one.

"Determining the Level of MLT Support" on page 6-16 is a procedure that helps you determine which MLT level you require. Perform this procedure now so you can determine the response you should specify for this configuration question. The "Storage Planning Procedure" on page 3-7 helps you to determine if you require any additional storage to support the MLT level you have chosen. (Table 3-2 on page 3-4 contains these storage requirements.)

The minimum level of MLT support that should be selected for the controller is determined by:

- Number of CUT or ASCII display stations using the MLT function
- Screen size of the CUT or ASCII display stations using the MLT function
- Number of host sessions on each CUT or ASCII display station emulating a CUT display (a maximum of five host sessions is permitted)
- Whether the display stations using the MLT function have extended attribute buffers (EABs).

### Determining the Level of MLT Support

To determine what level of support you should define, locate and fill in "Worksheet 10A-Multiple Logical Terminals" and "Worksheet 10B-Multiple Logical Terminals for AEA." These worksheets are located in Appendix A, "Configuration Worksheets. "

Use "Worksheet 10A-Multiple Logical Terminals" to plan MLT for 3270 devices; use "Worksheet 10B-Multiple Logical Terminals for AEA" to plan MLT for ASCII devices. The following steps explain how to fill out each worksheet.

### For 3270 Devices:

- **Step** 1 In the Device Type/Screen Size column, specify the device and screen size for each controller port that has a CUT display attached to it (for example, CUT 24  $\times$  80).
	- Note: If Feature 6 will be used on a CUT display station (for example, on a 3180 Model 6) and the display station user will be using MLT and changing the screen size, you must specify the largest screen size (for storage purposes).
- **Step** 2 In the EAB? column, specify whether the CUT display stations have extended attribute buffers (EABs). Specify a "V" or "N" (Ves or No).
- Step 3 In the Number of Sessions column, specify the number of host sessions for the listed devices. The maximum is 5 sessions.

If you are calculating the MLT level for:

- A primary link (Host 10 1A), include both 3270 and ASCII host devices.
- A secondary link (Host 10 2A or 3A), include only 3270 host devices.
- Note: Each 3270 host session requires a host address. Local Non-SNA, or BSC controllers are permitted a maximum of 32 host addresses.

- Step 4 To determine how much storage to reserve for each listed device, refer to:
	- Table 6-3 on page 6-17 if you are not using Multi-Host Support.
	- Table 6-4 on page 6-17 if you are using Multi-Host Support.

Write in the amount of storage required for each device in the MLT Storage Required column.

 $\overline{\phantom{a}}$ 

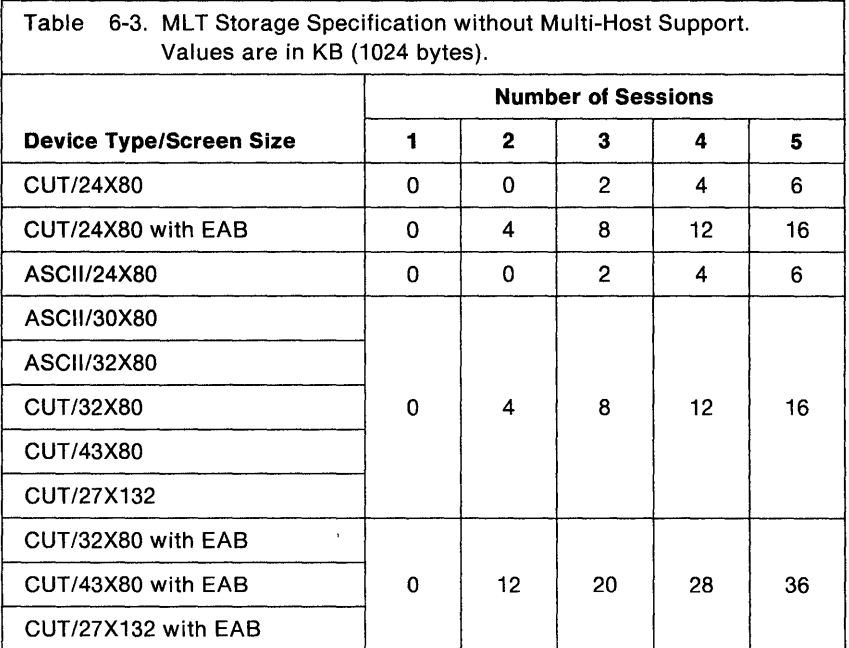

Note: If you are planning storage for ASCII Tektronix 4205s or UDT tables for which transparency is being defined, you must add additional storage. Base the additional storage amounts on screen size. If the display is 24 X 80, add 2KB more of storage; if the display is 30 X 80 or 32 X 80, add 4KB more of storage. If you are planning for only one logical session on an ASCII display station, no additional storage is required. This applies regardless of Multi-Host Support.

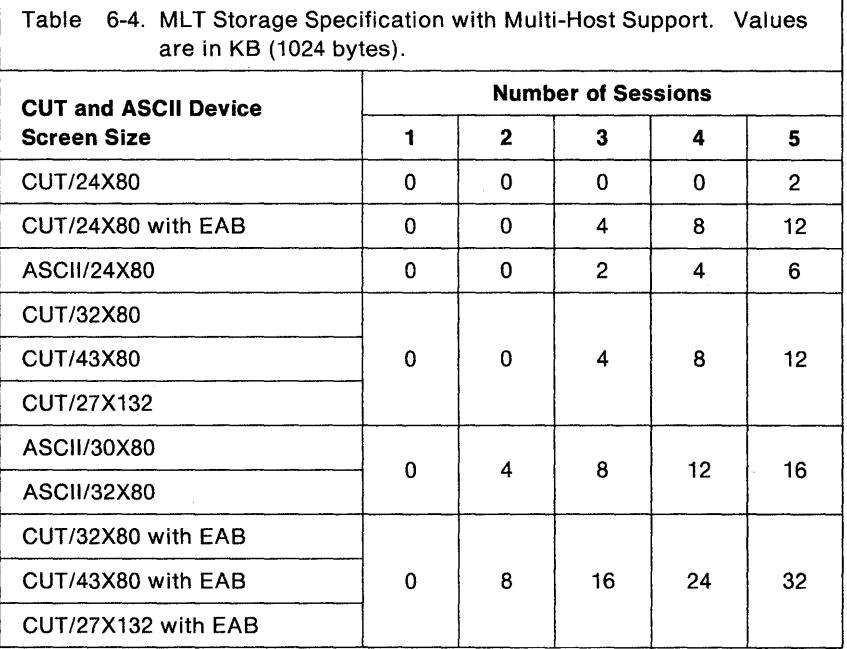

Step 5 After calculating the amount of storage each device requires for MLT support, add these amounts to determine the total amount of MLT

 $\mathbf{I}$ 

storage required for 3270 devices. Write this amount on the appropriate line at the bottom of the MLT Storage Required column:

• If you are planning MLT for 3270 devices only, write this amount on the Total line.

Using the total calculated amount of MLT storage required, determine which level of MLT support you should select. Consider future expansion needs as you do this. See the chart on 6-18 for help determining the level of support you need.

• If you are planning MLT for ASCII devices as well as 3270 devices, write the amount on the Subtotal line. Then continue with the following section.

### For ASCII Devices:

- **Step** 1 In the Device Type/Screen Size column, specify the device and screen size for each controller port to which an ASCII display is attached (for example, ASCII 32  $\times$  80).
	- Note: Storage is required for AEA MLT in addition to KB storage required for the selected level of MLT. Chapter 3, "Planning for Controller Storage" contains specific information about storage requirements.
- Step 2 In the Number of Sessions column, specify the number of host sessions (ASCII or 3270) for the listed devices. (The maximum is five sessions.)

Each 3270 host session requires a host address. Local Non-SNA or BSC controllers are permitted a maximum of 32 host addresses.

- **Step** 3 To determine how much storage to reserve for each listed device, refer to:
	- Table 6-3 on page 6-17 if you are not using Multi-Host Support.
	- Table 6-4 on page 6-17 if you are using Multi-Host Support.

Write in the amount of storage required for each device in the MLT Storage Required column.

- **Step** 4 After calculating the amount of storage each device requires for MLT support, add these amounts to determine the total amount of MLT storage required for ASCII devices. Write this amount on the Subtotal line at the bottom of the MLT Storage Required column. Add this amount to the Subtotal from the bottom of worksheet 10A (storage required for 3270 devices). The sum of these two figures is the total amount of MLT storage that you require. Write this amount at the bottom of the MLT Storage Required column of worksheet 10B.
- Step 5 Using the following chart and considering future expansion, determine which level of MLT support you should select.

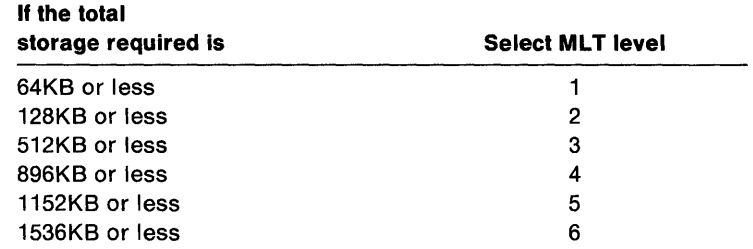

Figure 6-2 shows an example of an MLT Worksheet that was completed using the values from Table 6-4.

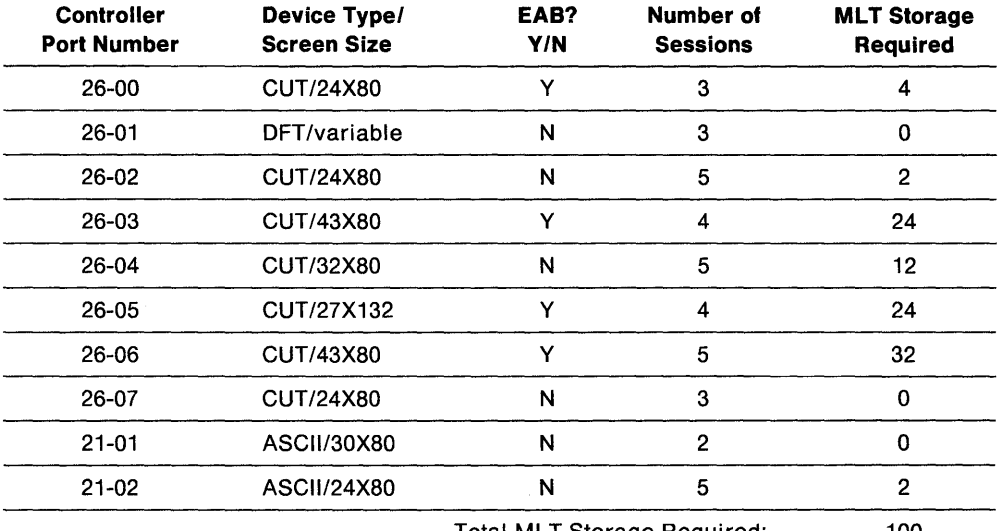

Total ML T Storage Required: 100

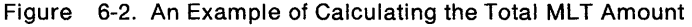

In this example, 100KB is the total amount of storage required. Level 1 reserves only up to 64KB and would therefore be insufficient. Level 2 of MLT reserves up to 128KB, which would be sufficient, but considering eventual expansion, you may decide to choose Level 3 support (512KB) or higher.

### **MLT-Related Considerations**

 $\mathbf{I}$ 

- If your response to question 110 is nonzero, you cannot respond to question 116 with 0 on the worksheet for the primary host attachment.
- Small-cluster controllers cannot have a response of 3 or higher because of storage constraints.
- See question 125 for information on disabling the background alarm for the background sessions of CUT displays using the MLT function.
- For information on port addressing of the Multiple Logical Terminals (MLTs), see Chapter 7, "Planning for Port Assignment."
- If you are configuring for Multi-Host Support, see Chapter 13 for information on defining host sessions for terminals.

### **116: Individual Port Assignment**

Response: One to four alphanumeric digits.

The four digits of this response are grouped into two pairs. The first (leftmost) pair represents the assignment of 3270 addresses. The second pair represents the assignment of AEA addresses.

**Note:** Depending on your configuration, you may not be specifying all four digits; you may have a one, two, or four-digit response. However, placement of the digits is crucial, so please read the following description carefully.

The default response is O.

- $0 = 1$  address per 3270 port; individual addresses are automatically assigned.<br> $1 = You$  assign the number of addresses for each port; individual addresses
	- You assign the number of addresses for each port; individual addresses are automatically assigned.
- $2 =$  You assign the individual addresses.
- $SX = X$  is the number of addresses per 3270 port; individual addresses are automatically assigned. X is 1 to 5.
- $AY = Y$  is the number of addresses per AEA port; individual addresses are automatically assigned. Y is 1 to 5.

### **Enter 0 if you:**

- Want one 3270 address per port automatically assigned.
- Do not want to plan for port assignment.
- Do not want any AEA addresses assigned.

### **Enter 1 or 2 if you:**

- Plan to assign port addresses on a port-by-port basis.
- Answered question 110 with a nonzero response.
- Plan to have ASCII devices access 3270 hosts (AEA must be present).
- Plan to use DFTs with multiple interactive sessions. (The 3290 Information Panel and the 3270 Personal Computer are some of the DFTs with multiple interactive sessions capability.)

### **Enter SX if you:**

- Want to specify the number of addresses (1 to 5) to be assigned to each 3270 port.
- Want to specify the same number of addresses for all 3270 ports and have the individual addresses automatically assigned.
- Do not plan to have ASCII devices access 3270 hosts.
- Answered question 110 with a nonzero response.
- Plan to use DFTs with multiple interactive sessions.

**Note:** Responses Sl-S5 are allowed only on SNA host attachments.

The above responses do not result in AEA port address assignment. To plan for assignment of AEA addresses:

### **Enter SX AY if you:**

• Want to specify the number of addresses to be assigned to each 3270 port and the number of addresses to be assigned to each AEA port.

- Want to specify the same number of addresses for both 3270 and AEA ports  $(X = Y)$ .
- Want to have the individual addresses automatically assigned.
- Answered questions 110 and 703 with nonzero responses.
- Plan to have ASCII devices access 3270 hosts.

- 1. The maximum number of addresses that can be assigned is 253.
- 2. Port assignment assigns primary addresses to both the 3270 and AEA ports first, then secondary addresses.
- 3. For non-SNA hosts, the second pair of digits in question 116 do not apply; these digits do not appear on the panel.
- 4. If the response to question  $101 = M$ , the second part of question 116 appears only for the 1A primary host.
- 5. If the response to question 100 = 53R, 90R, 91R, or 92R, the second part of question 116 cannot contain an AY response.

See Chapter 7, "Planning for Port Assignment," if you require more information to determine your response.

### **117: Port Assignment**

This is a panel that appears during the Configure procedure if you respond to question 116 with 1 or 2. Chapter 7, "Planning for Port Assignment," contains the planning information you need to fill out the worksheet for this panel.

### **118: Port Address**

This panel appears on the screen after the 117 panel if you opt to assign your own addresses; if you select automatic address assignment, this panel appears after the customizer responds to question 116. It displays the assigned port addresses in hexadecimal. The customizer cannot enter information on this panel.

# **121: Keyboard Language**

**Planner:** The response given for this question must correspond to that given when defining translate tables. See "Worksheet 25-Translate Tables Definition" on page A-35 for information. If the responses differ, unpredictable results may occur.

If you plan to answer question "123: Country Extended Code Page Support" with a 1 (CECP Support), you *must* use one of the valid CECP languages in Table 6-6 on page 6-23 when responding to this question.

Response: Two digits that represent the keyboard language that will be used in this cluster.

The default response is 01 (U.S.A. English).

- 1. The 3174 Character Set Reference, GA27-3831, contains the code pages for the supported languages.
- 2. The keyboard languages listed in bold type in Table 6-5 can be used for communication to ASCII devices. For more information, see "Terminal Tables and Translate Tables" on page 12-16.
- 3. If one of the languages shown in regular type (not intended for support of ASCII devices) is selected for ASCII communication, the language provided will be U.S.A. English.

Table 6-5. Keyboard Languages Supported

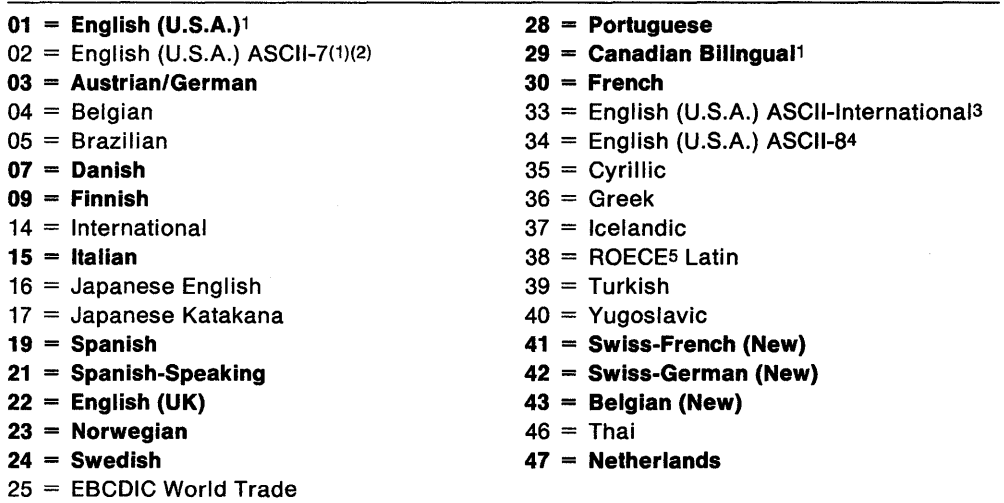

1 Alternate Keyboard Selection (132) is valid only with these languages.

2 Available on remote models only. Does not support Extended Data Stream.

3 Available only on SSC, local SNA, and local non-SNA.

4 Available only on SDLC and X.25.

5 Regional Office for Eastern and Central Europe.

# I 123: Country Extended Code Page Support

Response:

```
o = No CECP Support
```
1 = CECP Support (see Note 1).

The default response is O.

If you respond to this question with a 1 (CECP Support), a larger definition of graphic characters than previous code pages will be supported, and the ability for multilingual communication will be improved.

Warning: Answering this question with a 1 can result in a loss of data integrity and cause unexpected characters to appear on the screen. You should read Chapter 8, "Planning for Country Extended Code Page," before responding to this question with a 1.

Warning: Answering this question with a 1 results in a loss of the Mono Case function on 3192 Models C, D, and F.

 $\mathbf{I}$ 

 $\mathbf{I}$  $\overline{\phantom{a}}$ 

 $\overline{\phantom{a}}$ 

- 1. You must answer question 121 with one of the valid CECP (Country Extended Code Page) languages from Table 6-6 on page 6-23 if you plan to respond to question 123 with a 1.
- 2. If you respond to this question with a 1 and to question 139 with 00 or 01 for the CCA host attachment, CECP code pages are used for CCA-attached hosts.
- 3. See Chapter 8, "Planning for Country Extended Code Page," for the supported devices.
- 4. ASCII devices customized for CECP support cannot provide the Field Mark or Dup characters.

The languages supported by CECP are listed in Table 6-6. Beside each language name is the 2-digit response that is used when responding to "121: Keyboard Language."

Table 6-6. CECP Languages Supported

| $01 =$ English (U.S.A.) | $24 =$ Swedish            |  |
|-------------------------|---------------------------|--|
| $03 =$ Austrian/German  | $28 =$ Portuguese         |  |
| $07 =$ Danish           | $29 =$ Canadian Bilingual |  |
| $09 = Finnish$          | $30 =$ French             |  |
| $15 =$ Italian          | $37 =$ icelandic          |  |
| $19 =$ Spanish          | $41 =$ Swiss French (New) |  |
| $21 =$ Spanish-Speaking | $42 =$ Swiss German (New) |  |
| $22 =$ English (UK)     | $43 =$ Belgian (New)      |  |
| $23 =$ Norwegian        | $47 =$ Netherlands        |  |
|                         |                           |  |

**Note:** The 3174 Character Set Reference, GA27-3831, contains the code pages for the supported languages.

#### **125: Miscellaneous Feature Options (A)**   $\mathbf{I}$

Response: Eight digits (0 or 1).

 $0 = No$  $1 = \text{Yes.}$ 

The default response is 00000000.

Specify digits  $1-8$  as either a 0 or 1. Digits are numbered from left to right.

**Note:** Digits 3 and 5 through 7 cannot be specified on the worksheets for secondary host attachments.

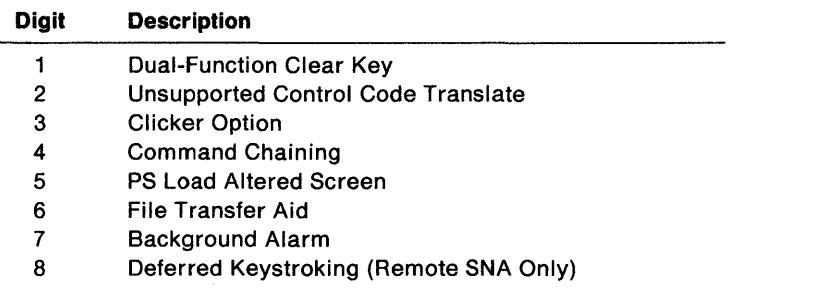

**Digit 1 - Dual-Function Clear Key:** Specify this digit as 1 to prevent the Clear key from putting a 3278, 3279, or 3180 display station into the default screen size mode. Warning: Specifying this digit as 1 causes the Clear key to operate contrary to the definition given in the IBM 3270 Information Display System Data Stream Programmer's Reference, GA23-0059. Host applications written to conform with the Data Stream Programmer's Reference may react unpredictably.

Digit 2 - Unsupported Control Code Translate: Specify this digit as 1 to translate the following interface codes into a hyphen character (EBCDIC  $X'60'$ ):

01 through 04, 06, 07, 09, OA, OB, OE, OF, 10, 14, 16, 17, 18, 1A, 1B, 1F 20 through 27, 2A, 2B, 20, 2E, 2F 30 through 3B, and 3D.

During READ operations, the hyphen character code returns to the host instead of the original code.

#### Notes:

- 1. Additionally, interface codes 3F and FF are replaced by hyphens on devices without the Extended Attribute Buffer (EAB).
- 2. The above codes are reserved for future use in the IBM 3270 Data Stream. Host applications that transmit these codes as data with a write-type command or within an outbound 3270DS structured field are not in conformance with the Data Stream Programmer's Reference and may encounter unpredictable results.

Specifying this digit as 0 (default) causes the controller to reject the interface codes and display a PROG 402 in the operator information area of the display station, which receives a message containing one of the unsupported interface codes. Pressing the RESET key clears the PROG 402 from the screen. Also, an Erase Write or Erase Write Alternate command from the host application clears the PROG 402 from the screen.

#### Digit 3 - Clicker Option:

- $0 =$  Keyboard clicker is off when the display station is turned on.
- $1 =$  Keyboard clicker is on when the display station is turned on.

### Digit 4 - Command Chaining:

- $0 =$  Command Chaining is on.
- $1 =$  Command Chaining is off.

Performance may be downgraded if you specify this digit as a 1.

Digit 5 - PS Load Altered Screen: Specifying a 1 inhibits screen flashing during a load PS.

Digit 6 - File Transfer Aid: The operation of OFT devices is not affected by this option.

A response of 1 is required for:

- Operation of the IBM Personal Computer with an IBM 3278/79 emulation card or equivalent performing file transfer. This includes the IBM 3270 Personal Computer operating in CUT mode.
- Operation of the 3814 Switching Management System.

• Operation on the AEA using FTTERM\* (IBM File Transfer/Terminal Emulator Program or OS 2 Extended Addition File Transfer).

If 1 is specified, the operation of other CUT (non-IBM PC) devices may be degraded.

#### Digit 7 - Background Alarm:

- $0 =$  Background alarm is allowed.
- $1 =$  Background alarm is disabled for background sessions.

This option has effect only when question 110 (MLT) has been configured with a nonzero response.

Each MLT display has one foreground session and one or more background sessions. The foreground session is the one currently displayed on the terminal screen; the others are background sessions. Host updates to background sessions may include sounding the alarm. This option allows the background alarms to be disabled.

Note: This alarm is automatically disabled if digit 6 (File Transfer Aid) receives a response of 1.

### Digit 8 - Deferred Keystroking - Remote SNA:

- $0 =$  Deferred keystrokes are discarded between segments within a request unit (RU).
- 1 = Deferred keystrokes are processed between segments within a request unit (RU).

Note: Performance is degraded if you respond to this question with a 1.

# 126: Miscellaneous Feature Options (8)

Response: Eight digits (0 or 1).

$$
0 = No
$$

- $1 = \text{Yes}$  (See note).
- Note: For Digit 3, specifying 0 causes Type Ahead to remain enabled; specifying 1 causes Type Ahead to be disabled.

The default response is 00000000.

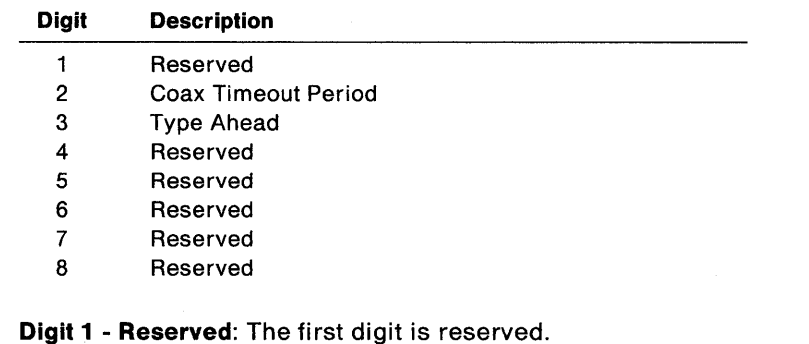

Digit 2 - Coax Timeout Period: The Coax Timeout Period is used by the controller to ensure timely responses from attached devices. Specifying the second digit as 1 increases the timeout period from 50 microseconds (the default) to 100 microseconds.

Specify 1 for the second digit if:

- You have devices attached through products that increase the coax delay past 50 microseconds (for example, a 5209 Link Protocol Converter).
- Original Equipment manufacturer (OEM) multiplexers or devices are attached to the controller.

Warning: If you operate in a stressful keystroking environment (many devices, rapid keystroking) and you have the AEA feature, specifying this digit as 1 may result in lost keystrokes.

Digit 3 - Type Ahead: Specifying a 1 inhibits the Type Ahead function on 3270 CUT and ASCII terminals. Specifying a 0 allows the Type Ahead function. This function allows buffering of keystrokes for the display while the controller is waiting for the host to respond or unlock the keyboard.

Digits 4 through 8 - Reserved: These digits are reserved.

# 127: Response Time Monitor (RTM) Definition

Response: Two digits. If one digit is zero, the other must also be zero.

The default response is 00 (no RTM support).

Note: If your response to this question is nonzero, you must fill out "Worksheet 12-128: RTM."

Turn to Chapter 9 for information on planning for RTM, how to fill out the worksheet, and the possible responses to question 127. Your system programmer will help you select your responses.

### 128: RTM Boundaries and Interface Specification

During the Configure procedure, this host-related panel appears if your response to question 127 was nonzero. Chapter 9, "Planning for Response Time Monitor (RTM}," has the planning information you need to fill out the worksheet for this panel.

### I 132: Alternate Base Keyboard Selection

Planner: This question is valid only if question 121 was given a response of 01 or 29.

Response: Four digits (A value of 0, 1, or 2 for each).

- $0 = No$
- 1 = Yes (keyboard without numeric lock)
- 2 = Yes (keyboard with numeric lock-valid for 8K1038 and 8K1158 keyboards only).

The default response is 0000.

Note: For a description of numeric lock, see "Numeric Lock Feature Option" in the 3174 Functional Description, GA23-0218.

Your response to question 132 specifies the alternate keyboard layouts (if any) that you want configured in the system. If you leave question 132 set to the default, the layout of the keyboards attached to the controller is used.

Base keyboards 8K0808 and 8K0932 are mutually exclusive and replace the standard Base Typewriter keyboards. Base keyboard emulators use the Base Typewriter layout in their emulation; therefore, any change to the Base Typewriter layout affects the Base keyboard emulators. For this reason, ASCII display stations used for 3270 terminal emulation (or any other emulators) may lose some of their functions.

Base keyboard 8K1038 can be used in addition to the other Base keyboards. Base keyboard 8K1158 replaces all of the standard Base APL keyboards.

To determine which keyboards you have, refer to Table 6-7, which lists the microcode RPQs associated with the different keyboards. For visual identification of keyboards 8K0808, 8K0932, 8K1038, or 8K1158, refer to the 3174 Character Set Reference.

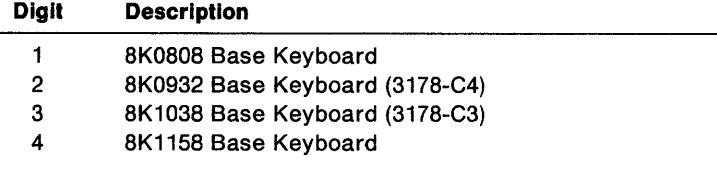

### Notes:

- 1. Base keyboards 8K0808, 8K0932, 8K1038, and 8K1158 do not require RPQ microcode to operate.
- 2. Responding with a 1 to digit 3 (8K1038) and digit 4 (8K1158) results in the PF keys being operational in the lower shift position.

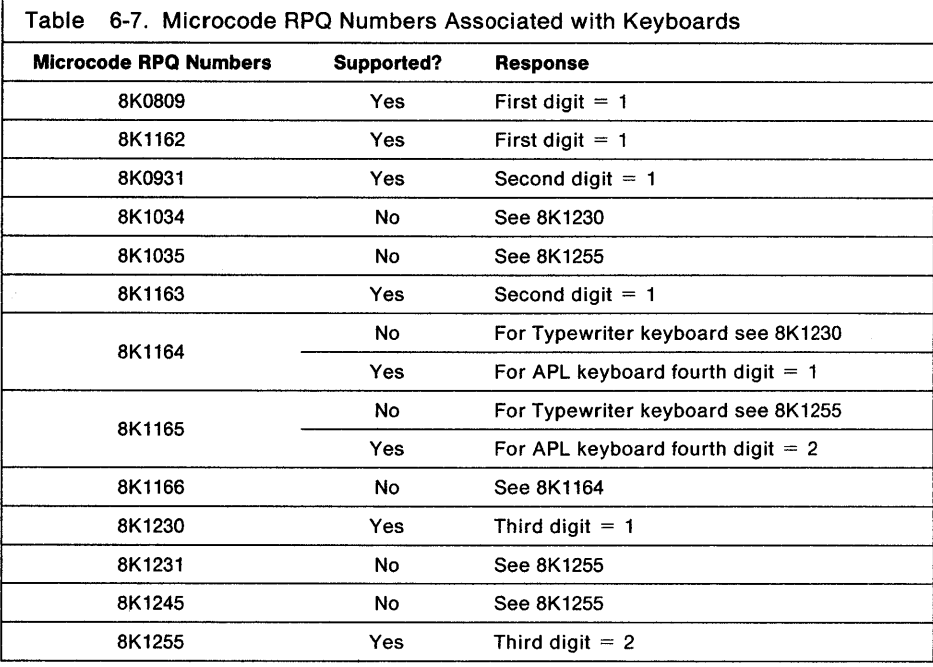

# 136: Standard Keyboard Layouts

Planner: Answer questions 136, 137, and 138 only if the 3174 cluster includes a display station that has a Converged or Enhanced keyboard that is operating in native mode. For additional information on modifying keyboards, see Chapter 15, "Planning to Modify Keyboards."

Most keyboards are modifiable in native mode; see your terminal user's guide for instructions on setting up your terminal.

Response: Four digits (0 or 1).

 $0 = No$  $1 = Y$ es.

The default response is 0000.

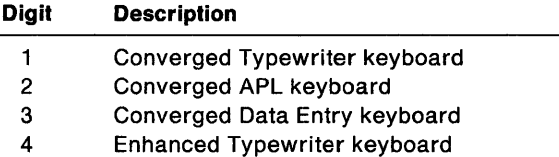

By using the Modify Keyboards procedure, you can create as many as four modified versions of these layouts. However, the total number of keyboard layouts (standard and modified) that you select to use for any cluster cannot exceed 4 (a combination of responses to questions 136 and 137).

Your response to this question specifies the standard keyboard layouts that you want configured in the system. Enter a 1 in the response field for each standard keyboard layout that you want configured in the system. If you specify all four standard keyboard layouts here (response  $= 1111$ ), you cannot select any modified keyboard layouts in question 137.

For illustrations of the standard layouts, refer to the 3174 Character Set Reference.

### 137: Modified Keyboard Layouts

Response: Four digits (0 or 1).

 $0 = No$  $1 = \text{Yes.}$ 

The default response is 0000.

See the "Planner" note under question 136.

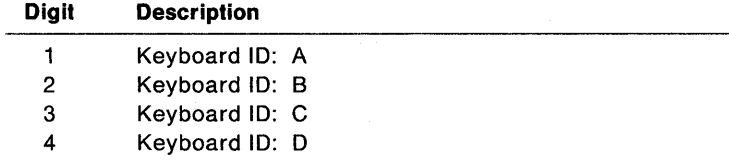

Your response to question 137 specifies the modified keyboard layouts that you want configured in the system. Each layout consists of a keyboard/keypad combination that you can identify with the letter A, B, C, or O. You define the modified layout that the keyboard 10 represents by performing the Modify

Keyboards procedure in the 3174 Utilities Guide. See Chapter 15, "Planning to Modify Keyboards," for directions for defining a modified layout.

Enter a 1 in the response field for the IDs that you either plan to define or have already defined. This configures the layout assigned that 10 in the system.

Note: The total number of keyboard layouts selected in questions 136 and 137 cannot exceed 4.

### 138: Standard Keypad Layouts

Planner: This question applies only to standard, Converged, or Enhanced keyboards in native mode (see your terminal user's guide). If the keyboard is being operated in emulation mode, this question does not apply for these display stations.

Response:

- $0 =$  National Language Numeric Keypad
- $1 =$  Data Entry Keypad
- 2 = Program Function Keypad.

The default response is O.

#### See the "Planner" note on page 6-28.

These responses specify the type of keypad to be used with the standard keyboard layouts you selected in question 136. If you selected one to four types of keyboard layouts in question 136, you can select one keypad here to be used with all of them.

For visual identification of these keypads, see "Numeric Keypads" in the 3174 Character Set Reference.

### 139: Concurrent Communication Keyboard Language

Planner: This question applies only to host attachments through Concurrent Communication Adapters.

Response:

 $00 =$  Same language used for the 1A host

- $01 =$  English (U.S.A.)
- $02 =$  English (U.S.A.) ASCII-7.

The default response is 00.

Your response specifies the keyboard language that is to be used for all host attachments through a Concurrent Communication Adapter.

### Notes:

- 1. You must respond to question 139 with 00 if you did not respond to question 121 with 01 or 02 while planning for the primary link attachment.
- 2. You must respond to question 139 with 01 if the communication protocol of your secondary link attachment is X.21 and you responded to question 121 with 02 while planning for the primary link attachment.
- 3. You cannot respond to question 139 with 02 if the communication protocol of your secondary link attachment is X.21 and you responded to question 121 with 01 while planning for the primary link attachment.
- 4. You cannot send compressed Program Symbols data (question 165= 1) if you respond to question 139 with 02.
- 5. If you provide a nonzero response to question 139, DFT devices cannot communicate with the 3270 host attached through the Concurrent Communication Adapter.
- 6. If you modify a keyboard for the language used on the primary host attachment on this link, when that workstation operates in a logical terminal session on the CCA, it will **not** have the modified keyboard; it will have the standard (unmodified) one if a different language was selected when responding to this question.

# **141: Magnetic Character Set**

Response:

- $A = None$
- $B =$  Numeric
- $C =$  Alphanumeric (auto entry for secure data only)
- $D =$  Alphanumeric (auto entry for all data).

The default response is A.

Your response specifies the type of magnetic character set (if any) that has been installed.

**Note:** Your response must be A if your response to question 121 was 35 (Cyrillic), 38 (ROECE), 40 (Yugoslavic), or 46 (Thai).

# **150: Token-Ring Network Gateway**

Response:

- $0 =$  This controller does not act as a gateway to this host.
- $1 =$  This controller does act as a gateway to this host.

The default response is O.

Your response specifies whether or not the controller you are planning for will act as a gateway to the host you are attaching to.

**Note:** You cannot respond to this question with a 1 if your response to question 105 is 00.

If you respond with 1, fill out "Worksheet 32-Token-Ring Gateway," "Worksheet 33-Ring Address Assignment," and "Worksheet 34-Ring Transmission Definition. "

# **165: Compressed Program Symbols**

Response:

- $0 =$  Do not send compressed Programmed Symbols data.
- 1 = Send compressed Programmed Symbols data.

The recommended setting for 3174 remote models is 1. The recommended setting for 3174 local models is O.

Note: If you are planning a secondary host attachment through a Concurrent Communication Adapter, you cannot respond to question 165 with 1 if you responded to question 139 with 02.

Compressing data on a locally attached 3174 could degrade performance. For distributed function terminals, you do not need to specify a 1. For more information on compressed Programmed Symbols data, see the 3174 Functional Description, GA23-0218.

# 166: Attribute Select Keypad

Response:

- $A =$  Attribute Select Keypad not in use
- $B =$  Attribute Select Keypad in use without numeric lock
- $C =$  Attribute Select Keypad in use with numeric lock.

The default response is A.

For visual identification of the Attribute Select Keypad, see the 3174 Character Set Reference.

Note: Your response must be A if your response to question 121 was 35 (Cyrillic), 38 (ROECE Latin), 40 (Yugoslavic), or 46 (Thai).

# 168: Additional Extension-Mode Key Definition (Personal Computers)

Planner: Answer this question only if the 3174 has personal computers (PCs) attached that use 3270 CUT mode emulation programs and either:

- The MLT function will be used, or
- The ASCII emulation function will be used.

Response:

- $0 =$ No additional extension-mode key is defined
- $1 =$  Home key is the additional extension-mode key
- $2 =$  Print ID key is the additional extension-mode key.

The default response is O.

Many 3270 terminal emulation programs that run on PCs do not completely emulate all the keystrokes availabie on a 3278 or 3279 CUT display station; for example, many key sequences that require an ALT Shift are ignored by the emulation program and are not sent to the 3174. Therefore, an additional extension mode (similar to an ALT Shift) is required so that PCs with 3270 emulation programs can use the 3174 MLT change-screen and ASCII-emulation functions.

The response to this question defines an additional key used to enter keyboard extension mode. For possible alternatives to defining this additional extension-mode key, see the 3174 Terminal User's Reference for Expanded Functions, GA23-0332.

A response of 1 or 2 to this question changes the function of either the Home key or the Print ID key on 3278 and 3279 keyboards as well as on keyboards that emulate the 3278 or 3279 keyboards. For that reason, do not specify a nonzero response unless the additional function is required to support a PC 3270 emulation program providing CUT mode operation. If the Home key is selected as the additional

extension-mode key, access to the Home function is changed; the Home key must be pressed twice to return the cursor to Home. The Print 10 key is affected in the same way if it is selected as the additional extension-mode key.

The Home key is the recommended extension-mode key; Home is normally an unshifted key on PC keyboards and provides easier operator access.

Note: This question affects all Base keyboards (for example, 3278 or 3279 keyboards) and all keyboards emulating 3278 type keyboards. It does not affect IBM Converged or Enhanced keyboards unless those keyboards are used in 3278 or 3279 emulation mode.

# 173: Distributed Function Terminal (OFT) Options

Response: Eight digits (0 or 1).

- $0 = No$
- $1 = \text{Yes.}$

The default response is 00000000. Digits are numbered from left to right. The DFT devices include:

- IBM 3179 G Color Graphic Display Station
- IBM 3192 G Color Graphics Display Station
- IBM 3193 Display Station
- IBM 3194 Display Terminal
- IBM 3290 Information Panel
- IBM 3270 Personal Computer
- IBM InfoWindow Graphics-5 3472 Display Station.

If you do not have one of these devices, use the default.

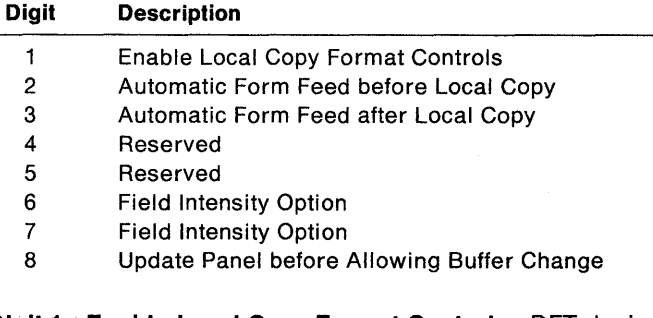

Digit 1 - Enable Local Copy Format Controls: OFT devices generate an SNA-character-string data stream to perform a local copy operation to a printer. If the printer does not have Save/Restore Format capability and is operated in shared mode (in shared mode, local copy operation is permitted between brackets of a host communication), there is a possibility that the local copy operation will destroy the format controls established by the host program. Appropriate specification of this digit establishes format controls. If a printer supports Save/Restore Format, this option has no effect: the DFT device will send format controls.

If this digit is set to 0 (default), the OFT device will not send format controls to a printer that lacks Save/Restore Format capability. Set this digit to 0 for those operating environments where the host program does not reestablish format controls with each Begin Bracket. This is true for SNA only. Note that the format of the local copy output depends on the format controls established by the operator and/or host program.

When this digit is set to 1, the DFT device will send format controls to the printer even though the printer lacks Save/Restore capability. This enables the local copy output to duplicate, as closely as possible, the character image being copied from the DFT device. Set this digit to 1 for those operating environments where the printer is not operated in shared mode and/or the host program reestablishes format controls with each Begin Bracket.

#### Digit 2 - Automatic Form Feed before Local Copy:

- Specify this digit as 0 if you do not want the printer to generate an automatic form feed before a local copy operation is performed via the DFT data stream.
- Specify this digit as 1 if you want the printer to generate an automatic form feed before a local copy is performed via the DFT data stream.

### Digit 3 - Automatic Form Feed after Local Copy:

- Specify this digit as 1 if you want to generate an automatic form feed after a local copy operation is performed via the DFT data stream.
- Specify this digit as 0 if you do not want to generate an automatic form feed after a local copy operation is performed via the DFT data stream.

Digits 4 and 5 - Reserved: The fourth and fifth digits are reserved and defaulted to O.

Digits 6 and 7 - Field Intensity Options - 3290: Use the sixth and seventh digits to specify the field intensity option.

- Specify these digits as either 00 or 11 if you want the 3290 to underscore all fields carrying the field intensity attribute.
- Specify these digits as 01 if you do not want the 3290 to underscore or display in reverse video the fields carrying the field intensity attribute.
- Specify these digits as 10 if you want the 3290 to display in reverse video the fields carrying the field intensity attribute.

Digit 8 - Update Panel before Allowing Buffer Change - 3290: Specify this digit as 0 if you want the 3290 to suspend panel updating to process a host transmission. If this digit is set to 0, under high-data-rate conditions the host messages placed in the display buffer may be overlaid with new data before they are displayed on the panel.

When this digit is set to 1, the contents of the display buffer must be displayed on the panel before new data can be placed in the display buffer. Set this digit to 1 when the 3290s are being used as system consoles or for other applications where potentially high message rates are possible and the user must visually interpret all data sent by the host.

# 175: **Distributed Function Terminal (OFT) Password**

Response: A six-digit numeric password.

Define a six-digit password. This password is used in 3290 setup level 3 every time permanent changes are made to the 3290 logical terminal definition table. The default is 000000. For more information, see the 3290 Information Panel Description and Reference, GA23-0021, or the 3290-2 Information Panel Description and Reference, GA23-0241.

# **176: sse Enhanced Communication Option: Distributed Function Terminals**

Response:

 $0 = No$  $1 = \text{Yes.}$ 

The default response is O.

To specify a 1, you must have distributed function terminals attached to the 3174.

In addition:

- Your system programmer should confirm that your host system is capable of handling enhanced 3270 SSC protocols in response to outbound transmissions of SSC WACK (wait before transmit acknowledgment).
- You use one of the following IBM licensed programs, which support SSC WACK:
	- ACF/NCP Version 1, Release 2 or higher (CICS/VS and IMS/VS using VTAM or TCAM and ACF/NCP are supported)
	- ACF/VTAM with Communication Adapter Support (4331,4361, and 9370)
	- CICS/VS Version 1, Release 6 and higher using BTAM
	- VM/370 SP, Release 3 and higher.

If you use IMS/VS with STAM, TCAM, or ACF/TCAM with the Communication Controller's Emulation Program (EP), you must specify O.

Consult with your system programmer for this information. Se sure that the licensed programs you use are at compatible release levels and support the required display functions.

# **179: Local Format Storage**

Response: Three digits.

The default response is 0 0 O.

#### Digit 1 **- Enable Local Format Storage (LFS) feature:**

- $0 =$  No LFS feature.
- 1 = Formats can be loaded to an LFS storage buffer, which is reserved for this host.
- $2 =$  This response is valid only for hosts other than 1A. If this digit is specified, that host can present formats. The 1A host manages the formats.
- 3 = This response is valid only for hosts other than 1A. If this digit is specified, that host can present formats and load them into its own storage buffer or just present formats.
- **Note:** If the response to this digit is a 2 or 3 for hosts other than 1A, the LFS feature must be enabled on the 1A host.

### **Digit 2 - Mode of Operation for Operator-selected Formats:**

- $0 =$  Operator-selected formats is disabled for this host.
- $1 =$  Operator-selected formats is enabled for this host.

This response must be 0 if the LFS feature is not selected (digit  $1 = 0$ ).

**Digit 3 - Amount of storage to be allocated for Format Storage on each Host Connection:** 

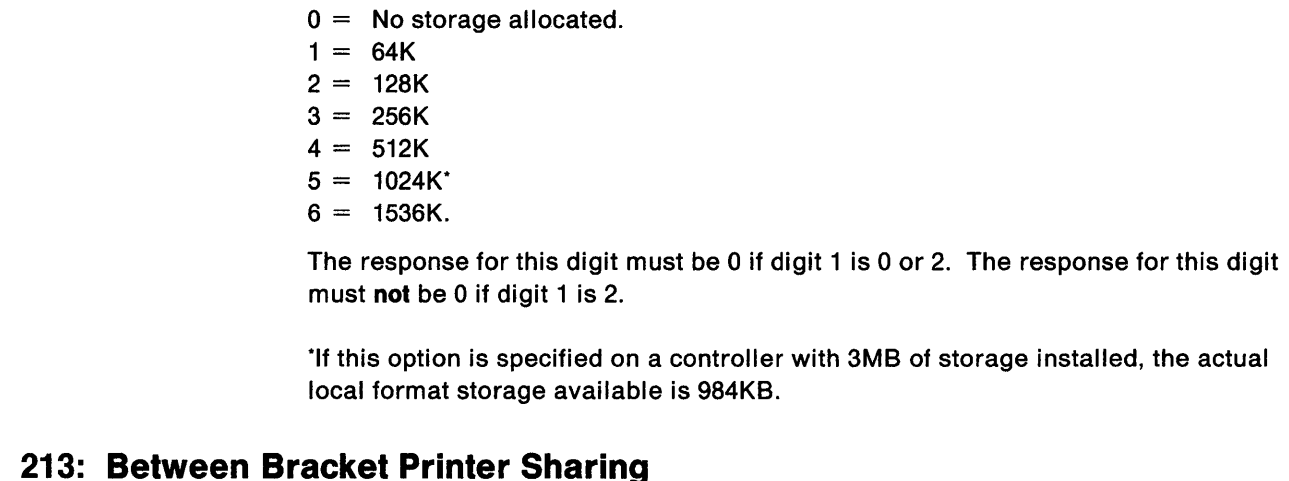

Response:

- $0 = No$  Between Bracket Printer Sharing
- 1 = Between Bracket Printer Sharing allowed.

The default response is 1.

Select 0 if you are not using local copy or if all printers on the Printer Authorization Matrix are defined in "local mode" (you do not want the host to use the local copy printers for direct print operations). Select 1 if some printers on the Printer Authorization Matrix are defined in "shared mode" (some printers are shared for both local copy and host printing).

For more information on local copy, see Chapter 13, "Planning to Define Devices."

# I **215: Physical Unit Identification**

 $\overline{1}$ 

J

Response: Five alphanumeric characters.

The default response is 00000.

The physical unit identification (PUID) is a 5-character hexadecimal code; the only valid characters are A-F and 0-9. Each PUID in a network should be unique.

You can obtain the PUID from the system programmer. The PUID identifies the controller to the host in response to an XID command. The PUID is required for switched connections.

# **220: Alert Function**

Response:

- $0 = No$  alert function
- $1 =$  Alert function without operator-generated alert message capability
- 2 = Alert function with operator-generated alert message capability from port o only
- $3 =$  Alert function with operator-generated alert message capability from all ports.1

The default response is O.

If you are planning to specify Ring Error Monitor (905 = 1), you should select 1, 2, or 3 for this question.

Alert is an SNA-only function that requires the NetView program, Version 1.1 or higher, at the host. If Alert has been specified, the 3174 will attempt to send, to the host, alert data for all errors that have not affected the integrity of the host adapter, the 3174 processor, control storage, or the control program itself. The 3174 sends alert data, based on the controller status codes it generates, in a session between a system services control point (SSCP) and a physical unit (PU). The alert information flows through the Network Communication Control Facility (NCCF) to the NetView program. The NetView program determines which alert data is significant and maintains a data base of alert information based on the filters in effect for devices throughout the network. The NetView program data base is used for problem determination and failure isolation.

An operator-generated alert message is a skeleton message called up by an operator, who fills it in with installation-specific information. For an operator-generated alert message to be processed correctly, the NetView program at the host must be set up to receive the message. See the 3174 Functional Description for details on sending an operator-generated alert message.

# **221: 3174 Alert Control Point**

Planner: This question applies only to hosts on the primary link through Single Link Multi-Host support.

Response:

- $0 =$  This host is not the alert control point for the 3174.
- $1 =$  This host is the alert control point for the 3174.

The default response is O.

Your response determines whether or not the host you are planning for will be the alert control point. A host designated as the alert control point receives hardware, microcode, and LU-LU alerts. A host not designated as such only receives alerts pertaining to LU-LU sessions.

<sup>1</sup> Distributed function terminals cannot issue an operator-generated alert message.

- 1. Only one host can be designated as the alert control point.
- 2. The primary host becomes the alert control point when question  $220 =$  nonzero for the primary host and question  $220$  = nonzero and question  $221 = 0$  for all secondary hosts on the link.
- 3. If question 220 = nonzero for any secondary host attachment and  $220 = 0$  for the primary host, then an alert control point must be designated (question 221).
- 4. If question 221 = 1, then your response to question 220 must be nonzero.
- 5. If there is not enough controller storage to support a secondary host that has been designated as the alert control point, then the secondary host is deconfigured. The primary host becomes the alert control point by default.

# 222: Support of Command Retry

I  $\overline{\phantom{a}}$ 

 $\mathsf{l}$ 

Planner: Configuration questions 222, 223, 224, and 225 pertain only to 3174 Models 1L, 11L, and 21L. If you are planning for a remote 3174 model, continue with question 310.

Table 6-8 on page 6-38 lists the customizing parameters and host systems for which the 3174 Models 1L, 11L, and 21L are supported. The information in this table applies to SNA and non-SNA attachments. Refer to Table 6-8 when answering questions 222,224, and 225.

Response:

- $0 =$ No support of command retry
- $1 =$  Support of command retry.

The default response is O.

Select the command retry option only if the 3174 is connected to a channel equipped with the command retry feature. The system programmer can supply this information. With this function, when certain error conditions are detected, the 3174 can request the channel to retry a command.

The following information explains the contents of Table 6-8 on page 6-38.

### Command Retry:

If command retry is enabled, the 3174 initiates a retry request for all Bus Out parity checks detected during write data transfer sequences.

### Data Transfer Modes:

The channel adapter in the 3174 can transfer data in these different modes:

- Data Chained Interlocked (DCI)  $-$  Interlocked single tag
- $High-Speed Transfer (HST) Interlocked double tag$
- Data Streaming  $-1.25Mbps$  or 2.5Mbps.

### Channel Burst Size:

The 3174 transfers data in an interlocked mode at a rate of 1.25 megabytes, or 0.8 microsecond per byte. The channel burst size default value is 32. The consequences of specifying larger burst sizes can be determined only by calculating the critical wait times of other controllers and devices attached to the same byte multiplexer channel. Exceeding the wait times of the other devices may cause them to overrun and/or otherwise degrade their performance. Consult with

your account systems engineer if you are not able to determine what burst size should be set.

The burst size selected for operation on a block multiplexer channel does not affect the data transfer rate, because a block channel forces burst mode.

| <b>Host System</b><br>and Channel Type | <b>Command Retry</b><br>(Question 222) | Mode of<br><b>Data Transfer</b><br>(Question 224) | <b>Channel</b><br><b>Burst Size</b><br>(Question 225) |
|----------------------------------------|----------------------------------------|---------------------------------------------------|-------------------------------------------------------|
| 4331 Byte Multiplexer                  | No                                     | <b>High-Speed Transfer</b>                        | 32                                                    |
| 4331 Block Multiplexer                 | Yes                                    | <b>High-Speed Transfer</b>                        | NA                                                    |
| 4341 Byte Multiplexer                  | Yes                                    | <b>High-Speed Transfer</b>                        | 32                                                    |
| 4341 Block Multiplexer                 | Yes                                    | <b>High-Speed Transfer</b>                        | NA                                                    |
| 4361 Byte Multiplexer                  | Yes                                    | <b>High-Speed Transfer</b>                        | 32                                                    |
| 4361 Block Multiplexer                 | Yes                                    | <b>High-Speed Transfer</b>                        | NA                                                    |
| 4381 Byte Multiplexer                  | Yes                                    | <b>High-Speed Transfer</b>                        | 32                                                    |
| 4381 Block Multiplexer                 | Yes                                    | <b>High-Speed Transfer</b>                        | <b>NA</b>                                             |
| 303x Byte Multiplexer                  | No                                     | <b>Normal Transfer</b>                            | 32                                                    |
| 303x Block Multiplexer                 | Yes                                    | <b>High-Speed Transfer</b>                        | NΑ                                                    |
| 308x Byte Multiplexer                  | No                                     | <b>High-Speed Transfer</b>                        | 32                                                    |
| 308x Block Multiplexer                 | Yes                                    | <b>High-Speed Transfer</b>                        | NA                                                    |
| 3090 Byte Multiplexer                  | No                                     | <b>High-Speed Transfer</b>                        | 32                                                    |
| 3090 Block Multiplexer                 | Yes                                    | <b>High-Speed Transfer</b>                        | <b>NA</b>                                             |

Table 6-8. Host-Channel Attachment Information

# 223: Attention Delay Value

Response: A two-digit number that represents the delay value in whole milliseconds. The response range is  $10-99$ .

The default response is 10.

See the "Planner" note on page 6-37.

The attention delay function increases the probability of including more than one path information unit (PIU) per read channel program and reduces the number of unsolicited attentions presented to the channel. This function queues inbound data during the specified delay period and then presents one attention at the end of the delay period. The system programmer can supply this information.

Note: Attention delay is not implemented for the Token-Ring Network 3270 Gateway function. Any response entered for this question has no effect when the gateway feature is used.

### 224: Mode of Data Transfer

Response:

- $0 =$  Interlocked mode; normal data transfer
- $1 =$  Data streaming mode; 1.25Mbps
- 2 = Interlocked mode; high-speed data transfer
- 3 = Data streaming mode; 2.SMbps.

The default response is 2.

 $\mathbf{I}$ 

I  $\mathsf{I}$  $\overline{\phantom{a}}$  $\overline{\phantom{a}}$ 

j

### See the "Planner" note on page 6-37.

Select option 2 if the 3174 connects to a channel equipped with the high-speed transfer feature. The system programmer can supply this information.

# | 225: Channel Burst Size

 $\overline{\phantom{a}}$ 

Response applicable only for byte multiplexer channel operation:

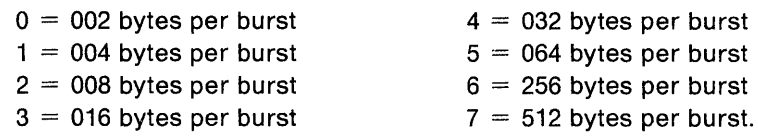

The default response is 4.

### See the "Planner" note on page 6-37.

For byte multiplexer channel attachment, a response of 7 provides optimal 3174 performance. A lower value may be required, however, for overall byte multiplexer channel operation when other controllers share the same channel. See a system programmer familiar with system tuning for assistance in selecting an appropriate value for the system configuration.

### Planner: If you are filling out

- Worksheet 3, 3S, 4, 4S, 5, 5S, 7, 8, 8S, 9, or 9S, continue responding to the following configuration questions that appear on your worksheet.
- "Worksheet 6-Local (Non-SNA)," return to the divider page labeled "Microcode Customization Planning." See step 4 to determine the next worksheet to fill out.

You may also refer to the divider page labeled "Worksheet Summary" to determine where to proceed next.

Keep records of your configuration using one of the methods described under "Customization Records" on page 5-6.

# 310: Connect-Data-Set-to-Line (CDSTL) Operation

Response:

- $0 =$  Operation on a nonswitched line, or Operation on a switched line in the US or Canada, or Operation in data terminal ready/data set ready (DTR/DSR) mode in countries other than Canada, or Connection via the CCITT V.35 interface, or Connection using X.21 or X.25
- $1 -$  Connection on a switched line via the CCITT 108.1 interface operating in the connect-data-set-to-line (CDSTL) mode.

The default response is O.

# **313: NRZ or NRZI Encoding**

Response:

- $0 =$  Use nonreturn to zero (NRZ) encoding
- $1 =$  Use nonreturn to zero inverted (NRZI) encoding.

The default response is O.

This parameter must be compatible with the host system communication controller and/or the modem. Specify NRZI encoding only for SOLC host communication. Ask the system programmer which response you should specify.

# I **317: Telecommunication Facilities**

Response:

- $0 =$  Nonswitched facilities
- 1 = Half-duplex SNBU operation (IBM Modems 3872, 3875,
- or equivalent2 only)
- 2 = Switched networks.

The default response is O.

### **Notes:**

- 1. Respond to question 317 with the default if your connection to the host does not require a modem.
- 2. You cannot respond with 1 for a host attachment through a Concurrent Communication Adapter.
- 3. A response of 1 is not valid for Models 11R, 12R, 21R, 61R, 62R, 90R, 91R, and 92R.
- 4. A response of 2 is not valid for BSC host attachment.

To respond to this question, you need to know:

- Whether the modem in your installation is operating in *duplex* or *half-duplex* in its primary facility, **and**
- Whether the modem is operating in *duplex* or *half-duplex* in its secondary facility, and
- The type of communication line that is being used (nonswitched or switched).

Use Table 6-9 on page 6-41 to determine your response.

<sup>2</sup> Half-duplex SNBU operation provided by modems other than IBM 3872, 3875 or equivalent is supported. In this case, respond to questions 317 and 340 with 0 on a separate Customized Control disk. IML this backup control disk when the primary operation fails.

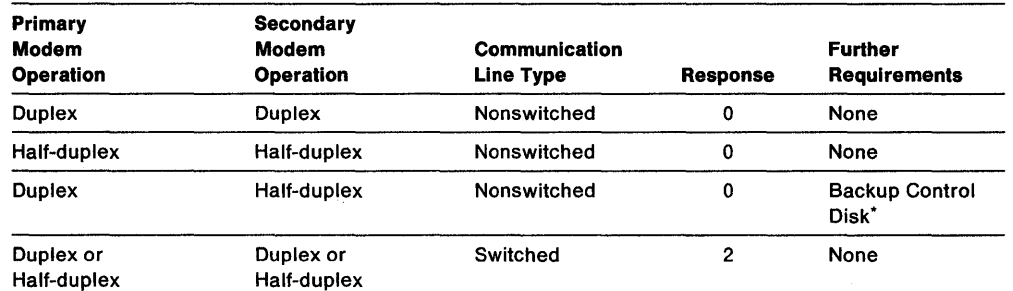

Table 6-9. Response Selection for Question 317

·On the backup Control disk, respond to question 340 with a O. For IBM 3872, 3875, or equivalent modems, respond to question 317 with a 1. Otherwise, responses to all other customization questions should be the same on both Control disks.

 $0 =$  Nonswitched facilities: Select this response for operation via modem or direct-connection attachment to certain hosts or communication controllers such as a 3710,3720, 3721, 3725, 3726, 4361, or 8100 where a modem is not required.

1 = Half-duplex SNBU operation: Select this response for the backup Control disk configuration when the 3872, 3875, or equivalent modem supports half-duplex RTS protocol on the secondary facility and supports full-duplex RTS protocol on the primary facility. For modems other than 3872, 3875, or equivalent, select 0 as your response.

2 = Switched networks: Select this response for operation in point-to-point mode on the public switched telephone network (PSTN). (A response of 2 is not valid for links using SSC or the gateway function or for Model 90R controllers.)

### 318: Full- or Half-Speed Transmission

Response:

- o = Full-Speed Transmission
- 1 = Half-Speed Transmission.

The default response is O.

Enter a 0 if full-speed transmission operation is desired. Enter a 1 if half-speed transmission operation is desired.

If the speed capability can be controlled by the local or host modem, it is recommended that a 0 be entered and that the modem control the speed. (This parameter must be compatible with the host system communication controller and/or the modem.)

If the 3174 controls the capability to operate in either full-speed or half-speed mode, two Control disks can be generated, one for full-speed operation and one for half-speed operation. (See the Copy procedure in the 3174 Utilities Guide, GA27-3863.) To switch speeds, IML the other Control disk.

Note: To determine if the operating speed can be controlled by the modem, refer to the documentation for your modem.

### **332: X.25 Options**

This host-related panel appears during the Configure procedure if your response to question 101 was 3 or if you have multi-host support. The responses entered on this panel customize the microcode for primary hosts (1A, 2A, and 3A) for X.25 support. Chapter 10, "Planning for X.25," contains the planning information needed to fill out "Worksheet 13-X.25 Options" on page A-21.

This panel will appear considerably different for secondary hosts than for primary hosts. For these hosts (1B-1H, 2B-20, and 3B-30), the panel contains a subset of X.25 questions and goes with "Worksheet 13S-Secondary X.25 Options" on page A-22. Chapter 10, "Planning for X.25," contains the necessary information.

# **340: RTS Control Response Options**

Response:

- $0 =$  Controlled Request-to-Send (RTS)
- 1 = Permanent Request-to-Send
- 2 = BSC special controlled Request-to-Send.

The default response is O.

To respond to this question, you need to know:

- Whether the modem in your installation is operating in *duplex* or *half-duplex* in its primary facility, **and**
- Whether the modem is operating in *duplex* or *half-duplex* in its secondary facility, **and**
- The type of communication line that is being used (nonswitched or switched)
- Whether your network is SOLC or BSC.

Use Table 6-10 to select your response.

Table 6-10. Response Selection for Question 340

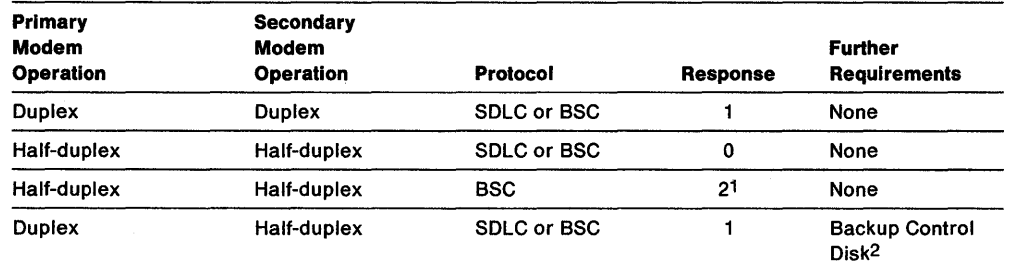

11f the host modems use the NEW SYNC feature, selecting 2 may cause transmission errors. If you are in doubt about whether your host modems use the NEW SYNC feature, enter a O. <sup>2</sup>On the backup Control disk, respond to question 340 with a 0; for IBM 3872, 3875, or equivalent modems, respond to question 317 with a 1. Otherwise, responses to all other customization questions should be the same on both Control disks.

Planner: If you are filling out

- Worksheet 4, 48, 5, 58, 8, 88, 9, or 98, continue responding to the following configuration questions that appear on your worksheet.
- "Worksheet 3-88C," return to the divider page labeled "Microcode Customization Planning." See step 4 to determine the next worksheet to fill out.

• "Worksheet 3S-Secondary asc," return to the divider page labeled "Microcode Customization Planning." See step 5 to determine if you need to fill out worksheets for additional host attachments before continuing with the next step.

You may also refer to the divider page labeled "Worksheet Summary" to determine where to proceed next.

Keep records of your configuration using one of the methods described under "Customization Records" on page 5-6.

# **360: X.21 Switched Retry**

Response:

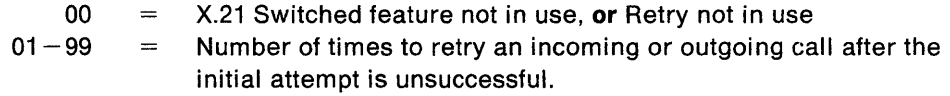

The default response is 00. You must use a two-digit response. Where necessary, use a leading zero (for example, 04 for 4 retries).

# **361: X.21 Switched Retry Timing**

Response:

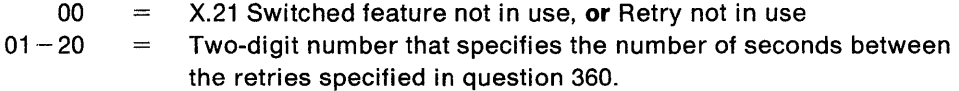

The default response is 00. You must use a two-digit response. Where necessary, use a leading zero (03 for 3 seconds).

# **362: X.21 Switched Options**

 $\overline{\phantom{a}}$ 

 $\overline{\phantom{a}}$  $\overline{\phantom{a}}$  Response: Eight digits (0 or 1).

The response to this question determines how X.21 keyboard options can be used from terminals attached to the 3174. You should use the default response of 00000000 if you are not using the X.21 Switched feature. Each digit, numbered from left to right, represents a different X.21 function:

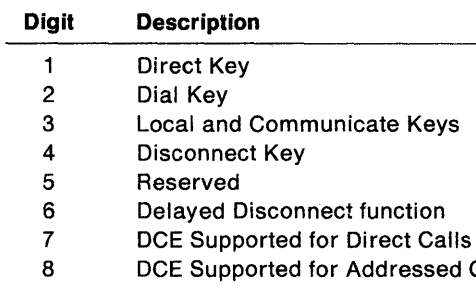

**Digit 1 - Direct Key:** Used to initiate a direct call through the X.21 switched network.

**Calls** 

- $0 =$  The Direct Key can be used only from a terminal on port 0, and only if digit  $7 = 1$ .
- 1 = The Direct Key can be used from any port, but only if digit  $7 = 1$ .

**Digit 2 - Dial Key:** Used to initiate an addressed call through the X.21 switched network.

- $0 =$  The Dial Key can be used only from a terminal on port 0, and only if digit  $8 = 1$ .
- 1 = The Dial Key can be used from any port, but only if digit  $8 = 1$ .

**Digit 3 - Local and Communicate Keys:** Used to manage the 3174's interface to the DCE of the X.21 network. The Local Key takes the 3174 off-line from the network, and prevents any incoming or outgoing call. The Communicate Key puts the controller back on-line.

- $0 =$  The Local and Communicate Keys can be used only from a terminal on port O.
- $1 =$  The Local and Communicate Keys can be used from any port.

**Digit 4· Disconnect Key:** Used to terminate a call.

- $0 =$  The Disconnect Key can be used only from a terminal on port 0.
- $1 =$  The Disconnect Key can be used from any port.

#### **Digit 5 . Reserved**

#### **Digit 6 . Delayed Disconnect function**

- $0 =$  When the Disconnect Key is pressed, the 3174 breaks the connection immediately.
- $1 =$  If there are any active (bound) SNA sessions, the Disconnect Key must be pressed twice before the 3174 breaks the connection.

#### **Digit 7 - DCE Supported for Direct Calls**

- $0 =$  The X.21 Switched connection cannot be made using direct calling. This means that the Direct Key cannot be used from any port.
- $1 =$  The X.21 Switched connection can be made using direct calling. The Direct Key may be used from port 0, and from any other port if digit  $1 = 1$ .

#### **Digit 8 - DCE Supported for Addressed Calls**

- $0 =$  The X.21 Switched connection cannot be made using addressed calling. This means that the Dial Key cannot be used from any port.
- 1 = The X.21 Switched connection can be made using addressed calling. The Dial Key may be used from port 0, and from any other port if digit  $2 = 1$ .

To use the X.21 Switched feature, you must specify either or both of the seventh and eighth digits as 1. Your choice depends on the functions that your X.21 network provides.

Example 1: Selecting 00000111 allows an operator at port 0 to use all the X.21 keys, and requires that operator to press the Disconnect Key twice to break the connection when SNA sessions are active. No X.21 keys can be used on ports other than O.

Example 2: Selecting 01110001 prevents direct calling from any port, but allows all ports to use all other X.21 keys. Delayed disconnect (digit 6) is not selected; when an operator presses the Disconnect Key, the 3174 breaks the connection immediately, regardless of the state of SNA sessions.

### **365: X.21 Data Transfer Delay**

**Planner** When filling out "Worksheet 4-SDLC" or "Worksheet 5-X.25," respond to this question **only if** your response to question 100 is 2R, 12R, 62R, or 92R.

When filling out "Worksheet 4S-Secondary SDLC" or "Worksheet 5S-Secondary X.25," respond to this question **only if** the adapter type specified for this host (on worksheet 2) is the Type 2 Concurrent Communication Adapter.

Response:

- $0 =$  Not applicable
- $1 =$  No delay
- $2 =$  Data Transfer Delay (X.21 nonswitched only).

The default response is O.

#### **Select 1 for:**

- X.21 switched operation, **or**
- X.21 leased operation if the DTE connection at the host end of the network is through an X.21 interface (for example, not through X.21 bis).

#### **Select 2 when:**

- The DTE connecti'on at the host end of the network is through X.21 bis, **or**
- The 3174 connection to the network is through an "X.21 multipoint" DCE.

Response 2 provides a delay of 24-bit times in the transition from the X.21 Data state to the X.21 Data Transfer state. This delay prevents loss of data in the attachments described above.

#### **Planner: If** you are filling out

- Worksheet 4, 4S, 8, 8S, 9, or 9S, continue responding to the following configuration questions that appear on your worksheet.
- "Worksheet 5-X.25," fill out "Worksheet 13-X.25 Options" and "Worksheet 14-Common SNA." The information you need to fill out these worksheets is in Chapter 10 and Chapter 11.
- "Worksheet 5S-Secondary X.25," fill out "Worksheet 13S-Secondary X.25 Options." The information you need to fill out this worksheet is in Chapter 10.

You may also refer to the divider page labeled " Worksheet Summary" to determine where to proceed next.

Keep records of your configuration using one of the methods described under "Customization Records" on page 5-6.

# **367: X.21 Switched Short-Hold Mode**

Response:

 $0 = No$  $1 = \text{Yes.}$ 

Short-Hold Mode is an automatic facility that disconnects the X.21 switched link between a primary station and a secondary station whenever there is a break in the data traffic. It reconnects the link as soon as there is more data to send.

# 368: X.21 Switched Short-Hold Mode Dial Number

Response: Up to 14 numeric characters.

Enter the dial number of the 3174. This field must be completed if the response to question 367 is equal to 1. If the response to this question does not fill the entire field, leave underscores or blanks wherever you have not written a character.

# **I** 370: Maximum Inbound I-Frame Size

Response:

- $0 = 265$ -byte Maximum I-Frame
- $1 = 521$ -byte Maximum I-Frame.

The default response is O.

When large amounts of data are being transmitted, network performance and speed can be improved by responding to this question with a 1.

The I-Frame size includes the length of the transmission header (TH) and request or response header (RH). For example, if the maximum length of a request unit (RU) segment is 512, then the I-frame size is 521 (512  $+$  9 for the TH and RH).

Note: Maximum Inbound I-Frame Size refers to the maximum size of the I-Frame that the 3174 gateway controller sends to the host.

### 371: X.21 Switched Dial Digits

Response: A maximum of thirty-one numeric digits (0-9).

These digits are the number by which the host is called if the Autocall function is enabled for dial autocall. If Autocall is enabled as direct (372 is 2 x), no response to this question is required. If, however, question 372 is  $dial$  (372 is 1 x), you must respond to this question.

The default response is underscores.

### 372: Autocall/Autodisconnect

Response: Two digits

The default response is 0 O.

### Digit 1 - Enable Autocall function:

- $0 = No$  autocall
- $1 =$  Enable DIAL autocall
- $2 =$  Enable DIRECT autocall (X.21 switched only).

If this digit is 1 or 2 and the 3174 is not already connected to the host, the 3174 will attempt to make the switched connection to the host whenever a new logical terminal becomes active. This may be when a device powers on or when a logical terminal is first reached in the change screen sequence.

ł

### Digit 2 - Enable Autodisconnect function:

- $0 =$ No autodisconnect
- $1 =$  Enable autodisconnect.

If this digit is 1, the 3174 will break the switched connection to the host when the last logical terminal becomes inactive or powers off.

The Autocall and Autodisconnect functions are independent of one another: you can enable or disable one without the other.

Planner: If you are filling out:

- "Worksheet 9-Token-Ring Network" or "Worksheet 9S-Secondary Token-Ring Network," continue responding to the following configuration questions.
- "Worksheet 4-SDLC" or "Worksheet 8-X.21 Switched," fill out "Worksheet 14-Common SNA." The information you need to fill out this worksheet is in Chapter 11.
- "Worksheet 4S-5econdary SDLC" or "Worksheet 8S-5econdary X.21 Switched," return to the divider page labeled "Microcode Customization Planning." See step 5 to determine if you need to fill out worksheets for additional host attachments before continuing with the next step.

You may also refer to the divider page labeled "Worksheet Summary" to determine where to proceed next.

Keep records of your configuration using one of the methods described under "Customization Records" on page 5-6.

# 382: Maximum Ring I-Frame Size

Response: Four numeric characters.

The default response is 0521.

- For controllers with a 4Mbps Token-Ring Adapter installed, a valid response ranges from 265 to 2042 bytes.
- For controllers with a 16/4Mbps Token-Ring Adapter installed, a valid response ranges from 265 to 2057 bytes.

Where necessary, use a leading zero (0521 for 521 bytes).

### Notes:

- 1. The response to this question depends on your gateway and ring configuration.
- 2. In responding to this question, you need to consider the route by which data will flow. If at link activation time there does not exist a route to the gateway that supports the specified I-frame size, then the I-frame size is downgraded to the maximum supported on the available route. When a downgrade takes place, a unique status code appears on the operator panel and an error is written in the 3174 event log.
- 3. The I-frame size should include the length of the transmission header (TH) and response header (RH). For example, if the maximum length of an RU segment is 1024, the I-frame size specified should be 1033 (1024  $+$  9 for the TH and RH).
- 4. Maximum Ring I-Frame Size refers to the maximum size of the I-Frame that the 3174 controller sends over the ring.

### **383: Token-Ring Network Maximum Out**

Response: One numeric character.

A valid response ranges from 1 to a maximum of 7.

The default response is 2. This field specifies the maximum number of link level I-frames that the 3174 transmits before waiting for an acknowledgment and may also be referred to as the "transmit window size."

**Note:** The response to this question is dependent upon your gateway and ring configuration.

# **384: Ring Speed of the Token-Ring Network**

Response:

- $0 = 4Mbps$  with normal token release
- $1 = 16Mbps$  with normal token release
- $2 = 16$ Mbps with early token release.

The default response is O.

- For controllers with a 4Mbps Token-Ring Adapter installed, 0 is the only valid response.
- For controllers with a 16/4Mbps Token-Ring Adapter installed, 0, 1, or 2 is a valid response. A response of 2 is recommended for large networks.

**Planner:** This is the end of the regular configuration questions. If you filled out:

- "Worksheet 9-Token-Ring Network," fill out "Worksheet 14-Common SNA." The information you need to fill out this worksheet is in Chapter 11.
- "Worksheet 9S-Secondary Token-Ring Network," return to the divider page labeled "Microcode Customization Planning." See step 5 to determine if you need to fill out worksheets for additional host attachments before continuing with the next step.

You may also refer to the divider page labeled "Worksheet Summary" to determine where to proceed next.

Keep records of your configuration using one of the methods described under "Customization Records" on page 5-6.
## **Chapter 7. Planning for Port Assignment**

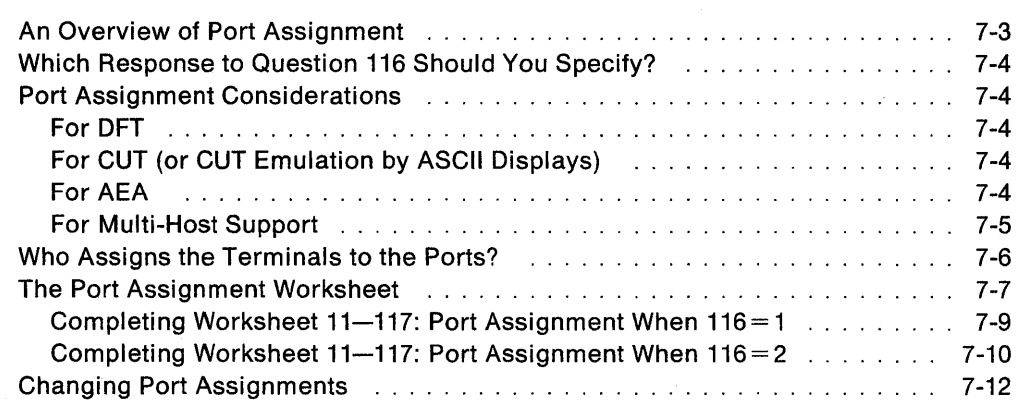

 $\hat{\boldsymbol{\beta}}$  $\bar{\lambda}$ 

7-2

### **An Overview of Port Assignment**

Before you start planning, you need:

- "Worksheet 11-117: Port Assignment" on page A-19
- Information about the terminals to be attached to the controller
- Information from the site planner about terminal port assignments
- Information on the number of additional host attachments (if any) that have been configured. Each host attachment requires a separate port assignment.

Depending on your response to question 116, you can either assign ports on an individual basis or let the customizing program assign them for you. If you assign ports on an individual basis, you save host addresses because only those ports that you will use are defined. When planning Port Assignment, you define 3270 host sessions for all types of devices: 3270 display stations and printers, as well as ASCII display stations and printers.

If you let the customizing program assign addresses for you, it assigns addresses for each 3270 port of the controller, even if display stations or printers are not connected to all the ports. The same is true for AEA ports. When the system is operating in non-SNA, unused addresses take up channel address space.

If you are not planning to use Multi-Host Support, Port Assignment identifies the number of sessions that each device can have with a host. Up to five sessions with a host can be defined on ports that are used to attach control unit terminals (CUTs) using the Multiple Logical Terminals (MLT) function or distributed function terminals (DFTs) with multiple interactive screen (MIS) capability.

Planner: If you are planning to allow communication with ASCII devices through the Asynchronous Emulation Adapter (AEA), you should plan the AEA configuration before you plan for Port Assignment. For additional information, see Chapter 12, "Planning for the Asynchronous Emulation Adapter."

### Which Response to Question 116 Should You Specify?

There are many possible responses to question 116. If you need help choosing a response, see" Port Assignment Considerations."

Question 116 enables you to direct the system to make all port assignments, whether for 3270 ports, AEA ports, or both. Or, it lets you make all or part of the assignments yourself.

The response to question 116 can be 1, 2, or 4 digits long. Depending on the response you select, you can assign 3270 ports only or 3270 ports and AEA ports.

"116: Individual Port Assignment" on page 6-20 explains the possible responses in detail. It also gives information about the impact on question 116 of responses to several other customization questions (see the list of notes in question 116).

### Port Assignment Considerations

#### For DFT

The multiple interactive sessions capability (MIS) allows DFT display stations to act as multiple logical terminals. Each logical terminal has its own host address and can interact independently with its own host program. When assigning addresses or allowing the customizing program to assign addresses to ports supporting DFTs, you should check the DFT supporting documentation regarding the number and type of sessions supported for that DFT; for example, a DFT may support only three host sessions and one printer session.

### For CUT (or CUT Emulation by ASCII Displays)

The Multiple Logical Terminals (MLT) function allows CUT displays and ASCII displays emulating CUT displays to act as multiple logical terminals. Each logical terminal has its own host address and can interact independently with its own host program. For CUTs using the MLT function, consult "Worksheet 10A-Multiple Logical Terminals" to ensure that you do not exceed the amount of storage reserved to support these displays. The "Number of Sessions" column on this worksheet contains the number of planned host sessions for each CUT display. For ASCII devices using MLT, consult "Worksheet 108-Multiple Logical Terminals for AEA" for this information.

#### For AEA

If you are planning to use the AEA in your configuration, you need to consider the following factors:

#### ASCII Display Stations and Printers

For an ASCII display or printer to communicate with the 3270 host, the display or printer must have a 3270 host address assigned to the AEA port to which it is attached. If you do not assign a 3270 host address, the display user will not be permitted to connect to the 3270 host.

For a printer attached to an ASCII display station to communicate with a 3270 host, two 3270 host addresses must be assigned to the AEA port. If a second address is not defined, only the ASCII display station can communicate with the 3270 host.

#### **3270 Display Stations and Printers**

In order for a 3270 display or printer to communicate with the 3270 host, a 3270 host address must be assigned to the Terminal Adapter (TA) port to which the display or printer is attached.

If a CUT display is using the MLT function, it is able to connect to the 3270 host only on the logical terminals for which a 3270 host address has been assigned.

#### **Examples of 3270 Host Addressing Restrictions for the AEA**

- If you specify the 3270 host as the first session and the Connection Menu for the next two sessions on "Worksheet 21-AEA Default Destination," a display user is not able to connect to the 3270 host for the two Connection Menu sessions unless you assign 3270 host addresses for those sessions. When  $116 = 1$ , enter 3 in the IS column; when  $116 = 2$ , assign host addresses 1, 2, and 3 (see Figure 7-1 on page 7-7).
- If you specify the 3270 host as the first session, the Connection Menu as the second session, and the 3270 host as the third session, you **must** assign a 3270 host address to all three sessions. When  $116 = 1$ , enter 3 in the IS column; when  $116 = 2$ , assign host addresses 1, 2, and 3 (see Figure 7-1 on page 7-7). Skipping addresses on a port is not permitted.

#### **For Multi-Host Support**

If you are using Multi-Host Support, a separate port assignment is required for each attachment to a host. All of the addresses that you assign for each port (over all hosts) become a pool of potential host sessions for a device on the port. The host sessions that are presented to a device are defined using Logical Terminal Assignment (described in Chapter 13). Logical Terminal Assignment allows you to choose up to five host sessions (from the pool of potential sessions) for the display attached to the port.

When planning LTA, remember:

- ASCII devices can communicate only with the primary host on the primary link.
- Even with Multi-Host Support, a printer can be assigned only one host session.

### **Who Assigns the Terminals to the Ports?**

In some establishments, the person who plans for customizing assigns the terminals to the ports and then communicates the assignments to the site planner. In others, the site planner assigns the terminals to the ports and communicates that information to the person who plans customizing (because that person will be customizing for port assignment or defining the Printer Authorization Matrix).

If you are responsible for assigning terminals to ports, you can record the port assignment data for the site planner on the Cabling Worksheets. These worksheets are included in 3174 Site Planning. These worksheets are designed to keep records of the port connections and to communicate that information between the site planner and the person who plans customizing.

### **The Port Assignment Worksheet**

If you respond to question 116 with a 1 or 2, you must fill out "Worksheet 11-117: port Assignment" (Figure 7-1). On the worksheet, you assign the number of host addresses per port connection. The customizer uses the completed worksheet to identify these assignments in the microcode.

'If you have configured for Multi-Host Support, you cannot assign addresses to ports 21-00 through 23-07 when filling out this worksheet for secondary hosts.

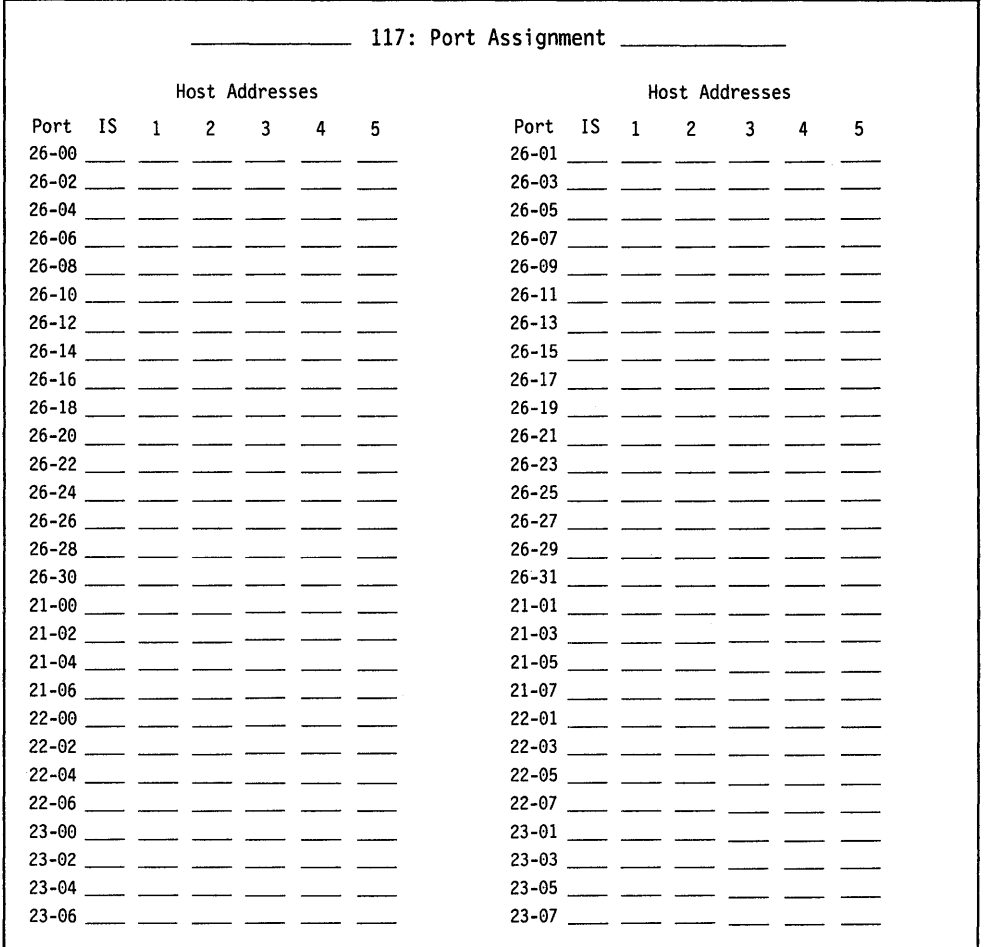

Figure  $7-1$ . An Example of Worksheet  $11-117$ : Port Assignment

There are two procedures for filling out this worksheet. If you:

- Specified that  $116 = 1$ , use the procedure on page 7-9.
- Specified that  $116 = 2$ , use the procedure on page 7-10.

The columns on this worksheet are described below.

**Port** 

**IS** 

This column lists the port numbers, beginning with port 26-00. The prefix "26" indicates direct or indirect connection to the terminal adapter (TA), identified by Hardware Group 26. The prefixes "21," "22," and "23" indicate direct or indirect connection to the Asynchronous Emulation Adapter (AEA) cards, identified by Hardware Groups 21, 22, and 23.

This column defines the number of 3270 host addresses to be assigned to each port. For a display using the MLT function, this number must correspond to the number of logical terminals requiring connections to the 3270 host. The default for port 26-00 is a 1; the default for ports 26-01 through 23-07 is O. The default can be changed to a number between 1 and 5 for all 26-xx or 21-xx ports.

#### **Host Addresses**

These columns define the primary and secondary addresses of a host. The addresses are used to route information to and from the display stations and printers assigned to the ports. The first column (1) represents the host's primary address. The remaining columns (2-5) represent the host's secondary addresses for displays using the **ML T** function or the address of a host addressable printer (printer attached to a display). (Use column 2 for host addressable printers.) The combined total of primary and secondary host addresses should equal the number of 3270 host sessions.

The primary and secondary addresses (1-5) correspond to the "LT1--LT5" response columns on "Worksheet 21--AEA Default Destination."

### **Completing Worksheet 11-117: Port Assignment When 116 = 1**

If your response to question 116 is 1, you select the ports you will use and define the number of host addresses per port. The 3174 customizing program automatically assigns the primary and secondary addresses of the host.

- **Note:** If you have not read the previous information in this chapter, you need to do so before you begin to fill out the worksheet.
- **Step 1** Locate and make a copy of "Worksheet 11-117: Port Assignment" on page A-19. If you have configured for Multi-Host Support, you need to identify which host these port assignments are for by writing the host identifier in the Host 10 field on the top of the worksheet. If you are filling out this worksheet for a secondary host attachment, you cannot assign addresses to ports 21-00 through 23-07.

- **Step 2** In the IS column, write the number of host addresses (0 to 5) next to each port to which you want to assign addresses. Write a number next to each port. If you do not want to use a port for a 3270 host session, write a 0.
	- **Note:** This number must represent the total number of 3270 host sessions desired to support the CUT, OFT, or ASCII device.
	- For Models 51R, 61R, 62R, and 63R, you can assign addresses only to ports 26-00 through 26-15 and to ports 21-00 through 21-07.
	- For Model 53R, you can assign addresses only to ports 26-00 through 26-15.
	- For Models 90R, 91R and 92R, you can assign addresses only to ports 26-00 through 26-07.

In the following example, DFTs or CUTs (with MLT support) are assigned to ports 26-02,26-06, and 26-12. Ports with an entry of zero in the IS column will not be used for 3270 host sessions.

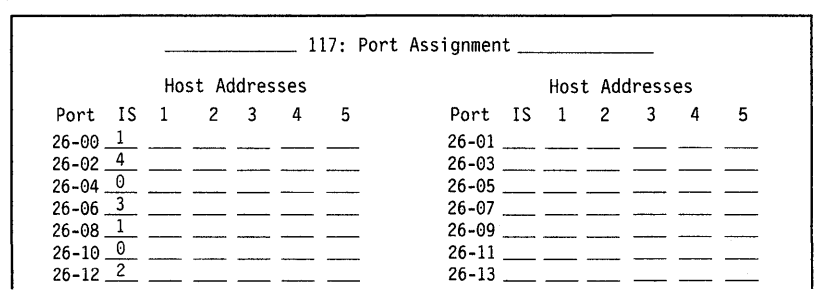

- **Step** 3 Do not exceed the port assignment limitations for your protocol:
	- For SNA protocol (SNA Local, SOLC, X.25, X.21 Switched, Token-Ring Network), up to 253 addresses in the range from 2 to 254 are permitted.
	- For non-SNA protocol (non-SNA Local or BSC), the addresses range from 0 to 31.
	- Note: If you define a Printer Authorization Matrix, check that the printers (with the exception of local copy printers) are assigned addresses on "Worksheet 11-117: Port Assignment."

Planner: You have completed "Worksheet 11-117: Port Assignment."

Return to the divider page labeled "Microcode Customization Planning." Refer to the step that instructed you to fill out Worksheet 11 to determine if there are additional worksheets you need to fill out before continuing with the next step. You may also refer to the divider page labeled "Worksheet Summary" to determine where to proceed next.

Keep records of your configuration by using one of the methods described under "Customization Records" on page 5-6.

If you need to communicate these port assignments to the site planner, use the Cabling Worksheets in 3174 Site Planning, which explain how to enter the port assignments on the worksheet.

#### Completing Worksheet 11-117: Port Assignment When 116 = 2

If your response to question 116 is 2, you assign (in decimal values) the host addresses (primary and secondary) that you want to use for each port. Then, the customizing program automatically generates the IS field.

- Note: If you have not read the previous information in this chapter, you need to do so before you begin to fill out the worksheet.
- **Step** 1 Locate and make a copy of "Worksheet 11-117: Port Assignment" on page A-19. If you have configured for Multi-Host Support, you need to identify which host these port assignments are for by writing the host identifier in the Host 10 field on the top of the worksheet. If you are filling out this worksheet for a secondary host attachment, you cannot assign addresses to ports 21-00 through 23-07.
- **Step** 2 Under the host address column headings, write the addresses in decimal values. When you assign host addresses to a port, assign them to consecutive columns: 1, 2, 3, 4, and 5. You can skip addresses between ports, or skip ports, but you cannot skip over host address columns. For example, you cannot assign addresses to columns 1, 3, and 4, but not to column 2. The addresses themselves do not need to be sequential, but be careful not to repeat any addresses. For example, 7, 9, 5, 15 is an acceptable sequence, but 7, 9, 5, 9 is not. If there is no address to specify, leave the field empty on the worksheet.
	- For Models 51R, 61R, 62R, and 63R, you can assign addresses only to ports 26-00 through 26-15, and 21-00 through 21-07.
	- For Model 53R, you can assign addresses only to ports 26-00 through 26-15.

• For Models 90R, 91R, and 92R, you can assign addresses only to ports 26-00 through 26-07.

In the following example, DFTs or CUTs (with MLT support) are assigned to ports 26-00, 26-02, and 26-06. No terminal is assigned to port 26-04 for access to a 3270 host session.

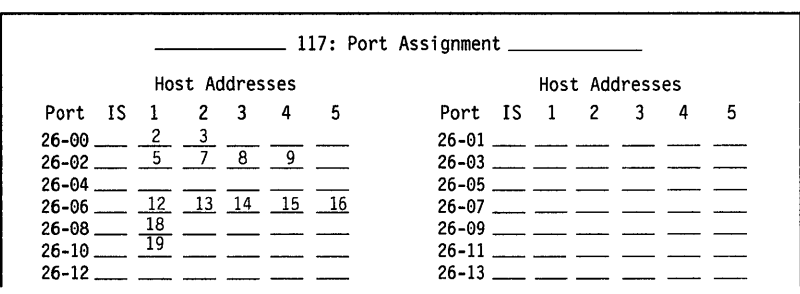

Step 3 Do not exceed the port assignment limitations for your protocol:

 $\overline{\phantom{a}}$ 

- For SNA protocol (SNA Local, SOLC, X.25, X.21 Switched, and Token-Ring Network), up to 253 addresses in the range from 2 to 254 are permitted.
- For non-SNA protocol (non-SNA Local or SSC), the addresses range from 0 to 31.
- Note: If you define a Printer Authorization Matrix, check that the printers are assigned addresses on "Worksheet 11-117: Port Assignment. "

### **Changing Port Assignments**

If you change your response to question 116, refer to the following table, which explains how to fill out "Worksheet 11-117: Port Assignment."

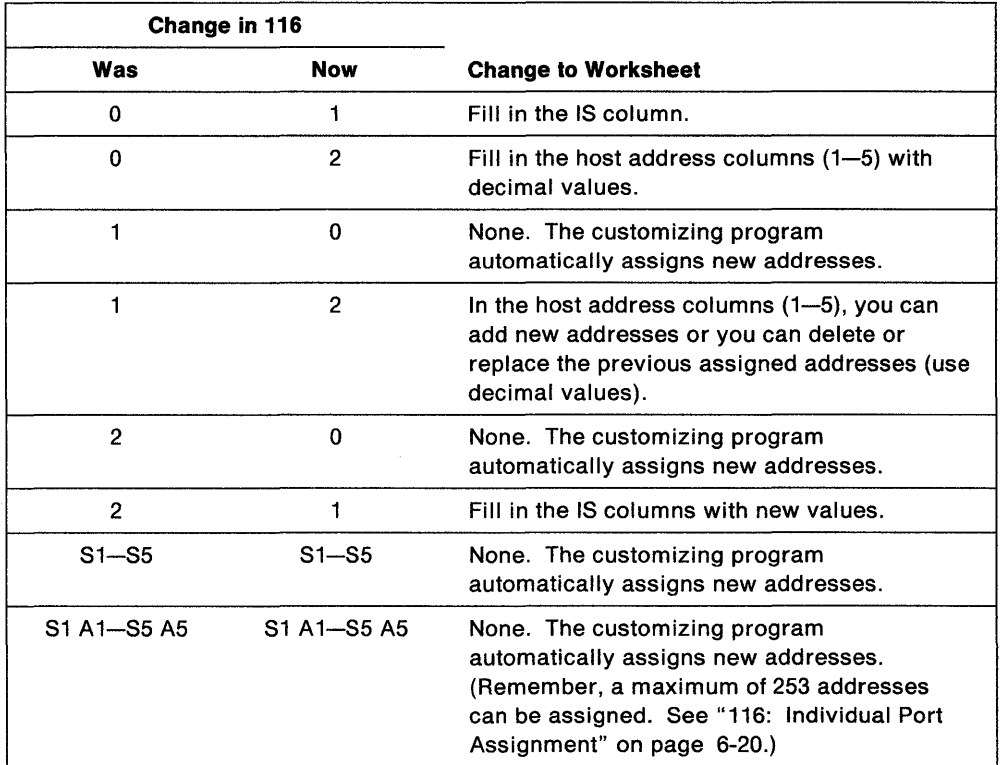

Planner: You have completed "Worksheet 11-117: Port Assignment."

Return to the divider page labeled "Microcode Customization Planning." Refer to the step that instructed you to fill out Worksheet 11 to determine if there are additional worksheets you need to fill out before continuing with the next step. You may also refer to the divider page labeled" Worksheet Summary" to determine where to proceed next.

Keep records of your configuration by using one of the methods described under "Customization Records" on page 5-6.

If you need to communicate these port assignments to the site planner, use the Cabling Worksheets in 3174 Site Planning, which explain how to enter the port assignments on the worksheet.

## **Chapter 8. Planning for Country Extended Code Page**

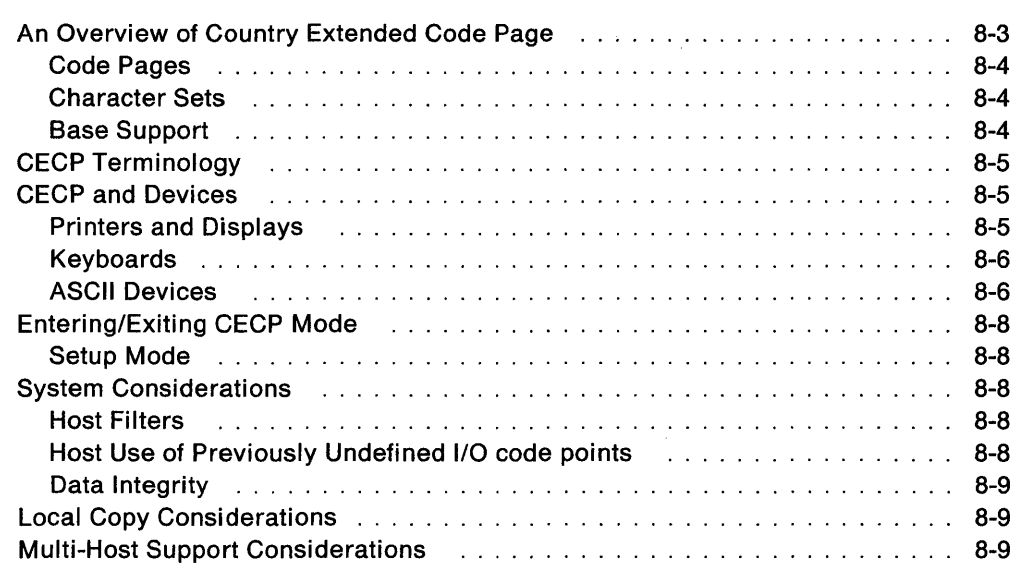

 $\sim$ 

 $\mathcal I$ 

### **An Overview of Country Extended Code Page**

Country Extended Code Page (CECP) allows the terminal user to display and print an expanded set of characters. This expanded set of characters is an extension of the Base support provided for each CECP language (see Table 6-6 on page 6-23 for the supported languages).

For example, the French Base support, which contains 105 graphic characters, under CECP expands to 190 graphic characters plus a space. The Base support, a subset of CECP support, remains the same.

Prior to CECP, communication could be conducted only in the character set of a given language. For example, a keyboard customized for German was restricted to only the characters and punctuation necessary for German. The flexibility of using characters from another language-French, for example-was not feasible.

With CECP, a German keyboard can be modified to contain the same characters as a French keyboard. The system provides two means of keyboard modification: the Keyboard Definition Utility (KDU) and the Extended Graphics function. KDU is a utility for creating unique keyboard layouts to meet the needs of specific applications. The Extended Graphics function provides support of additional characters on the keyboard that can be made active by pressing one key (ExGr). The additional characters must have been previously assigned.

CECP enables all languages to support one universal set of characters, Character Set 697. Characters from other languages can then be entered, displayed, printed and sent to the host.

You select CECP for your controller through the customization process. When you fill out the worksheets for customizing the microcode, you respond to question "123: Country Extended Code Page Support" (see page 6-22) to indicate support or nonsupport of CECP.

**Warning:** Installation of CECP may cause a loss of data integrity in data bases and applications. Therefore, it is important to read "System Considerations" on page 8-8 before customizing for CECP.

To understand CECP, it is helpful to learn about the following:

- Code pages
- Character sets
- Base support.

### **Code Pages**

A code page is an assignment of graphic characters and control function meanings to all code points in the page. To understand this, consider a 1-byte (8-bit) binary code. Such a code consists of 0's and 1's that can be arranged in up to 256 different patterns. Each pattern is a code point. Each code point is assigned a meaning, either as a character or as a control function. An arrangement of code points and their meanings together make up a code page. (Refer to the 3174 Character Set Reference, GA27-3831, to view the supported code pages.)

In addition, the code page serves as the I/O interface between a host and a controller. It is divided into two parts: commands and graphic characters.

Commands are control instructions to devices that define how devices should format data for presentation. Commands are the same for each language. Commands take up 64 code point positions (from 00 to 3F) in a code page.

Graphic characters are the characters that are displayed or printed on a device. These graphic characters are assigned to positions 40 through FE in each country's code page. But, within these positions, the location of the characters can be different from one language to another. Also, within existing code pages, the supported characters can differ between languages. (For example, the French code page supports E-accent grave; the German does not. They both contain the character !, but that character is assigned a different position on each page.)

### **Character Sets**

A character set is the collection of graphic characters required to support a specific language. In addition to supporting a language's character set, the 3174 controller supports the "space." Base character sets may differ in size. For example, the French character set contains 105 characters and the German character set contains 94 characters.

For CECP, one universal character set has been defined. It contains the 190 graphic characters plus a space required to support all CECP languages. It is known as Character Set 697. In this book, references to Character Set 697 include the character set and the space.

### **Base Support**

Prior to CECP, each language defined a character set that consists of 94 to 161 graphic characters. The code points that have been defined to represent these graphic characters make up a subset of the code points available on the whole page. For each country, this subset is known as its Base support. The remaining code points, those not assigned a graphic character, are undefined and unsupported.

## **CECP Terminology**

CECP has its own terminology. Some of the more commonly used terms are explained below. These terms are also defined in the glossary at the back of this book.

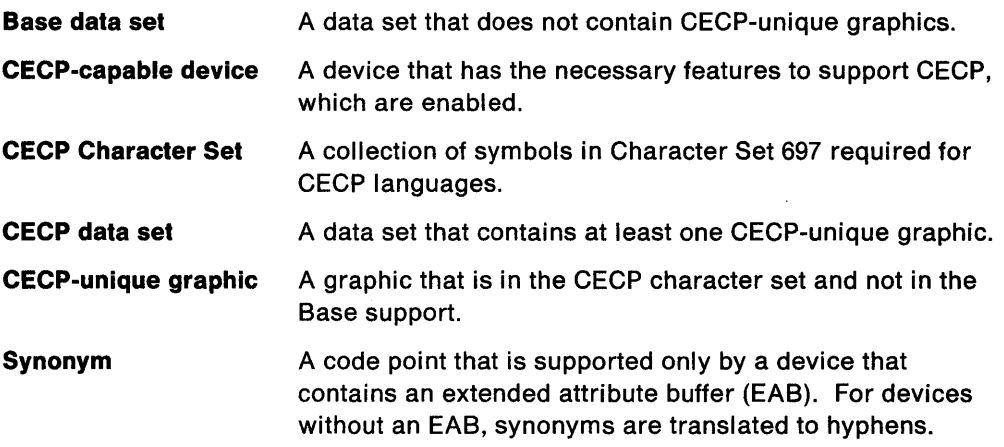

### **CECP and Devices**

The following devices will support CECP when attached to a 3174 Establishment Controller customized for a CECP language:

- 3191 Control Unit Terminals, Models D, E, and L
- 3192 Control Unit Terminals, Models C, D, F, L, and W
- 3812-2 printer
- 4224 printers
- 4234 printers
- 6262 printers
- ASCII devices (displays and printers).

**Warning:** The use of CECP will result in a loss of the Mono Case function on 3192 Models C, D, and F.

### **Printers and Displays**

There are two versions of character set 697. CECP-capable printers support character set 697 Version 0, while CECP-capable displays support Version 1. The support provided by each version is the same, with the exception of 4 characters. The differences in the characters are shown in the table below.

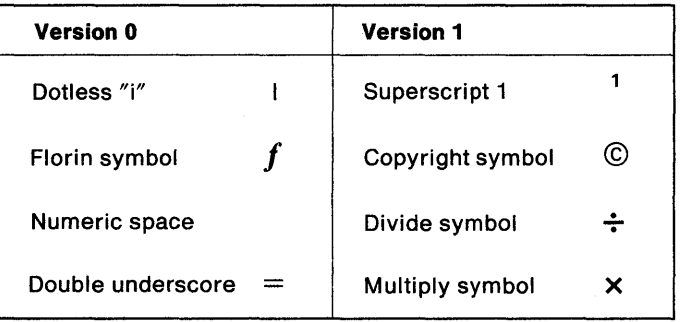

#### **Unique Printer Considerations**

CECP mode of operation does not support Intelligent Printer Data Stream (IPDS), since IPDS manages the character set within the data stream. CECP mode of operation also does not support a printer attached to a port on the Asynchronous Emulation Adapter (AEA).

### **Keyboards**

CECP extended characters are supported on the IBM Enhanced Keyboards and the IBM Converged Keyboards.

On these keyboards, any of the characters on a CECP code page may be defined by using the Keyboard Definition Utility (KDU). The characters can be assigned to the upper shift, lower shift, or alternate shift position of keys on the keyboards.

#### **Notes:**

- 1. When using KDU, you may need to refer to the code pages in the 3174 Character Set Reference, GA27-3831.
- 2. A CECP-capable display with an IBM Converged Keyboard that is used in 3278 Emulation mode is not supported as a CECP-capable display.
- 3. CECP-unique graphics will be presented correctly only on a CECP-capable display.
- 4. For CECP countries, when the Acute, Grave, Circumflex, Diaeresis, Cedilla, and Degree/Overcircle accents are added to a Typewriter or APL keyboard, they become "nonescaping keys." A nonescaping key is a key that allows a character to be typed without the imprint position being changed. These keys are intended to be combined with other characters in a two-keystroke sequence to create accented characters. If the accent is to be used by itself, the two-keystroke sequence **must** be the accent and space.

### **ASCII Devices**

The Asynchronous Emulation Adapter supports CECP languages in both ASCII and 3270 Emulation. They are in addition to U.S.A. English. For 'a list of the languages, see Table 6-5 on page 6-22. For support of a language not provided by the AEA, the AEA allows construction of User-Defined Translate tables and User-Defined Terminal tables. Chapter 12, "Planning for the Asynchronous Emulation Adapter" explains these tables.

Different ASCII displays support different CECP languages (all are subsets of the set of CECP-supported languages).

**Note:** When in ASCII Emulation, the system always has CECP support, regardless of the response to question 123 (CECP support).

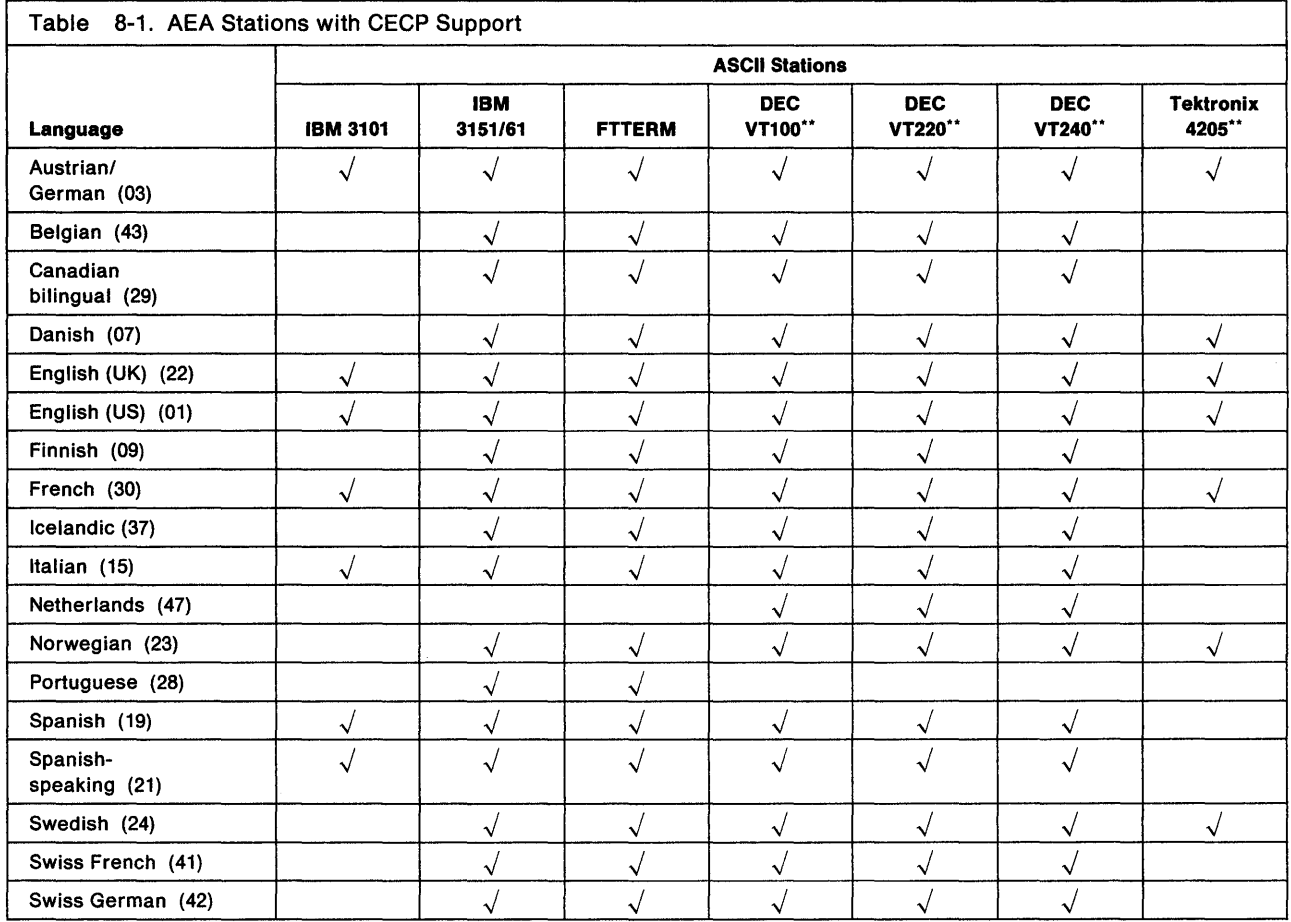

#### Notes:

- 1. CS1 and CS2 are supported for French, German, Canadian, Italian, Spanish, Spanish-speaking, English (UK and US) on the IBM 3151/61.
- 2. ISO 8859/1.2 is supported for all languages except Dutch on the IBM 3151/61.
- 3. FTTERM is supported through ISO 8859/1.2.
- 4. DEC VT220 keyboards D, E, and F are supported for Danish, Norwegian, and UK English.
- 5. ISO 8859/1.2 and CS1 and CS2 are supported on the 3101 as provided by 316X displays.

### **Entering/Exiting CECP Mode**

If a device is CECP-capable, the controller places the device in CECP mode whenever connected to an IBM host session. Printers remain in CECP mode unless data is being copied from. a device that is not CECP-capable. These printers return to CECP mode after the copy operation is complete.

#### **Setup Mode**

Display setup mode may allow the enabling of the CECP feature. For example, on a 3191 or 3192, valid model IDs for CECP support are  $2+, 3+, 4+,$  or  $5+.$ 

### **System Considerations**

You may need to consider whether host programs accept CECP data before customizing for CECP. When CECP is supported, conventions may need to be adopted. IBM host applications, vendor applications, and in-house applications may be affected.

CECP generally doubles the number of valid I/O code points generated from a keyboard and sent inbound. It is the your responsibility to ensure that host programs and data bases can accept CECP data. Be careful of the following:

- Host filters
- Host use of previously defined I/O code points
- Data integrity.

You may be required to keep track of which data sets will or will not be CECP.

### **Host Filters**

Filters in host programs could generate undesired results. The filters might reject or translate some CECP-unique graphic code points from their original values to incorrect values. This might cause data loss, a program check, or undetected, erroneous alteration of data.

### **Host Use of Previously Undefined 1/0 code points**

Since a user could not directly enter previously undefined character code points, a host program could be using those code points for other purposes without causing conflicts before CECP support. However, with CECP support, host usage of these previously undefined code points may now result in conflict with the CECP usage.

One example would be if a host application (such as a data base manager) used the previously undefined character code points as control codes (such as end of file markers).

Another example would be a host application that used the previously undefined character code points as values for a special font (such as APL).

### **Data Integrity**

When the host properly manages CECP data, the data can generally be sent to either CECP-capable devices or devices that are not CECP-capable. Devices that are not CECP-capable present the data in the best manner they can. Care must be exercised when critical data is sent to a display that does not contain an extended attribute buffer (EAB), for example, a 3191 Model A or B. These displays physically cannot store nine I/O code points which vary per language. These nine I/O code points are called synonyms.

**Warning:** If synonyms are sent to a device that does not contain an EAB, they are translated to hyphens. If this data is read back by the host, the original CECP data that corresponded with these I/O code points is lost.

When unexpected hyphens appear, there is one primary action you should take. At the device on which the unexpected hyphens appear, make sure that the work being done is not filed or saved. Thus the altered code points will not be transmitted back to the host to overwrite the correct data. The 3174 Character Set Reference, GA27-3831, shows the synonyms for each CECP code page.

### **Local Copy Considerations**

In a Local Copy operation, a display is the source of the operation and a printer is the target. If the source is CECP-capable and the target is not, CECP-unique characters do not print properly. For all other combinations of source and target, characters prints correctly.

Most local copy operations are limited to displays and printers that are both operating in either 3270 or 3270 emulation mode. But a 3270 display that is operating in ASCII emulation mode can perform a local copy to its target printer if the printer is operating in 3270 mode.

### **Multi-Host Support Considerations**

CECP support can be specified only for the primary host on the primary link. If you are using Single Link Multi-Host Support and CECP is selected for the primary host, then all hosts on that link must use CECP code pages. CECP code pages must also be used for Concurrent Communication Adapter (CCA}-attached hosts if the primary host on the primary link is using CECP and question 139 = 00 or 01 for the CCA host attachment. (For information on question "139: Concurrent Communication Keyboard Language," see page 6-29.) CECP is not supported for hosts on secondary links unless such support is provided on the primary link.

**Note:** You can avoid problems by ensuring that CECP data sets are accessed only by CECP devices.

8-10

 $\pm$ 

 $\sim$ 

 $\sim r^2$ 

## **Chapter 9. Planning for Response Time Monitor (RTM)**

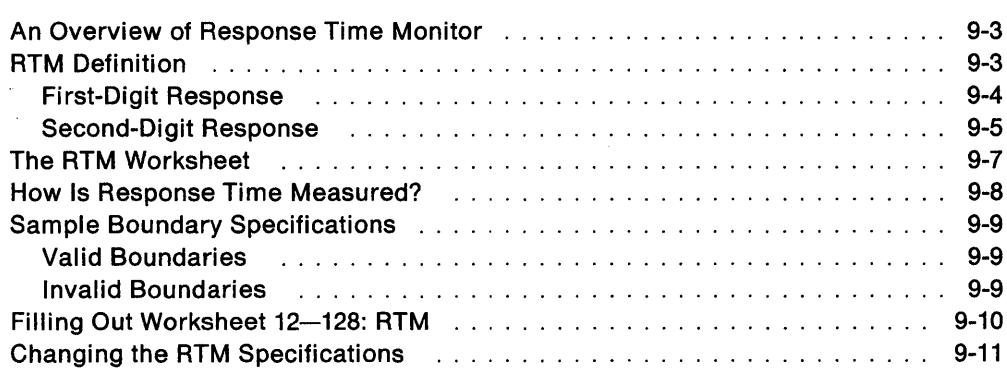

### **An Overview of Response Time Monitor**

Before you start planning, you need:

- "Worksheet 12-128: RTM" on page A-20
- Information from your system programmer to select your responses.

The Response Time Monitor (RTM) function is a tool for network management, used to measure and evaluate response times. The RTM function measures and records the response time from the recognition of the inbound Attention Identifier (AID) request in the 3174 until the end of the transaction. Depending on how the 3174 controller is customized, RTM information can be obtained either by a network management application in the host or by a controller display station operator, or both.

Response times can be measured for all display terminals that attach to the 3174, but OFT terminals require a special interface. For a detailed description of the RTM function and the distributed function terminal (OFT) interface, see the 3174 Functional Description.

The display of response times at the 3174 cluster level does not require any host programming support. However, RTM has a host interface for SNA communication. Host programming support (Network Logical Display Manager, Release 2 or higher) is available for setting RTM parameters from a host and for collecting and displaying RTM information at a NetView or Network Communication Control Facility (NCCF) operator station.

For SSC and non-SNA channel communication, response times are displayed only at the 3174 cluster level.

**Note:** DFTs do not support RTM while in session with a secondary host that is attached through a Concurrent Communication Adapter.

### **RTM Definition**

RTM is defined in your two-digit response to question 127. The first digit asks whether you have host support for RTM and its nature. Even without host support, you can use RTM as a valuable network management tool.

Your second-digit response asks for the point at which you wish to measure response times. It's up to you to decide which point of measurement is most meaningful. If you specify a zero ("no RTM support") for one digit of your response, the other digit must also be zero.

### **First-Digit Response**

The first digit of your response to question 127 determines whether RTM is configured with host support and where the RTM data is displayed.

- $0 =$  No RTM support (default).
- $1 =$  RTM without host support. On port 26-00 only, the operator can:
	- Display RTM log information in Test mode<sup>1</sup>
	- Display the Last Transaction Time indicator
	- Reset the RTM data via the /4,1 Test.
- $2 =$  RTM without host support. On all ports, the operator can:
	- Display RTM log information in Test mode<sup>1</sup>
	- Display the Last Transaction Time indicator
	- Reset the RTM data via the /4,1 test.
- 3 = RTM with host support (Local [SNA], SDLC, X.25, Token-Ring Network). You cannot display RTM log information or the Last Transaction Time indicator on any port at the 3174 cluster level. The host may alter the authorization to display RTM log information at any time.
- 4 = RTM with host support (Local [SNA], SDLC, X.25, Token-Ring Network). On port 26-00 only, the operator can:
	- Display RTM log information in Test mode<sup>1</sup>
	- Display the Last Transaction Time indicator.

The host may alter the authorization to display RTM log information at any time.

- 5 = RTM with host support (Local [SNA], SDLC, X.25, Token-Ring Network). On all ports, the operator can:
	- Display RTM log information in Test mode<sup>1</sup>
	- Display the Last Transaction Time indicator.

The host may alter the authorization to display RTM log information at any time.

<sup>10</sup>FT terminals cannot display the RTM log.

### Second-Digit Response

 $\overline{1}$  $\mathbf{I}$  The second digit of your response to question 127 determines what is measured.

- $0 = No$  RTM support (default).
- $1 =$  First Character: The measurement is terminated when the first command of the next outbound message is written to the terminal. This command can be:
	- Write, Erase/Write, or Erase/Write Alternate
	- Erase All Unprotected
	- Load Programmed Symbols
	- Erase Reset
	- Set Window Origin
	- Activate Partition
	- Create Partition
	- Destroy Partition
	- Reset Partition
	- BSC Copy.
	- Note: A Write with or without data terminates the RTM measurement. The foregoing are examples of outbound communication that could possibly be expected to modify the contents of the presentation space.
- $2 =$  Keyboard Unlocked: For SNA devices, measurement is terminated when the next outbound operation (other than a Read) to the terminal contains a Change Direction/End Bracket (CO/EB) or explicit or implicit keyboard restore  $(WCC = keyboard restore or EAU command).$

#### In non-SNA:

- For terminals such as the 3278 or 3279 display stations, measurement is terminated:
	- On end of transmission (EOT) for BSC. Exception: Upon receipt of a  $\overline{\phantom{a}}$ BSC Copy command, the measurement is terminated on the from device, once the screen image has been stored in the controller. At this point, the from device is available for the operator to use. The *to* device in the BSC Copy still has the measurement terminated at EOT.
	- On end of command chain.
- For distributed function terminals, such as the 3290 Information Panel, the 3179 Color Graphics Display Station, and the IBM 3270 Personal Computer, measurement is terminated upon receipt of a Terminate Chained Command Sequence (TCCS).

 $\overline{\phantom{a}}$ 

3 = **CO/EB:** This definition is valid only in an SNA environment. The measurement is terminated upon receipt of a Change Direction (CD) or End Bracket (EB), which puts the terminal into a Send or Contention state, respectively. This is usually equivalent to a "time-to-last-character."

#### **Notes:**

- 1. EB or CD received in an exception response request or in a definite response causes the last in chain (LlC) segment to terminate the measurement.
- 2. CD in conjunction with a Read does not stop the timer.
- 4 = **Last Character:** This definition measures from the pressing of an AID key to receipt of the last character of the last message prior to the pressing of the next AID key.

#### In non-SNA:

For terminals such as the 3278 or 3279 display stations, measurement is terminated:

- On end of transmission (EOT) for SSC. Exception: Upon receipt of a SSC Copy command, the measurement is terminated on the from device, once the screen image has been stored in the controller. At this point, the from device is available for the operator to use. The *to* device in the BSC Copy still has the measurement terminated at EOT.
- On end of command chain.

InSNA:

- Measurement is terminated on receipt of COlES (Change Direction or End Bracket).
- **Note:** This new transaction-end definition applies only to attached CUT-mode terminals. RTM support is disabled for OFT devices if this new RTM type is selected by the host or during 3174 customization. OFT devices do not support this new transaction-end definition.

### **The RTM Worksheet**

If you specified a nonzero response to question 127, you must fill out "Worksheet 12-128: RTM" (Figure 9-1). There are two versions of the 128: RTM Definition panel on this worksheet.

The version (A or 8) that you fill out depends on your first-digit response to question 127.

- Fill out Version A if your first-digit response is 1 or 2. It allows you to specify the time boundaries for the RTM counters.
- Fill out Version 8 if your first-digit response is 3, 4, or 5. It allows you to specify a flag for setting the host interface status and to specify the boundaries for the RTM counters.

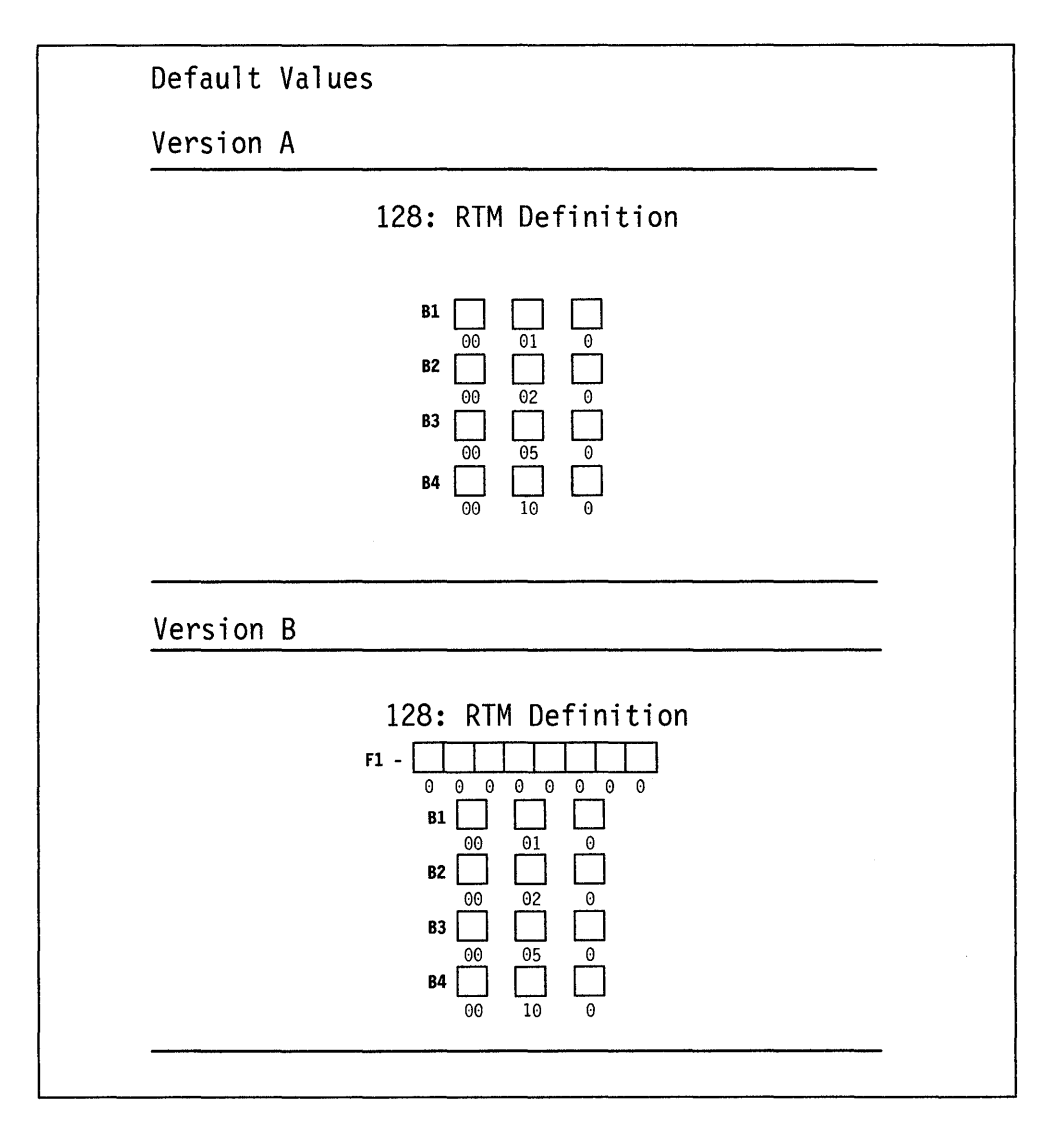

The procedure on page 9-10 helps you fill out "Worksheet 12-128: RTM."

Figure 9-1. An Example of Worksheet  $12 - 128$ : RTM

The fields on this worksheet are described below.

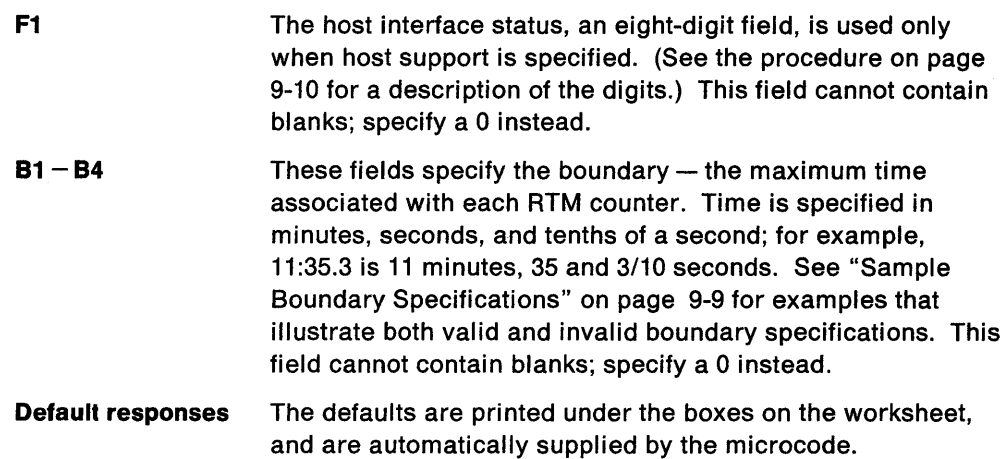

### **How Is Response Time Measured?**

When you customize for RTM support, a series of five counters (see Figure 9-2) is allocated for each display or logical terminal.

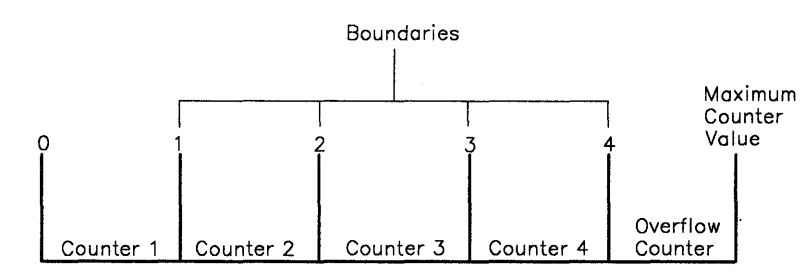

Figure 9-2. Counters and Boundaries

The counters represent the intervals of time into which response times can be categorized. You can set up as many as four counters and specify the maximum amount of time in the interval, or boundary, associated with each. If a response time is less than or equal to a particular boundary (for example, boundary 3), the counter associated with that boundary (counter 3) is incremented at the end of the transaction. If the response time does not fit within any of the boundaries, it is categorized in the fifth, or overflow, counter. If you specify anyone of the first four boundaries as the maximum, the counter following that boundary becomes the overflow counter and the subsequent counters are ignored. The maximum *counter*  value is 65535. The counter does not wrap around when this value is reached.

### **Sample Boundary Specifications**

The following examples illustrate both valid and invalid specification of boundaries (B1, B2, B3, and B4).

### **Valid Boundaries**

 $B1 - 00 : 02 : 1$  $B2 - 00 : 03 : 2$  $B3 - 00 : 05 . 5$  $B4 - 00 : 07 : 7$ 

Each response time of 2.1 seconds or less increases the first counter.

Each response time exceeding 2.1 seconds but less than or equal to 3.2 seconds increases the second counter.

Each response time exceeding 3.2 seconds but less than or equal to 5.5 seconds increases the third counter.

Each response time exceeding 5.5 seconds but less than or equal to 7.7 seconds increases the fourth counter.

Each response time exceeding 7.7 seconds increases the fifth counter.

#### **Invalid Boundaries**

#### **Example 1: Boundary Values Not in Ascending Order**

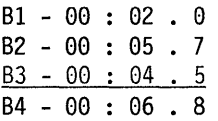

#### **Example 2: A Zero Entry for Field B1**

 $B1 - 00 : 00 . 0$  $B2 - 00 : 00 .1$  $B3 - 00 : 00 .2$  $B4 - 00 : 00 .3$ 

**Example 3: Nonzero Entry after the Maximum Boundary Value** 

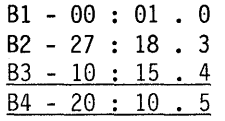

#### **Example 4: The Seconds Field Exceeds 59**

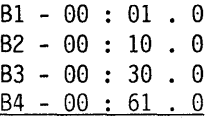

### Filling Out Worksheet 12-128: RTM

- Step 1 Locate "Worksheet 12-128: RTM" on page A-20. If you have configured for Multi-Host Support, you need to identify which host these RTM boundaries are for by writing the host identifier in the Host ID field on the top of the worksheet.
- **Step** 2 Enter your responses on the worksheet.
	- If you want to use the defaults, circle "Default Values." You have completed the worksheet. Go to the "Planner" note on page 9-11.
	- If your first-digit response to question 127 was:
		- 1 or 2, circle "Version A." 3,4, or 5, circle "Version B."
- **Step** 3 Specify the boundaries (B1-B4) in Version A or B. The rules for specifying boundaries are:
	- Specify the time in minutes, seconds, and tenths of a second; for example, 11:35.3 is 11 minutes, 35 and 3/10 seconds.
	- Do not specify a zero entry (00 : 00.0) for field B1.
	- Specify from one to four boundaries, in sequence of ascending value. Do not embed a zero entry between two nonzero entries.
	- The maximum boundary you can specify is 27:18.3. Any entries after the maximum value must be zero.
	- The maximum entry you can specify in the seconds field is 59 seconds.

Version A is complete once you have specified the boundaries.

- **Step** 4 For Version B, fill out the eight-digit status flag field. Respond with 0 or 1:
	- $0 = No$ ; turns off the function associated with the bit position.
	- $1 = Yes$ ; turns on the function associated with the bit position.

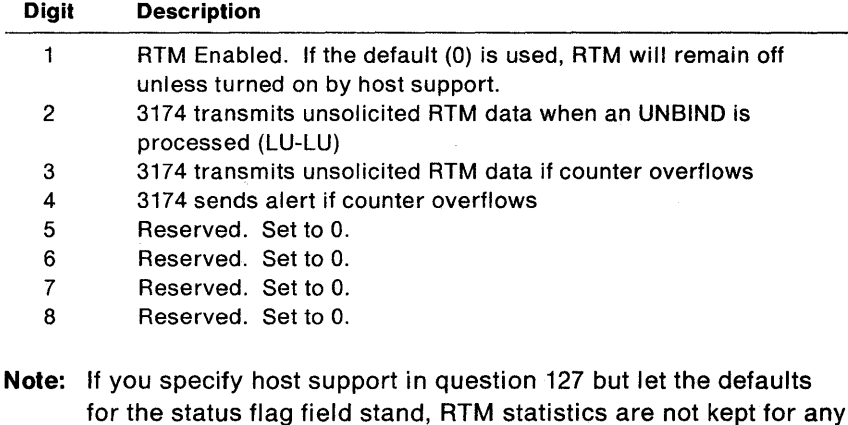

for the status flag field stand, RTM statistics are not kept for any device unless a host application enables the RTM function.

Planner: You have completed "Worksheet 12-128: RTM."

Return to the divider page labeled" Microcode Customization Planning." Refer to the step that instructed you to fill out Worksheet 12 to determine if there are additional worksheets you need to fill out before continuing with next step. You may also refer to the divider page labeled" Worksheet Summary" to determine where to proceed next.

Keep records of your configuration by using one of the methods described under "Customization Records" on page 5~6.

### **Changing the RTM Specifications**

If you change your first-digit response to question 127, refer to the following table, which explains how to fill out "Worksheet 12-128: RTM."

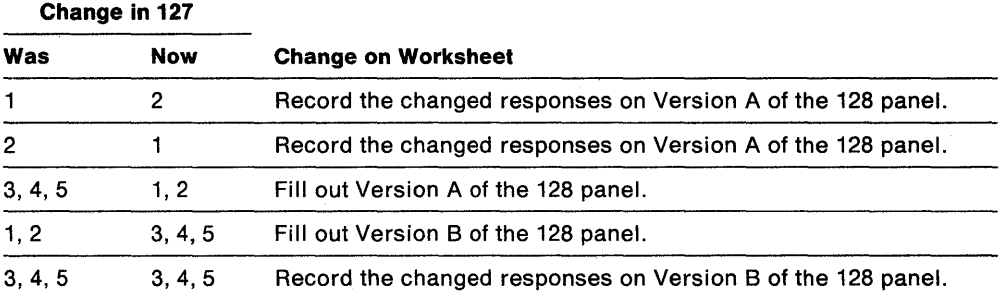

 $\sim$ 

 $\mathcal{L}_{\mathcal{A}}$ 

 $\bar{\bar{z}}$ 

# **Chapter 10. Planning for X.2S**

 $\mathbf{I}$ 

 $\overline{\phantom{a}}$ 

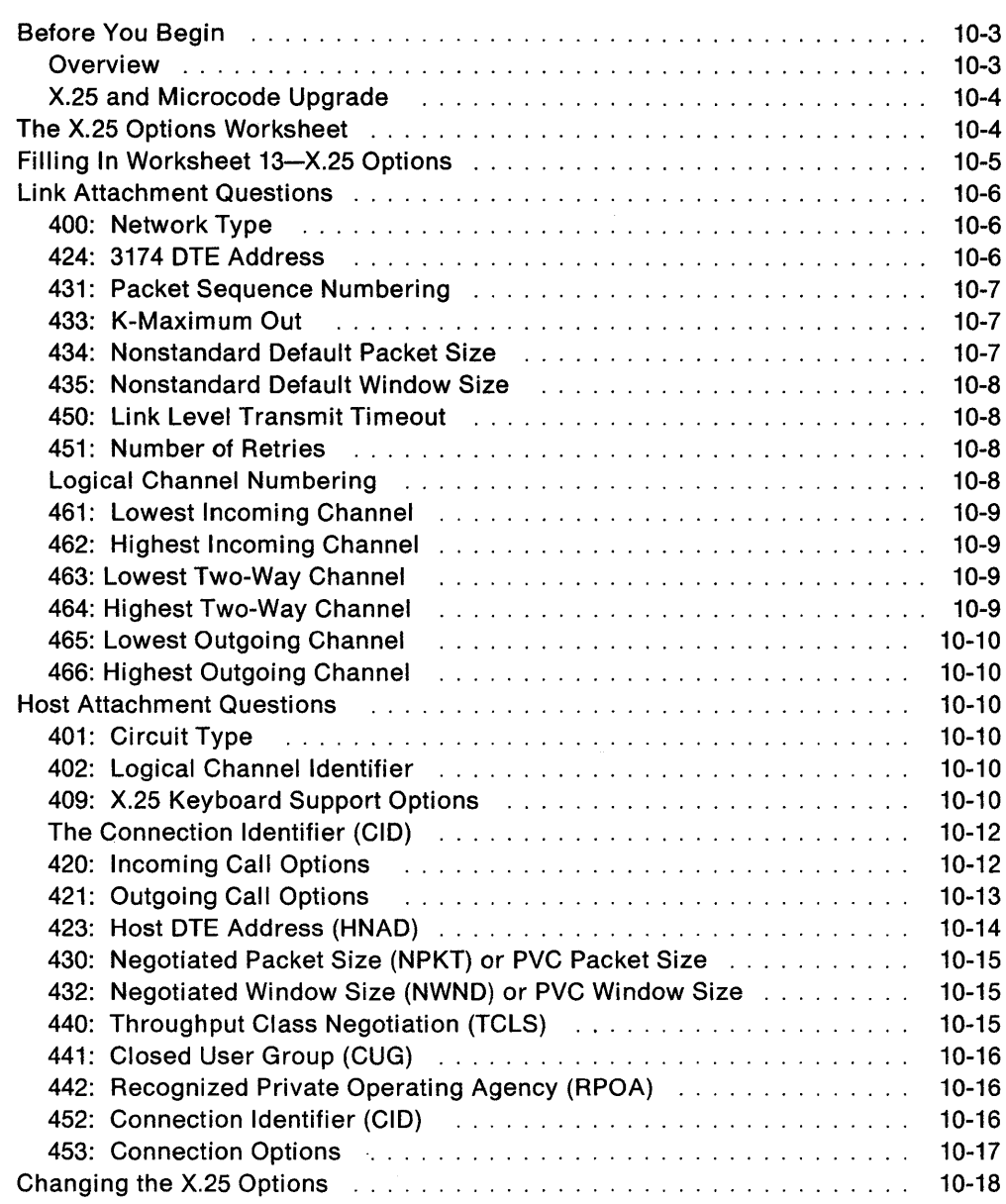

10-2
# **Before You Begin**

Before you start planning, you need:

- "Worksheet 13-X.25 Options" on page A-21
- The X.25 network subscription.

This chapter is presented differently from other customizing chapters. For X.2S, the questions are grouped logically instead of numerically. There are two groups: questions relating to virtual circuit definition (host) and questions relating to subscription definition (links). The table below lists the questions in numeric order. Page references help you find each question easily.

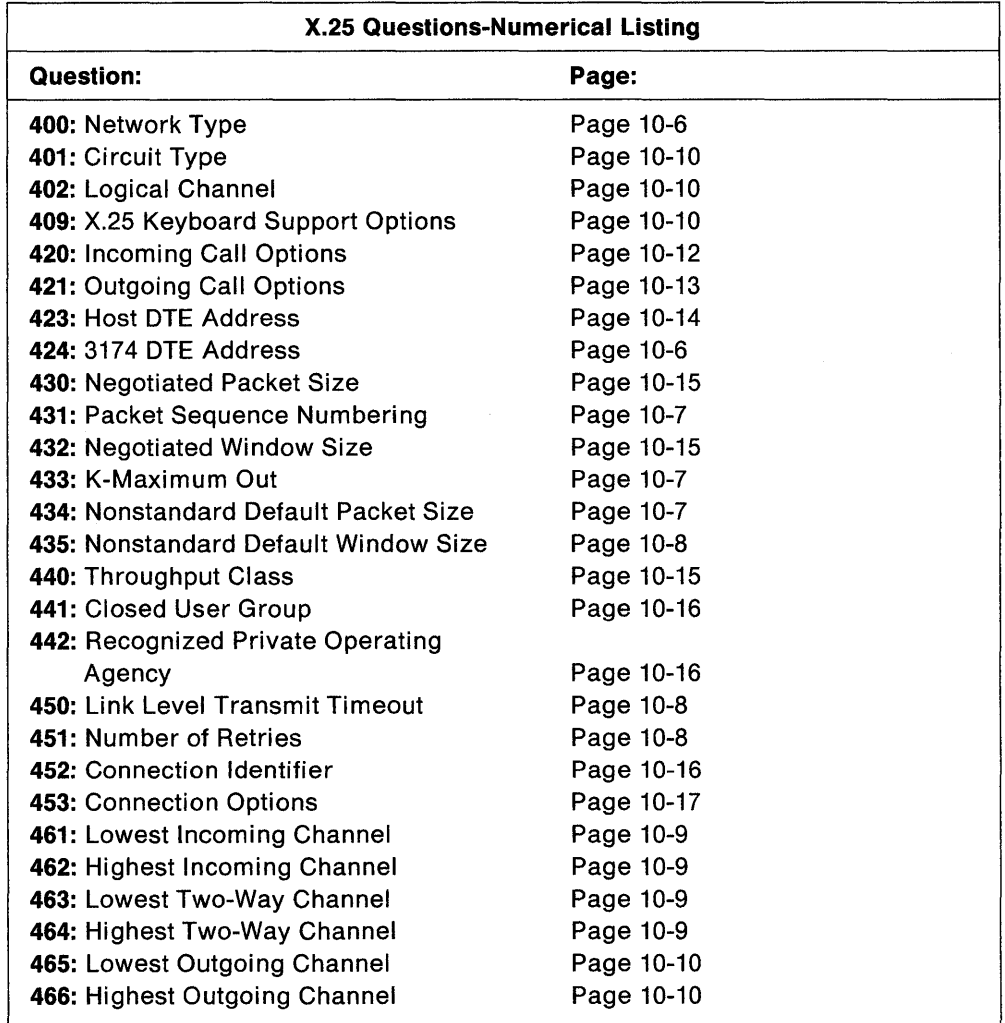

## **Overview**

The CCITT Recommendation X.25 defines the packet formats and control procedures for the exchange of packets between data terminal equipment (DTE) and data-circuit-terminating equipment (DCE) for switched virtual circuits (SVCs) and permanent virtual circuits (PVCs). The control procedures include establishing and clearing of calls, data transfer, flow control, and error recovery.

Customizing for X.25 involves defining the unique aspects of your X.25 network subscription to the 3174 controller. You need a copy of your firm's X.25 network subscription to complete the X.25 worksheet.

An X.25 network subscription can include optional user facilities. The 3174 controller supports the following facilities for SVCs and provides customizing questions for them:

- Closed User Group
- Negotiated Window Size
- Negotiated Packet Size
- Nonstandard Default Window Size
- Nonstandard Default Packet Size
- Recognized Private Operating Agency
- Reverse Charge
- Throughput Class.

An operator, however, can modify customized values for certain X.25 facilities during the Dial procedure. To allow the operator to change values during the Dial procedure, for question 409 ("X.25 Keyboard Support Options") you *must* set the sixth digit equal to 0 ("Dial Screen Display").

## **X.25 and Microcode Upgrade**

If you used X.25 with earlier levels of 3174 microcode, be aware that the meanings of some X.25 questions have changed. Also, due to expanded X.25 support, several questions have been added.

If you plan to use the Microcode Upgrade utility to update your microcode, the utility will handle the necessary changes for you. If you do *not* plan to use the upgrade utility, please read this chapter carefully; it explains changes to the X.25 panels.

# **The X.2S Options Worksheet**

If you are configuring for primary hosts, you must fill out "Worksheet 13-X.25 Options" (Figure 10-1 on page 10-5); if you are configuring for secondary hosts, you must fill out "Worksheet 13S-Secondary X.25 Options."

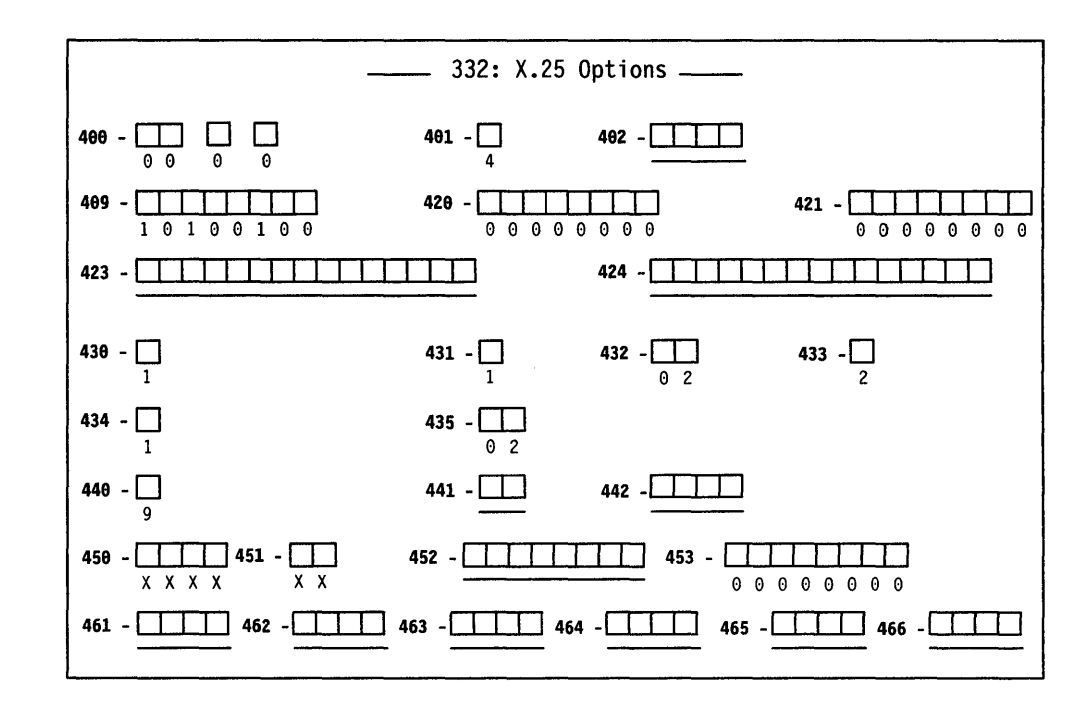

Figure 10-1. An Example of Worksheet  $13 - X.25$  Options

The areas on this worksheet are described below.

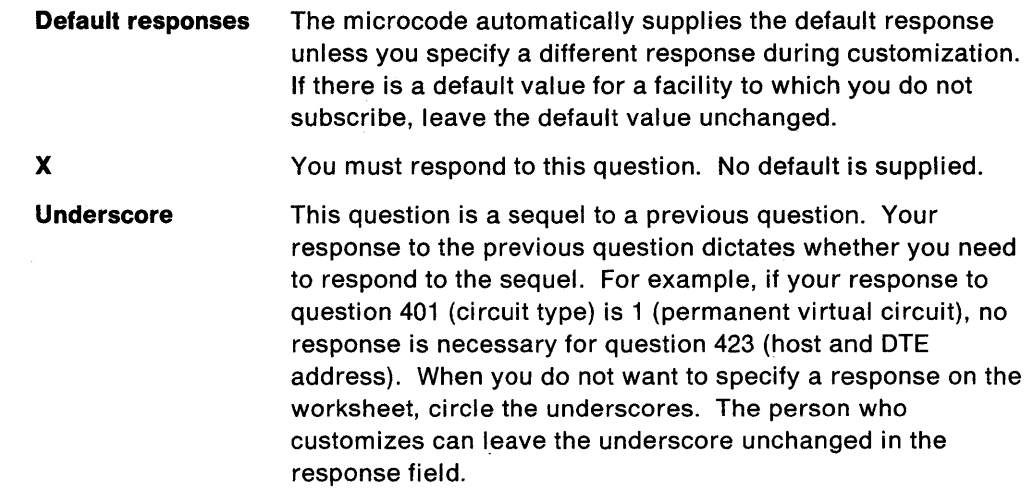

# **Filling In Worksheet 13-X.2S Options**

Planner: The following questions appear on "Worksheet 13-X.25 Options." Locate "Worksheet 13-X.25 Options" on page A-21. (If you have configured for Multi-Host Support, be sure to identify which host these X.25 options are for by writing the host identifier in the Host ID field on the top of the worksheet.) Write your responses to the following questions on the worksheet.

# **Link Attachment Questions**

The following questions pertain to link attachment. They appear on primary host panels only.

### **400: Network Type**

Response: Four numeric characters.

The four digits of this response are divided into three parts. The first two digits represent the network type. The third digit represents the network level. The fourth digit represents the type of diagnostic codes the 3174 should send for the link.

The possible responses are shown below. The digits shown in bold type are the digits to which the possible responses apply.

0000: (First two digits)

- $00 =$  CCITT-recommended network with announced IBM support, not DATANET-1.
- $01 =$  Connection is to the Netherlands DATANET-1.

If IBM has announced X.25 support for your country's network and it is not DATANET-1, use the default (00).

0000: (Third digit)

- $0 =$  The network supports CCITT Recommendation X.25, 1980 level
- $1 =$  The network supports CCITT Recommendation X.25, 1984 level and beyond.

00 0 0: (Fourth digit)

- $0 =$  The 3174 should use SNA diagnostic codes for errors that are reported to the network.
- $1 =$  The 3174 should use ISO diagnostic codes.

The default response to this question is 00 0 O.

## 424: **3174 DTE Address**

Response: A maximum of 15 numeric characters (0 through 9).

The default response is underscores.

This field contains the local DTE address for the 3174. Enter a maximum of 15 digits for the number, leaving blanks or underscores wherever you have not written a numeric character.

For any hosts on this link, if the first digit of your response to question 421 (Outgoing Call Options) is 1 and the response to question 401 (Circuit Type) is 3 or 4, then you must respond to this question. Otherwise, circle the default (underscore) on the worksheet.

### 431: Packet Sequence Numbering

Response:

 $0 =$  Modulo 8

 $1 =$  Modulo 128.

The default response is O.

Your response determines whether the extended packet sequence numbering facility is to be used. Refer to your network subscription information to determine your response. The response to this question can affect responses to questions 432 (Negotiated Window Size) and 435 (Nonstandard Default Window Size).

#### 433: K-Maximum Out

 $\overline{1}$ 

 $\overline{\phantom{a}}$ 

 $\mathbf{I}$ 

 $\mathbf{I}$ 

Response: Maximum number of link level I-frames. The response can be a value of  $1-7$ .

The default response is 2.

This field specifies the maximum number of outstanding link level I-frames that the 3174 transmits before waiting for an acknowledgment. Your network subscription information indicates the correct response.

#### 434: Nonstandard Default Packet Size

Response:

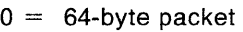

- $1 = 128$ -byte packet
- $2 = 256$ -byte packet
- $3 = 512$ -byte packet.

The default response is 1.

This field contains the default packet size to which you subscribed in your X.25 network agreement. This value is used to select the packet size for an SVC when packet size negotiation is not used.

The table below shows the relationship of packet sizes to Path Information Unit (PIU) sizes.

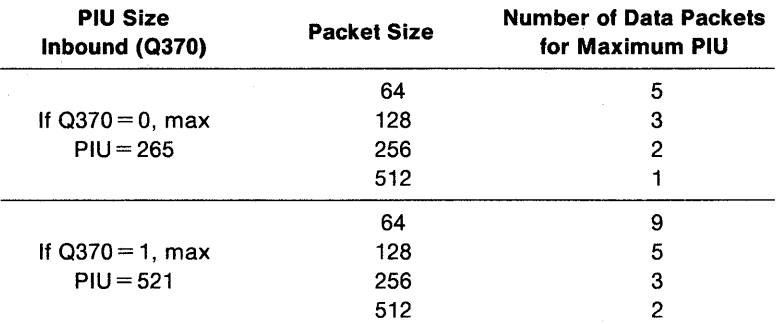

Note: In Configuration Support B, Release 3 microcode, questions 434 and 435 do not apply to PVCs. The microcode upgrade process makes the necessary changes during an upgrade from Release B2.

## **435: Nonstandard Default Window Size**

Response:

- $01 07$  = Range for modulo 8 (if question 431 equals 0)
- $01-11$  = Range for modulo 128 (if question 431 equals 1).

The default response is 02.

This field contains the default packet window size value subscribed to in your X.25 network agreement. This value is used to select the window size for an SVC when window size negotiation is not used.

**Note:** In Configuration Support B, Release 3 microcode, questions 434 and 435 do not apply to PVCs. The microcode upgrade process makes the necessary changes during an upgrade from Release B2.

## **450: Link Level Transmit Timeout**

Response: A value in the range  $0001 - 2540$ .

You must respond to this question. No default is supplied.

This is the value referred to as  $T_1$  or  $T_p$ . It is specified in 0.1-second intervals and set to the value required by each individual network. Refer to your network subscription for the value you should use. The 3174 timer will be  $\pm 20\%$  of the value specified. For values greater than 25.0 seconds (0250 input), the lower (tenths) digit is ignored. For example, 0277 is treated as 27 seconds.

#### **451: Number of Retries**

Response: A value in the range  $01 - 99$ .

You must respond to this question. No default is supplied.

Set this value (referred to as Np or  $N<sub>2</sub>$ ) to the number of retries required by the individual network. Refer to your network subscription for this information.

#### **Logical Channel Numbering**

Planner: Questions 461 through 466 describe the logical channel numbering of your network subscription. Responses to the questions determine valid ranges for incoming and outgoing calls. Figure 10-2 shows how these questions relate to one another in establishing channel ranges.

Figure 10-2 shows channel range pairs. Pairs must be in ascending order, and the total number of channels and PVCs cannot exceed 255.

The outside delimiters of the channel ranges can be used (i.e. some networks use 0, and some assign Highest Outgoing Channel (HOC) to be 4095). If there are no PVCs, the pairs must still be relative, but the Lowest Incoming Channel (L1C) could be 1 while Highest Incoming Channel (HIC) is 255.

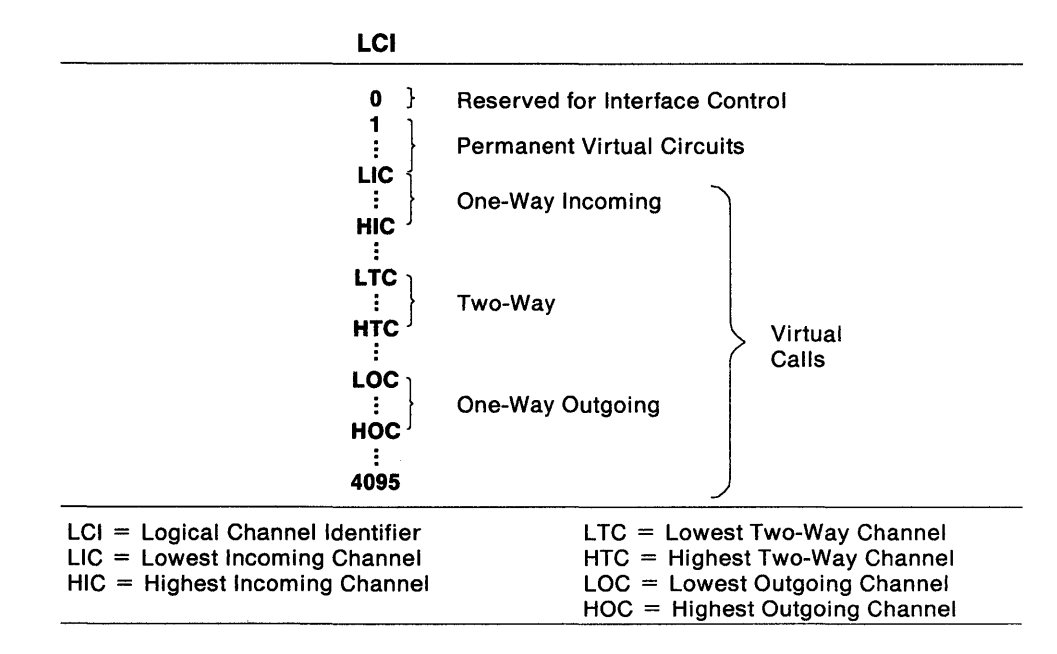

Figure 10-2. Logical Channel Assignments

### **461: Lowest Incoming Channel**

 $\overline{\phantom{a}}$ 

Response: A value in the range 0000-4095.

The response to this question is optional. If specified, this response should match the lowest number Logical Channel Number (LCN) in the network subscription that is reserved for calls incoming from the network. If you do not use Incoming Call Channels, do not enter a response for this question.

#### **462: Highest Incoming Channel**

Response: A value in the range 0000-4095.

The response to this question is optional. If specified, this response should match the highest number LCN in the network subscription that is reserved for calls incoming from the network. If you do not use Incoming Call Channels, do not enter a response for this question.

#### **463: Lowest Two-Way Channel**

Response: A value in the range 0000-4095.

The response to this question is optional. If specified, this response should match the lowest number LCN in the network subscription that is reserved for incoming or outgoing network calls. If you do not use Two-Way Channels, do not enter a response for this question.

#### **464: Highest Two-Way Channel**

Response: A value in the range 0000-4095.

The response to this question is optional. If specified, this response should match the highest number LCN in the network subscription that is reserved for incoming or outgoing network calls. If you do not use Two-Way Channels, do not enter a response for this question.

#### **465: Lowest Outgoing Channel**

Response: A value in the range 0000-4095.

The response to this question is optional. If specified, this response should match the lowest number LCN in the network subscription that is reserved for outgoing network calls. If you do not use Outgoing Call Channels, do not enter a response for this question.

#### **466: Highest Outgoing Channel**

Response: A value in the range 0000-4095.

The response to this question is optional. If specified, this response should match the highest number LCN in the network subscription that is reserved for outgoing network calls. If you do not use Outgoing Call Channels, do not enter a response for this question.

# **Host Attachment Questions**

The following questions define X.25 characteristics for individual hosts (virtual ci rcuits).

#### **401: Circuit Type**

Response:

- $1 =$  Permanent virtual circuit (PVC)
- $2 =$  Incoming call (from host) only (SVC)
- 3 = Outgoing call (to host) only (SVC)
- $4 =$  Two-way call (SVC).

This input field indicates the type of circuit for this host. Refer to your subscription information for your response. A permanent virtual circuit (PVC) is a permanent logical connection between two DTEs, analogous to a point-to-point SDLC nonswitched connection. It requires no call setup or clearing by the DTE. A switched virtual circuit (SVC) is a temporary logical connection between two DTEs, analogous to a point-to-point switched line.

#### **402: Logical Channel Identifier**

Response:

 $0000 - 4095.$ 

This decimal value is the channel identifier for the PVC circuit specified in question 401 and must be specified only when the response to question 401 is 1. Refer to your subscription information for your channel identifier.

## 409: **X.25 Keyboard Support Options**

Response: Eight digits (0 or 1).

 $0 = No$  $1 = \text{Yes.}$ 

The default response is 10100100. Digits are numbered from left to right.

This field allows you to choose how to use X.25 Extension Mode keys for this particular host. Keyboards on distributed function terminals cannot be used for

initiating or terminating an X.25 connection. The X.25 keys are Extension, DIAL, LOCAL, COMM (Communicate), and DISC (Disconnect). For more information about the function of these keys, see the 3174 Functional Description, GA23-0218.

Typically, the device attached to port 0 has access to all the X.25 Extension Mode keys. During customization, however, you can assign the keys to all ports, or certain keys can be deleted. You may also customize for automatic dial and disconnect support (question 372), which can eliminate the need for use of the X.25 Extension Mode keys.

To allow the operator to change customized values for certain X.25 facilities on a per-call basis during the Dial procedure, set the sixth digit (Dial Screen Display) equal to O.

Note: If the response to question 401 is 1, the first, second, and sixth digits have no meaning and are ignored.

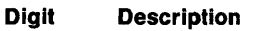

- 1 X.25 DISC Key
- 2 X.25 DISC Key
- 3 X.25 LOCAL and COMM
- 4. X.25 LOCAL and COMM
- 5 X.25 Keys
- 6 Dial Screen Display
- 7 Disconnect/Local Mode Operation
- 8 Reserved

#### Digits 1 and 2 - X.25 DISC Key:

- $00 = X.25$  DISC key is not supported.
- $01 = X.25$  DISC key is supported only on port 0, regardless of how the fifth digit (X.25 Keys) is specified.
- 10 = Default- X.25 DISC is supported according to how the fifth digit (X.25 Keys) is specified.
- $11 =$  Invalid.

#### Digits 3 and 4 - X.25 LOCAL and COMM Keys:

- $00 = X.25$  LOCAL and COMM keys are not supported.
- $01 = X.25$  LOCAL and COMM keys are supported only on port 0 regardless of how the fifth digit (X.25 Keys) is specified.
- $10 =$  Default-X.25 LOCAL and COMM keys are supported according to how the fifth digit (X.25 Keys) is specified.
- $11 =$  Invalid.

#### Digit 5 - X.25 Keys:

- $0 =$  Default X.25 keys are supported only on port 0.
- $1 = X.25$  keys are supported on all ports (except those with a distributed function terminal attached).

#### Digit 6 - Dial Screen Display:

- $0 =$  Display all fields on the Dial screen. This allows the operator to change customized or default values on a per-call basis.
- $1 =$  Default Display only the HNAD field on the Dial screen. This allows the operator to enter only the number to be called.

#### **Digit 7 - Disconnect/Local Mode Operation:**

- $0 =$  Default-If no SNA sessions are active, pressing the DISC (SVC) or LOCAL (PVC) key performs the disconnect or local mode operation. If any sessions are active, pressing the key once inhibits the rest of the keyboard. Pressing the key twice initiates the operation.
- $1 =$  The DISC (SVC) or LOCAL (PVC) key immediately performs the disconnect or local mode operation, regardless of active sessions.

**Digit 8 - Reserved:** This digit is reserved and defaulted to o.

#### **The Connection Identifier (CID)**

In prior levels of 3174 configuration support, a one-to-one correspondence existed between a host DTE and a controller DTE. Each DTE was identified by a unique address. When an SVC was used, DTE addresses were sufficient to identify the DTEs initiating and receiving each call.

With X.25 Single Link Multi-Host Support this is no longer the case. One controller may communicate with several hosts simultaneously; or one controller may establish several sessions simultaneously with one host. If the controller has several sessions with one host, DTE addresses are not sufficient to identify sending and receiving DTEs. For instance, suppose one controller is to have several sessions with one host. To the host, each session appears as a separate controller. If the host issues a call to the 3174, the Incoming Call packet will contain the host's DTE address, but the 3174 cannot determine for which session the call is intended. A further means of identifying separate sessions (host or controller) within one DTE address is required.

To do this, the Connection Identifier (CID) portion of the call request packet is used. It is an 8-character field that you can use to identify the correct PU; it is used in conjunction with the DTE address to uniquely identify the session. The 3174 requires you to use the CID if two or more PUs on a link are associated with the same host system, and the host system is going to be calling the controller. If the controller will be calling the host, check with your host system administrator to determine whether use of CIDs is necessary.

If you are customizing for only one host, the CID can be specified for Call Packet verification instead of the host address.

Questions 420, 421, 423, 424, and 452 enable you to specify the remote DTE's address and CID and contain more explanation of these fields.

### **420: Incoming Call Options**

Response: Eight digits (0 or 1).

 $0 = No$  $1 = \text{Yes.}$ 

The default response is 00000000. Digits are numbered from left to right.

Your response specifies how to process fields in an incoming call. Many of the choices refer to optional facilities; refer to your network subscription information before selecting your response.

If you are planning for X.25 Single Link Multi-Host Support, you may be required to answer digits 1 and 6 with a 1 if more than one of your host definitions allows incoming calls  $(401 = 2 \text{ or } 4)$ . You must answer digit 1 with 1 for all such hosts and supply correct DTE addresses for question 423. If any of these host connections are to the same host DTE (responses to 423 are not unique), then you must answer digit 6 with a 1 and supply a unique CID for question 452.

If the X.25 keyboard support option (question 409) specifies that the Dial screen will display all the fields (sixth digit is 0), the operator can change any values selected for incoming call options by using the Dial panel.

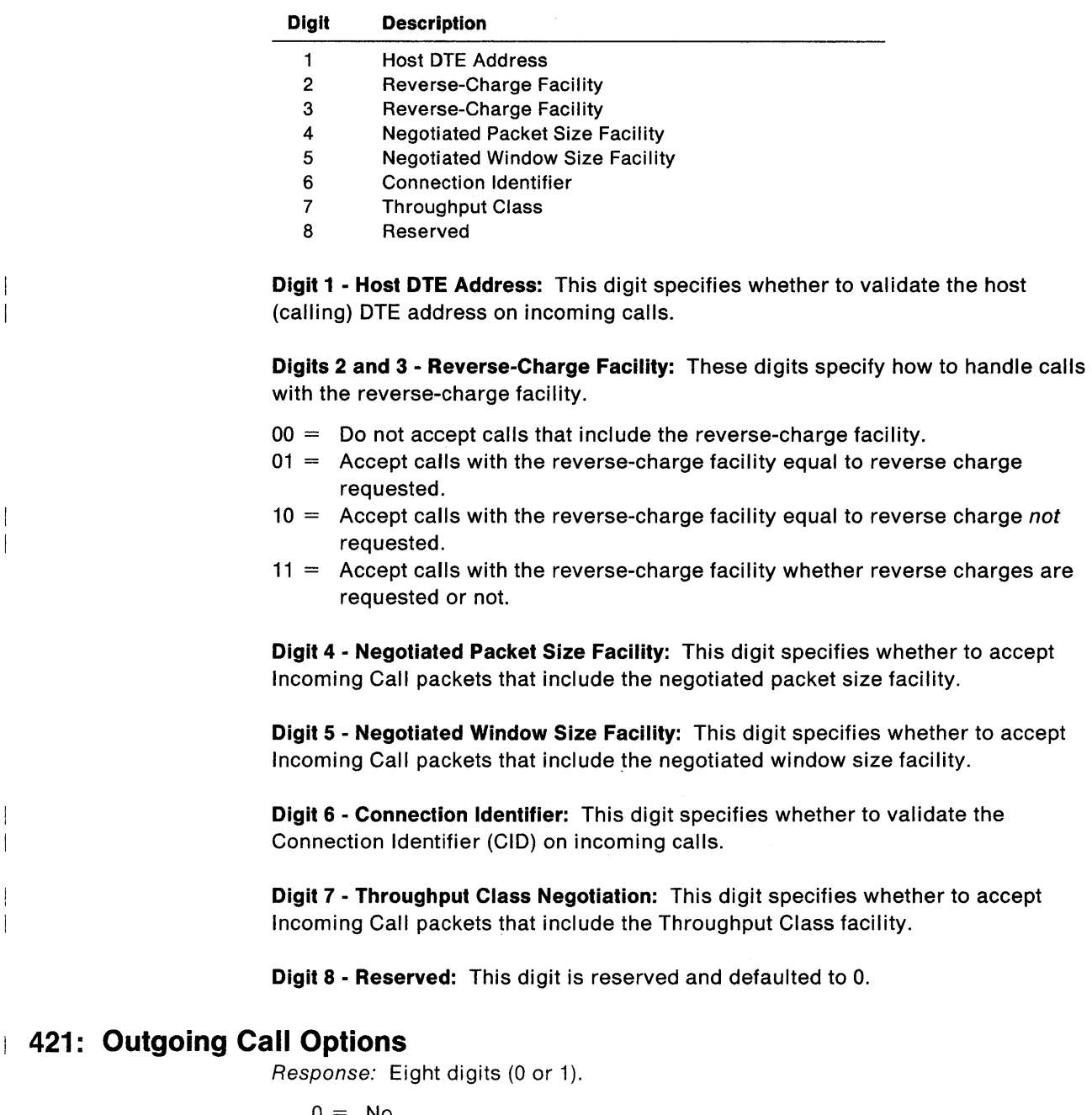

o = No  $1 = \text{Yes.}$ 

 $\overline{\phantom{a}}$  $\overline{1}$ 

 $\overline{\phantom{a}}$  $\overline{1}$ 

 $\overline{\phantom{a}}$  $\overline{\phantom{a}}$ 

> $\overline{\phantom{a}}$  $\overline{\phantom{a}}$

> $\mathbf{1}$

The default response is 00000000. Digits are numbered from left to right.

Your response specifies the fields to include in an outgoing Call Request packet. Many of the choices refer to optional facilities. Refer to your network subscription information before selecting your responses.

If the X.25 keyboard support option (question 409) specifies that the Dial screen display all fields (sixth digit is 0), an operator can change any values selected for outgoing call options during a Dial session on a per-call basis.

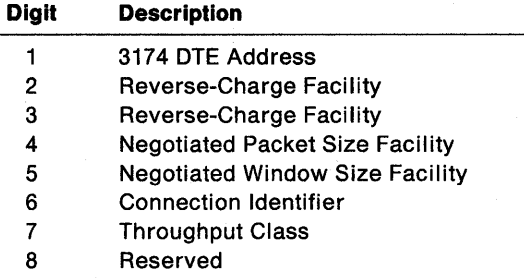

Digit 1 - 3174 DTE Address: This digit specifies whether to supply the 3174 (calling) DTE address in the Call Request packet.

Digits 2 and 3 - Reverse-Charge Facility: These digits specify how to handle calls with the reverse-charge facility.

- $00 =$  Do not include the reverse-charge facility in the Call Request packet.
- $01$  = Request reverse charge via the reverse-charge facility.
- $10 =$  Request no reverse charge via the reverse-charge facility.
- $11 =$  Invalid response.

Digit 4 - Negotiated Packet Size Facility: The response for this digit specifies whether the negotiated packet size facility field will be included in the Call Request packet.

Digit 5 - Negotiated Window Size Facility: This digit specifies whether to include the negotiated window size facility field in the Call Request packet.

Digit 6 - Connection Identifier: This digit specifies whether to include the CID in the Call Request packet.

Digit 7 - Throughput Class: This digit specifies whether to include the Throughput Class facility in the Call Request packet.

Digit 8 - Reserved: This digit is reserved and is defaulted to O.

#### 423: Host DTE Address (HNAD)

Response: A maximum of 15 digits (0 through 9).

This field contains the host network data terminating equipment (DTE) address, which is a unique address identifying this DTE to the network. Enter a maximum of 15 digits for the telephone number, leaving blanks or underscores wherever you have not written a numeric character.

You must respond to this question if question 401 (Circuit Type) is 2 and digit one of 420 (Incoming Call Options) is 1. Or, if question 401 is 3 or 4, you must respond to this question. Otherwise, circle the default (underscore) on the worksheet.

## **430: Negotiated Packet Size (NPKT) or PVC Packet Size**

Response:

- $0 = 64$ -byte packet
- $1 = 128$ -byte packet
- $2 = 256$ -byte packet
- $3 = 512$ -byte packet.

The default response is 1.

**For SVCs** Your response to this question defines the negotiated packet size facility. This is an optional facility; refer to your subscription information to see if a response is required.: This question is related to questions 420 (Incoming Call Options) and 421 (Outgoing Call Options). The fourth digit of both of those questions enables the negotiated packet size facility. In question 420, if the fourth digit is 1, the response you select here sets the size limit to which the controller may negotiate when accepting an incoming call. In question 421, if the fourth digit is 1, the response you select here will be requested in the Call Request Packet.

**For PVCs** This question has a little different meaning for PVCs than for SVCs. If you are configuring for PVCs, the packet size is not negotiated but remains constant at the value you select here. If you are configuring for SVCs, the value you select for this question is a *limit* on variable packet sizes.

## **432: Negotiated Window Size (NWND) or PVC Window Size**

Response:

 $01 - 07$  = Range for modulo 8 (if question 431 equals 0)

 $01 - 11$  = Range for modulo 128 (if question 431 equals 1).

**For SVCs** This field is used for the negotiated window size facility. It is an optional field. Refer to your network subscription for information to determine your response. In question 420 (Incoming Call Options), if the fifth digit is 1, the response selected here sets the size limit to which the controller may negotiate when processing an incoming call. In question 421 (Outgoing Call Options), if the fifth digit is 1, the response selected here will be requested in the Call Request Packet.

**For PVCs** This question has a little different meaning for PVCs than for SVCs. If you are configuring for PVCs, the window size is not negotiated but remains constant at the value you select here. If you are configuring for SVCs, the value you select for this question is a *limit* on variable window sizes.

# **440: Throughput Class Negotiation (TCLS)**

Response:

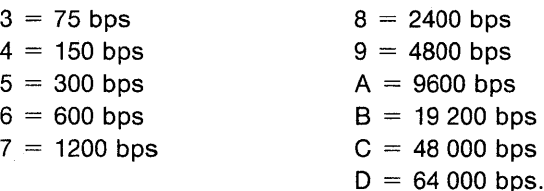

The default response is 9.

Throughput Class is a network facility that sets priority for packets. Refer to your network subscription information for the response to this question.

In question 421 (Outgoing Call Options), if the seventh digit is 1 (include the Throughput Class facility in the Call Request packet), this field supplies the value. In question 420 (Incoming Call Options), if the seventh digit is 1 (accept Throughput Class on an incoming Call Request packet), the 3174 accepts the requested value if it is less than or equal to the customized value. If not, the customized value is returned.

### **441: Closed User Group (CUG)**

Response:

 $00 - 99 =$  Include closed user group facility in outgoing Call Request packet.

A response to this question is optional.

Consult your network subscription information for your response. Enter a value to be included in the closed user group facility in an outgoing Call Request packet. If the field is left with underscores, blanks, or nulls, the closed user group facility is not included in the outgoing Call Request packet.

An operator can enter this value on a per-call basis, overriding default or customized values.

**Note:** If the response is a number with fewer than two digits, use a leading zero. For example, if your response is 6, enter 06 on the worksheet. If there is no response for this question, circle the underscore (default) on the worksheet.

#### **442: Recognized Private Operating Agency (RPOA)**

Response:

 $0000 - 9999 =$  Recognized private operating agency.

A response to this question is optional. Enter a value for the recognized private operating agency facility if this applies to your system. If the field is left with underscores, this facility is not included in the outgoing Call Request packet.

An operator can enter this value on a per-call basis, overriding default or customized values.

**Note:** If the response is a number with fewer than four digits, use leading zeros. For example, if your response is 57, enter 0057 on the worksheet. If there is no response for this question, circle the underscore (default) on the worksheet.

#### **452: Connection Identifier (CID)**

Response: This identifier can have up to 8 numeric characters  $(0-9)$ , alphabetic characters  $(A - Z)$ , or blanks. Refer to "The Connection Identifier (CID)" on page 10-12 for information about the connection identifier and its use with the DTE.

**Note:** For 3174 customizing you must enter alphanumeric characters for this response. In the host SYSGEN procedure, however, you may be required to enter hexadecimal characters for this same CID password. (For example, hexadecimal characters are required for the NCP Packet Switching Interface [NPSI] SYSGEN.) Check the appropriate host documentation to determine SYSGEN requirements.

## 453: Connection Options

 $\overline{a}$ 

 $\overline{1}$  $\mathbf{I}$ 

 $\overline{\phantom{a}}$ 

Response: Eight digits (0 or 1).

The default response is 00000000. Digits are numbered from left to right.

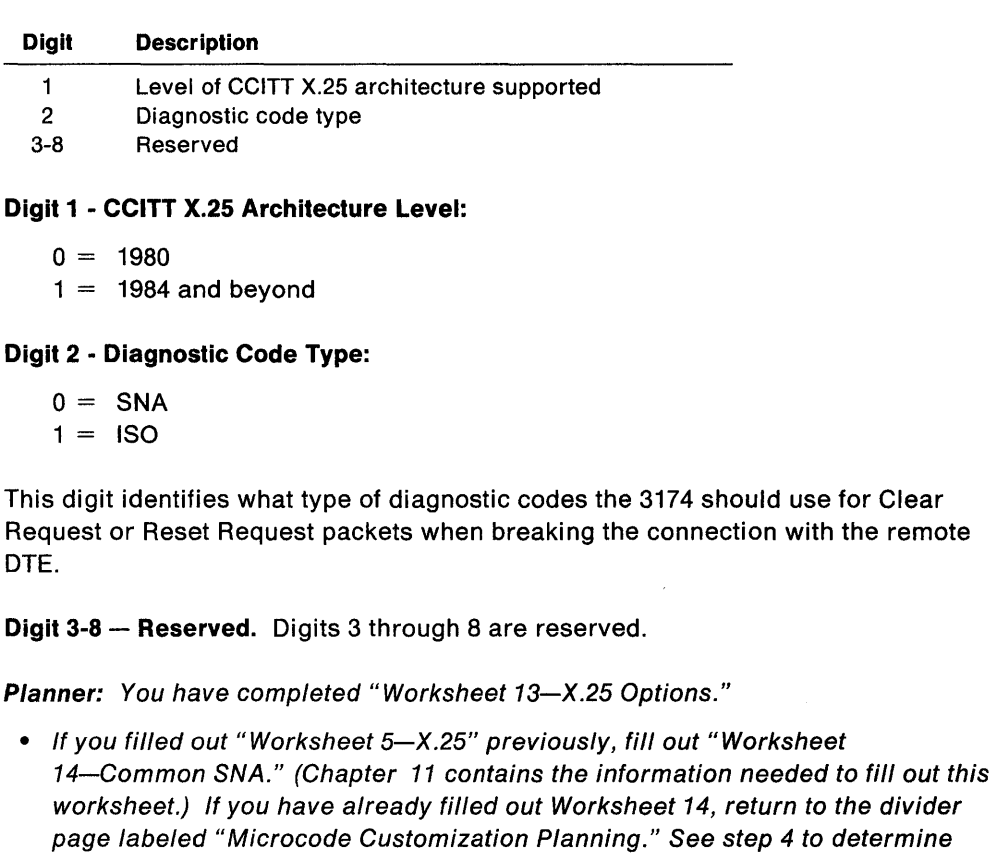

• If you filled out "Worksheet 5S-Secondary X.25" previously, return to the divider page labeled "Microcode Customization Planning." See step 5 to determine if you need to fill out worksheets for additional host attachments before continuing with the next step.

the next worksheet you need to fill out.

You may also refer to the divider page labeled "Worksheet Summary" to determine where to proceed next.

Keep records of your configuration by using one of the methods described under "Customization Records" on page 5-6.

# **Changing the X.2S Options**

If you have changes to make to the X.25 Options, refer to the following table, which explains how to fill out "Worksheet 13-X.25 Options" on page A-21.

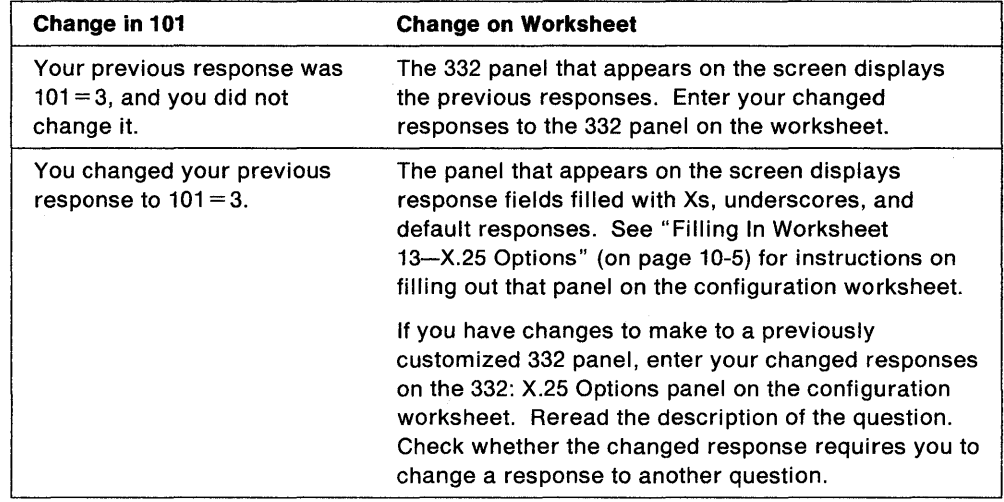

# **Chapter 11. Planning for Central Site Change Management**

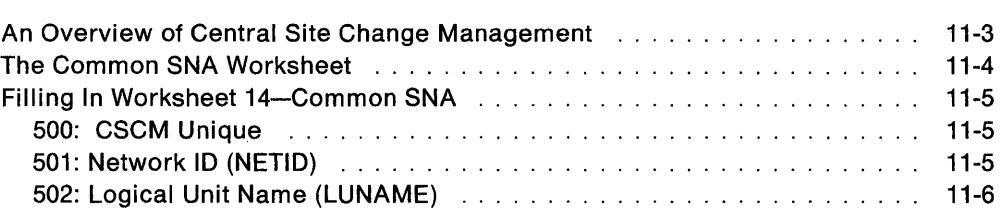

 $11 - 2$ 

 $\sim$   $\alpha$ 

 $\sim$ 

# **An Overview of Central Site Change Management**

Before you start planning, you need:

- "Worksheet 14-Common SNA" on page A-23
- Information from your host system programmer about responses to questions 501 and 502.

Central Site Change Management (CSCM) offers many advantages. By centrally customizing the controllers, you can reduce the errors that often occur during customization because one person and one location are doing the customizing for all the controllers in the network. If you are using the NetView Distribution Manager (NetView DM) software package, the customization data and/or microcode can be electronically distributed to the SNA Network Site Controllers and then remotely IMLed from the host. This decreases the need for trained personnel at each controller.

Before planning for and answering the questions for CSCM, you should become familiar with the Central Site Customizing User's Guide, GA27-3868.

If you plan to configure for CSCM, you need to ensure that your controller contains sufficient storage. The "Storage Planning Procedure" on page 3-7 helps you determine your storage requirements. (Table 3-2 on page 3-4 contains the requirements for storage.)

**Note:** CSCM is supported only on the primary host on the primary link (1A). However, the customization data and/or microcode for other host attachments can be distributed through the primary host's attachment.

# **The Commoh SNA Worksheet**

Your response to question 101: Host Attachment determines whether or not you must fill out "Worksheet 14-Common SNA" (Figure 11-1). If your response to question 101 was one of the following or if you responded to question 101 with M and you are using one of the following protocols, fill out the Common SNA worksheet.

- -
- 2-SDLC 6 X.21 Switched
	-
- 
- $5 Local SNA$

• 7-Token-Ring Network.

On the worksheet, you respond to the questions that are discussed in this chapter.

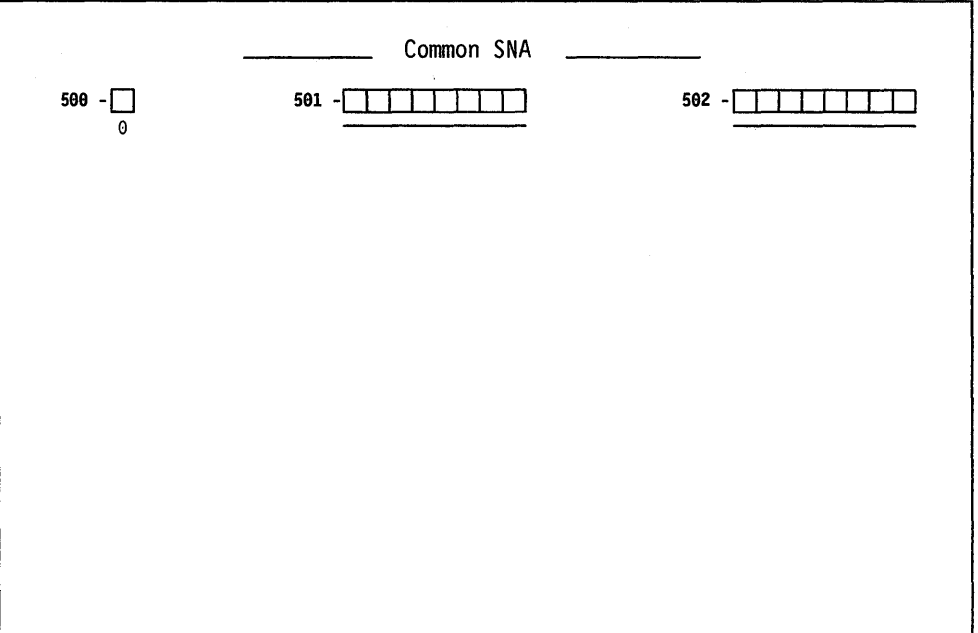

Figure 11-1. An Example of Worksheet 14-Common SNA

# Filling In Worksheet 14-Common SNA

Planner: The following questions appear on "Worksheet 14-Common SNA." Locate "Worksheet 14-Common SNA" on page A-23. Write your responses to the questions on the worksheet.

### 500: CSCM Unique

Response:

- $0 =$  CSCM is not in use.
- 1 = CSCM is in use as a Network Site Controller.
- 2 = CSCM is in use as a Central Site Controller.

The default is O.

Note: A response of 2 is not valid for 3174 models using the Token-Ring Network 3270 Gateway feature, or Models 91R and 92R.

#### If you:

- Do not want to use CSCM, leave this question set to its default.
- Wish to use CSCM and the controller you are planning the customization for is a Network Site Controller, respond with 1.
- Wish to use CSCM and the controller you are planning the customization for is the Central Site Controller, respond with 2.
- Respond to this question with a 1 or 2, you must respond to questions 501: Network ID and 502: LUNAME.

#### 501: Network ID (NETID)

This name is used in an SNA network that is using the SNA Network Interconnection function. It identifies the network of the controller you are planning to customize, and distinguishes that network from the other networks.

The Network ID name should be unique for each network. Provide the same response to this question for each controller within a given network.

Response: Up to 8 alphanumeric characters (first character must be alphabetic and no blanks/spaces between characters are allowed). See the following example.

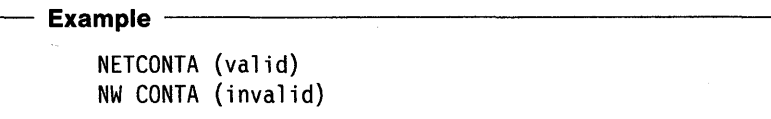

The default is blanks.

The name specified should be obtained from or coordinated with the host system programmer.

# **502: Logical Unit Name (LUNAME)**

The LUNAME identifies a controller that is using change management. Specify a unique name for each controller within a given network.

Response: Up to 8 alphanumeric characters (first character must be alphabetic and no blanks/spaces between characters are allowed). See the following example.

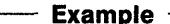

```
NETWKLU6 (valid) 
LU6 NETW (invalid)
```
The default is blanks.

The name specified should be obtained from or coordinated with the host system programmer.

Planner: You have completed "Worksheet 14-Common SNA."

Return to the divider page labeled "Microcode Customization Planning." Refer to the step that instructed you to fill out Worksheet 14 to determine if there are additional worksheets that you need to fill out before continuing with the next step. You may also refer to the divider page labeled "Worksheet Summary" to determine where to proceed next.

Keep records of your configuration by using one of the methods described under "Customization Records" on page 5-6.

# **Chapter 12. Planning for the Asynchronous Emulation Adapter**

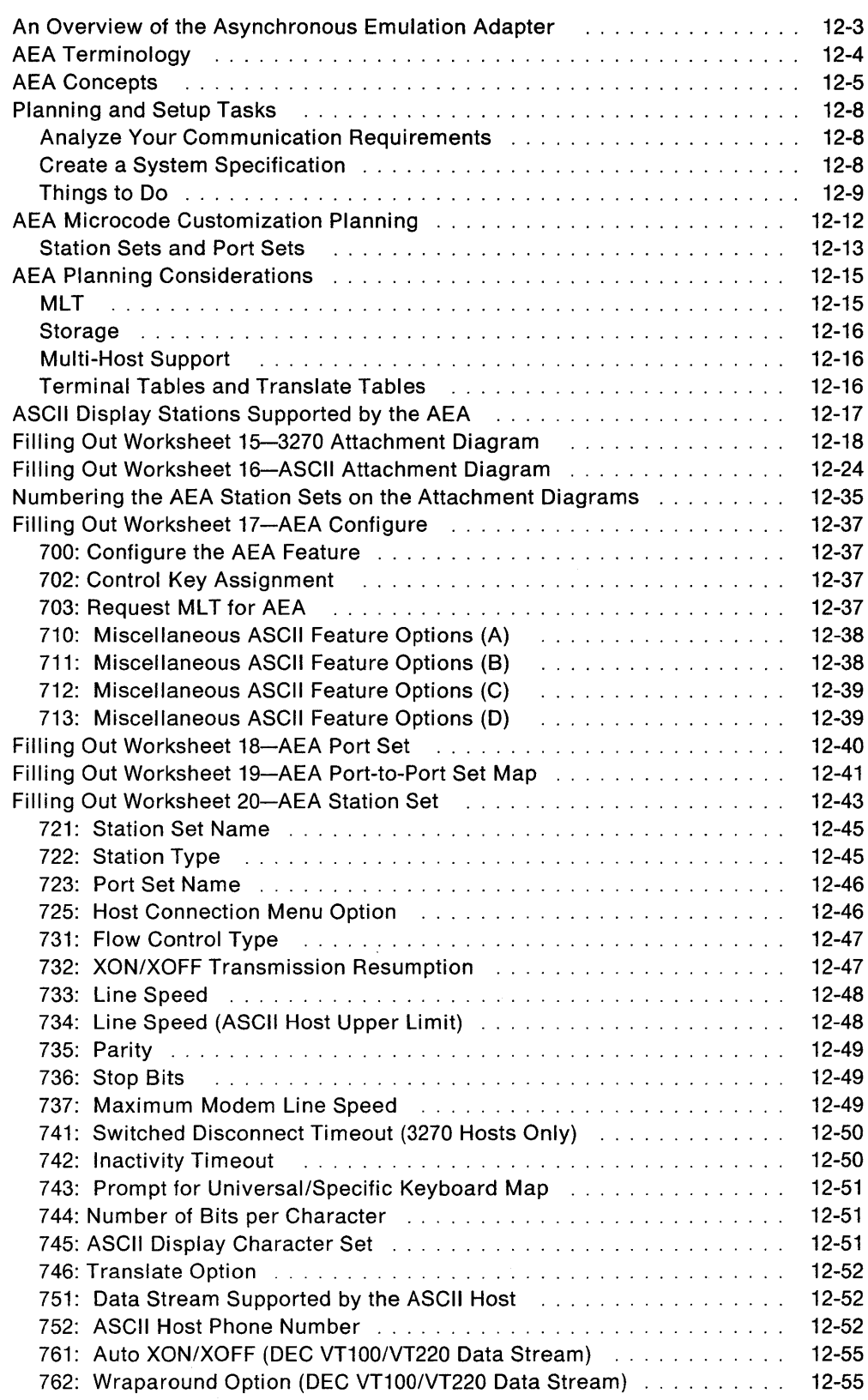

 $\begin{array}{c} \begin{array}{c} \hline \end{array} \end{array}$ 

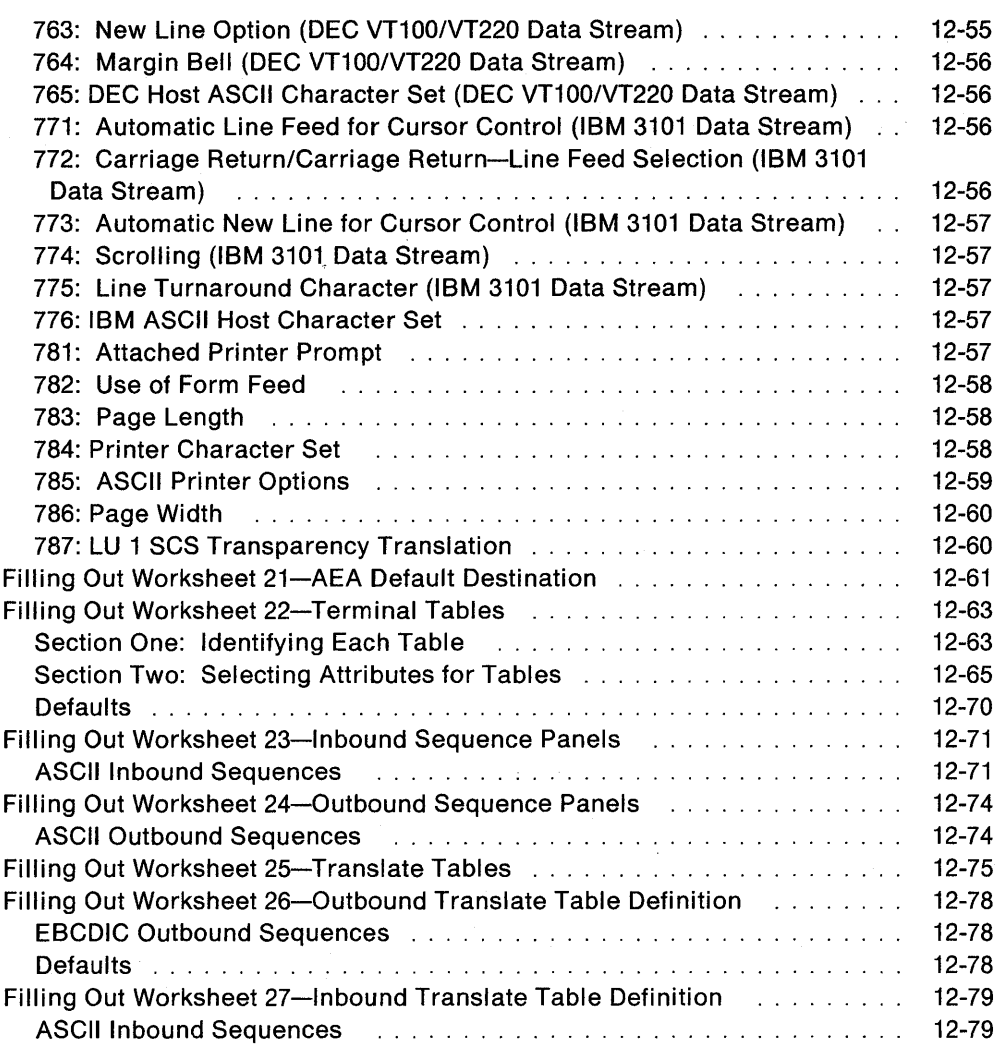

# **An Overview of the Asynchronous Emulation Adapter**

Before you start planning, you need:

- Worksheets 15 through 27 from Appendix A
- Documentation supporting the ASCII display stations, printers, and hosts you plan to use or attach (for example, ASCII display station and host setup or customizing records).

The Asynchronous Emulation Adapter (AEA) allows:

- 3270 displays and/or printers to communicate with ASCII hosts
- ASCII displays and/or printers to communicate with IBM hosts
- ASCII displays and/or printers to communicate with ASCII hosts.

The Asynchronous Emulation Adapter provides three major modes of operation:

**3270 Terminal Emulation** allows ASCII terminals to emulate an IBM 3178 Display Station Model C2, 3279 Color Display Station Model 2A, or 3287 Printer Model 2 for connection to an IBM host.

**Note:** When configured for Multi-Host Support, terminals involved in 3270 emulation can communicate only with the primary host on the primary link.

**ASCII Terminal Emulation** allows an IBM 3270 display station to emulate an IBM 3101 Display Station, or a Digital Equipment Corporation (DEC) VT100 or VT220, or a Data General 0210\*\*, and allows an IBM 3270 printer to emulate an ASCII printer. 3270 terminals can thereby connect to ASCII hosts or public data networks.

**ASCII Pass-Through** allows ASCII terminals to connect through the 3174 Establishment Controller to ASCII hosts or to public data networks.

**Note:** To use the AEA, you need the AEA microcode that was supplied with the adapter and a second disk drive or fixed disk to download the microcode. You may need to plan for merging the AEA microcode onto a DSL disk; see the 3174 Utilities Guide, GA27-3863, for the Merge DSL procedure.

# **AEA Terminology**

The following terms are used throughout this chapter.

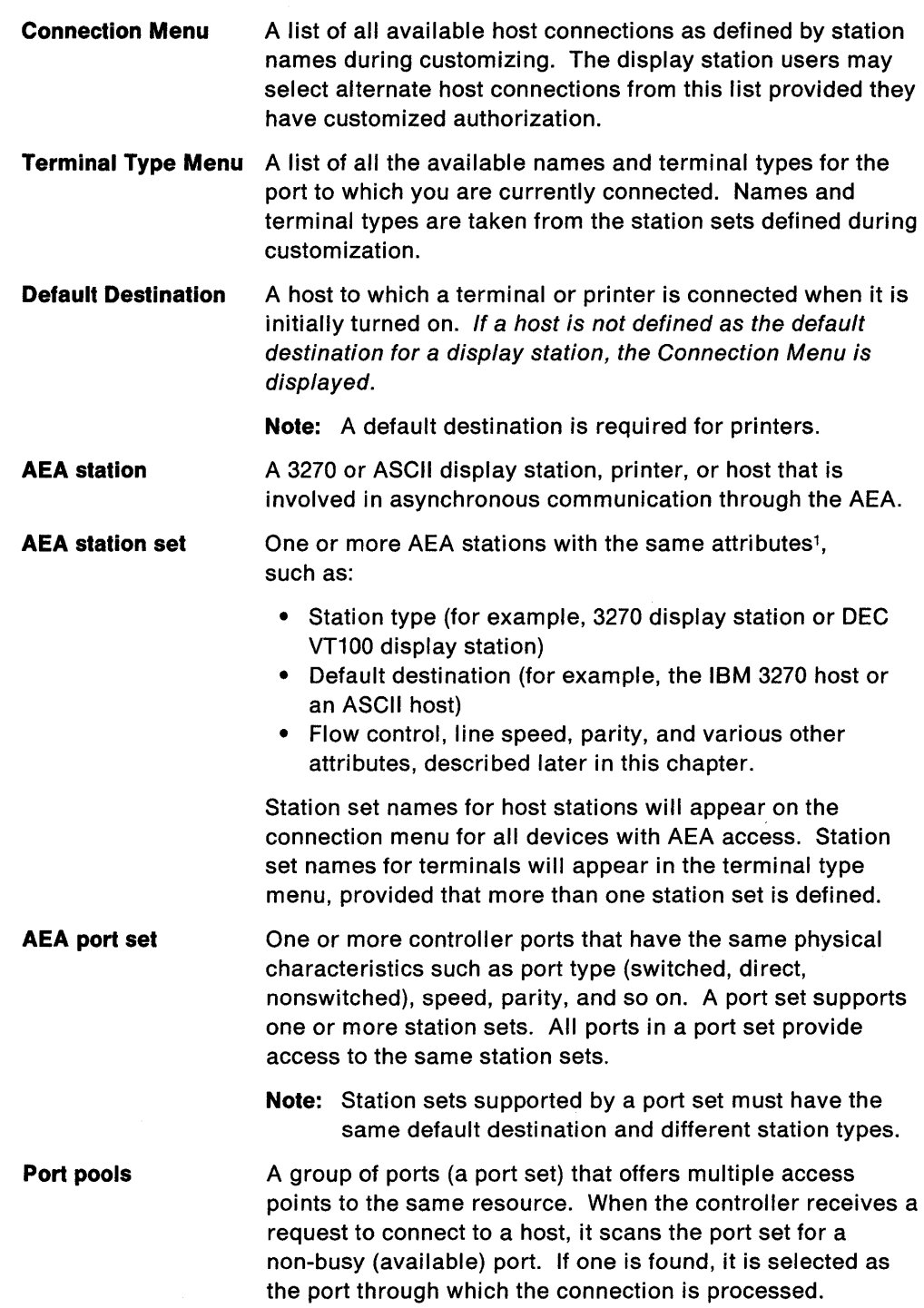

 $\bar{z}$ 

 $\overline{1}$ 

<sup>1</sup> For customizing purposes, two stations have the same attributes if all the station set questions have the same answers.  $\mathcal{L}$ 

# AEA Concepts

To plan and set up a communication network, you should be familiar with network components and configurations. In this section are examples of 3270 and ASCII Terminal Emulation with the basic components required for data communication. These examples should help you understand the concepts and functions of asynchronous communication with the AEA feature.

Example 1: This example (see Figure 12-1) shows a 3270 Terminal Emulation configuration in which a remote ASCII terminal accesses an IBM host by connecting over telephone lines to the 3174. The components of the configuration are labeled, and the specific AEA terms that apply to these components are shown below, in bold.

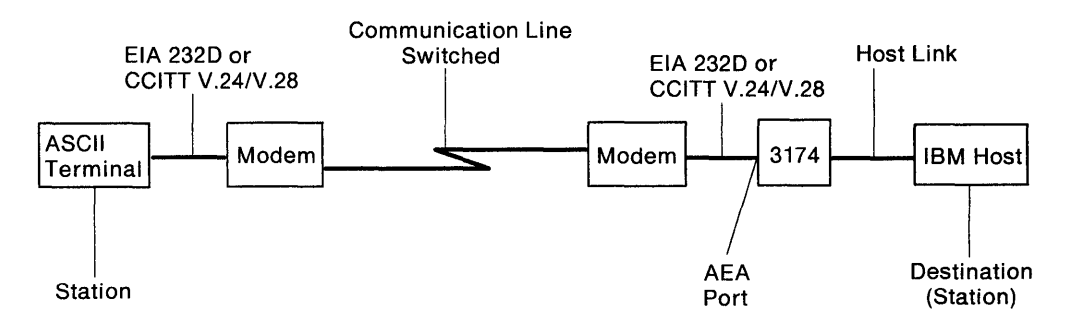

Figure 12-1. 3270 Terminal Emulation Example

The **ASCII terminal** is called a *station*. In general, any display, printer, or host (IBM or ASCII) involved in asynchronous communication through the AEA is called a station. In AEA customizing, ASCII terminal stations are identified by a range of characteristics, including station type (such as IBM 3101, DEC VT100, Hewlett-Packard 2621B"), destination (in this case, the IBM host), flow control type (in this case, XON/XOFF), line speed, and parity.

Modems convert the digital signals from terminals or computers to analog communication signals at one end of the line, and convert the analog communication signals back to digital signals at the other end of the line. In AEA customizing, the modem attached to an AEA port is identified by its modem type; the four modem type designations are Hayes, Micom", IBM, and Other. Limited-distance modems (LDM) do not have a modem type designation. The Hayes, Micom, IBM, or equivalent auto-call modems are required only for dialing out from the 3174 controller to an ASCII host or public data network. In Figure 12-1, an auto-call modem would be useful at the terminal end of the line; at the 3174 end of the line, an auto-call modem is not required to process calls coming in to the 3174 controller. The modem attached to the remote ASCII terminal must use the same speed and modulation technique as the associated modem attached to the AEA port. Also, the remote modem's type is not relevant to AEA configuration.

The AEA feature supports nonswitched-line, switched-line, and limited-distance modems that provide duplex asynchronous operation and equal transmit and receive speeds, and that conform to EIA 232D/CCITT V.24/V.28 specifications. The AEA feature also supports auto-call<sup>2</sup> modems that conform to the EIA 232D/CCITT V.24/V.28 specifications and to the IBM Attention Command Set (AT), the Hayes AT command set, the Micom auto-dial procedure and other autodial modems, or the AEA manual calling<sup>3</sup> requirement.

The Communication line provides a data path between modems. In this example, the communication line is a switched line. Switched lines (also called dial lines) use the same equipment and transmission lines that are used for voice (telephone) communication. A connection must be established between the terminal and the host before data can be transmitted. To establish a connection with the IBM host, the remote ASCII terminal user must dial (call) the 3174 just as with voice communication. A user dials the 3174 phone number either by using a telephone connected to the nearby modem, or by using a communication application program and either selecting the number from an automatic call directory or entering the dial digits at the keyboard.

The 3174 then makes the IBM host connection, either immediately or after selection from the Connection Menu.

ASCII terminals can also be connected to the 3174 either directly or via nonswitched lines. In Figure 12-1 on page 12-5, if the ASCII terminal is no more than 15 meters (50 feet) away from the 3174, it can be connected directly to an AEA port; the two modems and the communication line are not needed for direct connection.

Unlike switched lines, nonswitched lines (also called leased lines or dedicated lines) do not require dialing to establish communication; the line is permanently connected instead of being routed through switching equipment.

Be aware that for nonswitched connections the AEA does not determine whether the connecting device is present or not. While this provides a more flexible interface, connections are sometimes made to nonexistent or powered-off devices. For ASCII host lines, if the user gets a nonswitched connection where the ASCII host is powered off or not connected; the characters will not be echoed (the ASCII host is responsible for character echoing). The user should return to the Connection Menu, disconnect, and try the connection again. This time the AEA will try another host line if one is defined and available.

In Example 1, an AEA port connects a modem to the 3174. In AEA customizing, ports are identified by their port type; the port type reflects the kind of communication line or connection supported between the terminal and the 3174; the port types that can be used by ASCII stations are designated Switched, Direct, and Nonswitched. The AEA port type in Figure 12-1 on page 12-5 is a switched port.

<sup>2</sup> An auto-call modem accepts dial digits from the AEA over the data leads. In AEA operation, auto-call is a feature whereby dial digits (an ASCII host phone number) are stored in the 3174 Establishment Controller. These digits are sent to the auto-call modem when the user requests a connection to the ASCII host.

<sup>3</sup> In AEA operation, manual calling means that the terminal user enters the modem commands and dial digits from the keyboard in order to initiate a connection to an ASCII host.

In general, a destination is a host to which a terminal user has access. A default destination can be specified while planning for the AEA; the default destination is the host to which an ASCII terminal is connected when the user calls into an AEA port on the 3174. If a default destination is not specified, or if the default destination cannot be connected, the user is presented with a Connection Menu that consists of a list of host destinations from which the user can select a particular host or application.

Example 2: This example (see Figure 12-2) shows an ASCII Terminal Emulation configuration in which a 3270 terminal accesses a remote ASCII host. The components of the configuration are labeled, and the specific AEA terms that apply to these components are shown below, in **bold**; only those components that differ from the 3270 Terminal Emulation example are described.

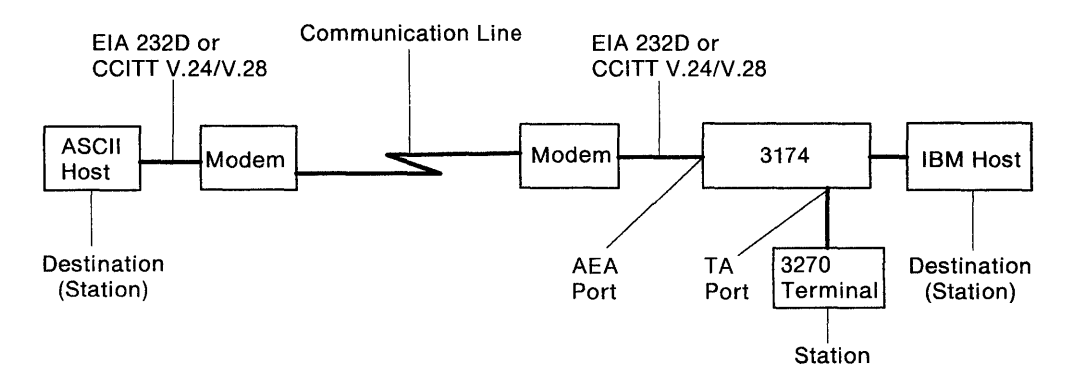

Figure 12-2. ASCII Terminal Emulation Example

In AEA customizing, a 3270 terminal involved in asynchronous communication is also called a station. 3270 terminal stations are identified by their station type (display station or printer) and their destination configuration.

The port type of coax is designated for Terminal Adapter (TA) ports that connect 3270 terminal stations.

The modem attached to an **AEA port** used for calling out to an ASCII host over switched lines must be a Hayes, Micom, IBM, or equivalent auto-call modem.

The default destination in this case is the host to which a 3270 terminal station is connected when the user switches on the terminal, or toggles the Normal/Test switch. As in the previous example, if a default destination is not specified, the user is presented at connection time with a Connection Menu. In this example, the IBM host could be the default destination; the ASCII host would then have been reached through the Connection Menu.

# **Planning and Setup Tasks**

You must coordinate customizing and site planning activities. Those responsible for customizing the 3174 and for site planning must plan and implement their activities together.

#### **Analyze Your Communication Requirements**

You must identify which 3270 and ASCII stations attach to the 3174. In addition, you must decide how the ASCII stations will be connected to the 3174; ASCII stations can be connected either directly or through switched (dialed) or nonswitched telecommunication lines.

When choosing what kind of lines to use, consider that although auto-call modems are more expensive than ordinary modems, switched lines requiring auto-call modems are less expensive to rent and use than nonswitched lines. Over time, the expense of auto-call modems will be recovered by the savings realized on switched line costs.

Nonswitched lines are used to provide immediate access to a dedicated resource and to provide users with more reliable data communication. Nonswitched lines may be conditioned by the common carrier (the company that supplies communication services) to reduce transmission errors and signal distortion, and to increase the speed capability of the line. Switched lines cannot be conditioned.

You must carefully evaluate your communication requirements when deciding on switched or nonswitched lines.

Remember that each asynchronous communication line can support only one session at a time. Therefore, if you have eight users of an ASCII host, and they all need to be connected all day to the same resource, your controller will require eight communication lines to that resource. This may be an unlikely circumstance, so you need to perform a traffic analysis to compute how many lines are required to support the users of a particular resource. For these eight users, you need to evaluate the amount of connect-time per user per hour. You may find that three or four AEA ports are sufficient to prevent an all ports busy condition.

#### **Create a System Specification**

Planners must work from an overall 3174 controller specification or layout plan. You should provide such a controller specification that consists of 3174 Attachment Diagrams that identify all the attached 3270 (synchronous) and/or ASCII (asynchronous) displays, printers, and hosts. The 3270 and ASCII Attachment Diagrams are in Appendix A, "Configuration Worksheets." The diagrams account for a controller that has up to thirty-two 3270 devices connected to the Terminal Adapter (direct-attached or through a multiplexer), and up to 24 ASCII devices (local and remote terminals or hosts). These diagrams provide much of the information required to fill out configuration worksheets.

# Things to Do

You can proceed to the tasks below after you have:

- Identified all the 3270 and ASCII attachments that will use the AEA feature
- Resolved your data communication requirements
- Ordered the AEA feature.

Skip any tasks that do not pertain to your situation.

- 1. Copy and fill out the 3174 Attachment Diagrams from Appendix A and give copies to those responsible for customizing the 3174 controller and preparing the site.
- 2. Order communication lines.
- 3. Subscribe to an information service.
- 4. Order cables.
- 5. Order modems.
- 6. Order test equipment.
- 7. Prepare the site.
- 8. Plan for and customize the microcode to support the AEA.
- 9. Set up AEA hardware (when not installed at the IBM facility).
- 10. Check out the system  $-$  Phase 1 (3174 hardware checkout).
- 11. Check out the system  $-$  Phase 2 (customization checkout).
- 12. Check out the system  $-$  Phase 3 (operational checkout).

#### Fill Out the 3174 Attachment Diagrams

The 3174 Attachment Diagrams are provided so that you can identify all the 3270 and ASCII displays, printers, and hosts that will be connected to the 3174 Establishment Controller. Follow the instructions that accompany each attachment diagram, and use the completed attachment diagrams to complete the customizing and site planning worksheets.

#### Things to Order

Order Communication Lines: Contact your communication service (either the telephone company or your in-house communication department), and order the number and kind of communication lines that meet your data communication requirements.

Subscribe to an Information Service: Information services provide databases that meet various information needs. These services advertise in many trade magazines and journals. If your establishment requires an information service, call and request a subscription. The service will provide you with the resource phone number, a user 10 and password, and asynchronous communication protocol configuration information. This information will include such items as line speed, parity, number of stop bits, and host data stream type (VT100 or 3101). You will use this information when customizing the AEA ports that will access this information service.

Order Cables: IBM does not provide cables with the AEA feature. You must order or assemble these cables. The cable's wiring must conform to the cabling specification described in 3174 Site Planning, GA23-0213. Make sure that your vendor provides cables that match this specification.

**Order Modems:** For auto-dialing out from the 3174 over switched lines, use Hayes, Micom, IBM, or equivalent intelligent modems. The documentation provided with these modems describes how to configure the modem for your specific operations. For answering calls from remote ASCII terminals, ordinary switched modems can be used. Refer to the 3174 Terminal User's Reference for Expanded Functions, GA23-0332, for modem specifications and configuration switch settings. For nonswitched connections over in-house wiring, limited-distance modems can be used.

**Order Test Equipment:** The following equipment may be needed to monitor or test AEA operation:

- Test headset or test telephone to check telecommunication lines to remote sites.
- Datascope and a break-out box to examine leads.
- EIA connector gender changer. To run cable wrap tests with the wrap plug supplied with the AEA feature, you may need a connector that changes the gender of the end of the cable.

#### **Prepare the Site**

Refer to 3174 Site Planning, GA23-0213, for such details of site preparation as modem power and equipment rack space requirements. Plan also to terminate the telecommunication lines somewhere near the modems.

Site planning worksheets must be filled out in accordance with the 3174 Attachment Diagrams.

#### **Plan for and Customize the Microcode to Support the AEA**

Some of the major customizing activities required for AEA operation are described under "AEA Microcode Customization Planning" on page 12-12. Refer to that section for this information. The configuration worksheets must be filled out in accordance with the 3174 Attachment Diagrams.

#### **Set Up AEA Hardware**

The 3174 must be accessible from the front and back to install the AEA, the back panels, and a ground strap. Customer installation and checkout instructions are provided with the AEA feature.

#### **System Checkout**

System checkout consists of three phases:

- 1. Customer installation and cable checkout
- 2. Customization and modem checkout
- 3. Operational checkout.

#### **Phase 1 - Customer Installation and Cable Checkout**

- 1. After hardware setup is completed, run offline diagnostics (Alt 2 IML and Alt 1 IML tests) as described in the customer installation instructions that accompany the AEA feature. These tests verify the proper operation of the 3174 and the AEA.
- 2. Attach cables to the AEA ports.

3. Check the continuity of cables. For cables wired for connection to a modem, the wrap plug is attached to the end of a cable. ALT 1 IML wrap tests are run on the selected AEA port<sup>4</sup> (refer to the 3174 User's Guide for test procedures). The procedure should be repeated for each cable. You should repair or replace any cable attached to a port that failed a wrap test and run the test again.

#### Phase 2 - Customization and Modem Checkout

- 1. Connect cables to modems, limited-distance modems, or "null modems."5
- 2. Connect communication lines to the modems.
- 3. Connect ASCII stations to the other end of the communication line.
- 4. IML the 3174 with customized microcode.
- S. Configure and test the modems using online test 12 (refer to the Customer Problem Determination, GA23-0217, for more information).

**Phase 3 - Operational Checkout:** In this phase, with all stations attached and the 3174 IMLed, exercise normal 3270 communications and any AEA modes of operation that apply.

- 1. Sign on from 3270 display stations, and try to access the IBM host. This step verifies normal terminal/computer operations.
- 2. If applicable, turn on a directly attached ASCII display station, and check for the Connection Menu<sup>6</sup>, terminal type prompt, or IBM host screen, whichever applies. (Press carriage return; or press carriage return, type a period (.), then press carriage return again.)

Try to access the IBM host; communication between an ASCII terminal and an IBM host exercises 3270 Terminal Emulation.

- 3. From a 3270 display station (if ASCII Terminal Emulation is configured), request the Connection Menu (if necessary), and verify that the IBM and ASCII hosts are listed. Try to access an ASCII host.
- 4. Request a connection to the IBM host from a supported remote ASCII display station, or one configured to emulate a supported station. Communication between the ASCII terminal and the IBM host exercises 3270 Terminal Emulation and all the hardware components of remote access.
- 5. If applicable, request a connection to an ASCII host from an ASCII display station to exercise ASCII Pass-Through.

<sup>4</sup> Wrap tests work only on cables wired for connection to modems; wrap tests do not work on cables wired for direct connection of terminals or computers.

<sup>5</sup> A null modem is a device with two 25-pin D-shell connectors that attaches to the station end of a standard, straight-through, pin-for-pin EIA 232D/CCITT V.24/V.28 cable. The null modem does the crossing-over of the appropriate leads required for the direct connection of a terminal or computer to an AEA port (see 3174 Site Planning, GA23-0213).

<sup>6</sup> Refer to the 3174 Terminal User's Reference for Expanded Functions for Connection Menu procedures.

# **AEA Microcode Customization Planning**

The controller requires information about the stations attached to the AEA. Unlike coax-attached stations, most of this information must be provided through customizing because ASCII stations do not have a standardized way of identifying themselves to the controller at connection time. Information about the AEA ports, their use by 3270 stations, and the ASCII stations must be provided to the controller through customizing.

Planning for customizing the 3174 Establishment Controller to support the Asynchronous Emulation Adapter involves:

- Configuring for the AEA
- Specifying what default destinations display stations and printers will have
- Assigning display stations, printers, or hosts to groups called station sets
- Assigning station sets to port sets (a port or group of ports)
- Mapping (assigning) the ports supporting the station sets to the port sets
- Defining terminal tables and translate tables.
- **Note:** When ASCII display stations with attached printers are defined with unique port assignment entries, host applications can communicate with both at the same time through the same port.

AEA configuration planning involves grouping devices and ports with similar attributes into sets. This process is used to reduce the amount of information that would normally have to be keyed in. For example, instead of keying in the information for each display station attached to the controller, you key in the information once for a group of display stations with the same characteristics.

To group the devices and assign them to sets, you need specific information about the display stations, printers, and hosts, and the ports they are attached to:

- What types they are (for example, 3270 or ASCII)
- What their characteristics are (for example, the line speed they require)
- Which ports they are attached to
- How they are attached to the controller
- What host the printers will default to when they are turned on
- Whether the display stations will default to a specific host session or the Connection Menu when they are turned on (for 3270 display stations when the MLT function has been configured, you also need to know what additional default destinations must be specified).

Using this information, you are guided through two worksheets: "Worksheet 15-3270 Attachment Diagram" and "Worksheet 16-ASCII Attachment Diagram." You may have already received completed diagrams; if you have, you may proceed to "Numbering the AEA Station Sets on the Attachment Diagrams" on page 12-35 when you are ready.

You use the two completed attachment diagrams to complete the AEA worksheets, which you give to the person actually performing the customizing procedures.

**The two diagrams are an important aid in planning the AEA configuration.** Starting on page 12-18, you are guided through the procedures for filling out the attachment diagrams and the AEA worksheets. Examples of how to fill out the worksheets are provided in these procedures. Additional planning examples are provided in Appendix B, "AEA Planning Examples."

## **Station Sets and Port Sets**

In many instances, much of the information about stations and ports is the same for groups of stations and ports. Customizing provides a way to put stations and ports into station sets and port sets, respectively, and to assign station and port characteristics on a "set" basis. All members of a set share the same characteristics.

# **Examples** -----------------------------,

- 1. Eight ports on a single AEA are to be used to connect to IBM 3163 display stations over in-house lines running at 9600 bps. The display stations can be grouped into a station set that defines the common station type, line speed, parity, default destination, and other station characteristics. The ports can be grouped into a port set that defines the common port type as nonswitched. The station set would be assigned to the port set.
- 2. Twelve ports (eight on one AEA, four on another) are to be used to provide access to a public database through auto-dialing IBM modems. The ASCII host that has the public database would be a station set that defines the host's attributes, such as the phone number for the host, line speed, parity, and flow control type. The ports can be grouped into a single port set (named, for example, "CALL OUT") that defines the common port type as switched, and the common modem type as IBM.
- 3. If VT100s, 3163s, and PCs emulating 3101s all called in to a pool of 20 AEA ports, they would be defined in three station sets all pointing at the same port set: "CALL IN.''
- 4. A switched port set may be used for both incoming calls from displays and for outgoing calls to hosts. The port sets, CALL OUT and CALL IN (in examples 2 and 3), could be combined into one port set, "IN OUT."

Defining port sets and station sets for fixed connections (coax, nonswitched, or direct ports) is usually straightforward: ports that connect stations with the same attributes are assigned to a port set, and stations of the same type are described in a single station set that is assigned to that port set.

Figure 12-3 on page 12-14 shows an example of station set and port set groupings. There are two station sets in the figure: one of ASCII displays and one of ASCII printers. There are also two port sets, made up of groups according to port type.

In this example, each station set connects to one of the port sets; however, if both station sets connected to switched ports, the port set containing switched ports would connect both station sets.

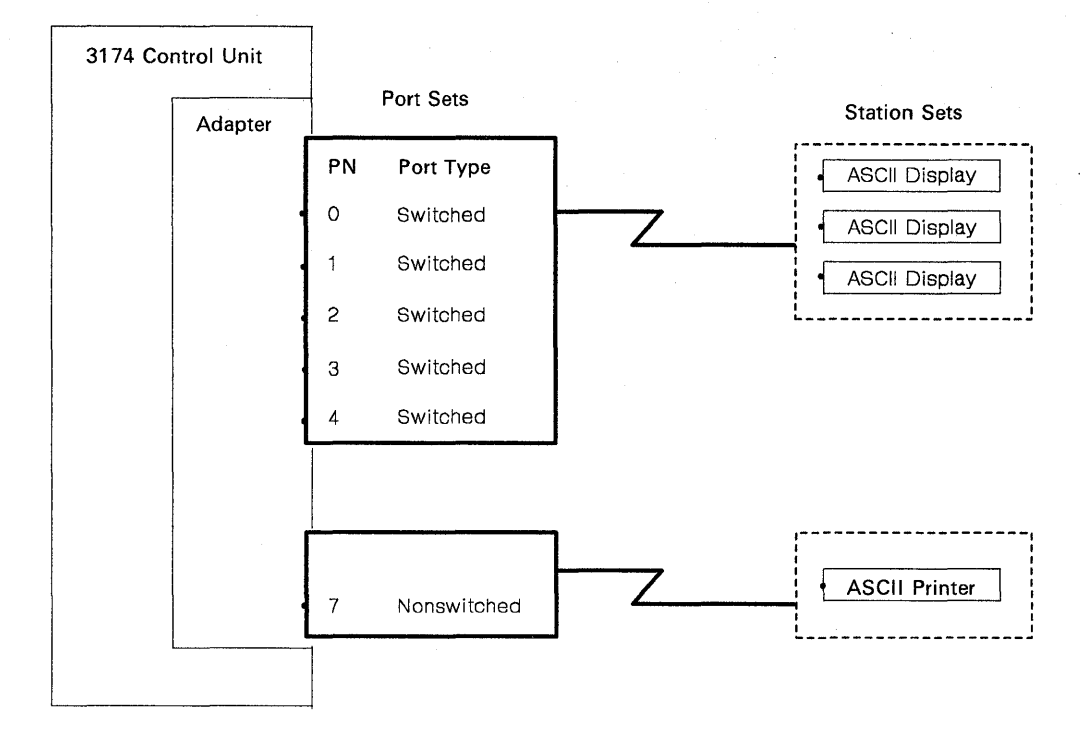

Figure 12-3. Station Sets and Port Sets

#### **Notes:**

- 1. Station sets supported by a port set must have the same default destination.
- 2. Separate port sets must be defined for ASCII printer station sets and ASCII terminal station sets that are connected to the AEA either directly or over nonswitched lines.

Switched connections offer a wider range of possible configurations; this makes customization for switched connections more complex. Again, stations that have the same attributes are defined in a station set. Several different station sets can be assigned to a single port set. The port set thus becomes a pool of ports that can be used by stations of different types.

When defining port sets, remember that the controller distinguishes the station sets within a port set by their station type. This has several specific implications:

- Display station sets assigned to one port set **must** have different station types. When a display station calls in, the controller determines its station set by the user's response to the station type prompt.
- Display station sets assigned to one port set **must** have identical attachment parameters (speed, parity; stop bits); they must all use the same speed/parity or autobaud so that the controller knows what to expect when stations call in.
- ASCII Host Station sets assigned to one port set **do not** require identical attachment parameters (speed, parity, or stop bits) within a port set.
- Printers and display stations **must** be in different port sets. When a call arrives, the controller must know whether the call is made from a display or a printer. The printer cannot respond to a station type prompt.
- A display with an attached printer is treated as a display; however, you must inform the 3174 that the display has an attached printer at the time of connection.
In general, assigning as many ports as possible into a single switched port set improves the probability of a port being available. For example, if an eight-port pool for outgoing calls to hosts and an eight-port pool for incoming calls from display stations are combined into one 16-port pool, the outgoing calls can use any available (idle) ports that had been formerly assigned to the incoming port pool. Conversely, the incoming calls can use any available ports that had been formerly assigned to the outgoing port pool.

A reason for limiting the size of port sets is to reduce terminal prompting; if two station sets with different line speeds are assigned to the same port set (line speed must be specified in customizing as auto), users are required to enter autobaud sequences and to respond to a station type prompt. These steps can be avoided if separate port sets are defined for the different station sets.

The station set names for hosts appear in the Connection Menu? If more than one display station type can connect to a port, their station set names appear in a terminal type menu when the display station connects to the 3174. Users of the system need to understand these station set names, so station set names should be chosen that are self-explanatory. For example, "VAX System 4" is more specific and understandable than "A-Host."

# **AEA Planning Considerations**

The following sections discuss what you should consider when planning for the AEA.

### I **MLT**

MLT is a 3174 function that allows 3270 CUT or ASCII display stations to access multiple host sessions. If ASCII MLT support is configured, a display user can interact with, and connect to, up to five host sessions. The host sessions are to the 3270 host 1A and one or more ASCII hosts. 3270 MLT support also enables the display user to interact with, and connect to, up to five host sessions. The sessions are to one or more IBM hosts (through the primary or secondary host links), one or more ASCII hosts, or both. Configuring the AEA to support the MLT function requires planning for special station and port set definitions and host access.

If MLT has been configured, display stations can have as many as five default destinations defined. The default destination configuration (the number and order of default destinations) is specified on a station-set basis; for each default destination configuration, you need to define a station set and associated port set.

If you specify an ASCII host as a default destination, the host connection is established when the display station is turned on; an AEA port supporting that host is dedicated to the display station. In dedicating an AEA port supporting that host, access to that host for other display stations and printers will be limited to the remaining ports supporting that host.

For more information regarding the MLT function, see Chapter 6, "Planning to Configure" and Chapter 7, "Planning for Port Assignment."

<sup>?</sup> If Multi-Host Support is used, the Host Descriptor, if defined, appears instead of the station set name for the 3270 hosts.

## **Storage**

 $\overline{\phantom{a}}$ 

The overall storage of the controller must be sufficient to support the AEA and any other function that you may want configured. Under certain functional configurations, AEA will be deconfigured during IML if the controller does not contain sufficient storage to support the AEA and any other functions you have configured.

The "Storage Planning Procedure" on page 3-7 helps you to determine the storage requirements for the AEA and any other functions you are planning to configure. (Table 3-2 on page 3-4 contains these storage requirements.)

# **Multi-Host Support**

If you have configured for Multi-Host Support, then a Logical Terminal Assignment (LTA) is defined to identify which hosts each 3270 display and printer can access. The LTA is defined either through planning or with defaults that are determined when the device is turned on. The LTA determines which logical terminals (LTs) may be used to access ASCII hosts. If the LTA entry for an LT indicates a host session for a CCA-attached host (Host ID 2A-2D or 3A-3D), then the Connection Menu and ASCII hosts cannot be accessed from that LT. The default destination for that LT is ignored; only the session indicated in the LTA is used. However, if the LTA entry for an LT indicates a host session with a host on the primary link (Host ID 1A-1H), then the AEA Default Destination determines whether the LT is first assigned to the Connection Menu, an ASCII host, or a 3270 host. If the AEA Default Destination indicates a 3270 host, then the host session for the LT is the one indicated by the LTA entry.

Note: ASCII devices cannot use Multi-Host Support; therefore, LTA is not used for ASCII devices.

## **Terminal Tables and Translate Tables**

The AEA provides a means for interpreting data from any device and sending data that can be understood by the device. With ASCII stations, this can be difficult, because many ASCII stations communicate using widely varying command sequences. Other factors are the character set that the device supports and the language for which the 3174 is configured. For example, the command sequence for clearing the screen of one station type may have a different effect on another station type. Or a symbol interpreted one way at a 3270 host may be interpreted differently at the ASCII device.

The AEA solves this difficulty by enabling you to define special tables for communicating between 3270 hosts and ASCII station types. There are two types of user-defined tables: User-Defined Terminal tables (UDT tables) and User-Defined Translate tables (UDX tables). Each can be defined for inbound and outbound communication.

UDT tables enable the AEA to interpret and send sequences and commands to different ASCII station types in 3270 emulation. These tables map ASCII keyboard sequences to 3270 commands and 3270 sequences to ASCII commands. The AEA provides terminal tables for several commonly used station types; you can define more tables to support other station types.

UDX tables provide information about the character set supported by that station type, the language configured for its 3174 controller, and matching symbols in each data stream to equivalent symbols in the other data stream. The AEA provides

translate tables for several commonly used station types; you can define more tables to support other station types.

The AEA provides several terminal and translate tables that are already defined. If your devices match the station types of these tables and you do not wish to change the tables at all, you can use them for your system. In this case, the necessary information is provided as default values on the customization panels; the customizer simply uses the default values.

For more information on terminal and translate tables, see "Filling Out Worksheet 22-Terminal Tables" and "Filling Out Worksheet 25-Translate Tables."

# **ASCII Display Stations Supported by the AEA**

The following list of ASCII display stations are supported by the AEA:

- ADDS Viewpoint A2\*\*
- ADDS Viewpoint/78\*\*
- Hazeltine 1500\*\*
- Esprit Executive 10/78\*\*
- Hewlett-Packard 2621B
- IBM 3101
- IBM 3151
- IBM 3161
- IBM 3162
- IBM 3163
- IBM 3164
- Cypress, Cedar, and Juniper terminals
- Lear Siegler ADM 3A Dumb Terminal\*\*
- Lear Siegler ADM 5\*\*
- Lear Siegler ADM 11"
- Lear Siegler ADM 1178\*\*
- Lear Siegler ADM 12\*\*
- ANSI 3.64 terminal'
- TeleVideo 912\*\*
- TeleVideo 970\*\*
- DEC VT52\*\*
- DEC VT100
- DEC VT220
- DEC VT240
- DEC VT241\*\*
- Personal Computers running FTTERM
- Tektronix 4205
- WYSE 50/60\*\*
- Minitel 1B".

Planner: The following procedures for filling out the Attachment Diagrams (3270 and ASCII) are the first step in planning for the AEA. The information on these Attachment Diagrams (when complete) will be used to fill out the remaining AEA worksheets.

# **Filling Out Worksheet 15-3270 Attachment Diagram**

Locate and remove "Worksheet 15-3270 Attachment Diagram" on page A-24. The following steps guide you through the worksheet. **Read all these steps before filling out the worksheet.** Throughout these steps, an example configuration is provided. The example is designed to show a variety of connection possibilities and the resulting AEA configuration. This example configuration does not use Multi-Host Support. (You can find additional AEA planning examples in Appendix B.) The example configuration consists of:

- Hosts:
	- An IBM host named "VMSYS2"
	- Two ASCII hosts named "VAX VMS" and "PARTS"
- ASCII terminal emulation:
	- 3270 display stations accessing the IBM and ASCII hosts
	- 3270 printers accessing the IBM host
	- $-$  Use of the MLT function
- 3270 terminal emulation
	- $-$  IBM 3151 display stations accessing the IBM host
	- $-$  DEC VT100 display stations accessing the IBM host
	- $-$  Televideo 912 display stations accessing the IBM host.

**Step 1** Fill in the host Station Set Name and Station Set Number columns.

In the response key on the top of the worksheet, fill in a name for each host you want your attached 3270 and ASCII display stations and printers to be able to access. See Figure 12-4.

|                                                                                                    | <b>Station Set</b><br>Name | <b>Station Set</b><br>Number                             |
|----------------------------------------------------------------------------------------------------|----------------------------|----------------------------------------------------------|
| IBM Host = VMSYS2<br>ASCII Host $=$<br>ASCII Host $=$<br>ASCII Host $=$<br>ASCII Host $=$<br>$ASCH Host =$<br>ASCII Host $=$<br>ASCII Host $=$<br>$ASCH$ Host $=$ | VAX VMS<br>PARTS           | 2<br>$=$<br>3<br>=<br>≕<br>$=$<br>$=$<br>$=$<br>$=$<br>⋍ |
|                                                                                                    |                            |                                                          |

Figure 12-4. The 3270 Response Key

**Note:** When Multi-Host Support is used, the "3270 Host" station set is used for all the 3270 hosts that have been configured.

The name may be up to 24 characters long, and up to 28 ASCII hosts may be defined as station sets. The station set for IBM hosts has already been numbered Station Set Number 1. Number each additional host sequentially (for example, the next host would be Station Set Number 2). Use the back of the photocopied worksheet for additional ASCII hosts.

When naming the hosts, use easily recognized names as they will appear in the Connection Menu. Figure 12-4 gives an example of how to fill in these columns.

#### Step 2 Fill in the Station Type column.

Refer to the completed site planning worksheets to determine what kind of device (a display station or printer) is attached to each of the controller ports. Use the Station Type abbreviations listed in the response key to fill in the Station Type column for each port of the 3270 Terminal Adapter. The Station Type column is used to indicate whether a printer or a display station is attached to the controller port. Figure 12-5 gives an example of how to fill in this column on the worksheet.

| Attachment<br>Diagram                                                                                                    | Note:<br>For 3270 Stations |                            | <b>IBM Host</b><br>ASCII Host = VAX VMS<br>ASCII Host = $PARTS$<br>ASCII Host =<br>ASCII Host $=$<br>$ASCH Host =$<br>ASCII Host = | Name            | $=$ VMSYS2                         | Number<br>$\equiv$<br>$=$<br>$=$<br>$=$<br>$\overline{a}$<br>$=$<br>$=$<br>$=$ | 1<br>$\frac{2}{3}$ | 3270                     |
|----------------------------------------------------------------------------------------------------|----------------------------|----------------------------|----------------------------------------------------------------------------------------------------|-----------------|------------------------------------|--------------------------------------------------------------------------------|--------------------|--------------------------|
|                                                                                                    | Port Type = $Coax = 1$     |                            | ASCII Host =<br>ASCII Host =                                                                                                    |                 |                                    | $=$                                                                            |                    | Display=3D<br>Printer=3P |
| Terminal<br>Adapter<br>$HG-26$                                                                                                    | Port Set<br>Name           | <b>Station Set</b><br>Name | LT1                                                                                                    | LT <sub>2</sub> | <b>Default Destinations</b><br>LT3 | LT4                                                                            | LT5                | <b>Station</b><br>Type   |
| 26-00<br>26-01<br>$26 - 02$<br>26-03<br>$26 - 04$<br>$26 - 05$<br>26-06<br>$26 - 07$<br>$26 - 08$<br>$26 - 09$<br>$26 - 10$<br>$26 - 11$<br>$26 - 12$<br>$26-13$<br>$26 - 14$<br>$26 - 15$<br>$26 - 16$<br>$26 - 17$<br>$26 - 18$<br>$26 - 19$<br>$26 - 20$<br>$26 - 21$<br>26-22<br>$26 - 23$<br>$26 - 24$<br>$26 - 25$<br>$26 - 26$<br>26-27<br>$26 - 28$<br>$26 - 29$<br>$26 - 30$<br>$26 - 31$ |                            |                            |                                                                                                    |                 |                                    |                                                                                |                    | 3D<br>3P<br>₩<br>3D      |

Figure 12-5. Filling In the Station Type Column on the 3270 Attachment Diagram

In Figure 12-5, ports 26-00 through 26-16 are all the same Station  $Type-3D-which indicates they are 3270 display stations.$  Ports 26-17 through 26-19 are all Station Type 3P, which indicates they are 3270 printers. Ports 26-20 through 26-31 are Station Type 3D, which indicates they are 3270 display stations.

### **Step 3** Fill in the Default Destination columns.

The Default Destination columns are used to indicate the initial default destinations of the display stations and printers attached to the 3174 Establishment Controller. In the case of 3270 display stations (when MLT has been configured), they list the concurrent default destinations. For printers, you must specify a host. For display stations, you may or may not specify a host. If you do not specify a host, write in CM for Connection Menu. "CM" indicates the 3270 display will have the Connection Menu displayed after powering on.

If you specify an ASCII host as a default destination, the host connection is established when the display station or printer is initially turned on; an AEA port supporting that host is dedicated to the display station or printer. In dedicating an AEA port supporting an ASCII host, access to that host for other displays and printers will be limited to the remaining ports supporting the host. It is recommended that you specify an ASCII host as a default destination only if that ASCII host will be the sole host connection for the display station or printer. CM for Connection Menu should be indicated for all display stations that will require occasional access to ASCII hosts. If the Connection Menu is not the default destination, you will be able to display the Connection Menu on the display station by use of the Connection Menu key sequence.

Fill in Default Destination column 1 with either a host station set number (listed in the response key) to indicate a specific host session or CM to indicate the Connection Menu.

Fill in Default Destination columns 2 through 5 for display stations, only if MLT has been configured. Write in either a host station set number (from the response key) to indicate a specific host session or CM to indicate the Connection Menu for each concurrent default destination.

#### Notes:

- a. If you have 3270 display stations with more than one default destination, it is recommended that you put IBM host sessions first, because of Port Assignment restrictions. See Chapter 7 if you need additional information regarding Port Assignment.
- b. When Multi-Host Support is used, the Default Destination entries are ignored for logical terminals that are assigned (using Logical Terminal Assignment) to hosts 2A-2D and 3A-3D. See "Multi-Host Support" on page 12-16 for more information.
- c. For 3270 or ASCII display sessions with an attached printer, the default destination for the printer LT is ignored. Instead, a 3270 host connection is assumed.

Figure 12-6 on page 12-21 gives an example of how to fill in the Default Destination columns on the 3270 Attachment Diagram.

| 3270<br><b>Attachment</b>                                                                                                    |                                                             |                                                                                                    |                                                                                | <b>Station Set</b><br>Name |                                    | Number                                           | <b>Station Set</b>                        |                                  |
|----------------------------------------------------------------------------------------------------|-------------------------------------------------------------|----------------------------------------------------------------------------------------------------|--------------------------------------------------------------------------------|----------------------------|------------------------------------|--------------------------------------------------|-------------------------------------------|----------------------------------|
| Diagram                                                                                                    |                                                             |                                                                                                    | IBM Host = VMSYS2<br><b>ASCII Host = PARTS</b><br>ASCII Host =<br>ASCII Host = |                            | ASCII Host = VAX VMS               | $=$<br>$=$<br>$=$<br>$\equiv$<br>$\equiv$<br>$=$ | 1<br>$\overline{\mathbf{c}}$<br>$\bar{3}$ |                                  |
|                                                                                                    | Note:<br>For 3270 Stations<br>Port Type = $\text{Coax} = 1$ |                                                                                                    | ASCII Host =<br>ASCII Host =<br>ASCII Host =<br>ASCII Host =                   |                            |                                    | $=$<br>$\overline{ }$<br>$\overline{a}$          |                                           | 3270<br>Display=3D<br>Printer=3P |
| Terminal<br>Adapter                                                                                                    | Port Set<br>Name                                            | <b>Station Set</b><br>Name                                                                                              | LT1                                                                            | LT <sub>2</sub>            | <b>Default Destinations</b><br>LT3 | LT4                                              | LT5                                       | <b>Station</b><br>Type           |
| $HG-26$                                                                                                    |                                                             |                                                                                                    |                                                                                |                            |                                    |                                                  |                                           |                                  |
| $26 - 00$<br>26.01<br>$26 - 02$<br>$26 - 03$<br>$26 - 04$<br>$26 - 05$<br>$26 - 06$<br>26-07<br>26-08<br>$26 - 09$<br>$26 - 10$ |                                                             | $\overline{\phantom{a}}$<br>the company of the company of<br>the company of the company of                              | 1                                                                              | $\mathsf{C} \mathsf{M}$    |                                    |                                                  |                                           | 3D                               |
| 26-11<br>$26 - 12$<br>$26 - 13$<br>$26 - 14$<br>$26 - 15$<br>26-16<br>$26 - 17$<br>$26 - 18$                                    |                                                             |                                                                                                    | 1<br>$\overline{\Phi}$                                                         |                            |                                    |                                                  |                                           | 3P<br>∜                          |
| $26 - 19$<br>$26 - 20$<br>$26 - 21$<br>$26 - 22$<br>26.23<br>26-24<br>26-25                                                     |                                                             | <u> De Barbara (Barbara) e la provincia de la provincia de la provincia de la provincia de la provincia de la provi</u> | CM                                                                             |                            |                                    |                                                  |                                           | 3D                               |
| 26-26<br>$26 - 27$<br>$26 - 28$<br>$26 - 29$<br>$26 - 30$<br>$26 - 31$                                                          |                                                             |                                                                                                    |                                                                                |                            |                                    |                                                  |                                           |                                  |

Figure 12-6. Filling In the Default Destination Columns

In Figure 12-6, display stations at ports 26-00 through 26-16 have been given the IBM host as their first default destination and then the Connection Menu. The printers on ports 26-17 through 26-19 have been given the IBM host as their default destination. The display stations on ports 26-20 through 26-31 have been given the Connection Menu.

#### **Step**

4 Fill in the Station Set Name column.

To fill in the Station Set Name column, sort the Station Types listed in the Station Type column into the two main types: printers and display stations. The name may be up to 24 characters long.

### **Printers**

Sort the printers into groups with the same default destination. Name each **group** and put the corresponding name in the Station Set Name column for each printer in the group.

#### **Display stations**

Sort the display stations into groups with the same default destinations and in the same order. Name each **group** and put the corresponding name in the Station Set Name column for each display station in the group.

Figure 12-7 gives an example of how to group the 3270 stations into station sets.

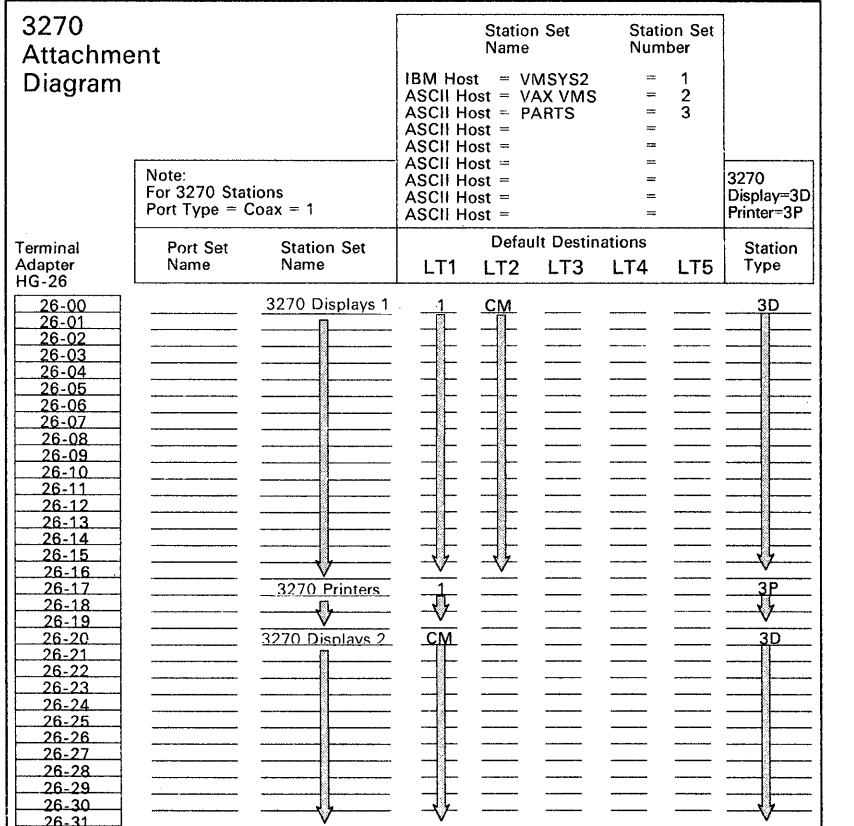

Figure 12-7. An Example of 3270 Station Sets

In Figure 12-7, display stations at ports 26-00 through 26-16 have been given the IBM host as their first default destination and then the Connection Menu. This group has been named **3270 Displays** 1. The printers attached to ports 26-17 through 26-19 have the IBM 3270 Host as their default destination. This group has been named **3270 Printers.**  The display stations on ports 26-20 through 26-31 have been given only the Connection Menu. This group has been named **3270 Displays** 2. The display stations have been grouped and assigned to two different

station sets because one group has only one default destination and the other group has a default destination and the Connection Menu (two host sessions).

Step

5 Fill in the Port Set Name column.

The station sets you named can now be assigned to individual port sets.

Assign a port set name to each of the station sets and write the name in the Port Set Name column for the station set assigned to that port set. The name may be up to 8 characters long. Figure 12-8 gives an example of how to sort the station sets and assign them to port sets.

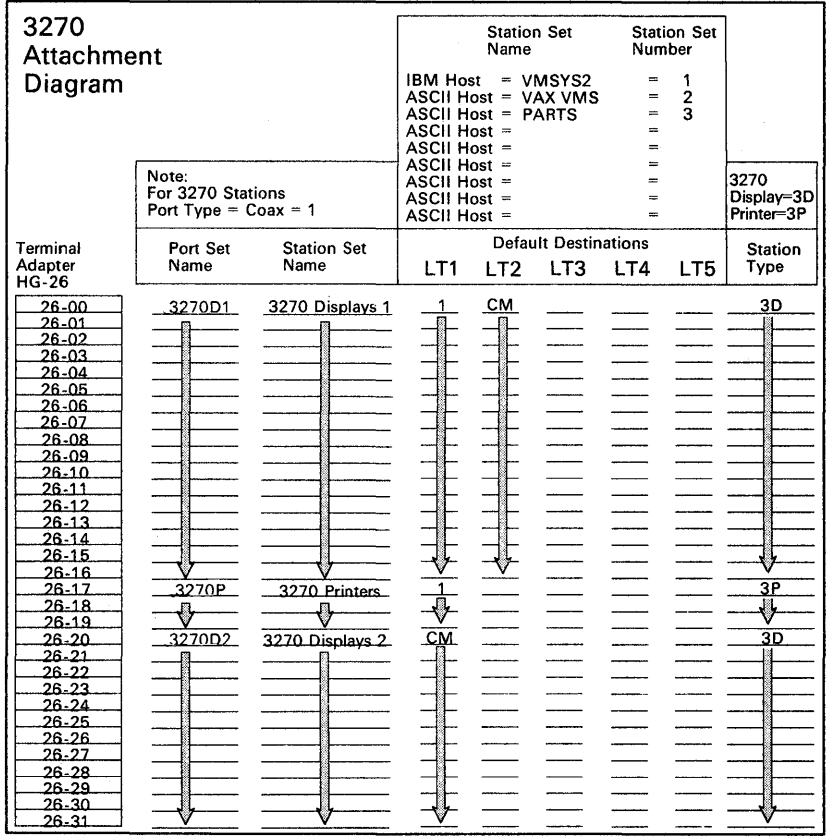

Figure 12-8. An Example of 3270 Port Sets

In Figure 12-8, station set 3270 Displays 1 becomes a port set named 3270D1. Station set 3270 Displays 2 becomes a port set named 3270D2; this station set must be assigned to a different port set because it has only one default destination (host session). The station set 3270 Printers has been assigned to port set 3270P.

Planner: You have completed the 3270 Attachment Diagram. Proceed to "Filling Out Worksheet 16-ASCII Attachment Diagram."

# **Filling Out Worksheet 16-ASCII Attachment Diagram**

Locate and remove "Worksheet 16-ASCII Attachment Diagram" on page A-25. The following steps guide you through the worksheet.

**Step 1** Fill in the host Station Set Name and Station Set Number columns.

Copy the station set names and numbers listed in the response key of the 3270 Attachment Diagram into the response key for the ASCII Attachment Diagram (see Figure 12-9). The name may be up to 24 characters long. Figure 12-9 gives an example of how to fill in these columns.

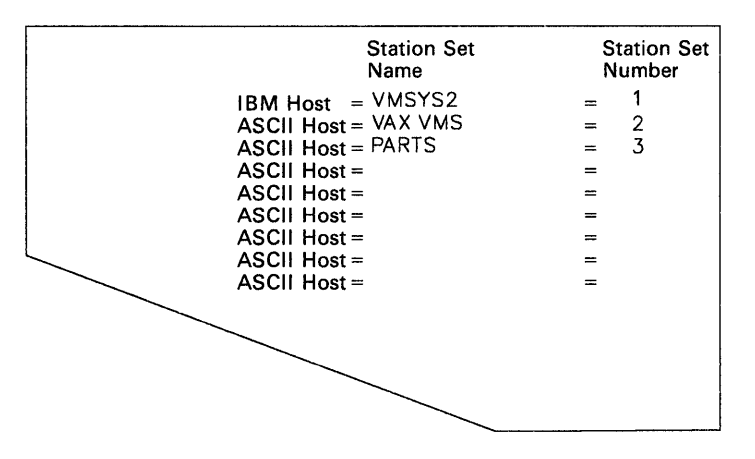

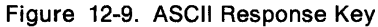

In Figure 12-9, the IBM host has been named **VM SYS 2** and has been numbered **Station Set Number** 1. The two ASCII hosts have been named **VAX VMS** and **PARTS** and numbered **Station Set 2** and **Station Set** 3.

**Step 2** Fill in the Station Type column.

Using the Station type abbreviations listed at the bottom of the worksheet, fill in the Station Type column for each port of the AEA.

### **Notes:**

- a. If several different Station Types will be attached through a modem pool that allows them to access a range of ports, list the Station Types for that range of ports in the Station Type column. A modem pool consists of one or more modems of the same type (for example, three Hayes modems) which are used by several display stations, printers, or hosts to access several controller ports.
- b. Be sure to fill in the Station Type column for any ASCII hosts listed in the response key.

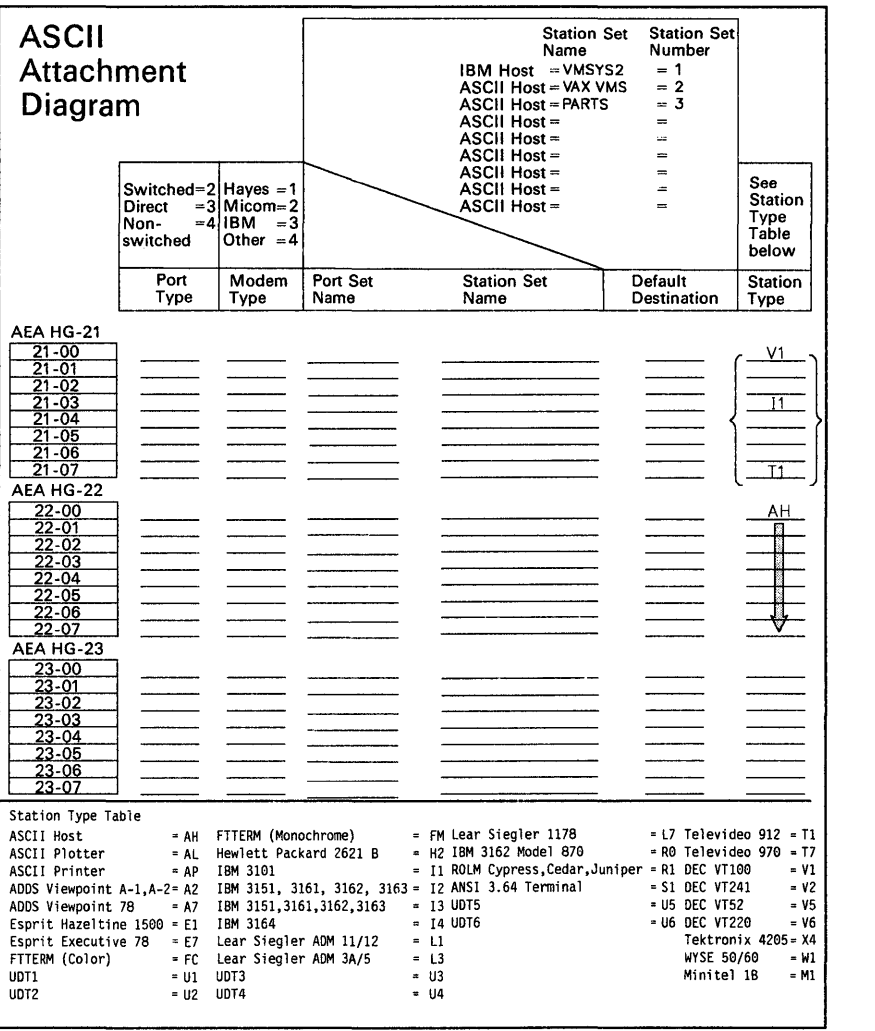

Figure 12-10 gives an example of how to fill in this column on the worksheets.

Figure 12-10. Filling In the Station Type Column on the ASCII Attachment Diagram

In Figure 12-10, ports 21-00 through 21-07 have a variety of ASCII display stations, which will be accessing them through this range of ports. The responses listed at the bottom of the worksheet indicate that the V1 indicates DEC VT100 display stations, the 11 indicates IBM 3101 display stations, and the T1 indicates TeleVideo 912 display stations. The ASCII host named VAX VMS will be using ports 22-00 through 22-04 to communicate and has been indicated with a station type of AH. The other ASCII host (named PARTS) will be using ports 22-05 through 22-07 and has also been indicated by an AH in the station type column.

#### **Step 3** Fill in the Default Destination column.

The Default Destination Column is used to indicate a specific host session or the Connection Menu. The Station Type dictates whether a host or the Connection menu may be specified:

- For printers, a host must be specified.
- For display stations, you may or may not specify a host. If you do not specify a host, write in CM.
- For display stations with a printer, only the default destination for the display can be specified
- For hosts, do not specify a default destination.
- For 3270 or ASCII display sessions with an attached printer, the default destination for the printer LT is ignored. Instead a 3270 host connection is assumed.

Fill in the Default Destination column for each printer and display station with either a host station set number (from the response key) or CM to indicate Connection Menu.

If you specify an ASCII host as a default destination, the host connection is established when the display station or printer is initially turned on; an AEA port supporting that host is dedicated to the display station or printer. In dedicating an AEA port supporting an ASCII host, access to that host for other display stations and printers will be limited to the remaining ports supporting the host. It is recommended that you specify an ASCII host as a default destination only if that ASCII host will be the sole host connection for the display station or printer. CM for Connection Menu should be indicated for all display stations that will require occasional access to ASCII hosts. Figure 12-11 on page 12-27 gives an example of how to fill in the Default Destination column on the ASCII Attachment Diagram.

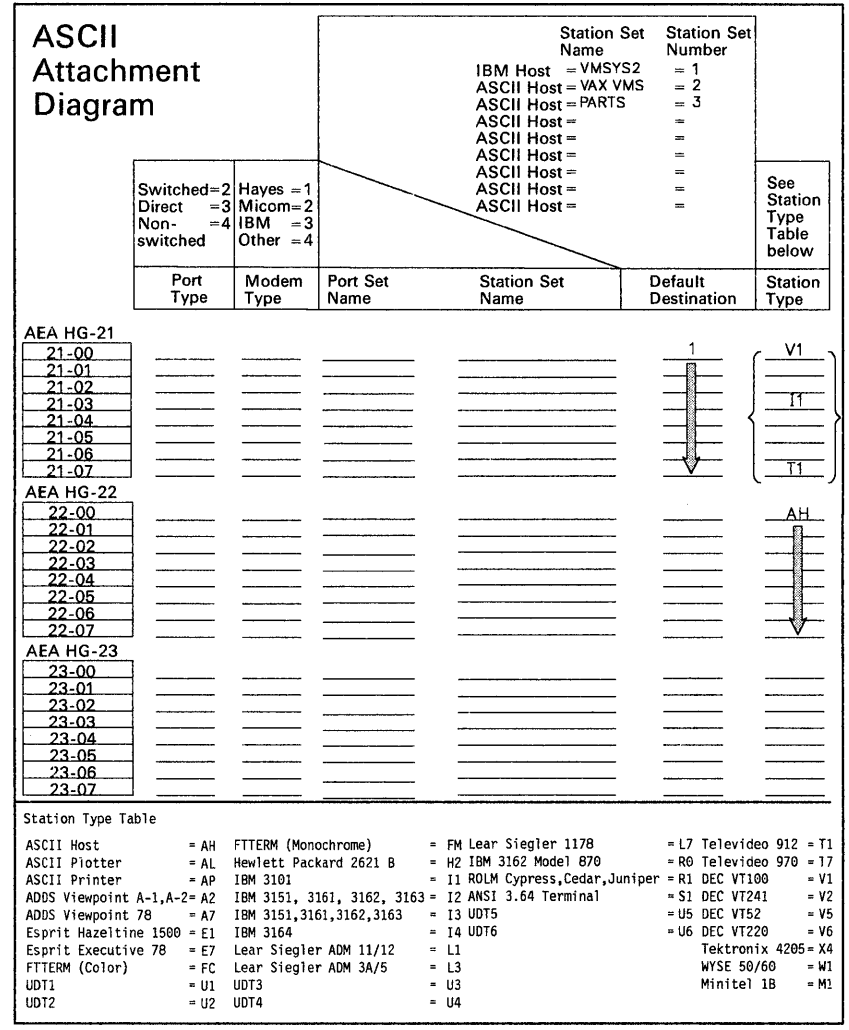

**Figure** 12-11. **Filling In the Default Destination Column on the ASCII Attachment Diagram** 

**In Figure 12-11, all the display stations in the range of ports (21-00 through 21-07) have been given the IBM Host as their default destination; the IBM Host has been indicated by 1, that being the number assigned to it in the response key.** 

**Step** 

### **4 Fill in the Port Type.**

**This column specifies what type of physical connection will be used to attach the display stations, printers, and hosts to the AEA ports.** 

**Using the Port Type abbreviations listed in the response key, fill in the Port Type column for each of the AEA ports. The following list defines the three possible responses:** 

- **2 Switched - Connection is made through modems attached to the Public Telephone network.**
- **3 Direct - Connection is made through null modems or by using a DTE cable.**
- **4 Nonswitched - Connection is made through privately owned or leased lines or by using a DTE cable.**

**Figure 12-12 gives an example of how to fill in this column on the worksheets.** 

| <b>ASCII</b><br><b>Attachment</b><br>Diagram                                                                                                    |                                                                     |                                                                                                    |                                                    |                                                                                               | <b>Station Set</b><br>Name<br>IBM Host = VMSYS2<br><b>ASCII Host = VAX VMS</b><br><b>ASCII Host = PARTS</b><br>ASCII Host =<br>ASCII Host =<br>ASCII Host = | <b>Station Set</b><br>Number<br>$= 1$<br>$= 2$<br>$= 3$<br>$\equiv$<br>$=$<br>$\equiv$                  |                                                                                                    |
|----------------------------------------------------------------------------------------------------|---------------------------------------------------------------------|----------------------------------------------------------------------------------------------------|----------------------------------------------------|-----------------------------------------------------------------------------------------------|----------------------------------------------------------------------------------------------------|----------------------------------------------------------------------------------------------------|----------------------------------------------------------------------------------------------------|
|                                                                                                    | Switched= $2$   Hayes = 1<br>Direct<br>Non-<br>switched             | $=$ 3 Micom $=$ 2<br>=4 IBM<br>$=3$<br>Other $=4$                                                                                                    |                                                    |                                                                                               | ASCII Host =<br><b>ASCII Host =</b><br>ASCII Host =                                                                                                    | $=$<br>$=$<br>$\equiv$                                                                                  | See<br><b>Station</b><br>Type<br>Table<br>below                                                                                      |
|                                                                                                    | Port<br>Type                                                        | Modem<br>Type                                                                                                    | Port Set<br>Name                                   | Name                                                                                          | <b>Station Set</b>                                                                                                    | Default<br>Destination                                                                                  | Station<br>Type                                                                                                    |
| AEA HG-21<br>21-00<br>21-01<br>21-02<br>$21 - 03$<br>21-04<br>$21 - 05$<br>21-06<br>$21 - 07$<br>AEA HG-22<br>22-00<br>22-01<br>$22 - 02$<br>22-03<br>$22 - 04$<br>$22 - 05$<br>22-06<br>$22 - 07$<br>AEA HG-23<br>$23 - 00$<br>23-01<br>23-02<br>23-03<br>23-04<br>23-05<br>23-06<br>$23 - 07$ | 2<br>2                                                              |                                                                                                    |                                                    |                                                                                               |                                                                                                    |                                                                                                    | AН                                                                                                    |
| Station Type Table<br>ASCII Host                                                                                                    | $= AH$                                                              | FTTERM (Monochrome)                                                                                                    |                                                    | = FM Lear Siegler 1178                                                                        |                                                                                                    |                                                                                                    | $= L7$ Televideo 912 = T1                                                                                                    |
| ASCII Plotter<br>ASCII Printer<br>ADDS Viewpoint A-1, A-2= A2<br>ADDS Viewpoint 78<br>Esprit Hazeltine $1500 = E1$<br>Esprit Executive 78<br>FTTERM (Color)<br>UDT1<br>UDT2                                                                                                    | $=$ AL<br>$= AP$<br>$= A7$<br>$E$ = E7<br>$=FC$<br>$= 01$<br>$= 02$ | Hewlett Packard 2621 B<br>IBM 3101<br>IBM 3151, 3161, 3162, 3163<br><b>IBM 3164</b><br>Lear Siegler ADM 11/12<br>Lear Siegler ADM 3A/5<br>UDT3<br>UDT4 | IBM 3151, 3161, 3162, 3163 = 12 ANSI 3.64 Terminal | = H2 IBM 3162 Model 870<br>$=$ 13 UDT5<br>$= 14$ UDT6<br>$= 11$<br>$= 13$<br>$= 03$<br>$= 04$ |                                                                                                    | = I1 ROLM Cypress, Cedar, Juniper = R1 DEC VT100<br>= S1 DEC VT241<br>$=$ U5 DEC VT52<br>= U6 DEC VT220 | $R0$ Televideo 970 = T7<br>= V1<br>$= 12$<br>$= V5$<br>$= 10$<br>Tektronix 4205 = X4<br>WYSE 50/60<br>$= W1$<br>Minitel 1B<br>$= M1$ |

**Figure** 12-12. **Filling In the Port Type Column** 

In Figure 12-12 on page 12-28, ports 21-00 through 21-07 all have the same Port Type  $-2$  - which indicates that the display stations are connected through switched lines. Ports 22-00 through 22-04 have a Port Type of 2, which indicates that this ASCII host is also connected through switched lines. Ports 22-05 through 22-07 have a port type of 3, which indicates that this ASCII host is connected through direct lines.

**Step 5** Fill in the Modem Type.

This column specifies what type of modem will be used for the display station, printer, or host on AEA ports using switched lines (having a port type of 2); the modem specified is the modem attached to the controller.

Using the Modem Type abbreviations listed in the response key, fill in the Modem Type column for any AEA ports with a port type of 2. The following list defines the four possible responses:

- $1 =$  Hayes (or Hayes-compatible)
- 2 = Micom (or Micom-compatible)
- $3 = 1BM$
- $4 =$  Other (modems that meet the AEA specifications).

Figure 12-13 gives an example of how to fill in this column on the worksheets.

| <b>ASCII</b><br><b>Attachment</b><br>Diagram                                                                                                    | Switched= $2$  Hayes = 1<br><b>Direct</b><br>Non-<br>$=4$<br>switched<br>Port<br>Type | $=3$ Micom $=2$<br>libM.<br>$=3$<br>Other $=4$<br>Modem<br>Type                                                                                                    | Port Set<br>Name                 | <b>Station Set</b><br>Name<br>IBM Host = VMSYS2<br><b>ASCII Host = VAX VMS</b><br><b>ASCII Host = PARTS</b><br><b>ASCII Host =</b><br>ASCII Host =<br><b>ASCII Host =</b><br><b>ASCII Host =</b><br>ASCII Host =<br><b>ASCII Host =</b><br><b>Station Set</b><br>Name | <b>Station Set</b><br>Number<br>$= 1$<br>$= 2$<br>$=$ 3<br>$\equiv$<br>$=$<br>÷<br>-<br>$\approx$<br>$\overline{a}$<br><b>Default</b><br>Destination    | See<br>Station<br>Type<br>Table<br>below<br><b>Station</b><br>Type            |
|----------------------------------------------------------------------------------------------------|---------------------------------------------------------------------------------------|----------------------------------------------------------------------------------------------------|----------------------------------|----------------------------------------------------------------------------------------------------|----------------------------------------------------------------------------------------------------|-------------------------------------------------------------------------------|
| AEA HG-21<br>$21 - 00$<br>$21 - 01$<br>21-02                                                                                                    |                                                                                       |                                                                                                    |                                  |                                                                                                    |                                                                                                    |                                                                               |
| 21-03<br>21-04<br>21-05<br>21-06<br>21-07<br>AEA HG-22                                                                                                    |                                                                                       |                                                                                                    |                                  |                                                                                                    |                                                                                                    |                                                                               |
| 22-00<br>22-01<br><u> 22-02</u><br>22-03<br>$22 - 04$<br>$22 - 05$<br>22-06<br>$22 - 07$                                                                                                  | 2                                                                                     |                                                                                                    |                                  |                                                                                                    |                                                                                                    | AН                                                                            |
| AEA HG-23<br>23-00<br>23-01<br>23-02<br>23-03<br>23-04<br>23-05                                                                                                    |                                                                                       |                                                                                                    |                                  |                                                                                                    |                                                                                                    |                                                                               |
| $23 - 06$<br>23-07<br>Station Type Table                                                                                                    |                                                                                       |                                                                                                    |                                  |                                                                                                    |                                                                                                    |                                                                               |
| ASCII Host<br>ASCII Plotter<br>ASCII Printer<br>ADDS Viewpoint A-1, A-2= A2<br>ADDS Viewpoint 78<br>Esprit Hazeltine $1500 = E1$<br>Esprit Executive 78<br>FTTERM (Color)<br>UDT1<br>UDT2 | $= AH$<br>$=$ AL<br>$= AP$<br>$= A7$<br>$E = 57$<br>$=$ FC<br>$= 01$<br>$= 02$        | FTTERM (Monochrome)<br>Hewlett Packard 2621 B<br>IBM 3101<br>IBM 3151, 3161, 3162, 3163<br>IBM 3164<br>Lear Siegler ADM 11/12<br>Lear Siegler ADM 3A/5<br>UDT3<br>UDT4 | $\equiv$<br>×.<br>$\blacksquare$ | = FM Lear Siegler 1178<br>H2 IBM 3162 Model 870<br>I1 ROLM Cypress, Cedar, Juniper = R1 DEC VT100<br>IBM 3151, 3161, 3162, 3163 = 12 ANSI 3.64 Terminal<br>$=$ 13 UDT5<br><b>14 UDT6</b><br>$= 11$<br>$-13$<br>$= 03$<br>$= 114$                                      | $= L7$ Televideo 912 = T1<br>$=$ RO Televideo 970 = T7<br>$=$ S1 DEC VT241<br><b>= U5 DEC VT52</b><br>= U6 DEC VT220<br><b>WYSE 50/60</b><br>Minitel 1B | $= 11$<br>$= 12$<br>$= 0.5$<br>$= 10$<br>Tektronix 4205=X4<br>$= 141$<br>= M1 |

**Figure** 12-13. **Filling In the Modem Type Column** 

**In Figure 12-13, ports 21-00 through 21-07 have the same Modem Type** -1 - **which indicates that these display stations all communicate using Hayes modems. Ports 22-00 through 22-04 have a modem type of 2, which indicates that this ASCII host communicates through Micom modems. The ASCII host on ports 22-05 through 22-07 has a port type of 3, which indicates that it is connected through direct lines and therefore does not use a modem.** 

**Step** 

**6 Fill in the Station Set Name column.** 

**To fill in the AEA Station Set column, sort the station types listed in the Station Type column into three main types: hosts, printers, and display stations.** 

### **Hosts**

**Write the station set names for each AEA host (found in the response key) in the Station Set Name column of the AEA ports over which the host will communicate.** 

#### **Printers**

Sort the printers into groups that have the same port type, modem type, and default destination responses. Name each group and write the corresponding name in the Station Set Name column for each printer in the group.

### **Display stations**

Sort the display stations into groups (station sets) that have the same station type, port type, modem type, and default destination responses. Name each group and write the corresponding name in the Station Set Name column for each display station in the group. **Use a name that the display station user can recognize.** If more than one AEA station set of different display stations is assigned to an AEA port set, the display station users will be prompted to identify their display station; the station set names assigned to that port set will be displayed and the display station user will select from the list.

The name can be up to 24 characters long. Figure 12-14 gives an example of how to sort the stations into station sets.

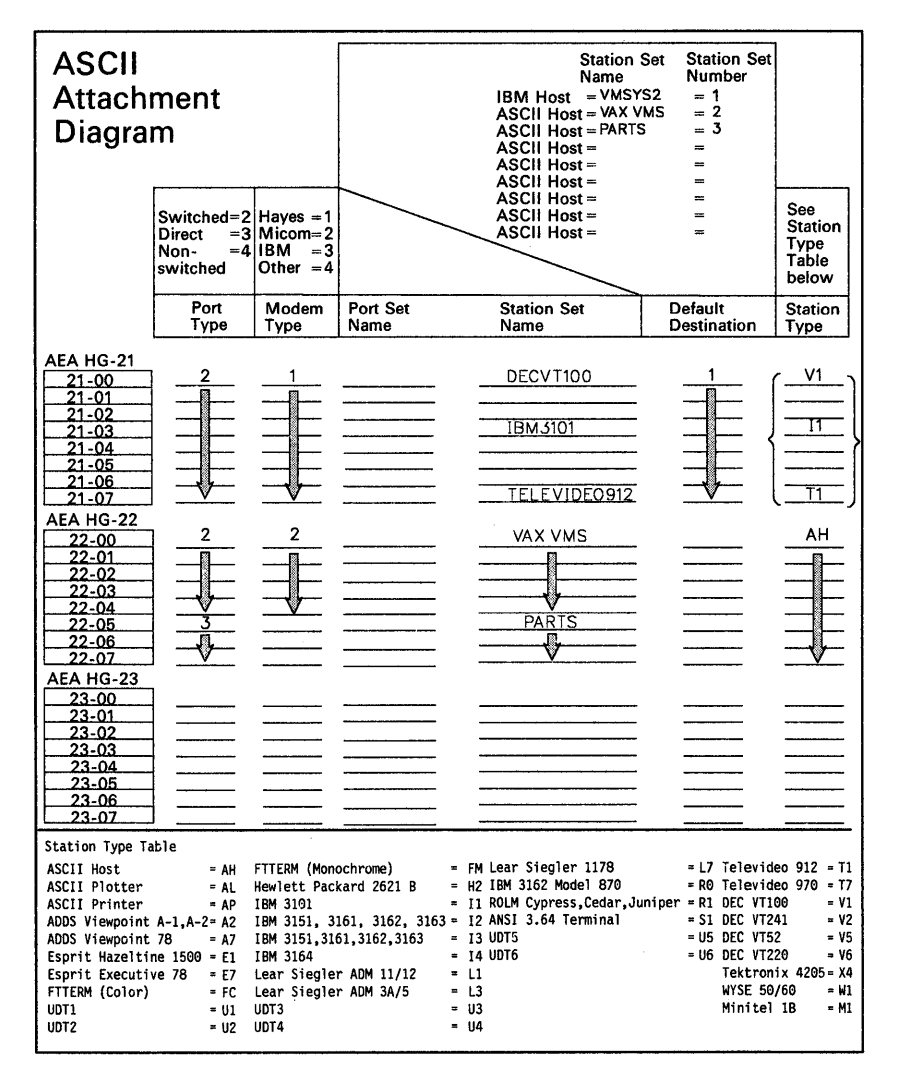

Figure 12-14. Filling In the AEA Station Set Name Column

In Figure 12-14, the display stations on the range of ports from 21-00 through 21-07 have the same port type, modem type, and default destination responses; they have been assigned to individual station sets because their station types differ. The display stations with station type V1 have been assigned to station set DECVT100; the display stations with station type 11 have been assigned to station set IBM3101, and the display stations with station type T1 have been assigned to station set TELEVIDE0912. The two ASCII hosts have already been named VAX VMS and PARTS, and the names have been written in the Station Set Name column.

**Step 7** Fill in the Port Set Name column.

To fill in this column, sort the station sets into three groups: station sets made up of display stations, printers, and hosts.

### **Station sets made up of display stations**

Sort these station sets into groups that have the same port type, modem type, and default destination. Name each group and write the corresponding name in the Port Set Name column for each station set assigned to that port set.

### **Station sets made up of printers**

Assign each printer station set to an individual port set and name the port set. Write the corresponding name in the Port Set Name column for each station set.

#### **Station sets made up of hosts**

Sort the host station sets into groups with the same port and modem type. Name each group and write the corresponding name in the Port Set Name column for each station set assigned to that port set.

**Note:** ASCII host station sets and display station sets can be assigned to the same port set if they have the same port and modem type. This results in more efficient use of the modems.

A port set name can be up to 8 characters long. Figure 12-15 gives an example of how to sort the station sets and assign them to port sets.

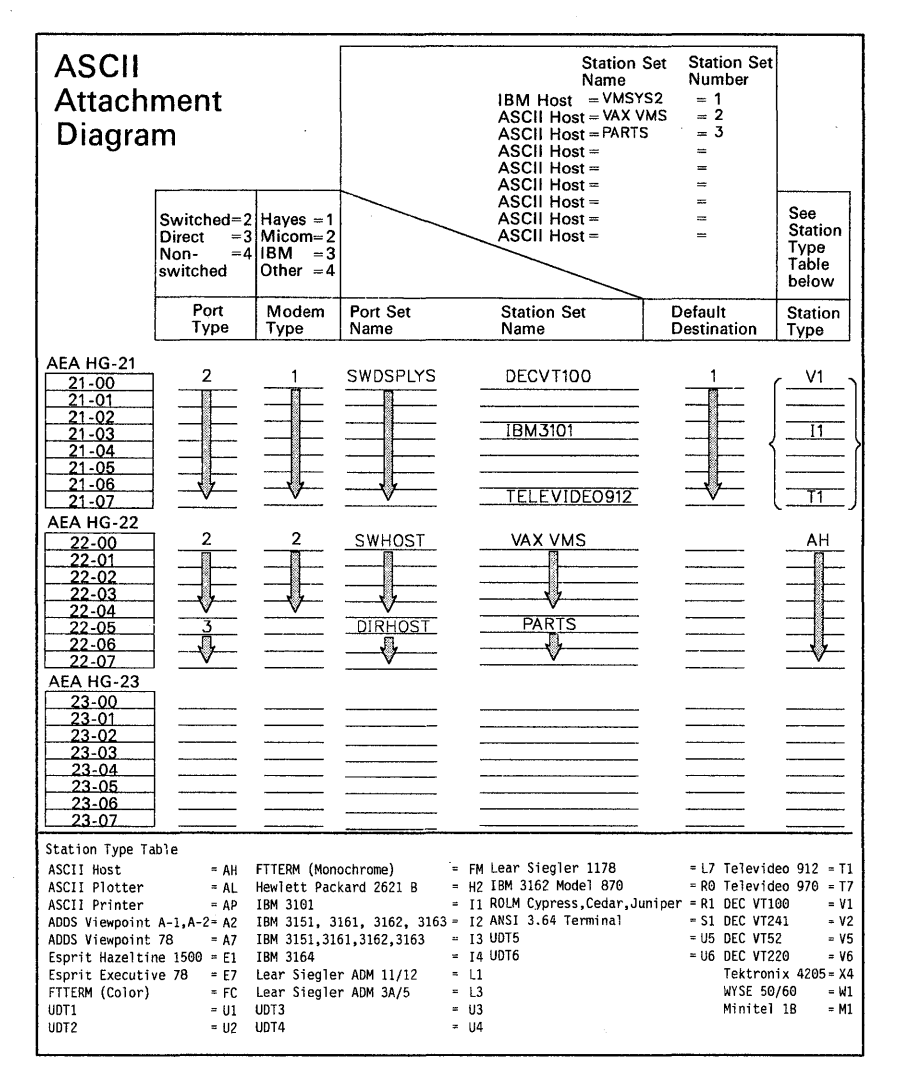

Figure 12-15. An Example of AEA Port Sets

In Figure 12-15, the station sets DECVT100, IBM3101, and TELEVIDE0912 can be assigned to the same port set because their station types are different and their port and modem types are the same; they have both been assigned to port set SWDSPLYS. The first ASCII host station set, named **VAX** VMS, cannot be assigned to the same port set as the second ASCII host station set, named PARTS, because their port types differ; station set VAX VMS has been assigned to port set SWHOST and station set PARTS has been assigned to port set DIRHOST.

Planner: You have completed the ASCII Attachment Diagram. Proceed to "Numbering the AEA Station Sets on the Attachment Diagrams" on page 12-35.

# Numbering the AEA Station Sets on the Attachment Diagrams

The host station sets have already been numbered in the response keys. Start numbering the station sets sequentially on the 3270 Attachment Diagram from the last number you assigned to a host in the response key. For example, if the last host was numbered 3, number the next station set 4. When you have completed numbering the station sets on the 3270 Attachment Diagram, number the station sets on the ASCII Attachment Diagram using the next sequential number.

Number each station set once and then write that number beside the station set name each time the name occurs. Figure 12-16 gives an example of how to number the station sets.

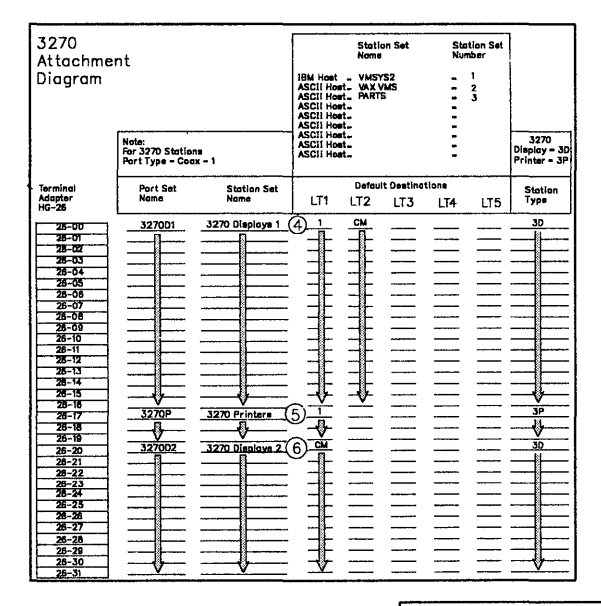

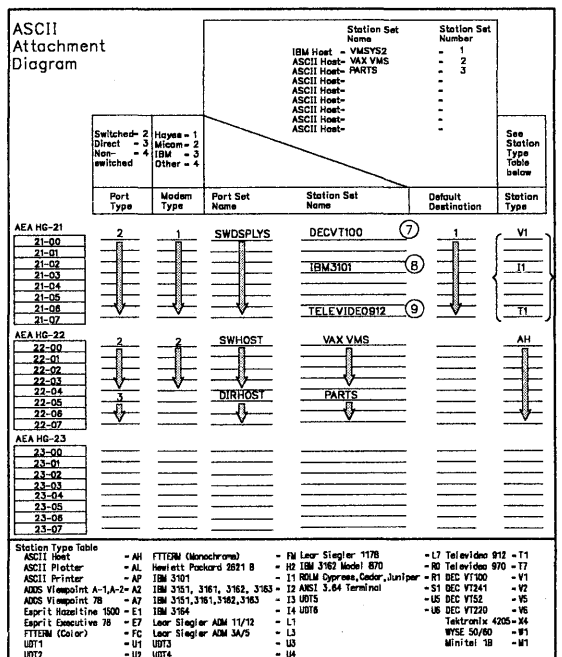

Figure 12-16. An Example of AEA Station Set Numbering

In Figure 12-16 on page 12-35, the IBM 3270 Host and two ASCII hosts have been numbered 1, 2, and 3. The 3270 Attachment Diagram has already been completed, and three station sets have been numbered; station set 3270 Displays 1 has been numbered 4, station set 3270 Printers has been numbered 5, and station set 3270 Displays 2 has been numbered 6. On the ASCII Attachment Diagram, the AEA station set DECVT100 has been numbered 7, the station set IBM3101 has been numbered 8, and the station set TELEVIDE0912 has been numbered 9.

Planner: You have finished the first step in completing the remaining AEA worksheets. Use the two worksheets you just completed and the following information to fill out Worksheets 17 through 27. Worksheets 17 through 27 are needed by the person customizing the 3174 Establishment Controller to support the AEA.

Remove Worksheets 17 through 27 from Appendix A and read all of the following information before filling them out. These worksheets should be filled out in their numerical order.

# **Filling Out Worksheet 17-AEA Configure**

Following is a description of the questions on the worksheet and the possible responses. Read these descriptions and write your responses on the worksheet.

# **700: Configure the AEA Feature**

Response:

- $0 =$  Turns off the AEA feature and maintains any AEA configuration data previously stored.
- 1 = Initiates Configure or Reconfigure procedure for the AEA feature and turns on the AEA.

The default response is O.

**Note:** The microcode upgrade process defaults this question to a 0 during upgrade from Release 82.

## **702: Control Key Assignment**

Response:

- $0 =$  Use the ALT key to provide the control function for ASCII Emulation users.
- $1 =$  Use the control key to provide the control function for ASCII emulation users.

The default response is 1.

If you select 0, the same end-user keyboard interface is provided as in 3174 Configuration Support 81.

#### **Notes:**

- 1. Option 0 is valid only for U.S.A. English.
- 2. If option 0 is selected, DEC VT220 and Data General D210 emulation are not permitted.
- 3. When option 0 is selected, KDU mappings are ignored during ASCII Emulation; the keyboard diverts back to its normal layout.
- 4. The microcode upgrade process defaults this question to a 1 during upgrade from Release 82.

## **703: Request MLT for AEA**

Response:

- $0 =$  No AEA MLT support.
- $1 =$  Request AEA MLT support.

The default response is O.

If this question  $= 1$  and question 700  $= 1$ , then question 110 cannot  $= 0$ .

# **710: Miscellaneous ASCII Feature Options (A)**

Response: Eight digits (0 or 1).

 $0 = No$ 

 $1 = \text{Yes.}$ 

The default response is 00000000.

Digits are numbered from left to right.

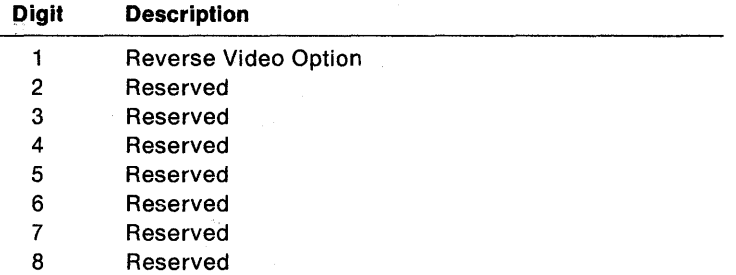

**Digit 1 - Reverse Video Blanks-to-Hyphens Option:** For 3270 displays without EABs, specifying this bit as 1 results in reverse video blanks displaying as hyphens.

**Digits 2 through 8 - Reserved:** These digits are reserved.

# **711: Miscellaneous ASCII Feature Options (8)**

Response: Eight digits (0 or 1).

 $0 = No$  $1 = \text{Yes.}$ 

The default response is 00000000.

Digits are numbered from left to right.

**Note:** This customization question is reserved for use in defining non-standard feature options.

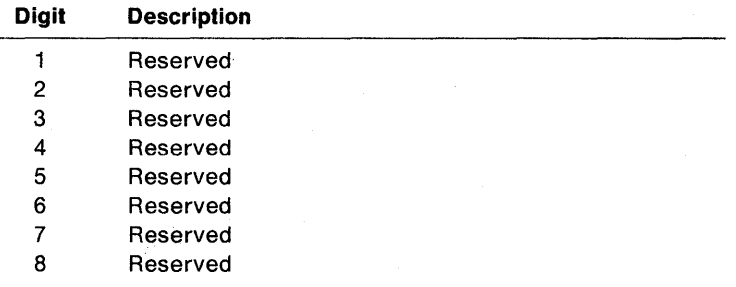

# 712: Miscellaneous ASCII Feature Options (C)

Response: Eight digits (0 or 1).

$$
0 = \ \mathsf{No}
$$

 $1 = \text{Yes.}$ 

The default response is 00000000.

Digits are numbered from left to right.

Note: This customization question is reserved for use in defining non-standard feature options.

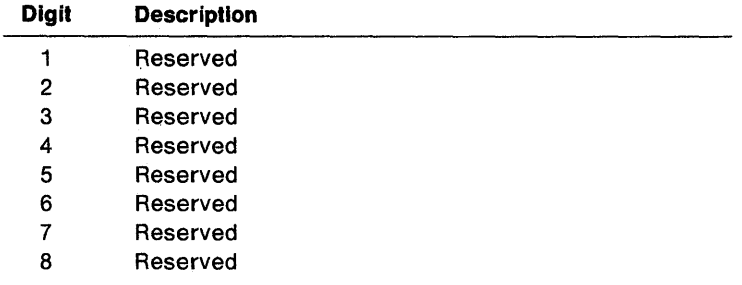

# 713: Miscellaneous ASCII Feature Options (0)

Response: Eight digits (0 or 1).

- $0 = No$
- $1 = \text{Yes.}$

The default response is 00000000.

Digits are numbered from left to right.

Note: This customization question is reserved for use in defining non-standard feature options.

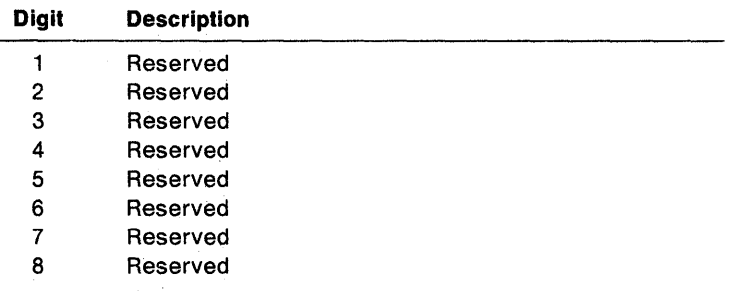

# Filling Out Worksheet 18-AEA Port Set

Following is a list of the different response areas for the worksheet and information on where the responses can be found on the 3270 and ASCII Attachment Diagrams. Fill in the response areas for each unique port set name.

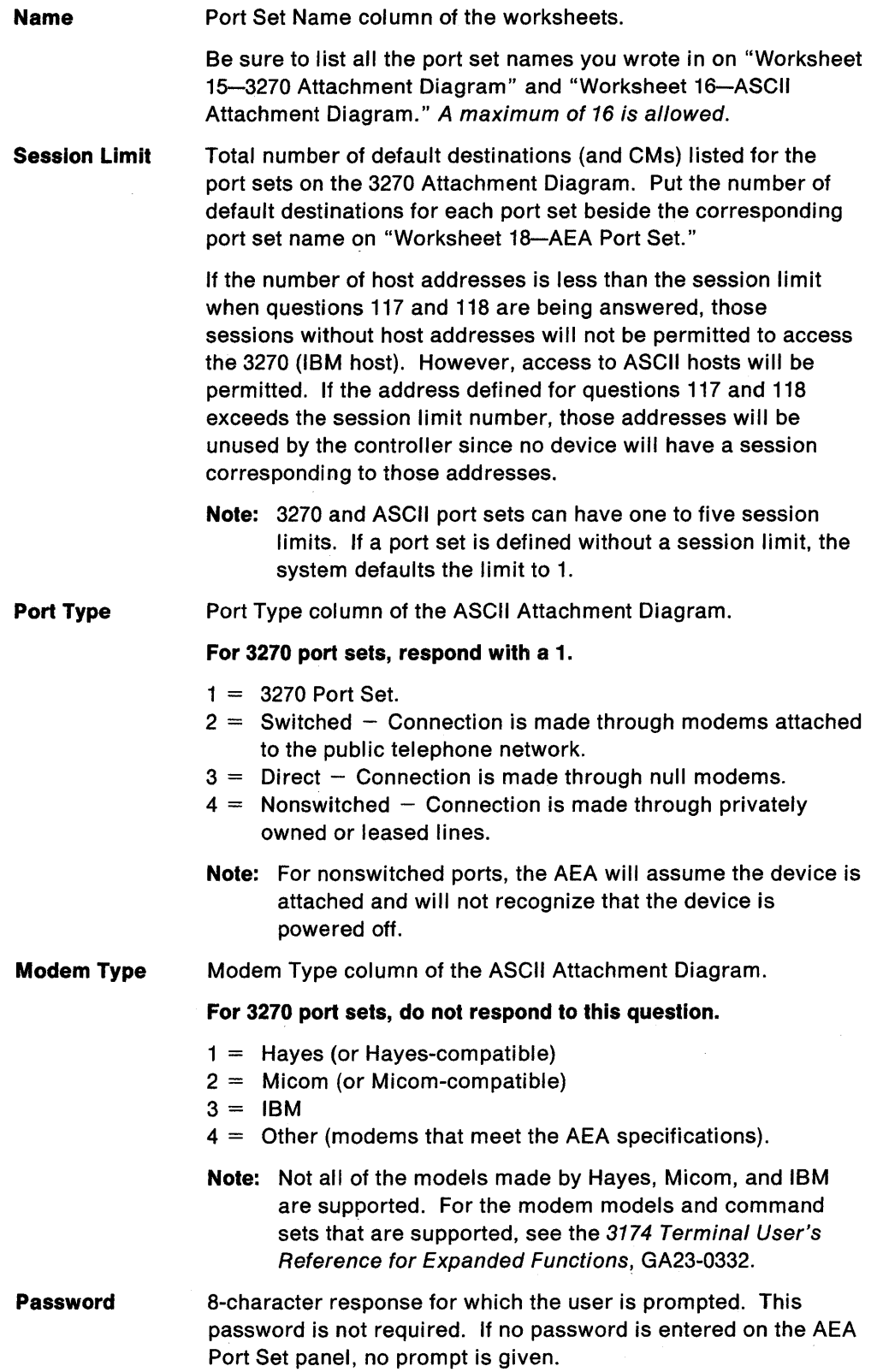

# Filling Out Worksheet 19-AEA Port-to-Port Set Map

Refer to the 3270 and ASCII Attachment Diagrams and determine which controller ports support each port set. On "Worksheet 19-AEA Port to Port Set Map," indicate these ports by writing the number of the port set in the corresponding response area for each controller port. (The port sets are numbered on "Worksheet 18-AEA Port Set.") Figure 12-17 on page 12-42 gives an example of mapping (assigning) the controller ports to the port sets.

In Figure 12-17 on page 12-42, port set 1 is named 327001, port set 2 is 3270P, port set 3 is 3270D2, port set 4 is SWDSPLYS, port set 5 is SWHOST, and port set 6 is **DIRHOST.** Using the numbers of the port sets, you assign the 3174 ports to the specific port sets.

In the example:

İ

- 3174 ports 26-00 through 26-16 have been assigned to port set 1 (327001).
- Ports 26-17 through 26-19 have been assigned to port set 2 (3270P).
- Ports 26-20 through 26-31 have been assigned to port set 3 (327002).
- Ports 21-00 through 21-07 have been assigned to port set 4 (SWOSPLYS).
- Ports 22-00 through 22-04 have been assigned to port set 5 (SWHOST).
- Ports 22-05 through 22-07 have been assigned to port set 6 (OIRHOST).

f

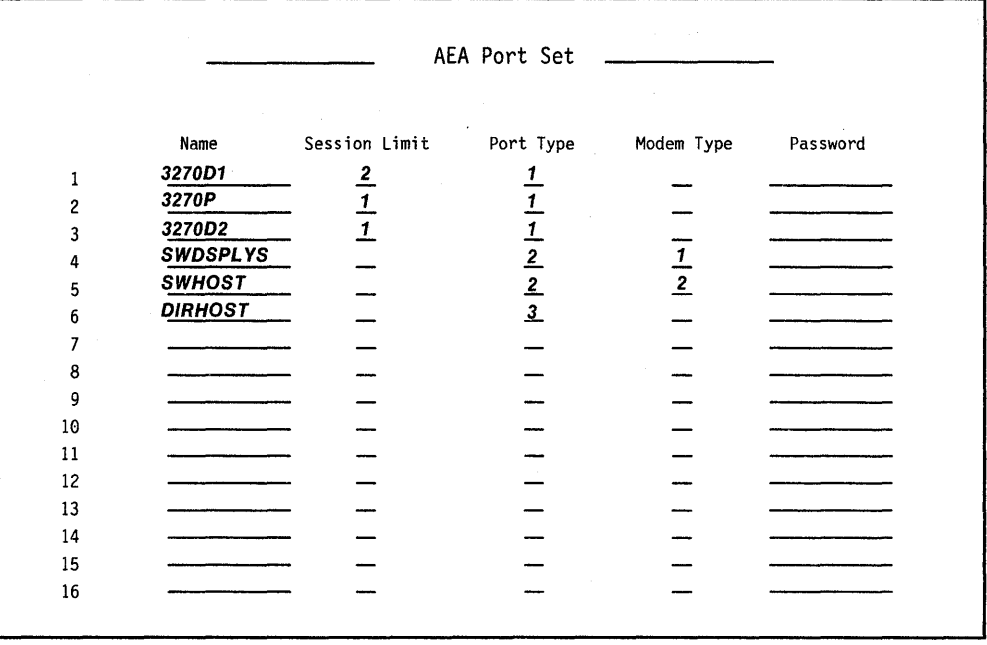

| 3270 Ports                       | 0                       | $\mathbf{1}$      | $\overline{\mathbf{c}}$                                                                                                    | $\overline{\phantom{a}}$                  | 4                   | 5              | 6                       | 7                       |
|----------------------------------|-------------------------|-------------------|----------------------------------------------------------------------------------------------------|-------------------------------------------|---------------------|----------------|-------------------------|-------------------------|
| 26-00 to 26-07                   | $\frac{1}{\frac{1}{3}}$ |                   | $\begin{array}{c ccccc}\n1 & 1 & 1 & 1 & 1 \\ \hline\n\frac{1}{2} & \frac{1}{2} & \frac{1}{2} & \frac{1}{3} & \frac{1}{3} \\ \hline\n\frac{2}{3} & \frac{2}{3} & \frac{2}{3} & \frac{3}{3} & \frac{3}{3}\n\end{array}$ |                                           |                     |                | $\frac{1}{\frac{1}{3}}$ | $\frac{1}{\frac{1}{3}}$ |
| 26-08 to 26-15                   |                         |                   |                                                                                                    |                                           |                     |                |                         |                         |
| 26-16 to 26-23<br>26-24 to 26-31 |                         |                   |                                                                                                    |                                           |                     |                |                         |                         |
| AEA Ports<br>21-00 to 21-07      | 0<br>4                  | $\mathbf{1}$<br>4 | $2^{\circ}$<br>4                                                                                                    | 3 <sup>7</sup><br>$\overline{\mathbf{a}}$ | $\overline{4}$<br>4 | 5<br>4         | 6<br>$\overline{4}$     | 7<br>4                  |
|                                  |                         |                   |                                                                                                    |                                           |                     |                |                         |                         |
| 22-00 to 22-07                   | 5 <sub>5</sub>          | $-5$              | $-5$                                                                                                    | 5 <sub>5</sub>                            | $\frac{5}{1}$       | 6 <sup>6</sup> | 6 <sup>6</sup>          | 6                       |
| 23-00 to 23-07                   |                         |                   |                                                                                                    |                                           |                     |                |                         |                         |

Figure 12-17. Example of Port-to-Port Set Mapping (Assignment)

# **Filling Out Worksheet 20-AEA Station Set**

Each AEA Station Set Worksheet represents a single station set. Make copies of this worksheet, one worksheet for each station set. To fill out these worksheets, refer to the numbers you assigned each station set on the 3270 and ASCII Attachment Diagrams. The first station sets are the host station sets (numbered in the response key). Station sets must have only one number assigned.

Using the numbers assigned to each station set, write the number in the response area to the left of question 721 on the Station Set Worksheets. You fill out the Station Set Worksheets in the order in which you numbered them.

Proceed to Table 12-1 on page 12-44. This table contains the questions applicable for each station type. Beginning with station set 1 (the IBM host), answer the questions listed under 3270 host; the questions can be found immediately following the chart.

### After you have completed all the AEA Station Set Worksheets, continue with "Filling Out Worksheet 21-AEA Default Destination" on page 12-61.

Table 12-1 on page 12-44 lists the questions that must be answered for each type of display station, host, and printer. If a  $\sqrt{ }$  appears beneath the station type, answer that question. For example, answer questions 721, 722, and 723 for a station set made up of 3270 printers.

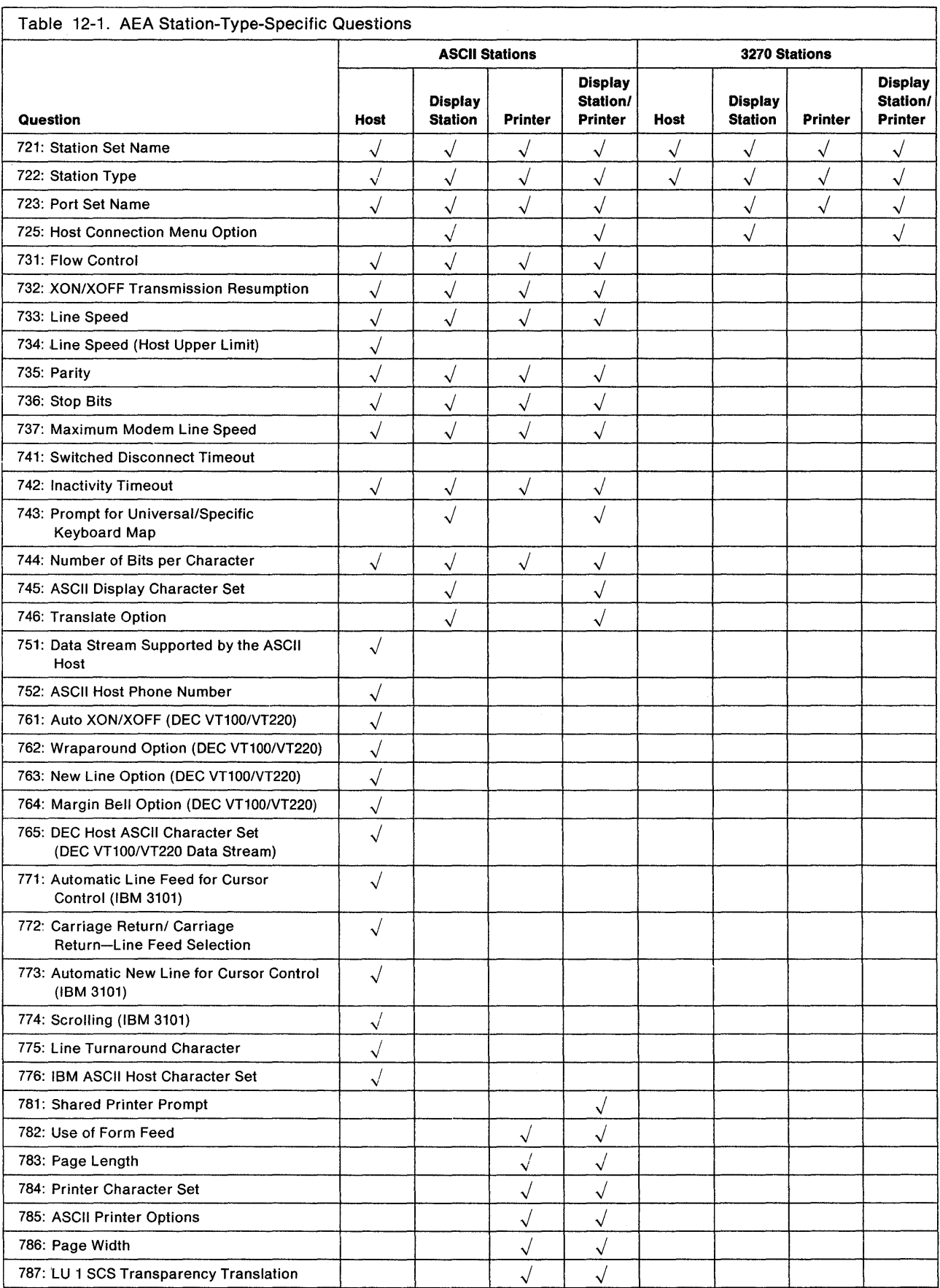

 $\bar{\beta}$ 

# **721: Station Set Name**

Response: Up to 24 alphanumeric characters (blanks are permitted).

Fill in this response area with the station set name from the Station Set Name column on the attachment diagram. This name represents a group of display stations, printers, or hosts with the same attributes. When naming station sets made up of displays, use a name the display station users can recognize as representing their display stations. If more than one station set of different ASCII display stations is assigned to a port set, the display station users will be prompted to identify their display station; the station set names assigned to that port set will be displayed and the display station user will select from the list.

# **722: Station Type**

Response:

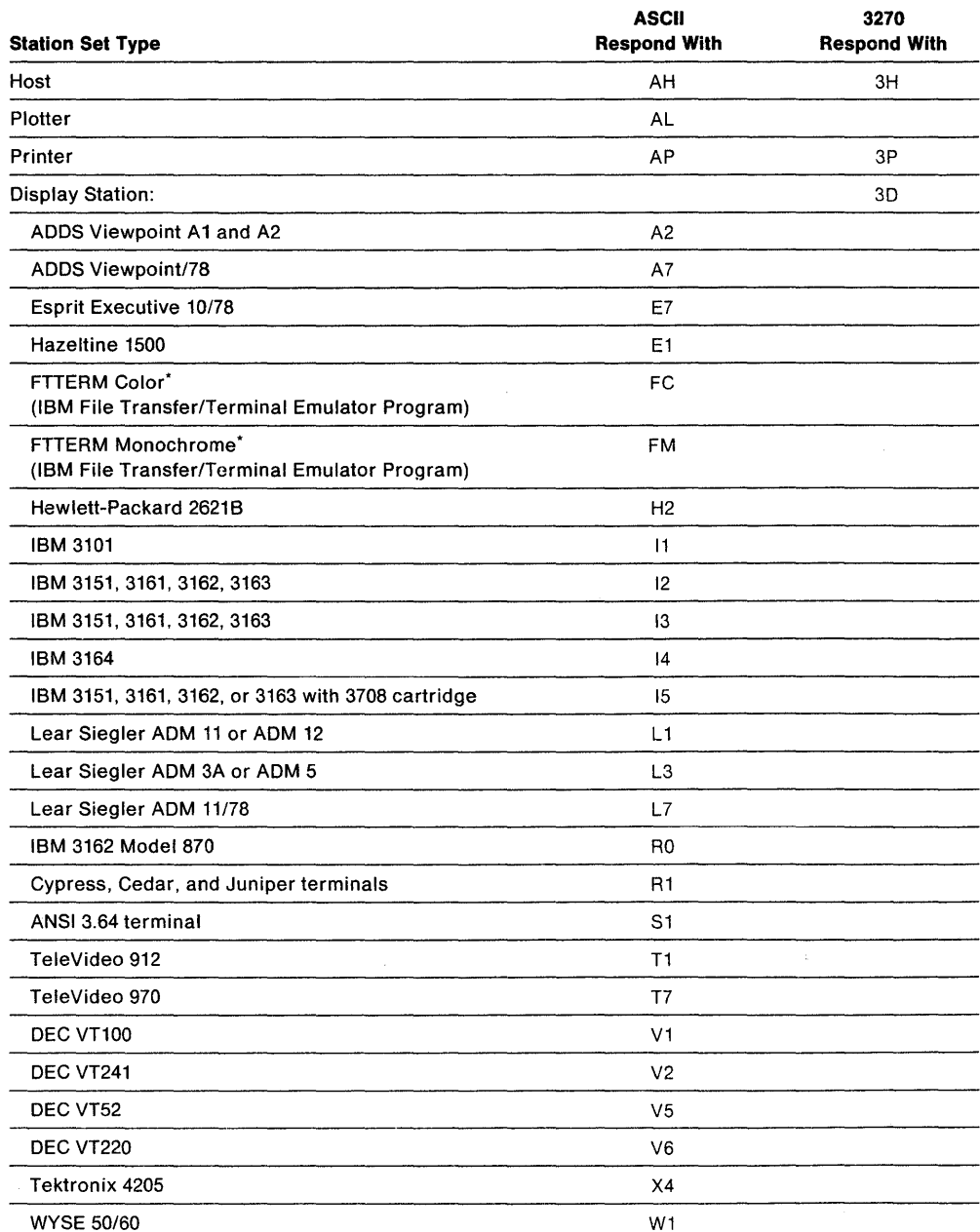

W

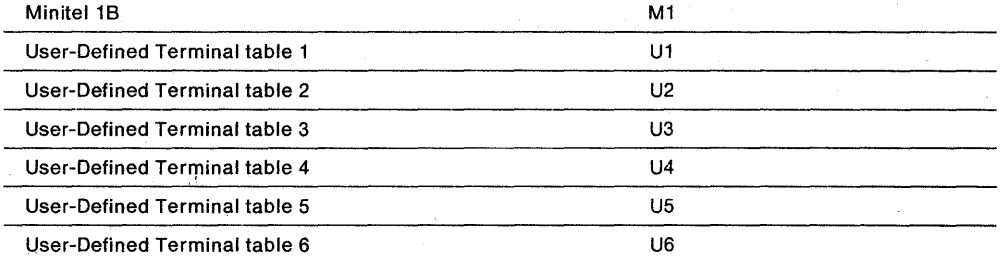

Fill in this response area with the station type listed for this station set in the Station Type column of the applicable attachment diagram.

## **723: Port Set Name**

Response: Up to 8 alphanumeric characters (blanks permitted).

Fill in this response area with the port set name listed for this station set on the applicable attachment diagram.

This name represents the port set to which this station set has been assigned.

## **725: Host Connection Menu Option**

Response:

- $0 =$  The display station users in this station set will not be allowed to select alternative host connections from the Host Connection Menu. They can access only the connection defined in their Default Destination.
- $T =$  The display station users in this station set will be allowed to select alternative host connections from the Host Connection Menu.

The default response is 1.

Planner: Use the following sources of input while gathering information needed to respond to the remaining questions:

- Persons responsible for setting up ASCII hosts
- ASCII host, display station, and printer customizing records
- ASCII device-supporting documentation
- External database documentation (for example, subscription information for remote ASCII databases).

## **731: Flow Control Type**

Response:

- $0 =$  None
- $1 = XON/XOFF$
- $2 = DTR$  (applicable only for nonswitched port types)
- $3 =$  RFS (applicable only for direct port types).

The default response is 1.

Your response specifies the type of flow control to be used between the controller and the ASCII host, display station, or printer.

- o **= None** The AEA will not recognize or apply any type of flow control.
- 1 **= XON/XOFF** The AEA will transmit and receive control codes XON and XOFF for data flow control. XOFF is used to halt data transmission. XON is used to allow data transmission to resume.
- $2 = DTR$ When the AEA detects a drop of the signal on the Data Set Ready (OSR) lead, it will stop sending data. To stop data transmission from an attached device, the AEA will drop the signal on the Data Terminal Ready (OTR) lead, which is cabled to the attached device's OSR lead.
- $3 = RFS$ When the AEA recognizes lead changes in Ready for Sending (RFS), it starts or stops sending data. To start or stop data transmission from an attached device, the AEA changes the signal on the Request To Send (RTS) lead.
- **Note:** The correct flow control is required; if an incorrect response is made to this question, overrun errors can result. The OTE cable wiring diagram in 3174 Site Planning, GA23-0213, must be followed exactly for OTR or RFS flow control to function properly.

Refer to the host, display station, or printer setup information for your response.

## **732: XON/XOFF Transmission Resumption**

Response:

- $1 =$  Resume after any character is received.
- 2 = Resume only after XON is received.

The default response is 1;

If XON/XOFF is used, the response to this question indicates the signal the controller must receive to resume transmitting after it has received XOFF. Your response specifies whether transmission will be resumed only after XON is received by the adapter, or after any character is sent to the adapter.

You should use the default, because this precludes display station "hangups" caused by an accidental transmission of XOFF.

## **733: Line Speed**

Response: 0 through 7.

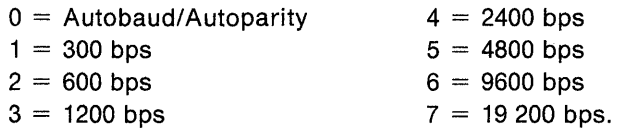

The default response is 0 and cannot be specified for a host or printer.

Autobaud/Autoparity (0), indicates the AEA will determine the speed and parity of the connecting terminal from the first three characters received. The user must type in CR. CR (carriage return, period, carriage return).

If you are answering this question for a host that supports a range of speeds (for example, 300 to 1200 bits per second), your response should be the lower limit (in this example, 300 bits per second).

If the line speed for the host is not a range, but a specific number (for example, 2400 bits per second), respond to this question and skip the next question, 734.

**Note:** If Autobaud (0) is not specified, all terminals assigned to the same port set must be set at the same speed. If the line speed specified is incorrect, response to transmissions may be absent or garbled.

## **734: Line Speed (ASCII Host Upper Limit)**

Planner: This question applies only to ASCII hosts that support autobaud and have a range, as described in question 733. *If* you responded to question 733 with a specific speed (for example, 2400 bits per second), do not respond to question 734.

Response:

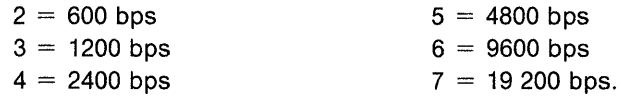

There is no default response for this question.

This field specifies the host's upper-limit line speed.

#### **Notes:**

- 1. If the host supports autobaud and has a range, the response to this question is the upper limit of the range and must be greater than the response to question 733. Question 733 should **not** be answered as Autobaud (0) for ASCII hosts, but should indicate the lowest data rate supported by both the ASCII host and the AEA.
- 2. Ensure that the speed you specify for question 734 is not higher than the speed you plan to specify for question 737. Setting 734 higher than 737 will prevent dialing out.

## **735: Parity**

Response:

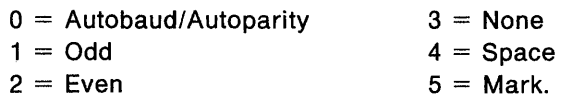

The default response is 0 and applies only to display stations; it cannot be used for hosts or printers.

If Autobaud is specified in question 733, then Autoparity (0) must be specified here.

**Note:** If Autobaud (0) is not specified, all terminals assigned to the same port set must be set at the same speed.

Your response specifies the parity and is required for ASCII hosts and printers. (See the Glossary for a definition of parity.)

4 (Space) should be specified for transmissions requiring 8 bits and no parity. If 3 (None) is specified, the AEA will only send 7 data bits with no parity.

**Note:** If the parity specified is incorrect, response to transmissions will be absent or garbled.

## **736: Stop Bits**

Response:

 $1 = 1$  stop bit  $2 = 2$  stop bits.

The default response is 1.

Your response specifies whether the ASCII characters sent or received require 1 or 2 stop bits.

**Note:** If the number of stop bits specified is incorrect, response to transmissions may be absent or garbled.

## **737: Maximum Modem Line Speed**

Response:

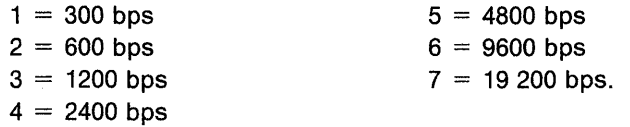

There is no default response for this question.

#### **Notes:**

- 1. A response must be given if you are using a Hayes or IBM modem on switched lines and responded to question 733 with a O.
- 2. Ensure that the speed you specified for question 734 is not higher than the speed you specify for question 737. Setting 734 higher than 737 will prevent dialing out.

Hayes and IBM modem users: If Autobaud (0) is specified in question 733, the answer to question 737 will determine the speed that commands are transmitted to your modem. To get the full use of the modem, respond to this question with the highest speed the attached modem it is capable of supporting.

## 741: Switched Disconnect Timeout (3270 Hosts Only)

Planner: This question applies only to 3270 hosts using BSC or local non-SNA protocols.

Response: A three-digit number ranging from 000 to 254, representing a number of minutes (use leading zeros).

The default response is 000.

This question provides additional security function in the event of disconnection of a switched-line ASCII terminal. The response to this question specifies how long (in minutes), after the disconnection, the AEA port associated with this address should be held unavailable to take advantage of a host session timeout security feature. Ask your IBM host system programmer for this response.

## 742: Inactivity Timeout

Response: Value from 000 to 254, representing a number of minutes (use leading zeros).

The default response is 015. A response of 0 indicates that the device may remain inactive for an indefinite period (no inactivity timeout set).

A nonzero response to this question defines the time an AEA port may remain idle before the connection is broken and the port made available to other users. The timer is reset when data is received from ASCII display stations or hosts. For printer connections, the timer is reset whenever data is sent to the printer.

In deciding what response to make to this question, consider relating time that a display station remains inactive to lost resource. Your response should be made considering the following:

- Line (phone) cost
- Importance of this station set's access
- Port value (access of other display stations).

This question decides the amount of time allowed for a display station, printer, or host to remain idle before the connection is broken.
# **743: Prompt for Universal/Specific Keyboard Map**

Response:

- $0 =$  Do not display prompt.
- $1 =$  Display prompt.

The default response is 1.

This question decides whether the terminal user is prompted with a choice of using the specific map supporting the display station or a universal map that supports all the terminal types supported by the AEA. A response of 0 indicates the user will be using the specific keyboard map and should not be prompted for a choice.

The specific keyboard map takes advantage of keyboard nomenclature (for example, cursor movement keys) and is recommended if only a few different types of ASCII display stations are in use.

The universal keyboard map is constant for all ASCII display stations and is recommended if many different display stations will be used by the same display station user.

#### **744: Number of Bits per Character**

Response:

 $0 = 7$  bits per character

 $1 = 8$  bits per character

The default response is O.

If question 735 is answered with a 3, option 0 indicates a start bit, 7 data bits, and either 1 or 2 stop bits. If question 735 is answered with a 3, option 1 indicates 8 data bits and no parity bit.

If question 735 is answered with anything other than a 3, the frame includes the parity bit.

**Note:** Because of hardware limitations, 8-bit Mark and Space parity is not supported.

This question must be answered the same for all stations in a port set.

## **745: ASCII Display Character Set**

Response:

- $0 = US ASCII$
- $1 = 1B M 3101 C S1$
- $2 =$  IBM 316x CS1 and CS2
- $3 =$  ISO 8859/1.2
- $4 =$  DEC MCS (requires 8-bit option for question 744)
- $5 =$  DEC NRC

The default response is O.

This question applies only to ASCII displays.

If you are planning for devices that support multiple languages through the AEA, only options 1 through 5 apply.

If you are planning for devices that support one language through the AEA, only option 1 applies.

#### Notes:

- 1. If the controller will be configured for U.S.A. English and the station type supports the appropriate character set, options 1 through 5 are valid.
- 2. The answer given to this question may determine which predefined translate table is used for transmitting and receiving data. See question 746.

#### 746: Translate Option

Response:

- $0 =$  Default table (US ASCII, CS1, CS1/2, ISO 8859, MCS, NRC)
- 1 = User-Defined Translate table 1
- 2 = User-Defined Translate table 2
- $3 =$  User-Defined Translate table 3

The default response is 0 O.

These two digits specify the translate tables to be used for transmitting and receiving data. The first (leftmost) digit specifies the transmit table. The second digit specifies the receive table.

You can define up to three of your own translate tables or use the default table provided by the AEA. For instructions on planning for your own table definitions, see "Filling Out Worksheet 25-Translate Tables" on page 12-75.

If you select to use a table provided by the AEA, your response to question 745 determines which default table will be used.

# 751: Data Stream Supported by the ASCII Host

Response:

- $1 =$  Host uses VT100 data stream.
- $2 =$  Host use's 3101 data stream.
- 3 = Host uses Data General D210 data stream (U.S.A. English only).
- $4 =$  Host uses a VT220 data stream, 7-bit control.
- 5 = Host uses a VT220 data stream 8-bit control.

There is no default for this question. This entry is required for ASCII hosts.

#### 752: ASCII Host Phone Number

Planner: A response to this question is required if this host is the default destination of a printer and the Port Type is switched (a response of 2 on "Worksheet 16--ASCII Attachment Diagram" or "Worksheet 18--AEA Port Set").

Response: Up to 48 alphanumeric characters.

This field contains the phone number of the ASCII host. This number will be sent to an autodial modem when a connection to this host is requested. This phone number can contain control characters the modem uses to perform certain operations (for example, "wait for second dial tone").

 $\overline{\phantom{a}}$ 

Certain modem control characters that are not usually allowed during customizing have substitutes provided. Other control characters can be inserted into the dial string by coding the hexadecimal representation of the required ASCII character (for example,  $X'52' = R$ ).

See Table 12-2 for the modem control characters that must be substituted for IBM or Hayes modems; see Table 12-3 for the modem control characters that must be substituted for Micom modems.

#### Notes:

- 1. If you are accessing a public database, refer to your subscription information for your response.
- 2. Refer to the modem supporting documentation for information on the specific modem requirements and information on control characters.
- 3. If the Port Type for this station set has been defined as switched (2) and this number is not specified, the display station user will be required to send the dial digits to the modem from his display station keyboard (perform a manual dial operation).
- 4. ATD does not have to be entered. The controller automatically supplies the ATD when dialing the number for Hayes and IBM modems.

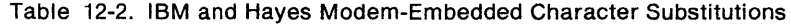

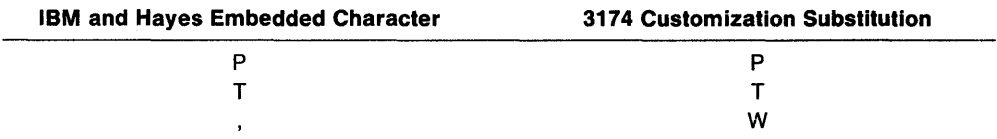

The control characters used by IBM and Hayes modems are as follows:

- Pause (usually to allow for second dial tone)

- $P -$  Switch to pulse dialing
- $T -$  Switch to tone dialing

0 through  $9 -$  Numbers supported.

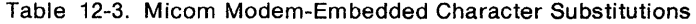

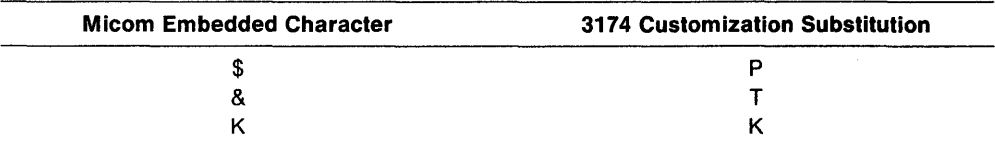

The control characters used by Micom modems are as follows:

- $$ -$  Switch to pulse dialing
- $8 -$  Switch to tone dialing
- $K -$  Wait for second dial tone

0 through  $9 -$  Numbers supported.

Example 1 illustrates control character substitution. In the example, "WW" is used to generate",," in the dial string. There is no substitute for the "R" in the dial string; therefore, the hexadecimal code X'52' is used to generate "R". The Hayes string shown in the example would become the following string:

T9,, P1234567R

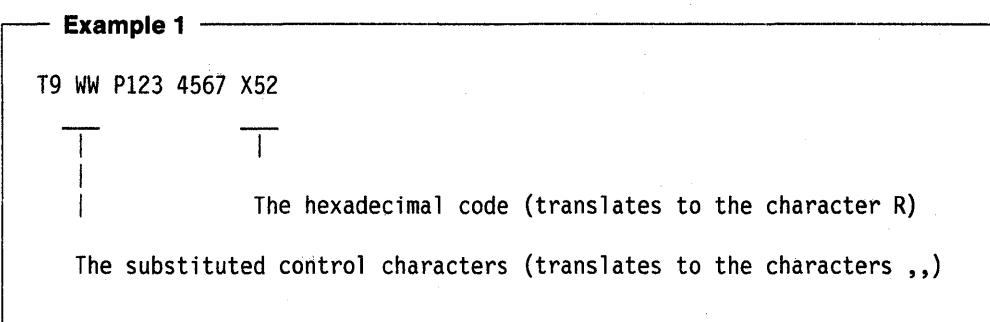

**Note:** Spaces are not required between the characters.

If you have a modem type of "other," the phone number can be any character A-Z or 0-9; the 3174 sends the ASCII hexadecimal equivalents for each character to the modems. To generate characters other than A-Z or 0-9, use the hexadecimal X to indicate that the two characters following it are ASCII data and are not to be translated.

The phone number shown below is for a modem type of "other." It contains no control characters or substitutions.

#### ATDTl,,8005551212

This phone number is generated by the string shown in Example 2. The characters  $,$ , in the dial string are generated by the hexadecimal code  $X'2B'.$ 

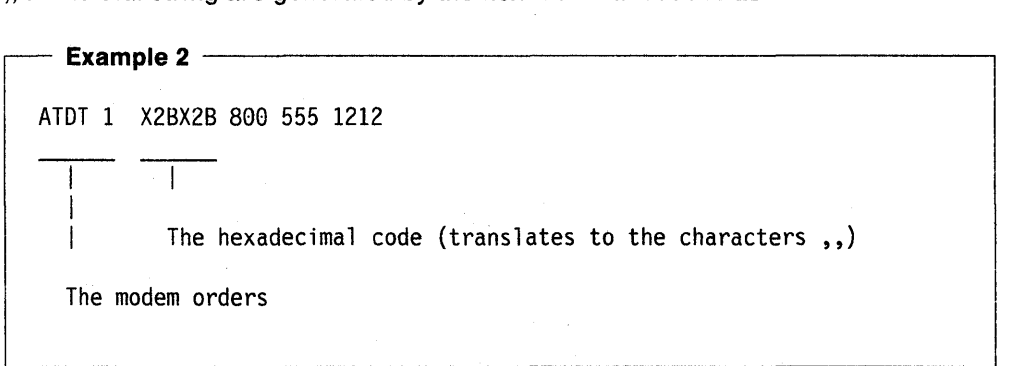

#### **761: Auto XON/XOFF (DEC VT100/VT220 Data Stream)**

Planner: Questions 761 through 765 apply to ASCII host stations that use a DEC VT100lVT220 data stream. They define the VT100lVT220 setup options the host expects the VT100/VT220 to use.

Refer to DEC VT100lVT220 setup information and to supporting documentation for currently operating local VT100/VT220 display stations. The DEC VT100/VT220 host expects these options to have been set up on the terminals. You may also want to see the 3174 Terminal User's Reference for Expanded Functions, GA23-0332.

Response:

 $0 =$  Auto XON/XOFF disabled

 $1 =$  Auto XON/XOFF enabled.

The default response is 1.

This field specifies whether Auto XON/XOFF is activated.

#### **762: Wraparound Option (DEC VT100/VT220 Data Stream)**

Response:

- $0 =$  Wraparound option disabled
- $1 =$  Wraparound option enabled.

The default response is 1.

This field identifies whether the wraparound option is operational. If you leave this question set to its default (1), a new line will be generated when a character is typed after the cursor has reached the right margin.

# **763: New Line Option (DEC VT100/VT220 Data Stream)**

Response:

- $0 =$  New line option disabled
- $1 =$  New line option enabled.

The default response is 1.

This field identifies whether carriage return alone, or both carriage return and line feed will occur.

If the new line option is enabled, pressing the Return key will result in a carriage return and line feed. The receipt of a line feed will also result in a carriage return and line feed.

## **764: Margin Bell (DEC VT100/VT220 Data Stream)**

Response:

- $0 =$  Margin bell disabled
- $1 =$  Margin bell enabled.

The default response is 1.

This field identifies whether the margin bell is operational. If you leave this question set to its default (1), an audible alarm will be generated when the cursor reaches the 72nd position.

## **765: DEC Host ASCII Character Set (DEC VT100/VT220 Data Stream)**

Response:

 $0 =$  DEC NRC

 $1 =$  DEC MCS

The default response is O.

This field identifies the character set used by the ASCII host using the DEC VT100 or DEC VT220 data stream.

#### **771: Automatic Line Feed for Cursor Control (IBM 3101 Data Stream)**

Planner: Questions 771 through 776 apply to ASCII host stations that use the IBM 3101 data stream. They define the 3101 setup option that the host expects the 3101s to use.

Refer to the setup information for the currently functioning 3101 terminal and to the IBM 3101 Display Terminal Description, GA18-2033, for information to answer the following questions.

Response:

 $0 =$  Automatic line feed disabled

 $1 =$  Automatic line feed enabled.

The default response is 1.

This field identifies whether the automatic line feed is operational. If you leave this question set to its default (1), the receipt of a carriage return will result in a carriage return and line feed.

# **772: Carriage Return/Carriage Return-Line Feed Selection (IBM 3101 Data Stream)**

#### Response:

 $0 =$  Carriage Return

 $1 =$  Carriage Return and Line Feed.

The default response is 1.

This field identifies whether carriage return alone, or both carriage return and line feed, will occur.

# **773: Automatic New Line for Cursor Control (IBM 3101 Data Stream)**

Response:

- $0 =$  Automatic new line disabled
- $1 =$  Automatic new line enabled.

The default response is 1.

This field identifies whether the cursor will automatically move to the first character position on the next line after it reaches the 80th position.

## **774: Scrolling (IBM 3101 Data Stream)**

Response:

- $0 =$  Scrolling disabled
- $1 =$  Scrolling enabled.

The default response is 1.

This field identifies whether scrolling will be supported for the display stations.

## **775: Line Turnaround Character (IBM 3101 Data Stream)**

Response:

- $0 = EOT$  (end of transmission)
- $1 = CR$  (carriage return)
- $2 = XORF$  (transmitter off)
- $3 = ETX$  (end of text).

The default response is 1.

This field identifies the line turnaround character.

# **176: IBM ASCII Host Character Set**

Response:

- $1 = ISO 8859/1.2$
- $2 =$  IBM 3101 CSI
- $3 =$  IBM 316x CS1 and CS2

The default response is 1.

#### **781: Attached Printer Prompt**

Planner: Questions 781 through 787 apply to ASCII printers. They define printer attributes.

Response:

- $0 = No$
- $1 = Yes$
- $2 =$  Assumed (no prompt but printer attachment is assumed).

The default response is O.

Some ASCII displays allow for attachment of a printer. The printer can be managed by the AEA as a separate device on the same line. For instance, printing can be accomplished from the ASCII display or initiated from the host.

**Note:** Display stations with attached printers will not operate if you do not respond to question 781 with a 1.

If you respond to this question with a 1 (Yes), the following prompt will appear at connection time.

DO YOU HAVE A PRINTER ATTACHED TO THIS TERMINAL? (l=YES, 0=NO) ======>

When the prompt appears, users of ASCII display stations with attached printers can decide whether or not to let the AEA manage the attached printers. System prints will be allowed to print on the attached printer if a second host address is assigned to the port and the user responds with yes to the prompt.

## **782: Use of Form Feed**

Response:

- $0 =$  Printer does not support form feed
- $1 =$  Printer supports form feed.

The default response is O.

This field identifies whether a printer can perform a form feed.

#### **783: Page Length**

Response: Value from 001 to 255 (use leading zeros).

The default response is 066.

This field defines the page length for an attached printer. If the printer does not support form feed, this count will be used to emulate form feeds in 3270 data streams.

#### **784: Printer Character Set**

Response:

- $1 = US ASCII$
- $2 = ISO 8859/1.2$
- $3 =$  DEC MCS
- $4 = PC$  code page 850
- 5 = User-Defined Translate table 1
- 6 = User-Defined Translate table 2
- $7 =$  User-Defined Translate table 3

The default response is 1.

The AEA provides translate tables for printers. If you choose not to use one of the supplied tables, you can define your own (options 5,6, and 7). See "Filling Out Worksheet 25-Translate Tables" on page 12-75 for more information.

## 785: ASCII Printer Options

Response: Eight digits (0 or 1).

- $0 = No$
- $1 = Y$ es.

The default response is 11111000. Digits are numbered from left to right.

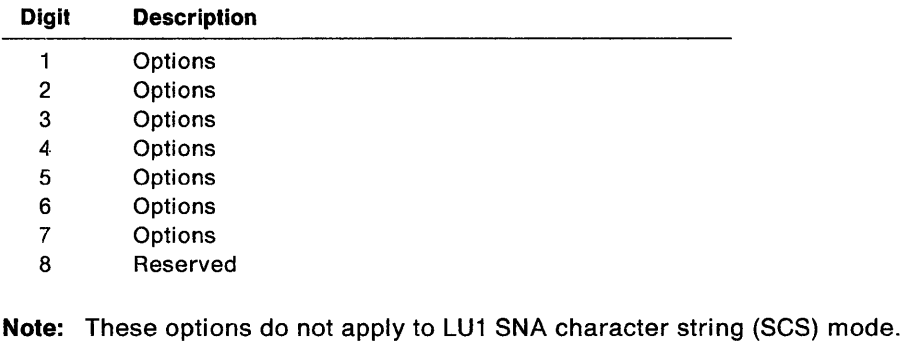

#### Digit 1 - Options:

- $0 = A$  carriage return (CR) at maximum print position (MPP)  $+1$  performs a new line (NL) function.
- 1 = A CR at MPP+1 performs a CR. The NL function is suppressed.

#### Digit 2 - Options:

- $0 = A NL$  at MPP+1 performs two NL operations.
- $1 = A NL$  at MPP+1 performs one NL operation.

#### Digit 3 - Options:

- $0 =$  An FF (Form Feed) followed by data causes the print element to move to the second print position of the first print line on the next page.
- $1 =$  An FF followed by data does not take a print position. This causes the print element to move to the first print position of the first print line on the next page.

Digit 4 - Options: Note that this option is affected by Option 7.

- $0 =$  The execution of an FF in the last buffer position of the print buffer results in the print element moving to the first print position of the second line on the next page. The FF operation moves the print element to the second print position of the first line on the next page. Because this ends the printout, the automatic NL operation moves the print element to the first print position of the second line. This puts a blank line ahead of the next printout.
- $1 =$  The automatic NL is suppressed following the execution of an FF that is in the last buffer position. The FF does not take a print position. Therefore, the print element is positioned in the first print position of the first line on the next page. This eliminates the blank line at the top of the page.

#### Digit 5 - Options:

- $0 =$  Null and non-print character lines are suppressed.
- $1 =$  Null lines are printed as blanks.

#### **Digit 6 - Options:**

- $0 =$  The FF is valid only in column 1 or at MPP+1; otherwise it is printed as a blank.
- $1 =$  An FF is valid in any buffer position.

#### **Digit 7 - Options:**

- $0 =$  At the completion of a print operation, an automatic NL is executed.
- 1 = At the completion of a print operation, an automatic move to the first print position of the first line of the next page.

When this option is selected, option 4 is overridden.

#### **Digit 8 - Reserved:**

#### **786: Page Width**

Response: Value from 001 to 255 (use leading zeros).

The default response is 132.

# **787: LU 1 SCS Transparency Translation**

Response:

- $0 = LU 1$  transparent data is not translated.
- $1 = LU 1$  transparent data is translated.

The default response is O.

This question determines how the printer LU 1 SCS transparency data is to be translated. If translation of data is selected, the table selected in question 784 is used.

If option 0 is selected, transparent data is passed through to the ASCII printer and should be in a format that is compatible with the printer.

# **Filling Out Worksheet 21-AEA Default Destination**

The LT1 at the top of this worksheet corresponds to the Default Destination column on the ASCII Attachment Diagram and the Default Destination 1 column on the 3270 Attachment Diagram. LT2 through LT5 correspond to the Default Destination columns LT2 through LT5 on the 3270 Attachment Diagram.

The station set numbers on "Worksheet 21-AEA Default Destination" correspond to the station set numbers on the 3270 and ASCII Attachment Diagrams.

There are considerations for the Default Destination when Multi-Host Support has been configured. Read the discussion on Multi-Host support under "AEA Planning Considerations" on page 12-15 if you have not done so already.

• ASCII Attachment Diagram

The default destinations for each station set have already been specified in the Default Destination columns on the ASCII Attachment Diagram.

For each station set number found on the ASCII Attachment Diagram, write in the Default Destination column responses for that station set number in the LT1 through LT5 columns of the AEA Default Destination worksheet. If CM (for Connection Menu) is indicated for any default destination, leave the corresponding LT column on'the AEA Default Destination worksheet blank for that station number.

**Note:** The session limit for ASCII printers is always 1.

• 3270 Attachment Diagram

The default destinations for each station set have already been specified in the Default Destination columns on the 3270 Attachment Diagram.

For each station set number found on the 3270 Attachment Diagram, write in the Default Destination column responses for that station set number in the LT1 through LT5 columns of the AEA Default Destination Worksheet. If CM (for Connection Menu) is indicated for any default destination, leave the corresponding LT column on the AEA Default Destination Worksheet blank for that station set number.

See Figure 12-18 on page 12-62 for an example of how to complete this worksheet.

I

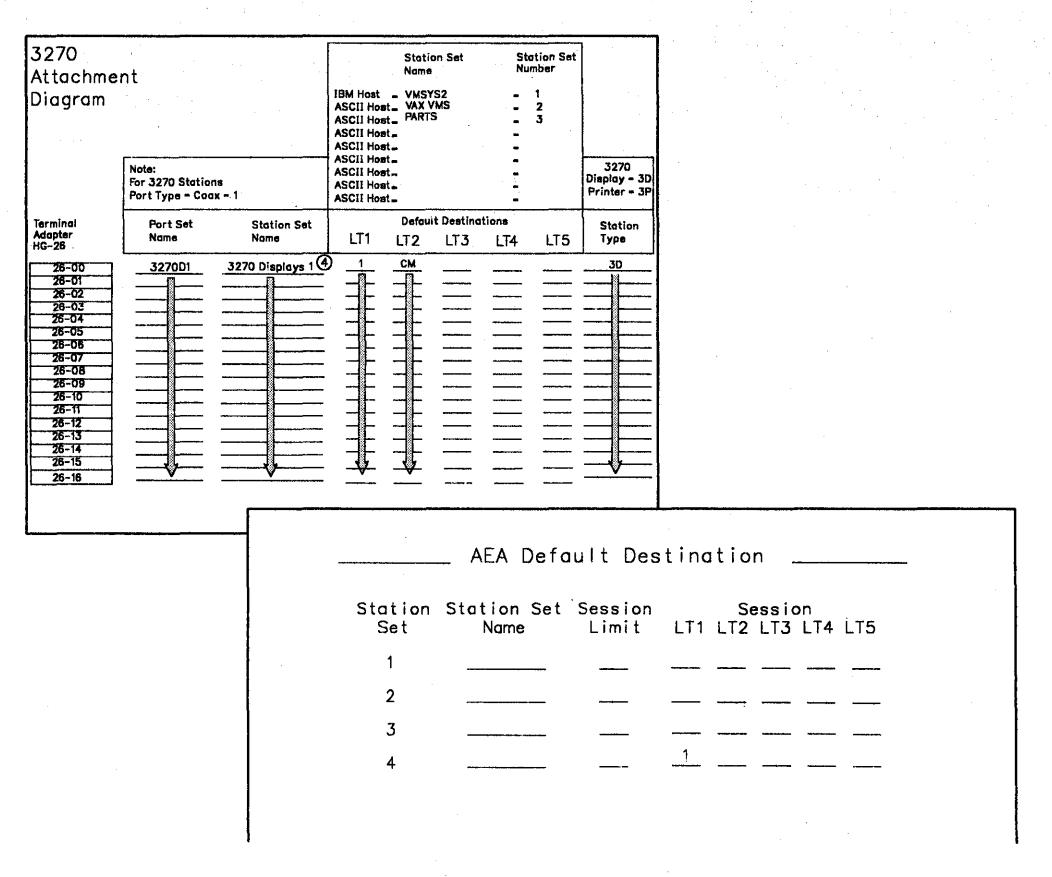

**Figure 12-18. Example of the AEA Default Destination Worksheet** 

**In Figure 12-18, the display stations in Station Set Number 4 have a 1 in the Default**  Destination 1 column and CM in the Default Destination 2 column on the 3270 **Attachment Diagram. On the AEA Default Destination Worksheet, beside Station**  Set 4, a 1 is written in the LT1 column and nothing is listed in the LT2 column; a **blank represents CM.** 

# **Filling Out Worksheet 22-Terminal Tables**

Planner: The following procedures explain how to complete a set of worksheets for one User-Defined Terminal table. Worksheets 22-24 pertain to terminal tables definition; before filling them out, make a set of copies for each terminal table being defined.

Locate and remove Worksheet 22. Using the descriptions given below, fill in each response area on the worksheet.

Note that this worksheet is divided into two sections. Each section represents a separate customization panel.

#### Section One: Identifying Each Table

The text below describes the responses needed for the first panel of UOT customization. This panel enables you to identify your UOT tables.

You can define your own tables or copy, modify, and rename tables that are already defined. Details about how to do this are provided in the following text.

Number The number of the UDT table being defined. The number must be in the range U1-U6. This field is required, and a maximum of six tables can be defined.

> Note: If you build a new table by using another as a model and changing its values, save the changes under a new name unless you want to overwrite the model table. Default tables used as models are not overwritten. If you use a default table as a model, whether you make any changes or not, and then you file it away, the table is filed under the UOT number you selected, and the default one left intact.

#### Name

A mnemonic name that helps you differentiate between the six tables. It can be up to 14 characters long, using any combination of supported characters. Once a UDT has been defined (and filed), its name is displayed on the customizing panel to the right of the table number that it describes.

This field is optional, but if the UDT table is new or previously defined and no name is given, the model name is defaulted to the model number.

**Model** Adefined table, used as a model for the one you are creating. The list below contains names and IDs of terminal tables already supported. Tables U1-U6 are user-defined. Any existing UDT can be used as a model.

- 
- 
- 
- 
- 
- 
- 
- 
- 
- FC. FTTERM Color
- U1.UDT-1 V1. DEC VT100
- U2.UDT-2 V2. DEC VT241
	-
- U3.UDT-3 V5. DEC VT52 • V6. DEC VT220
- U5.UDT-5 H2. HP 2621B
- U6.UDT-6 L3. LS ADM 3A
- 11. IBM 3101 T1. Televideo 912
- 13. IBM 3151/61/62/63 T7. Televideo 970
	-
- 14. IBM 3164 W1. WYSE 50/60

If you wish to use a table as a model, enter the ID of that table in the space provided on the worksheet. If no model is specified at customization, underscores appears in place of default values on subsequent panels.

Figure 12-19 gives an example of UDT selection. In the example, Table U1 is defined under the name DEC VT340. A defined table is being used as a model; it is Table V2, which contains default values for a DEC VT241 station type.

| Type the new UDT number and name, |                                                      |                                              |
|-----------------------------------|------------------------------------------------------|----------------------------------------------|
|                                   | then type the Model ID for the initial UDT defaults. |                                              |
|                                   | -Options---                                          |                                              |
| UDT NumberU1                      | $U1-U6$                                              |                                              |
|                                   |                                                      |                                              |
| NameDEC VT340                     | 14 Characters                                        |                                              |
|                                   |                                                      |                                              |
| Model V2                          |                                                      |                                              |
|                                   | $UI.$ UDT-1<br>$U2.$ $UDT-2$                         | <b>V1. DEC VT100</b><br><b>V2. DEC VT241</b> |
|                                   | $U3.$ $UDT-3$                                        | <b>V5. DEC VT52</b>                          |
|                                   | $U4.$ UDT-4                                          | <b>V6. DEC VT220</b>                         |
|                                   |                                                      |                                              |
|                                   | $UB$ . UDT-5                                         | H <sub>2</sub> . HP 2621B                    |
|                                   | $U6.$ $UDT-6$                                        | L3. LS ADM 3A                                |
|                                   | I1. IBM 3101                                         | T1. Televideo 912                            |
|                                   | I3. IBM 3151/61/62/63                                | T7. Televideo 970                            |
|                                   | I4. IBM 3164                                         | W1. WYSE 50/60                               |
|                                   | FC. FTTERM Color                                     | X4. Tektronix 4205                           |

Figure 12-19. Example of User-Defined Terminal (UOT) Selection

## **Section Two: Selecting Attributes for Tables**

This section describes the responses needed for defining the terminal table you have selected. If you select a model terminal table, those attribute values associated with this model appear on the panel as defaults.

**Attributes** The attributes of the station type for which the table is being built. The second part of Worksheet 22 lists possible attributes of this station type. Complete the columns to the right of the Attributes list with appropriate responses.

#### **Last Line Reserved for Status**

 $Yes = Station type supports a status line.$  $No =$  Station type does not support a status line.

Indicates whether or not station supports an accessible status line (usually line 25). If you specify **No** for this attribute, the Status Line Character Set, Status Line Clear Option, and Use Cursor Seq on Status Line attributes are not applied to the table being built.

But responses to these attributes still must be given (or the default values used). Blanks can be entered as responses, or any of the valid entries described below can be entered. If anything other than blanks or valid entries are used as responses, an error condition results.

**Status Line Character Set** Valid entries are 0, 1, or 2. Each entry choice is listed and explained below.

- $0 =$  Indicates that the status line characters are translated using the standard translation. This means that no special characters appear on the status line for this station. This option should be used for all stations with a status line that is turned on and off.
- $1 =$  Indicates that the station supports special characters on the status line.
- $2 =$  Indicates that special characters are supported on the status line as in option 1. This support corresponds to that provided by the Televideo 970 display station.

**Status Line Clear Option** Valid entries are 0, 1, 2, and 3. Each entry choice is listed and explained below. These options only apply if the terminal's last line is reserved for status.

- $0 =$  The status line is not erased when a screen is cleared or on status line entry.
- $1 =$  The status line entry sequence also erases the status line and the complete status line must be rewritten.
- $2 =$  The clear screen command also erases the status line. The status line must be rewritten when the screen is cleared.
- $3 =$  Status line is cleared on both a screen clear and on status line entry. In both cases, the status line must be rewritten.

#### **Use Cursor Seq on Status Line**

- Yes = The station's normal Set Cursor command can be used on the status line.
- $No =$  Set Cursor cannot be used.

For example, if no cursor sequence is supported on a status line, then in order to write the clock symbol in columns 11 and 12 of the line, the entire line up to that point must be rewritten.

#### **Scrolling On**

- $Yes = The screen will scroll if a character is sent to the last screen$ position.
- $No =$  Character entry to the last screen position does not cause scrolling.

Indicates whether or not the station type is configured for scrolling ahead. If **Yes** is specified, the 3174 controller will not send characters to the last screen position.

#### **Cursor Wraps at End of Line**

- Yes = Cursor wraps from column 80 to column 1 of next line.
- $No =$  The cursor does not wrap unless a Set Cursor command is sent.

#### **Color Supported**

- Yes = Color is supported on this station.
- $No =$  Color is not supported on this station.

**Cursor Class** A decimal number from 0 to 5 that indicates how the Set Cursor command is formatted. The number represents a sequence of hexadecimal digits that are required for the station to perform a Set Cursor function. (Set Cursor and Cursor Sequence are described below.)

The Cursor Sequence attribute contains the actual hexadecimal sequence represented by this number. The following text gives more information about the Cursor Sequence attribute.

**Cursor Sequence** This attribute is a sequence of hexadecimal digits, two to five pairs long, which directs the station to perform a Set Cursor function. The sequences are shown below, each according to the Cursor Class value that represents it. The actual position numbers (line and column) are not included in the example sequences. Each sequence should be read left to right.

Cursor Class 0 is:

- Cursor sequence introducer, made up of any three ASCII characters
- The line number, made up of ASCII characters representing decimals
- An ASCII character separator
- The column number, made up of ASCII characters representing decimals
- An ASCII character trailer.

For example, to position the cursor at line 10, column 21, the sequence might be:

ESC & a 1B 26 61 31 30 79 32 31 43 ......... (in hex) 1 0 y 2 1 C ... (the sequence)

For a station that supports this cursor class, the entry for this example would be 1826617943.

Cursor Class 1 is:

- Escape character
- Left bracket
- The line number, made up of ASCII characters representing decimals
- An ASCII character separator
- The column number, made up of ASCII characters representing decimals
- An ASCII character trailer.

An example sequence might be:

ESC 1b 1 0 ; 2 1 H ... (the sequence)<br>1B 5B 31 30 3B 32 31 48 ........ (in hex) 5B 31 30 3B 32 31 48 ......... (in hex)

For a station that supports this cursor class, the entry for this example would be 18583848.

Cursor Class 2 is:

- Any two ASCII characters
- The line number, in hexadecimal plus  $X'20'$
- The column number, in hexadecimal plus  $X'20'$ .

This sequence contains no separators or trailers. An example might be:

ESC A 1B 41 X' 2A ' 2A  $X'35'$  ... (the sequence) 35 ......... (in hex)

For a station that supports this cursor class, the entry for this example would be 1841.

#### Cursor Class 3 is:

- One or two ASCII characters
- The column number, in hexadecimal
- The line number, in hexadecimal.

This sequence could have either one of two pairs of introducers, for example:

ESC A 18 41  $X'$  15' 15  $X' \theta A'$  ... (the sequence)  $0A$  ........ (in hex)

For a station that supports this cursor class, the entry for this example would be 1841. If only one character is required, that character should be entered.

Cursor Class 4 is

- One or two ASCII characters
- The column number, in hexadecimal plus X' 20 '
- The line number, in hexadecimal plus  $X'20'$ .

This sequence could contain either one or two pairs of introducers. An example might be:

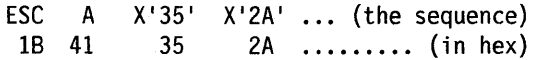

For a station that supports this cursor class, the entry for this example would be 1841. If only one character is required, that character should be entered.

Cursor Class 5 is:

- Any two ASCII characters
- The line number, in hexadecimal
- The column number, in hexadecimal.

This sequence has two pairs of introducers; for example:

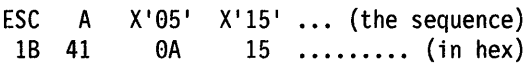

For a station that supports this cursor class, the entry for this example would be 1841.

**Note:** Cursor classes 3 and 5 use absolute addressing for the cursor. For this reason, XON/XOFF pacing should not be used. Addressing line or column X'11' or X'13' would be interpreted as XON or XOFF.

Refer to your station documentation for information about cursor sequence selection.

#### **Alternate Screen Size**

- $0 =$  Screen size is 24 x 80 lines/column<br> $1 =$  Screen size is 30 x 80 lines/column
- Screen size is 30 x 80 lines/column
- $2 =$  Screen size is 32 x 80 lines/column.

Sets the size of the station screen. The station's physical screen size must be at least as large as the options selected here. For information about planning for storage, see "Controller Storage Requirements" on page 3-4.

**Graphics Query Reply** An entry made for this attribute indicates that the device supports graphics and that OEM auxiliary data is passed through to and from the device. The host sends a Read Partition Query X'8F' to the display, and the device responds with a Character Set Query Reply indicating graphics support. A Character Set Query Reply is sent for ASCII devices only if this attribute is specified.

The response specifying Graphics Query Reply must be 8 characters long. The lack of a response in this field indicates that the device does not support graphics; in such a case, Graphic Input Wait Time, Graphics Input Ending Sequence, and Graphics Input Length do not need to be filled in. If a response *is* given for this field, a response must also be given for the Graphics Input Length field. The other two graphics attribute fields are still optional. (Any combination of the next three fields is valid, but the entries should match the capabilities of the device and application.)

**Graphics Input Wait Time** An entry here indicates the number of 100-millisecond intervals that this device will wait between transmissions to the 3174. After a specified time interval, if no additional data has been received, the controller sends what data it al ready has to the host.

This response must be a value between 0 and 99. A 0 response indicates that no timeout applies.

**Graphics Input Ending Sequence** This entry consists of ASCII hexadecimal codes. A maximum of five pairs of them can be entered. If a matching sequence of these characters is received while the station is in Graphics Input mode, the data received is sent to the host. If this space is left blank, (no response is entered), no search is made for a sequence.

**Graphics Input Length** This entry indicates the maximum number of characters that can be received during Graphics Input mode before data is sent to the host. The value can be from 1 to 128. If a response is entered for the Graphics Query Reply attribute, this field is required.

Figure 12-20 on page 12-69 shows an example of attribute selection. This example shows the default values that would appear for the selections made in Figure 12-19 on page 12-64. They are the default values for station type DEC VT241 (model table V2).

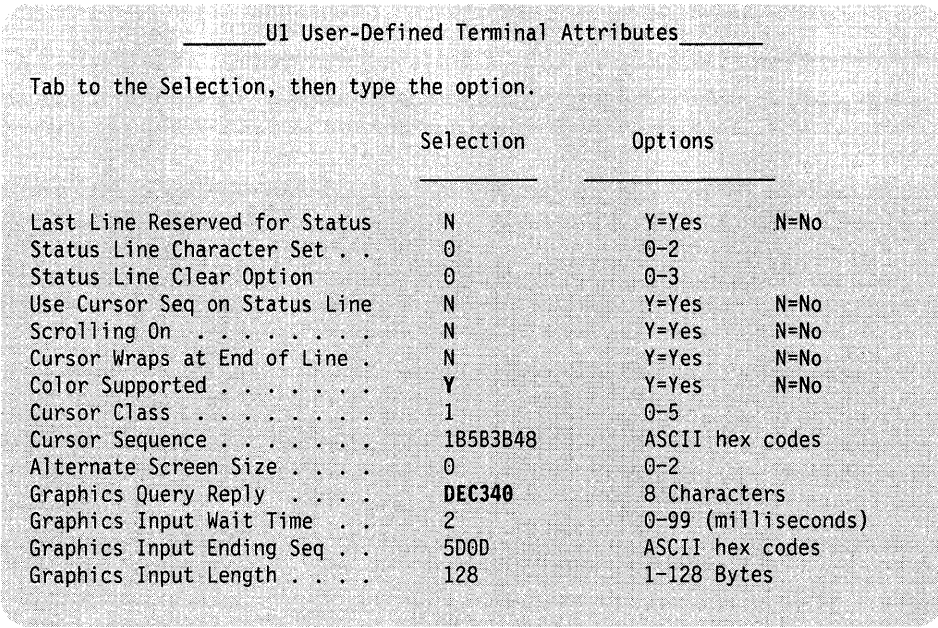

 $\alpha=1$ 

Figure 12-20. Example of User-Defined Terminal Attributes

# **Defaults**

When a model table is used, the values for that model type appear in the response areas during customization and can be referred to as default values.

When planning to customize these tables for your establishment, you may choose to use a model, with default values, and modify those responses for your configuration. For each response being changed, write the new one in the corresponding response area of the worksheet.

Write only those responses that are changed in the response areas of the worksheets. You may wish to leave blanks for responses not being modified.

At any time during customization of these panels, if the customizer wishes to show default values, he presses PF4 (Default key). This key refreshes all screens of the panel and shows the original default responses. If a model table is not used, the customization panels display underscores.

Remember, the ASCII sequences are to be entered in hexadecimal. Blanks between hexadecimal characters in a field are not allowed. To see default values for each of the 14 predefined terminal tables, refer to the IBM 3174 Establishment Controller AEA Description and Reference.

# **Filling Out Worksheet 23-Inbound Sequence Panels**

Locate and remove Worksheet 23. This worksheet has two pages; make sure you get both (23A and 238). Using the information provided below, fill in the appropriate response areas on the worksheet.

Because the Inbound Sequence Panel is extensive, it may require several screens to be displayed entirely. This is called windowing. The portion of the panel seen in each window differs according to the station type used for customizing. Worksheet 23 shows all panel entries grouped over two pages.

# **ASCII Inbound Sequences**

Worksheet 23 shows the AEA-supported 3270 functions. The response areas are for ASCII command sequences the terminal sends inbound to the 3174. The command sequences must be in hexadecimal.

Each 3270 function can be invoked using one of two ASCII sequences: **primary** or **alternate.** The primary command sequence is the one the device should use to accomplish the function; the alternate sequence provides a second method for accomplishing the same function. It can be used for such situations as wanting to use two keys to perform the same function.

No sequence can duplicate another one, primary or alternate. Duplicate sequences are defined as sequences having no differing hexadecimal codes or those that are subsets of others. For example, 18582A and 1858 are duplicate sequences, whereas 18584A and 18582A are not. Sequence 1858 is a subset of 18582A.

Figure 12-21 shows the Inbound Sequence Panel with default values for the model table selected in Figure 12-19 on page 12-64 (model table V2). Notice that a primary sequence and an alternate sequence are not necessary for each 3270 function.

|                      | Type the ASCII Sequence(s) for each 3270 function. |             |
|----------------------|----------------------------------------------------|-------------|
| 3270                 | ASCII Sequence from Terminal                       |             |
| Function             | Primary                                            | Alternate   |
| PI                   | 1B4F71                                             | 1B31        |
| PF <sub>2</sub>      | 1B4F72                                             | 1B32        |
| PF3                  | 1B4F73                                             | 1B33        |
| PF4                  | 1B4F74                                             | 1B34        |
| PF5                  | 1B4F75                                             | 1B35        |
| PF6                  | 1B4F76                                             | 1B36        |
| PF7                  | 1B4F77                                             | 1B37        |
| PF8                  | 1B4F78                                             | 1B38        |
| PF9                  | 1B4F79                                             | 1B39        |
| <b>PF10</b>          | 1B4F50                                             | 1B30        |
| PI1                  | 1B4F51                                             | 1B2D        |
| <b>PF12</b>          | 1B4F52                                             | <b>1B3D</b> |
| <b>PF13</b>          | 1B5B31377E                                         | 1B21        |
| <b>PF14</b>          | 1B5B31387E                                         | 1B40        |
| <b>PF15</b>          | 1B5B31397E                                         | 1B23        |
| <b>PF16</b>          | 1B5B31307E                                         | 1B24        |
| PF17                 | 1B5B32327E                                         | <b>1B25</b> |
| <b>PF18</b>          | 1B5B32337E                                         | <b>1B5E</b> |
| <b>PF19</b>          | 1B5B32347E                                         | 1B26        |
| <b>PF20</b>          | 1B5B32357E                                         | 1B2A        |
| <b>PF21</b>          | 1B5B32367E                                         | 1B28        |
| <b>PF22</b>          | 1B5B32387E                                         | 1B29        |
| <b>PF23</b>          | 1B5B32397E                                         | 1B5F        |
| <b>PF24</b>          | 1B5B33317E                                         | 1B2B        |
| PAI.                 | 1B5B33327E                                         | 1B2C        |
| PA2.                 | 1B5B33337E                                         | <b>1B2E</b> |
| PA <sub>3</sub><br>× | 1B5B33347E                                         | <b>1B2F</b> |
| <b>ATTN</b><br>24    | 01                                                 |             |
| $SysRq$ .            | 1B5B367E                                           | 1B73        |
| Reset.<br>Dev Cancel | 12<br>18                                           |             |
| Enter                | <b>OD</b>                                          |             |
| Clear Screen         | 03                                                 |             |
| Cursor Select        | <b>OB</b>                                          |             |
| Cursor Up            | 1B5B41                                             |             |
| Cursor Down.         | 1B5B42                                             | <b>OA</b>   |
| Cursor Left          | 185B44                                             |             |
| Cursor Right         | 1B5B43                                             |             |
| Tab                  | 09                                                 |             |
| Backtab              | 1B5B317E                                           |             |
| Newline              | 1B5B347E                                           |             |
| Home                 | 08                                                 | 1B68        |
| Change Screen        | 19                                                 |             |

Figure 12-21 (Part 1 of 2). U1 Inbound Sequences - ASCII Device to 3174 for a DEC VT340

 $\hat{\boldsymbol{\gamma}}$ 

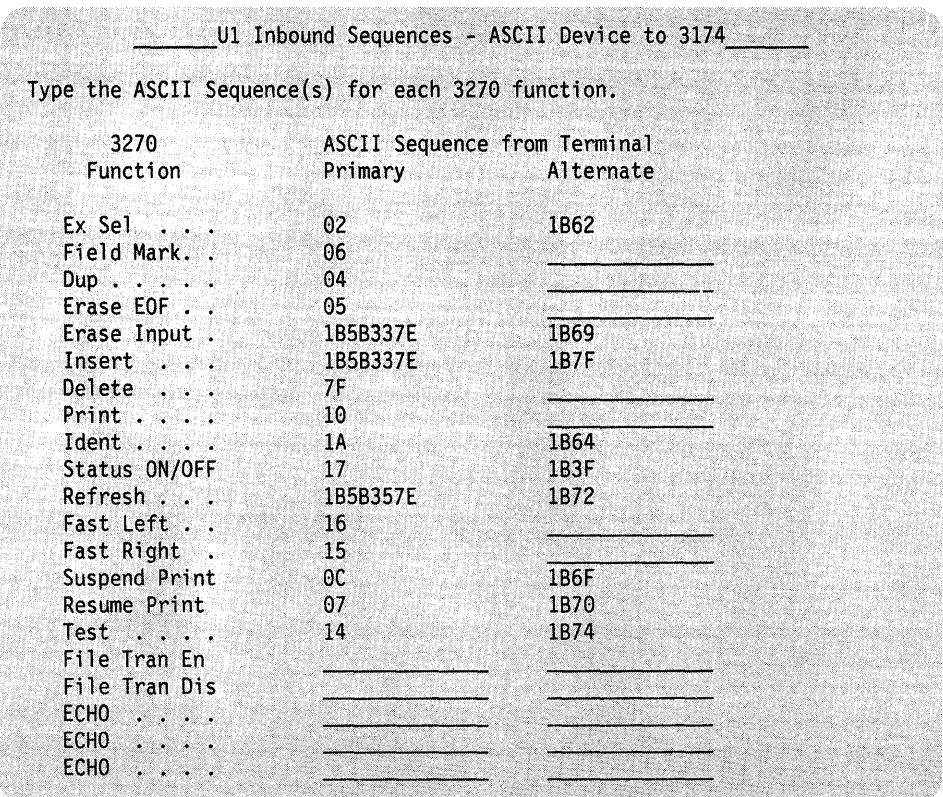

Figure 12-21 (Part 2 of 2). U1 Inbound Sequences - ASCII Device to 3174 for a DEC VT340

# **Filling Out Worksheet 24-0utbound Sequence Panels**

Locate and remove Worksheet 24. Using the information provided below, fill in the appropriate response areas on the worksheet.

## **ASCII Outbound Sequences**

This worksheet shows the 3270 functions that you can define for your ASCII devices to support. The response areas correspond to the command sequences that are sent outbound from the 3174 to the station. The command sequences are entered in hexadecimal. Only one outbound ASCII sequence can be defined for each 3270 function.

Remember, default sequence values appear if a model table is used. Refer to "Defaults" on page 12-70 for more information about default values.

Figure 12-22 shows the Outbound Sequence Panel, including default values for the model table selected in Figure 12-19 (model table V2).

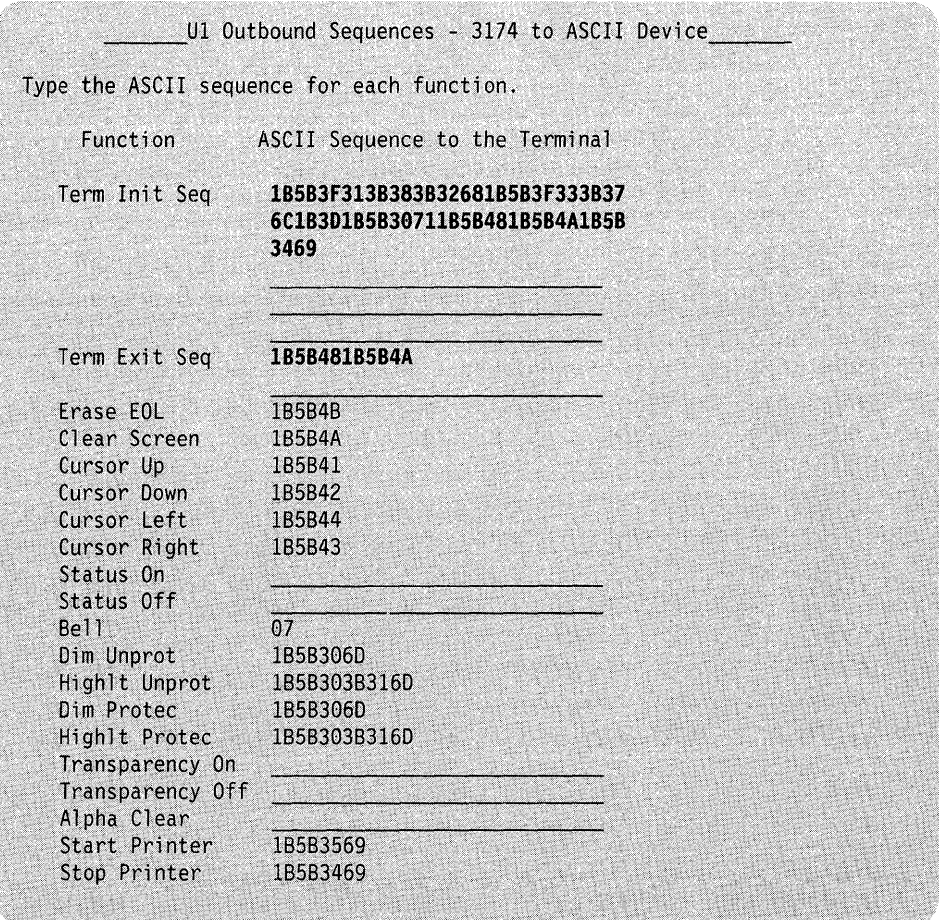

Figure 12-22. U1 Outbound Sequences - 3174 to ASCII Device for a DEC VT340

# **Filling Out Worksheet 25-Translate Tables**

Planner: The following procedures explain how to complete a set of worksheets for one User-Defined Translate table. Worksheets 22-24 pertain to translate tables definition; before filling them out, make a set of copies for each translate table being defined.

Locate and remove Worksheet 25. Using the descriptions given below, fill in each response area on the worksheet.

The text below describes the responses needed for the first panel of UDX customization. This panel enables you to identify your UDX tables. You can define your own tables or copy, modify, and rename tables that are already defined. Details about how to do this are provided below.

- **Number**  The number of the UDX being defined. The number must be in the range 1-3. This field is required and a maximum of three tables can be defined.
	- **Note:** If you build a new table by using another as a model and changing its values, save the changes under a new name unless you want to overwrite the model table. Default tables used as models are not overwritten. If you use a default table as a model, whether you make any changes or not, and then you file it away, the table is filed under the UDX number you selected and the default one is left intact.
- **Name**  A mnemonic name that helps you differentiate between the three tables. It can be up to 14 characters long, using any combination of supported characters. Once a UDX has been defined (and filed), its name is displayed on the customizing panel to the right of the table number that it describes.

This field is optional, but if no name is entered, the customizing procedure assigns a default name. If the table is new or previously defined and no name is given, the model name is defaulted to the model number.

- **Language A** two-digit language 10. This 10 is that of the keyboard language used for default UDX translation. The languages and their IDs are listed below.
	- 01 U.S.A. English 24 Swedish
	-
	-
	-
	-
	-
	- 21 Spanish speaking 43 Belgian
	-
	- 23 Norwegian
- 
- 28 Portuguese
- 07 Danish 29 Canadian Bilingual
	- 09 Finnish 30 French
		- 41 Swiss French
	- 19 Spanish 42 Swiss German
		-
- 22 UK English 47 Netherlands

The response for this field should match that given for question 121. It is not a requirement but is strongly recommended, as unpredictable results may occur otherwise.

A response to this item is required if any of default tables 4-9 are selected as models. (See the description of the model field on 12-76.) The default value is 01.

**CECP**  A single digit response that indicates yes (Y) or no (N). Placing a "Y" in this response field indicates that the CECP code page for this language is used.

> The response for this field should match that given for question 123 of customization. It is not a requirement but is strongly recommended, as undesirable results may occur otherwise.

A response is required for this item if any of default tables 4-9 are selected as models. (See the description of the Model field, below.) The default value is N.

**Model**  A defined table, used as a model for the one you are creating. The list below contains names and IDs of translate tables already supported. Tables UDX-1, UDX-2, and UDX-3 are user-defined. Any existing UDX can be used as a model.

> If you wish to use a table as a model, enter the 10 of that table in the space provided on the worksheet. If no model is specified at customization, underscores appear in place of default values on subsequent panels.

- 1. UDX-1
- 2. UDX-2
- 3. UDX-3
- 4. Standard US ASCII to EBCDIC
- 5. DEC MCS 8-bit Character Table
- 6. DEC NRC 7-bit Character Table
- 7. ISO 8859/1.2 7/8-bit Character Table
- 8. 3101 CS1 Character Set Table
- 9. 31XX CS1/CS2 SI/SO Character Table

Figure 12-23 on page 12-77 shows an example of UDX table selection. In the example, table 1 is being defined and given the name EngASCl1. It provides CECP support. Default table 4 is selected as the model. Table 4 contains the character translation sequences for Standard US ASCII to EBCDIC conversion; these sequences appear as defaults.

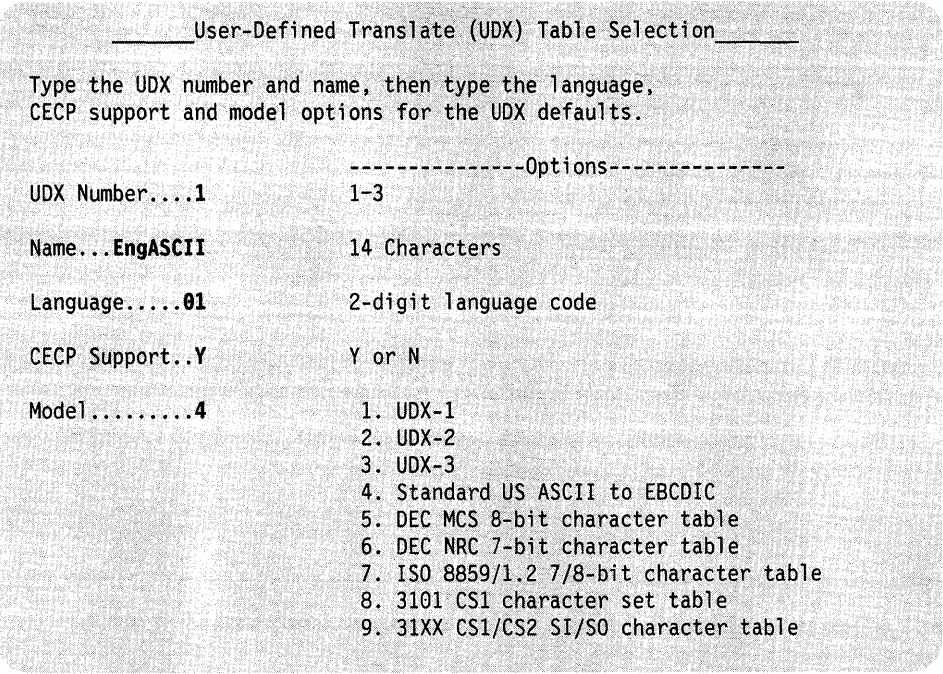

Figure 12-23. User-Defined Translate Table Selection. This figure shows an example panel identifying a User-Defined Translate table as supporting U.S.A. English, CECP, and using standard US ASCII to EBCDIC translation.

Each language supported for UDX translation has a unique character set. The hexadecimal values in the translate table correspond to characters in the set. The 3174 Character Set Reference, GA27-3831 shows the character sets for each language.

# **Filling Out Worksheet 26-0utbound Translate Table Definition**

Locate and remove Worksheet 26. Using the information provided below, fill in the appropriate response areas of the worksheet.

#### **EBCDIC Outbound Sequences**

This worksheet is designed for specifying how data received from the host is translated to ASCII before being sent to the device.

The worksheet contains a matrix of EBCDIC values. The row numbers (on the left) correspond to the first digit of each EBCDIC value; the column numbers (across the top) correspond to the second digit of each value.

To fill in the response areas of the worksheet, locate the EBCDIC values using the matrix and write the equivalent ASCII value in the appropriate response area.

#### **Defaults**

When a model table is used, the values for that model type appear in the response areas during customization and can be referred to as default values.

When planning to customize these tables for your establishment, you may choose to use a model, with default values. Modify those responses for your configuration. For each response being changed, write the new one in the corresponding response area of the worksheet.

Write only those responses that are *changed* in the response areas of the worksheets. You may wish to leave blanks for responses not being modified.

At any time during customization of these panels, if the customizer wishes to show default values for a sequence, he presses PF4 (Default key). This key refreshes all screens of the panel and shows the original default responses. If a model table is not used, the customization panels display underscores.

Remember, the ASCII sequences are to be entered in hexadecimal. Blanks between hexadecimal characters in a field are not allowed. To see default values for each of the 6 predefined translate tables, refer to the IBM 3174 Establishment Controller AEA Description and Reference.

Figure 12-24 on page 12-79 shows the an example of the Outbound (EBCDIC to ASCII) Translation Panel. The example shows the default values for model table 4.

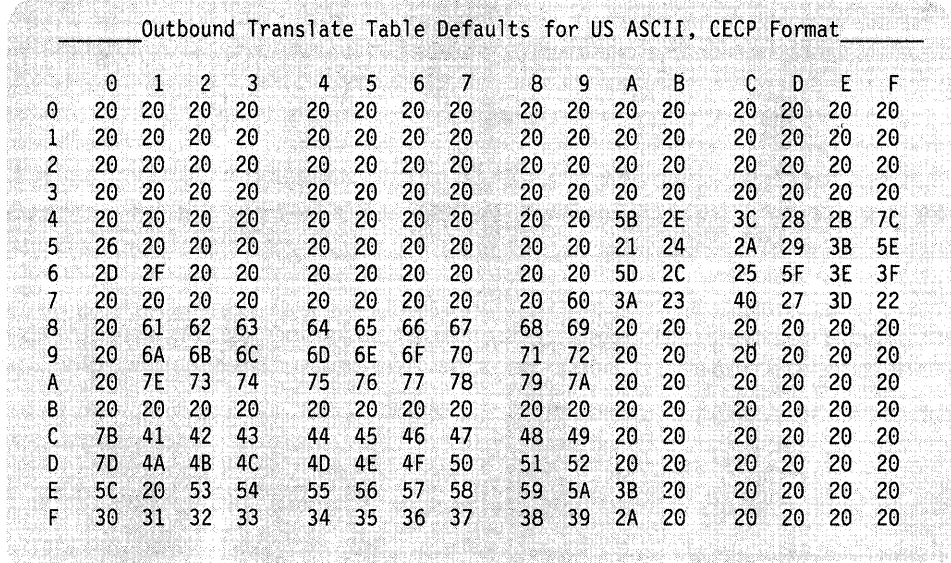

Figure 12-24. Outbound Translate Table Defaults for US ASCII, CECP Format

**Note:** When 8-bit codes are entered in this table and the port for which the **UDT**  applies is configured as 7-bit, it is assumed that the terminal or printer supports Shift-in and Shift-out.

# **Filling Out Worksheet 27-Inbound Translate Table Definition**

Locate and remove Worksheet 27. Using the information provided below, fill in the appropriate response areas of the worksheet.

# **ASCII Inbound Sequences**

This worksheet is designed for specifying how data received from the device is translated to EBCDIC before being sent on to the host.

The worksheet contains a matrix of ASCII values. The row numbers (on the left) correspond to the first digit of each ASCII value; the column numbers (across the top) correspond to the second digit of each value.

To fill in the response areas of the worksheet, locate the ASCII values using the matrix and write the equivalent EBCDIC value in the appropriate response area.

Figure 12-25 on page 12-80 shows an example of the Inbound (ASCII to EBCDIC) Translation Panel. The example shows the default values for model table 4.

|                |     | Inbound Translate Table Defaults for US ASCII, CECP Format |                |                |                |                   |        |     |         |     |              |                |     |              |        |    |
|----------------|-----|------------------------------------------------------------|----------------|----------------|----------------|-------------------|--------|-----|---------|-----|--------------|----------------|-----|--------------|--------|----|
|                | Ø   | $\cdot$ 1                                                  | $\overline{2}$ | $\mathbf{3}$   | $\Delta$       | $\mathcal{F}_{1}$ | 6      | 7   | R       | 9   | $\mathbf{A}$ | B              | c   | $\mathbf{D}$ | Æ      | F. |
| O              | 00. | 40                                                         | 40             | 40             | 40             | 40                | 40.    | 49  | 40      | 89  | СA           | CA             | 41  | B9.          | 40     | 40 |
| 1              | 40  | 40                                                         | 40             | 40             | 40             | 40                | 40     | 40  | 40      | E1  | 9F.          | 40             | 40  | 40           | 40     | CА |
| $\overline{c}$ | 40  | 5A                                                         | 75             | 7B             | 58             | 6C.               | 50     | 70. | 40      | 50  | 50.          | 4E             | 68  | 60           | 4B.    | 61 |
| 3              | F0  | FI                                                         | F2             | F3             | F4             | F5                | Fб     | F7  | F8      | F9  | 7A           | 5E             | 4C  | 7E           | 6E     | 6F |
| 4              | 7C  | $\mathbb{C}1$                                              | C2             | C <sub>3</sub> | C4             | C5                | C6     | C7  | $c_{8}$ | C9  | D1           | D <sub>2</sub> | D3  | D4.          | D5     | D6 |
| 5              | D7  | D8                                                         | D9.            | E2             | E3             | Ε4                | E5.    | E6  | E7      | E8  | F9.          | BA             | F0. | BB           | B0.    | 6D |
| 6              | 79  | 81                                                         | 82             | 83             | 84             | 85                | 86     | 87  | 88      | 89  | 91           | 92             | 93  | 94           | 95     | 96 |
| 7              | 97  | 98                                                         | 99             | A2             | A <sub>3</sub> | A4                | A5     | Aб  | A7      | A8  | A9.          | CO.            | 4F  | D0           | AI     | 40 |
| 8              | 00  | 00.                                                        | 00             | 00             | 00             | 00.               | 00     | 00  | 00      | 00  | 00           | 00.            | 00  | oo           | (6)[8] | 00 |
| g              | 00  | 00                                                         | 00             | 00             | 00             | 00                | 00     | 00  | 00      | 00  | 00           | 00             | 00  | 00           | 00     | 00 |
| A              | 00  | 00                                                         | 00             | 00             | 00.            | 00                | 00     | 00  | 00      | 00  | 00           | 00.            | 00  | 00           | 00     | 00 |
| B              | 00  | 00                                                         | 00             | 1010           | 000            | [6]6]             | [0](0) | 00  | 00      | 00  | 00           | 00             | 00  | 00           | 60     | 00 |
| C              | 00  | 00                                                         | 00             | 00             | 00             | 00                | 00     | 00  | 00      | 00  | 00           | 00             | 00  | 00           | 00     | 00 |
| D              | 00  | 00                                                         | 00             | 00             | 00             | 00                | 00     | 00  | 00      | 00  | 00.          | 00             | 00  | 00           | 00     | 00 |
| E              | 00  | 00                                                         | 00             | 00             | [0][0]         | 00                | 00     | 00  | 00      | 00. | 00           | 00             | 00  | 00           | 00.    | 00 |
| F              | 00  | 00                                                         | 00             | 00             | 00             | 00                | 00     | 00  | 00      | 00  | 00           | 00             | 00. | 00           | 00     | 00 |

Figure 12-25. Inbound Translate Table Defaults for US ASCII, CECP Format

Planner: You have completed the worksheets required for AEA planning.

Return to the divider page labeled "Microcode Customization Planning." See step 7 to determine if there are additional worksheets that you need to fill out to complete the planning process. You may also refer to the divider page labeled "Worksheet Summary" to determine where to proceed next.

Keep records of your configuration by using one of the methods described under "Customization Records" on page 5-6.

# **Chapter 13. Planning to Define Devices**

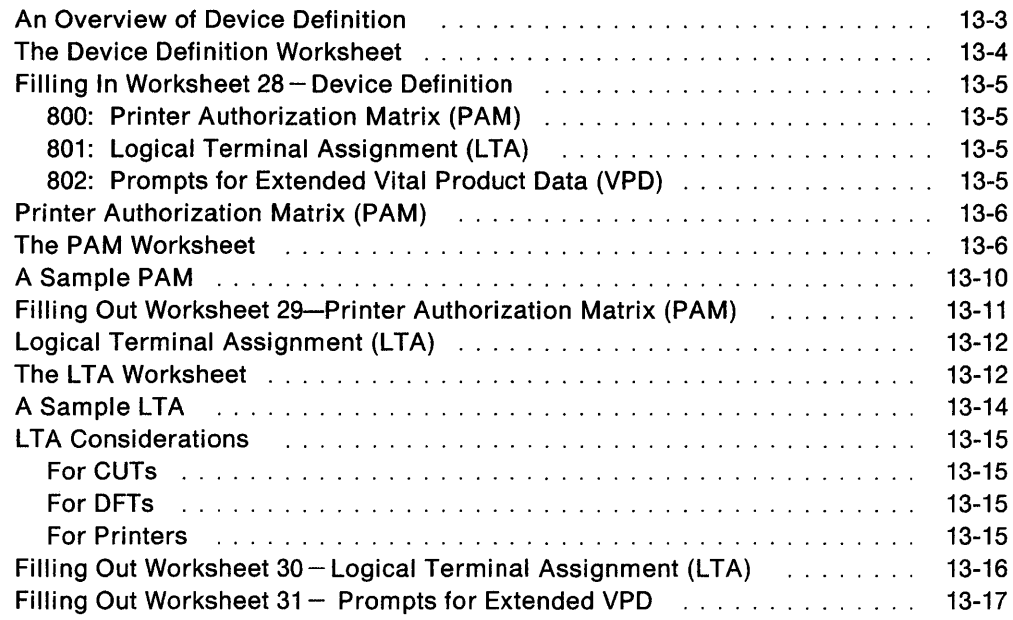

 $\mathbf{I}% _{0}\left( \mathbf{I}_{1}\right)$ 

 $\overline{\phantom{a}}$ 

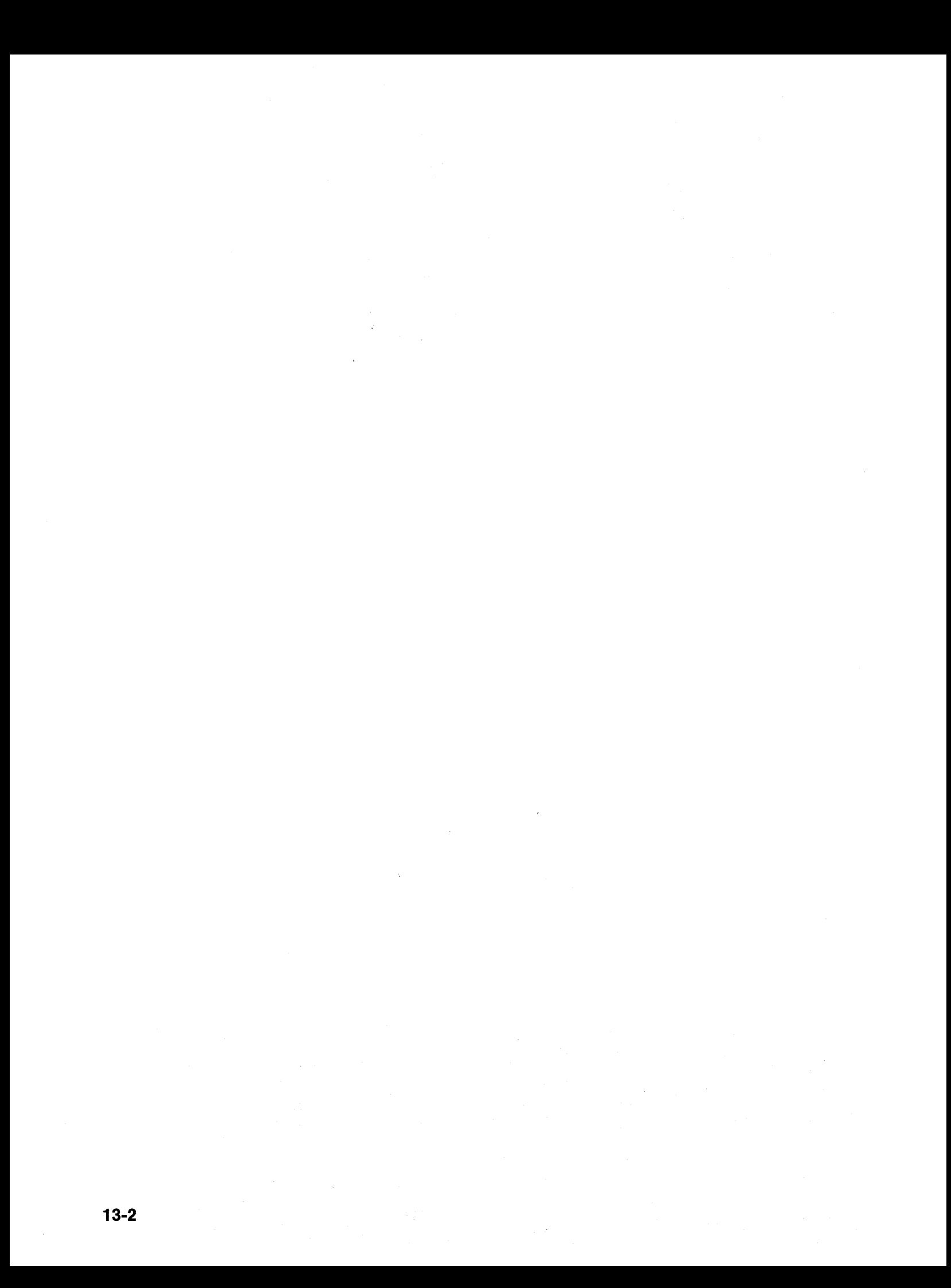

# **An Overview of Device Definition**

Before you start planning, you need the following:

- Information from the site planner about which terminals and printers are attached to which ports
- "Worksheet 28-Device Definition" on page A-38
- "Worksheet 29-Printer Authorization Matrix (PAM)" on page A-39
- "Worksheet 30-Logical Terminal Assignment (LTA)" on page A-40
- "Worksheet 31-Extended Vital Product Data (VPD)" on page A-41
- You may need the completed Port Assignment Worksheets.

Device Definition consists of three separate areas:

- Printer Authorization Matrix (PAM)
- Logical Terminal Assignment (LTA)
- Prompts for Extended Vital Product Data (VPD).

Both deal with the assignment of devices that connect to the controller, and each contains default values for these assignments.

Printer Authorization Matrix defines which printers the display stations in a cluster can use for local copy, host printing, and shared copy operations. During planning, you complete worksheets that identify the display stations in the PAM for the different copy operations.

Note: If you have already planned for the Asynchronous Emulation Adapter (AEA), refer to the AEA Worksheets for information on AEA printer port assignments. If you have not planned the AEA, you may wish to do so before defining the Printer Authorization Matrix. The information you need for planning the AEA is in Chapter 12.

Logical Terminal Assignment identifies which host sessions each display station can access. An LTA is needed only if you are planning to configure for Multi-Host Support. If you are not planning to configure for Multi-Host support, Port Assignment is used to identify host sessions.

#### Notes:

- 1. If you have not planned for Port Assignment, you may want to do so before planning the LTA. It is during Port Assignment that devices actually get assigned host addresses. Each 3270 host requires a separate port assignment.
- 2. If you are planning to configure for Multi-Host support, you need to do both Logical Terminal Assignment and Port Assignment.

Extended Vital Product Data enables the customizer to define the vital product data (VPD) that is sent from 3472 and 3471 displays upon request. The information that is entered by the customizer is submitted by that display station upon the controller's request. This information is used primarily for trouble-shooting.

# **The Device Definition Worksheet**

When planning for device definition, you need to fill out "Worksheet 28-Device Definition" (Figure 13-1). This worksheet contains three configuration questions that the customizer encounters while performing the Define Devices utility. Your responses to these questions determine whether you want to define the PAM, LTA, Extended VPD, or all three.

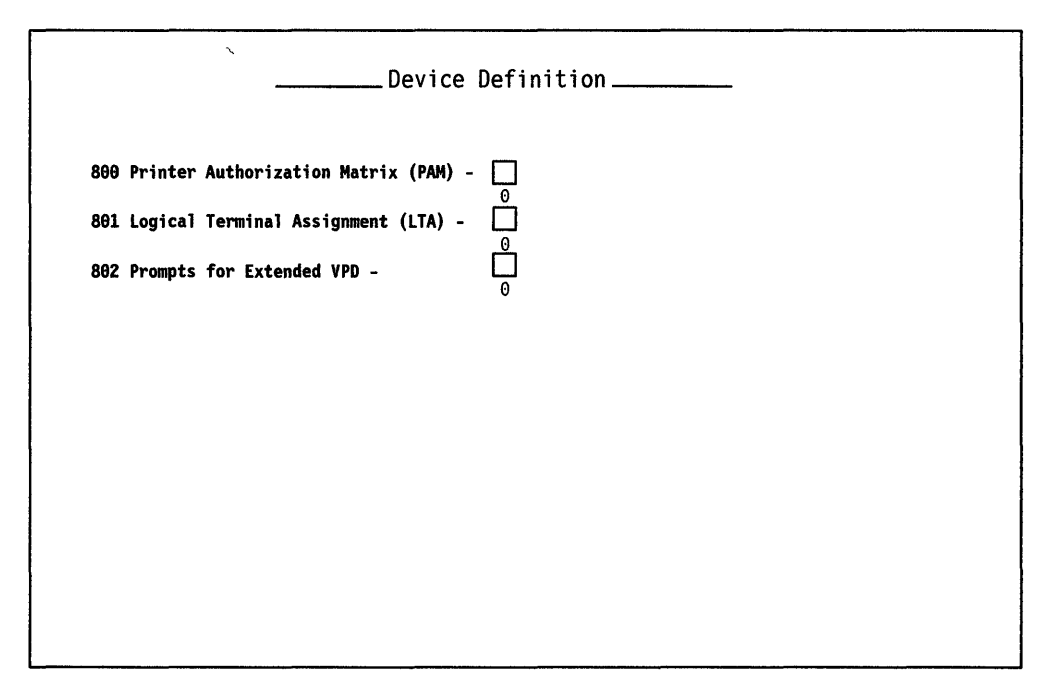

Ŵ.

Figure 13-1. An Example of Worksheet 28 - Device Definition

 $\tilde{\Xi}$ 

# **Filling In Worksheet 28 - Device Definition**

Locate "Worksheet 28-Device Definition" on page A-3S. Using the following information, write your responses to the questions on the worksheet.

## **800: Printer Authorization Matrix (PAM)**

Response:

- $0 =$  Do not define the PAM
- $1 =$  Define the PAM.

The default response is O.

**Note:** If you leave this question set to the default, previously defined PAM data is not included when the controller is IMLed and the local copy function will be unavailable.

If you need more information to determine your response, see "Printer Authorization Matrix (PAM)" on page 13-6.

# **801: Logical Terminal Assignment (LTA)**

Response:

- $0 =$  Do not define the LTA
- $1 =$  Define the LTA for port 26-00; copy to the remaining ports
- $2 =$  Define the LTA for individual ports.

The default response is O.

- **801** = 0 Previously defined LTA data will not be included when the controller is IMLed.
- **801** =1 You wish to define the LTA for port 26-00 and have the 3174 copy that LTA to the remaining ports.
- **801** =2 You make LTA definitions for individual ports.

If you need more information to determine your response, see "Logical Terminal Assignment (LTA)" on page 13-12.

#### **802: Prompts for Extended Vital Product Data (VPD)**

Response:

 $0 =$  Disable Extended VPD

1 = Enable Extended VPD

The default response is O.

If you need more information to determine your response, see "Filling Out Worksheet 31 - Prompts for Extended VPD" on page 13-17.

#### **Planner:**

- If you answered question "800: Printer Authorization Matrix (PAM)" with a 1, fill out "Worksheet 29-Printer Authorization Matrix (PAM)." The information you need to fill out this worksheet starts on page 13-6.
- If you answered question "801: Logical Terminal Assignment (LTA)" with a nonzero response, fill out "Worksheet 3D-Logical Terminal Assignment (LTA)." The information you need to fill out this worksheet starts on page 13-12.
- If you answered question "802: Prompts for Extended Vital Product Data (VPD)," fill out "Filling Out Worksheet  $31-$  Prompts for Extended VPD." The information you need to fill out this worksheet can be found on page "Filling Out Worksheet  $31$  – Prompts for Extended VPD"

# **Printer Authorization Matrix (PAM)**

The Printer Authorization Matrix (PAM) defines which printers the display stations in a cluster can use for local copy, host printing, and shared copy operations. A local copy transfers data directly from the display buffer to the printer buffer, and the data is printed. During a host print operation, data is sent from the host to the printer. Shared copy means that both local copy and host printing operations can be performed. Printers that will be used for host printing operations only, need not be entered in the matrix.

When defining a printer for local copies, its capabilities should match those of the source display, especially the capabilities for APL/Text handling and support of the Extended Highlighting, Color, and Programmed Symbols functions. If the print buffer is at least as large as the display buffer, a copy request can be serviced. However, if the other capabilities do not match, the printout may be degraded, depending on the contents of the display buffer when the copy request is serviced.

# **The PAM Worksheet**

"Worksheet 29-Printer Authorization Matrix (PAM)" (Figure 13-2 on page 13-7) helps you define which display stations will use which printers. Use the procedure on page 13-11 to fill in this worksheet.
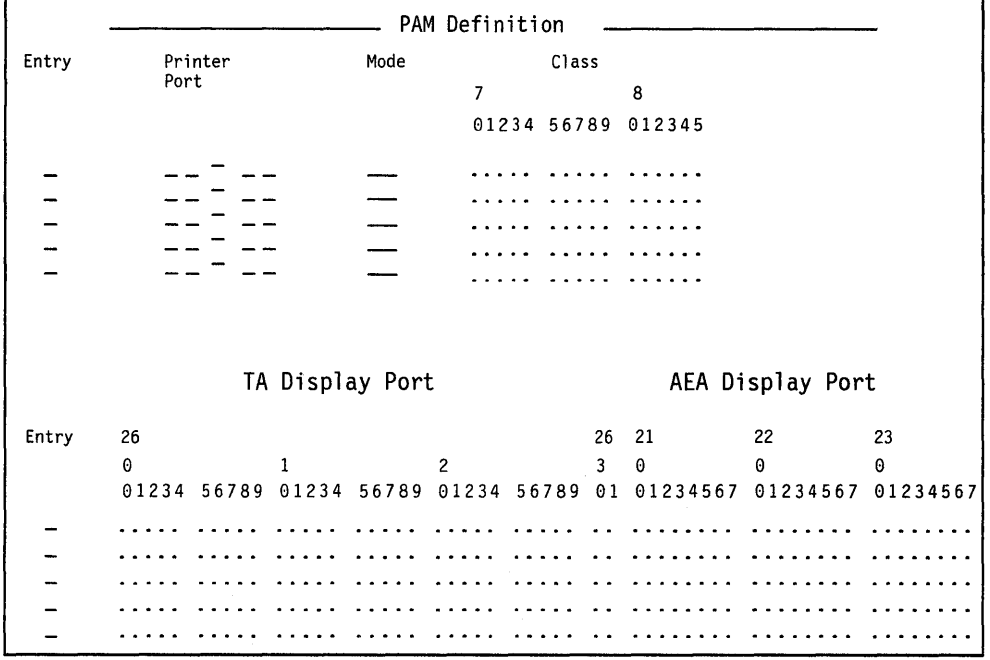

Figure 13-2. Example of a Worksheet 29 - Printer Authorization Matrix

The following describes the areas on this worksheet.

**Entry In the Entry column, you identify each printer by assigning it a** number in the range of 1 to 47. See Table 13-1 for the maximum number of 3270 and AEA printer port assignments for the different models of the 3174.

|  |  |  |  |  | Table 13-1. Maximum Printer Assignment Combinations |
|--|--|--|--|--|-----------------------------------------------------|
|--|--|--|--|--|-----------------------------------------------------|

 $\overline{\phantom{a}}$ 

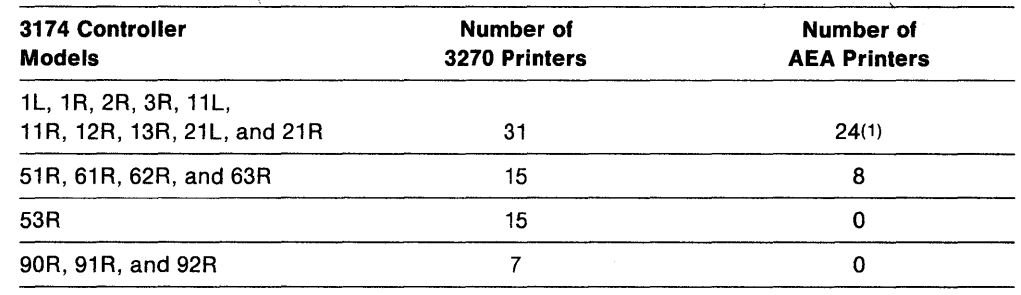

1 Twenty-four ASCII printers are the maximum that can be assigned on the PAM; however, if 24 ASCII printers are assigned, ohly twenty-three 3270 printers can also be assigned; the total number of printer assignments permitted is 47.

> The Entry field appears twice on the worksheet. In the top half of the worksheet, next to each printer you have identified, you define the Printer Port, Mode, and Class. In the bottom half of the worksheet, you write in the same printer numbers and identify the ports of the displays that will use the printer.

**Printer Port** In this column, you identify the port number for the printer. Include the two-digit prefix: 26, 21, 22, or 23. You cannot assign a local copy printer to port 26-00.

If you have planned for individual port assignment, ensure that the assigned addresses on "Worksheet 11-117: Port Assignment" and the AEA Configure Worksheets (17 through 27) are consistent with the printer assignments defined here. The exception to this requirement is local-copy printers; they do not require a host address.

#### **Mode**

This column is used to define the mode in which the printer will operate:

- $0 = Host$ <br> $1 = Local$
- $=$  Local
- $2 = Shared$ .

**Host mode** means the printer is under host (system) control. Since host control is the default mode for each printer if no matrix is defined, it is unnecessary to include a printer on the PAM if it will operate in host mode. When in host mode, the printer is protected from local copies, unless it is operating with BSC discipline. (The BSC Copy command does not use the PAM; it is directed to the *to*  device and specifies the from device as a command parameter.)

**Local mode** means the printer is used only for local-copy functions regardless of host attachment or communication protocol. The display operator initiates a local copy by using the Print key; if the display is operating in SNA, the host can initiate a local copy from the display buffer. However, the host cannot use the printer for direct-print operations.

**Shared mode** means the printer performs both host-directed printing operations and local-copy operations. The efficiency of local-copy operations in shared mode depends on the communication protocol.

In SNA, a printer defined in shared mode may be used for local copy under either of these conditions:

- When the printer is not in session with a primary logical unit (PLU) in the host
- When Between Bracket Printer Sharing (question 213) has been specified in the microcode and the printer is not in bracket state with the PLU in the host.

In non-SNA, shared mode is a less efficient choice for local copy operations. Host application sessions are longer, so there are fewer opportunities for a local copy between host communications.

When operating a printer in shared mode, the user must assume responsibility for the integrity of the printed data by following installation rules and proper programming practices.

In this area, you enter an X (capital letter) under the class or classes defined for the printer.

You may want to group printers into classes, based, for example, on (1) physical characteristics (type font, character set, type of forms mounted), (2) location, or (3) security. You can assign a class number ranging from 70 through 85. In your installation, class 72 may identify all printers with yellow paper. In any configuration, a single printer may be in one class, several, or none.

**Class** 

If you wanted to group several printers in class 72 and authorize the display on port 26-08 to use any of them, you would enter an X under Display Port 26-08 on the line for each printer in class 72. If the display then attempted a local copy with a class 72 printer already in use, the local copy would automatically be sent to another available printer in that same class.

Before performing a local copy, the display operator selects a particular printer by class by holding down the ALT key and pressing the IDENT key, and then keying in the authorized class number (70 through 85) next to the printer symbol on the bottom of the screen.

Display Port Your response in this field defines which displays may use each printer. You can assign more than one display to use the same printer for local copy or shared copy operations.

> Write an X under the port for each display authorized to use a particular printer.

Note: Displays cannot perform local copies on printers that have ASCII hosts designated as their default destination on "Worksheet 21-AEA Default Destination."

## **A Sample PAM**

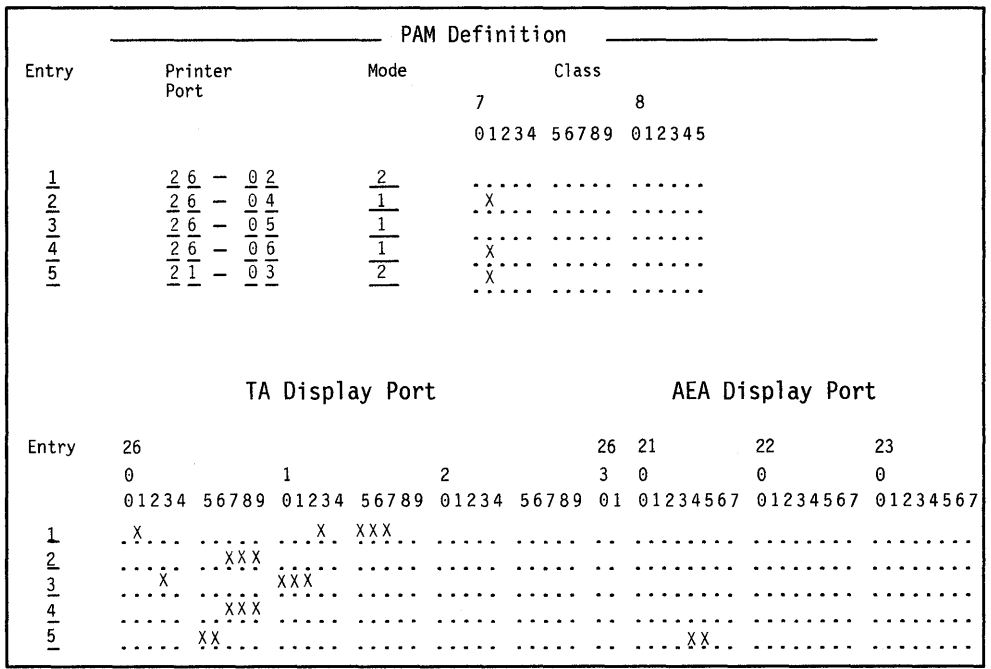

A sample Printer Authorization Matrix is defined in Figure 13-3.

Figure 13-3. Example of a PAM Definition

**Entry** 1: This printer is cabled to port 26-02. It operates in shared mode (2). It has no class designation. The displays at ports 26-01,26-13,26-15,26-16, and 26-17 all use this printer.

**Entry** 2: This printer operates in local mode (1). It is designated in class 71 because it prints output on continuous forms. The displays at ports 26-07, 26-08, and 26-09 all use this printer. These displays are also authorized to use the printer attached to port 26-06 (as defined in Entry 4), and the printer attached to port 21-03 (as defined in entry 5), which are also in class 71.

**Entry** 3: This printer operates in local mode (1). It has no class designation. The displays at ports 26-03,26-10,26-11, and 26-12 all use this printer.

**Entry** 4: This printer operates in local mode (1) and is designated in class 71. The displays at ports 26-07, 26-08, and 26-09 are authorized to use this printer, as well as the printer at port 26-04 (as defined in Entry 2), and the printer at port 21-03 (as defined in Entry 5).

**Entry** 5: This printer operates in shared mode (2) and is designated in class 71 because it prints output on continuous forms. The displays at ports 21-04, 21-05, 26-05, and 26-06 are authorized to use this printer.

Note: This printer must have a 3270 host designated as its default destination on "Worksheet 21-AEA Default Destination."

## **Filling Out Worksheet 29-Printer Authorization Matrix (PAM)**

Planner: If you have not read the previous information in this chapter, you need to do so before you begin to fill out the worksheet.

- **Step 1** Locate "Worksheet 29-Printer Authorization Matrix (PAM)" on page A-39. Make copies of this worksheet (one for every five printer assignments).
- **Step 2** Decide to which ports you are attaching the printers and displays.
- **Step 3** Enter your responses in these fields:

**Entry:** Number each printer you plan to assign for local copy (for example, 1, 2, and 3).

**Printer Port:** Write the four-digit number of the port to which the printer is attached (for example, 26-18 or 21-02). You cannot assign a printer to port 26-00.

**Mode:** Write the number of the mode in which the printer will operate.

**Class:** Write an X under the number that identifies the class(es) defined for the printer. If no class is defined, leave this blank.

**Display Port:** Write an X under the ports of the displays authorized to use this particular printer.

**Step 4** Finish entering the information for those printers that you want to authorize for local copy.

Planner: You have completed "Worksheet 29-Printer Authorization Matrix (PAM)" on page A-39.

If you answered question 801 with a nonzero response, proceed to page 13-12 to begin planning the Logical Terminal Assignments. If you do not plan on making Logical Terminal Assignments, return to the divider page labeled" Microcode Customization Planning" and see step 9. You may also refer to the divider page labeled "Worksheet Summary" to determine where to proceed next.

Keep records of your configuration using one of the methods described under "Customization Records" on page 5-6.

# **Logical Terminal Assignment (LTA)**

Logical Terminal Assignment (LTA) is used when Multi-Host Support has been configured for a controller. The LTA allows you to assign up to five host sessions for each terminal and one host session for each printer attached to a 3270 controller port. Terminals can have all of their sessions with one host or each session can be with a different host. Each session for a terminal is seen by the host as communication between it and a physical terminal. By assigning up to five host sessions for each terminal, you are using one terminal as if it were five physical terminals. In other words, one physical terminal becomes five logical terminals.

For each 3270 controller port, there are five logical terminal (LT) fields on the Logical Terminal Assignment Worksheet. In these LT fields, you identify the host sessions that a terminal can access. Host sessions are presented on a terminal in the order that they are defined. Ports for which an L TA is not specified receive default assignments that are determined when a 3270 device is turned on.

When planning for LTA, remember:

- ASCII devices can communicate only with the primary host on the primary link.
- Even with Multi-Host Support, a printer can be assigned only one host session.

# **The LTA Worksheet**

"Worksheet 30-Logical Terminal Assignment (LTA)" (Figure 13-4) helps you define the hosts with which display stations can have sessions. Use the procedure on page 13-16 to fill in this worksheet.

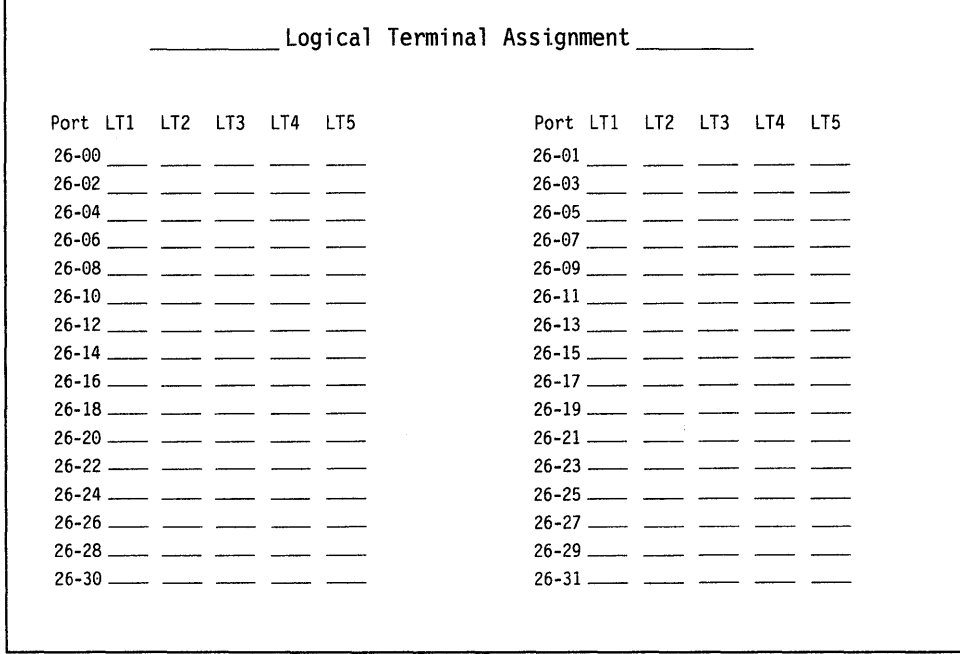

Figure 13-4. An Example of Worksheet 30 - Logical Terminal Assignment

The following describes the areas on the worksheet.

- **Port**  This column lists the physical 3270 port numbers, beginning with port 26-00. The prefix "26" indicates direct or indirect connection to the terminal adapter (TA), identified by Hardware Group 26.
- **LT1-LT5**  In each of these columns, you identify host sessions for the logical terminals (LTs) assigned to the 3270 controller ports. Your response to each field consists of a two-part entry. The first part of your response determines which host the LT is assigned to. For this part of your response, enter the two-character host identifier (this information appears on "Worksheet 2-Multi-Host Definition").

The second part of your response is optional. It determines which host address is to be used for the LT. For this part of your response, you write in the port assignment entry number (1-5) that you wish to be assigned to the LT. (The port assignment entries are assigned when you fill out "Worksheet 11--117: Port Assignment" for each host attachment.) If you decide to leave this part of your response blank, it will be assigned sequentially during the Configure utility.

For example, assume you write in the following values for a particular port:

lA2 2A 2A3 2A lA

After the customizer types in these responses and presses ENTER, the following values are displayed on his screen.

lA2 2Al 2A3 2A2 lAl

You cannot skip LTs or enter duplicate entries for a port. The following example is invalid for both of these reasons:

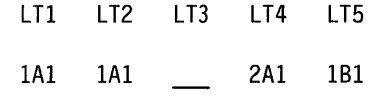

#### **Notes:**

- 1. In some cases, the LTA overrides assignments made in the AEA Default Destination. If you have configured for the AEA, see the discussion of Multi-Host Support under "AEA Planning Considerations" on page 12-15.
- 2. 3174 online tests must be performed from a CUT display. To ensure that all tests can be performed, select a port that has a CUT attached to it and assign at least one LT to each host link. For example, if you had Host IDs 1A, 2A, 3A, 18, 1C, 10, 1E, and 1F, the following would fill this requirement.
	- LTI LT2 LT3 LT4 LT5 1C 2A 3A

You should make this assignment to port 26-00 because some tests are already performed from this port.

## **A Sample LTA**

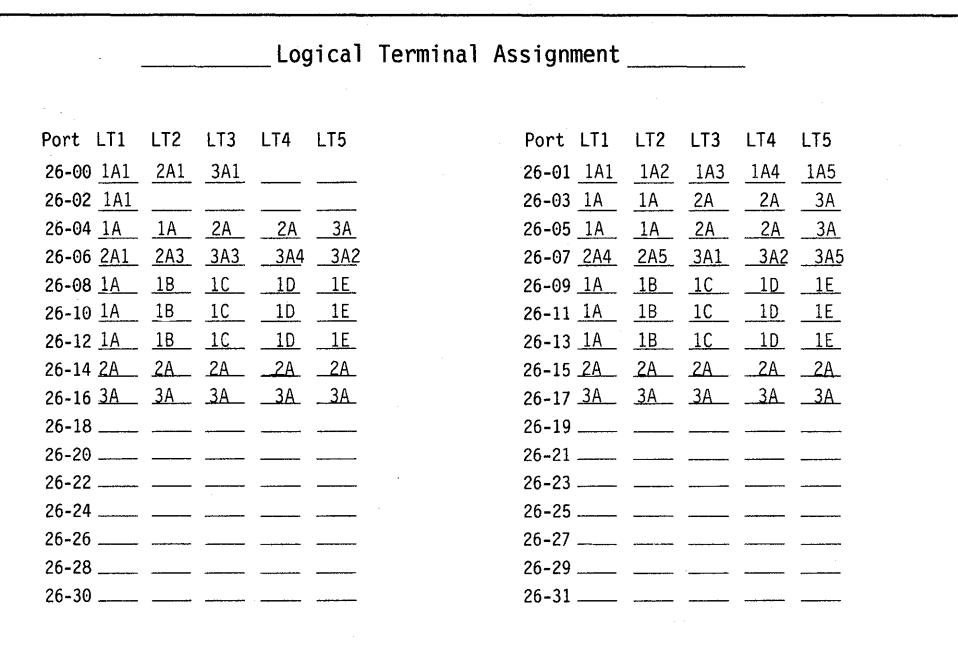

A sample Logical Terminal Assignment is defined in Figure 13-5.

Figure 13-5. Example of an LTA Definition

In the overall configuration involving this LTA, we have two secondary links, through Concurrent Communication Adapters, each with one host. We also have a primary link configured for Single Link Multi-Host Support with access to five hosts on the link. This configuration yields the following Host Identifiers: 1A, 2A, 3A, 18, 1C, 10, and 1E. The hosts accessed through the primary link are identified by 1A, 1B, 1C, 1D, and 1E. The hosts on the secondary links are identified by 2A and 3A. A separate Port Assignment was previously defined for each of these hosts.

Port 26-00: A CUT is attached to this port and access to each host link was defined to allow 3174 online tests to be run.

Port 26-01: The attached terminal has five LT sessions with the primary host.

Port 26-02: A 3270 printer is connected to this port and assigned to the primary host (1A).

Ports 26-03, -04, -05: Displays attached to these ports each have their first two LT sessions assigned to the primary host on the primary link. The third and fourth LT sessions are assigned to the primary host on the secondary link (identified by 2A), and the fifth LT session is assigned to the primary host on the secohdary link 3A.

Ports 26-06, -07: The displays on these ports both have their first two LT sessions with the 2A host and the remaining sessions with the 3A host. However, the port assignment entry numbers vary.

Ports 26-08-26-13: On these ports, LT sessions for attached displays have been defined for all the hosts accessed through the Single Link Multi-Host Support function.

Ports 26-14-26-17: Displays attached to these ports are assigned LT sessions with only one host, 2A or 3A.

Ports 26-18-26-31: Oefault LTAs will be made to these ports when the devices attached to them are turned on.

## **LTA Considerations**

### For CUTs

In order for a local copy to be performed from a specific LT, the display must be authorized in the PAM to use the selected printer and the host session for the LT must be associated with the same host link as the printer. For example, an LT whose host session is on host 1A may do a local copy to a printer that is assigned to host 10. The same LT may not do a local copy to a printer that is assigned to host 2A or 3A.

## For DFTs

**Local Copy:** In order for a local copy to be performed from an LT, the display must be authorized in the PAM to use the selected 3270 printer. A local copy will be allowed only to 3270 printers that are assigned to the primary host link. For example, an LT whose host session is on host 2B may do a local copy to a printer that is assigned to hosts 1A-1H. The same LT may not do a local copy to a printer that is assigned to host 2A or 3A.

Multi-Host Support: In order for a OFT to communicate with hosts on a secondary link (Host 10 2A-20, 3A-30), the primary link must be configured for SNA (Local SNA, SOLC, X.25, Token-Ring Network, or X.21 Switched) and the secondary links must be configured for SNA (SOLC, X.25 or X.21 Switched). If the primary link is *not* configured for SNA, but the secondary links *are*, then the LTA is ignored and all sessions are assigned to the primary host on the primary link. If the primary link is configured for SNA, but the secondary links are *not,* then sessions defined with the secondary hosts cannot be used.

## For Printers

When planning for LTA, remember that, even with multi-host support, a printer can be assigned only one host session

## **Filling Out Worksheet 30 - Logical Terminal Assignment (LTA)**

Planner: If you have not read the previous information in this chapter, you need to do so before you begin to fill out the worksheet.

- **Step 1** Locate and make a copy of "Worksheet 30-Logical Terminal Assignment (LTA)" on page A-40.
- **Step 2** Decide which ports will receive LTAs. Ports that are not defined will receive default LTAs when the devices attached to them are turned on.

If you specified that  $801 = 1$ , then you need to define only the LTAs to port 26-00; the control microcode will make the same assignments for the remaining controller ports.

**Step 3** For each port that you wish to make LT assignments to, write in the identifiers of the hosts that you wish to have sessions with under the  $LT1 - LT5$  columns. The order in which you assign these identifiers determines the session sequence of the attached terminal. For example, a host assigned to LT1 will be the terminal's first session and host assigned to LT2 will be the terminal's second session. If you wish to specify which address for a host is to be used for the LT, write in the port assignment entry number  $1-5$  next to the host's identifier. (These optional port assignment entries are assigned automatically during customizing if you do not specify them here.)

> When you assign host sessions to a port, do not skip LT entries. For example, while making assignments to LT1, LT2, LT3, and LT4 is valid, making assignments to LT1, LT3, and LT4 is not.

**Step 4** Do not exceed the port limitations of your controller:

- For Models 1L, 1R, 2R, 3R, 11L, 11R, 12R, 13R, 21L, and 21R, you can make assignments to all the ports on the worksheet.
- For Models 51R, 53R, 61R, 62R, and 63R, you can make assignments only to ports 26-00 through 26-15.

Planner: You have completed "Worksheet 30-Logical Terminal Assignment (LTA)."

Return to the divider page labeled "Microcode Customization Planning" and see step 9. You may also refer to the divider page labeled "Worksheet Summary" to determine where to proceed next.

Keep records of your configuration by using one of the methods described under "Customization Records" on page 5-6.

 $\overline{\phantom{a}}$  $\overline{\phantom{a}}$ 

## **Filling Out Worksheet 31 - Prompts for Extended VPD**

Planner: If you have not read the previous information in this chapter, you need to do so before you begin to fill out the worksheet.

- **Step 1** Locate "Worksheet 31-Extended Vital Product Data (VPD)" on page A-41. Make a copy of this worksheet.
- **Step** 2 For each 3471 and 3472 station that will have a VPD label, enter the label information on one label line of the worksheet. Remember that each label is limited to 15 characters.
	- **Note:** Do not use underscores in the labels, the system stores them as blanks.

If question 802 = 1, Extended VPD is enabled. At customization, the customizer is prompted by a panel that resembles worksheet 31. He will enter those labels that you have written on the worksheet on the panel. Then, when the 3472 user invokes Extended VPD Setup or /5 or /6, he will see the labels and can type data next to them.

# **Chapter 14. Planning the Token-Ring Network 3270 Gateway**

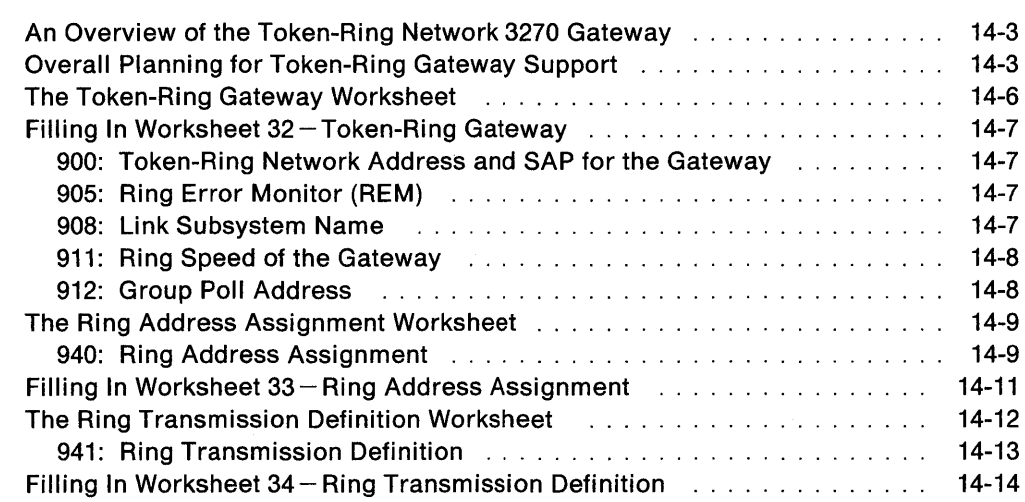

 $\overline{\phantom{a}}$ 

 $\mathbf{I}$  $\overline{\phantom{a}}$ 

 $\overline{\phantom{a}}$ 

 $\overline{\phantom{a}}$ 

 $\begin{array}{c} \hline \end{array}$ 

 $\mathcal{L}^{\text{max}}_{\text{max}}$  $\hat{\mathcal{A}}$  $\sim 1$ 

## **An Overview of the TOken-Ring Network 3270 Gateway**

Before you start planning, you need the following:

- "Worksheet 32-Token-Ring Gateway" on page A-42
- "Worksheet 33-Ring Address Assignment" on page A-43
- "Worksheet 34-Ring Transmission Definition" on page A-44.

To communicate with a host, devices attached to a Token-Ring Network must use a gateway.

This chapter describes additional questions you answer to customize your 3174 controller for Token-Ring Network gateway support. This chapter also presents an overall strategy to plan for your 3174 gateway. Appendix C contains planning examples for local and remote gateways. Refer to these examples while planning for the microcode customization of your 3174 gateway controller.

## **Overall Planning for Token-Ring Gateway Support**

The following information is intended as general planning steps for implementing Token-Ring Network gateway support as provided by the 3174 Establishment Controller. Depending on the devices and host access method, you need to consult other documentation to obtain further details. See the list of related publications in the preface of this book.

- **Step 1** Order the appropriate 3174 documentation.
- **Step 2** Identify a profile of the user equipment attaching to the gateway:
	- Identify host application requirements.
	- Identify personal computer (PC) product requirements for attaching to the Token-Ring Network.
	- Identify physical Token-Ring configuration changes.
	- Identify items such as additional cables, 8228 Multistation Access Units, Token-Ring Adapters for PCs, and copper/optical fiber repeaters as required for your Token-Ring Network.
	- Plan for universally administered or locally administered addresses for the PCs and other attaching devices.
	- If the PCs will use the IBM PC 3270 Emulation Program Version 3, decide if the users will be standalone or network station users supported by PC gateway. Also decide if you require the program's Extended Support offering.
	- Define a starting (test) Token-Ring configuration.
	- Define a production Token-Ring configuration.
	- Plan for any future increases in the number of attaching Token-Ring devices.
	- Plan for a backup of the gateway controller.
	- Consider installing the IBM LAN Manager program for ring diagnostics and the IBM Token-Ring Network Trace and Performance Program. If you decide on installing either or both of these programs, you must order, install, and test them.

 $\overline{\phantom{a}}$ 

**Step** 3 Document the relationship between VTAM, the 3174 gateway, and the attaching devices.

#### For 3174 Gateway Models 1L, 11L, and 21L:

- Choose a consecutive channel address range that supports the 3174 gateway and attached devices.
- Choose an address range that allows for future growth of your Token-Ring Network and keep a record of the range.
- Choose the VTAM Physical Unit (PU) and Logical Unit (LU) naming convention and keep a record of the names.
- Plan for universally and locally administered addresses for the devices attaching to the gateway.
- Define the service access point (SAP) addresses used by the Token-Ring devices and keep a record of these addresses.

#### For 3174 Gateway Models 1R, 2R, 11R, 12R, 21R 51R, 61R, 62R, and 90R:

- Choose the SDLC address range that supports the 3174 gateway and attached devices.
- Since the 3174 is in a multidrop configuration on the communication link, ensure that the consecutive SDLC address range allows room for future growth of your Token-Ring Network. Keep a record of this address range.
- Choose the VTAM Physical Unit (PU) and Logical Unit (LU) naming convention and keep a record of the names.
- Plan for universally and locally administered addresses for the devices attaching to the gateway.
- Define the service access point (SAP) addresses used by the Token-Ring devices and keep a record of these addresses.
- Step 4 Order the required 3174 and features that meet your needs.
- Step 5 Prepare the host operating system for the 3174 gateway.

#### For 3174 Gateway Models 1L, 11L, and 21L:

- For the 3174 host address range:
	- If the host is an I/O control program (IOCP) processor, define the 3174 as a single controller with multiple addresses (one CNTLUIT statement normally, with shared set to VB).
	- If the host is not an 10CP processor, schedule a service representative to set the unit control words (UCWs) to shared.
- For VM systems:
	- Define each device (channel addresses) as a separate 3725 or  $\overline{\phantom{a}}$ 3705 RDEVICE macro.
	- Define controllers as single unit with Feature = 144-DEVICE.

For 3174 Gateway Models 1R, 2R, 11R, 12R, 21R, 51R, 61R, 62R, and 90R:

Order and install the following as required for your network:

- Communication lines
- Modems
- 37xx or Integrated Communication Adapter hardware
- VTAM APARS for 9370 (VM VM26635, VSE DY35217)
- Because you have a half-duplex multidrop configuration, create VTAM/NCP definitions for a multidrop configuration.
- Step 6 Prepare VTAM for the 3174 gateway.
	- If you are migrating to a new release of VTAM, perform the migration before you install the gateway.
	- Decide if you want the ring error monitor (REM) function of the 3174. If so, you need ACF/VTAM Version 3.1.1 or higher for NetView support.
	- If your current version of ACF/VTAM is no longer supported, migrate to a supported version.
	- Verify that the VTAM buffers meet the 3174 requirement of greater than or equal to 78 bytes and the number of bytes is even.
	- RU sizes must be less than or equal to 4KB inbound and 4KB outbound for 3174 models 1L, 11L, and 21L.
	- Order and apply any necessary program temporary fixes (PTFs).

**Step** 7 Define the Token-Ring devices to VTAM and/or NCP.

- Ensure Logmode entries for the LUs exist within the Logmode tables.
- RU sizes must be less than or equal to 2KB inbound and 4KB outbound for 3174 models 3R, 13R, 21R, 53R, and 63R. However, desirable RU sizes are greater than or equal to 1KB inbound and greater than 1KB outbound.
- For non-3174 Token-Ring devices, the maximum RU sizes are 4KB inbound and 4KB outbound.
- Verify printers on PCs have the correct LU1 or LU3 Logmode entries.

#### For 3174 Gateway Models 1L, 11L, and 21L:

Define the 3174 and its non-Token-Ring devices within VTAM Local SNA major node.

- Verify the MAXBFRU is sufficient for the 3174. Ability to handle 1KB is recommended.
- Verify the defined addresses are within the 3174 gateway address range.

**For 3174 Gateway Models 1R, 2R, 11R, 12R, 21R, 51R, 61R, 62R, and 90R:** 

Define a major node and NCP definition of a pseudo-multidrop line. Refer to "NCP Definition" on page 4-9 for more information.

- **Step 8** Install and customize the 3174 gateway.
- **Step 9** Customize the devices attaching to the Token-Ring Network.
- **Step 10** Activate the 3174 gateway and Token-Ring-attached devices to the host.

# **The Token-Ring Gateway Worksheet**

If your response to question 150 was 1, you must fill out "Worksheet 32-Token-Ring Gateway" (Figure 14-1). On the worksheet, you respond to configuration questions using the information in this chapter.

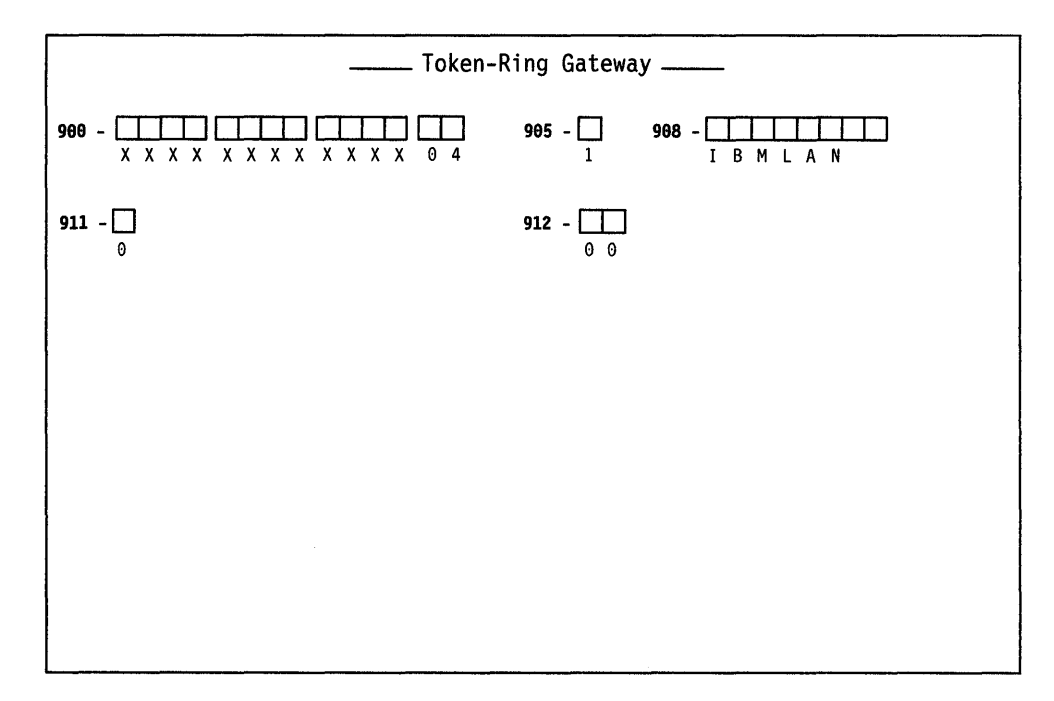

Figure 14-1. An Example of Worksheet 32 - Token-Ring Gateway

# Filling In Worksheet  $32 -$  Token-Ring Gateway

Locate "Worksheet 32-Token-Ring Gateway" on page A-42. Using the following information, write your responses to the questions on the worksheet.

Planner: As you step through Token-Ring Gateway planning, remember that the responses to questions 900, 905, 908, and 911 must be the same for all hosts with the exception of the SAP.

The SAP field is defined in question 900 and must be unique for each host.

## 900: Token-Ring Network Address and SAP for the Gateway

Response: Twelve-character hexadecimal address and two-character SAP.

This address and SAP must be a locally administered address in the following format:

4000 XYYY YYYY 04

where X and Y are the user-assigned portion of the locally administered address. Note that X should not be greater than hex 7.

The default value for the SAP is 04; this must be replaced with your own value.

Note: The response for this question cannot be all zeros.

Ask your network planner for this address.

#### 905: Ring Error Monitor (REM)

Response:

$$
0 = No
$$
  

$$
1 = Yes.
$$

The default response is 1.

For the ring that it is on, the ring error monitor (REM) performs integration and analysis of the nonrandom or error conditions on a real-time basis. REM then derives information indicating the fault domain (the two consecutive adapters and the media between them) most likely to be causing the failure, and provides this information to the host communication and systems management (C&SM) when error thresholds have been exceeded.

#### 908: Link Subsystem Name

Response: Up to eight alphanumeric characters.

The default response is "IBMLAN", which appears on the panel.

The link subsystem name identifies which controller an alert is from when an alert is sent to the host.

If, in responding to this question, blanks are typed in, one of several things happens. If blanks are typed in preceding (to the left of the password) valid characters, they are ignored and the valid characters are shifted over in place of the blanks. If blanks are entered between valid characters, they are not accepted; an error message appears. Blanks that follow valid characters (to the right of the password) are ignored; if typed in, they are replaced with underscores.

## **911: Ring Speed of the Gateway**

Response:

- $0 = 4M$ bps with normal token release
- $1 = 16Mbps$  with normal token release
- $2 = 16Mbps$  with early token release.

The default response is O.

For controllers with a 4Mbps Token-Ring Adapter installed, respond with O. For controllers with a 16/4Mbps Token-Ring Adapter installed, you may select any response. A response of 2 is recommended for large networks.

Note: If you want to have devices on your ring running both early and normal token release, you must respond to this question with 2. If you select 0 or 1, your ring can only operate with normal token release.

## 912: **Group Poll Address**

Planner: Group polling is used only for SDLC attachments. Do not answer this question if your host attachment is Local SNA.

Response: Two-character hexadecimal group poll address that is not in the range specified for questions 104 and 105, but not equal to  $X'FF'$ .

The default response is 00 (no group polling).

The address specified (if any) must be coordinated with the host system programmer.

Group polling results in faster response times for end users by decreasing the number of SDLC polls on the network.

#### Restrictions:

- One of the following must be installed at the host:
	- NCP Version 4 Release 3.1
	- NCP Version 5 Release 2.1
	- SSP Version 3 Release 4.1

Each of the above requires Small Programming Enhancements (SPEs). Contact your IBM representative for the SPEs required.

• SDLC-attached 3174s without the Gateway feature cannot use group polling.

Planner: You have completed "Worksheet 32-Token-Ring Gateway." Continue with filling out "Worksheet 33-Ring Address Assignment."

# **The Ring Address Assignment Worksheet**

"Worksheet 33-Ring Address Assignment" (Figure 14-2) helps you set up the one-to-one correspondence between the subchannel addresses and the Token-Ring Network address of attaching products. Use the procedure on page 14-11 to fill out this worksheet.

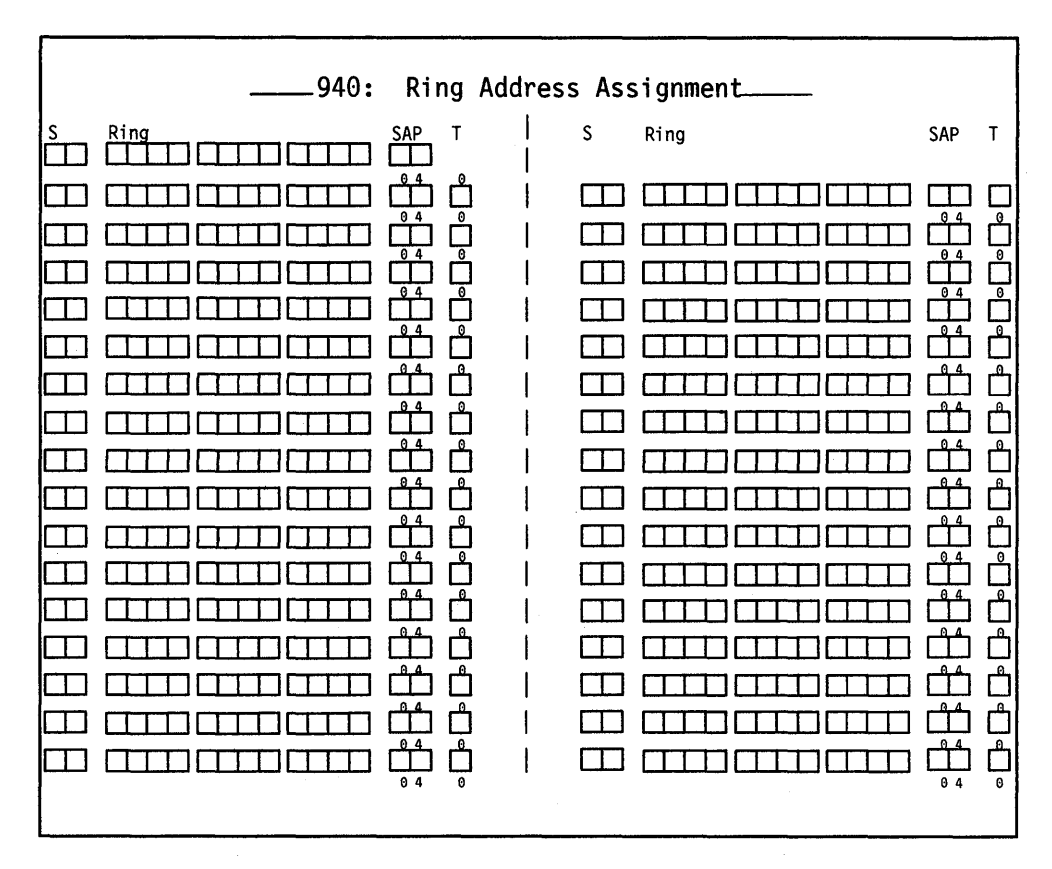

Figure 14-2. An Example of Worksheet 33 - Ring Address Assignment

#### **940: Ring Address Assignment**

The following information defines the columns on the Ring Address Assignment worksheet.

S Contains the addresses within the range of addresses defined in questions 104 and 105. This information is supplied automatically when the Ring Address Assignment panel is presented during the Configure utility.

Ring This column defines the Token-Ring Network addresses of the DSPUs (downstream physical units).

Response: Twelve-character hexadecimal address.

The address can be either a locally administered address or a universal address. A locally administered address is in the following format:

4000 XYYY yyyy

where X and Y are the user-assigned portion of the locally administered address. Note that X should not be greater than hex 7.

A universal address is in the following format:

WWWW WWZZ ZZZZ

where:

- $W =$  The ID of the adapter manufacturer (for example, IBM's ID is 1000 SA)
- $Z =$  The unique address portion of this adapter's universal address.
- Note: The combination of the Ring and SAP must be unique. See the publications for ring-attached products for addressing specifications.

Important: When the product permits you to enter either type of address, the suggested choice is locally administered. If the universal address is used and the Token-Ring Adapter is replaced, that product, as well as the gateway, will have to be recustomized with the new address.

SAP This column defines the service access point (SAP) ID. Some attaching products, including a 3174 that is configured for Single Link Multi-Host Support, may appear as multiple SNA physical units and therefore have multiple SAP addresses and a single-ring address. See the publications for ring-attached products for more information.

Response: Two hexadecimal characters.

This must be a multiple of 4 in the range of hex 04 to hex EC.

The default is 04.

T This is the type of the device.

Response:

- $0 =$  workstation
- 1 = 3174 Establishment Controller

The default is O. The selection will determine the default values for I-frame size and maximum out (transmit window size) on the Ring Transmission Definition panel.

Consult your network planner for this information.

## **Filling In Worksheet 33 - Ring Address Assignment**

Refer to the descriptions of the columns under "940: Ring Address Assignment" on page 14-9 if you need information to fill in a field on this worksheet.

- **Step 1** Locate "Worksheet 33-Ring Address Assignment" on page A-43. Depending on the number of DSPUs, you may need to make from one to eight copies of this worksheet.
- **Step 2** Skip the first Ring entry. The response to question 900 (Gateway address) will automatically fill this entry during customization.

In the remaining Ring columns, enter from left to right (to be consistent with the cursor movement on the customizer's screen) the 12-character hexadecimal address of each attaching device.

**Step 3** Fill in the SAP columns or circle the default for each attaching device.

Response: Two hexadecimal characters.

This must be a multiple of 4 in the range of hex 04 to hex EC.

The default is 04.

**Step 4** Fill in the T columns or circle the default for each device.

Response:

- $0 =$  workstation
- $1 = 3174$  Establishment Controller

The default is O.

Planner: You have completed "Worksheet 33-Ring Address Assignment." Continue with "Worksheet 34-Ring Transmission Definition" on page A-44.

# **The Ring Transmission Definition Worksheet**

"Worksheet 34-Ring Transmission Definition" (Figure 14-3) helps you define the transmit I-frame size and maximum-out for each DSPU. Use the procedure on page 14-14 to fill out this worksheet.

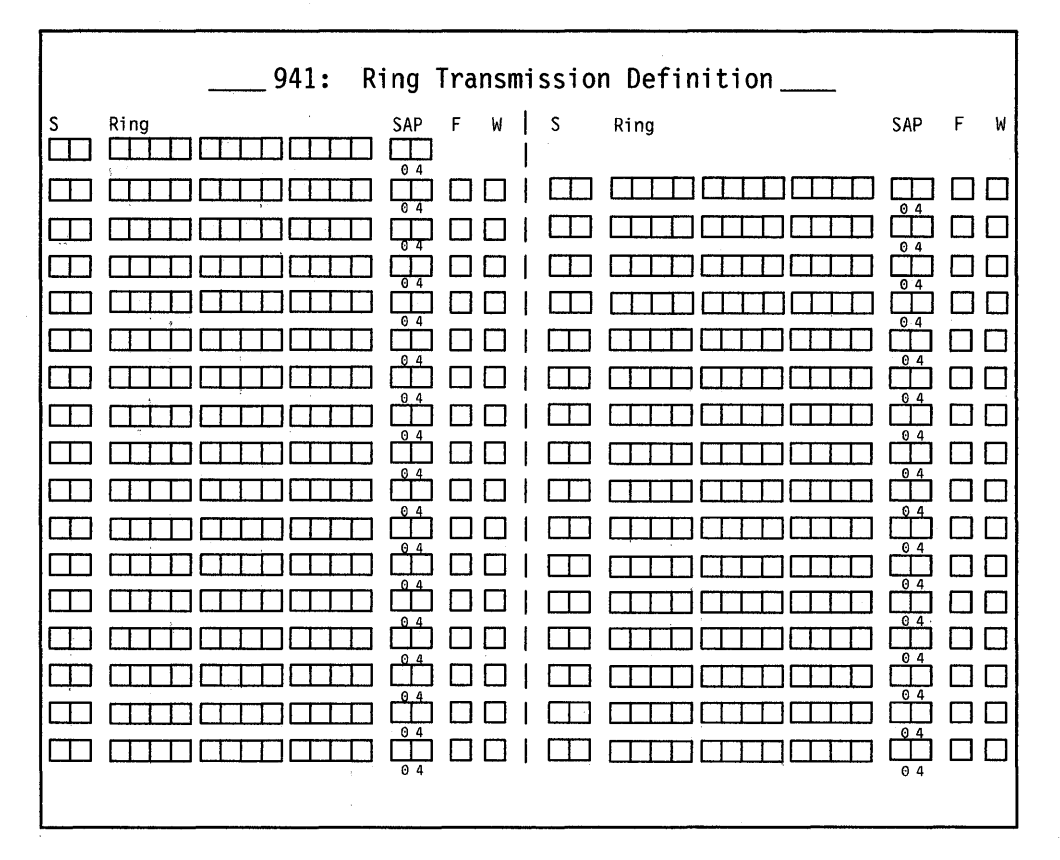

Figure 14-3. An Example of Worksheet 34 - Ring Transmission Definition

The F and W columns are the only unique fields between the 940 and 941 panels. The defaults for F and W depend on the value assigned to T (type) on the Ring Address Assignment Worksheet. These defaults are listed by type selection in Table 14-1.

Table 14-1. Defaults for F and W by Type selection

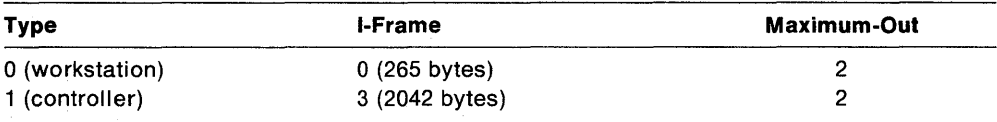

## I **941: Ring Transmission Definition**

 $\overline{\phantom{a}}$ 

The following information defines the F and W fields.

F Transmit I-frame size.

Response:

- $0 = 265$  bytes
- $1 = 521$  bytes
- $2 = 1033$  bytes
- $3 = 2042$  bytes

The value specified for the T (type) field on the Ring Address Assignment Worksheet determines the default. These defaults are listed in Table 14-1 on page 14-12.

#### **Noles:**

- 1. Responses 4 and 5 are valid only for controllers that have a 16/4Mbps Token-Ring Gateway adapter installed.
- 2. In responding to this question, you need to consider the route by which data will flow. If at link activation time there does not exist a route to the gateway that supports the specified I-frame size, then the I-frame size is downgraded to the maximum supported on the available route. When a downgrade takes place, a unique status code appears on the operator panel and an error is written in the 3174 event log.
- 3. The values for the maximum I-frame size include the additional bytes for the SNA header.
- W Maximum-Out (transmit window size)  $-$  the number of transmits before waiting to receive an acknowledgment.

Response: One numeric character.

A valid response ranges from 1 to a maximum of 7.

The value specified for the T (type) field on the Ring Address Assignment Worksheet determines the default. These defaults are listed in Table 14-1 on page 14-12.

Consult your network planner for this information.

## **Filling In Worksheet 34 - Ring Transmission Definition**

Refer to the descriptions of the columns under "941: Ring Transmission Definition" on page 14-13 if you need information to fill in a field on this worksheet.

- **Step 1** Locate "Worksheet 34-Ring Transmission Definition" on page A-44. Depending on the number of DSPUs, you may need to make from one to eight copies of this worksheet.
- **Step** 2 Duplicate the Ring entries from the Ring Address Assignment Worksheet.
- **Step** 3 3 Duplicate the SAP responses from the Ring Address Assignment Worksheet.
- **Step** 4 Fill in the F columns for each attaching device.

#### Response:

- $0 = 265$  bytes
- $1 = 521$  bytes
- $2 = 1033$  bytes
- $3 = 2042$  bytes
- **Step** 5 In the W columns for each attaching device, enter the number of transmits before waiting to receive an acknowledgment.

Response: One numeric character. A valid response ranges from 1 to a maximum of 7.

Consult your network planner for this information.

Planner: You have completed "Worksheet 34-Ring Transmission Definition." Return to the divider page labeled "Microcode Customization Planning." See step 4 to determine if you need to fill out additional worksheets before you continue. You may also refer to the divider page labeled "Worksheet Summary" to determine where to proceed next.

Keep records of your configuration by using one of the methods described under "Customization Records" on page 5-6.

# **Chapter 15. Planning to Modify Keyboards**

 $\overline{1}$ 

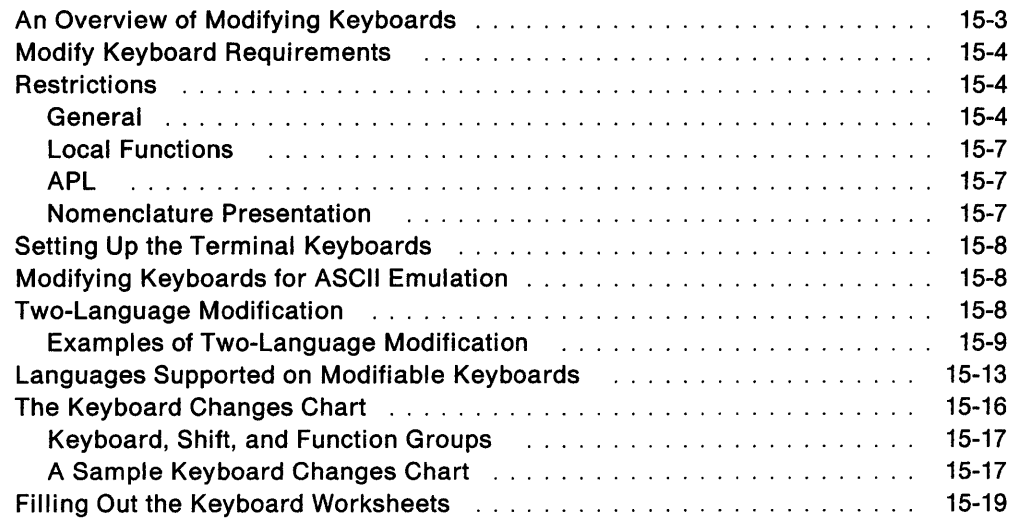

 $\alpha$ 

## **An Overview of Modifying Keyboards**

Before you start planning, you need the following:

- The Keyboard Layout Worksheets in Appendix A
- The 3174 Character Set Reference, GA27-3831, for visual identification of keyboard layouts and for code page graphics.

The purpose of the Modify Keyboards procedure is to create unique keyboard layouts that meet specific user applications. These modified layouts can be used on IBM display stations with modifiable keyboards.

Keyboards can be modified for both 3270 sessions and ASCII Emulation. This chapter presents keyboard modification procedures based on use in 3270 sessions. Procedures for ASCII Emulation are similar; an explanation is provided. See "Modifying Keyboards for ASCII Emulation" in this chapter.

During microcode customization planning, you can select which standard keyboard layout (question 136) and which of the four possible modified keyboard layouts (question 137) are to be included in the 3174. The maximum number of standard and modified keyboards that can be configured is four.

Most characters, symbols, and functions can be relocated, duplicated, or deleted from almost any key position. However, there are restrictions, as explained under "Restrictions" on page 15-4. For two-language keyboards, modifying the secondary language nomenclature on the two-language keyboard will, in some cases, also affect the primary nomenclature. These occurrences are described in detail under "Two-Language Modification" on page 15-8.

The 3174 supports a PA3 function for the Converged (also referred to as 122-key keyboard) and Enhanced Typewriter keyboards. The PA3 key, which is sometimes unlabeled, allows a third program attention key to be supported by an application. You should check with your system programmer to determine if any application already has a function associated with the PA3 key. If the system programmer determines that pressing the (unlabeled) PA3 key initiates an undesirable action, you should instruct the customizer to use the Modify Keyboard procedure to remove the PA3 key from the keyboard.

**Note:** To modify the keyboard on a 3290 Information Panel or 3179 Color Display Station, see 3290 Information Panel Description and Reference, GA23-0021, and 3179 G Color Display Station Description, GA 18-2261.

# **Modify Keyboard Requirements**

To use modified keyboards, it is necessary to answer question "137: Modified Keyboard Layouts" on page 6-28 (see page 6-28) on the applicable Host Attachment Worksheet.

Although as many as four modified keyboard layouts can be defined, the total number of standard and modified keyboard layouts (question numbers 136 and 137) cannot exceed 4. For example, if three standard keyboards are selected, then only one of the four modified keyboards can be selected.

# **Restrictions**

The restrictions are grouped into four categories:

- General
- Local Functions
- APL
- Nomenclature Presentation.

## **General**

- If you modify a keyboard for the language used on the primary host link, the display station will not get the modified keyboard when operating in a logical terminal session if the following are true: (1) the logical terminal session is on a secondary host and (2) the secondary host is not configured for the same language as the primary host on the primary link. If the secondary and primary hosts on the same link are configured for the same language, the display station will get the modified keyboard.
- If you have a keyboard with the Numeric Lock feature and you are planning to modify any of these functions:

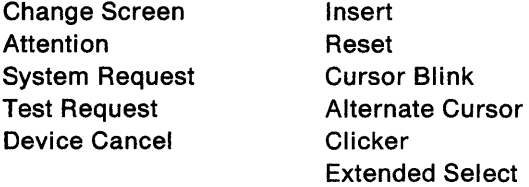

then consult the Numeric Lock feature section of 3174 Functional Description,, GA23-0218. This is particularly important if you plan to move the function to a key that will not be used in ALT shift or one that will not provide these functions in both lower and upper shift modes.

- A maximum of four keyboard layouts are identified by this procedure.
- The following are mandatory key functions and **must** be included on the modified keyboard layouts:

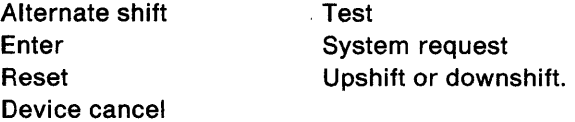

#### Exceptions:

 $\frac{1}{2}$ 

For the Katakana Converged keyboards: The Japanese English upper and lower shift key functions are mandatory key functions and must be included on the modified keyboard layout.

For the Greek, Cyrillic, and Thai modifiable keyboards: The Latin shift key function is a mandatory key function and must be included on the modified keyboard layout.

• A make/break key cannot be copied to a non-make/break key, nor can a non-make/break key be copied to a make/break key.

The make/break keys are:

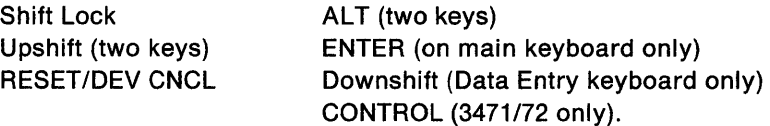

• Do not place any of the following functions anywhere on key 69 while modifying Converged keyboards for Models 3179,3180,3191, and 3192. (See the keyboard worksheets in Appendix A for the position of key 69.)

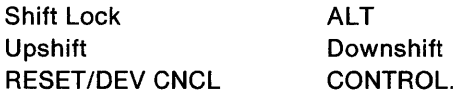

• Do not place any of the following functions anywhere on key 64 while modifying a Converged keyboard for a Model 3180. (See the keyboard worksheets in Appendix A for the position of key 64.)

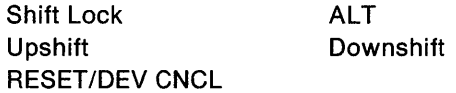

- For CECP countries, when the Acute, Grave, Circumflex, Diaeresis, Cedilla, and Degree/Overcircle accents are added to a Typewriter or APL keyboard, they become "nonescaping keys." A nonescaping key is a key that allows a character to be typed without the imprint position being changed. These keys are intended to be combined with other characters in a two-keystroke sequence to create accented characters. If the accent is to be used by itself, the two-keystroke sequence must be the accent and space.
- For languages that have Extended Graphics support (all CECP languages except Icelandic), the Caps Lock and Shift Lock functions cannot be modified in full-key mode. The Caps Lock and Shift Lock functions can be moved around within the original key in single-shift mode. They cannot be deleted, copied, or exchanged with another key. All shifts of the modified key must contain the Caps Lock or Shift Lock function, in any arrangement.
	- Note: Modifying keyboards does not affect the Extended Select or Extended Graphics keyboard functions.

For languages without Extended Graphics support, Caps Lock and Shift Lock functions can be moved to another key in full-shift mode and moved around within a key in single-shift mode. However, all shifts of the modified key must contain the Caps Lock or Shift Lock function, in any arrangement.

When you copy modified keyboard layouts to Release B2 (using the Microcode Upgrade utility), you get the functional support of the base keyboard for the release from which you are migrating plus whatever modifications you have made. But some keyboard models contain new functions in Release B2 base support (they are listed below). Copying your modified layouts to the new release level results in the loss of these functions because they are overlaid. If you want to have these functions, take the base keyboard support for Release 82 (do not upgrade keyboard information) and modify again to customize your keyboard.

Converged (122-key RPC only) Converged (122-key) Converged (122-key) and Typewriter Enhanced

**CONTROL CapsLock** 

Extended Graphics.

- Reset and Device Cancel functions can be moved to another key in full-shift mode and moved around within a key in single-shift mode. However, all shifts of the modified key must contain the Reset or Device Cancel function, in any arrangement.
- "Fwd" and "Back" (the scroll forward and backward functions) can be moved, but they are not operative for all modifiable keyboards.
- For languages that have Extended Graphics support (all CECP languages except Icelandic), the Up-shift, Down-shift, and Alt-shift keys cannot be modified.
- For languages that do not have Extended Graphics support, the Up-shift, Down-shift, and Alt-shift keys cannot be modified in a single shift change.
- On Typewriter and APL keyboards with the keyboard numeric lock feature, the keyboard is automatically downshifted when the cursor enters a numeric field; on Data Entry keyboards, the keyboard is automatically upshifted. You must keep this in mind when modifying a keyboard with this feature, because the automatic shifting remains in effect regardless of keyboard layout modification. For example, when a Typewriter keyboard layout has been modified, if any numbers are moved from downshift to upshift key locations, the operator must override the automatic downshift in a numeric lock field (by pressing the Shift key) before keying in the upshift numbers.
- Only characters resident in the I/O interface code page for the language that was selected can be added to the keyboard. For example, only the characters from the Cyrillic I/O interface code page can be used to add a character to the keyboard while you are modifying Cyrillic keyboards.
- When modifying a Converged keyboard for a 3471 or 3472, change it so that **only** the following functions are listed on key 69 (see the keyboard worksheets in Appendix A for the position of key 69). Or, delete all functions from that key:

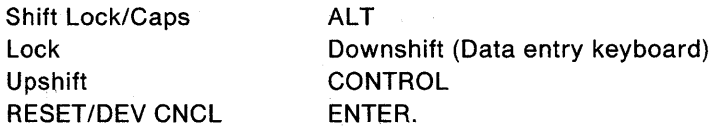

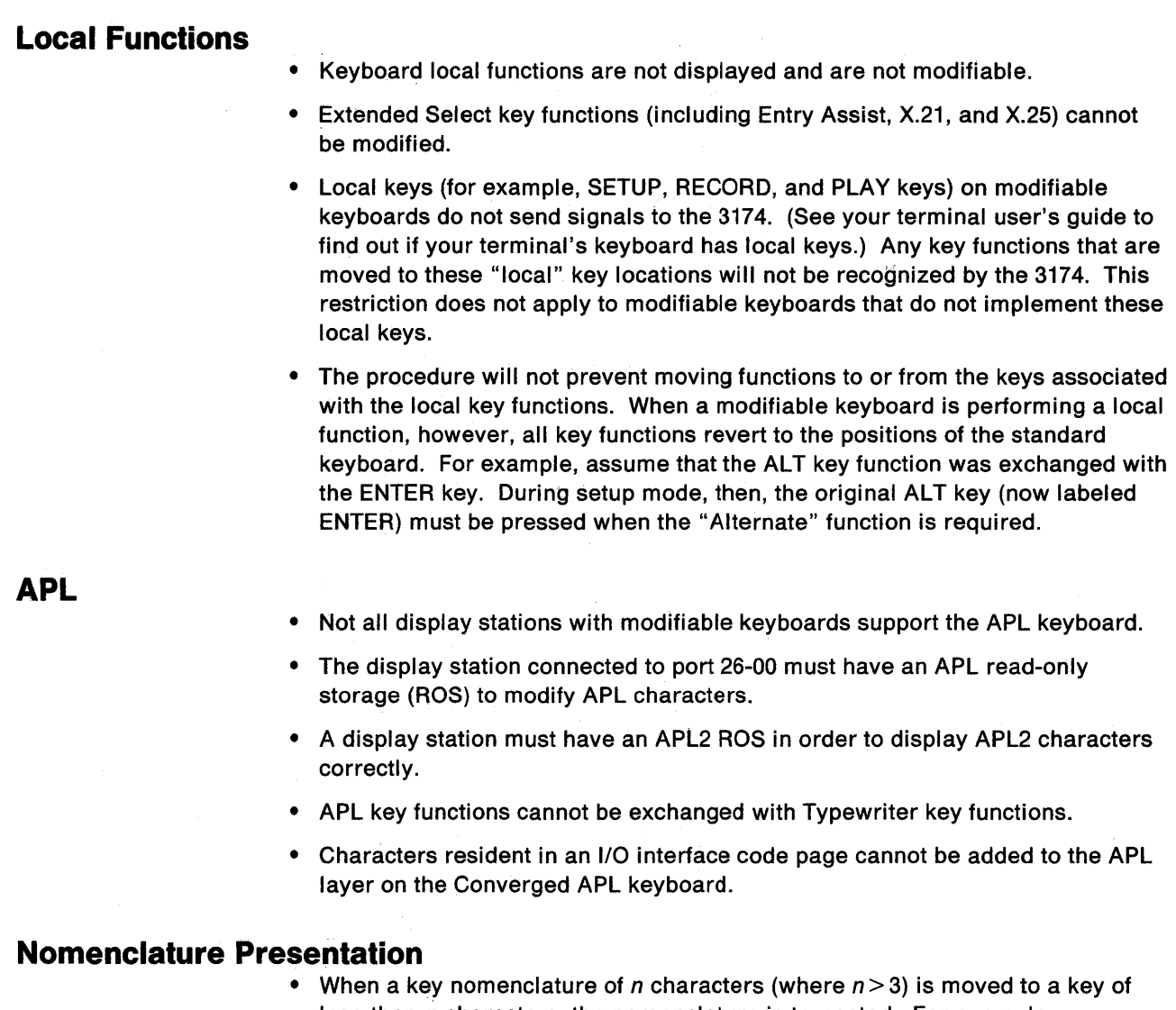

- less-than-n characters, the nomenclature is truncated. For example, exchanging the Print key with the letter Q key causes Pri to be displayed on the new "print" key.
- The display station connected to port 26-00 must have a primary language read-only storage (ROS) to display the corresponding primary language characters. However, these characters are modifiable whether the primary language ROS is present or not. (This note applies to Katakana, Greek, Turkish, Icelandic, ROECE, Yugoslavic, Cyrillic, and Thai.)
- For CECP characters to be supported, the controller must be customized for CECP, and displays that support CECP must be used. See Chapter 8, "Planning for Country Extended Code Page," for the devices that support CECP.
- For any CECP language, characters that are unique to the CECP ROS may not be displayed correctly unless the display being used has a CECP ROS.

# **Setting Up the Terminal Keyboards**

After customizing has been performed, the user of a display station with a modifiable keyboard can select which keyboard layout to use. For a modified keyboard layout, the user must change the keyboard to match the layout sheet by changing the keytops or by affixing stick-on labels. Depending on the type of display station, the user identifies the keyboard layout to the 3174 either by switches mounted on the bottom of the keyboard or by a local-mode procedure.

The users of display stations with modifiable keyboards need to know which keyboard layouts have been customized for their controller. Copies of the modified keyboard layouts should be given to these users so that they can set up their keyboards.

Instructions on how to set up a modified keyboard layout are in the operator's guide for each display station with a modifiable keyboard.

The customer is responsible for all changes he makes to the keyboard. That is, before submitting a keyboard for exchange or repair, the customer should remove all special keytops he has installed on his keyboard, because he will receive a keyboard with the standard key layout in return for any keyboard submitted for exchange or maintenance.

## **Modifying Keyboards for ASCII Emulation**

Converged and Enhanced keyboards are used in ASCII Emulation. Each keyboard type can be modified (and its layout changed) for both 3270 and ASCII Emulation sessions at once. The Keyboard Definition Utility allows you to make changes for 3270 sessions, then the system matches equivalent ASCII functions to 3270 ones.

So, to modify a function used in ASCII Emulation mode, use keyboard maps to find the 3270 function that matches the ASCII function you want to change (the one already on that key). Then, using KDU, change the 3270 function to the one that matches the ASCII function you want supported. See the 3174 Terminal User's Reference for Expanded Function for the keyboard maps that match ASCII-3270 equivalent functions.

For example, suppose you have a Converged keyboard which emulates a 3101. On the keyboard map, you see that the 3270 function matching ASCII ERASE EOS is Cursor Sel. So you use KDU to move the Cursor Sel function to the key you want ERASE EOS to be supported on. Then, when you power on that workstation, identify it as using a modified keyboard layout. From that point on, when the workstation is used in 3270 session, Cursor Sel is in the new location; when the workstation is used in ASCII Emulation session, the ERASE EOS function is in the new location also.

# **Two-Language Modification**

**Code Page Considerations:** In some two-language code pages, there may be a character that is duplicated between the primary and secondary languages. While modifying the secondary language keyboard, you may use only the secondary language's characters. While modifying the primary language keyboard, you may use only the primary language's characters. For example, a Latin (secondary

language) capital A and a Greek (primary language) capital alpha look similar, but the Latin A is hex C1, and the Greek alpha is hex 41.

**Hidden Keyboard Considerations:** When the primary language code is specified on the master panel of this procedure, the keyboard layouts of two languages-for instance, the Katakana keyboard layout and the Japanese English keyboard layout-can be displayed.

There are occasions when a modification made to the primary language (Katakana, Greek, Cyrillic, and Thai) keyboard layout will also be made to the secondary language keyboard layout. For example, if the Katakana keyboard layout is displayed and PF7 is deleted, the PF7 on the hidden (Japanese English) keyboard layout may also be deleted. The reverse is also true. When a modification is made to both languages, an indication is displayed on the display screen. (This indication and how to move between the keyboard layouts are explained in the 3174 Utilities Guide, GA27-3863.)

A two-language modification will occur (unless you are modifying a keyboard where the keyboard group selection is equal to a 1, meaning APL only) in the following circumstances:

• When you are modifying function keys on the keyboard; for example, program function keys, control keys, and shift keys. With some exceptions, most of these keys appear gray on the keyboard.

If you are modifying a graphic key, a two-language modification will **not** occur. Graphic keys produce alphanumeric and national characters on the screen. With some exceptions, these are the white keys on the keyboard.

- If you are copying a character from an I/O interface code table, two-language modification will **not** occur.
- If the modification involves the full key (both upper and lower shift positions), and the upper and lower shift positions on the displayed keyboard layout and on the hidden keyboard layout are the same. See "Examples of Two-Language Modification" for illustrations of this condition.
- When the modification involves a single-shift (either the upper shift, lower shift, or alt shift position) key, and the corresponding keys on both the displayed keyboard and the hidden keyboard are the same. See "Examples of Two-Language Modification" for illustrations of this condition.

## **Examples of Two-Language Modification**

The examples in Figures 15-1 and 15-2 illustrate cases when a two-language modification will and will not occur. They use the Japanese English keyboard layout as the displayed keyboard and the Katakana keyboard layout as the hidden keyboard. However, the same result would occur regardless of which keyboard is hidden or displayed. The keyboard layouts used in the examples represent the control keys on the left side of the Typewriter keyboard. The characters displayed on the boxes, however, do not represent any real function; they are used here for illustration only.

The same applies to Latin-Greek, Latin-Cyrillic, and Latin-Thai language keyboard layouts.

#### **Deleting Key Functions**

The first and second sets of boxes on the left in Figure 15-1 represent the layout of function keys on the left side of the Japanese English Typewriter keyboard that is displayed on the screen. They show the keyboard **before** and **after** the Modify Keyboard procedure was used to delete a key function. The third and fourth sets of boxes, on the right, represent the corresponding keys on the hidden (Katakana) Typewriter keyboard layout. They show what can happen to the hidden keyboard when keys are deleted on the displayed keyboard.

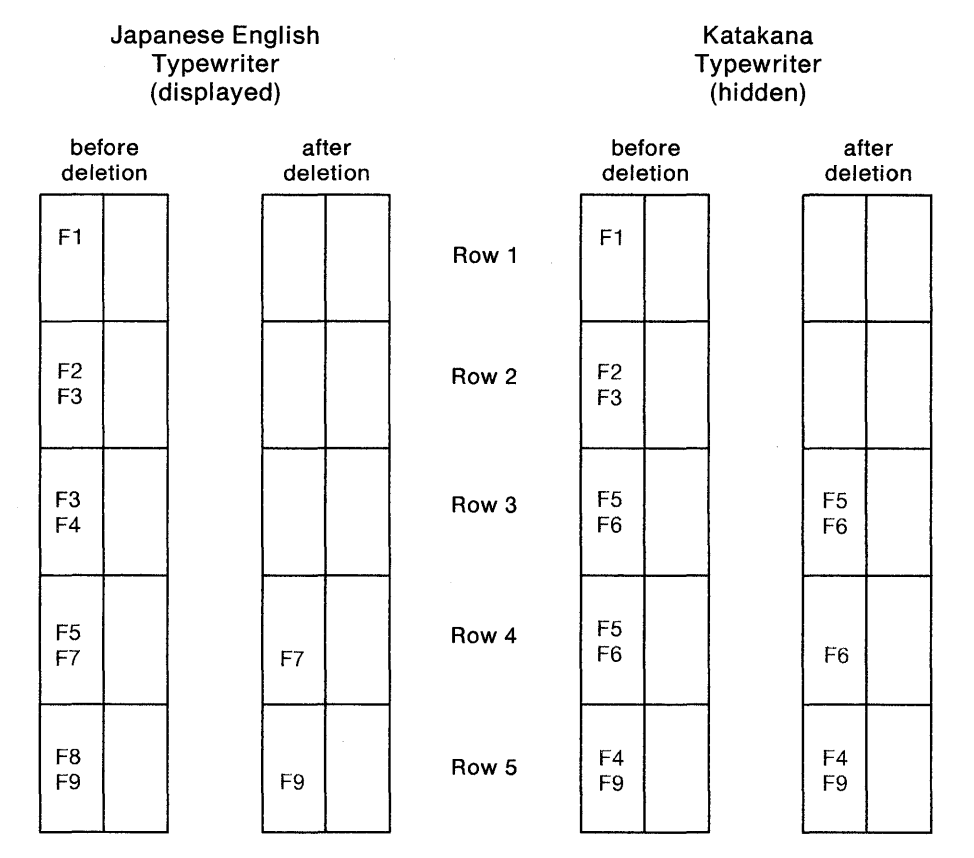

**Row** 1: Full-key deletion; both the displayed and hidden keyboards are modified because they are functionally the same.

**Row** 2: Full-key deletion; both the displayed and hidden keyboards are modified because they are functionally the same.

- **Row** 3: Full-key deletion; the key on the displayed keyboard and the corresponding key on the hidden keyboard are functionally different. The hidden key is not modified.
- **Row** 4: Single-shift deletion of the upper shift function occurs on both keyboards because the upper shift functions of both keys are the same.
- **Row** 5: Single-shift deletion; the upper shift function of the key on the displayed keyboard is functionally different-from the corresponding key on the hidden keyboard. The hidden keyboard is not modified.

Figure 15-1. Deleting Key Functions
#### **Copying from One Key to Another Key**

The following examples also apply when you are exchanging the functions of two keys.

The first and second sets of boxes on the left in Figure 15-2 represent function keys on the Japanese English Typewriter keyboard layout that is displayed on the screen. They show the **before** and **after** states of copying a key function to the neighboring key. The third and fourth sets of boxes represent the corresponding keys on the hidden (Katakana) Typewriter keyboard layout. They show what will happen to the hidden keyboard when keys are copied on the displayed keyboard.

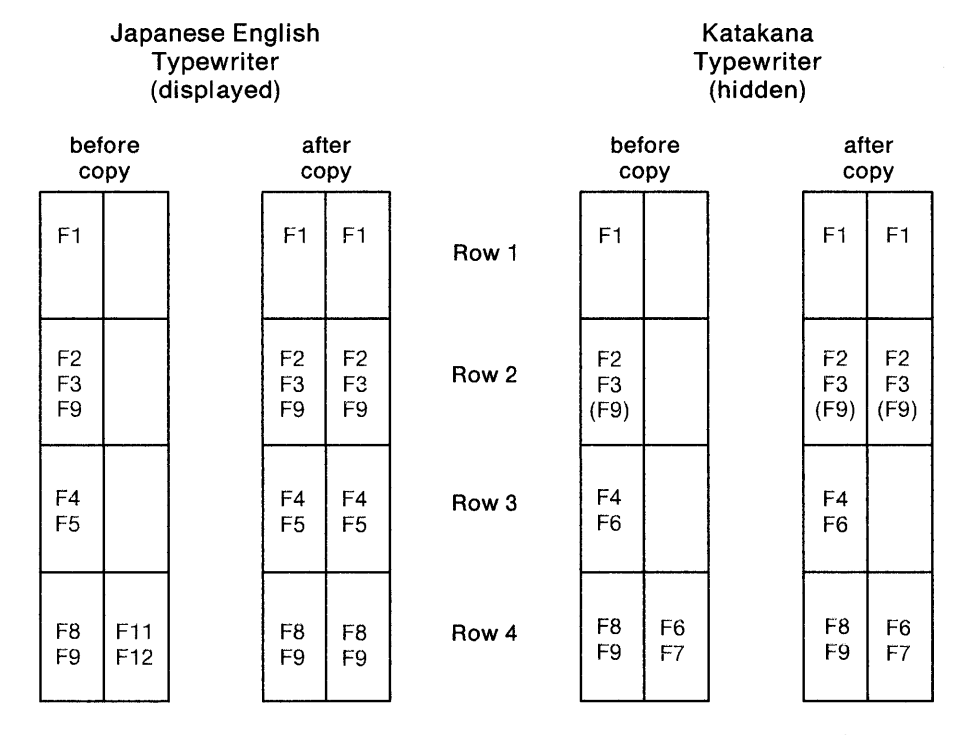

- **Row 1:** Full-key copy; both the displayed and hidden keyboards are modified because they are functionally the same. The function in the alternate location is copied to the Katakana keyboard, but is not displayed.
- **Row** 2: Full-key copy; both the displayed and hidden keyboards are modified because they are functionally the same in the upper and lower positions. The function in the alternate location is copied to the Katakana keyboard, but is not displayed.
- **Row** 3: Full-key copy; the key on the hidden keyboard is not modified, because the corresponding keys are not functionally the same in both upper and lower shift positions.
- **Row** 4: Full-key copy; the corresponding keys on the hidden keyboard are not modified, because the target key (the key being copied to) is functionally different from the target key on the displayed keyboard.

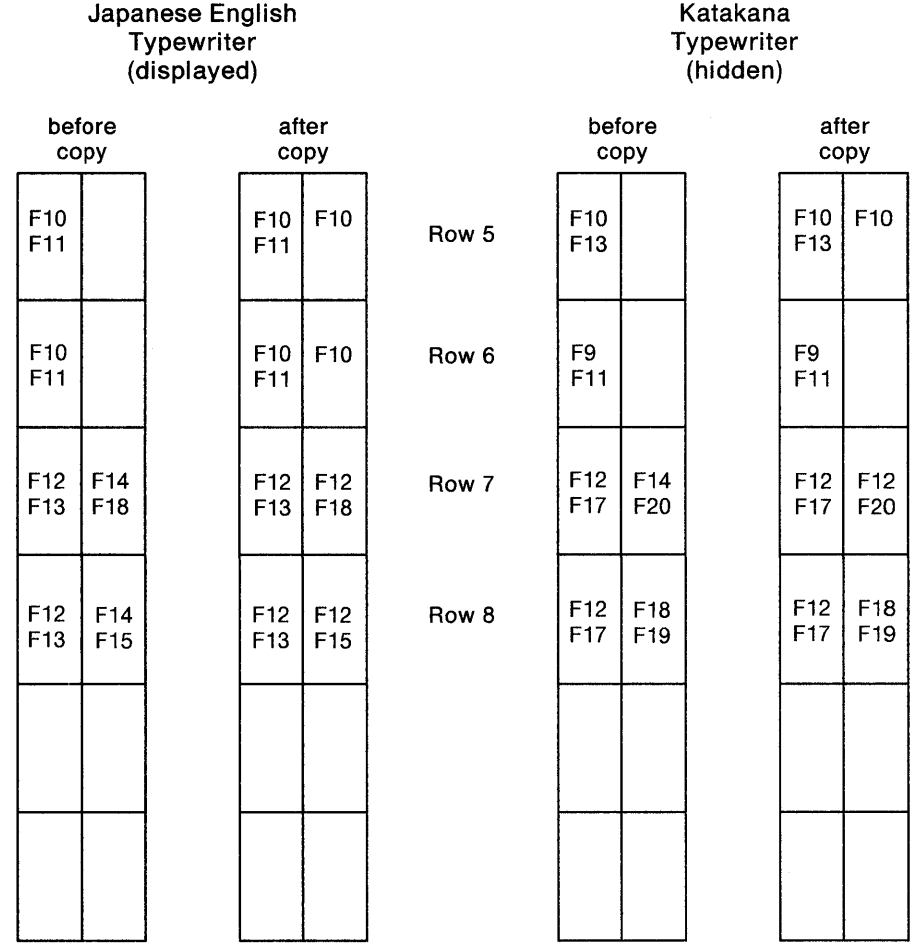

- **Row** 5: Single-shift copy of the upper shift function; the corresponding keys on the hidden keyboard are modified because the upper positions of both keys are functionally the same.
- **Row** 6: Single-shift copy of the upper shift function; the corresponding keys on the hidden keyboard are not modified, because the upper position of the corresponding key on the hidden keyboard is functionally different from the corresponding key on the displayed keyboard.
- **Row** 7: Single-shift copy of the upper shift function; the corresponding keys on the hidden keyboard are modified because the upper position of the target key (the key being copied to) is functionally the same as the corresponding key on the displayed keyboard.
- **Row** 8: Single-shift copy of the upper shift function; the keys on the hidden keyboard are not modified, because the upper position of the target key (the key being copied to) is functionally different from the corresponding key on the displayed keyboard.

Figure 15-2 (Part 2 of 2). Copying from One Key to Another Key

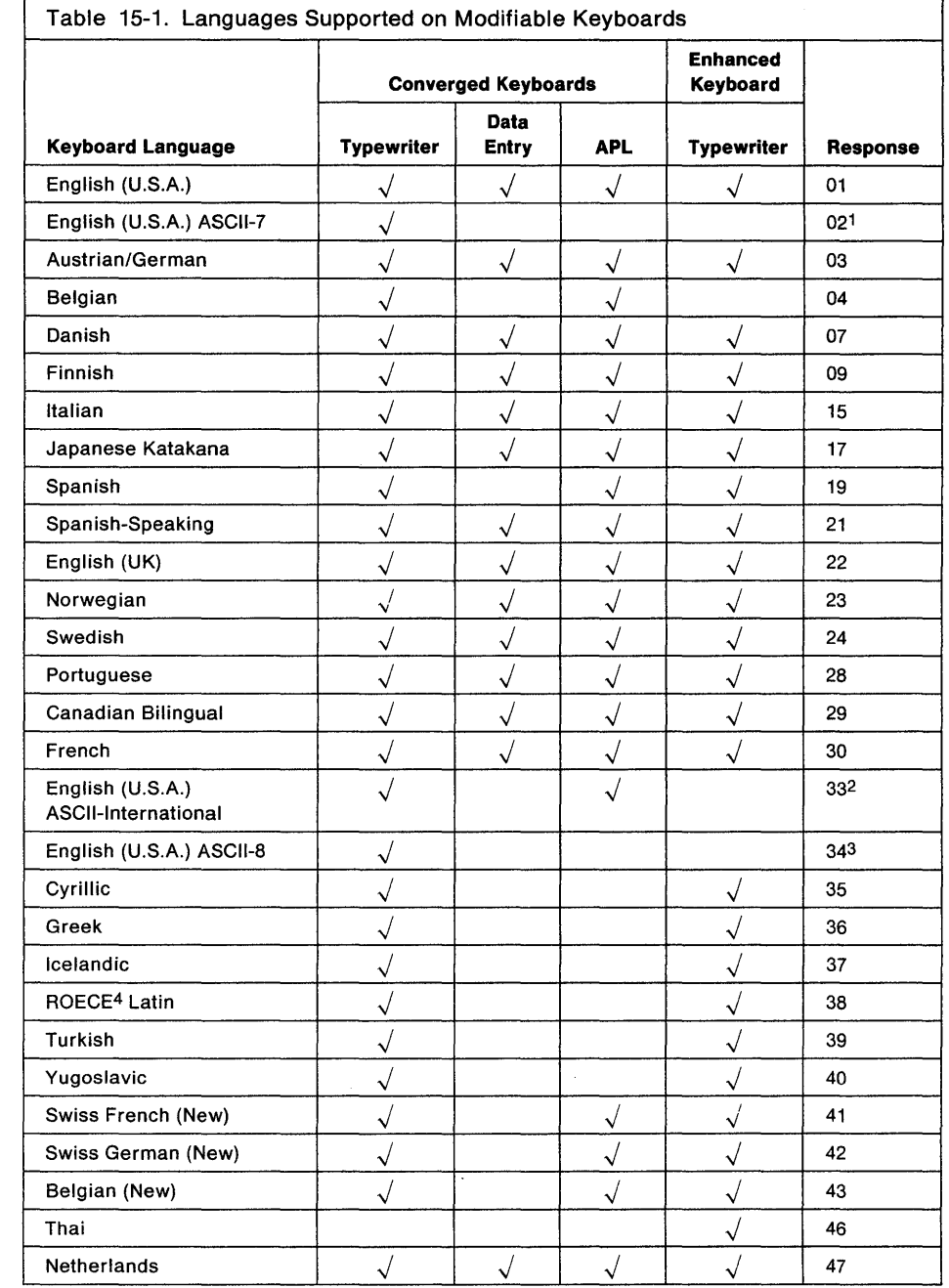

## **Languages Supported on Modifiable Keyboards**

 $\overline{\phantom{a}}$ 

1Available on remote models only.

Does not support Extended Data

Stream.

2Available on BSC, Local SNA, and Local Non-SNA only.

3Available on SOLC and X.25 only.

4Regional Office for Eastern and Central Europe.

**Note:** The 3174 Character Set Reference, GA27-3831, contains the code pages for the supported languages.

Each of the languages supported by the MOdify Keyboard procedure uses the key function nomenclature of one of the following languages:

• English Belgian **Cyrillic** Danish Finnish Greek Icelandic **Netherlands** New Belgium Norwegian Portuguese **ROECE** Swedish Thai **Turkish** Yugoslavic UK English US English

- French' Canadian (Bilingual) French (AZERTY 105) New Swiss/French
- German Austrian/German New Swiss/German
- Italian Italian
- Spanish Spanish Spanish-speaking
- Japanese Katakana.

For example, when a keyboard panel for a Finnish keyboard is displayed, the key function is displayed in English. Table 15-2 on page 15-15 lists the key functions and the corresponding displays.

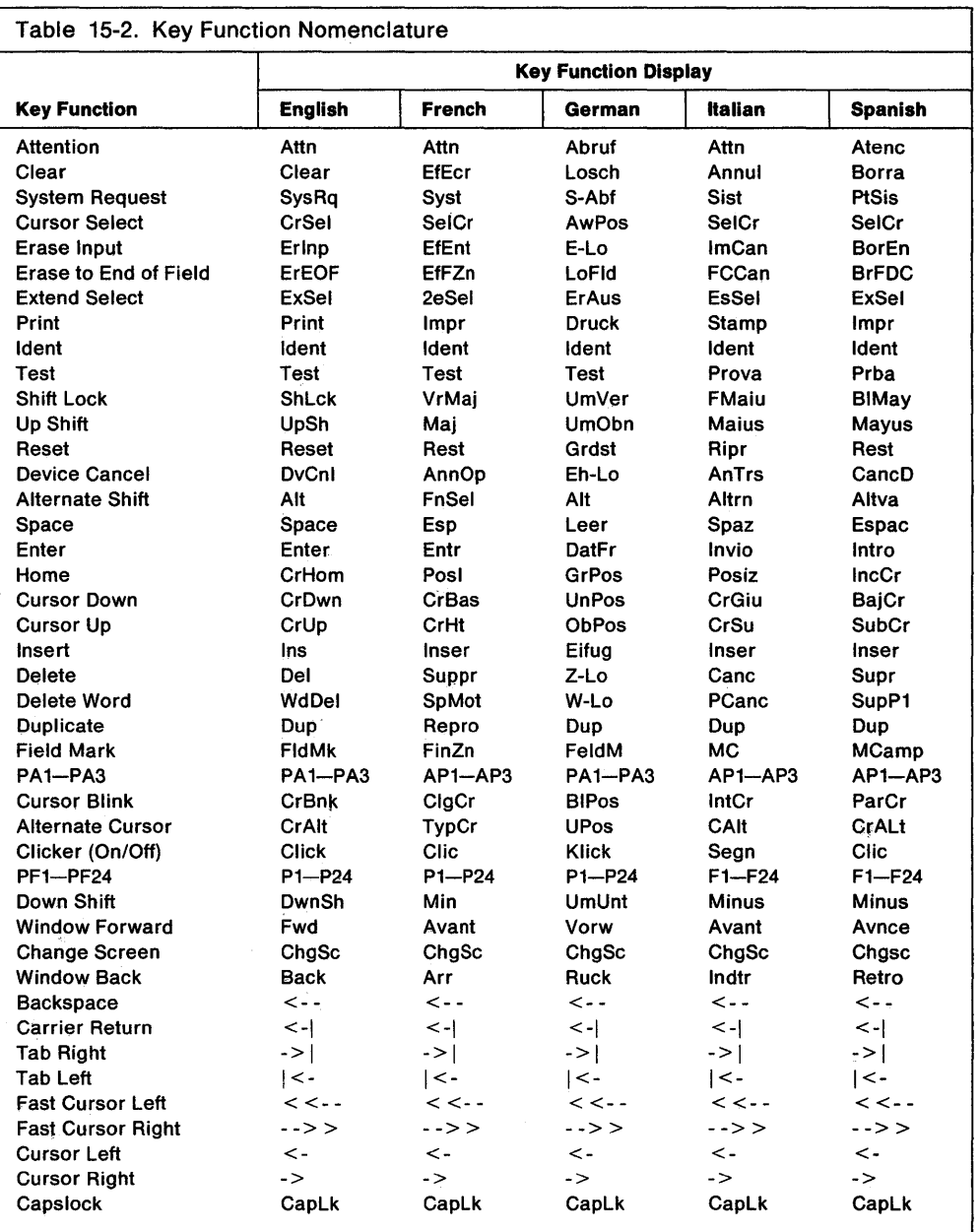

### **The Keyboard Changes Chart**

An example of a Keyboard Changes Chart can be seen in Figure 15-3. This chart appears on keyboard worksheets 1 through 5. Use the procedure on page 15-19 to fill out the keyboard worksheets.

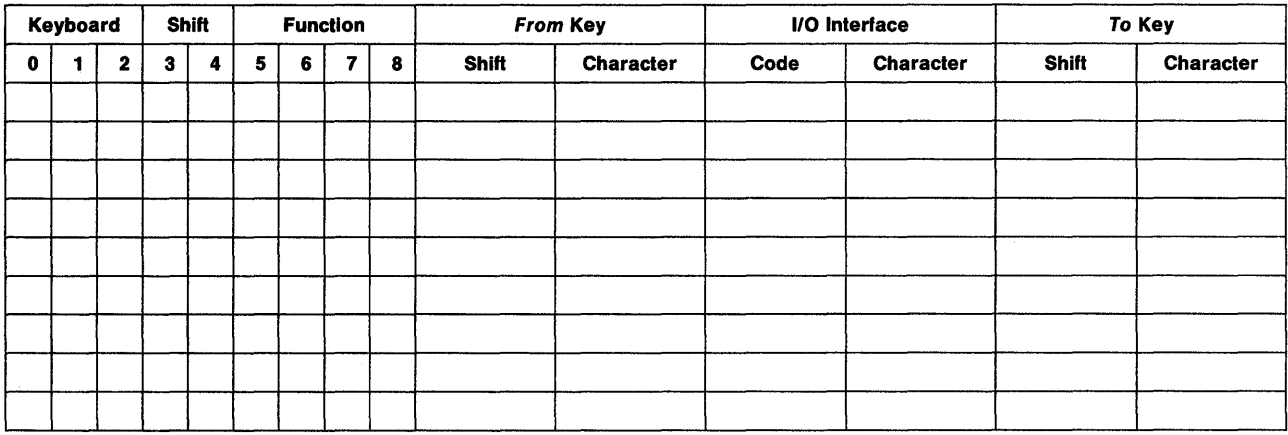

Figure 15-3. Example of a Keyboard Changes Chart

The columns are defined below.

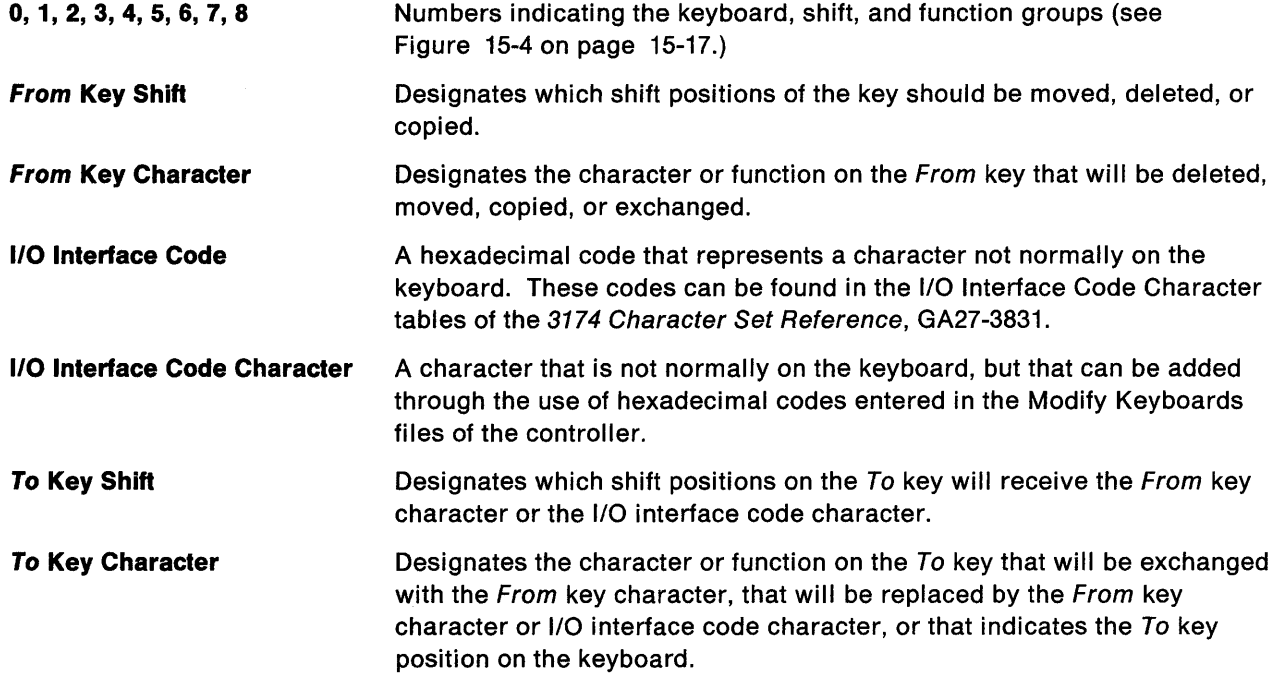

 $\left| \right|$ 

#### **Keyboard, Shift, and Function Groups**

#### 0, 1, 2 - **Keyboard Group**

- $0 =$  The desired change is on a Converged Typewriter, Converged Data Entry, Enhanced Typewriter, or the typewriter functions on a Converged APL keyboard.
- $1 =$  The desired change applies only to the APL key functions on a Converged APL keyboard.
- $2 =$  The desired change applies to both the typewriter and APL functions a Converged APL keyboard.

#### 3, 4 - **Shift Group**

- $3 =$  Full-key change (includes alternate, upper, and lower shifts).
- $4 =$  Single-shift change.

#### 5, 6, 7, 8 - **Function Group**

- $5 =$  Copy from I/O interface code table.
- $6 =$  Exchange two functions.
- $7 =$  Copy a function to another key.
- $8 =$  Delete a key function.

Figure 15-4. Keyboard, Shift, and Function Groups - Keyboard Changes Chart

### **A Sample Keyboard Changes Chart**

Following is an example of planning a simple keyboard modification using the Keyboard Changes Chart. Read this example and use it as a reference when filling out the Keyboard Changes Chart.

**Example:** In this example, the planner has already specified on the top portion of the worksheet that the keyboard is Non-Katakana, Typewriter, PF, and a new layout.

In the following Keyboard Changes Chart, the planner has indicated on the first row that he wishes:

- To make a change on a Converged Typewriter, Converged Data Entry, or Enhanced Typewriter keyboard
- To make a single-shift change
- To exchange two functions
- To perform an exchange of the X key (uppershift position) with the A key (uppershift position).

In the second row the planner has indicated that he wishes:

- To make a change on a Converged Typewriter, Converged Data Entry, or Enhanced Typewriter keyboard
- To make a single-shift change
- To copy a character from the I/O interface code table
- To copy the plus  $(+)$  key from the I/O Interface character table (hex 4E) to replace the Z key (alternate position).

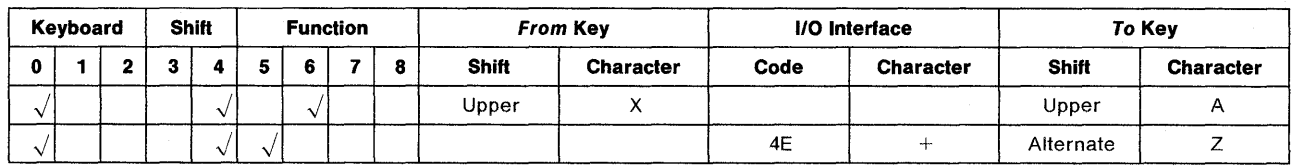

Figure 15-5. Example of a Completed Keyboard Changes Chart

 $\bar{\beta}$ 

 $\sim 10^7$ 

 $\tilde{\mathcal{A}}$ 

#### **Filling Out the Keyboard Worksheets**

Use the following steps to plan your modified keyboards. Be sure to review "Restrictions" on page 15-4. The restrictions listed may apply to the changes you wish to make.

- **Step 1** Locate the worksheets you plan to use. There are five Keyboard Layout Worksheets:
	- Converged Non-Katakana Enhanced (World Trade)
- - Converged Katakana Enhanced (Katakana).
- 

• Enhanced (US)

Remove the worksheets you plan to use from Appendix A. The keyboard users will need copies of the completed worksheets to set up their keyboards. Duplicate the worksheets as needed, but be sure to keep one blank copy of each worksheet for future planning.

- **\$tep 2** At the top of the worksheet, circle the keyboard 10. The keyboard IDs represent the modified or unmodified keyboards for which the controller has been configured. To determine which IDs are to be supported, check the response to configuration question 137 on your host related worksheet.
- **Step 3** Specify whether this is a New Layout or Update. If you are planning changes to a keyboard that already exists in the Modify Keyboard tables (within the microcode files), check the box indicating "Update." If you are planning to enter a new keyboard into the Modify Keyboard tables, check the box indicating "New Layout."
- **Step 4** Planner: This step does not apply to Enhanced keyboards. If you are modifying an Enhanced keyboard, proceed to step 5.

Put a check in the "Keyboard Type" box that applies to the keyboard you are modifying: Typewriter, Data Entry, or APL.

- **Step 5** Put a check in the "Keypad Type" box that applies to the keyboard you are modifying: National Language Numeric, Data Entry, or Program Function (PF).
- **Step 6** Put in the appropriate language number (found in Table 15-1 on page 15-13) on the line beside "Keyboard Language," which is located just above the Keyboard Changes Chart on the worksheet.

**Warning:** If you specify a keyboard language that has characters **unique** to APL2 and CECP, you need to ensure that a device capable of supporting those characters will be used. If you use a device that does not support those characters, they may be misrepresented or displayed as blanks.

- **Step 7** Using the information in Figure 15-4 on page 15-17 and the description of the Keyboard Changes Chart columns on page 15-16, fill in the Keyboard Changes Chart (located at the bottom of the worksheet) with the modifications you plan to make.
	- a. Place  $a \sqrt{ }$  in the Keyboard, Shift, and Function group columns. Using Figure 15-4 on page 15-17 as a reference, determine which number applies for **each** group. Place  $a \sqrt{a}$  in the column under the appropriate numbers. **You must choose one number from each group.**
	- b. Designate Upper Shift, Lower Shift, Alternate, or All in the **From**  Key Shift Column. The From key is the key you will be moving, copying, or deleting.
		- **Note:** In the case where you will be copying a character from the I/O Interface Code Characters chart, see step 7d.

After you have determined which shift of the character should be changed, indicate the shift or "All" (in the case where you wish to change the entire key) in the shift column for the From key.

- c. Write in the character or function for the **From** key. Write in the appropriate character (for example, "A") or function (for example, the "Forward" function), in the Character column for the From key.
- d. Planner: This step applies only if you are copying an I/O Interface Code from the I/O Interface Code tables. If you are not copying an I/O Interface Code, skip this step.

Write in the I/O Interface Code and character. The I/O Interface Code Characters are characters that are not standard on the keyboard. To allow the character to be used on the keyboard you are modifying, you must copy the character from the I/O Interface Code Character tables. These tables are located within the Modify Keyboard files, but must be indicated to the Modify Keyboards program by a hexadecimal code. (The hexadecimal codes can be found in the 3174 Character Set Reference, GA27-3831.)

After determining which I/O interface code character you wish to copy from the I/O Interface Code Tables, write the hexadecimal code given for that character, **and** the actual character you want copied, in the applicable columns of the Keyboard Changes Chart.

e. Designate Upper Shift, Lower Shift, Alternate, or All in the **To** Key Shift Column. The To key is the key to which you are copying or moving the character or function.

The shift indicates which shift position on the To key will receive the From key character or the I/O interface code character.

**Note:** Be sure to review "Restrictions" on page 15-4.

- f. Write in the Character or Function for the To key. In the event that you wish to have characters, functions, or an entire key exchanged or replaced, you will want to indicate which character, function, or entire key you wish to exchange with the From key. Write in the appropriate character (for example, "A") or function (for example, the "Forward" function), in the Character column for the To key.
	- Note: In the event that the To key does not have a character or function on the shift position to which you plan to move the From key character, use one of the characters or functions on the To key, to identify the To key's location.
- Step 8 On the keyboard worksheet, indicate with an X which keys will be affected by the Modify Keyboards changes; this will help the person performing the actual procedure to locate the affected keys quickly.
- **Step** 9 Give a copy of the completed worksheets to the customizer.

When you have completed filling out all the worksheets, give a copy of each worksheet to the person who will perform the Modify Keyboard procedure. Information on how to perform the actual procedure can be found in the 3174 Utilities Guide, GA27-3863.

Planner: You have completed planning for Modified Keyboards.

i.

Return to the divider page labeled "Microcode Customization Planning." See step 7 to determine if there are additional worksheets you need to fill out to compete the planning process. You may also refer to the divider page labeled "Worksheet Summary" to determine where to proceed next.

Keep records of your modifications using one of the methods described under "Customization Records" on page 5-6.

15-22

# **Appendixes**

Appendix A. Configuration Worksheets

Appendix B. AEA Planning Examples

Appendix C. Token-Ring Planning Examples

Appendix D. Examples of 3174 VTAM/NCP Definitions

Appendix E. Examples of Using Service Access Points

#### **Worksheet Summary**

If you are familiar with the microcode customization process, you can use this summary to plan your configuration. The worksheets that must be filled out to plan the specific areas of your configuration are listed below. The worksheets, which are located in Appendix A, tell you where to find the planning information you need.  $\overline{a}$ 

#### All configurations require that you fill out Worksheet 1.

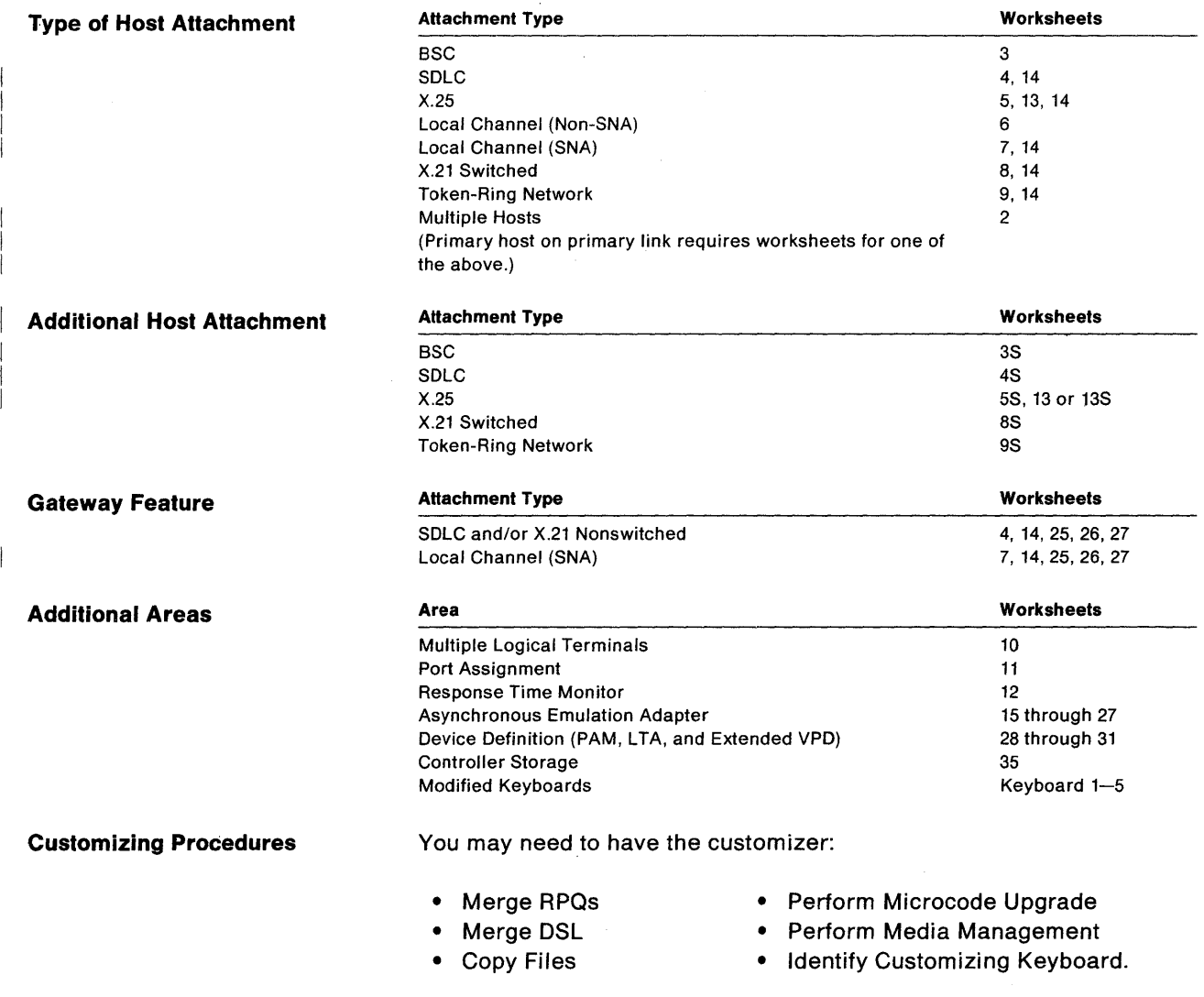

 $\sim$ 

See the 3174 Utilities Guide, GA27-3863, for these additional procedures.

 $\bar{\mathcal{A}}$ 

#### **3174 Configuration Questions Reference**

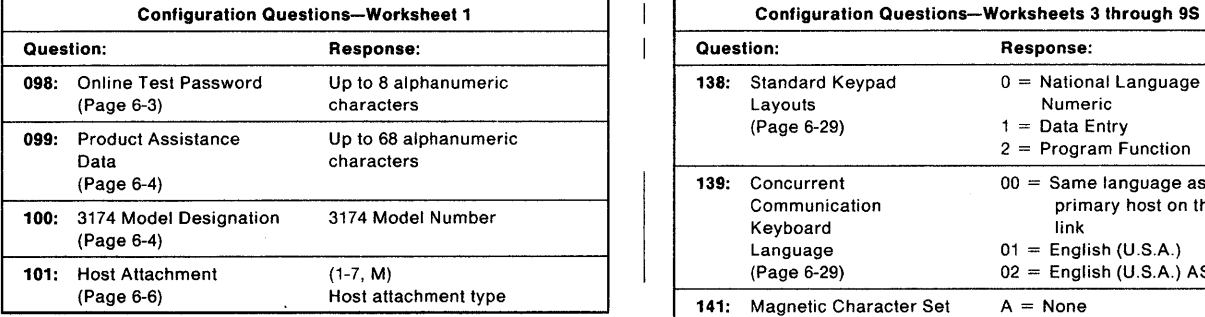

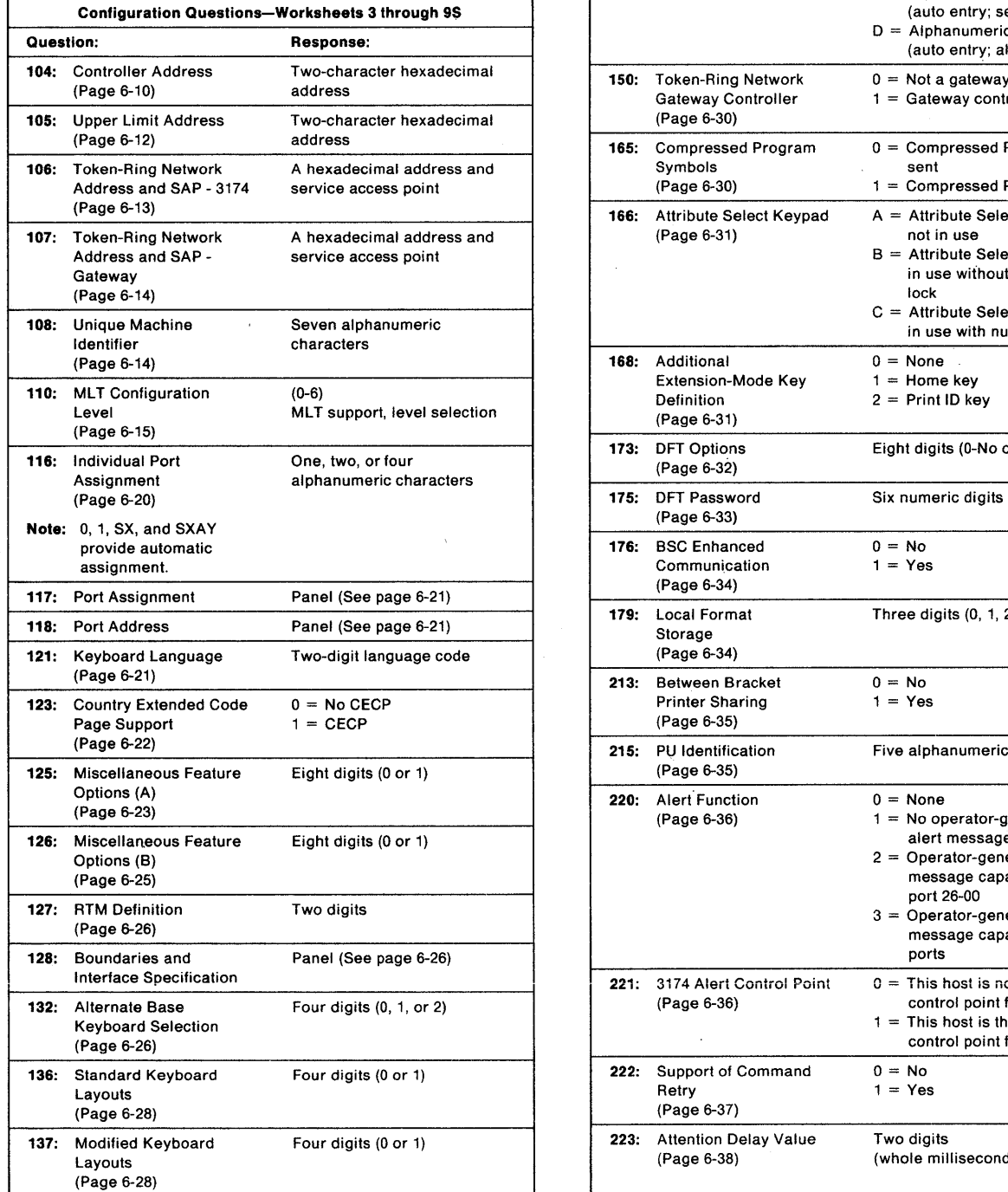

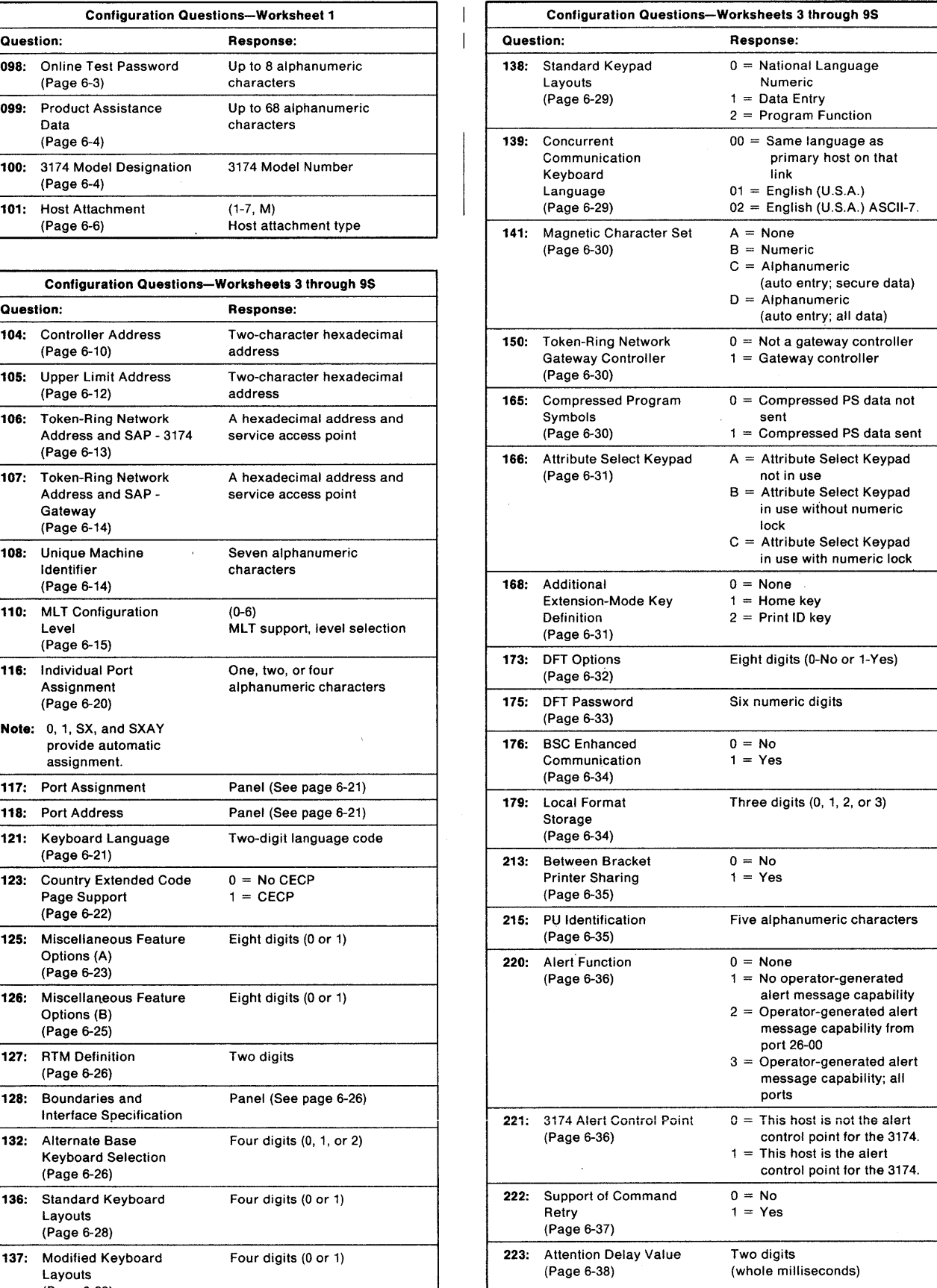

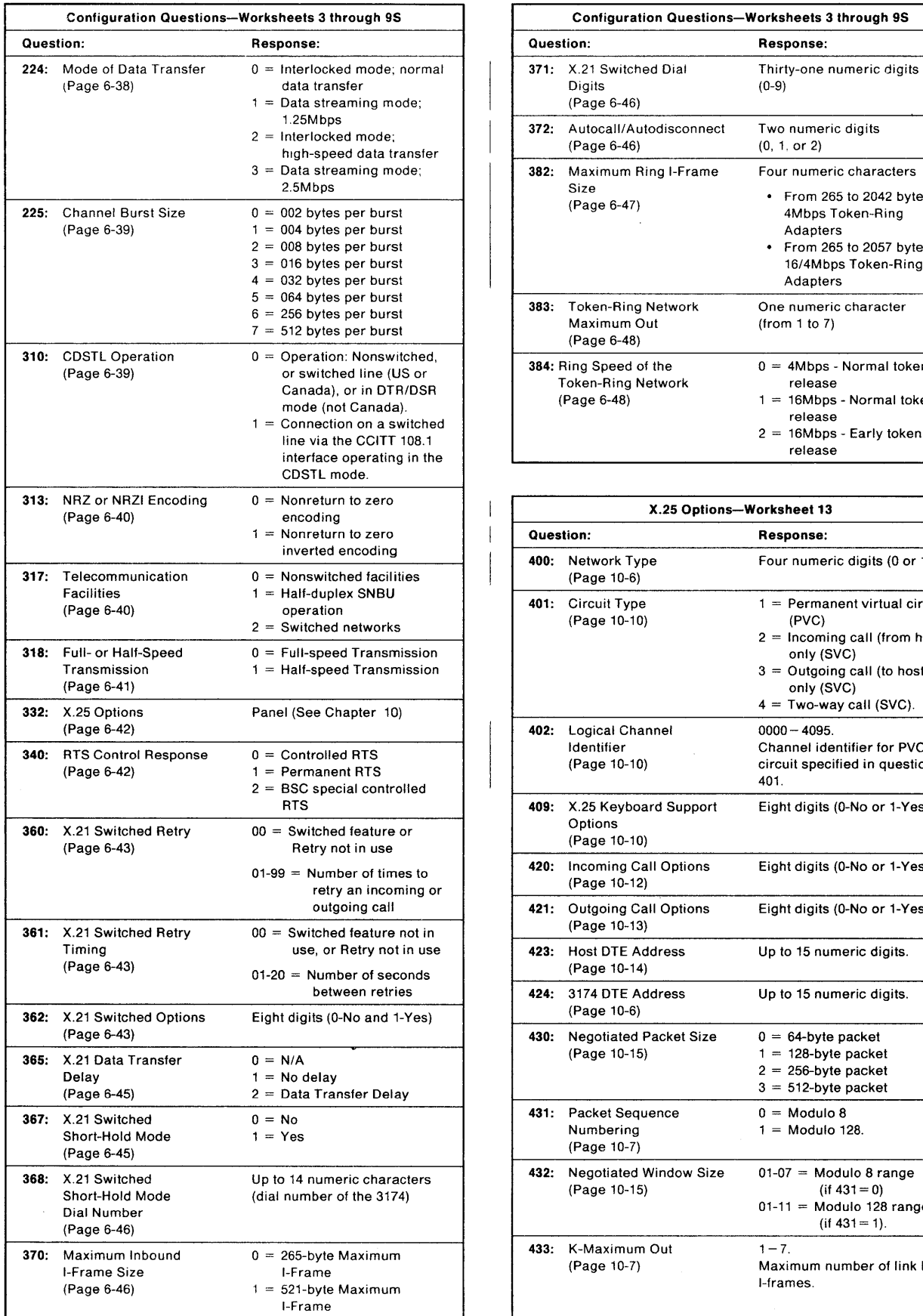

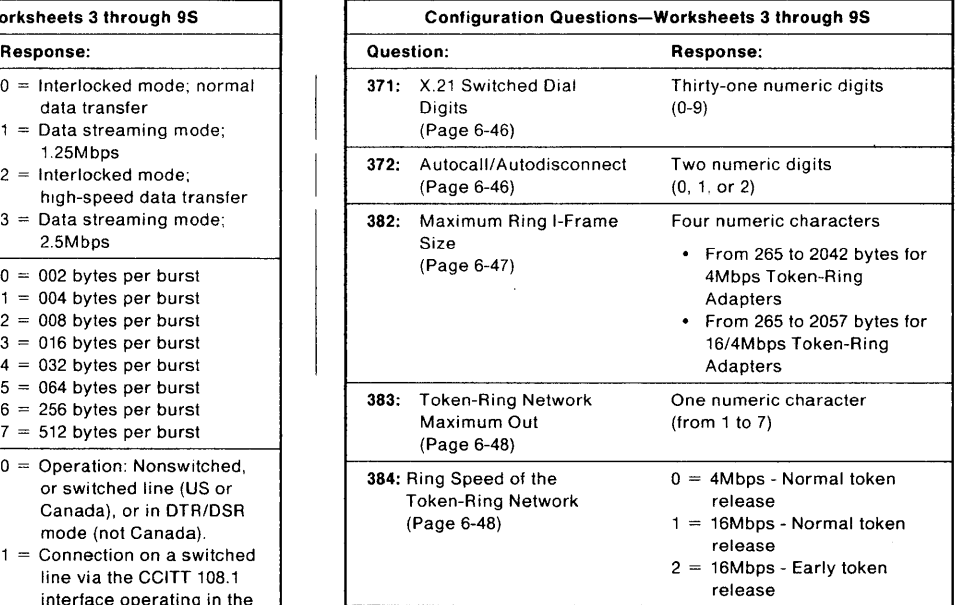

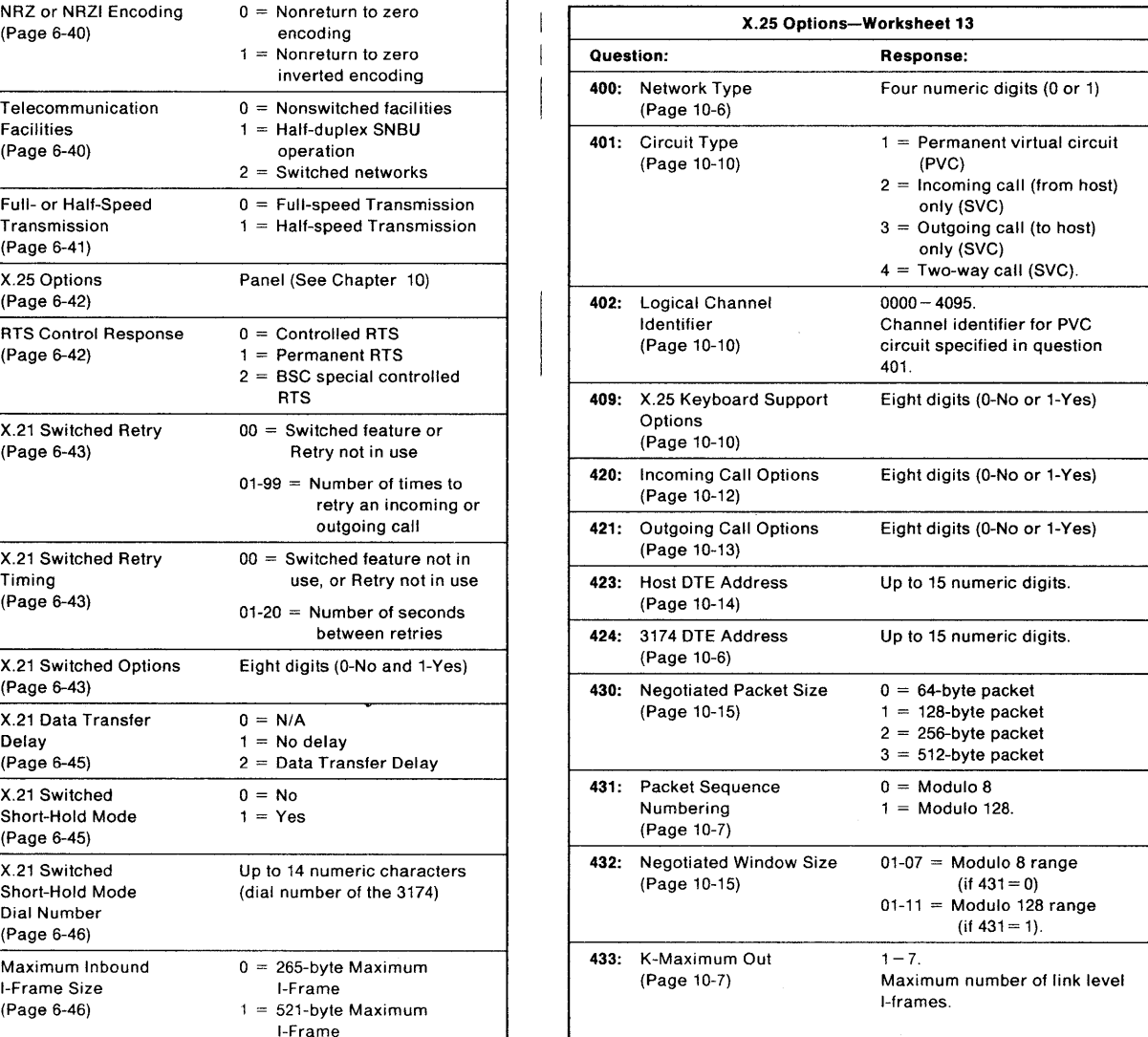

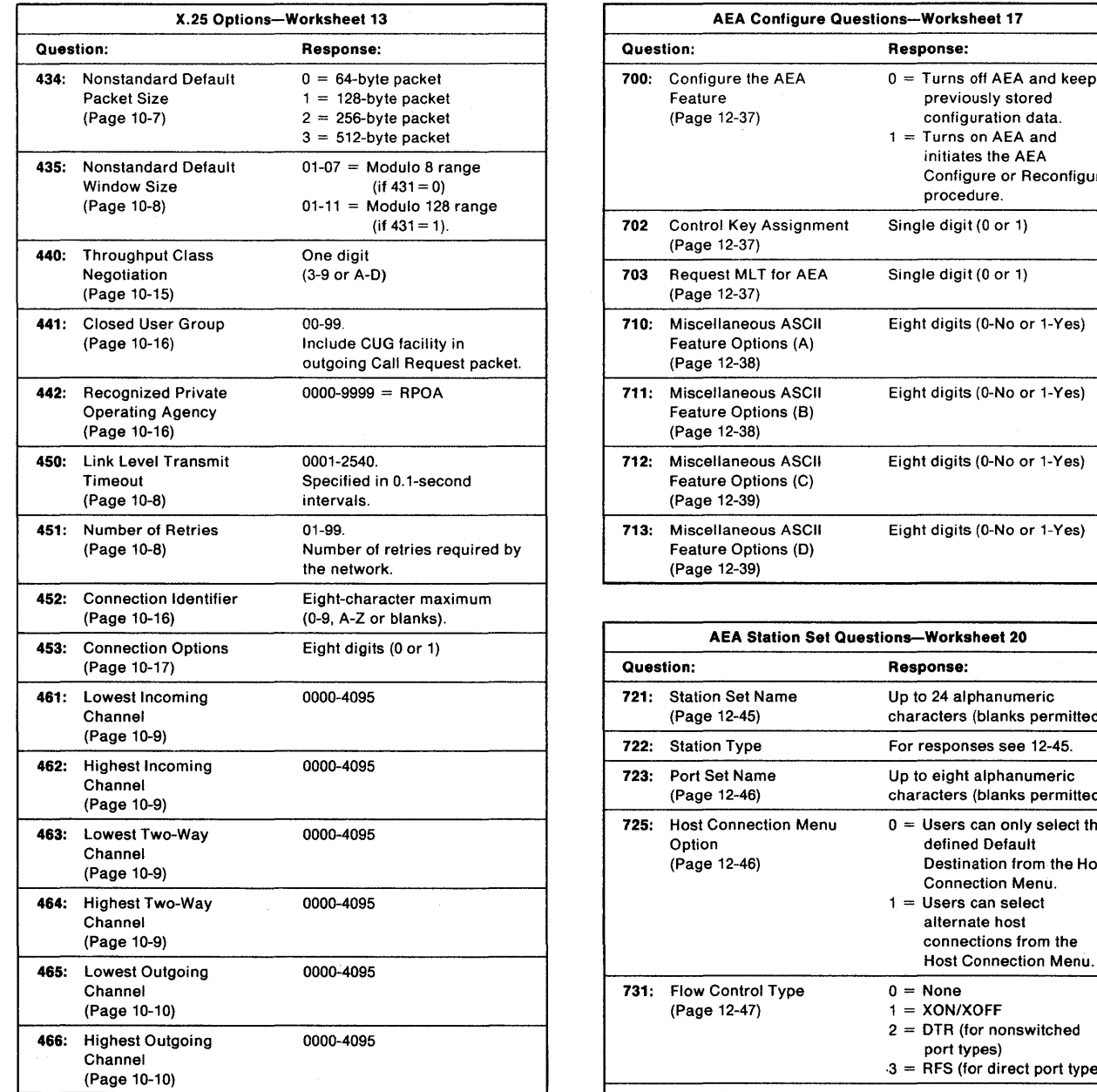

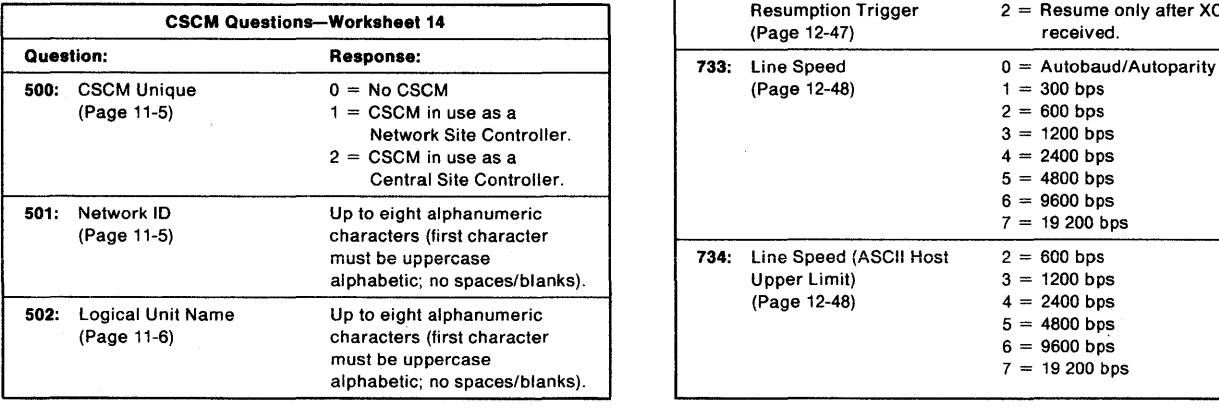

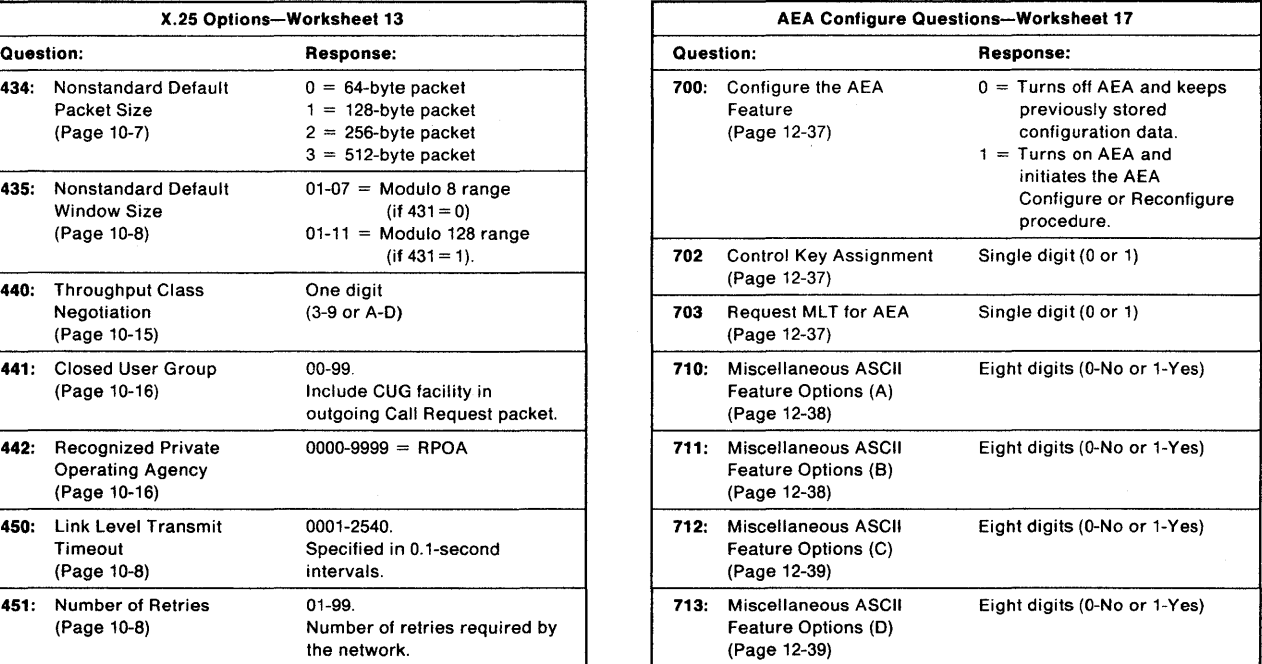

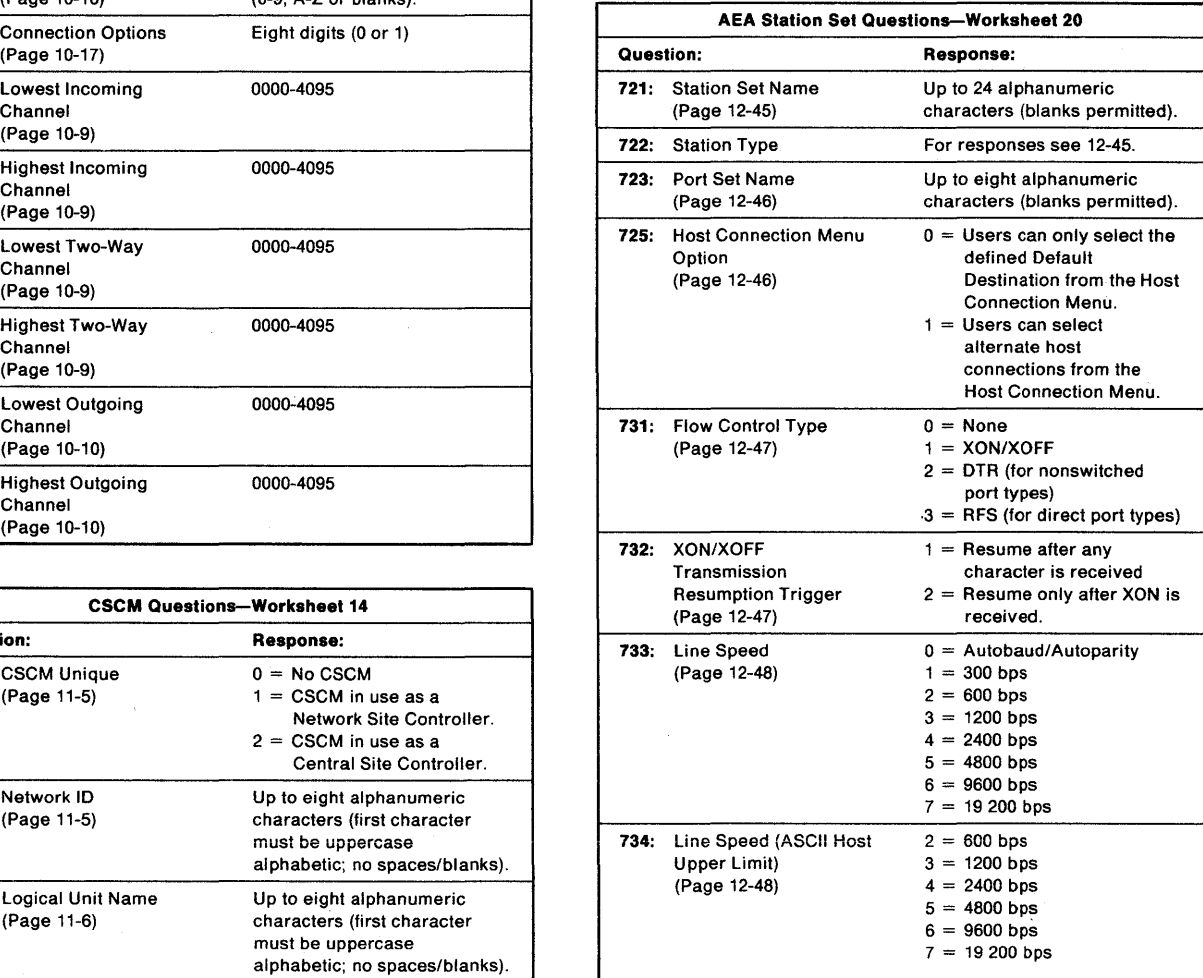

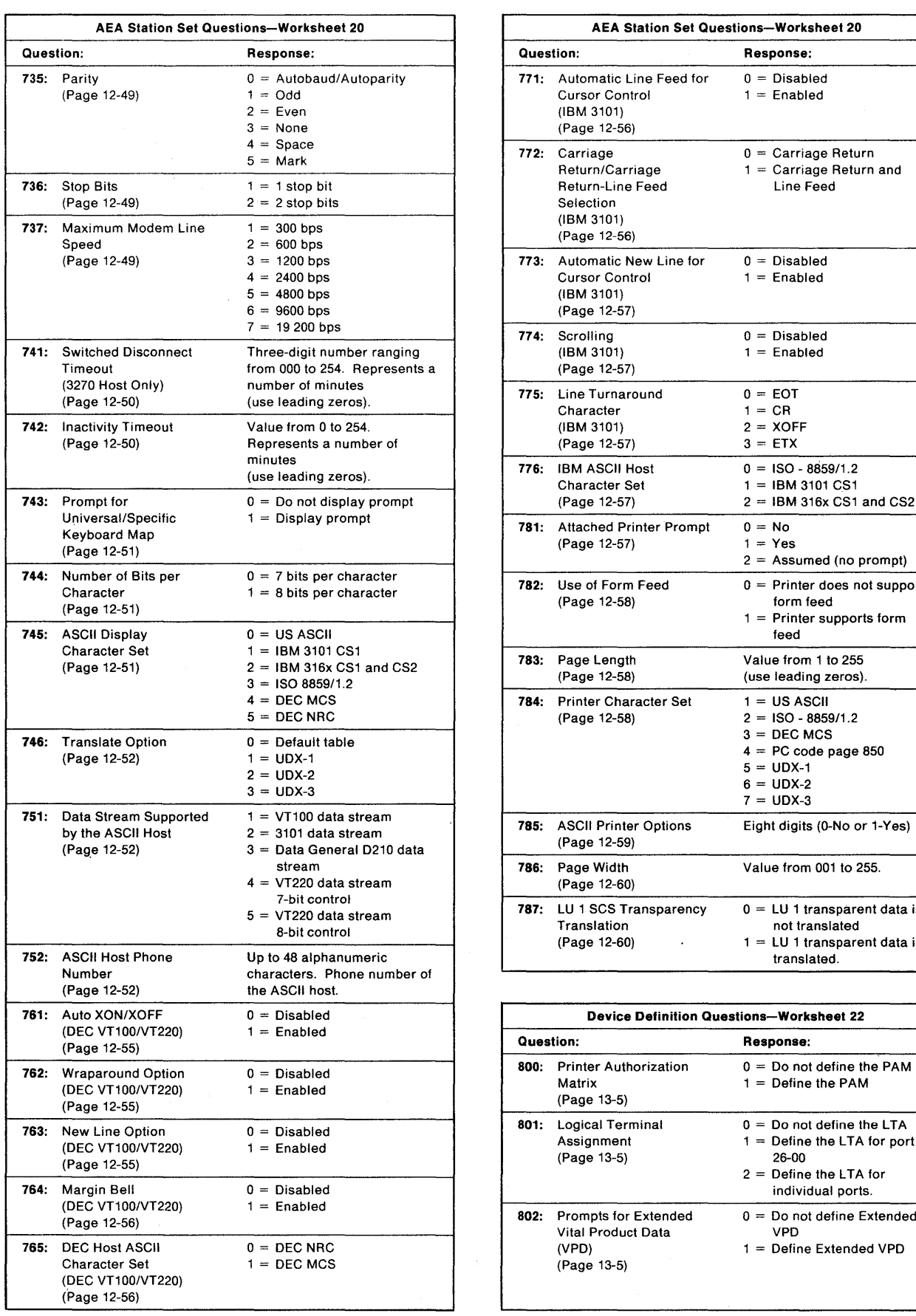

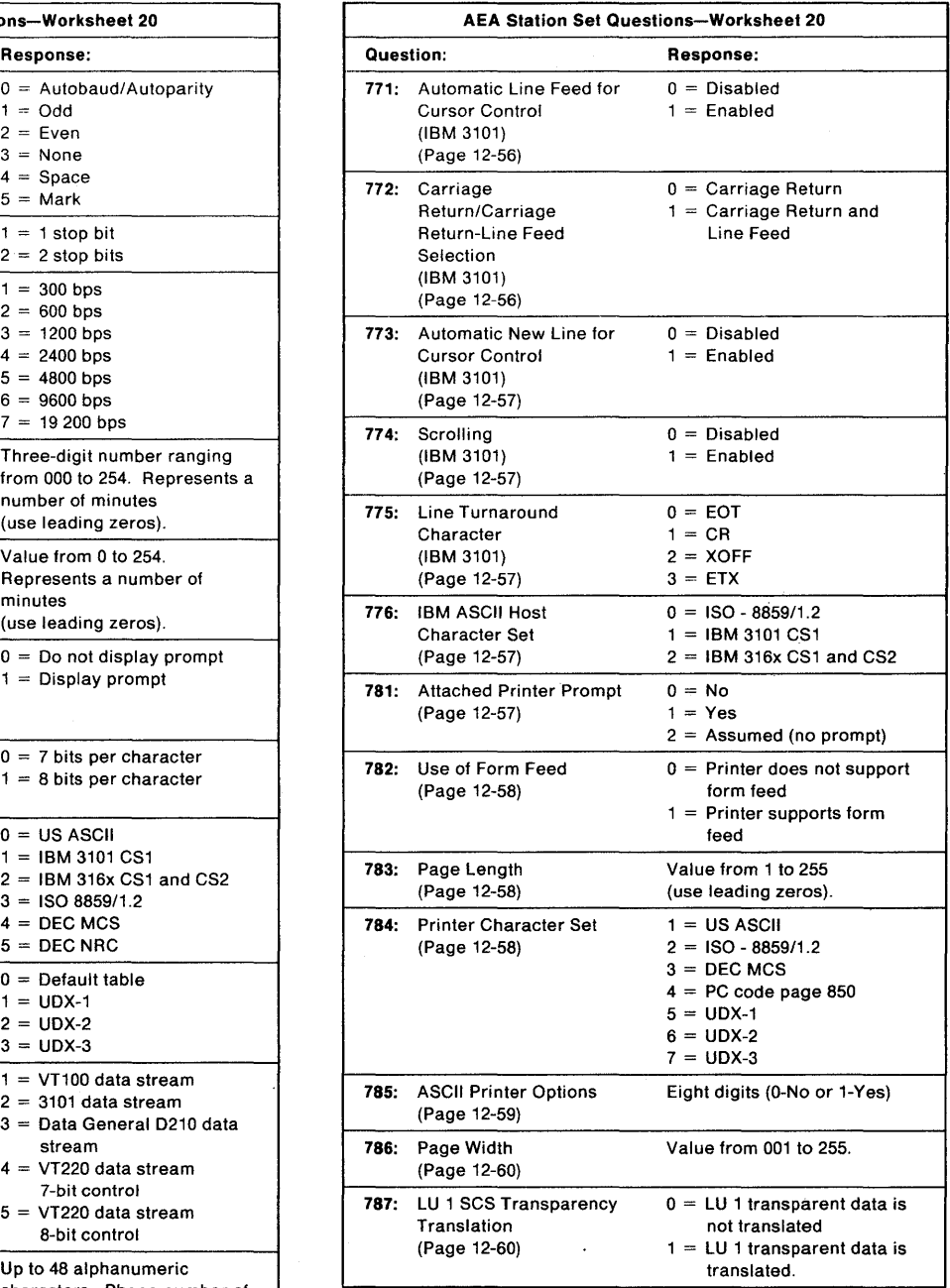

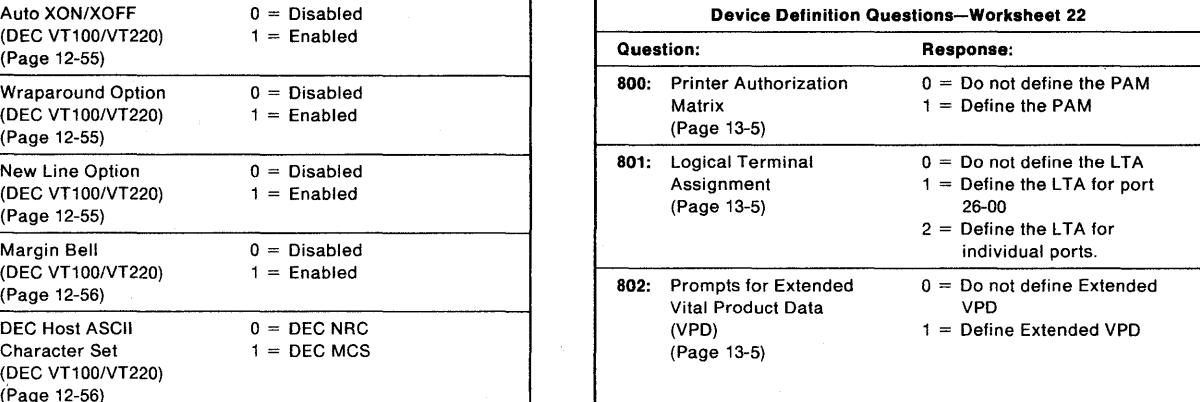

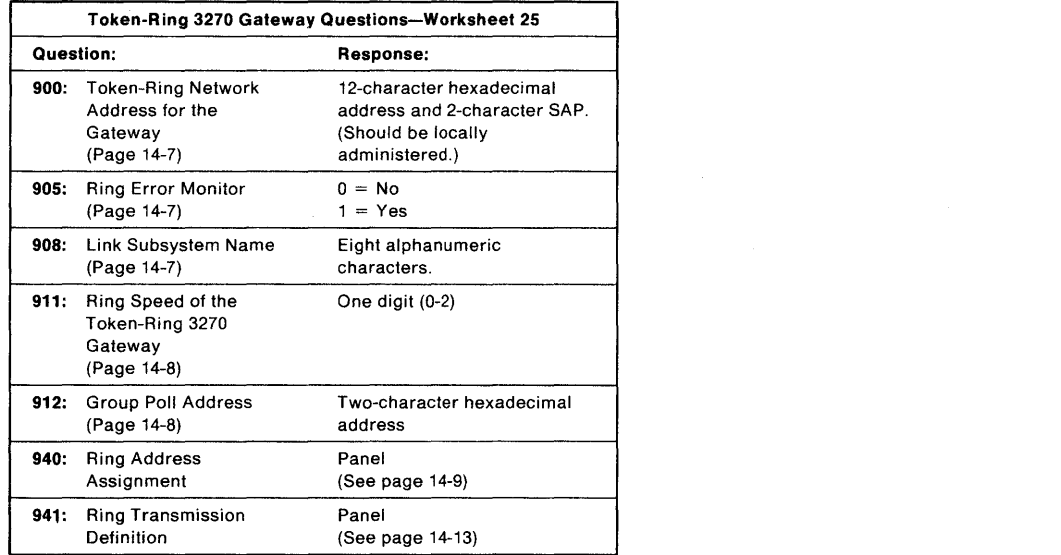

 $\label{eq:2.1} \frac{1}{\sqrt{2\pi}}\int_{0}^{\infty}\frac{1}{\sqrt{2\pi}}\left(\frac{1}{\sqrt{2\pi}}\right)^{2\alpha} \frac{1}{\sqrt{2\pi}}\left(\frac{1}{\sqrt{2\pi}}\right)^{\alpha} \frac{1}{\sqrt{2\pi}}\left(\frac{1}{\sqrt{2\pi}}\right)^{\alpha} \frac{1}{\sqrt{2\pi}}\left(\frac{1}{\sqrt{2\pi}}\right)^{\alpha} \frac{1}{\sqrt{2\pi}}\left(\frac{1}{\sqrt{2\pi}}\right)^{\alpha} \frac{1}{\sqrt{2\pi}}\left(\frac{1}{\sqrt{2\pi}}\right$ 

 $\label{eq:2.1} \begin{split} \mathcal{L}_{\text{max}}(\mathbf{r}) & = \frac{1}{2} \sum_{i=1}^{N} \mathcal{L}_{\text{max}}(\mathbf{r}) \mathcal{L}_{\text{max}}(\mathbf{r}) \\ & = \frac{1}{2} \sum_{i=1}^{N} \mathcal{L}_{\text{max}}(\mathbf{r}) \mathcal{L}_{\text{max}}(\mathbf{r}) \mathcal{L}_{\text{max}}(\mathbf{r}) \mathcal{L}_{\text{max}}(\mathbf{r}) \mathcal{L}_{\text{max}}(\mathbf{r}) \mathcal{L}_{\text{max}}(\mathbf{r}) \mathcal{L}_{\text{max}}(\mathbf$ 

 $\sim$   $\sim$ 

# **Appendix A. Configuration Worksheets**

 $\overline{\phantom{a}}$ 

 $\overline{1}$ 

 $\overline{1}$ 

 $\overline{\phantom{a}}$ 

 $\overline{\phantom{a}}$  $\frac{1}{1}$ 

 $\begin{array}{c} \hline \end{array}$ 

 $\|$ 

 $\mathbb{L}$ 

 $\mathcal{L}$ 

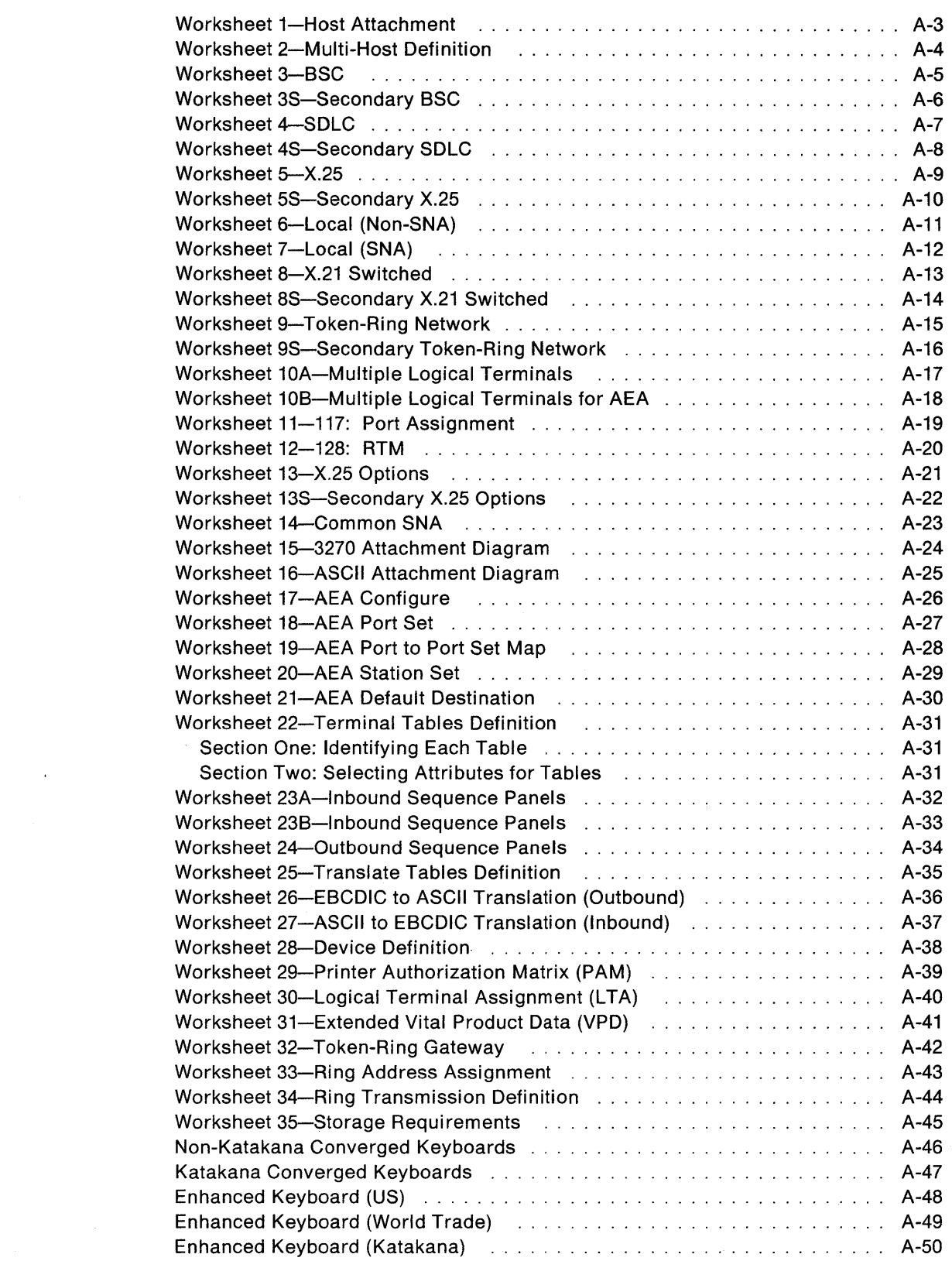

#### - Permission to Cop<mark>y</mark> <sup>-</sup>

You are authorized to copy the worksheets in this appendix. Make as many copies of these worksheets as you need to plan for customizing. Save the blank originals for later planning.

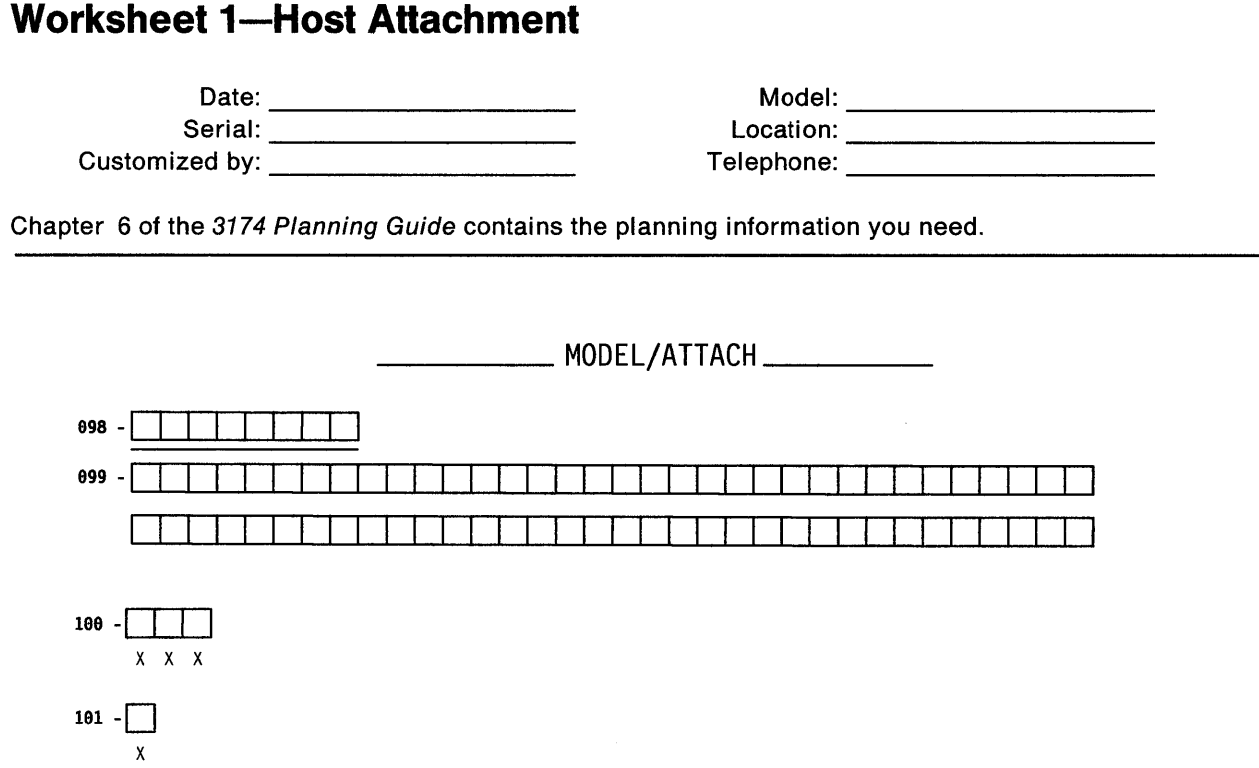

098: Online Test Password

099: Product Assistance Data

100: 3174 Model Designation

101: Host Attachment

 $\overline{1}$ 

### **Worksheet 2-Multi-Host Definition**

Chapter 6 of the 3174 Planning Guide contains the planning information you need.

### \_\_\_\_\_\_\_\_\_\_\_\_ Multi-Host Definition \_\_\_\_\_\_\_\_\_

 $\mathcal{L}_{\text{eff}}$ 

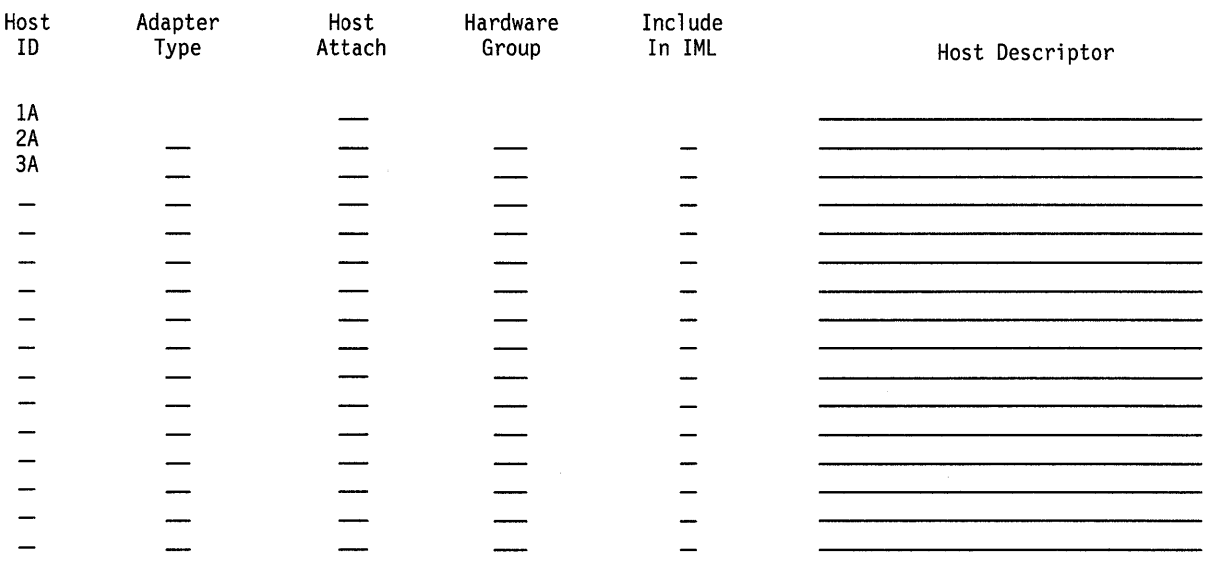

 $\bar{z}$ 

### **Worksheet 3-BSC**

Chapter 6 of the 3174 Planning Guide contains the planning information you need.

#### Host ID:

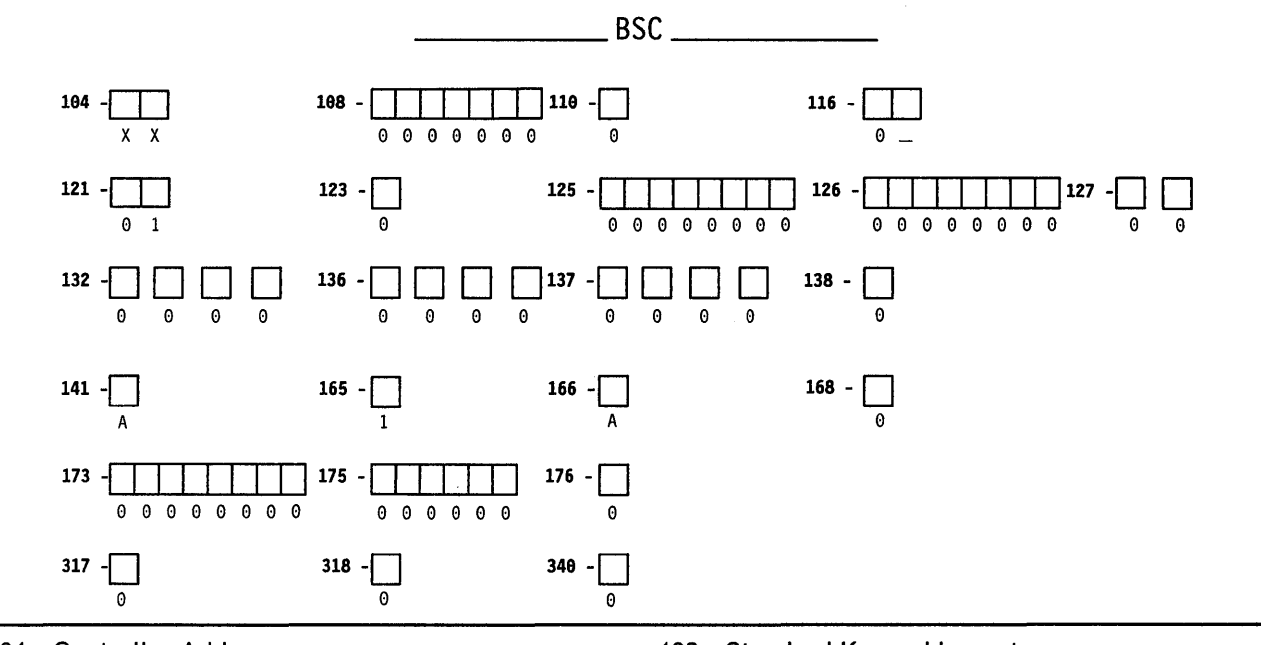

- 104: Controller Address
- 108: Unique Machine Identifier
- 110: MLT Configuration Level
- 116: Individual Port Assignment
- 121: Keyboard Language
- 123: CECP Support
- 125: Miscellaneous Feature Options (A)
- 126: Miscellaneous Feature Options (B)
- 127: RTM Definition
- 132: Alternate Keyboard Selection
- 136: Standard Keyboard Layouts
- 137: Modified Keyboard Layouts
- 138: Standard Keypad Layouts
- 141: Magnetic Character Set
- 165: Compressed Program Symbols
- 166: Attribute Select Keypad
- 168: Additional Extension-Mode Key Definition
- 173: DFT Options
- 175: DFT Password
- 176: BSC Enhanced Communication: DFTs
- 317: Telecommunication Facilities
- 318: Full- or Half-Speed Transmission
- 340: RTS Control Options

### **Worksheet 3S-Secondary BSC**

Chapter 6 of the 3174 Planning Guide contains the planning information you need.

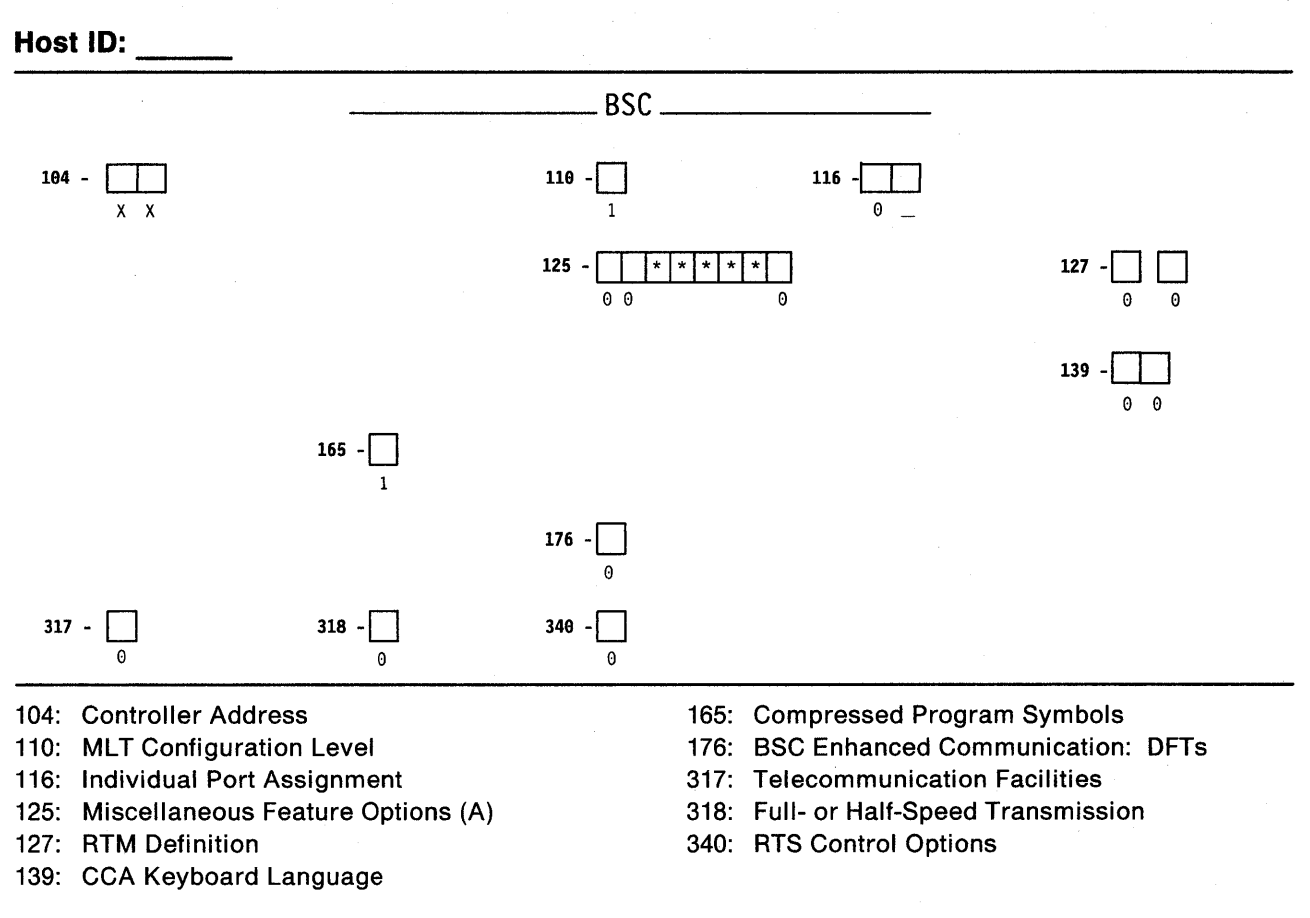

\*Responses cannot be entered. Responses provided on the worksheet for the primary host on the primary link fill these fields automatically during the customizing procedures.

### **Worksheet 4-SDLC**

Chapter 6 of the 3174 Planning Guide contains the planning information you need.

#### Host ID:

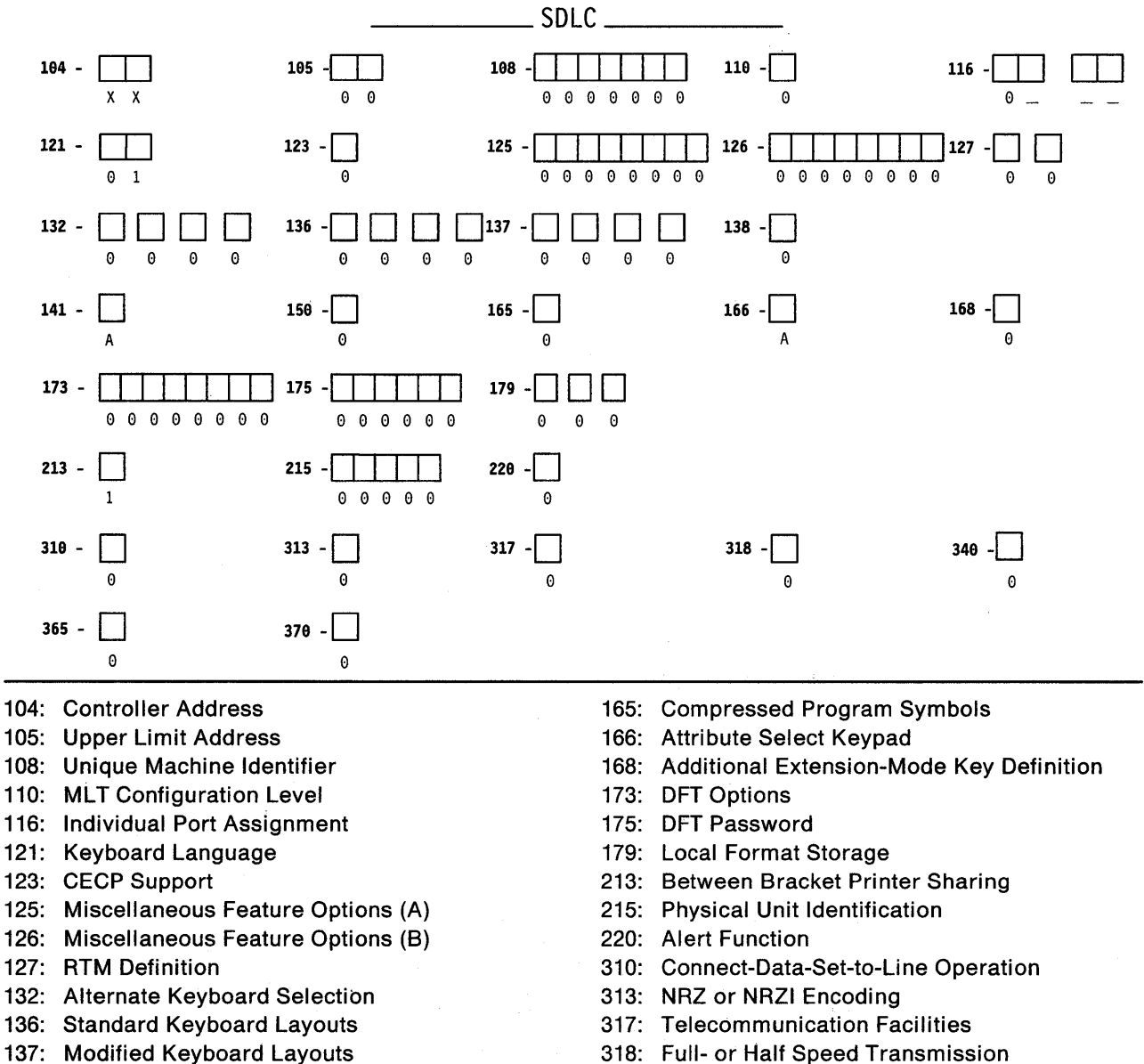

- 138: Standard Keypad Layouts
- 141: Magnetic Character Set
- 150: Token-Ring Network Gateway Controller
- 340: RTS Control Options 365: X.21 Switched Host DTE Connection
- 370: Maximum Inbound I-Frame Size

### **Worksheet 4S-Secondary SDLC**

Chapter 6 of the 3174 Planning Guide contains the planning information you need.

#### Host ID:

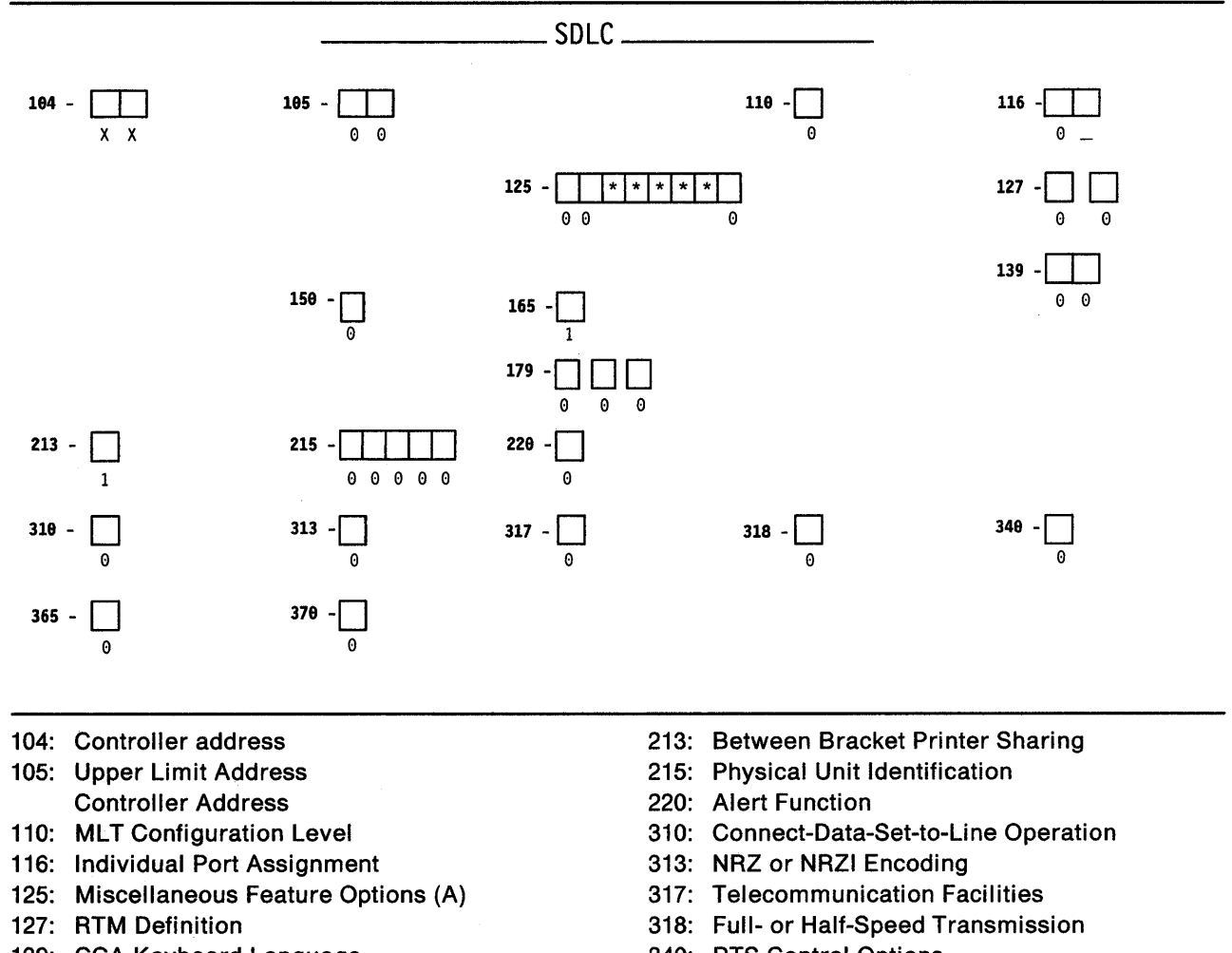

- 139: CCA Keyboard Language
- 150: Token-Ring Network Gateway Controller
- 165: Compressed Program Symbols
- 179: Local Format Storage
- 340: RTS Control Options
- 365: X.21 Data Transfer Delay
- 370: Maximum Inbound I-Frame Size

\*Responses cannot be entered. Responses provided on the worksheet for the primary host attachment on the primary link fill these fields automatically during the customizing procedures.

-1

### **Worksheet 5-X.25**

Chapter 6 of the 3174 Planning Guide contains the planning information you need.

#### **Host 10:**

 $\overline{1}$ 

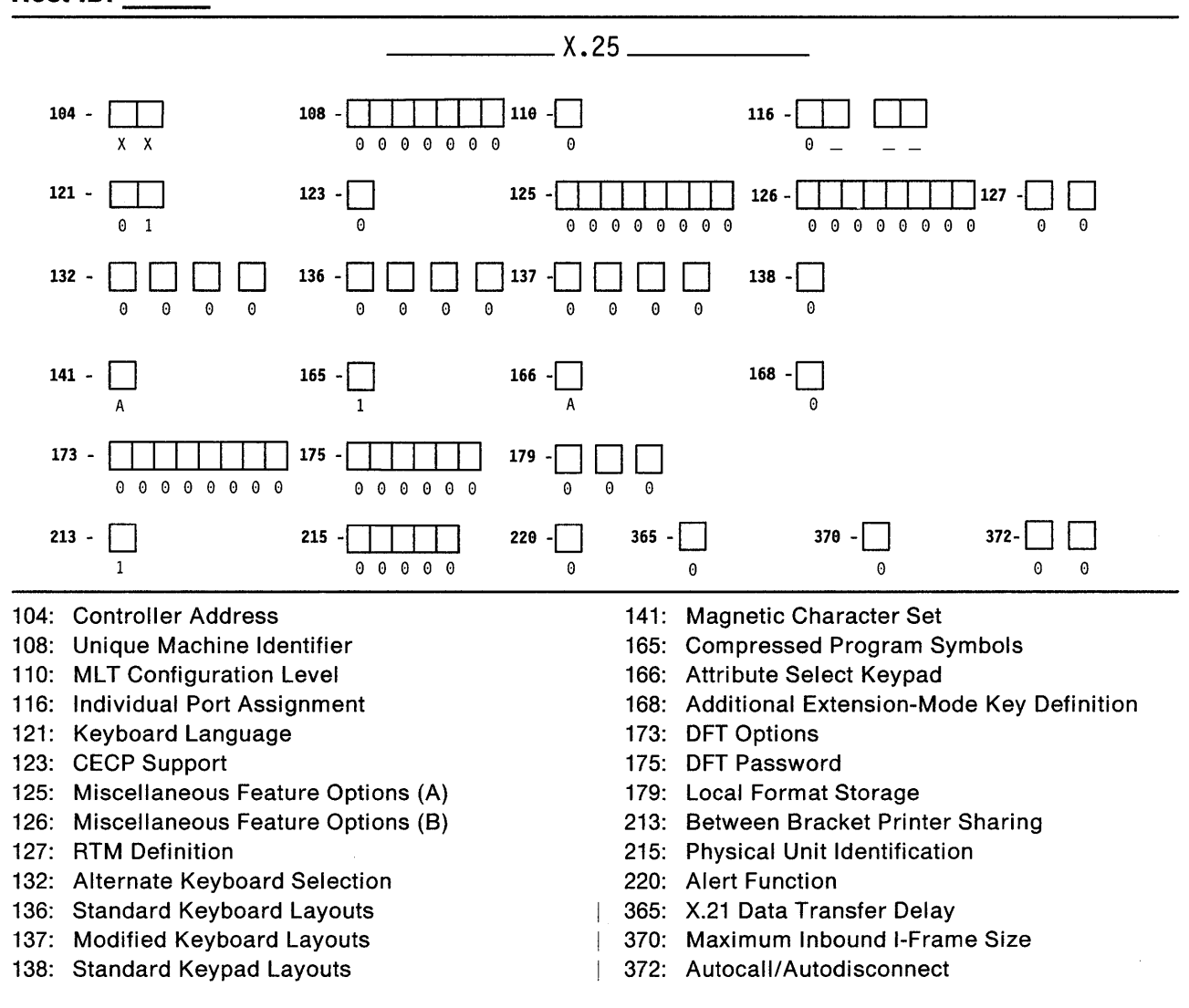

### **Worksheet 55-Secondary X.25**

Chapter 6 of the 3174 Planning Guide contains the planning information you need.

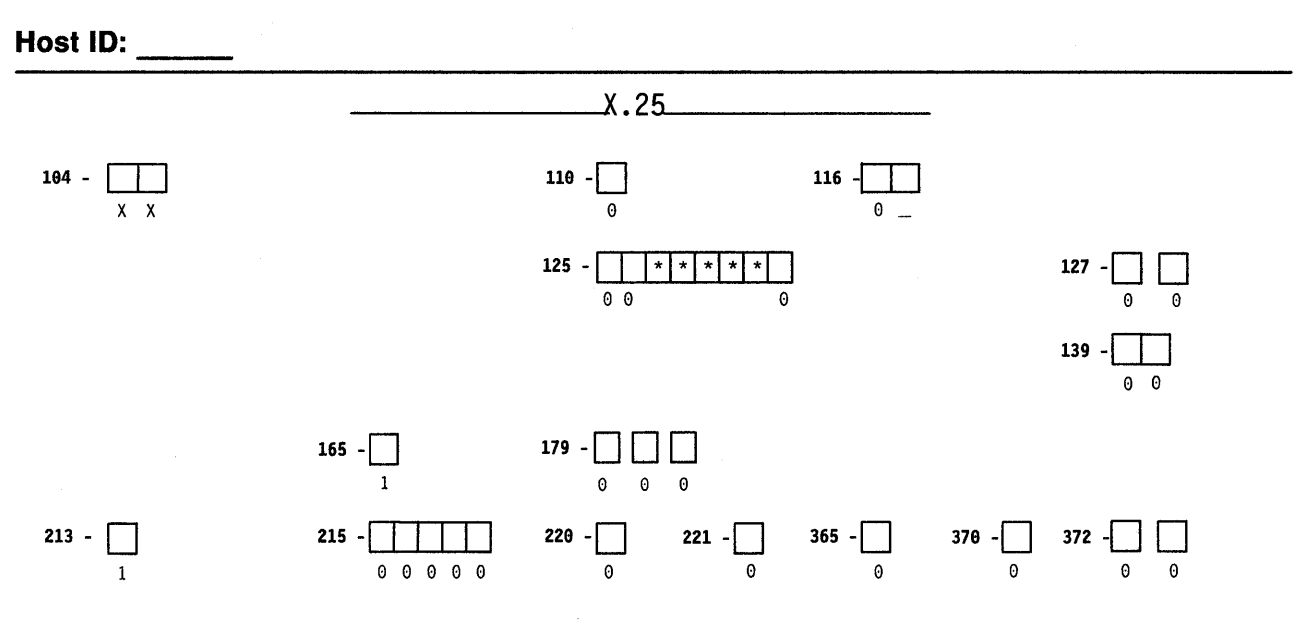

- 104: Controller Address
- 110: MLT Configuration Level
- 116: Individual Port Assignment
- 125: Miscellaneous Feature Options (A)
- 127: RTM Definition
- 139: CCA Keyboard Language
- 165: Compressed Program Symbols
- 179: Local Format Storage
- 213: Between Bracket Printer Sharing
- 215: Physical Unit Identification
- 220: Alert Function
- 221: 3174 Alert Control Point
- 365: X.21 Data Transfer Delay
- 370: Maximum Inbound I-Frame Size
- 372: Autocall/Autodisconnect

'Responses cannot be entered. Responses provided on the worksheet for the primary host on the primary link fill these fields automatically during the customizing procedures. If you are configuring for secondary hosts or links, some of the questions shown on this worksheet may not apply to your configuration.

 $\overline{\phantom{a}}$  $\overline{1}$ 

### **Worksheet 6-Local (Non-SNA)**

Chapter 6 of the 3174 Planning Guide contains the planning information you need.

#### Host ID:

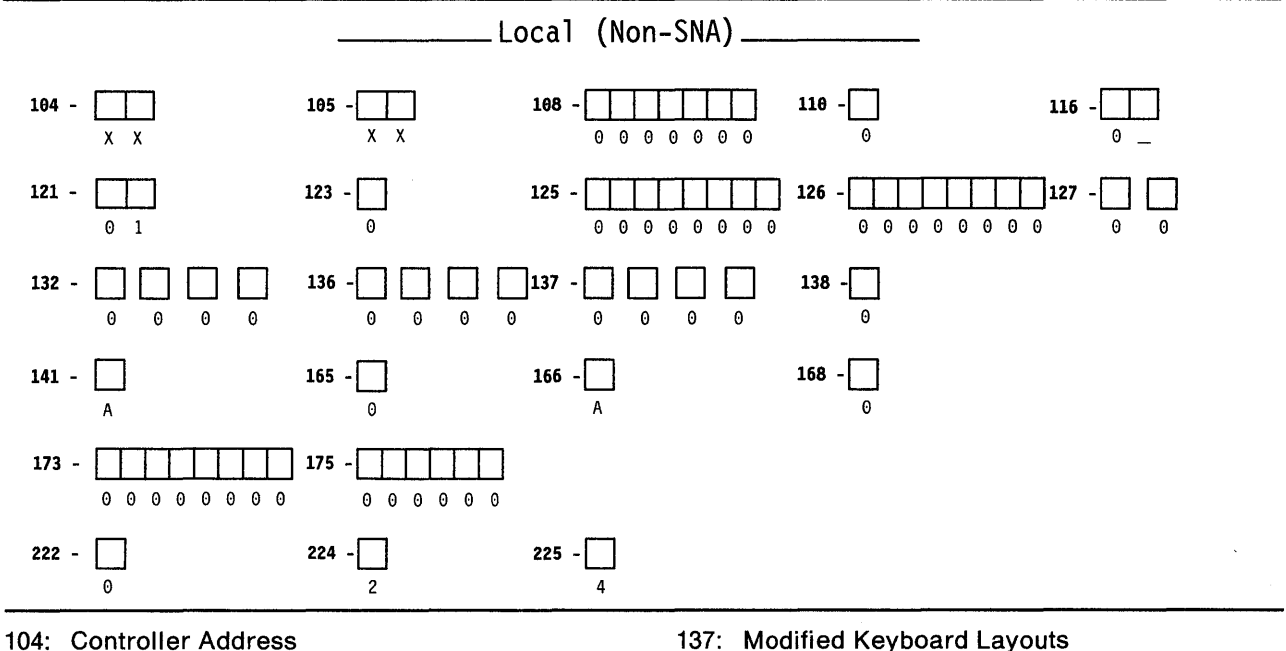

- 
- 105: Upper Limit Address
- 108: Unique Machine Identifier
- 110: MLT Configuration Level
- 116: Individual Port Assignment
- 121: Keyboard Language
- 123: CECP Support
- 125: Miscellaneous Feature Options (A)
- 126: Miscellaneous Feature Options (B)
- 127: RTM Definition
- 132: Alternate Keyboard Selection
- 136: Standard Keyboard Layouts
- 
- 138: Standard Keypad Layouts
- 141: Magnetic Character Set
- 165: Compressed Program Symbols
- 166: Attribute Select Keypad
- 168: Additional Extension-Mode Key Definition
- 173: DFT Options
- 175: DFT Password
- 222: Support of Command Retry
- 224: Mode of Data Transfer
- 225: Channel Burst Size

### **Worksheet 7-Local (SNA)**

Chapter 6 of the 3174 Planning Guide contains the planning information you need.

#### **Host ID:**

 $\overline{1}$ 

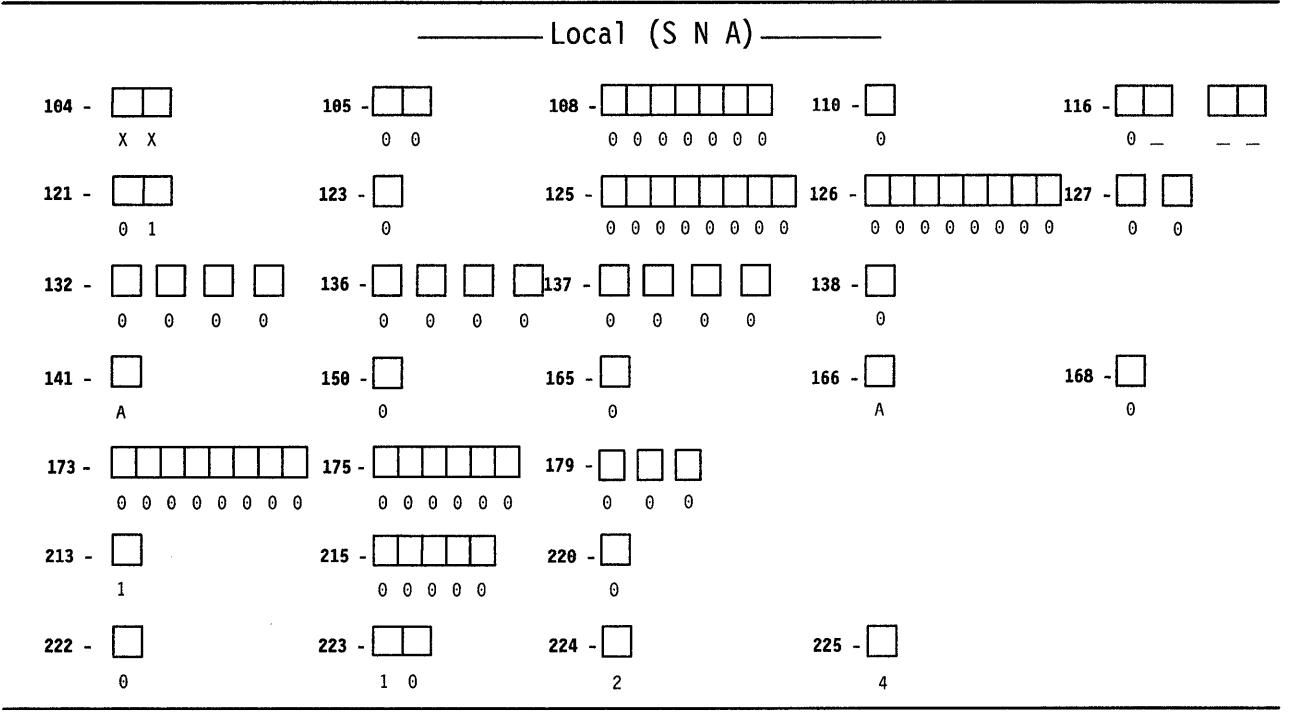

- 104: Controller Address
- 105: Upper Limit Address
- 108: Unique Machine Identifier
- 110: MLT Configuration Level
- 116: Individual Port Assignment
- 121: Keyboard Language
- 123: CECP Support
- $125:$ Miscellaneous Feature Options (A)
- 126: Miscellaneous Feature Options (B)
- 127: RTM Definition
- 132: Alternate Keyboard Selection
- 136: Standard Keyboard Layouts
- 137: Modified Keyboard Layouts
- 138: Standard Keypad Layouts
- 141: Magnetic Character Set

150: Token-Ring Network Gateway Controller

 $\overline{1}$ 

- 165: Compressed Program Symbols
- 166: Attribute Select Keypad
- $168:$ Additional Extension-Mode Key Definition
- $173:$ **Distributed Function Terminal Options**
- 175: Distributed Function Terminal Password
- **Local Format Storage**  $179:$
- $213:$ **Between Bracket Printer Sharing**
- 215: Physical Unit Identification
- 220: Alert Function
- $222:$ **Support of Command Retry**
- **Attention Delay Value**  $223:$
- 224: Mode of Data Transfer
- 225: Channel Burst Size

### Worksheet 8-X.21 Switched

Chapter 6 of the 3174 Planning Guide contains the planning information you need.

#### **Host ID:**

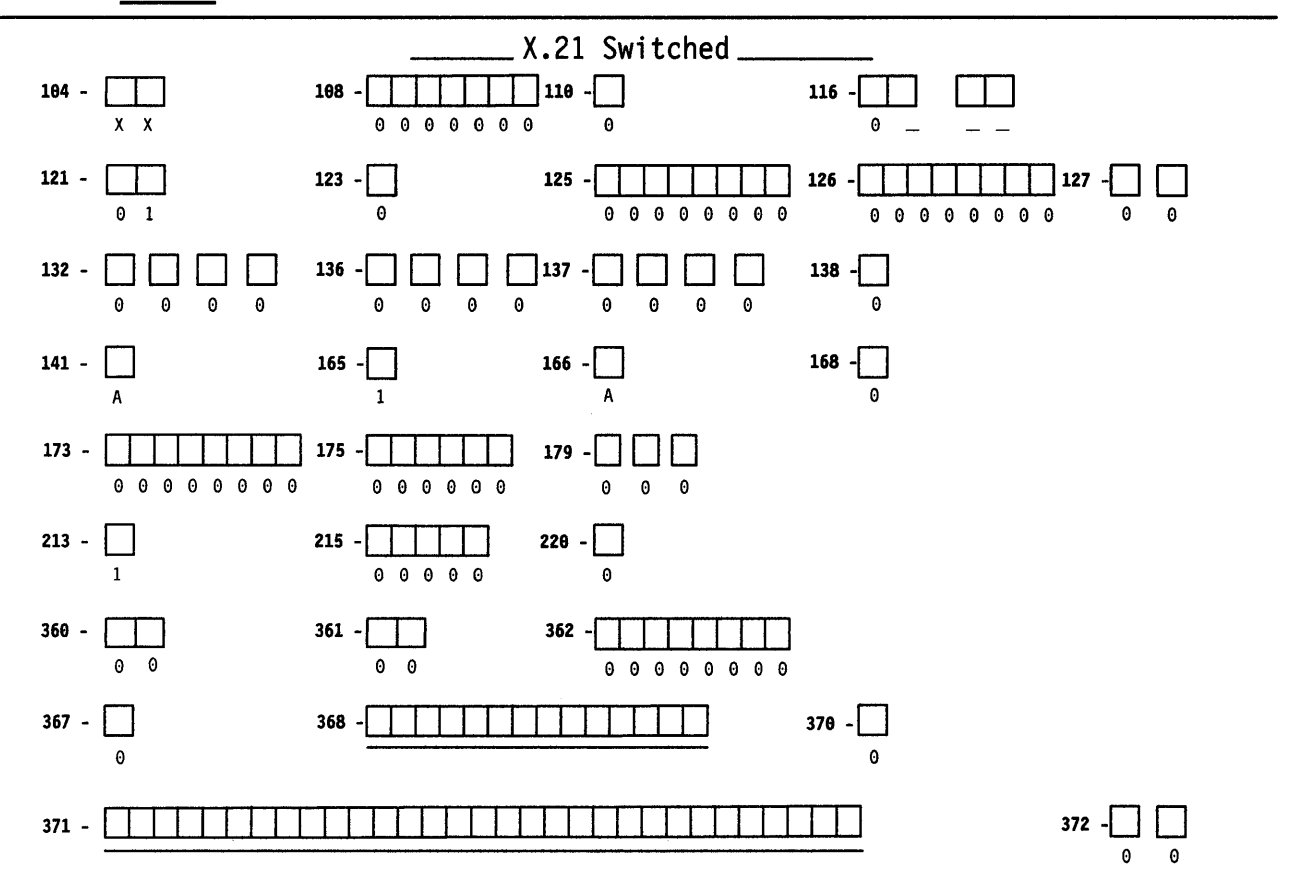

- 104: Controller Address
- 108: Unique Machine Identifier
- 110: MLT Configuration Level
- 116: Individual Port Assignment
- 121: Keyboard Language
- 123: CECP Support
- 125: Miscellaneous Feature Options (A)
- 126: Miscellaneous Feature Options (B)
- 127: RTM Definition
- 132: Alternate Keyboard Selection
- 136: Standard Keyboard Layouts
- 137: Modified Keyboard Layouts
- 138: Standard Keypad Layouts
- 141: Magnetic Character Set
- 165: Compressed Program Symbols
- 166: Attribute Select Keypad
- 168: Additional Extension-Mode Key Definition
- 173: DFT Options
- 175: DFT Password
- 179: Local Format Storage
- 213: Between Bracket Printer Sharing
- 215: Physical Unit Identification
- 220: Alert Function
- 360: X.21 Switched Retry
- 361: X.21 Switched Retry Timing
- 362: X.21 Switched Options
- 367: X.21 Switched Short-Hold Mode
- 368: X.21 Switched Short-Hold Mode Dial Number
- 370: Maximum Inbound I-Frame Size
- 371 X.21 Switched Dial Digits
- 372: Autocall/Autodisconnect  $\mathbb{R}$

### **Worksheet 8S-Secondary X.21 Switched**

Chapter 6 of the 3174 Planning Guide contains the planning information you need.

#### Host ID:

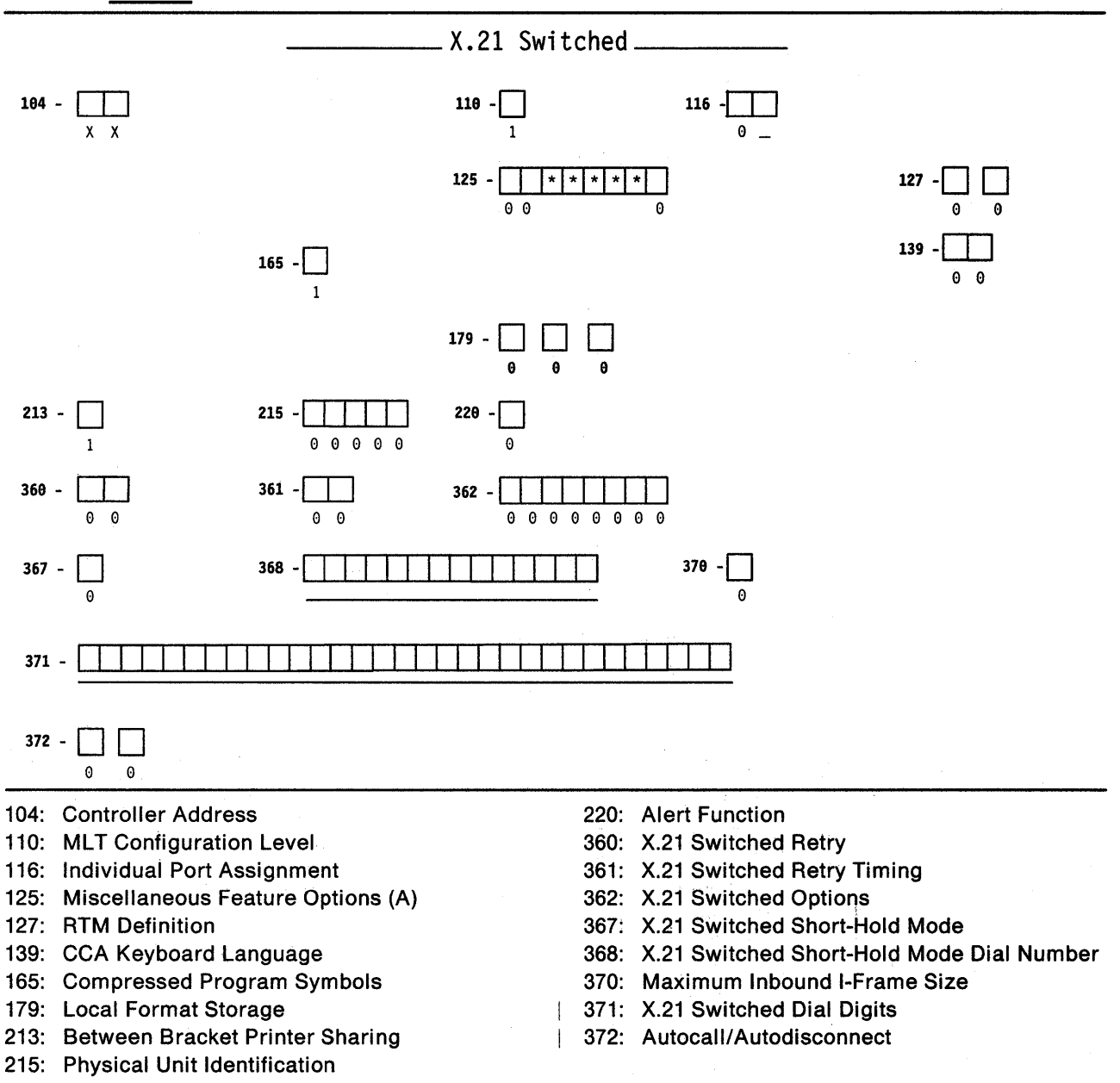

\*Responses cannot be entered. Responses provided on the worksheet for the primary host attachment for the primary link fill these fields automatically during the customizing procedures.

### **Worksheet 9-Token-Ring Network**

Chapter 6 of the 3174 Planning Guide contains the planning information you need.

#### **Host ID:**

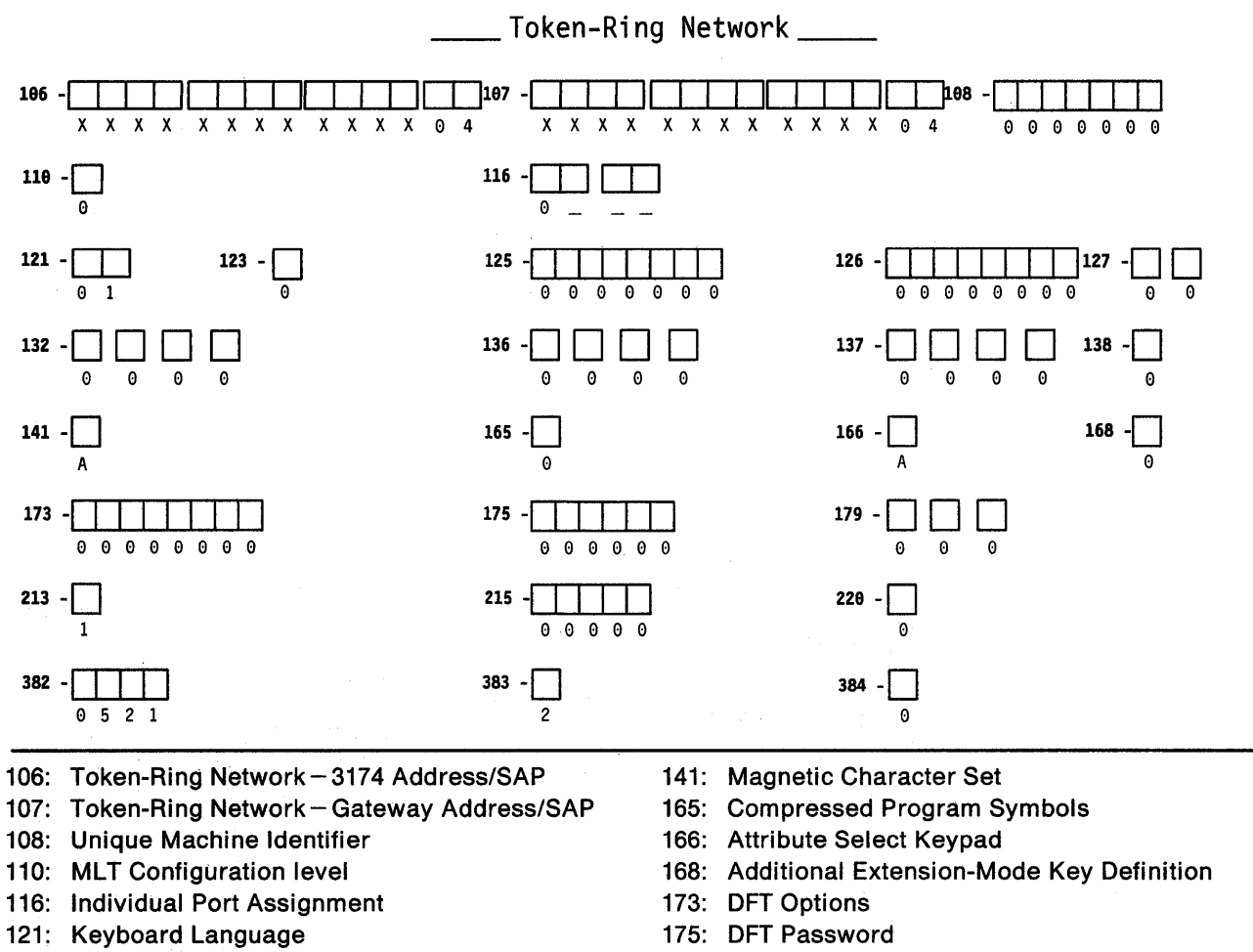

 $\mathbb{R}$ 

- 123: CECP Support
- 125: Miscellaneous Feature Options (A)
- 126: Miscellaneous Feature Options (B)
- 127: RTM Definition
- 132: Alternate Keyboard Selection
- 136: Standard Keyboard Layouts
- 137: Modified Keyboard Layouts
- 138: Standard Keypad Layouts
- 179: Local Format Storage
- 213: Between Bracket Printer Sharing
- 215: Physical Unit Identification
- 220: Alert Function
- 382: Maximum Inbound I-Frame Size
- 383: Token-Ring Network Maximum Out
- 384: Ring Speed of the Token-Ring Network

### **Worksheet 9S-Secondary Token-Ring Network**

Chapter 6 of the 3174 Planning Guide contains the planning information you need.

#### **Host ID:**

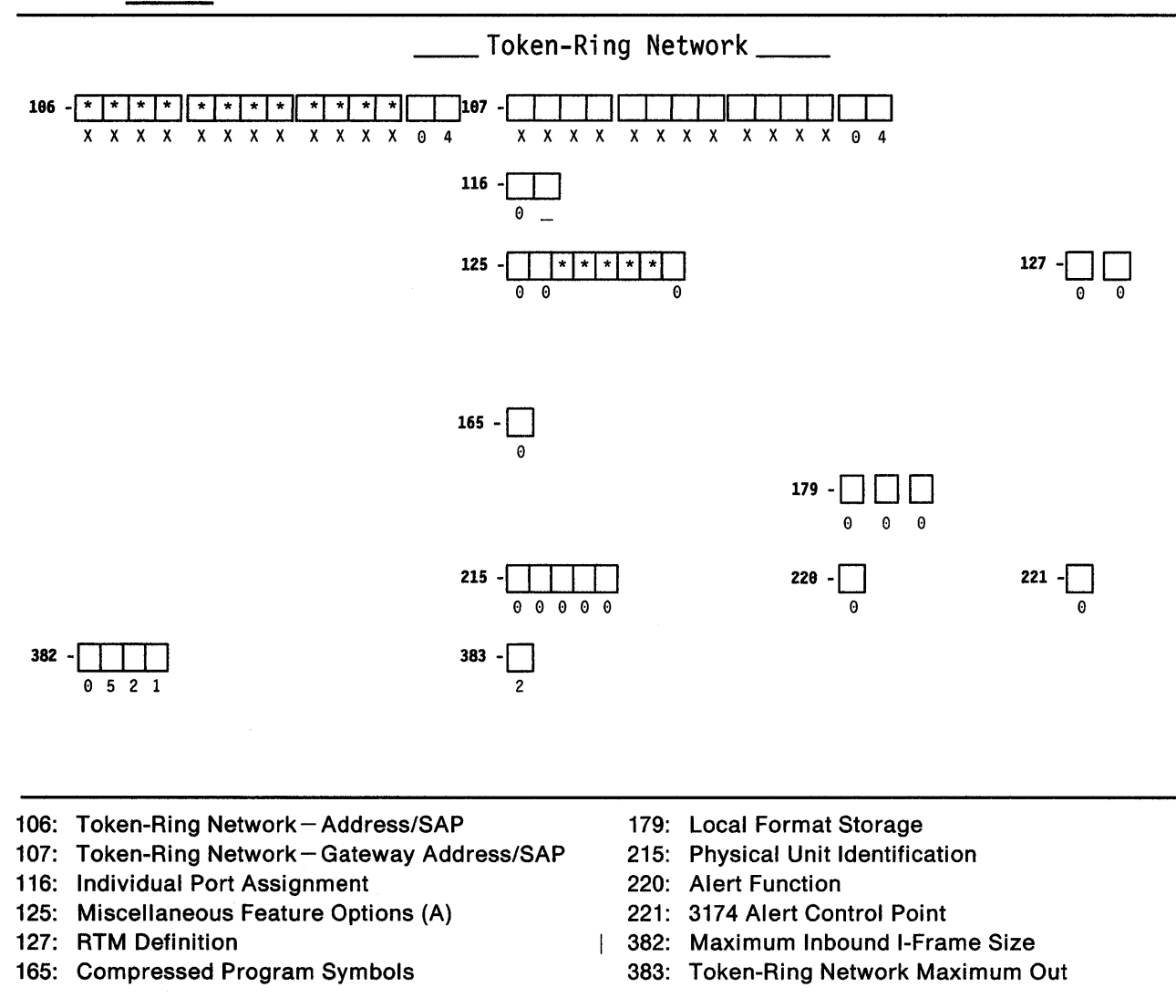

\*Responses cannot be entered. Responses provided on the worksheet for the primary host attachment for the primary link fill these fields automatically during the customizing procedures.

## **Worksheet 10A-Multiple Logical Terminals**

Chapter 6 of the 3174 Planning Guide contains the planning information you need.

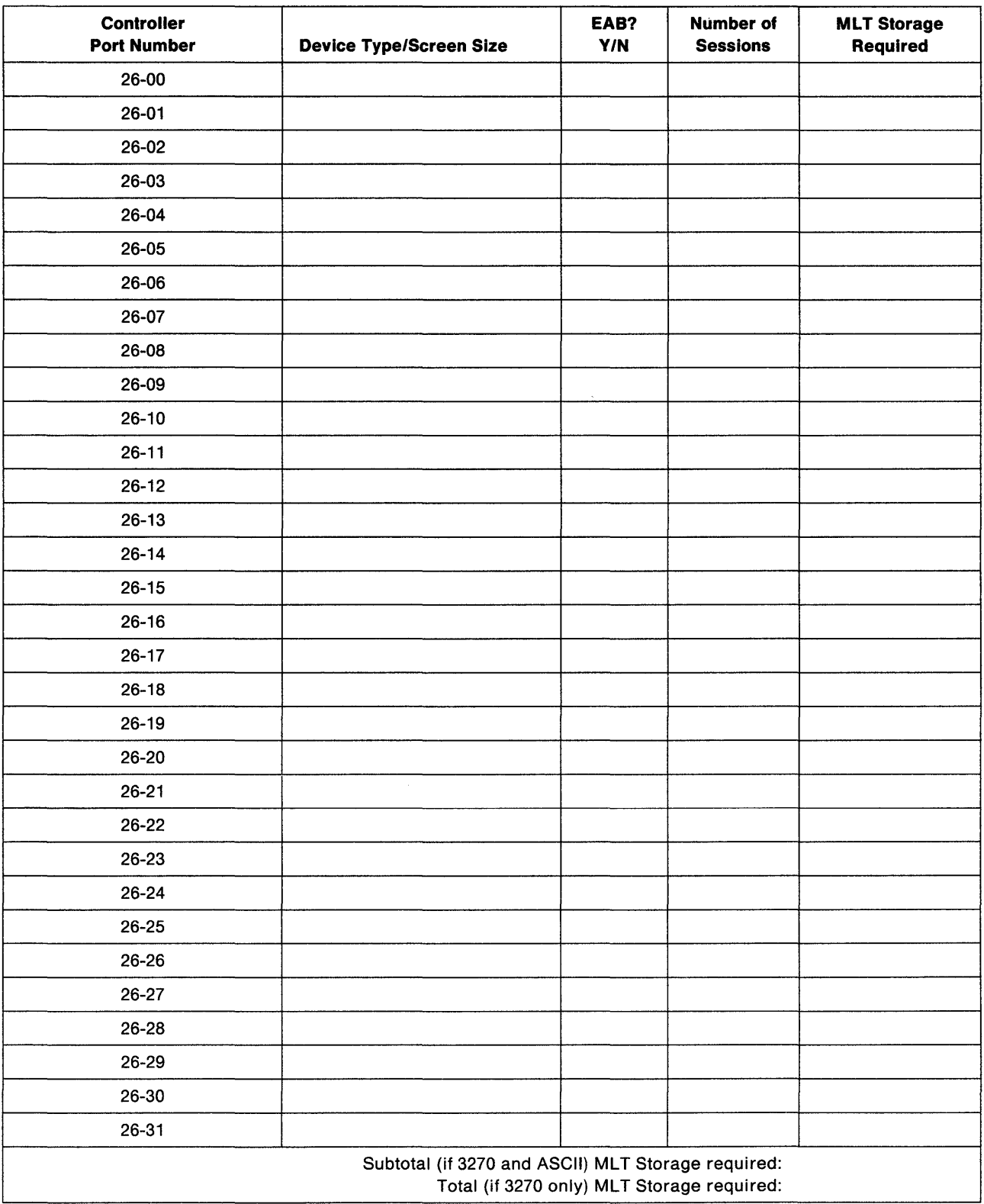
## **Worksheet 10B-Multiple Logical Terminals for AEA**

Chapter 6 of the 3174 Planning Guide contains the planning information you need.

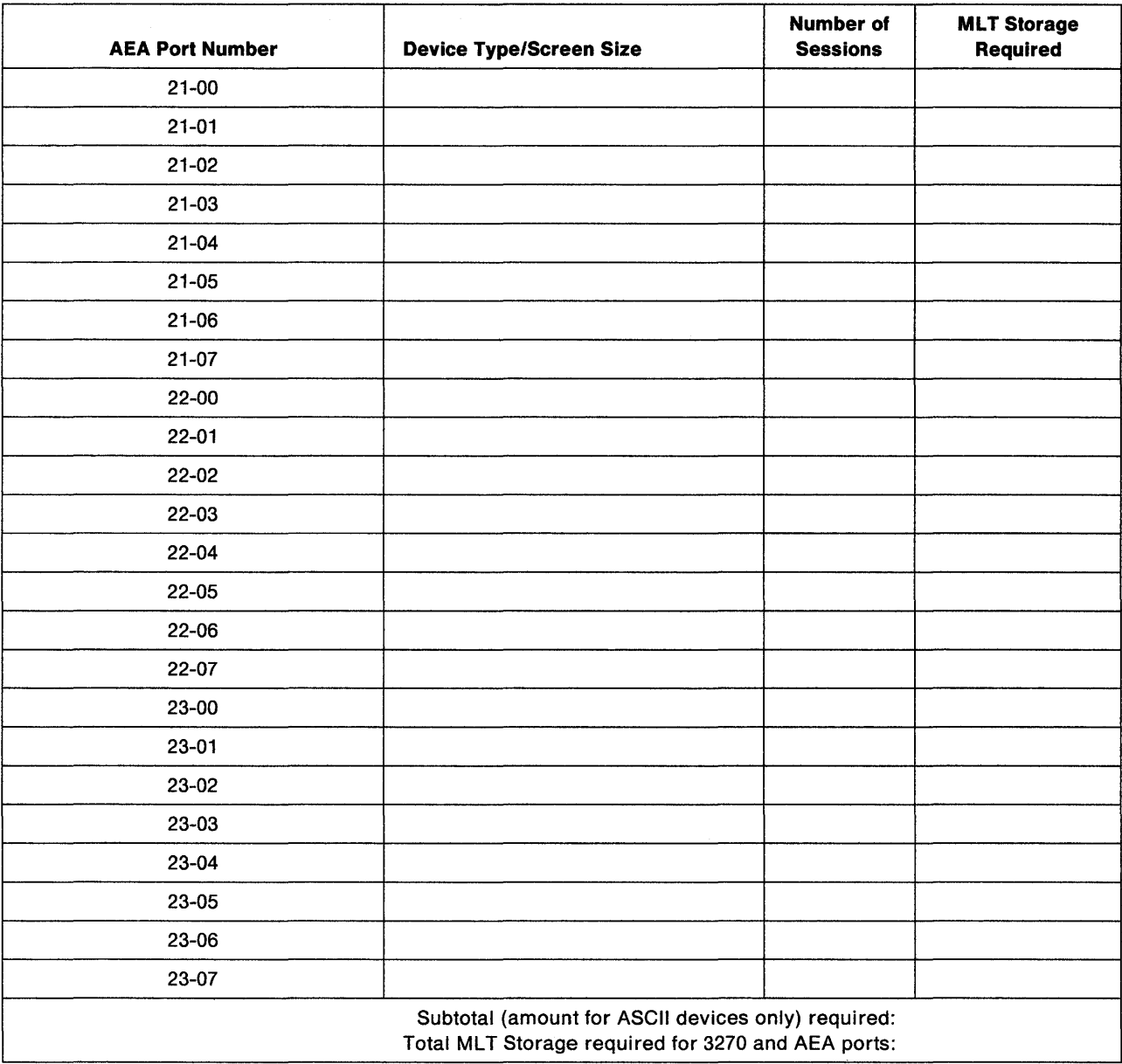

## **Worksheet 11-117: Port Assignment**

**Chapter 7 of the 3174 Planning Guide contains the planning information you need.** 

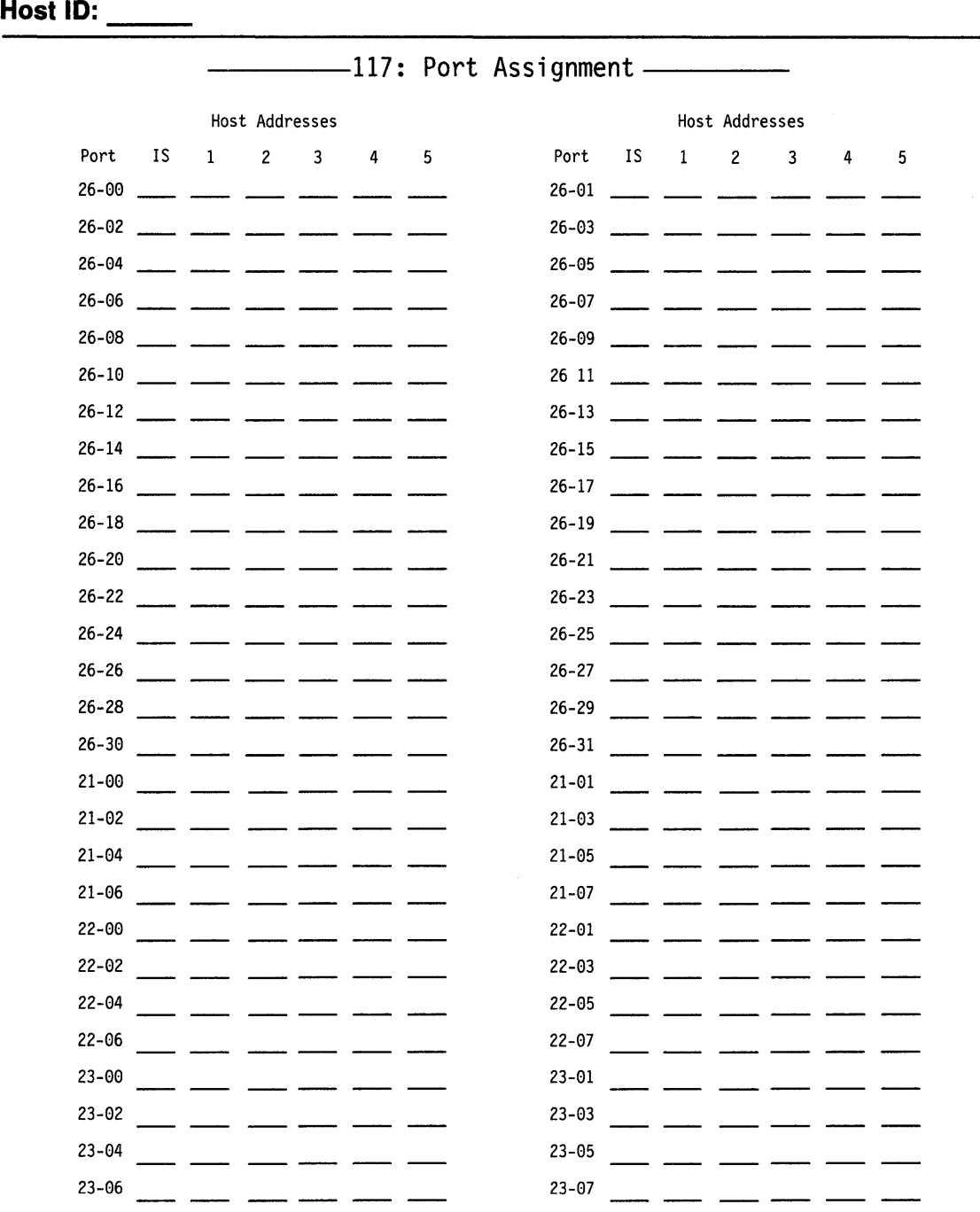

**Note: Remember that the first column (1) represents the host's primary address.** 

## **Worksheet 12-128: RTM**

**Planner:** Chapter 9 of the 3174 Planning Guide contains the planning information you need.

**Host ID:**  $-$ 

Circle the name that indicates the response you want to specify. If you circle Version A or Version B, write your responses on the corresponding panel.

### **Default Values**

### **Version A**

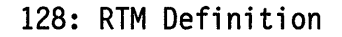

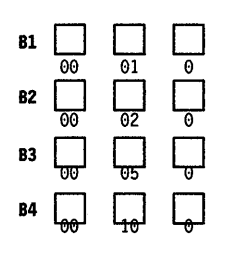

### **Version B**

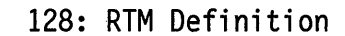

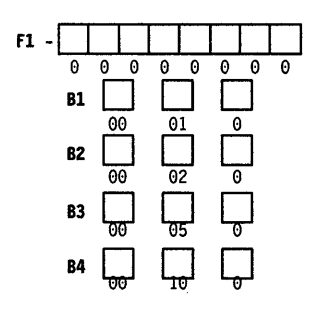

### **Worksheet 13-X.25 Options**

Chapter 10 of the 3174 Planning Guide contains the planning information you need.

#### **Host 10:**

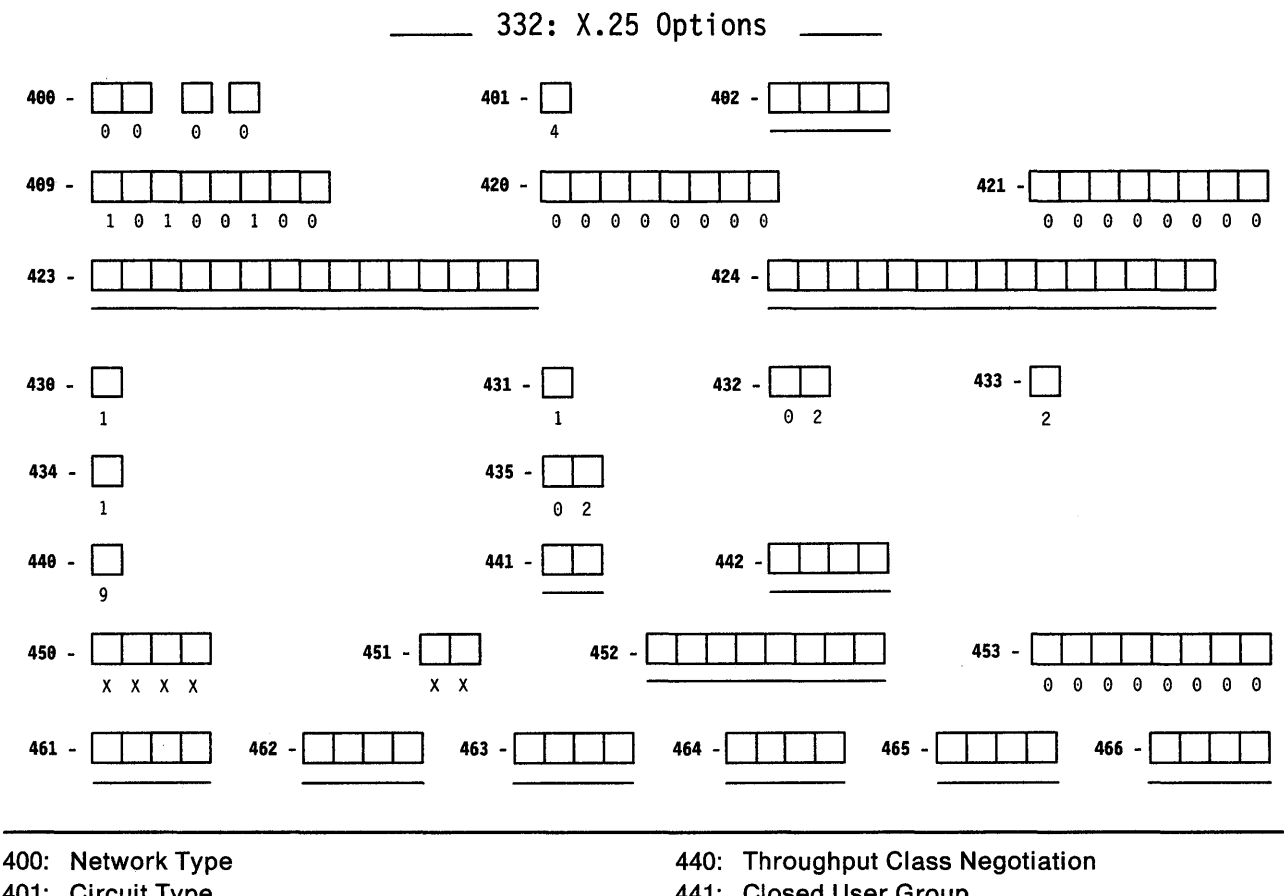

- 401: Circuit Type
- 402: Logical Channel Identifier
- 409: X.25 Keyboard Support Options
- 420: Incoming Call Options
- 421: Outgoing Call Options
- 423: Host DTE Address
- 424: 3174 DTE Address
- 430: Negotiated Packet Size
- 431: Packet Sequence Numbering
- 432: Negotiated Window Size
- 433: K-Maximum Out
- 434: Nonstandard Default Packet Size
- 435: Nonstandard Default Window Size
- 441: Closed User Group
- 442: Recognized Private Operating Agency
- 450: Link Level Transmit Timeout
- 451: Number of Retries
- 452: Connection Identifier Password
- 453: Connection Options
- 461: Lowest Incoming Channel
- 462: Highest Incoming Channel
- 463: Lowest Two-Way Channel
- 464: Highest Two-Way Channel
- 465: Lowest Outgoing Channel
- 466: Highest Outgoing Channel

### **Worksheet 13S-Secondary X.2S Options**

Chapter 10 of the 3174 Planning Guide contains the planning information you need.

#### **Host ID:**

 $\overline{1}$  $\mathbf{I}$ 

 $\overline{\phantom{a}}$ 

-1

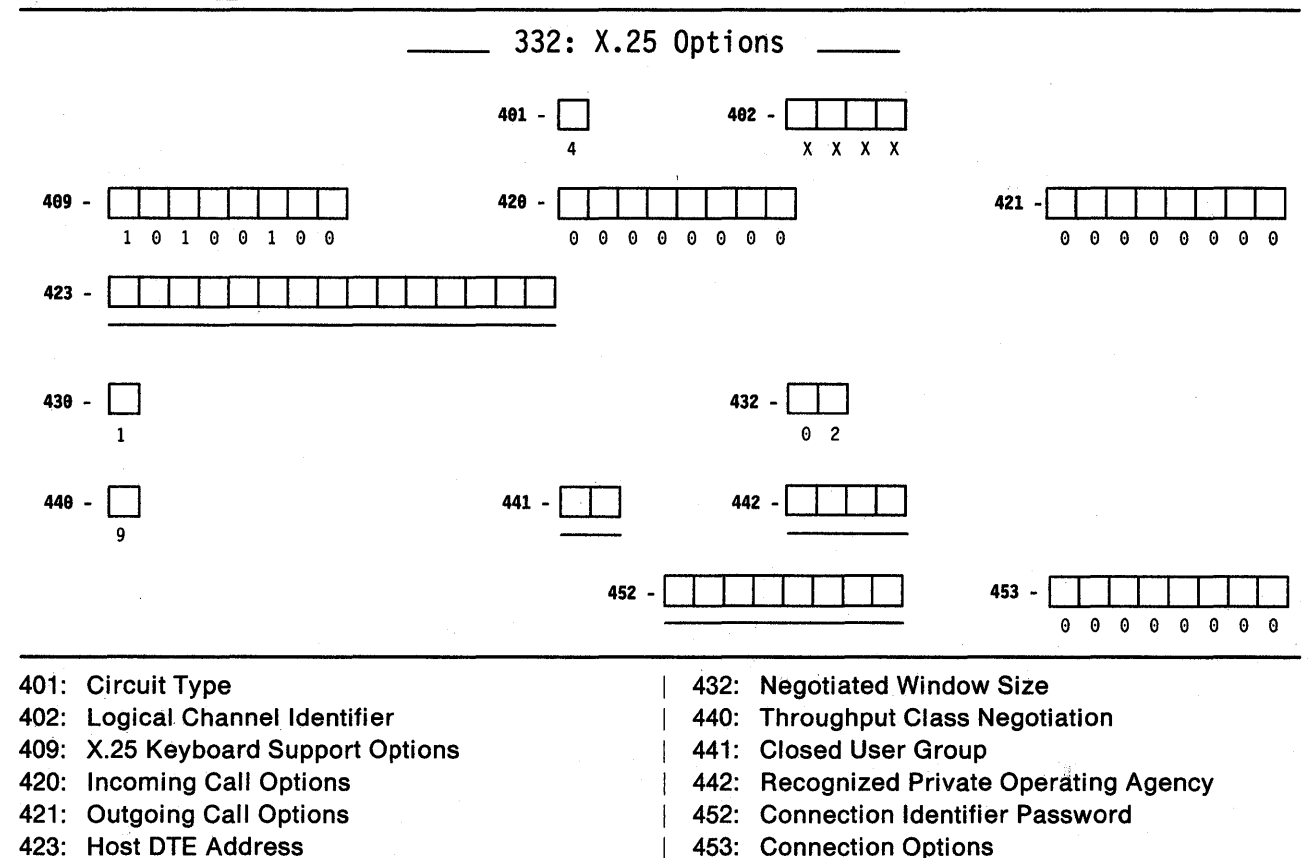

430: Negotiated Packet Size

**A-22** 

### **Worksheet 14-Common SNA**

Chapter 11 of the 3174 Planning Guide contains the planning information you need.

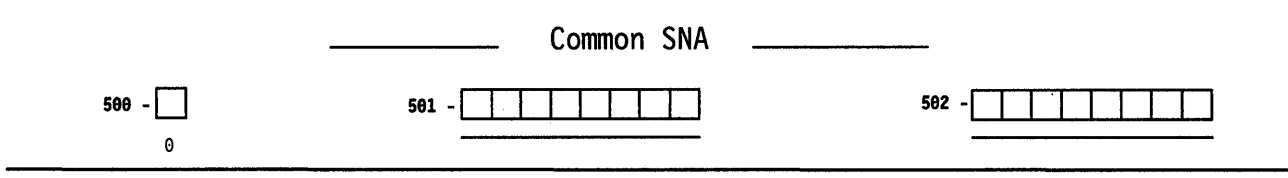

500: CSCM Unique

501: Network 10 (NETIO)

502: Logical Unit Name (LUNAME)

## **Worksheet 15-3270 Attachment Diagram**

Chapter 12 of the 3174 Planning Guide contains the planning information you need.

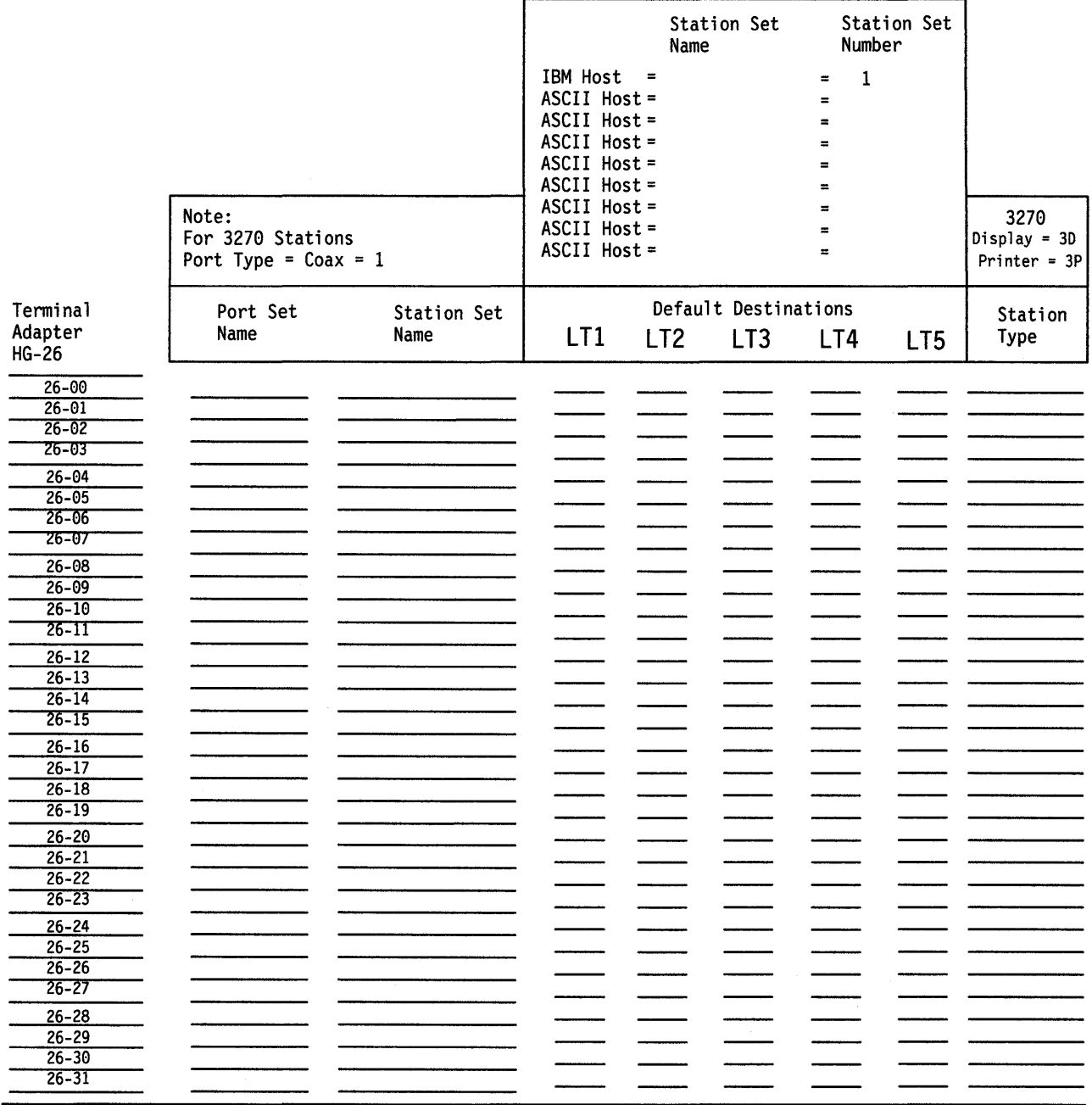

## **Worksheet 16-ASCII AHachment Diagram**

Chapter 12 of the 3174 Planning Guide contains the planning information you need.

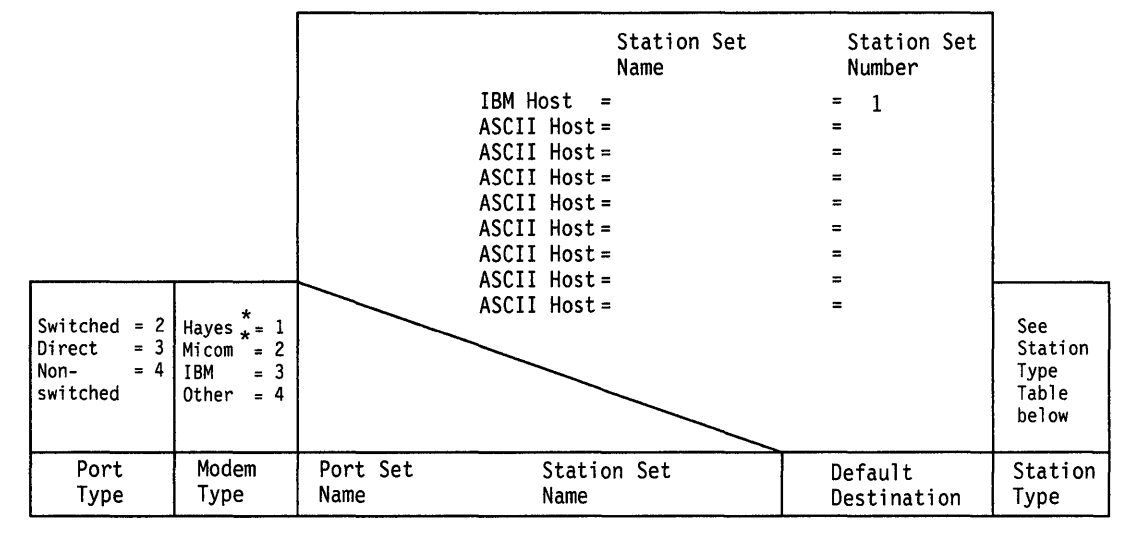

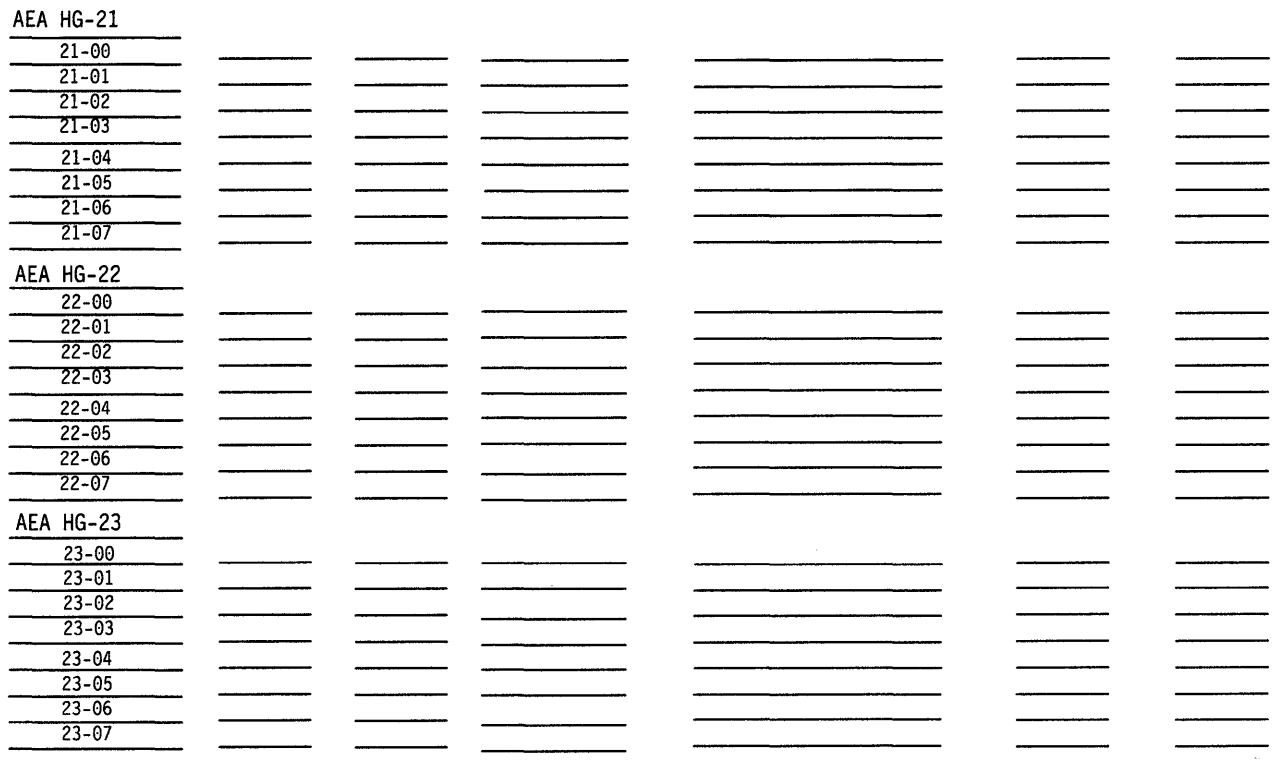

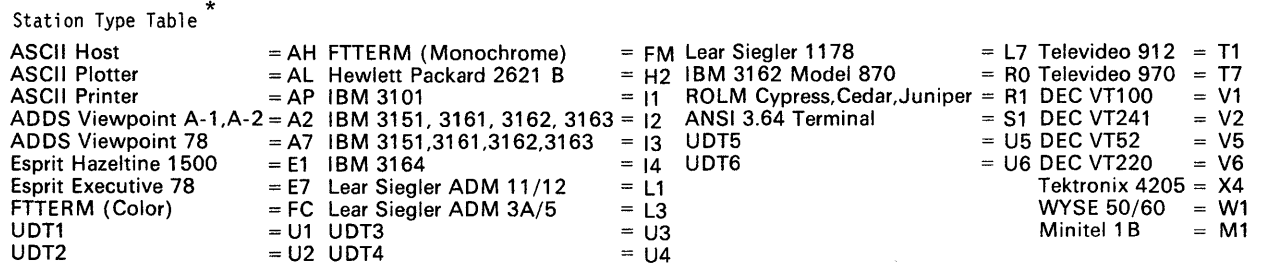

"Trademark acknowledgments can be found in "Special Notices" on page v.

### **Worksheet 17-AEA Configure**

Chapter 12 of the 3174 Planning Guide contains the planning information you need.

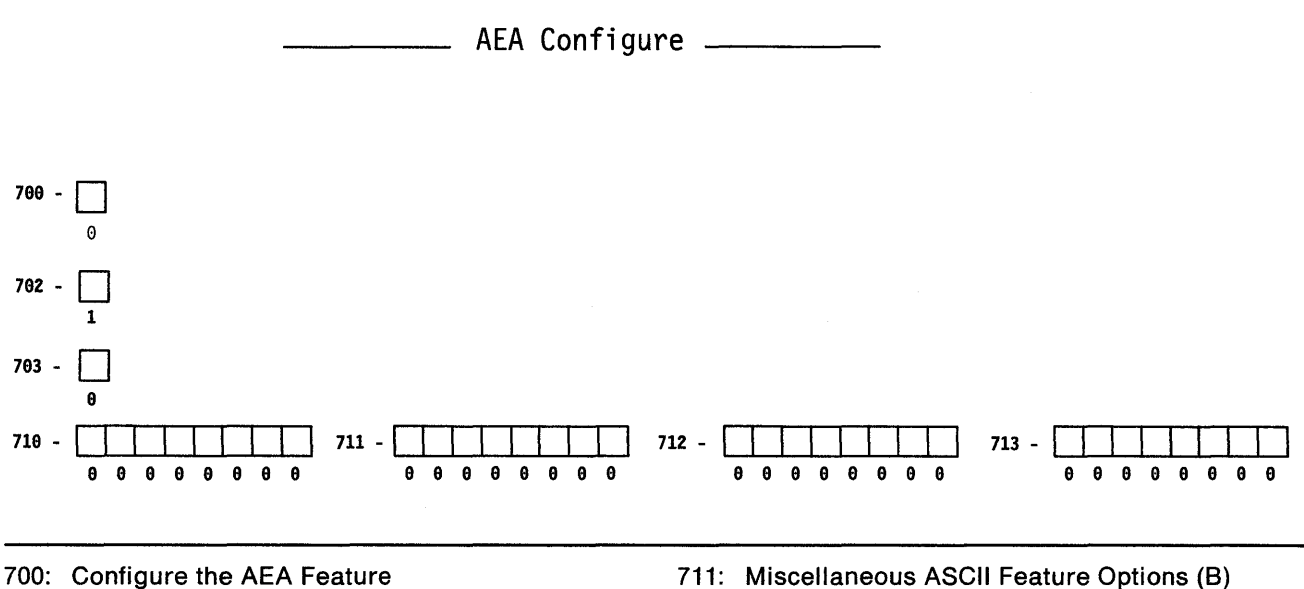

- 702: Control Key Assignment
- 703: Request MLT for AEA
- 710: Miscellaneous ASCII Feature Options (A)
- 
- 712: Miscellaneous ASCII Feature Options (C)
- 713: Miscellaneous ASCII Feature Options (D)

### **Worksheet 18-AEA Port Set**

Chapter 12 of the 3174 Planning Guide contains the planning information you need.

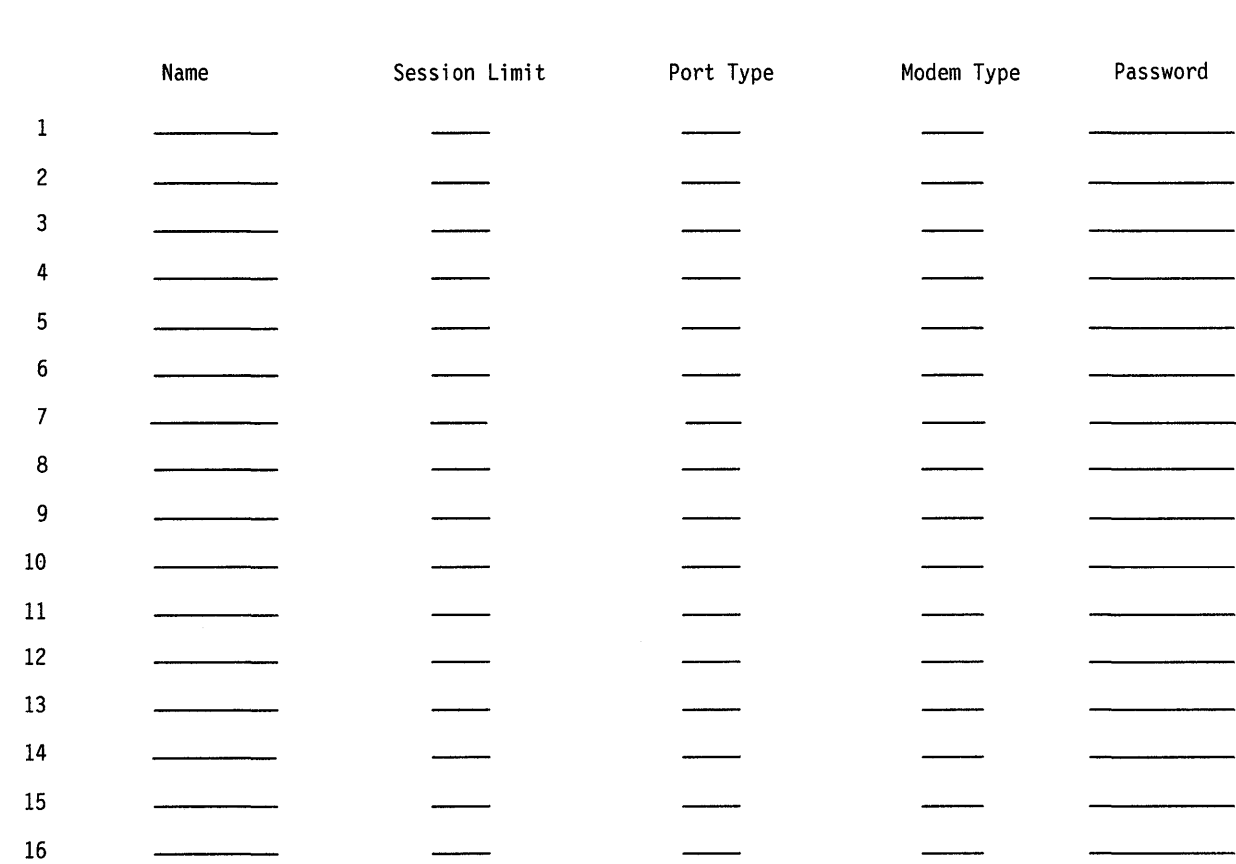

\_\_\_\_\_ AEA Port Set \_\_\_\_ \_

 $\overline{1}$ 

## **Worksheet 19-AEA Port to Port Set Map**

Chapter 12 of the 3174 Planning Guide contains the planning information you need.

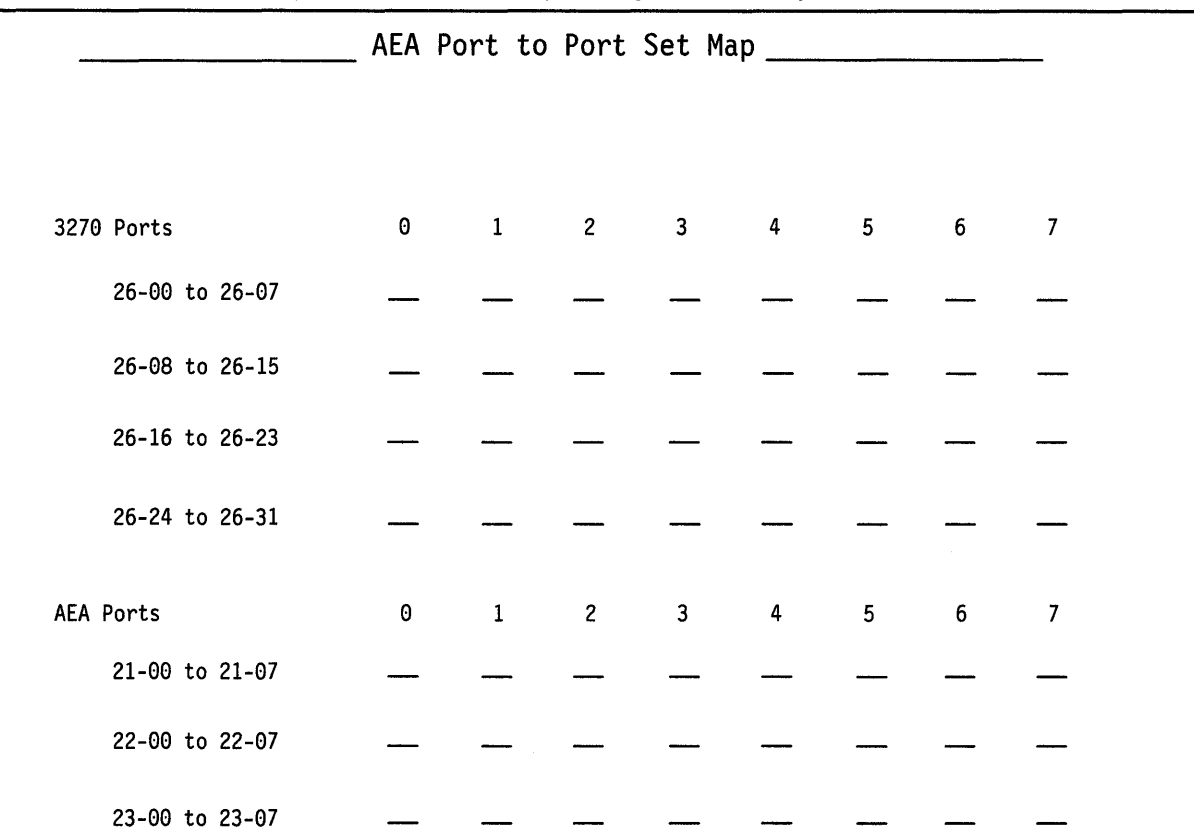

## **Worksheet 20-AEA Station Set**

Chapter 12 of the 3174 Planning Guide contains the planning information you need.

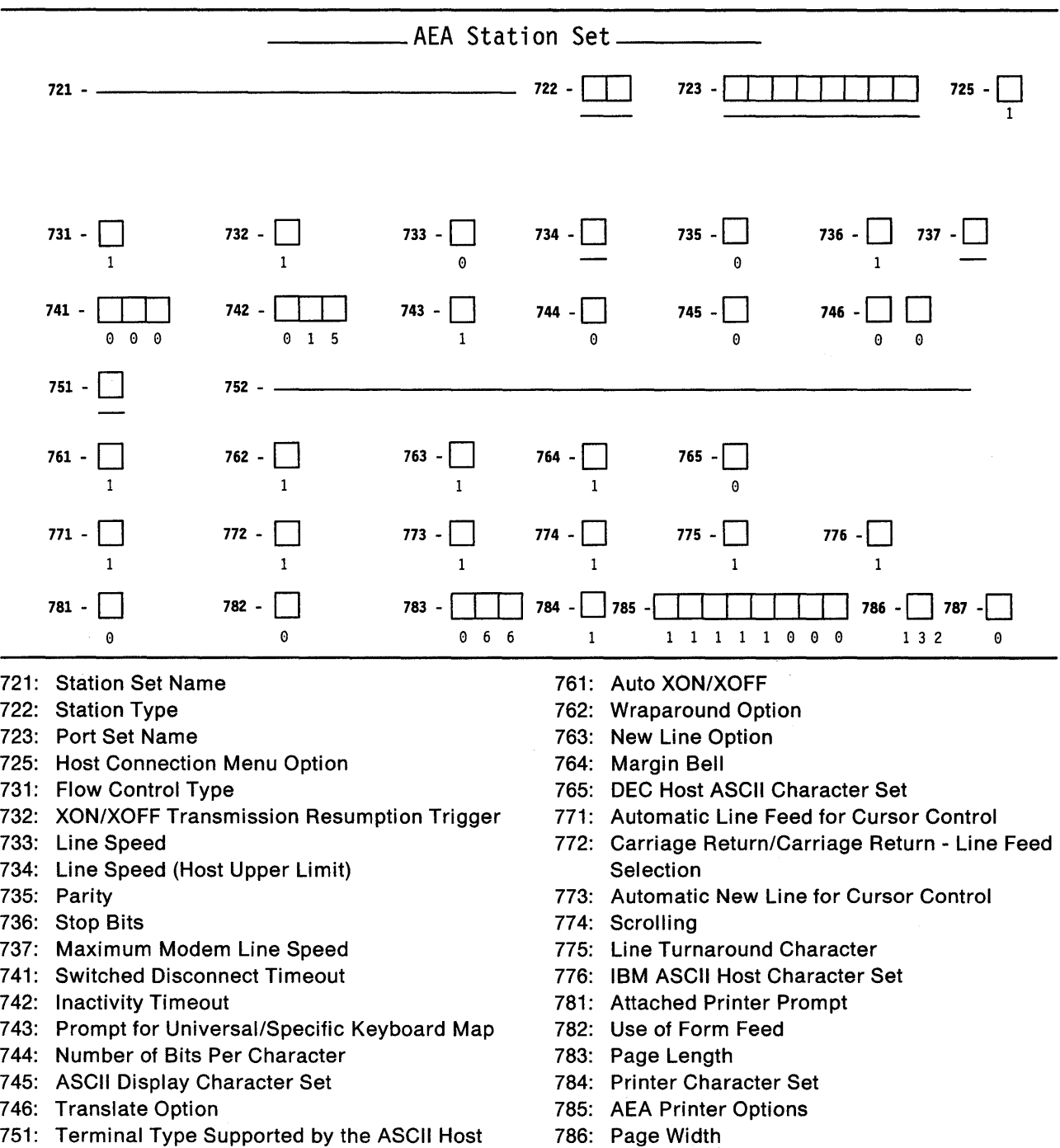

- 751: Terminal Type Supported by the ASCII Host
- 752: ASCII Host Phone Number

787: LU1 SCS Transparency Translation

## **Worksheet 21-AEA Default Destination**

**Chapter 12 of the 3174 Planning Guide contains the planning information you need.** 

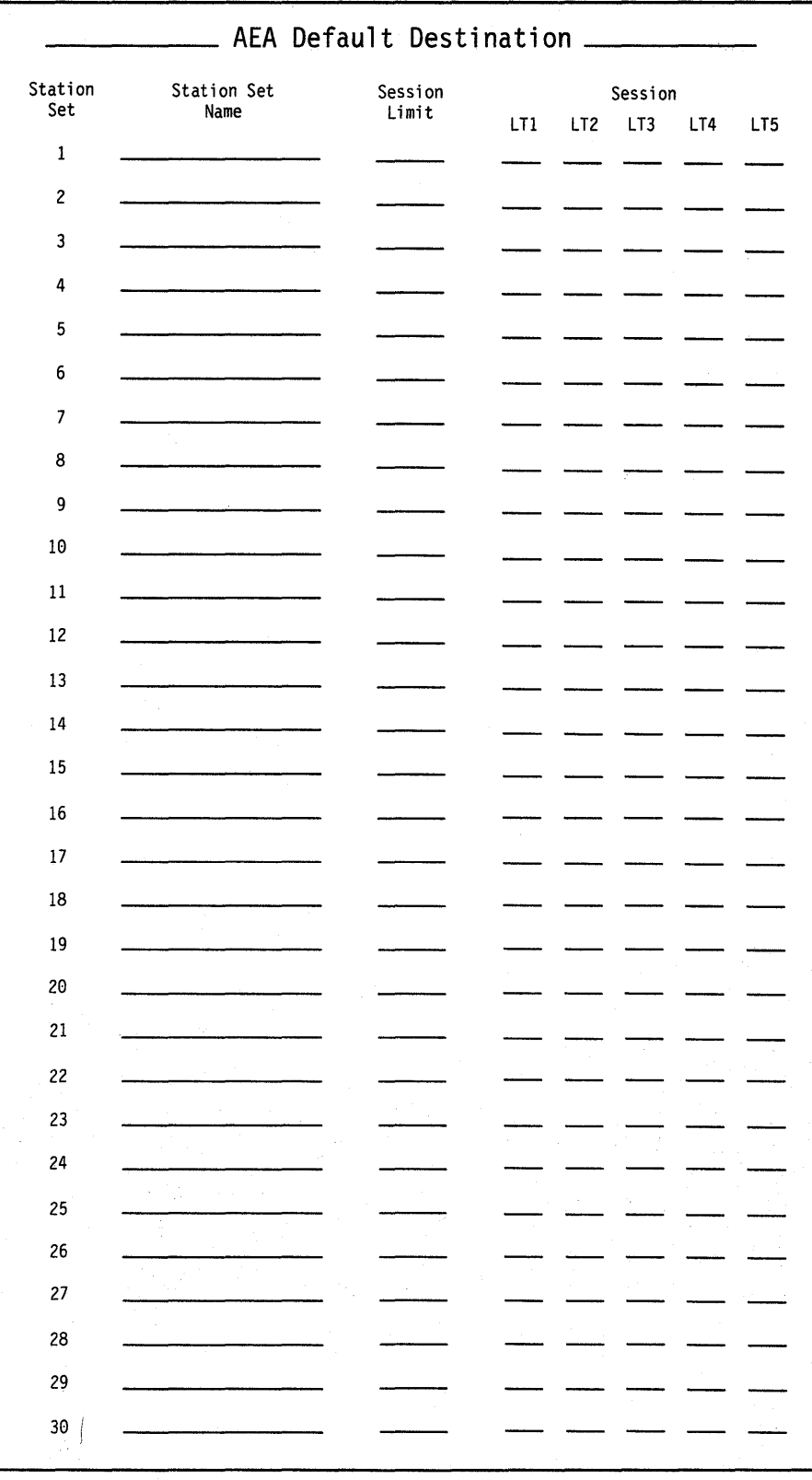

### **Worksheet 22-Terminal Tables Definition**

**Chapter 12 of the 3174 Planning Guide contains the planning information you need.** 

### **UDT Number:** \_\_\_\_\_\_

### **Section One: Identifying Each Table**

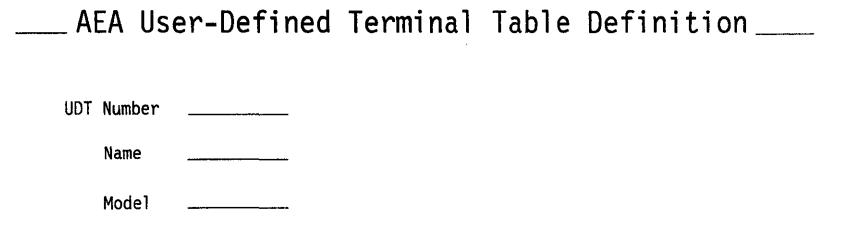

### **Section Two: Selecting Attributes for Tables**

 $\bullet$  .

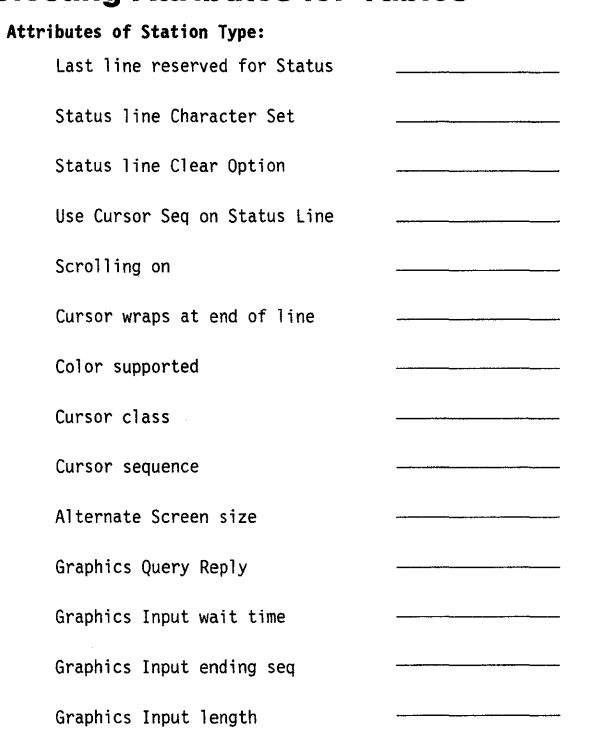

 $\alpha$ 

## **Worksheet 23A-lnbound Sequence Panels**

**Chapter 12 of the 3174 Planning Guide contains the planning information you need.** 

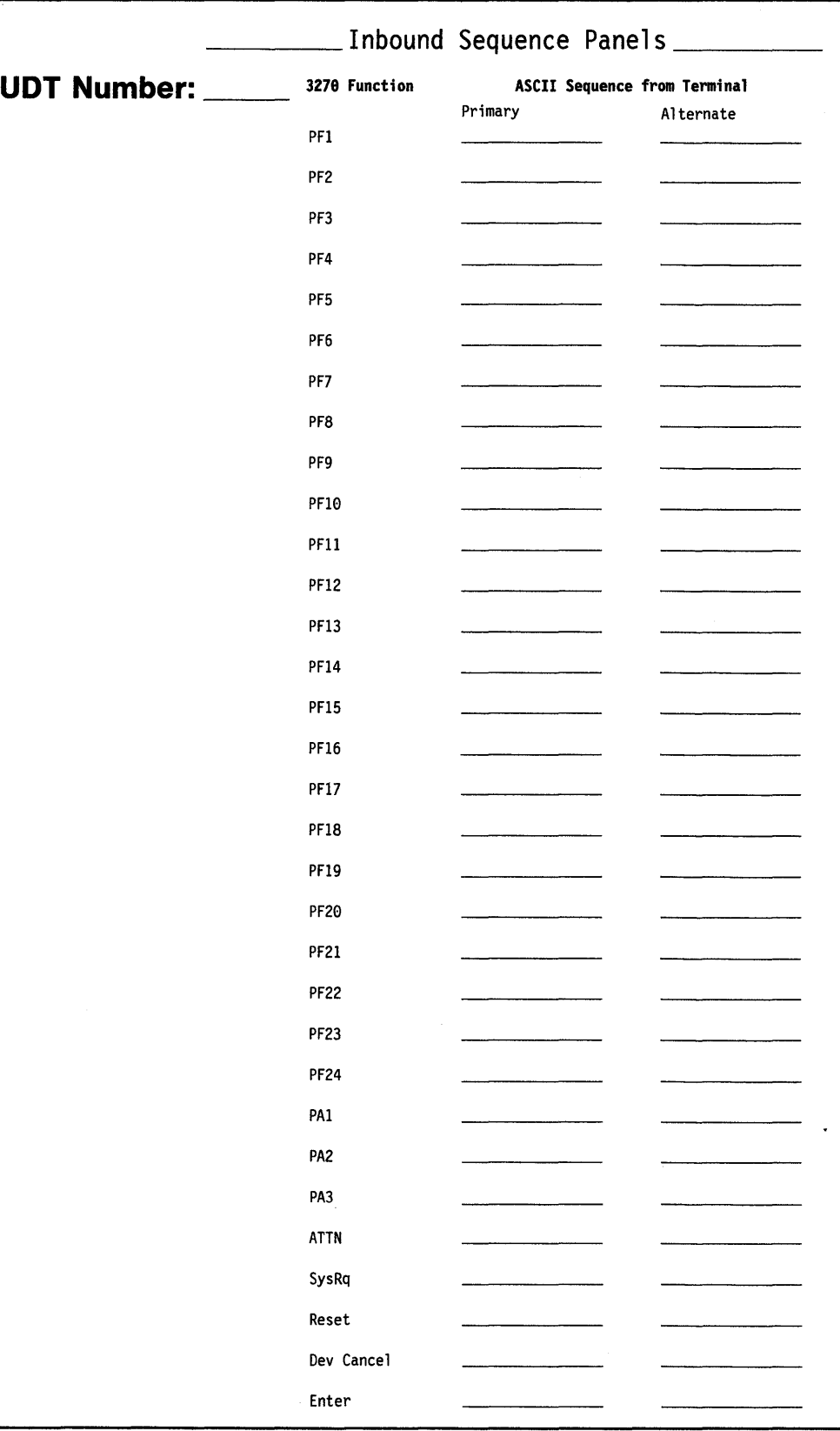

## **Worksheet 23B-lnbound Sequence Panels**

**Chapter 12 of the 3174 Planning Guide contains the planning information you need.** 

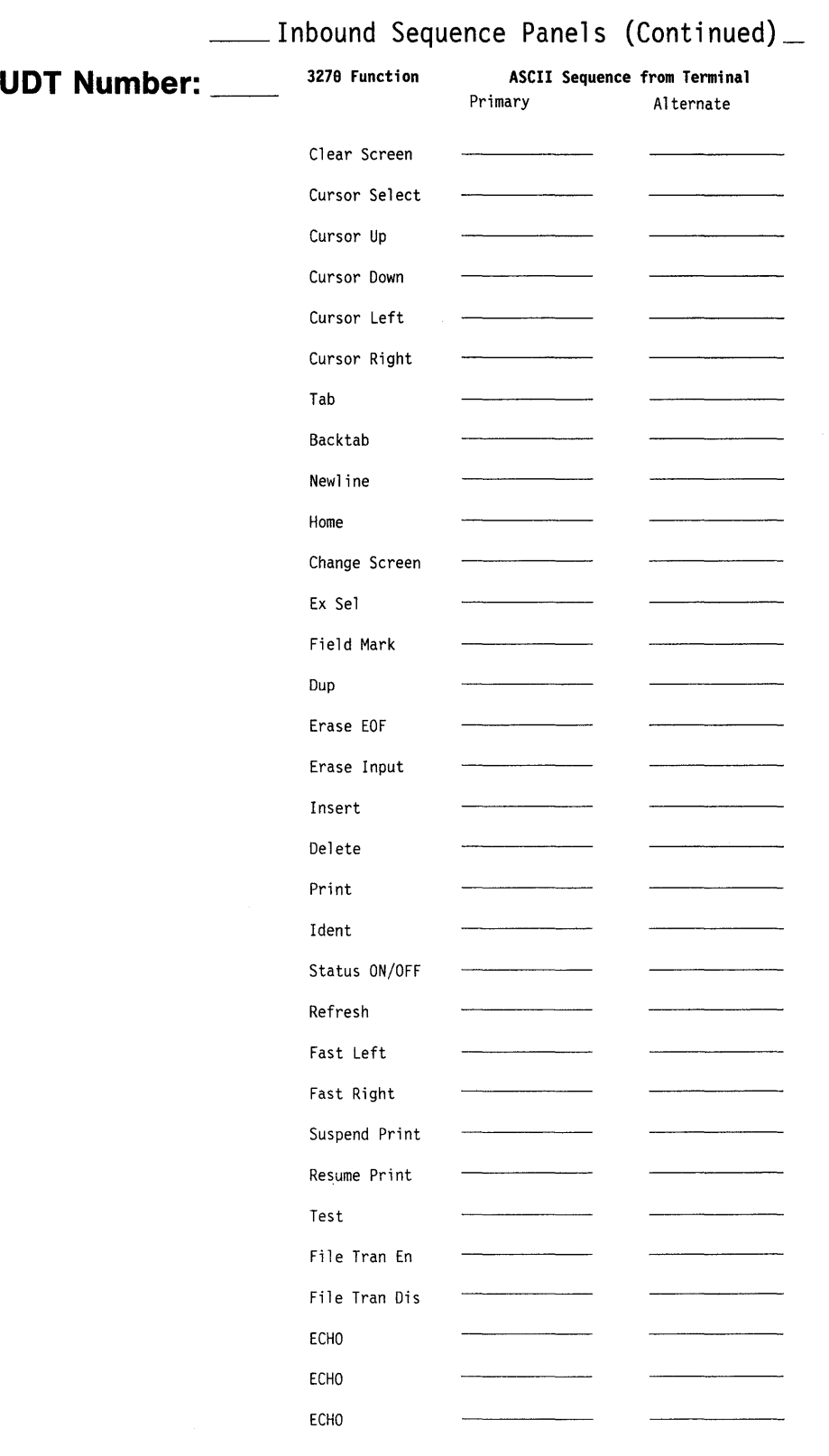

## **Worksheet 24-0utbound Sequence Panels**

**Chapter 12 of the 3174 Planning Guide contains the planning information you need.** 

#### **UDT Number:**

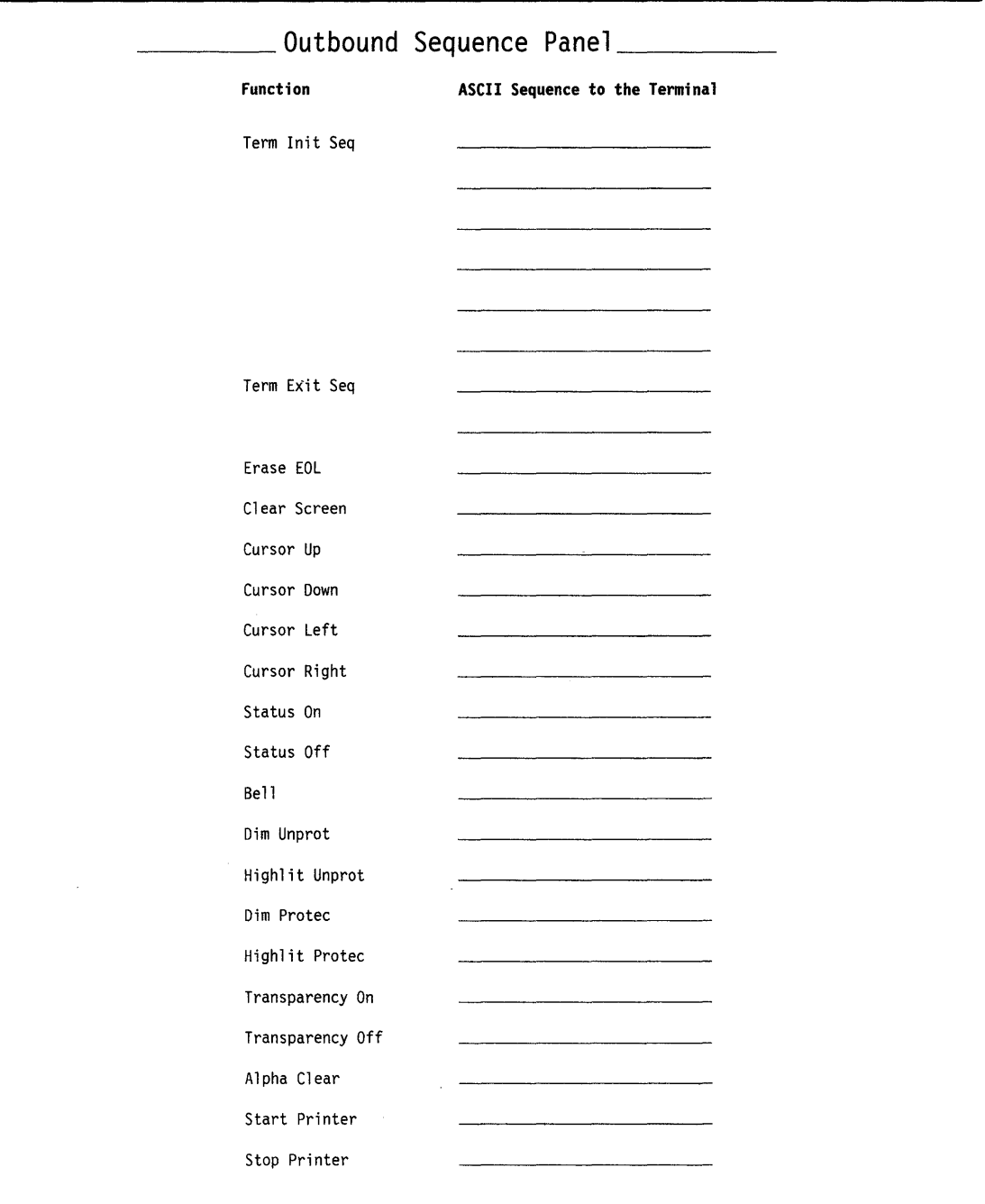

## **Worksheet 25-Translate Tables Definition**

<u>and</u> the state

Chapter 12 of the 3174 Planning Guide contains the planning information you need.

### **UDX Number:**

**\_\_\_\_\_ AEA User Translate Table Definition** UDX Number Name Language CECP Support Model

## **Worksheet 26-EBCDIC to ASCII Translation (Outbound).**

Chapter 12 of the 3174 Planning Guide contains the planning information you need.

### **UDX Number:**

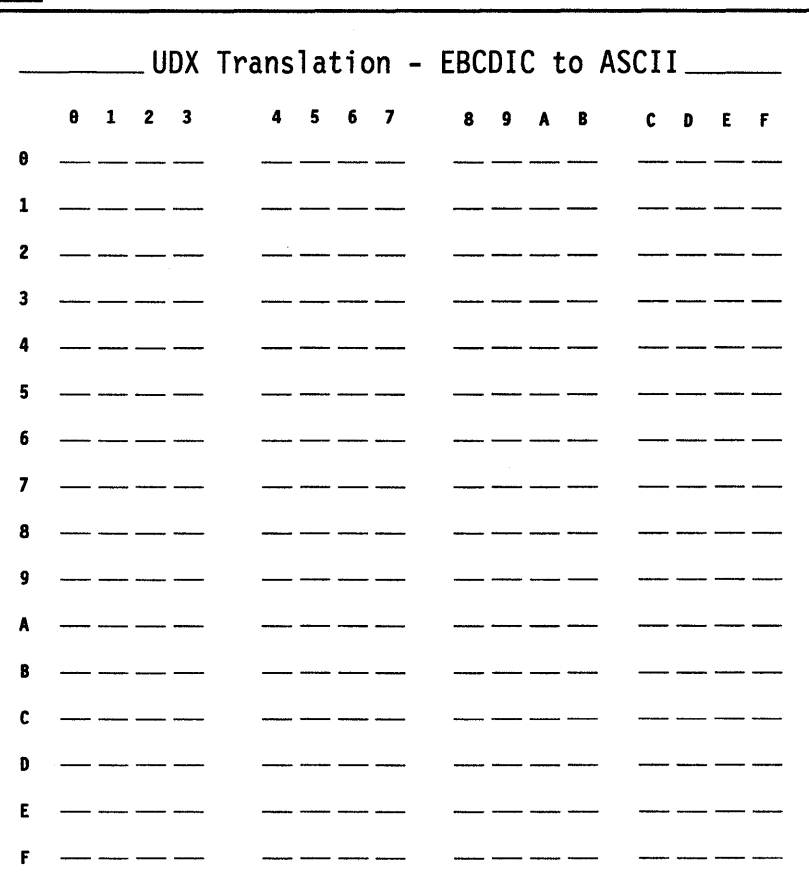

## **Worksheet 27-ASCII to EBCDIC Translation (Inbound)**

Chapter 12 of the 3174 Planning Guide contains the planning information you need.

#### **UDX Number:**

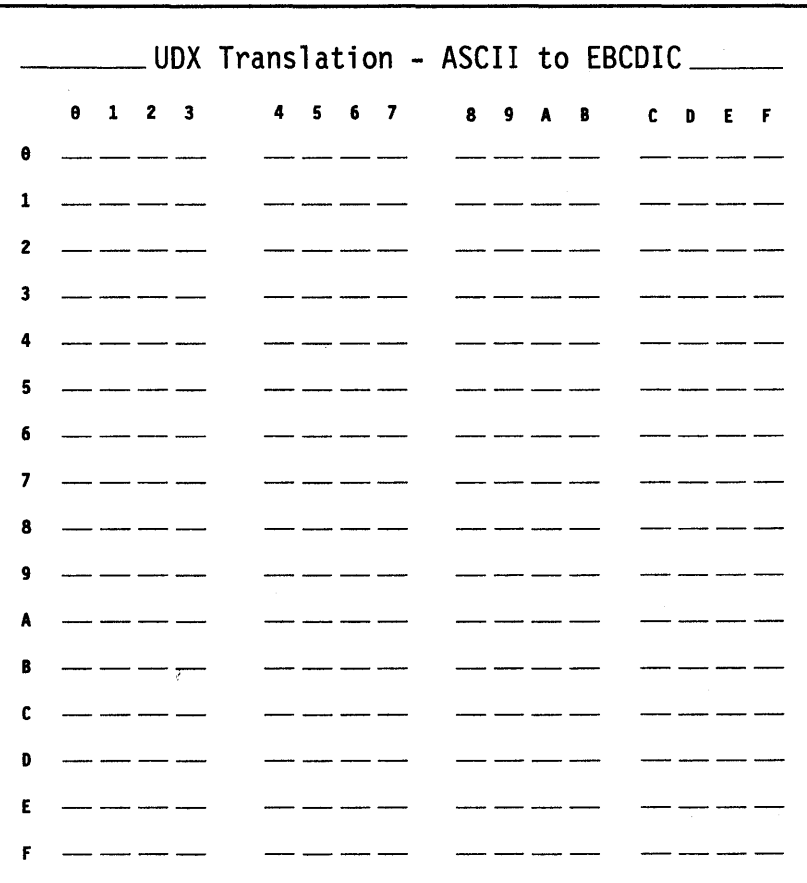

### **Worksheet 28-Device Definition**

Chapter 13 of the 3174 Planning Guide contains the planning information you need.

Device Definition *\_\_\_\_\_* S88 Printer Authorization Matrix (PAM) - []  $\overline{0}$ 801 Logical Terminal Assignment (LTA) -  $\Box$  $802$  Prompts for Extended VPD -  $\qquad \qquad \qquad \qquad$  $\overline{0}$ 

## **Worksheet 29-Printer Authorization Matrix (PAM)**

Chapter 13 of the 3174 Planning Guide contains the planning information you need.

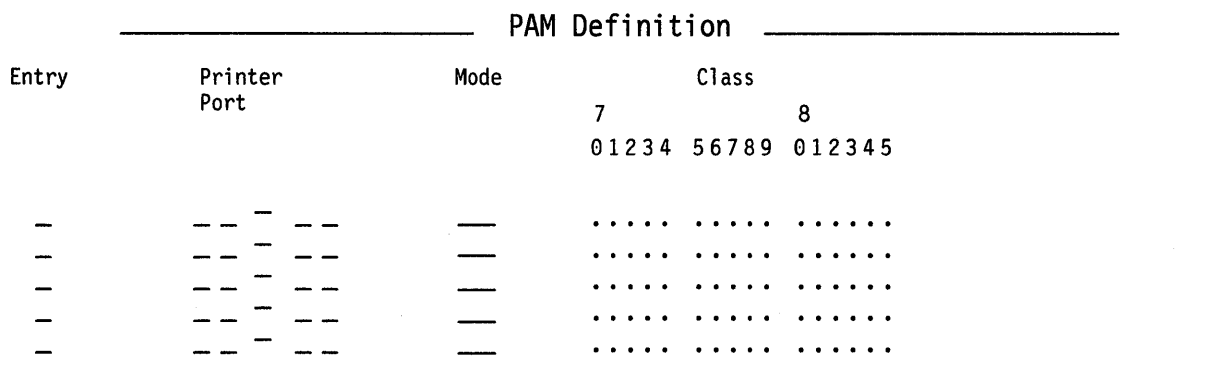

### TA Display Port AEA Display Port

 $\bar{z}$ 

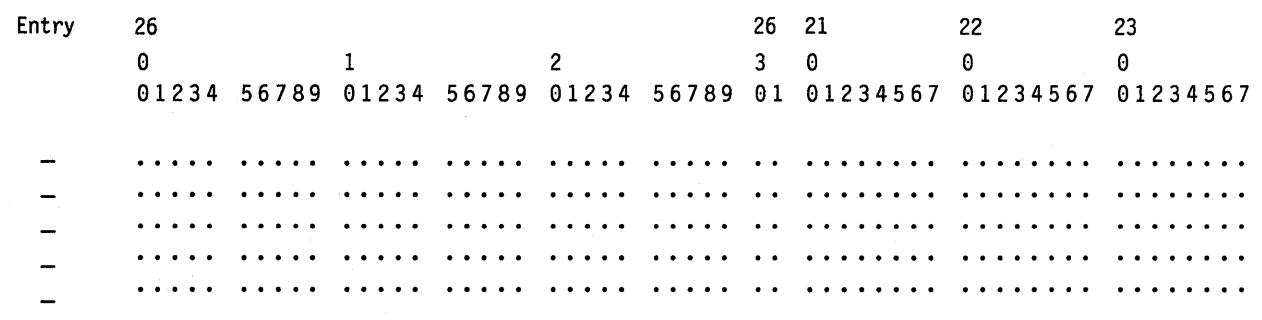

### **Worksheet 30-Logical Terminal Assignment (LTA)**

**Chapter 13 of the 3174 Planning Guide contains the planning information you need.** 

**\_\_\_ Logical Terminal Assignment \_\_ \_** 

# Port LT1 LT2 LT3 LT4 LT5 Port LT1 LT2 LT3 LT4 LT5 26-00 - - - - 26-01 - - - - - 26-02 - - - - 26-03 - - - - - 26-04 - - - - 26-05 - - - - - 26-06 - - - - 26-07 - - - - - 26-08 - - - - 26-09 - - - - - 26-10 - - - - 26 11 - - - - - 26-12 - - - 26-13 - - - - - 26-14 - - - 26-15 - - - - - 26-16 - - - 26-17 - - - - - 26-18 - - - - 26-19 - - - - -  $26-20$  - - - - - - - - -  $26-21$  - - - - - - - -26-22 - - - 26-23 - - - - - 26-24 - - - 26-25 - - - - - 26-26 - - - 26-27 - - - - - 26-28 - - - 26-29 - - - - - 26-30 - - - - 26-31 - - - - -

## **Worksheet 31-Extended Vital Product Data (VPD)**

Chapter 13 of the 3174 Planning Guide contains the planning information you need.

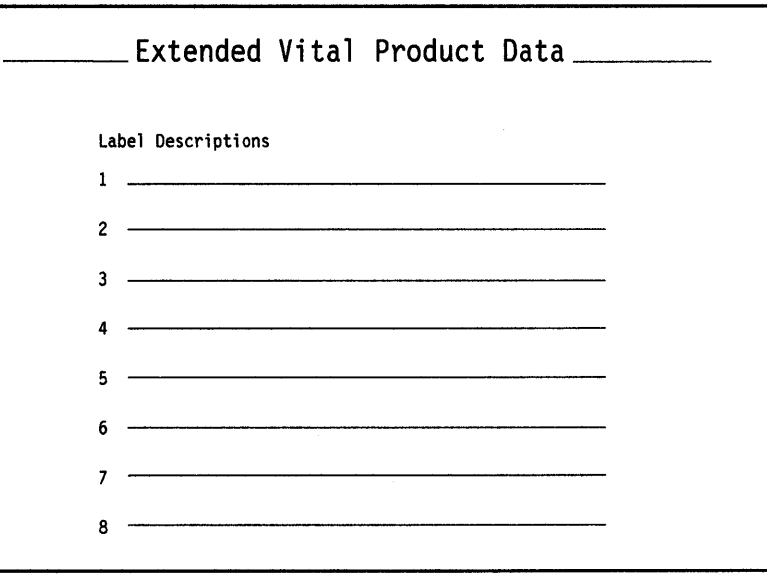

 $\sim$ 

 $\mathcal{L}_{\mathcal{L}}$ 

## **Worksheet 32-Token-Ring Gateway**

Chapter 14 of the 3174 Planning Guide contains the planning information you need.

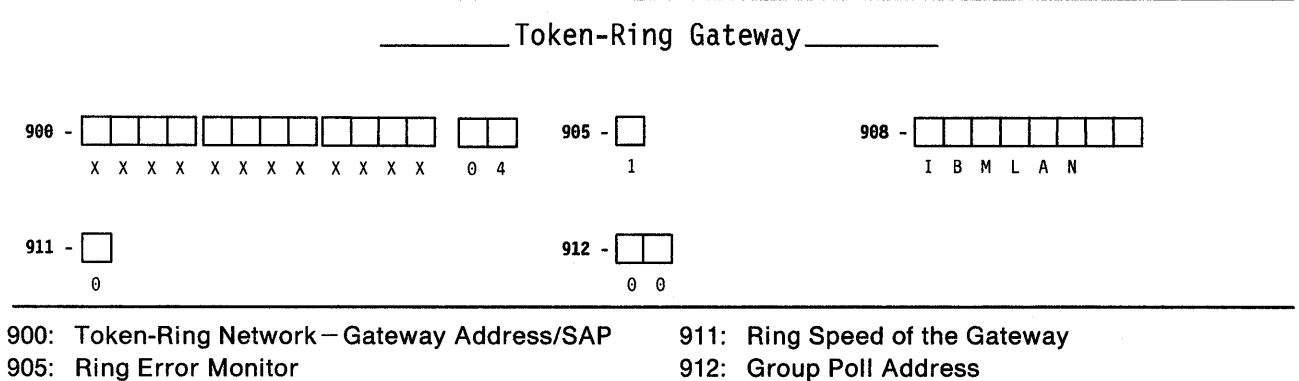

j.

908: Link Subsystem Name

912: Group Poll Address

### **Worksheet 33-Ring Address Assignment**

**Chapter 14 of the 3174 Planning Guide contains the planning information you need.** 

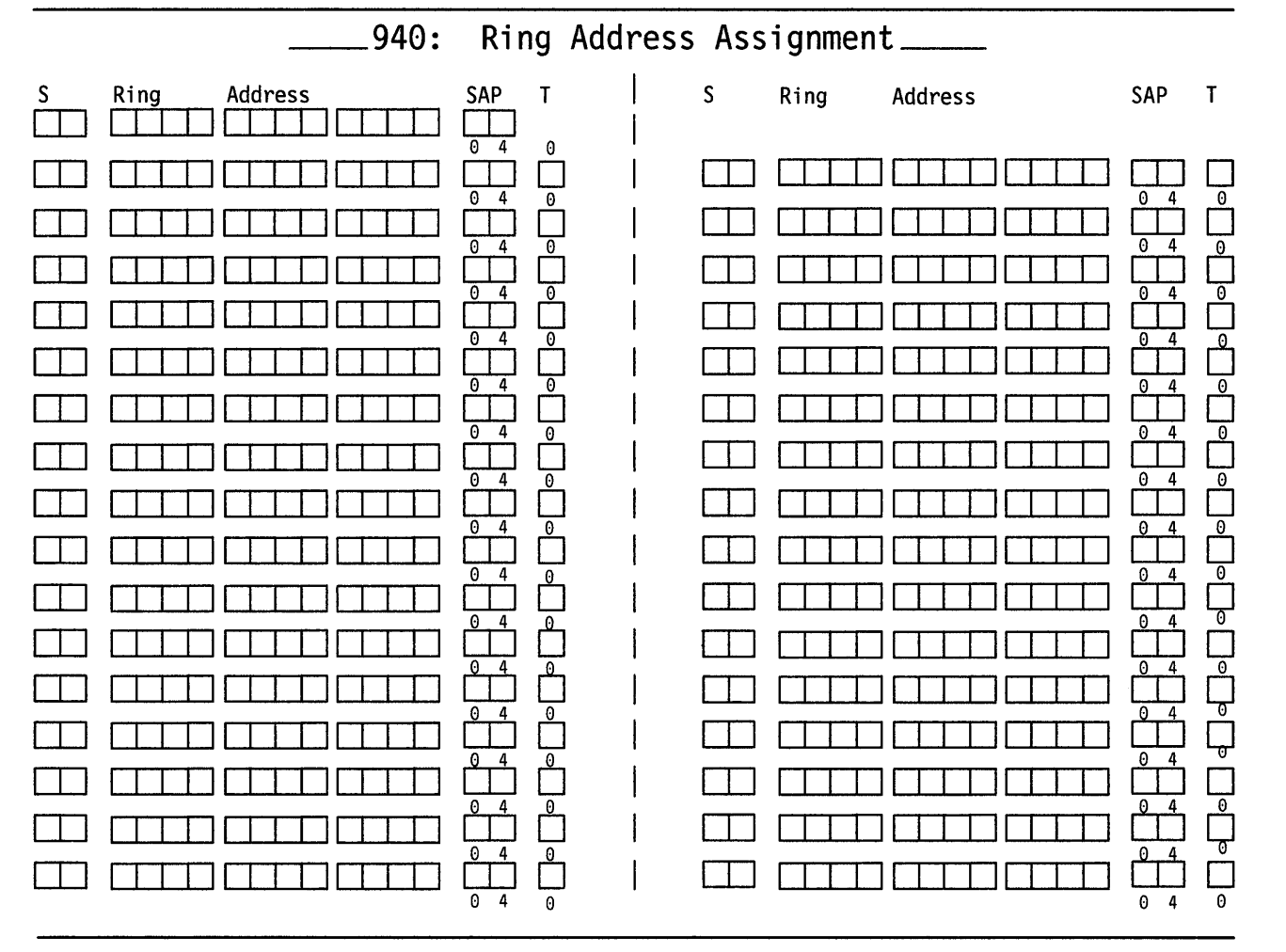

### **Worksheet 34-Ring Transmission Definition**  Chapter 14 of the 3174 Planning Guide contains the planning information you need. .941: Ring Transmission Definition\_  $S$  Ring Address SAP F W S Ring Address rn ~.....-r--, ~ I SAP F W  $\frac{1}{\sqrt{2}}$ L......L---'---L.--I L--L...-L......JL.......J L-..L......L......J...---I rn D D

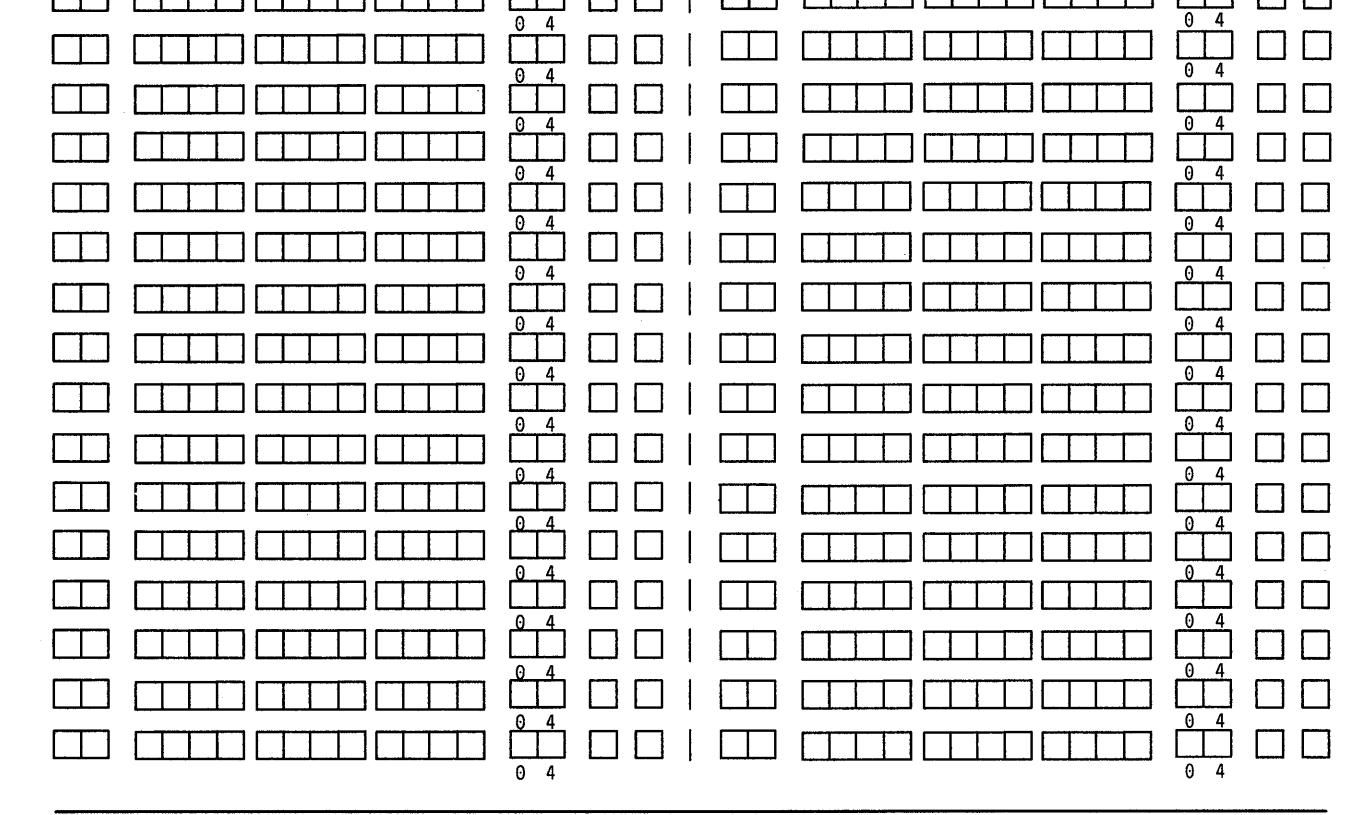

 $0<sub>4</sub>$ 

## **Worksheet 3S-Storage Requirements**

 $\overline{1}$ 

 $\mathbb{R}$ 

Chapter 3 of the 3174 Planning Guide contains the procedure for filling out this worksheet. Values are in KB (1024 bytes). Select only one value from each group.

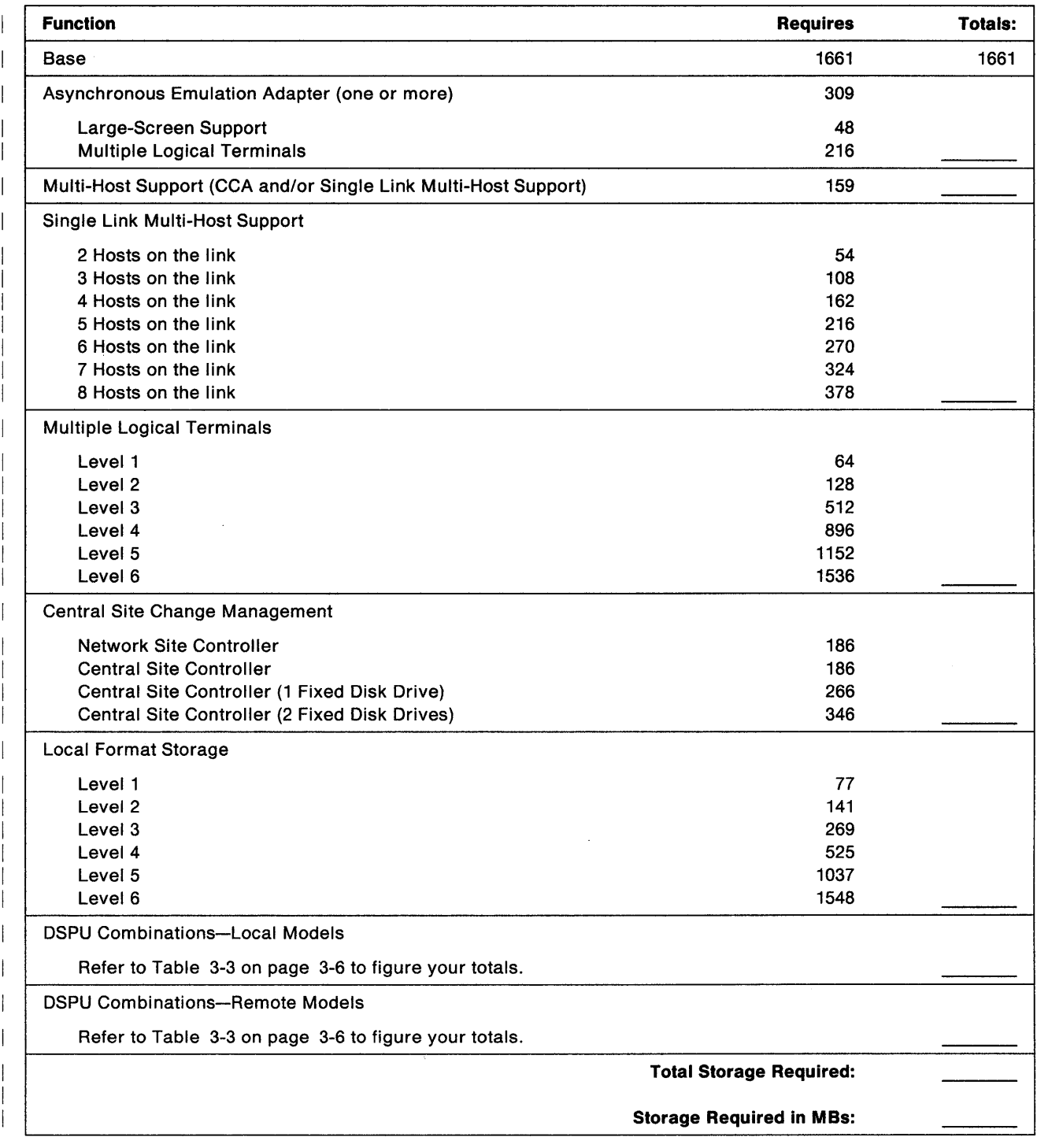

### **Non-Katakana Converged Keyboards**

Chapter 15 of the 3174 Planning Guide contains the planning information you need.

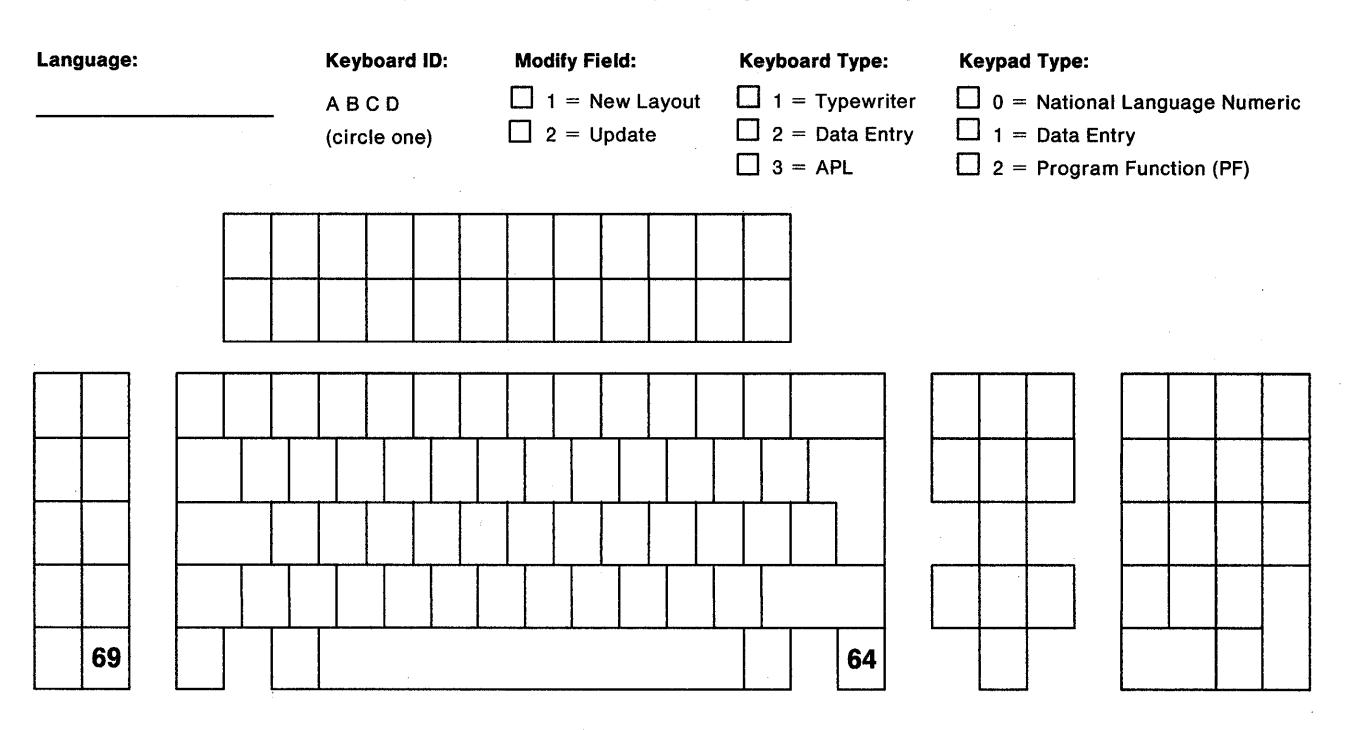

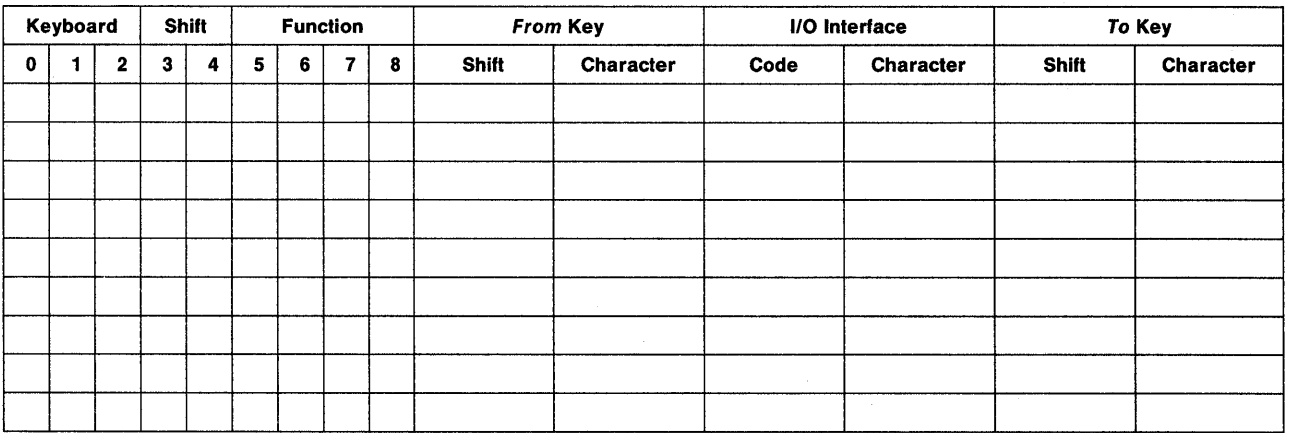

#### 0, 1, 2 - Keyboard Group

- 0 = The desired change is on a Converged Typewriter, Converged Data Entry, Enhanced Typewriter, or the typewriter functions on a Converged APL keyboard.
- 1 = The desired change applies only to the APL key functions on a Converged APL keyboard.
- 2 = The qesired change applies to both the typewriter and APL functions on a Converged APL keyboard.

#### 3, 4 - Shift Group

- 3 = Full-key change (includes alternate, upper, and lower shifts).
- 4 = Single-shift change.

#### 5,6,7,8 - Function Group

- $5 =$  Copy from I/O interface code table.
- $6 =$  Exchange two functions.
- $7 =$  Copy a function to another key.
- $8 =$  Delete a key function.

### **Katakana Converged Keyboards**

Chapter 15 of the 3174 Planning Guide contains the planning information you need.

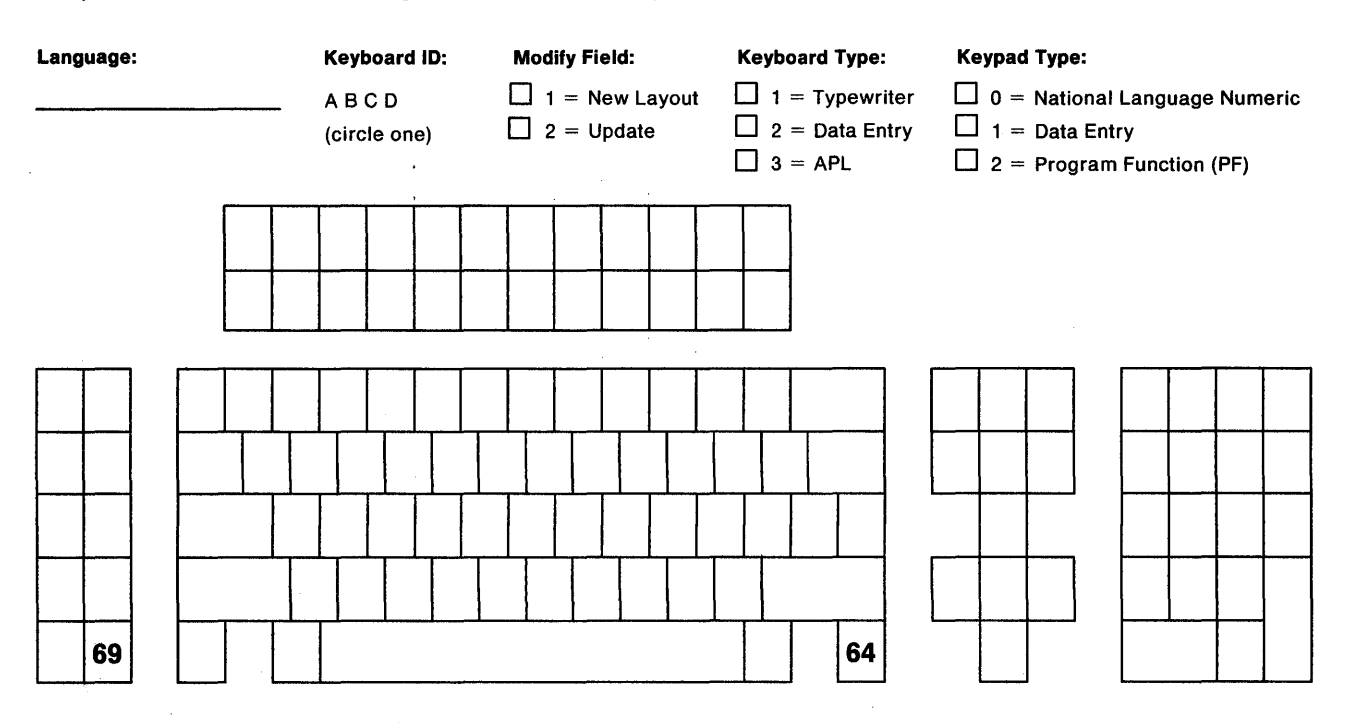

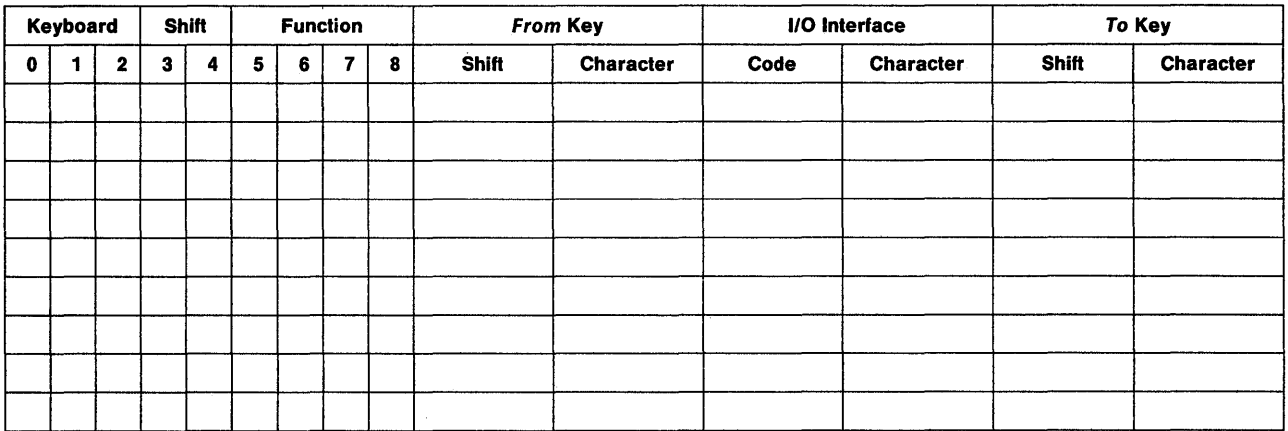

#### 0, 1, 2 • Keyboard Group

- o = The desired change is on a Converged Typewriter, Converged Data Entry, Enhanced Typewriter, or the typewriter functions on a Converged APL keyboard.
- 1 = The desired change applies only to the APL key functions on a Converged APL keyboard.
- 2 = The desired change applies to both the typewriter and APL functions on a Converged APL keyboard.

#### 3, 4 • Shift Group

- 3 = Full-key change (includes alternate, upper, and lower shifts).
- $4 =$  Single-shift change.

#### 5,6,7,8· Function Group

- 5 = Copy from 1/0 interface code table.
- $6 =$  Exchange two functions.
- $7 =$  Copy a function to another key.
- $8 =$  Delete a key function.

### **Enhanced Keyboard (US)**

Chapter 15 of the 3174 Planning Guide contains the planning information you need.

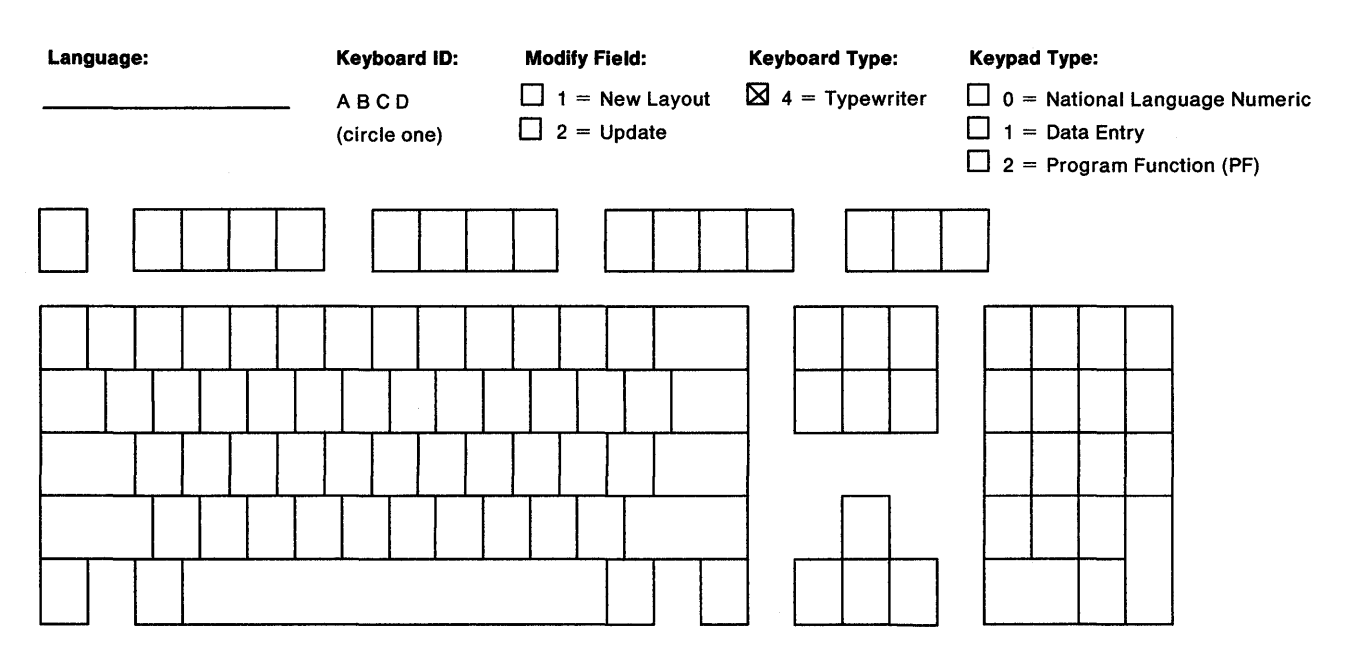

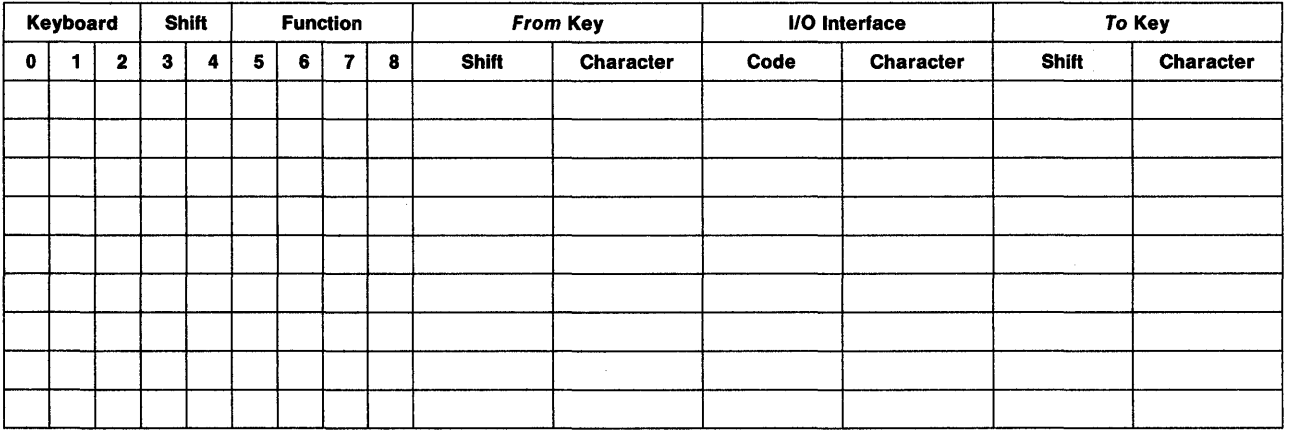

#### 0, 1, 2 - Keyboard Group

- o = The desired change is on a Converged Typewriter, Converged Data Entry, Enhanced Typewriter, or the typewriter functions on a Converged APL keyboard.
- 1 = The desired change applies only to the APL key functions on a Converged APL keyboard.
- 2 = The desired change applies to both the typewriter and APL functions on a Converged APL keyboard.

#### 3, 4 - Shift Group

- 3 = Full-key change (includes alternate, upper, and lower shifts).
- $4 =$  Single-shift change.

#### 5,6,7,8 - Function Group

- $5 =$  Copy from I/O interface code table.
- $6 =$  Exchange two functions.
- $7 =$  Copy a function to another key.
- $8 =$  Delete a key function.

### **Enhanced Keyboard (World Trade)**

Chapter 15 of the 3174 Planning Guide contains the planning information you need.

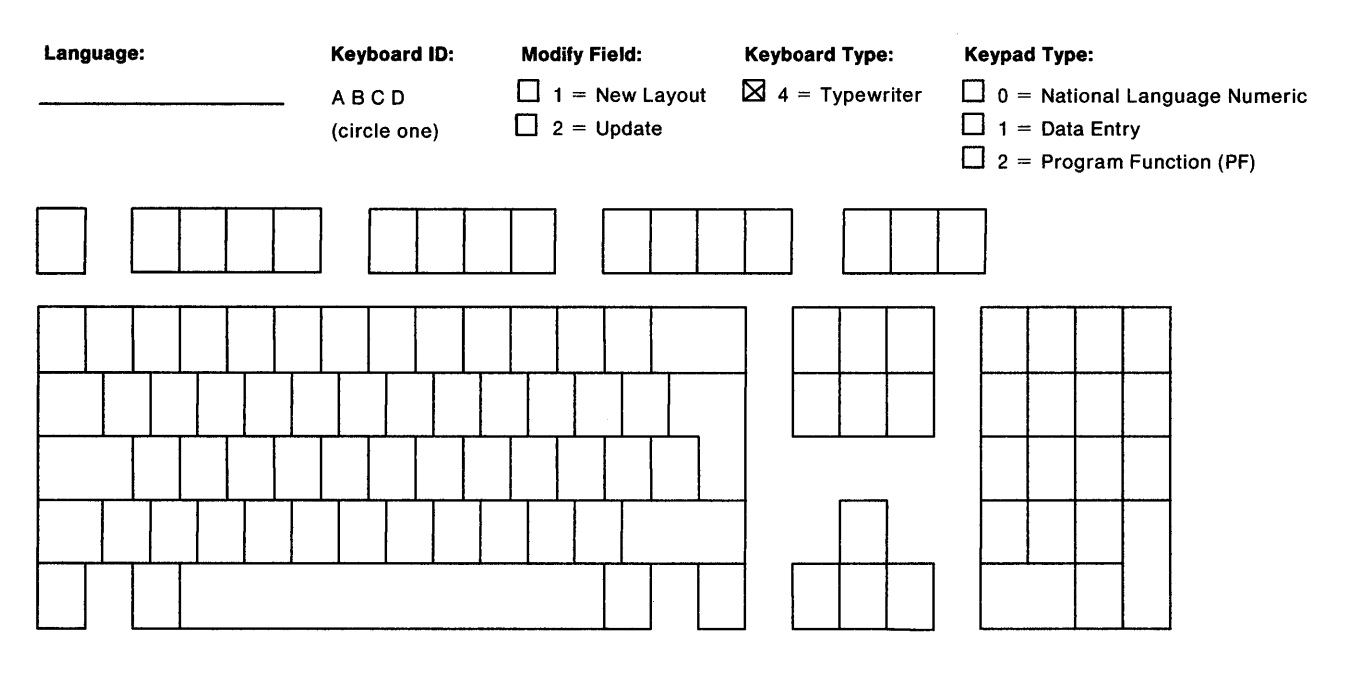

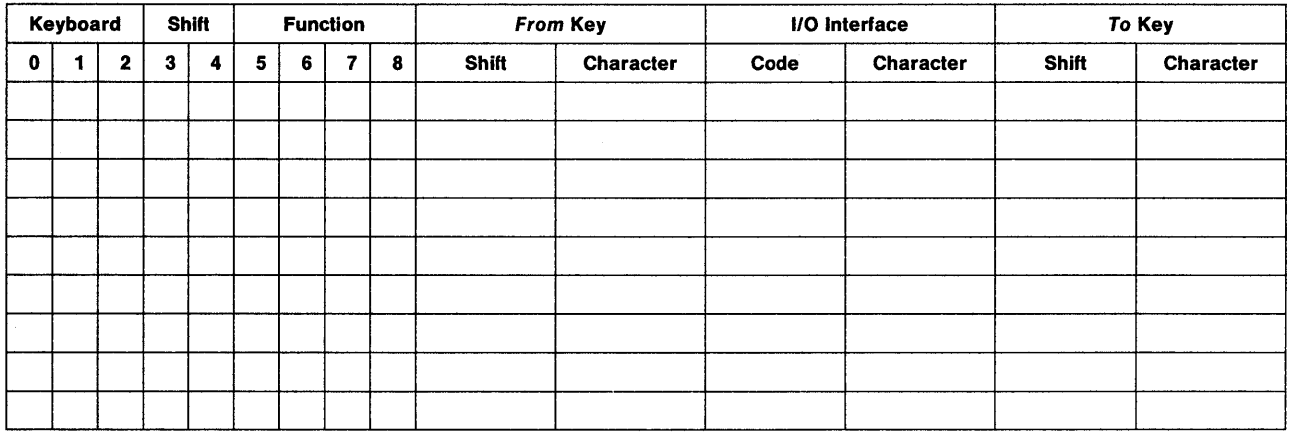

#### 0, 1, 2 • Keyboard Group

- o = The desired change is on a Converged Typewriter, Converged Data Entry, Enhanced Typewriter, or the typewriter functions on a Converged APL keyboard.
- 1 = The desired change applies only to the APL key functions on a Converged APL keyboard.
- 2 = The desired change applies to both the typewriter and APL functions on a Converged APL keyboard.

#### 3, 4 • Shift Group

- $3 =$  Full-key change (includes alternate, upper, and lower shifts).
- $4 =$  Single-shift change.

#### 5,6,7,8· Function Group

- 5 = Copy from 1/0 interface code table.
- $6 =$  Exchange two functions.
- $7 =$  Copy a function to another key.
- 8 = Delete a key function.

## **Enhanced Keyboard (Katakana)**

Chapter 15 of the 3174 Planning Guide contains the planning information you need.

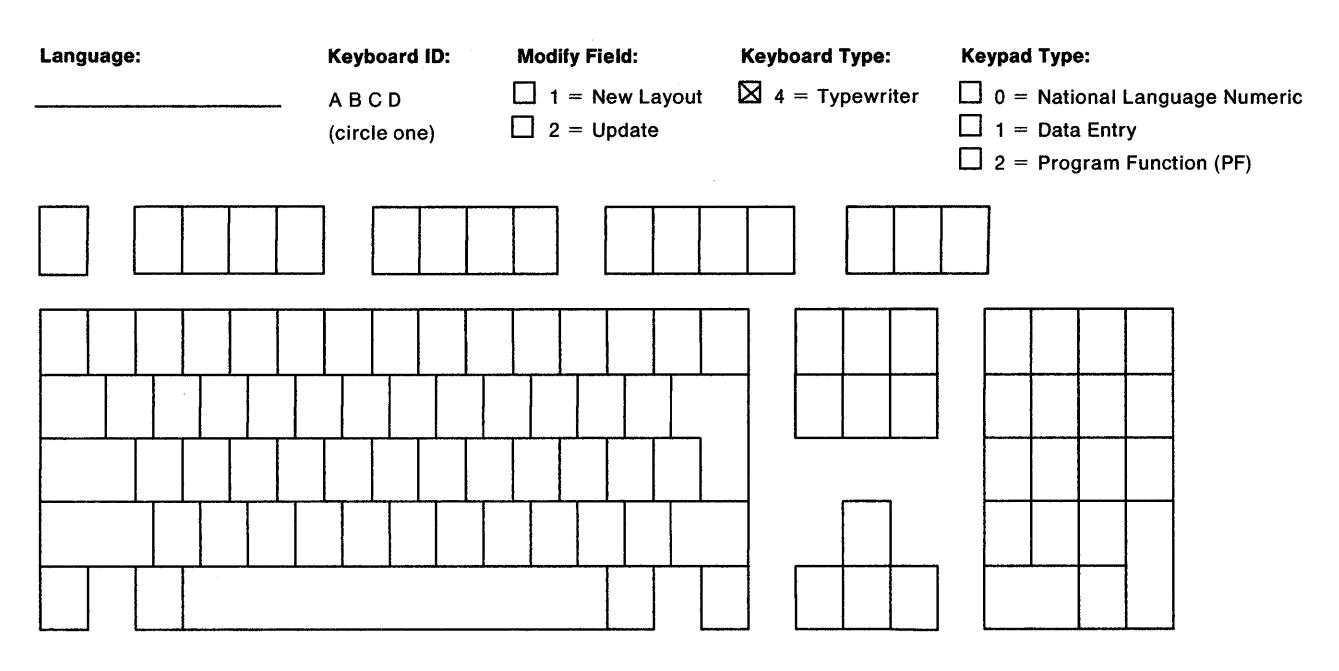

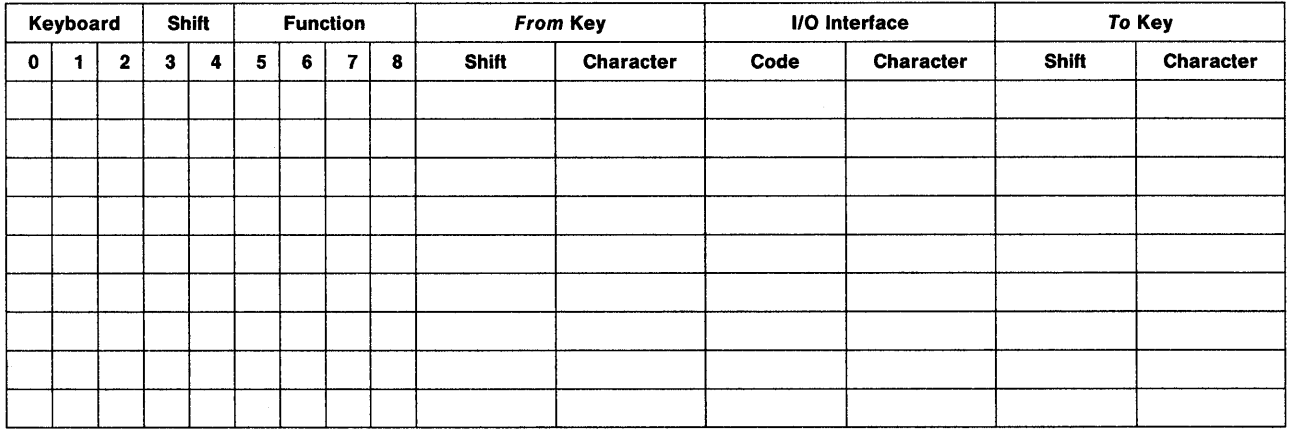

#### 0, 1, 2 - Keyboard Group

- 0 = The desired change is on a Converged Typewriter, Converged Data Entry, Enhanced Typewriter, or the typewriter functions on a Converged APL keyboard.
- 1 = The desired change applies only to the APL key functions on a Converged APL keyboard.
- 2 = The desired change applies to both the typewriter and APL functions on a Converged APL keyboard.

#### 3, 4 - Shift Group

- 3 = Full-key change (includes alternate, upper, and lower shifts).
- $4 =$  Single-shift change.

#### 5,6, 7, 8 - Function Group

- $5 =$  Copy from I/O interface code table.
- $6 =$  Exchange two functions.
- $7 =$  Copy a function to another key.
- $8 =$  Delete a key function.

# **Appendix B. AEA Planning Examples**

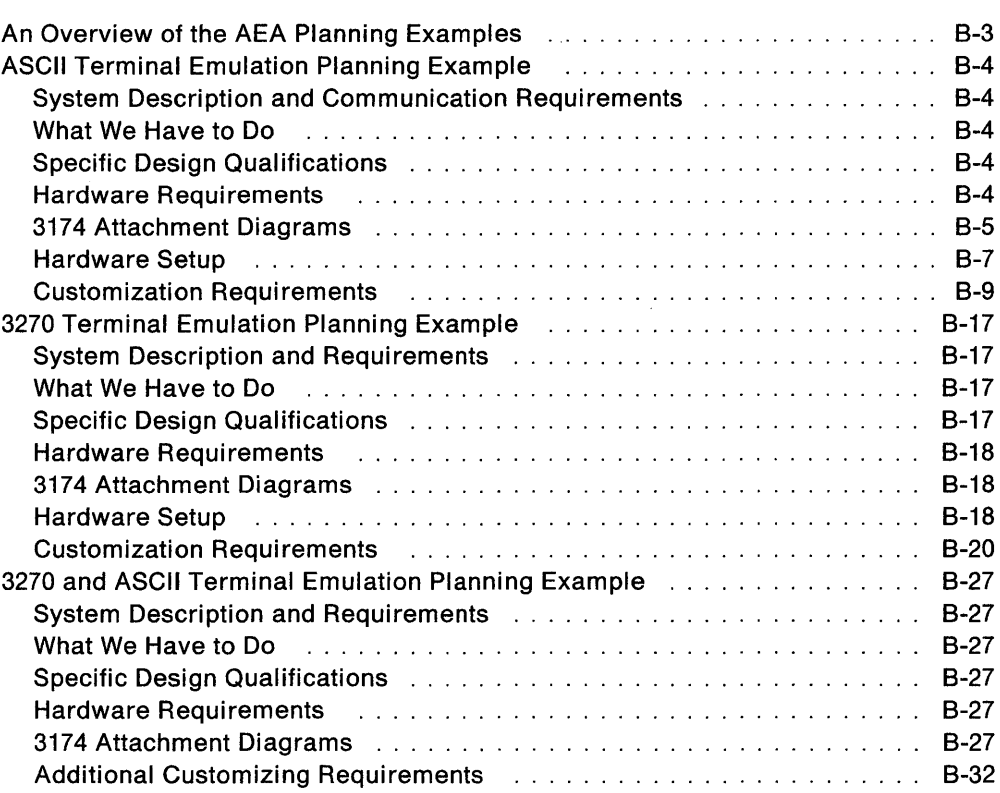

 $\hat{\mathcal{L}}$  $\hat{\mathcal{A}}$  $\sim$   $^{-1}$ 

B-2

 $\hat{\mathcal{A}}$ 

### **An Overview of the AEA Planning Examples**

In the following examples, we present sample computer environments with data communication requirements that are satisfied by the addition of Asynchronous Emulation Adapters (AEA).

- The first example examines ASCII Terminal Emulation; 3270 terminals require access to a nearby ASCII host.
- The second example examines 3270 Terminal Emulation; remote ASCII terminals require access to an IBM host.
- The third example examines both ASCII Terminal Emulation and 3270 Terminal Emulation.

We start with an overall description of the computer environment and the communication requirements. We analyze the requirements for the entire system, divide the load across several controllers as homogeneously as possible, state specific design qualifications, and then concentrate on how to plan the customization of **one** of those controllers. This controller is a piece of the overall system solution; however, its physical layout and customization represent a model or prototype that must be put into effect at each controller equipped for asynchronous communication.

The following design conventions are observed throughout these examples:

- When applicable, asynchronous traffic is distributed across several 3174 Establishment Controllers; this convention optimizes resource availability and improves the consistency of overall system performance. The even distribution of asynchronous traffic across controllers may also serve to expedite and standardize customizing of the affected controllers; if the controllers are physically and functionally equivalent, then only one controller needs to be manually customized; copies of the customization can be made and used (with minor modifications, such as the channel address) on the other controllers.
- Ports that serve the same function are grouped together; this simplifies the planning, drawing, and understanding of the controller's configuration.
- Room for system expansion is provided.
# **ASCII Terminal Emulation Planning Example**

In this example, we set up communication between 3270 terminals and a local ASCII host. The 3270 terminals can also access an IBM host.

#### **System Description and Communication Requirements**

One hundred twenty 3178 display terminals are connected to an IBM 3090 with a VM operating system. Forty-five 3270 terminal users scattered throughout the building need access to a DEC host in the engineering department on the third floor. About one hour per terminal per day is spent using the DEC application called VAX VMS. Occasionally, a few of the terminals will need an application called PARTS. Both applications support VT100s.

#### **What We Have to Do**

- Design a configuration that uses the AEA feature to meet this requirement.
- Decide what connection mechanism to use, how many lines are needed, what controllers are affected, and how many AEA features to install.
- Allow for some expansion in the future.
- Fill out the 3174 Attachment Diagrams and use them to complete the Site Planning and Customization worksheets.
- Enter the data into customization panels.
- IML a customized controller, and check out the system.

# **Specific Design Qualifications**

ASCII traffic will be distributed across three controllers; each controller will support 15 ASCII users.

Traffic analysis indicates that five AEA ports per controller will provide an acceptable level of port availability for the 15 users of VAX VMS. Remember, one port supports only one ASCII host session at a time. The Idle Time-Out can be increased (default  $= 15$  minutes), because port availability should not be a problem.

VAX VMS and PARTS are considered different destinations; these applications control their own ports. On one controller (C1), two additional ports are allocated to PARTS. The other two controllers (C2 and C3) will not have any ports allocated to PARTS.

Limited-distance (nonswitched) modems are capable of handling communication between the controllers and the DEC host.

#### **Hardware Requirements**

- 17 DEC ports (seven for C1 users, and five each for C2 and C3 users) and 17 cableS
- 17 limited-distance modem pairs
- 17 twisted-pair cable runs to connect LDM pairs
- Three Asynchronous Emulation Adapters and 17 cables.

#### **3174 Attachment Diagrams**

Once we have determined the number of ports needed, the modem types, and the method of connecting stations to the AEA ports, we can diagram the layout of the system and identify station sets and port sets. A system layout consists of a 3270 Attachment Diagram and an ASCII Attachment Diagram. These diagrams are a useful reference for both site planning and customization activities.

See Figures 8-1 and 8-2 for sample attachment diagrams for the first controller (C1). We have filled in portions of the diagrams; these portions are printed in bold italic. The diagrams have been filled in by (1) identifying the stations and station sets, (2) identifying the ports and port sets, and then (3) indicating the assignment of station sets to port sets.

#### **3270 Attachment Diagram**

For the 3270 Attachment Diagram, we have:

- 1. Written in the names of the available hosts (VM SYS 2, VAX VMS, and PARTS) and numbered VAX VMS and PARTS as station sets 2 and 3, respectively.
- 2. Written in the 3270 station type (3D) and drawn an arrow down to Terminal Adapter port 14 to show that these ports are used by the 3270 displays that require access to the DEC host.
	- **Note:** Terminal Adapter/Multiplexer ports 15-31 do not have access to the DEC host; they operate as they did before the addition of the AEA feature.
- 3. Written in the Default Destinations ( $1 = VM$  SYS 2). The arrow shows that all 3270 displays have the same number and sequence of Default Destinations.
- 4. Added brackets around those stations of the same type and default destination configuration, and assigned these stations the station set name 3178 TERMS.
- 5. Added brackets around the ports to which the 3178 display stations are connected, and assigned these ports the port set name PSA3178.
- 6. Added an arrow to show that the station set 3178 TERMS is served by port set PSA3178.

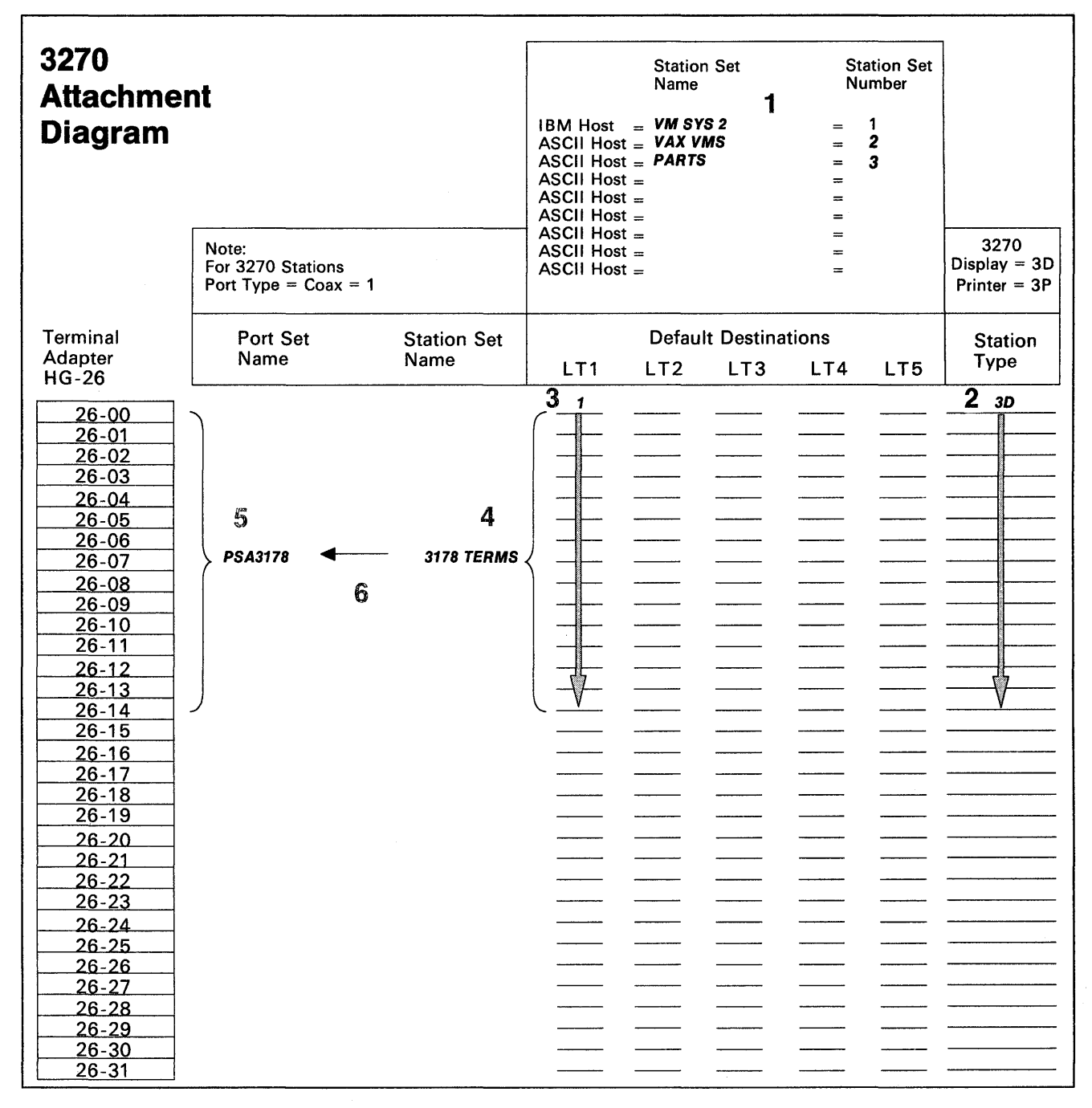

**Figure 8-1. ASCII Terminal Emulation-3270 Attachment Diagram** 

#### **ASCII Attachment Diagram**

For the ASCII Attachment Diagram, we have:

- 1. Written in the names of the available hosts (VMSYS2, VAX VMS, and PARTS), and numbered VAX VMS and PARTS as station sets 2 and 3, respectively.
- 2. Written in the ASCII station types (AH and AH); default destination does not apply (NA).
- 3. Added brackets around each AH, and assigned the station set names VAX VMS and PARTS. These names will be displayed in the Connection Menu, so they should be understandable by the application users.
- 4. Written in the port type (4) for AEA ports 21-00 through 21-04, and 21-06 and 21-07.

**Note:** Limited-distance modems are not assigned a Modem Type (NA).

- 5. Added a bracket around each group of AEA ports that have the same Port Type and Default Destination; all ports in our system have the same Port Type and Default Destination, but five ports (21-00 through 21-04) have been allocated to VAX VMS, and two ports (21-06 and 21-07) have been allocated to PARTS. These two groups of ports must be in different port sets; we have assigned them the port set names PSVAXVMS and PSPARTS.
- 6. Added arrows to show that station sets VAX VMS and PARTS are served by port sets PSVAXVMS and PSPARTS, respectively.

#### **Hardware Setup**

The major tasks required for hardware setup are:

- 1. Rewire the three controllers so that the fifteen 3270 terminals that require access to the DEC host are connected to ports 00 through 14 on each controller.
- 2. Install one AEA in C1, C2, and C3. Follow the setup and checkout procedures in the setup instructions provided with the AEA feature.
- 3. Set up and check out cables, limited-distance modems, twisted-pair cabling, and any required distribution frame cross-connections.

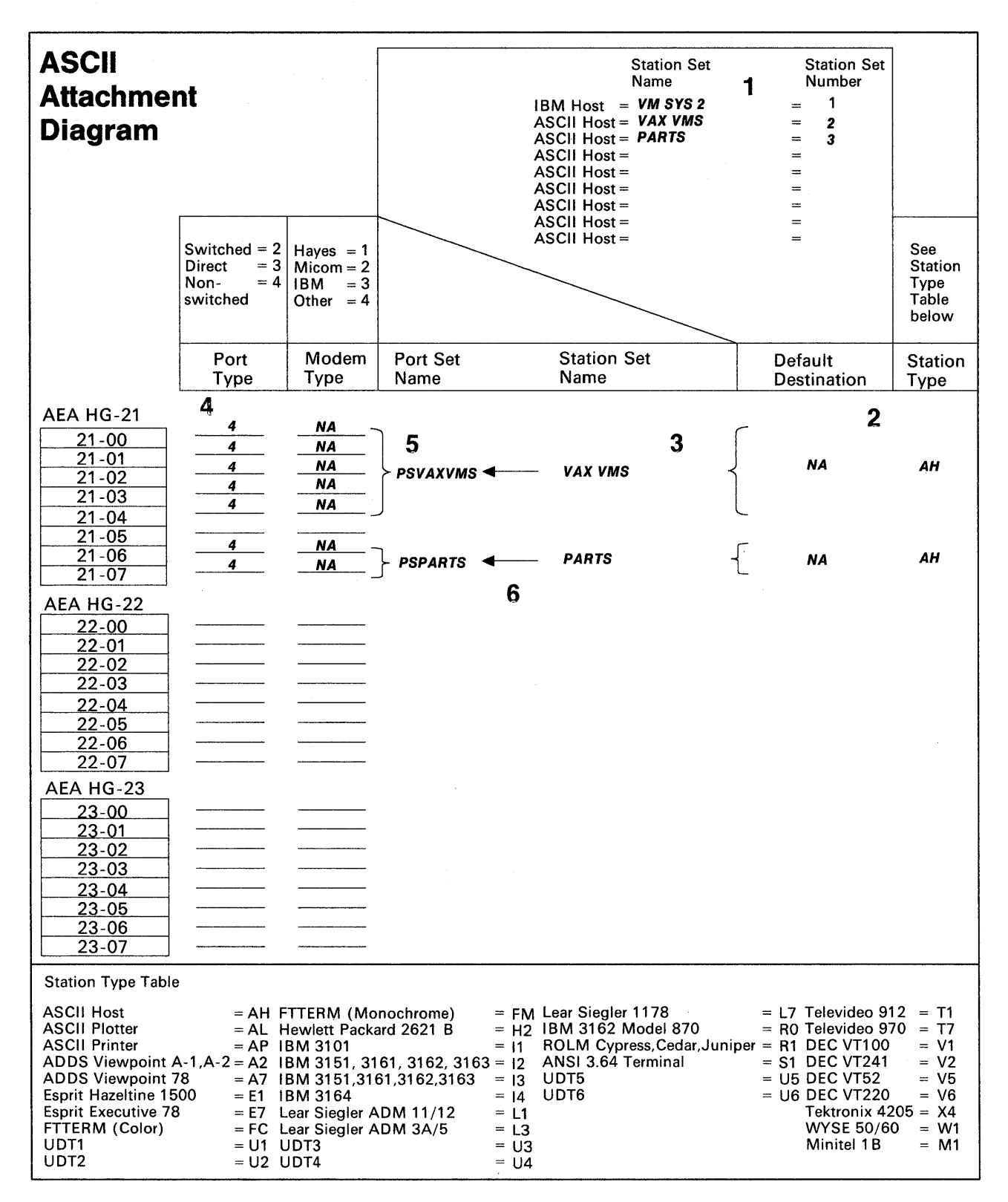

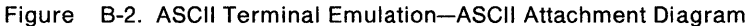

# **Customization Requirements**

The AEA customization worksheets for C1 are shown here. The customization for C2 and C3 differ from that for C1 only in that devices on C2 and C3 will not have access to PARTS.

Using the 3174 Attachment Diagrams as a guide, we have filled out the following worksheets:

- AEA Configuration
- AEA Port Set
- AEA Port to Port Set Map
- AEA Station Set
- AEA Default Destination.

When a default response for a configuration question did not meet the requirements of our network, an alternate response was written on the worksheet. Use of the default response was indicated by circling it.

**Note:** Most defaults were chosen to simplify the examples; they do not imply a recommendation.

For detailed information on how to fill out the worksheets, refer to Chapter 12, "Planning for the Asynchronous Emulation Adapter."

#### **AEA Configure Worksheet**

On the following worksheet, we have filled in question 700 with a 1.

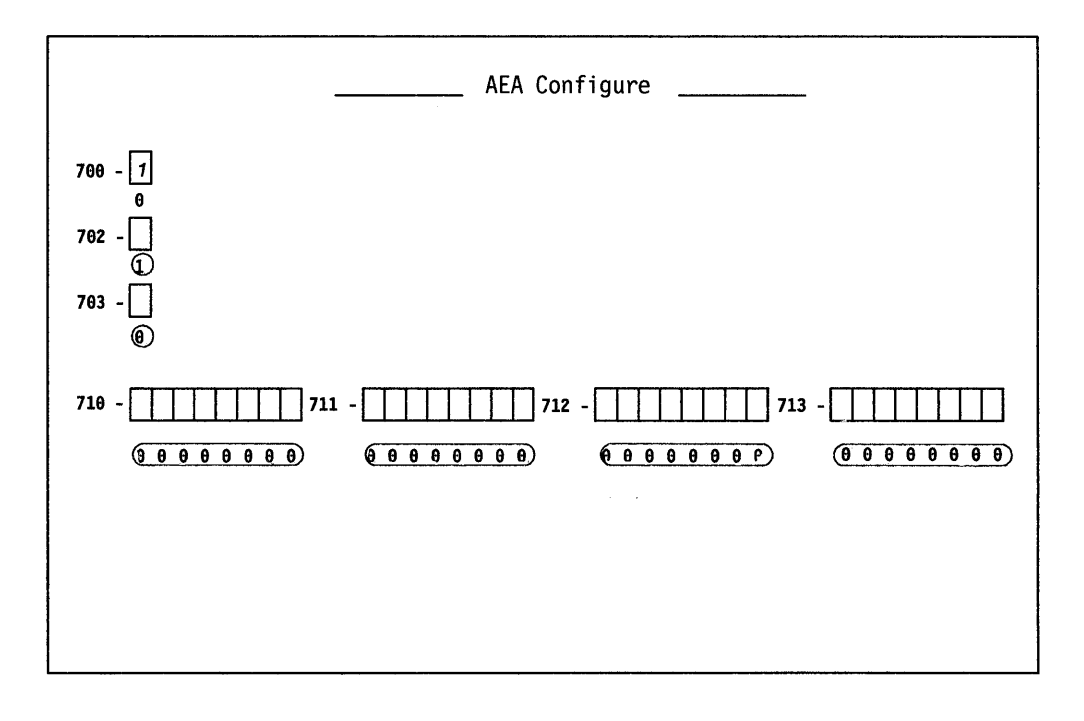

#### **AEA Port Set Worksheet**

Shown below are names of Port Sets. These Port Set names are arbitrary but must consist of no more than 8 characters (including blanks). For 3270 stations, port type is always 1 (coax) and modem type is irrelevant. The 3174 Attachment Diagrams indicate that we have three port sets:

- PSA3178
- PSVAXVMS
- PSPARTS.

**PSA3178:** Is the port set for Terminal Adapter ports that require access to the DEC host. Session Limit is 1, Port Type is 1 (coax), and Modem Type is irrelevant. Note that PSA3178 is port set 1.

**PSVAXVMS:** Is the port set for AEA ports attached to the VAX VMS application on the DEC host. Session Limit is irrelevant, Port Type is 4 (nonswitched), and because we are using limited-distance modems, Modem Type need not be specified. Note that PSVAXVMS is port set 2.

**PSPARTS:** Is the port set for AEA ports attached to the PARTS application on the DEC host. Session Limit is irrelevant, Port Type is 4 (nonswitched), and Modem Type need not be specified. Note that PSPARTS is port set 3.

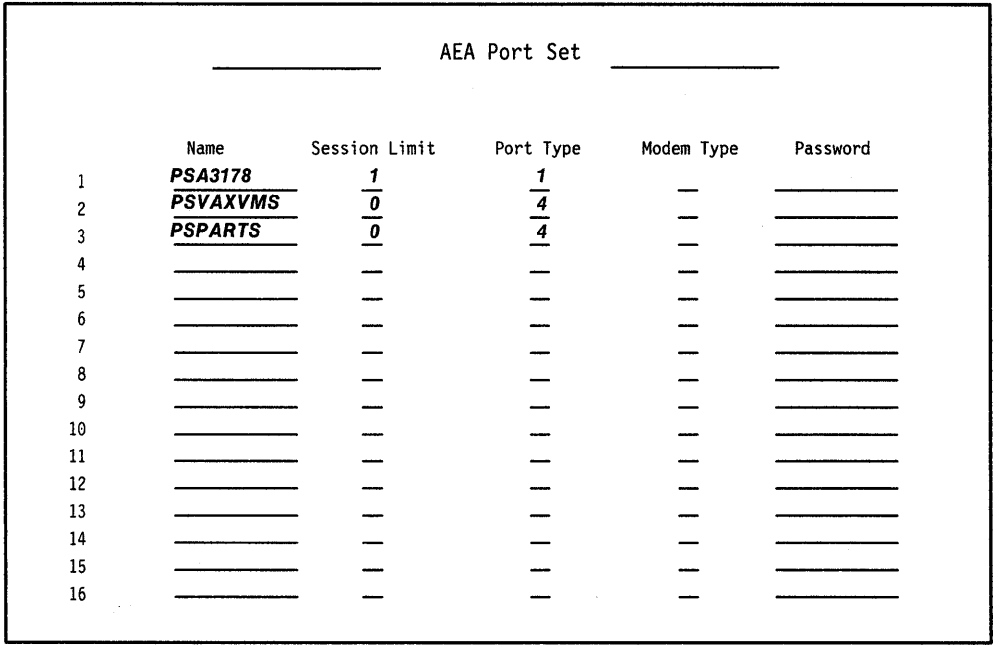

#### **AEA Port to Port Set Map Worksheet**

On the worksheet shown below, we have assigned ports to a port set by writing the number of the port set (1, 2, or 3) on the line corresponding to the port number that is to be in a particular port set. We have filled in:

• 1 for those ports in PSA3178

Terminal Adapter ports  $0-7$  and  $8-14$  are mapped to port set PSA3178.

• 2 for those ports in PSVAXVMS

AEA ports  $0-4$  are mapped to port set PSVAXVMS.

• 3 for those ports in PSPARTS.

AEA ports 6 and 7 are mapped to port set PSPARTS.

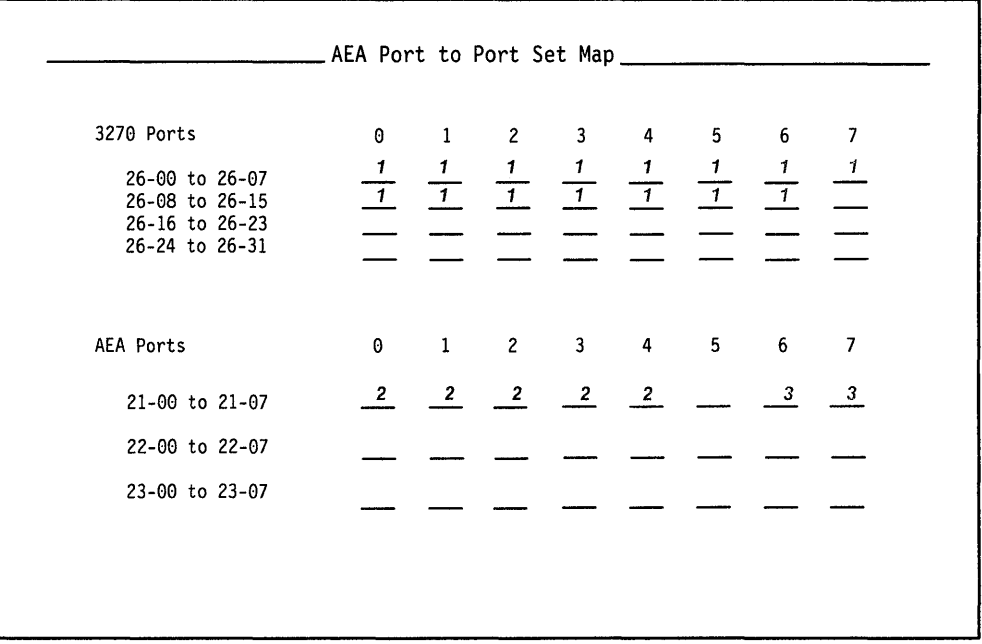

#### AEA Station Set Worksheets

Referring to the 3174 Attachment Diagrams, we see that we have four station sets: VM SYS 2, VAX VMS, PARTS, and 3178 TERMS. An AEA station set worksheet has been filled out for each station set (Figures B-3 through B-6).

VM SYS 2: The IBM host must be assigned to a station set. In Figure B-3, we have filled in the worksheet number (1) in the upper left corner of the worksheet, and have written in responses to the following configuration questions:

- 721 Station set name. We have specified VM SYS 2 as the name of the IBM host station set; it will appear in the Connection Menu.
- 722 Station type. We have specified 3H as the IBM (3270) host station type.

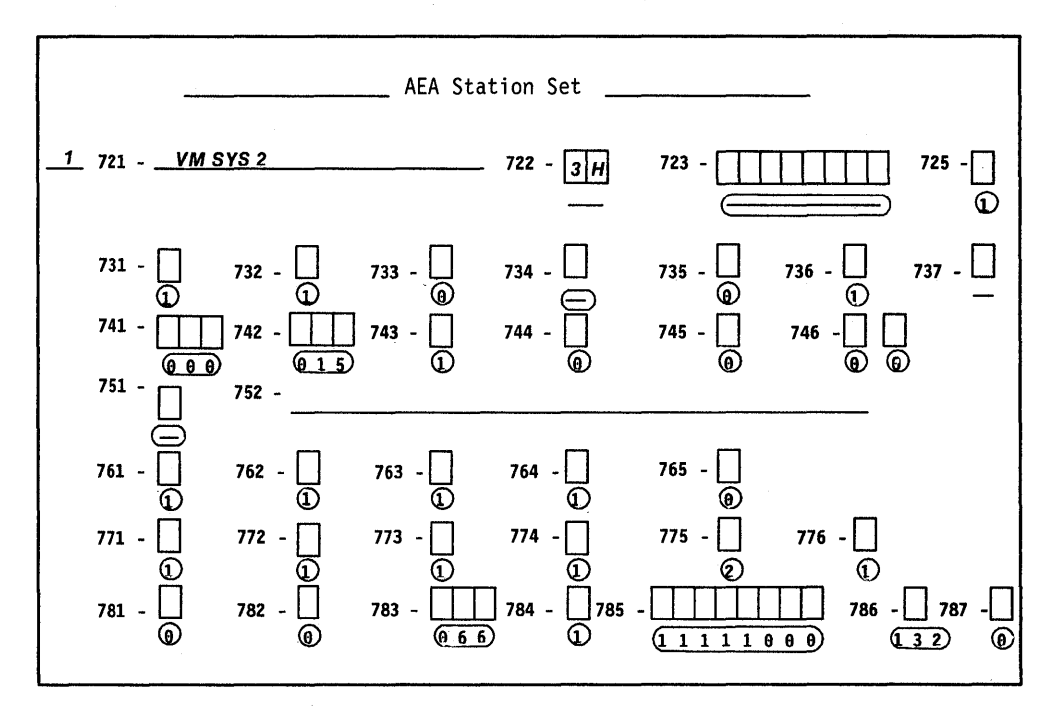

Figure B-3. AEA Station Set Worksheet-VM SYS 2

**VAX VMS:** This is a DEC application that represents a unique destination. In Figure 8-4 we have filled in the worksheet number (2) in the upper left corner of the worksheet, and have written in responses to the following configuration questions:

- **721** Station set name. We have specified **VAX VMS** as the name for this station set; it will appear in the Connection Menu.
- **722** Station type. We have specified **AH** for the ASCII host station type.
- **723** Port set name. We have specified **PSVAXVMS** as the port set associated with station set VAX VMS.
- **733** Line speed. We have specified 6 to indicate a line speed of 9600 bps.
- **735** Parity. We have specified 1 to indicate that odd parity will be used.
- **742** Idle time-out. We have increased the idle time-out (default = 15 minutes) to **30**  minutes because port availability will not be a problem.
- **751** Data stream supported by the ASCII host. We have specified 1 to indicate that the ASCII host supports VT100 data stream.
- **764** Margin bell. We have specified 0 because margin bell is not useful with the applications that will be used.

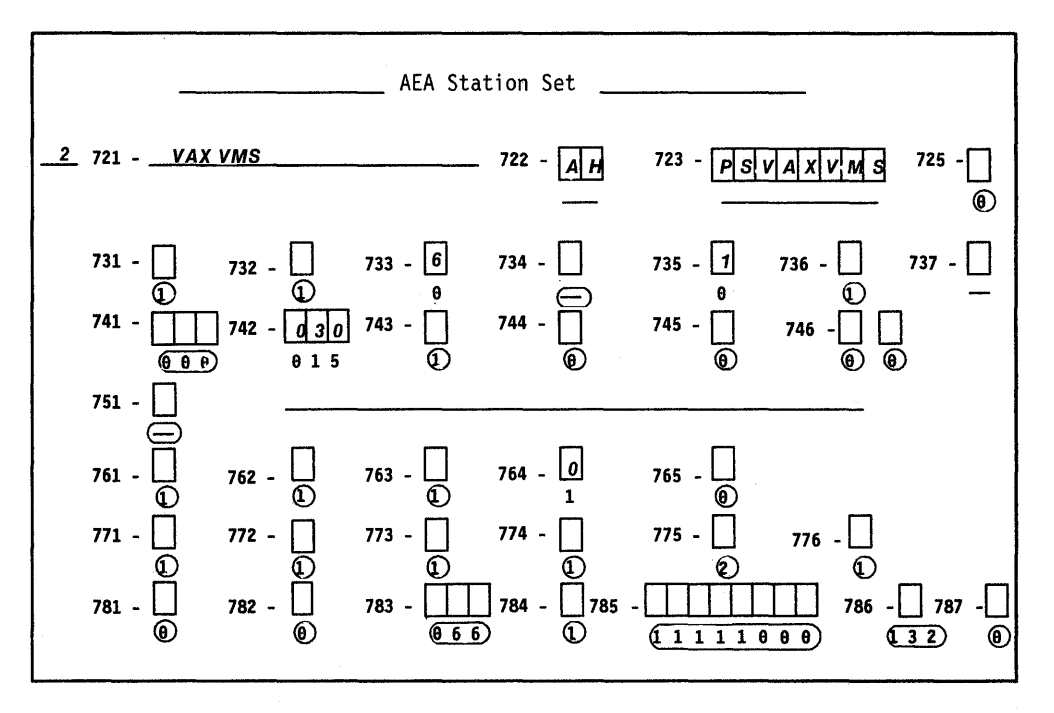

Figure B-4. AEA Station Set Worksheet-VAX VMS

**PARTS:** This is another DEC application that represents a unique destination. In Figure B-5, we have filled in the worksheet number (3) in the upper left corner of the worksheet and have written in responses to the following configuration questions:

- **721** Station set name. We have specified **PARTS** as the name of the station set; this name will appear in the Connection Menu.
- **722** Station type. We have specified **AH** for the ASCII host station type.
- **723** Port set name. We have specified **PSPARTS** as the port set associated with station set PARTS.
- **733** Line speed. We have specified 6 to indicate a line speed of 9600 bps.
- **735** Parity. We have specified 1 to indicate that odd parity will be used.
- **742** Idle time-out. We have increased the idle time-out to **30** minutes to allow users more time to do other things.
- **751** Data stream supported by the ASCII host. We have specified 1 to indicate that the ASCII host supports VT100 data stream.
- **762** Wraparound option. We have specified a 0 because wraparound is not a useful function when using the PARTS application.

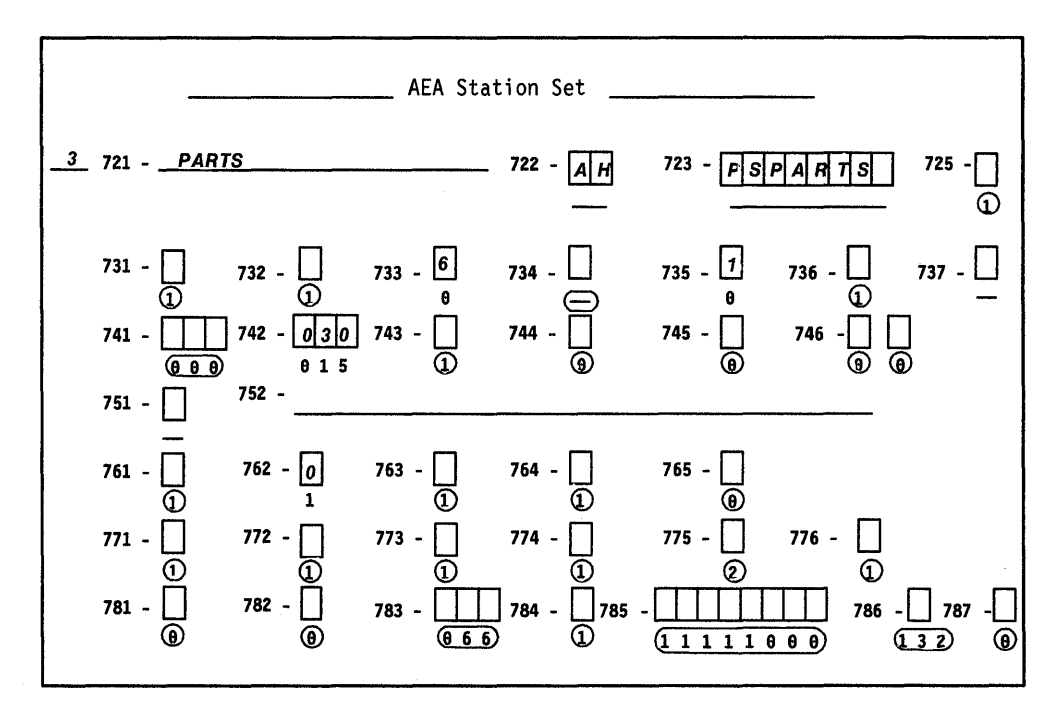

Figure B-5. AEA Station Set Worksheet-PARTS

**3178 TERMS:** This station set consists of those 3178 terminals with access to DEC applications. In Figure 8-6, we have filled in the worksheet number (4) in the upper left corner of the worksheet and have written in responses to the following configuration questions:

- **721** Station set name. We have specified **3178 TERMS** as the name of the station set.
- **722** Station type. We have specified **3D** for the 3270 display station type.
- **723** Port set name. We have specified **PSA3178** as the port set associated with station set 3178 TERMS.

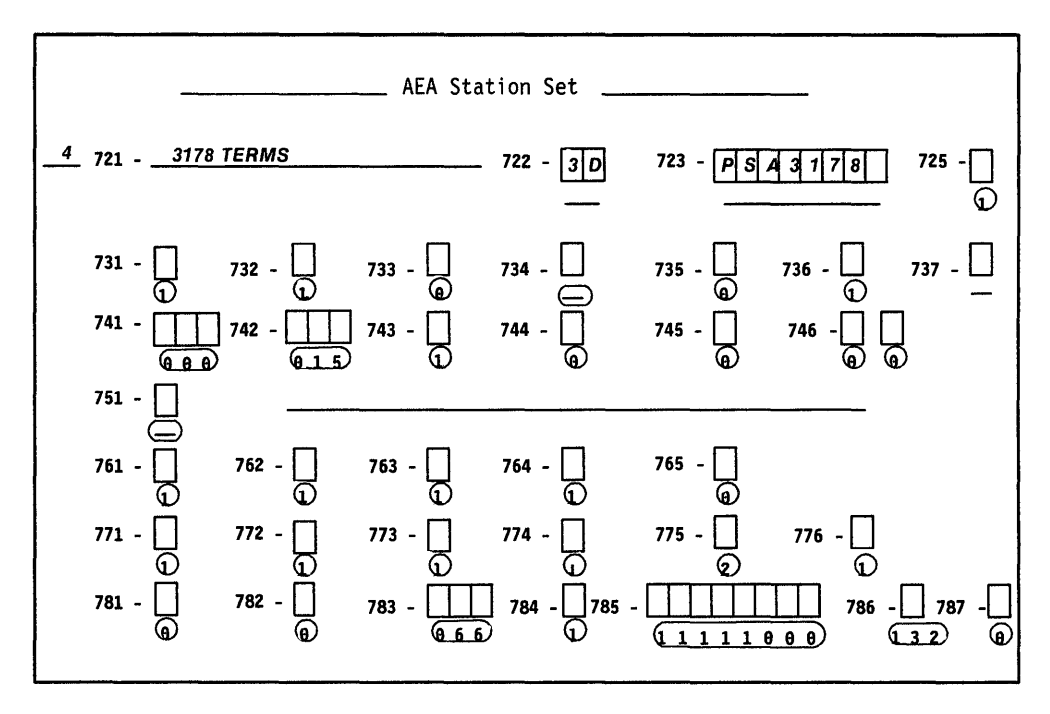

Figure B-6. AEA Station Set Worksheet-3178 TERMS

#### **AEA Default Destination Worksheet**

On this worksheet, we have specified the IBM host, VM SYS 2, as AEA station set number 1; we have filled in the other station set names in the order that we had defined them on the AEA Station Set worksheets. In addition, we have added a 1 at the intersection of LT1 (logical terminal 1) and 3178 TERMS to indicate that when stations in station set 3178 TERMS are turned on, they will be connected to AEA Station Set Number 1, VM SYS 2.

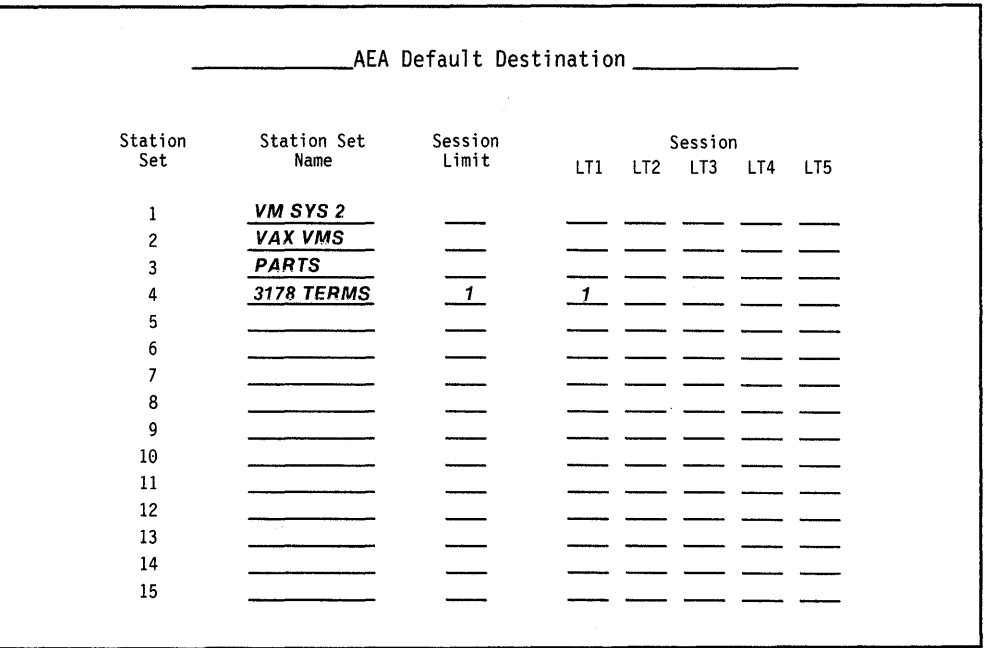

Figure B-7. AEA Default Destination Worksheet-ASCII Terminal Emulation

This is the end of the section describing filling out the worksheets. Refer to Chapter 12, "Planning for the Asynchronous Emulation Adapter," for more information.

# **3270 Terminal Emulation Planning Example**

In this example, we will set up communication between remote ASCII terminals and a channel-attached IBM host.

# **System Description and Requirements**

A large MVS/VTAM/TSO/IMS installation supports four hundred 3270 displays of various types on three mainframes. Night-time access is needed to two of the mainframes for 40 system programmers who have PCs with 5842 modems at home. Use of this service will be infrequent but intensive when needed. Twelve of the PCs use FTTERM and have color monitors, and attached printers. A VT100 emulator will be used with the other PCs.

#### **What We Have to Do**

- Design a configuration that uses the AEA feature to meet this requirement.
- Decide what connection mechanism to use, how many lines are needed, what controllers will be affected, and how many AEA features to install.
- Outline operational and security procedures.
- Complete Site Planning and Customization worksheets to implement your solution.
- Enter the data into customization panels.
- IML a customized controller and check out the system.

# **Specific Design Qualifications**

- 1. To support the possibility that all 40 users may need IBM host access at the same time, we need to provide 40 AEA ports. Allowing for growth, we will need six AEAs.
- 2. ASCII traffic will be distributed across six controllers: three of the controllers are connected to one IBM host, and three are connected to the other IBM host. Therefore, each set of three controllers will support 20 ASCII users.
- 3. One AEA port is needed for each ASCII user. Therefore, for 40 users, seven ports per AEA will support the traffic. To provide room for system growth, we will configure eight AEA ports, but use only six or seven.
- 4. Switched communication is supported by IBM 5842 auto-call modems attached to the AEA ports.
- 5. IBM hosts are SNA hosts, so there are no host address limitations.

#### **Hardware Requirements**

- Six Asynchronous Emulation Adapters (one per controller)
- 40 cables
- 40 modems
- 40 telephone circuits

#### **3174 Attachment Diagrams**

Once we have determined the number of ports needed, the modem types, and the method of connecting stations to the AEA ports, we can diagram the layout of the system and identify station sets and port sets. A system layout consists of a 3270 Attachment Diagram and an ASCII Attachment Diagram. However, because the 3270 terminals are not involved in this configuration, we need only to fill out an ASCII Attachment Diagram. These diagrams are a useful reference for both site planning and customization activities.

See Figure B-8 on page B-19 for a sample ASCII Attachment Diagram. We have filled in portions of this diagram; these portions are printed in **bold** italic. The diagram has been filled in by (1) identifying the stations and station sets, (2) identifying the ports and port sets, and then (3) indicating the assignment of station sets to port sets.

#### **ASCII Attachment Diagram**

For the ASCII Attachment Diagram, we have:

- 1. Written in the name of the available host, MVS SYS A. The host is already numbered as Station Set 1.
- 2. Written in the ASCII station types: FC and V1. FC is the station type for the group of FTTERM PC terminals, and V1 is the station type for the group of PC's running VT100 terminal emulators.
- 3. Written in the Default Destination:  $1 = MVS$  SYS A.
- 4. Added brackets around those stations of the same type and default destination, and assigned these stations the Station Set names PC FTTERM COLOR and PC VT100.
- 5. Written in the Port Type (2) and Modem Type (3) for AEA ports 21-00 through 21-07; the arrows indicate the repetition of the previous Port or Modem Type.
- 6. Added a bracket around this group of AEA ports with the same Port Type, Modem Type, and Default Destination and assigned it the Port Set name, DIALINT.
- 7. Drawn a switched-line, phone network symbol, and added arrows to show that Station Sets PC FTTERM COLOR and PC VTOO are served by the switched ports of Port Set, DIALINT.

# **Hardware Setup**

Listed are the major tasks required for hardware setup:

- 1. Install one AEA in each of six controllers (C1 through C6). Follow the setup and checkout procedures in the setup instructions provided with the AEA feature.
- 2. Set up and check out cables, modems, and telephone connections.

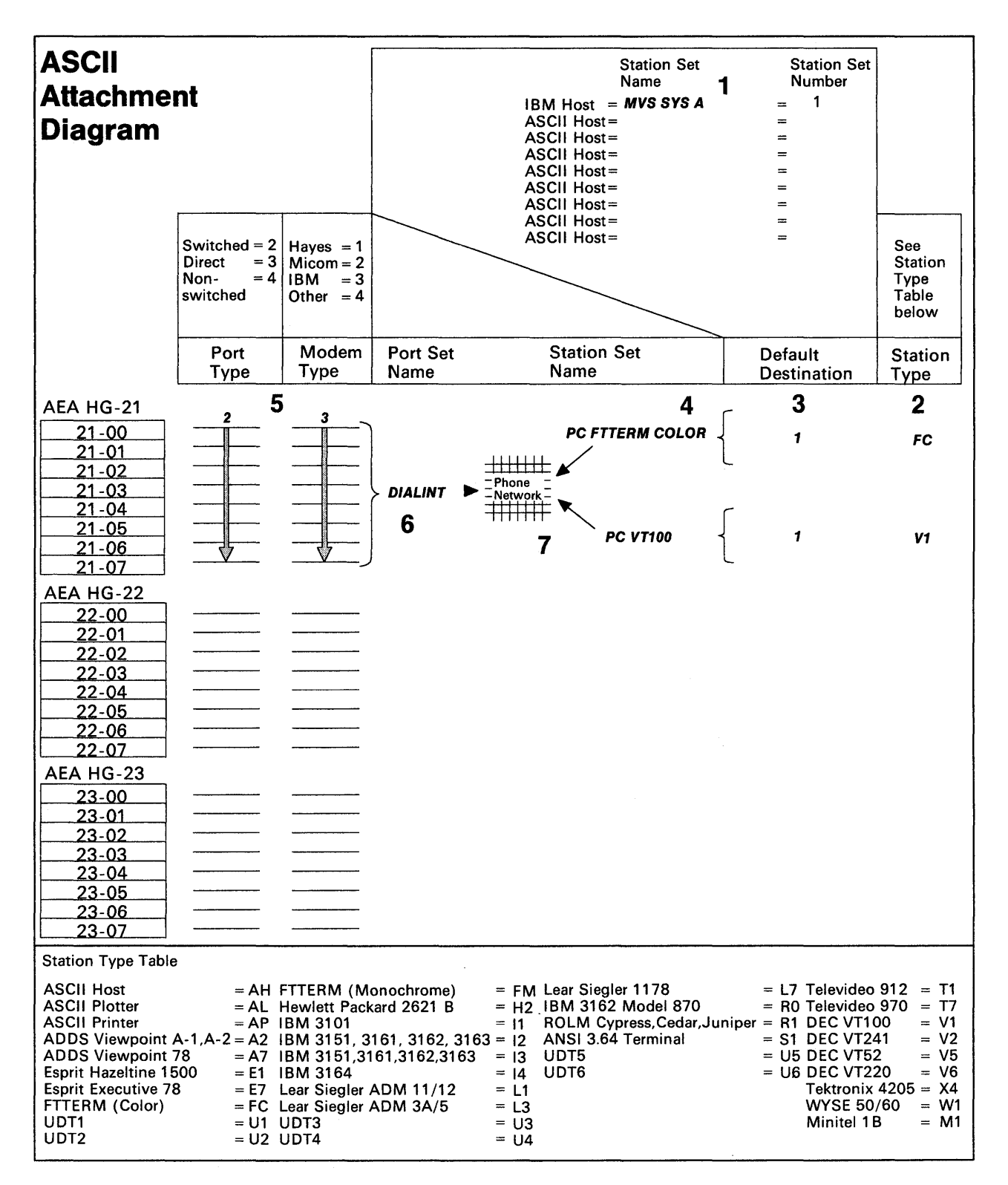

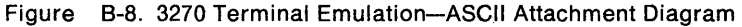

#### **Customization Requirements**

The AEA customization worksheets for C1 are shown below. The customization for C2 through C6 is identical to that for C1.

Using the ASCII Attachment Diagram, we have filled out the following worksheets:

- AEA Configuration
- AEA Port Set
- AEA Port to Port Set Map
- AEA Station Set
- AEA Default Destination.

When a default response for a configuration question did not meet the requirements of our network, an alternate response was written on the worksheet. Use of the default response was indicated by circling it.

- **Note:** Most defaults were chosen to simplify the examples; they do not imply a recommendation.
- **Note:** An ASCII terminal emulating a 3270 terminal requires a 3270 host address. Therefore, the Port Assignment Worksheet must also be filled out. For attached printer support each port must be assigned two host addresses and the controller must be configured for Multiple Logical Terminals (MLT) support. Refer to Chapter 7 for information on the Port Assignment Worksheet.

For detailed information on how to fill out the worksheets, refer to Chapter 12, "Planning for the Asynchronous Emulation Adapter."

#### **AEA Configure Worksheet**

On the following worksheet, we have filled in question 700 with a 1.

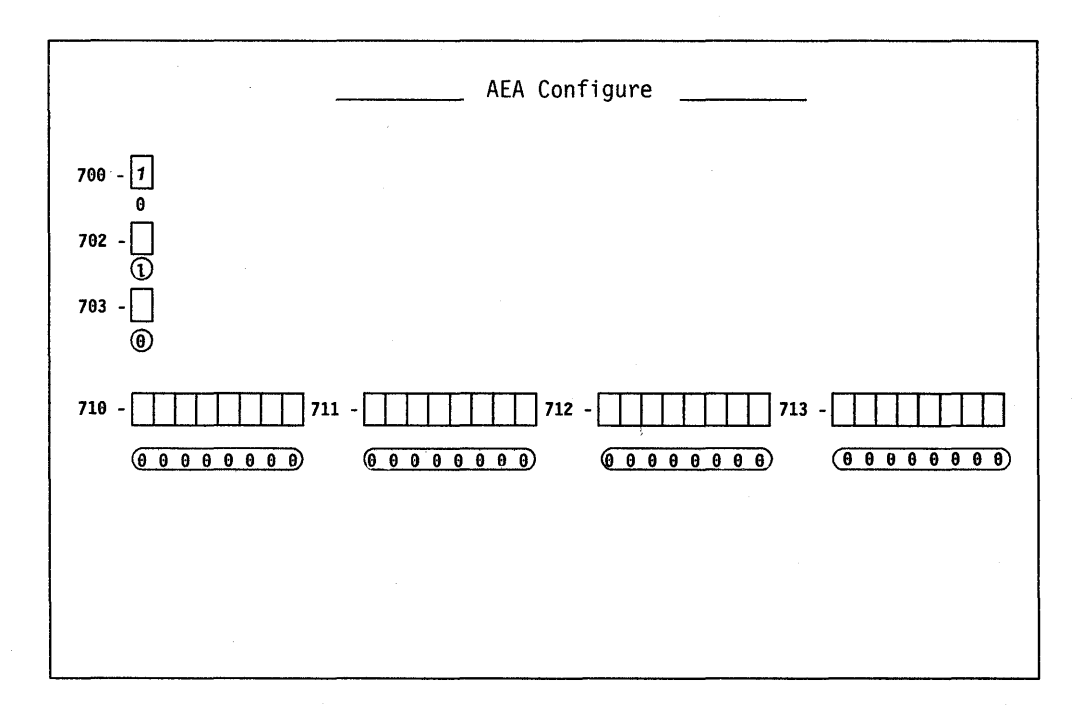

#### **AEA Port Set Worksheet**

Shown below is a Port Set name. This Port Set name is arbitrary, but must consist of no more than 8 characters (including blanks). The ASCII Attachment Diagram indicates that we have one port set which is named DIAL/NT.

**DIALlNT:** Is the port set for the AEA ports used by remote ASCII terminals. Session limit is 1 (even though some devices may have an attached printer), Port Type is 2 (switched), and Modem Type is 3 (IBM). Note that DIAL/NT is port set 1.

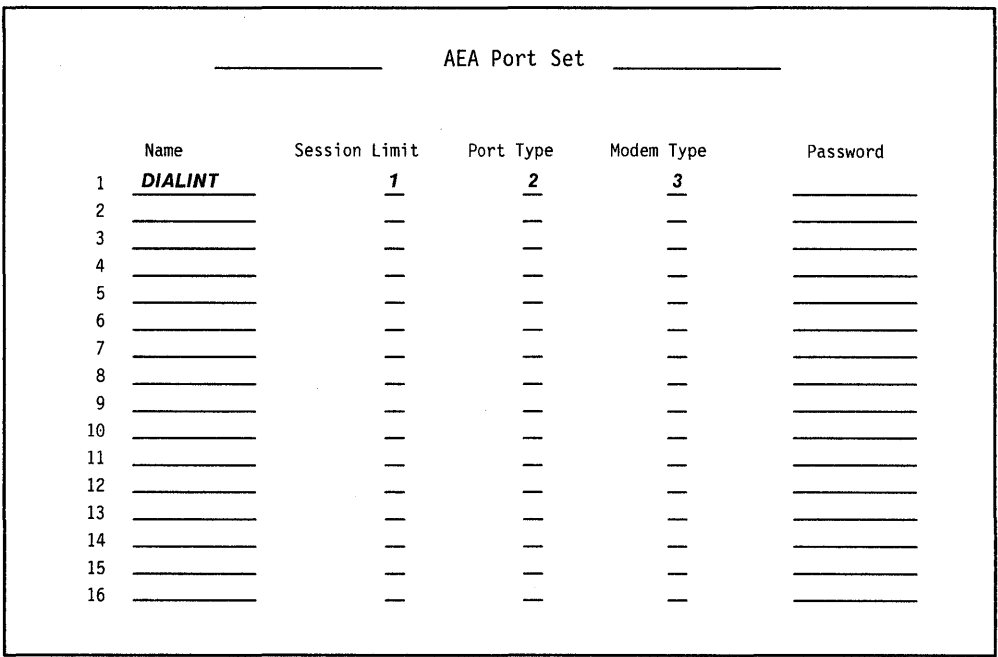

# **AEA Port to Port Set Map Worksheet**

On the worksheet shown below, we have assigned ports to a port set by writing the number of the port set (1) on the line corresponding to the port number that is in the particular port set. We have filled in 1 for ports 0-7 in Port Set DIALINT.

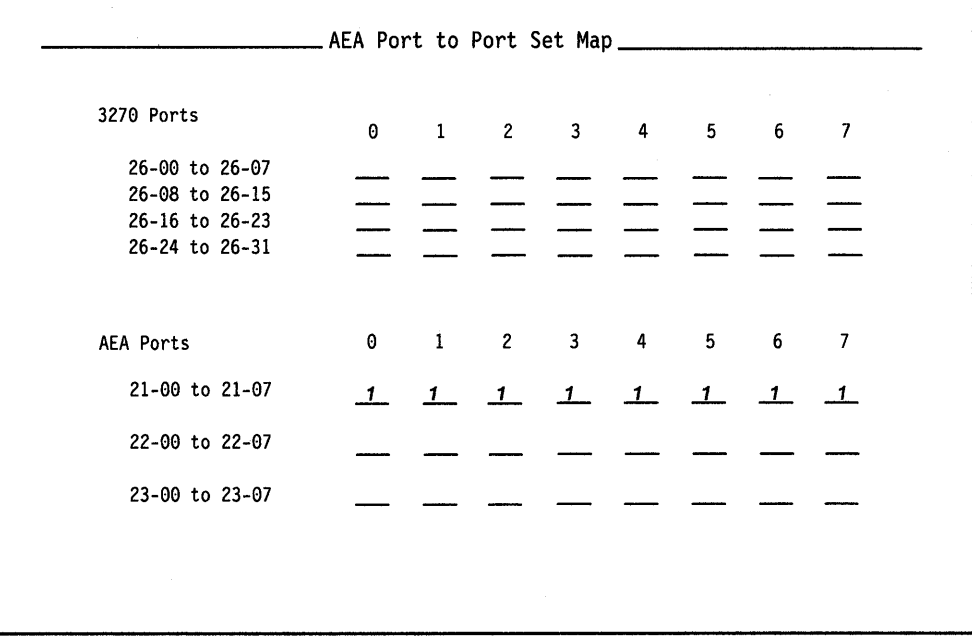

#### AEA Station Set Worksheets

Referring to the 3174 ASCII Attachment Diagram, we see that we have three station sets: MVS SYS A, PC FTTERM COLOR, and PC VT100. An AEA Station Set Worksheet must be filled out for each station set (Figures B-9 through B-11).

MVS SYS A: The IBM host must be assigned to a Station Set. In Figure B-9 we have filled in the worksheet number (1) in the upper left corner of the worksheet and have written in responses to the following configuration questions:

- 721 Station set name. We have specified MVS SYS A as the name of the IBM host station set; it will appear in the Connection Menu.
- 722 Station type. We have specified 3H as the IBM (3270) host station type.

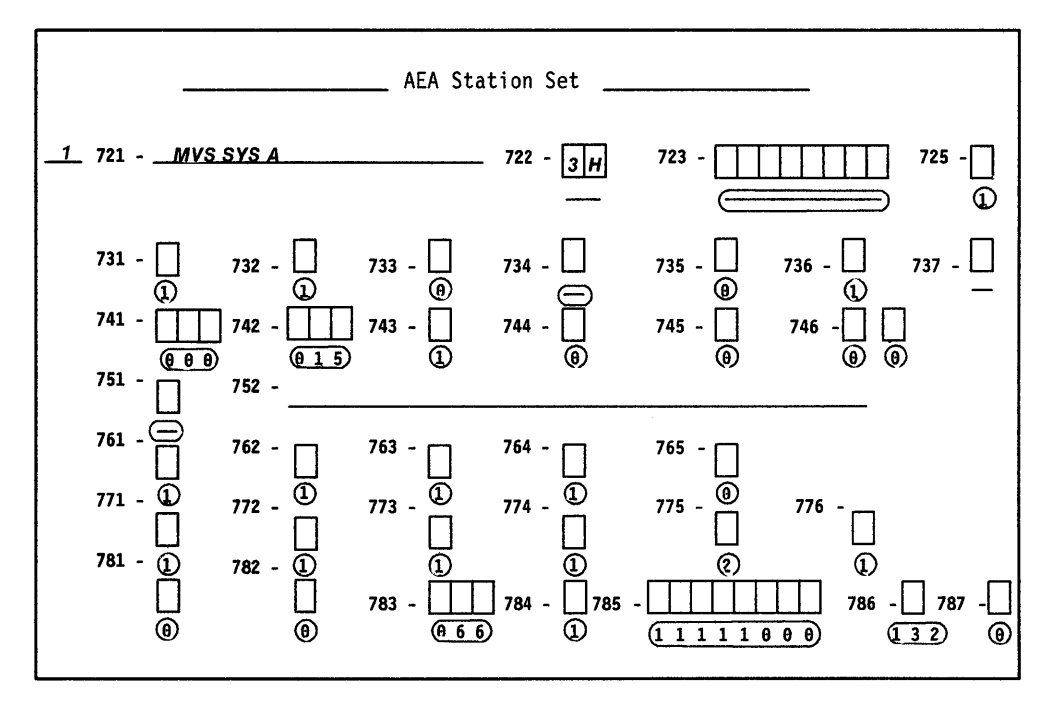

Figure B-9. AEA Station Set Worksheet-MVS SYSTEM A

PC FTTERM COLOR: This is the remote PC with a color monitor and attached printer running FTTERM that requires access to MVS SYS A. In Figure B-10, we have filled in the worksheet number (2) in the upper left corner of the worksheet and have written in responses to the following configuration questions:

- Note: We have accepted the default values for questions 733 (line speed  $=$  autobaud) and 735 (parity  $=$  auto) because calls will be coming in at different speeds.
- 721 Station set name. We have specified PC FTTERM COLOR as the name of the station set.
- 722 Station type. We have specified FC as station type to indicate that these IBM PCs are using FTTERM with color displays.
- 723 Port set name. We have specified DIALINT as the port set associated with station set PC FTTERM COLOR.
- 737 Maximum modem line speed. We have specified a 4 to indicate a maximum modem line speed of 2400 bps (maximum speed supported by the IBM 5842).
- 742 Idle time-out. We have increased the idle time-out (default = 15 minutes) to 60 minutes because port availability will not be a problem; a separate port is provided for each user.
- 781 Attached printer prompt. We have responded to this question with a 1, causing the user to be asked whether he has an attached printer.

DO YOU HAVE A PRINTER ATTACHED TO THIS TERMINAL?  $(1 = YES, 0 = NO) = 0 = 0 = 0$ 

The user's answer to this prompt will determine whether or not the AEA will manage the attached printer.

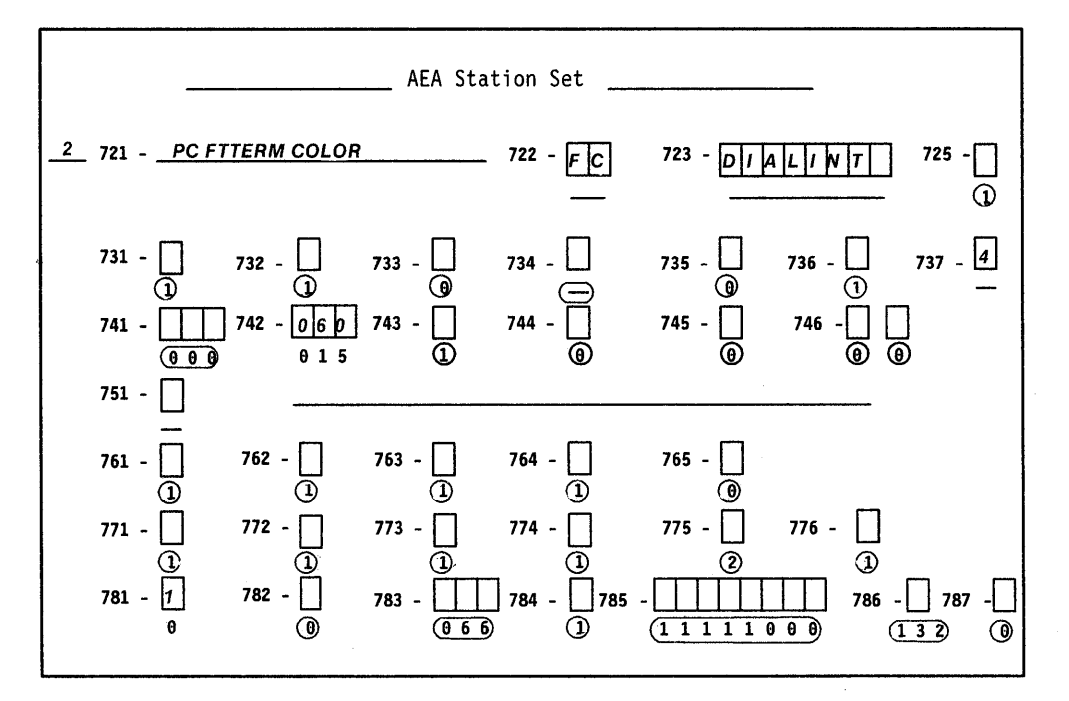

Figure B-10. AEA Station Set Worksheet-PC FTTERM COLOR

**PC VT100:** These are the remote PCs running a DEC VT100 Emulation Program that require access to MVS SYS A. In Figure 8-11 we have filled in the worksheet number (3) in the upper left corner of the worksheet, and have written in responses to the following configuration questions:

- **Nole:** Questions 733 and 735 are left at their default values. All display stations assigned to the same port set must have the same settings for line speed, parity, and stop bits.
- **721** Station set name. We have specified **PC VT100** as the name of the station set.
- **722** Station type. We have specified **V1** as station type to indicate that these are PCs running a VT100 Emulation Program.
- **723** Port set name. We have specified **DIALINT** as the port set associated with station set PC VT100.
- **737** Maximum modem line speed. We have specified a 4 to indicate a maximum modem line speed of 2400 bps (maximum speed for this station set), VT100.
- **742** Idle time-out. We have increased the idle time-out (default = 15 minutes) to **60**  minutes because port availability will not be a problem; a separate port is provided for each user.

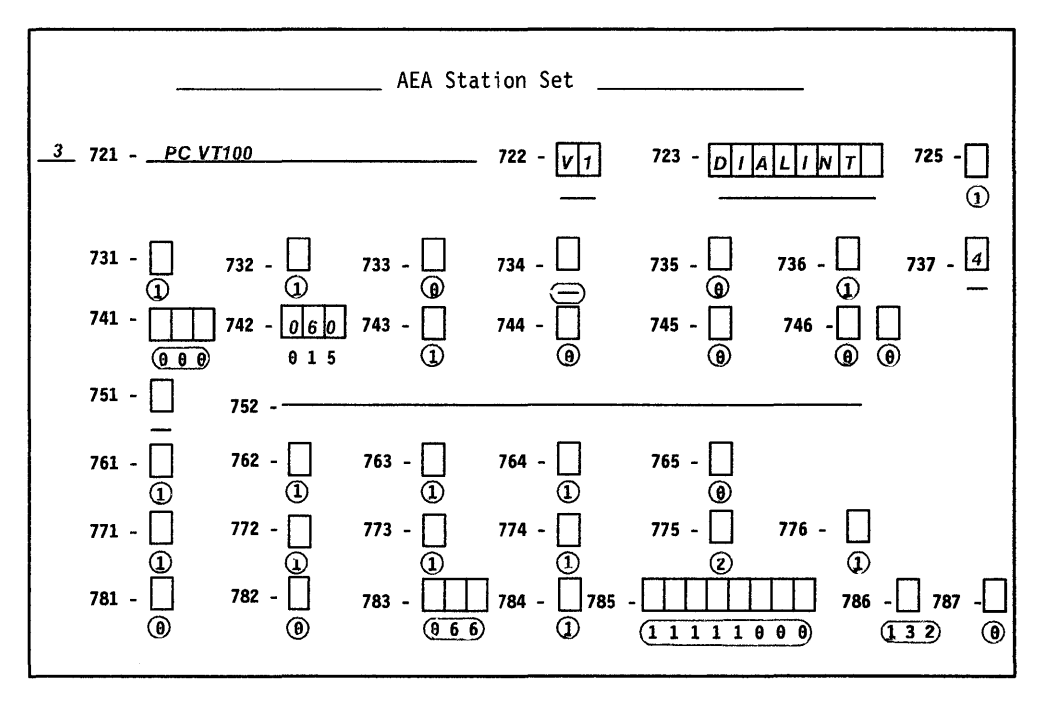

Figure B-11. AEA Station Set Worksheet-PC VT100

#### **AEA Default Destination Worksheet**

On this worksheet, we have specified the IBM host, MVS SYS A, as AEA station set number 1. We have filled in the other station set names in the order that we defined them on the AEA Station Set worksheets. We have added a 1 at the intersections of LT1 and PC FTIERM COLOR and LT1 and PC VT100 to indicate that, when stations in these station sets dial in to the controller, they will be connected to the AEA station set number 1, MVS SYS A.

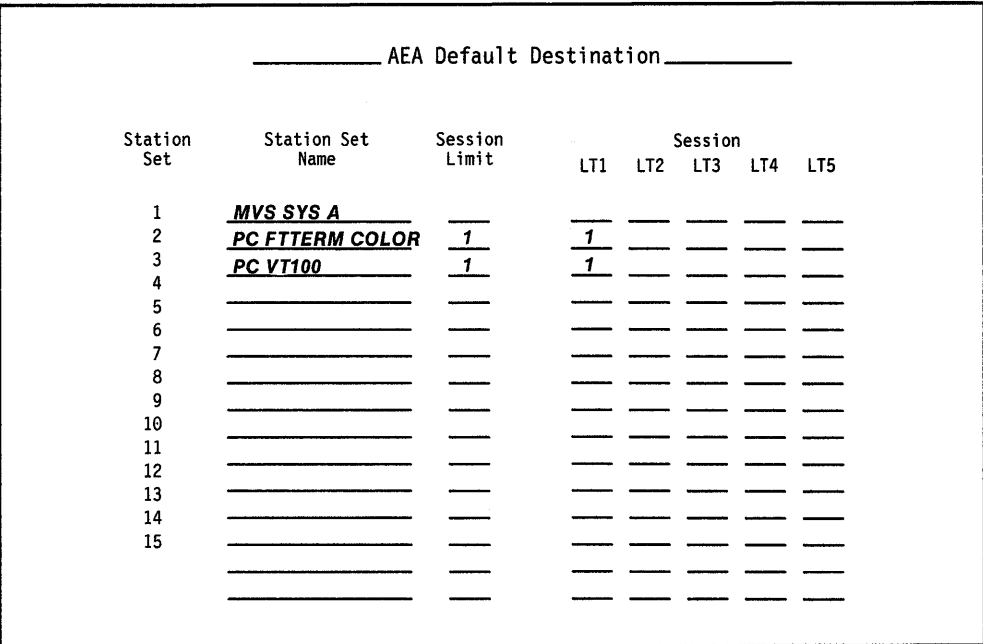

Figure B-12. AEA Default Destination Worksheet - 3270 Terminal Emulation

This is the end of the section describing filling out the worksheets. Refer to Chapter 12, "Planning for the Asynchronous Emulation Adapter," for more information.

# **3270 and ASCII Terminal Emulation Planning Example**

# **System Description and Requirements**

A VMPROFS system with channel-attached 3274s has a large number of another manufacturer's (OEM) protocol converters attached over BSC lines. 3270 terminals are attached to the 3274s; locally attached ASCII display stations emulating ADDS Viewpoint 78s and dial-in VT220 displays (emulating VT100s) are attached to the OEM protocol converters. Local non-SNA 3274s are to be replaced by 3174s. In so doing, some of the OEM protocol converters will be replaced by AEA features; only the VT220s will be connected to the AEAs. In addition, a number of inexpensive ASCII printers are needed to be used for local copy near some of the 3270 displays. Communication also needs to be set up between the 3270 terminals and a remote information service (INFOSERV). Finally, dial-out communication needs to be set up between the 3270 terminals and a remote ASCII host.

# **What We Have to Do**

Design a representative controller configuration that addresses these requirements; complete only the 3174 Attachment Diagrams for one controller (C1).

# **Specific Design Qualifications**

- Six controllers are required to distribute data traffic evenly.
- VT220s will be prompted for a password.
- Systems analysis shows that the information service and the VT220s can be supported by 12 switched AEA ports per controller; these ports will be used by 3270 terminals to dial out to the information service, or by remote VT220s to dial in to the IBM host. In addition, 12 AEA ports will be used for local ASCII printers.

# **Hardware Requirements**

- Three AEA cards (provides 18 ports)
- Twelve auto-call modems (per controller) to support dialing out to the information service and dialing in from the VT220s
- Twelve limited-distance modem pairs per controller for ASCII printers
- Twenty-four cables per controller for LDMs and auto-call modems
- Twisted-pair wiring to each ASCII printer

# **3174 Attachment Diagrams**

Once we have determined the number of ports needed, the modem types, and the method of connecting stations to the AEA ports, we can diagram the layout of the system and identify station sets and port sets. A system layout consists of a 3270 Attachment Diagram and an ASCII Attachment Diagram. These diagrams are a useful reference for both site planning and customization activities.

See Figures B-13 and B-14 for sample attachment diagrams for C1. The diagrams have been filled in by (1) identifying the stations and station sets, (2) identifying the ports and port sets, and then (3) indicating the assignment of station sets to port sets.

#### **3270 Attachment Diagram**

For the 3270 Attachment Diagram, we have:

- 1. Written in the names of the available hosts (VMPROFS and INFOSERV), and numbered INFOSERV as station set 2.
- 2. Written in the 3270 station type (3D), and drawn an arrow down to Terminal Adapter port 27 to show that these ports are used by 3270 displays.
- 3. Written in the Default Destination  $(1 = \text{VMPROFS})$ . The arrows show that all 3270 displays have the same default destination.
- 4. Added a bracket around these stations of the same type and default destination configuration, and assigned to them the station set name 3270 TERMS.
- 5. Added brackets around the ports to which the 3270 display stations are connected, and assigned these ports the port set name PS3270.
- 6. Added an arrow to show that the station set 3270 TERMS is served by port set PS3270.

#### **Planning Example - 3270 and ASCII Terminal Emulation**

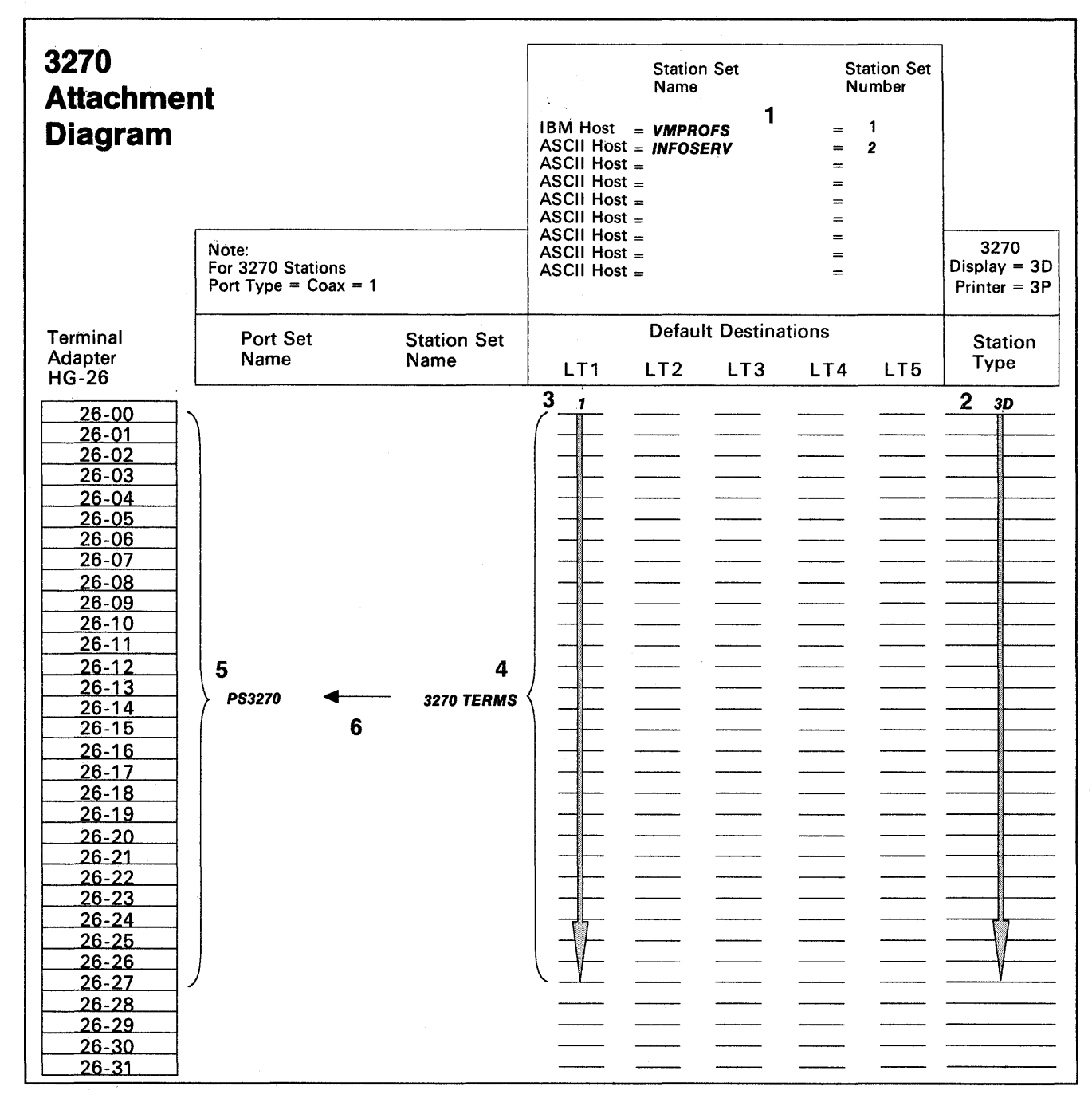

Figure B-13. 3270/ASCII Terminal Emulation - 3270 Attachment Diagram

#### **ASCII Attachment Diagram**

For the ASCII Attachment Diagram, we have:

- 1. Written in the names of the available hosts (VMPROFS and INFOSERV), and numbered INFOSERV as station set 2.
- 2. Written in the ASCII station types (AH, V1, and AP); V1 is the station type for the group of VT220 terminals, and AP is the station type for the 12 ASCII printers.
- 3. Written in the Default Destination  $(1 = \text{VMPROFS})$ ; default destination does not apply (NA) to an AH.
- 4. Added brackets around those stations of the same type and default destination, and assigned these stations the station set names INFOSERV, VT220, and LOCPRTR.
- 5. Written in the Port Type (2) and Modem Type (3) for AEA ports 21-00 through 22-03 (12 ports); the arrows indicate the repetition of the previous Port or Modem Type.
- 6. Written in the Port Type (4) and Modem Type (not applicable) for AEA ports 22-04 through 23-07 (12 ports); the arrows indicate the repetition of the previous Port or Modem Type.
- 7. Added a bracket around each group of AEA ports that have the same Port Type, Modem Type, and Default Destination and assigned each group a port set name: INFODIAL for ports  $21-00 - 21-05$ , IBMDIAL for ports  $21-06 - 22-03$ , and PRTR for ports  $22-04 - 23-07$ .
- 8. Added arrows to show that the station sets INFOSERV and VT220 are serviced by the switched ports of port sets INFODIAL and IBMDIAL respectively.
- 9. Added an arrow to show that Station Set LOCPRTR is served by the nonswitched ports of port set PRTR.

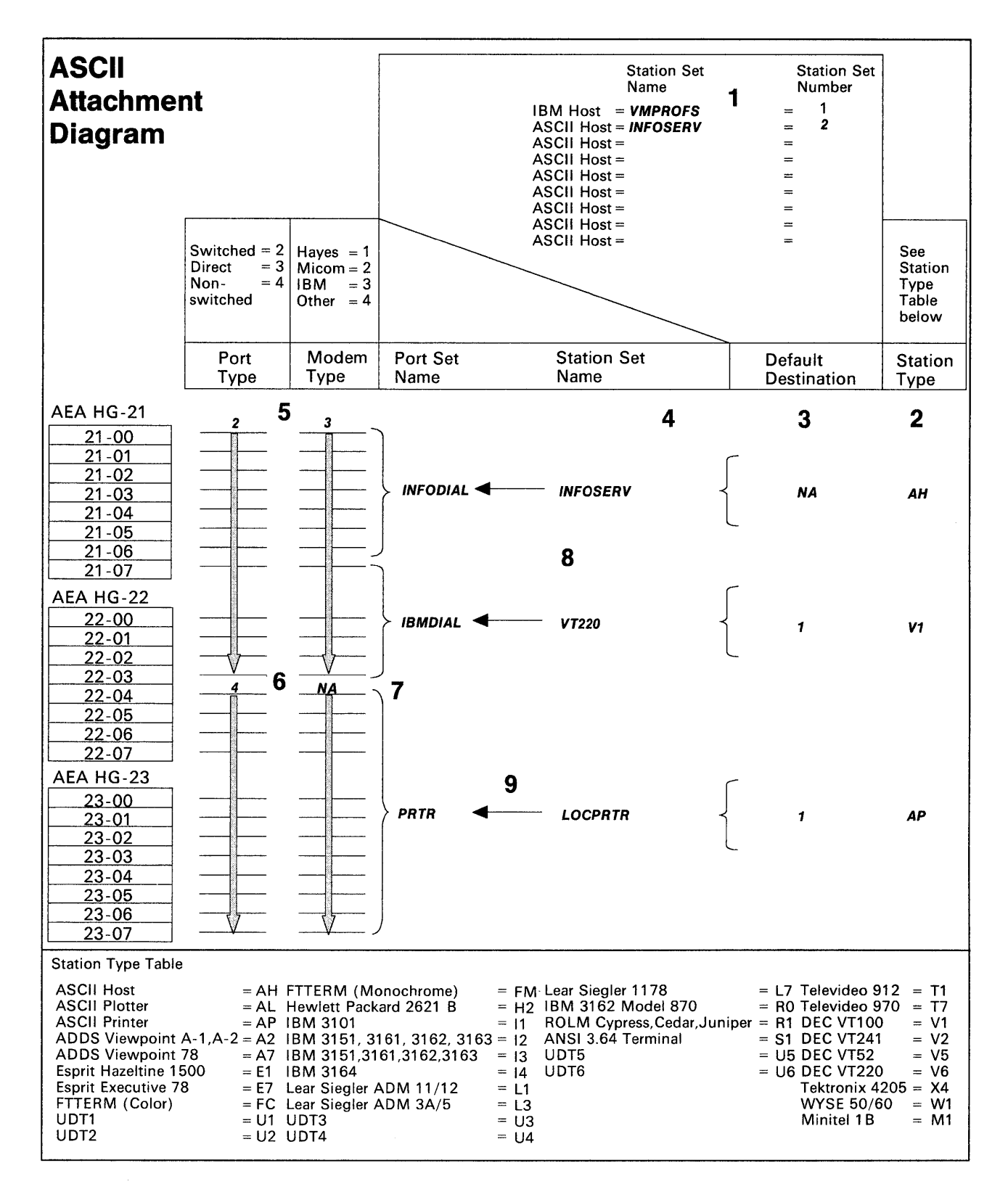

Figure B-14. 3270/ASCII Terminal Emulation - ASCII Attachment Diagram

# **Additional Customizing Requirements**

To provide system security on the dial-in ports (VT220s only), a password could be specified on the AEA Configuration worksheet, question 701. Additionally, on the AEA Station Set worksheet, you could restrict the stations in the VT220 station set from using the Connection Menu; the VT220s would have access only to the IBM host.

When a default response for a configuration question on the AEA Station Set worksheet did not meet the requirements of our network, an alternate response was specified. Use of the default response was indicated by circling it.

**Note:** Most defaults were chosen to simplify the examples; they do not imply a recommendation.

To assign the ASCII printers to 3270 terminals, you will have to define the printer authorization matrix (PAM). Refer to Chapter 13, "Planning to Define Devices," for more information.

#### **AEA Station Set Worksheet**

**INFOSERVE:** The controller dialing out to a remote host requires access to a modem operating at 1200bps. In Figure 8-15, we have filled in the worksheet number (1) in the upper left corner of the worksheet and have written in responses to the following configuration questions:

- **721** Station set name. We have specified **ASCII HOST** as the name of the station set.
- **722** Station type. We have specified **AH** as station type to indicate that this station can dial out to an ASCII host.
- **723** Port set name. We have specified **INFODIAL** as the port set associated with station set ASCII HOST.
- **733** Line speed. We have specified 3 to indicate a line speed of 1200 bps.
- **735** Parity. We have specified 4 to indicate that space parity will be used.
- **742** Idle time-out. We have specified **60** minutes for idle time-out because port availability will not be a problem; a separate port is required for each user.
- **751** Data stream support by the ASCII host. We have specified 1 to indicate that the ASCII host supports VT100 data stream.
- **752** ASCII host phone number. We have specified (as an example only) the phone number of the ASCII host. This number will be sent to an auto-call modem when a connection to this host is requested. This dial string can contain control characters the modem uses to perform certain operations (for example, "wait for second dial tone").

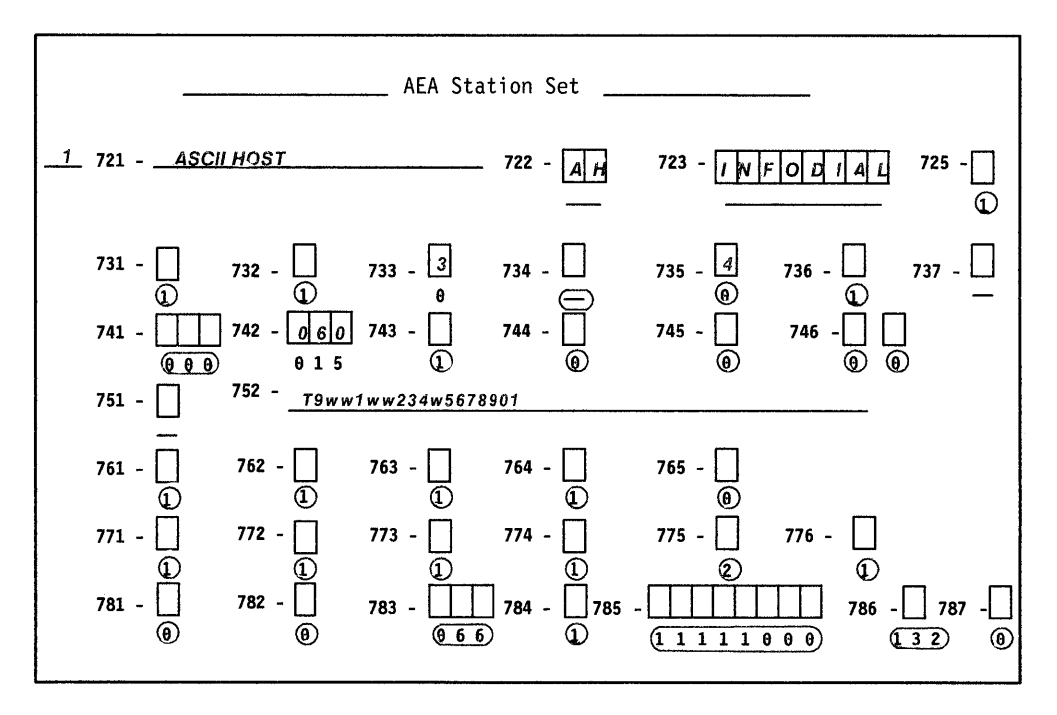

Figure B-15. AEA Station Set Worksheet-ASCII HOST

This is the end of the section describing filling out the worksheets. Refer to Chapter 12, "Planning for the Asynchronous Emulation Adapter," for more information.

8-34

 $\bar{L}$ 

 $\mathcal{L}^{\mathcal{A}}$ 

# **Appendix C. Token-Ring Planning Examples**

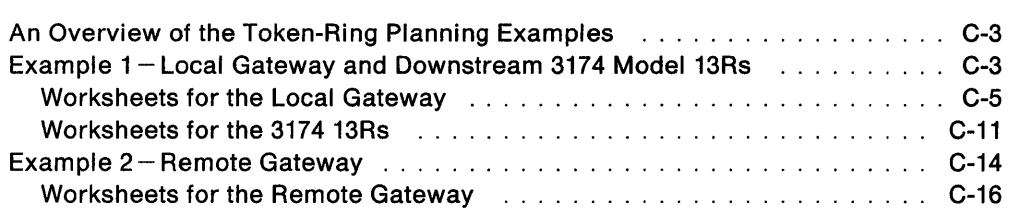

# **An Overview of the Token-Ring Planning Examples**

In the following planning examples, we present sample computer environments with data communication requirements that are managed through a Token-Ring Network. The first planning example shows the configuration of a local gateway and three downstream 3174 Model 13Rs. The second planning example shows the configuration of a remote gateway.

In each example, we start with the overall description of the computer environment and provide a diagram of the network. Then, the completed planning worksheets for the controllers in the network are presented and explained.

# **Example 1- Local Gateway and Downstream 3174** Model 13Rs

A sales organization on the east coast is housed in a two-story building. On the first floor, administrative personnel carry out the day-to-day duties of entering sales orders and administrative records using personal computers. On the second floor, the sales representatives require access to product, availability, and cost data.

In Figure C-1 on page C-4, we have a network that meets these needs. The network consists of:

- A host
- A 3174 Model 11L being used as the 3270 gateway controller
- A terminal attached to the 3270 gateway controller for running online tests
- A backbone ring on the second floor running at 16Mbps
- Three 3174 Model 13Rs attached to the backbone ring, each controlling twenty 3270 terminals
- A bridge connecting the two Token-Ring Networks
- A local ring on the first floor running at 4Mbps
- Fifteen IBM personal computers attached to the local ring.

 $\mathcal{A}^{\mathcal{A}}$ 

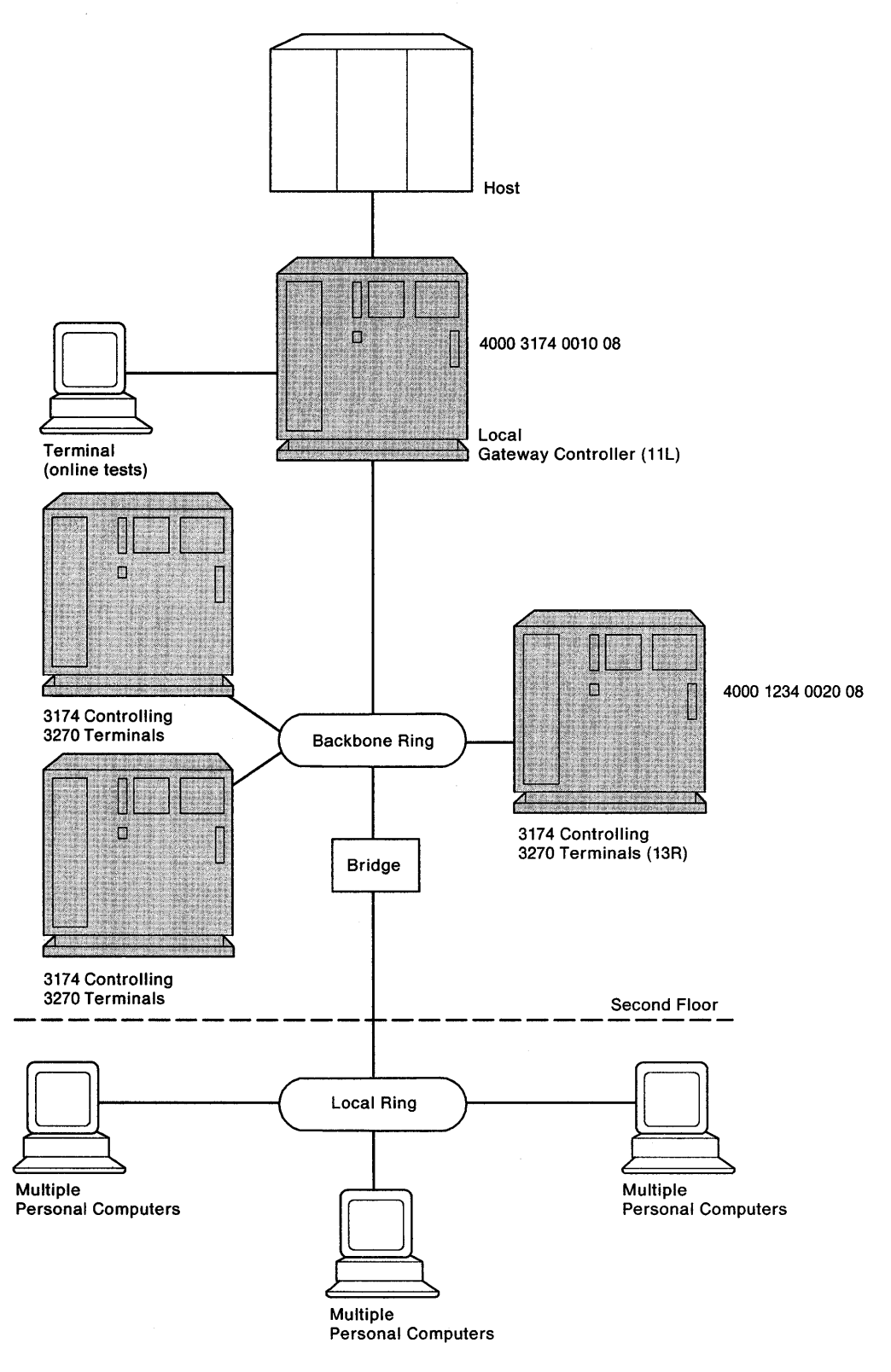

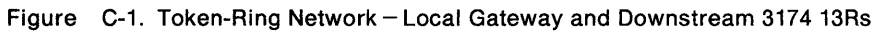

 $\overline{\phantom{a}}$ 

# **Worksheets for the Local Gateway**

To plan for the local gateway, we have responded to configuration questions on the following worksheets:

- "Worksheet 1-Host Attachment"
- "Worksheet 7-Local (SNA)"
- "Worksheet 32-Token-Ring Gateway"
- "Worksheet 33-Ring Address Assignment"
- "Worksheet 34-Ring Transmission Definition"
- "Worksheet 14-Common SNA."

When a default response for a configuration question did not meet the requirements of our network, an alternate response was written on the worksheet. Use of the default response was indicated by circling it.

**Note:** Most defaults were chosen to simplify the examples; they do not imply a recommendation.

#### **Host Attachment Worksheet - Local Gateway**

On worksheet 1 (Figure C-2), we have written in responses to the following configuration questions:

- **098** Online Test Password. We have taken the default underscores.
- **099** Product assistance data. We have indicated that the **Systems Analysts** at telephone number **919-999-9999** should be contacted if there is a problem with the controller.
- **100** Model number. We have specified 11L, the gateway's model number.
- **101** Host attachment. A response of 5 was given to indicate that local SNA is the protocol being used.

Chapter 6 contains additional information on the configuration questions that appear on this worksheet.

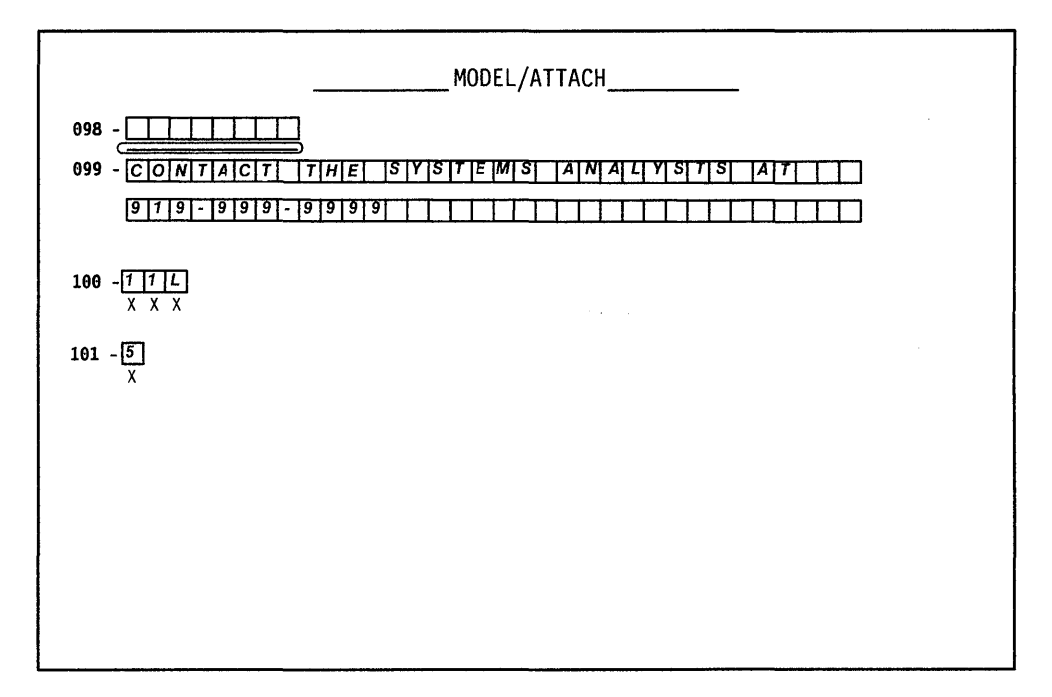

Figure C-2. Worksheet  $1 -$  Local Gateway
### **Local (SNA) Worksheet - Local Gateway**

On worksheet 7 (Figure C-3), we have written in responses to the following configuration questions:

- **104** Controller address. We have assigned the lower SDLC address X'10' to the gateway.
- 105 Upper limit address. We specified X'2E' as the highest SDLC address that can be assigned to the TOken-Ring-attached devices. The responses to questions 104 and 105 provide a range of 31 addresses, allowing for future expansion.
- **108** Unique machine identifier. We have written in the Gateway's serial number **1234567** as the identifier.
- **150** Token-Ring Network Gateway Controller. A 1 was specified to identify this controller as the gateway.
- **215** Physical unit identification. We have specified **EB001** as the host's identifier for our Gateway.
- **220** Alert function. A response of 2 has been given, allowing an operator to send alert messages from port O.
- **222** Support of command retry. A response of 1 has been given to indicate that commands are retried when error conditions are detected.
- **225** Channel burst size. We have responded with 7 to indicate 512 bytes per burst.

Chapter 6 contains additional information on the configuration questions that appear on this worksheet.

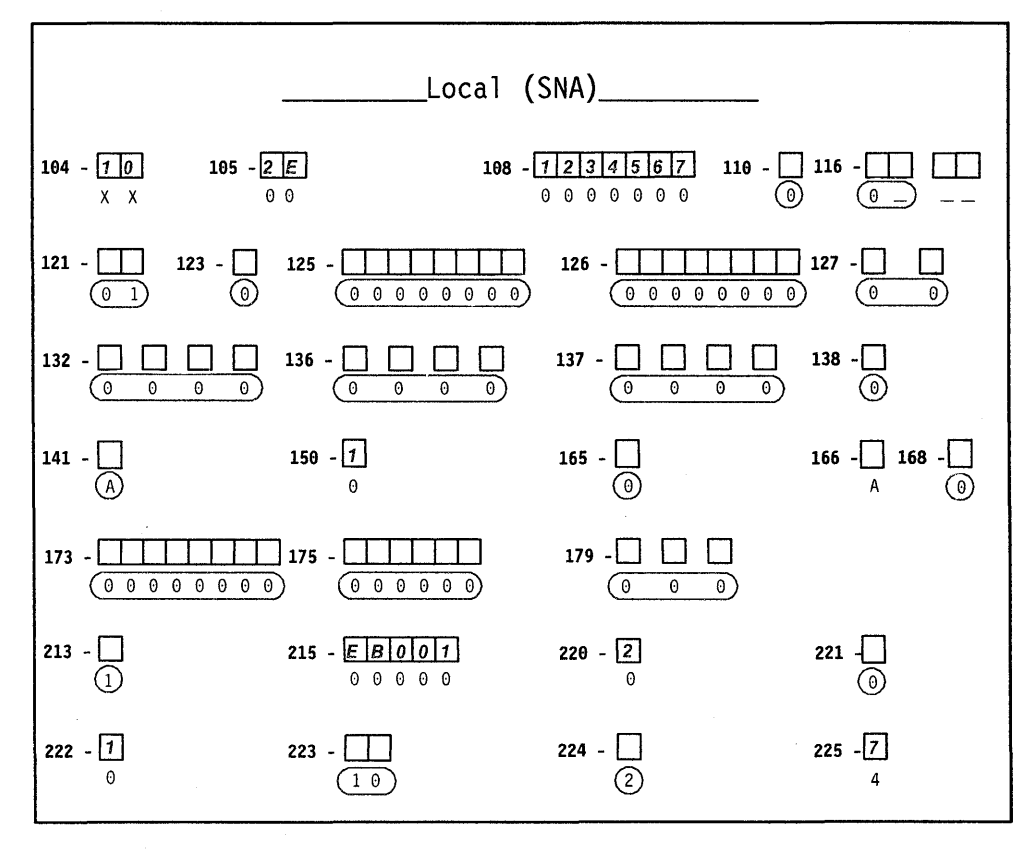

Figure C-3. Worksheet 7 - Local Gateway

#### **Token-Ring Gateway Worksheet - Local Gateway**

On worksheet 32 (Figure C-4), we have written in responses to the following configuration questions:

- **900** Token-Ring Network address and SAP for the gateway. The locally administered address **4000 31740010** was assigned to the gateway. The SAP is 08.
- **908** Link subsystem name. We have written in **GATE01.** The host will use this name to identify any alerts sent from the gateway.
- **911** Ring speed of the gateway. A response of 2 has been given to indicate that the backbone ring is running at 16Mbps with early token release.

Chapter 14 contains additional information on the questions that appear on this worksheet.

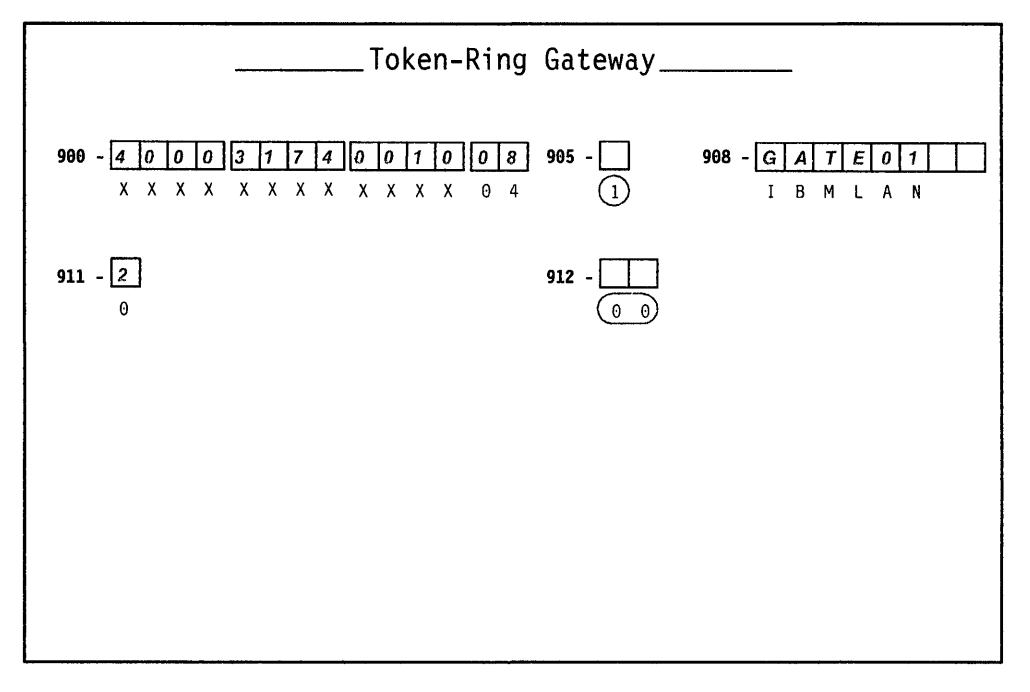

Figure C-4. Worksheet 25 - Local Gateway

### **940: Ring Address Assignment Worksheet - Local Gateway**

On worksheet 33 (Figure C-5), we have:

- Left the S columns blank. The range of I/O addresses defined in questions 104 and 105 will fill these columns automatically during customization.
- Left the first Ring entry blank. The response to question 900 (gateway address) will automatically fill this entry during customization.

In the remaining Ring columns, we have entered the locally administered addresses of the attaching devices. To be consistent with the cursor movement on the customizer's screen, these addresses were entered from left to right. We chose to include the device types and I/O addresses in our addressing scheme.

- We entered 08 as the value for the SAP columns.
- In the T (type) columns, we circled the default (workstation) for each personal computer and wrote in a 1 (controller) for each 3174 13R.

Chapter 14 contains additional information pertaining to the columns on this worksheet.

| .940:<br>Ring Address Assignment                            |                                             |          |  |   |                                                       |                                                             |                          |  |  |
|-------------------------------------------------------------|---------------------------------------------|----------|--|---|-------------------------------------------------------|-------------------------------------------------------------|--------------------------|--|--|
| Ring<br>S                                                   | SAP                                         | Т        |  | S | Ring                                                  | SAP                                                         | т                        |  |  |
| 1234100111<br> 4 0 0 0                                      | 04<br> 0 8                                  | 0        |  |   | $4000$ $1234$ $0012$                                  | 08                                                          |                          |  |  |
| 1234<br> 0 0 1 3 <br>40000                                  | 04<br>$\overline{0 8}$                      | ۵<br>ි   |  |   | 234<br>4000<br>l ol ol<br>11<br><b>11 4</b>           | 04<br>$\overline{0 8}$                                      | Ö.<br>⊙                  |  |  |
| 123400115<br> 4 0 0 0                                       | $0\sqrt{4}$<br>$\overline{0 8}$             | ⊚        |  |   | 2 3 4 <br>  0   0   1   6  <br> 4   0   0<br>10<br>11 | 04<br>$\overline{\theta}$                                   | ত                        |  |  |
| 123400<br>4000<br>117                                       | $\frac{0.4}{0.8}$<br>04                     | Ο.       |  |   | 1234<br>400<br>10                                     | 018                                                         | ⊙                        |  |  |
| 40001123400119                                              | $\overline{0 8}$<br>04                      | 0        |  |   | 12340011A<br>4000                                     | $\overline{0 8}$<br>0 <sub>4</sub>                          | ©                        |  |  |
| 4000112340011B                                              | $\overline{\mathfrak{g}}$<br>04             | 6        |  |   | 12340011C<br>4000                                     | $\overline{\boldsymbol{\theta}}$                            | ⊚                        |  |  |
| 4000112340011D                                              | 08                                          | Ø        |  |   | 12340011E<br>4000                                     | $\frac{0.4}{018}$                                           | $\frac{\overline{0}}{1}$ |  |  |
| 40000112340011F                                             | $\frac{0.4}{0.8}$                           | <u>ඉ</u> |  |   | 311740020<br>4000                                     | $\overline{0 8}$                                            | 0                        |  |  |
| 4000<br>31774<br> 0 0 2 1                                   | $\frac{0.4}{0.8}$<br>$\frac{0.4}{0.8}$      |          |  |   | 317740022<br>4000                                     | $\overline{ols}$                                            | Ť                        |  |  |
| To To I<br>la la la la l<br> 0 0 2 3 <br>i4 IO              | 0 4                                         | ρ        |  |   | 0 0 0 0 0 0 1 4 <br> 4   0   0   0                    | $\overline{\textit{ols}}$<br>04                             | ©                        |  |  |
| 4000000000000025                                            | $\overline{ols}$                            | ω        |  |   | [0]0]0]0]0]0]26]<br> 4 0 0 0                          | $\overline{\boldsymbol{0}}\vert\boldsymbol{8}$<br>04        | ₢                        |  |  |
| 0000000027<br>4000<br>14 Io 10 Io 1<br>0000<br>  a  a  2  9 | $\overline{\mathbf{0}}$ 8<br>$\overline{a}$ | 0        |  |   | 0000000028<br>40<br>O<br>١n<br>١n<br>l4   0<br>١n     | $\overline{\mathfrak{g}_{\mathsf{B}}}$<br>$\frac{0.4}{018}$ | ⋒                        |  |  |
| 000000002B<br>14 10 10 10 1                                 | $\overline{018}$                            | ω        |  |   | 0000000002<br>400<br>io l                             | $\overline{0 8}$                                            | $^\circledR$             |  |  |
| 40000000000020                                              | 04<br>$\overline{\textit{ols}}$             | ω        |  |   | 0 0 0 0 10 0 11 E <br>la lo<br>١n<br>l0.              | 0 <sub>4</sub><br>018                                       | ⊙                        |  |  |
|                                                             |                                             | ω        |  |   |                                                       | 04                                                          | ⋒                        |  |  |
|                                                             | 0<br>$\overline{a}$                         | 0        |  |   |                                                       | 0<br>4                                                      | 0                        |  |  |

Figure C-5. Worksheet 26 - Local Gateway

 $\vert$  $\vert$  $\mathbf{I}$ 

### **941: Ring Transmission Definition Worksheet - Local Gateway**

 $\begin{array}{c} \hline \end{array}$ 

 $\overline{\phantom{a}}$ 

On worksheet 34 (Figure C-6), we have:

- Duplicated our Ring entries from the previous worksheet.
- Taken the 08 for the SAP columns.
- Made entries into the F (transmit I-frame size) columns:
	- $-$  For our personal computers, we have written a 0 (the default for workstations) to indicate 265-byte I-frame transmissions.
	- For our 3174 13Rs, we have written a 4 to indicate 4105-byte I-frame transmissions (these controllers have 16/4Mbps Token-Ring Adapters).
- Written responses in the W (maximum-out) columns. We have specified a 2 for all of the W entries to indicate the maximum number of transmissions allowed before an acknowledgment.

Chapter 14 contains additional information pertaining to the columns on this worksheet.

| Ring Transmission Definition<br>941: |                                      |                          |                |  |   |                   |              |                   |                                                       |                             |                |  |
|--------------------------------------|--------------------------------------|--------------------------|----------------|--|---|-------------------|--------------|-------------------|-------------------------------------------------------|-----------------------------|----------------|--|
| Rina                                 | SAP                                  | F                        | W              |  | S | Rina              |              |                   | SAP                                                   | F                           | W              |  |
| 1234100111<br>4000                   | 4<br>0<br>08<br>0                    | −                        | $\mathbf{z}$   |  |   |                   |              | 40000123400112    | 018<br>0 <sub>4</sub>                                 | $\boldsymbol{0}$            | $\overline{2}$ |  |
| 123400113<br>4000                    | 018<br>0                             | $\bullet$                | $\sqrt{2}$     |  |   | 4000              |              | 123400114         | $0\vert 8$<br>0 <sub>4</sub>                          | $\overline{\boldsymbol{0}}$ | $\sqrt{2}$     |  |
| 4000<br>123400115                    | 08                                   | $\overline{\bm{\theta}}$ | $\sqrt{2}$     |  |   | 4000              | 7234         | [0]0]1[6]         | 08                                                    | $\overline{\boldsymbol{0}}$ | $\sqrt{2}$     |  |
| 123400117<br>4000                    | 0 8                                  | ◙                        | $\mathbf{Z}$   |  |   | 4000              |              | 723400118         | 08<br>04                                              | $\overline{\phantom{a}}$    | $\sqrt{2}$     |  |
| 123400119<br> 4 0 0 0                | $\overline{4}$<br>0<br>0 8           | 0                        | $\sqrt{2}$     |  |   | 4000              | 11234        | $0011A$           | 08                                                    | $\bullet$                   | 2              |  |
| 12340011B<br>4000                    | 04<br>018                            | 0                        | 12             |  |   | 40000             |              | 12340011          | $\mathbf{a}$<br>0<br>$\overline{0}8$                  | $\bullet$                   | $\sqrt{2}$     |  |
| 12340011D<br>4000                    | 0.4<br>$\overline{0 8}$              | ℿ                        | $\overline{2}$ |  |   | 4000              |              | 12340011E         | 08                                                    | Г0                          | $\sqrt{2}$     |  |
| 1 2 3 4 0 0 1 F<br>4000              | 04<br>08                             | 冋                        | $\sqrt{2}$     |  |   | 4000              |              | 317740020         | 04<br>$\overline{0}$ 8                                | $\overline{4}$              | $\sqrt{2}$     |  |
| $3177400211$<br>4000                 | 04<br>$\overline{0 8}$               | ⊡                        | $\sqrt{2}$     |  |   | 40000             |              | 317740022         | Δ<br>08                                               | $\sqrt{4}$                  | $\sqrt{2}$     |  |
| 000000023<br>40000                   | 0 4<br>$\overline{018}$              | ⊡                        | $\sqrt{2}$     |  |   | 4000              |              | [0] 0 0 0 0 0 2 4 | А.<br>08                                              | 0                           | $\sqrt{2}$     |  |
| 0 0 0 0 0 0 2 5 <br>4000             | 04<br><u>जिंह</u>                    | 0                        | $\sqrt{2}$     |  |   | 4000              |              | 0 0 0 0 0 0 2 6   | 0<br>$\overline{\mathfrak{g}}\overline{\mathfrak{g}}$ | 0                           | $\sqrt{2}$     |  |
| 0027<br>4000<br> 0 0 0               | 04<br><u>जिंह</u>                    | $\lceil \theta \rceil$   | $\overline{2}$ |  |   | 40000             | loi ol ol ol | olol 28           | $\overline{08}$                                       | 0                           | $\sqrt{2}$     |  |
| 0 0 0 0 0 0 2 9 <br>4000             | д<br>$\overline{0}\overline{8}$      | ٥                        | $\overline{2}$ |  |   | 41 O I O I O I    |              | 0000000024        | 08                                                    | 0                           | $\overline{2}$ |  |
| 0 0 2 B <br>lalalal<br>١o<br>l ni    | 04.<br>$\overline{0}$ $\overline{8}$ | 0                        | 12             |  |   | 4<br>al al al     | ioloioloi    | 10020             | 04<br>$\overline{08}$                                 | $\overline{a}$              | $\mathbf{z}$   |  |
| 40000                                | $\frac{0.4}{018}$                    | 0                        | 2              |  |   | 4<br>10 I O<br>١o | 00001        | 002E              | $\frac{0.4}{0.8}$                                     | 0                           | $\mathbf{z}$   |  |
|                                      | ۵<br>Δ                               |                          |                |  |   |                   |              |                   | A<br>Δ                                                |                             |                |  |

Figure C-6. Worksheet  $27 -$  Local Gateway

### **Common SNA Worksheet - Local Gateway**

On worksheet 14 (Figure C-7), we have circled the defaults for configuration questions 500, 501, and 502. Although the Central Site Change Management (CSCM) function will not be used, we filled out this worksheet because it appears on the customizer's screen during the Configure procedure.

Chapter 11 contains information on the configuration questions that appear on this worksheet. The Central Site Customizing User's Guide, GA27-3868, contains information on CSCM.

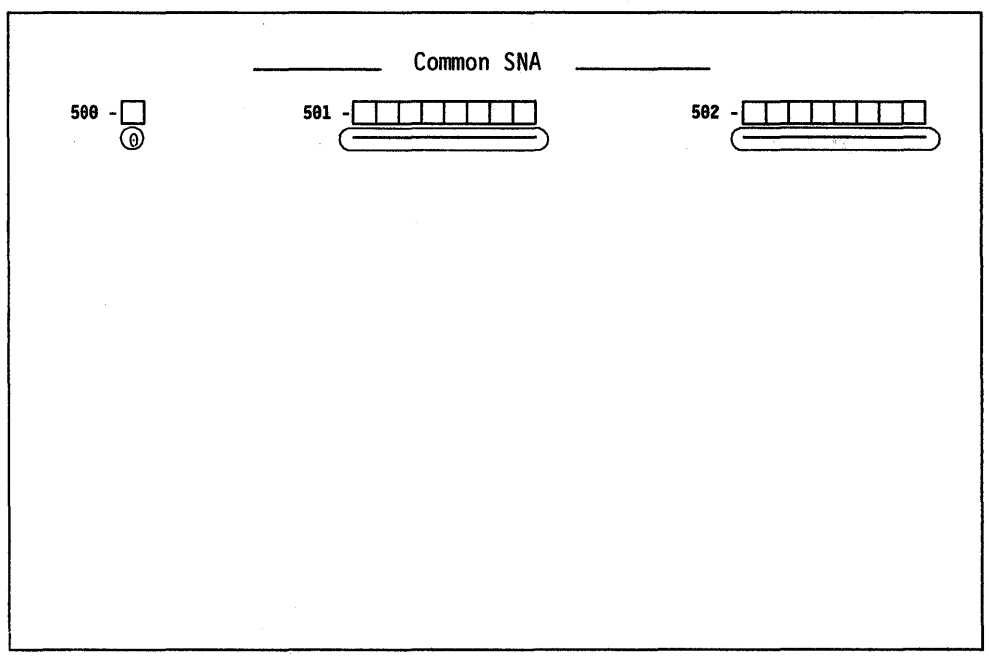

Figure C-7. Worksheet 14 - Local Gateway

### **Worksheets for the 3174 13Rs**

Although there are actually three 3174 Model 13Rs, the worksheets for only one are shown. Except for questions 106, 108, and 215, the worksheets for the other 3174 13Rs are identical.

To plan for the 3174 Model 13R, we have responded to configuration questions on the following worksheets:

- "Worksheet 1-Host Attachment"
- "Worksheet 9-Token-Ring Network"
- "Worksheet 14-Common SNA."

When a default response for a configuration question did not meet the requirements of our network, an alternate response was written on the worksheet. Use of the default response was indicated by circling it.

**Note:** Most defaults were chosen to simplify the examples; they do not imply a recommendation.

### **Host Attachment Worksheet - 3174 Model 13R**

On worksheet 1 (Figure C-8), we have written in responses to the following configuration questions:

- **098** Online Test Password. We have taken the default underscores.
- **099** Product assistance data. We have indicated that the **Systems Analysts** at telephone number **919-999-9999** should be contacted if there is a problem with the controller.
- **100** Model number. We have specified **13R,** this controller's model number.
- **101** Host attachment. A response of 7 was given to indicate the Token-Ring Network.

Chapter 6 contains additional information on the configuration questions that appear on this worksheet.

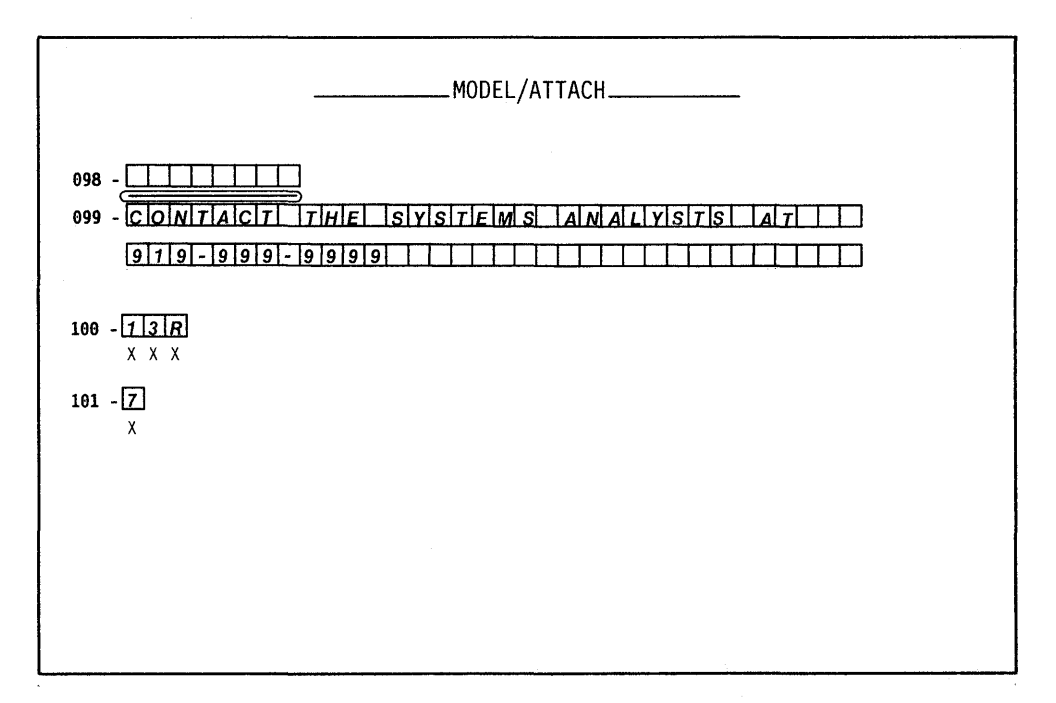

Figure C-8. Worksheet  $1 - 3174$  Model 13R

#### **Token-Ring Network Worksheet - 3174 Model 13R**

On worksheet 9 (Figure C-9), we have written in responses to the following configuration questions:

- **106** Token-Ring Network address and service access point of the 3174. The locally administered address **4000 3174 0020** was assigned to this controller and a SAP of 08.
- **107** Token-Ring Network address and service access point of the gateway. We have written in the gateway's address, **400031740010** with a SAP of 08.
- **108** Unique machine identifier. We have written in this controller's serial number **2345678** as the identifier.
- **215** Physical unit identification. We have specified **EB002** as the host's identifier for this controller.
- **220** Alert function. A response of 3 has been given, allowing operators to send alert messages from all ports.
- **380** Maximum receive I-frame size. We indicated that **4105** bytes is the maximum I-frame size that can be received.
- **384** Ring speed of the Token-Ring Network. We responded with a 2 to indicate a 16Mbps ring speed with early token release.

Chapter 6 contains additional information on the configuration questions that appear on this worksheet.

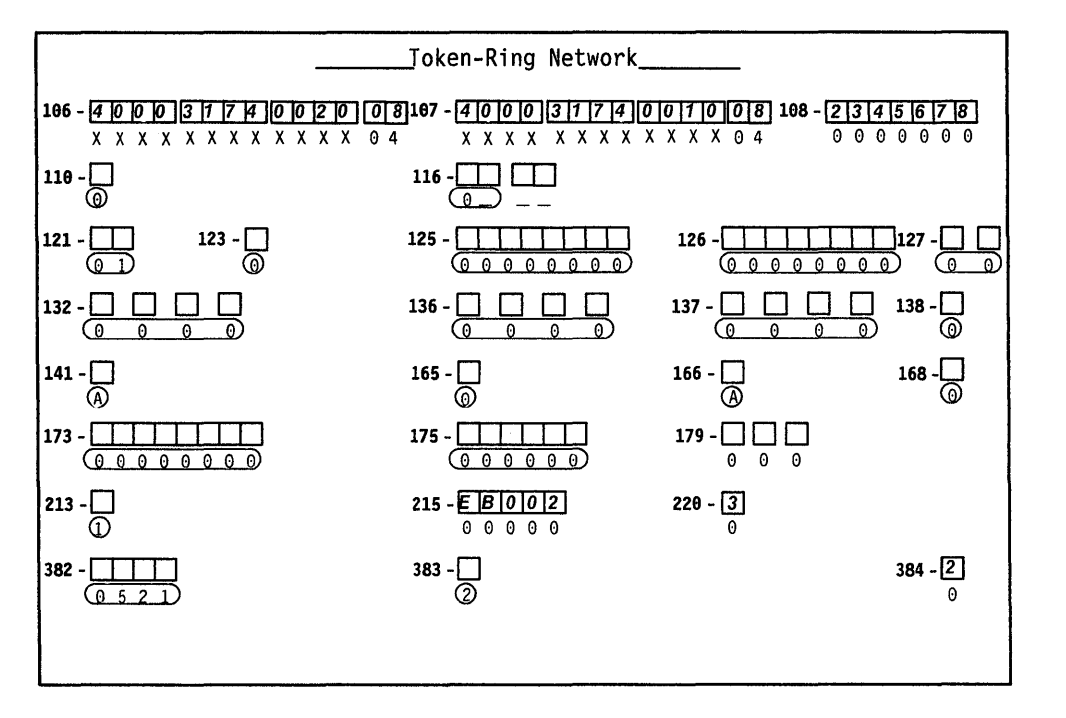

Figure C-9. Worksheet  $9 - 3174$  Model 13R

### **Common SNA Worksheet - 3174 Model 13R**

On worksheet 14 (Figure C-10), we have circled the defaults for questions 500, 501, and 502. Although the Central Site Change Management (CSCM) function will not be used, we filled out this worksheet because it appears on the customizer's screen during the Configure procedure.

Chapter 11 contains information on the configuration questions that appear on this worksheet. The Central Site Customizing User's Guide, GA27-3868, contains information on CSCM.

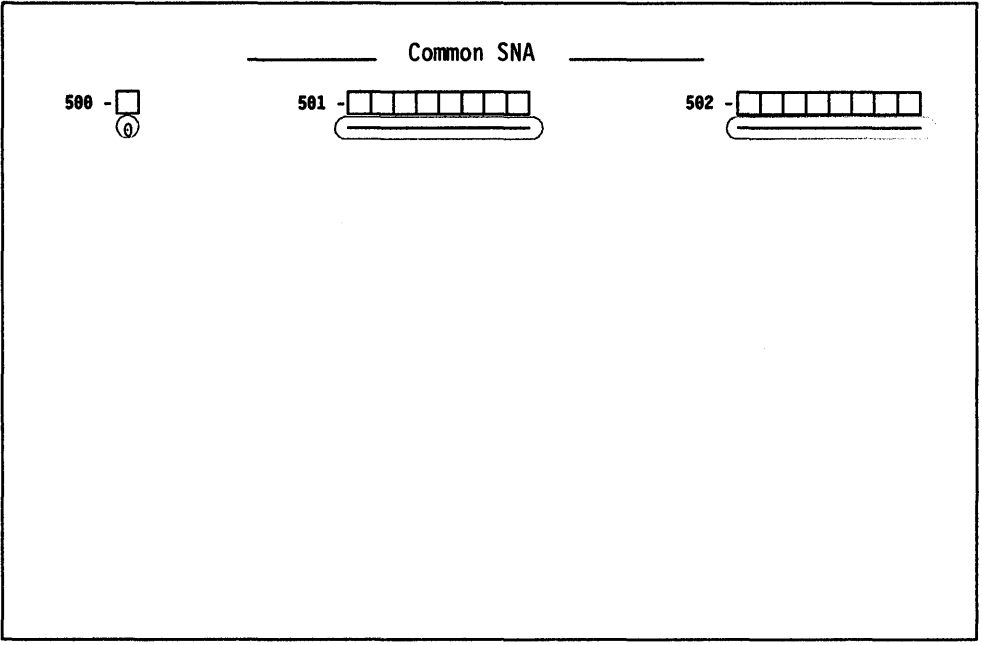

Figure C-10. Worksheet  $14-3174$  Model 13R

## **Example 2 - Remote Gateway**

A large insurance company needs to pass information and claims records between its headquarters and branch offices. To accomplish this, the branch offices require access to a host at headquarters.

This insurance company has chosen to concentrate its customizing expertise at the headquarters location. Therefore, Central Site Change Management (CSCM) is used throughout each of the networks.

In Figure C-11 on page C-15, we have a typical network of the branch offices. The network consists of:

- A host
- A 3725 communications controller
- Two modems on both ends of the telecommunication link
- A 3174 Model 1R being used as the remote 3270 gateway controller. The gateway controller also supports several terminals
- A backbone ring running at 4Mbps
- Ten IBM personal computers attached to the backbone. ring.

 $\vert$ 

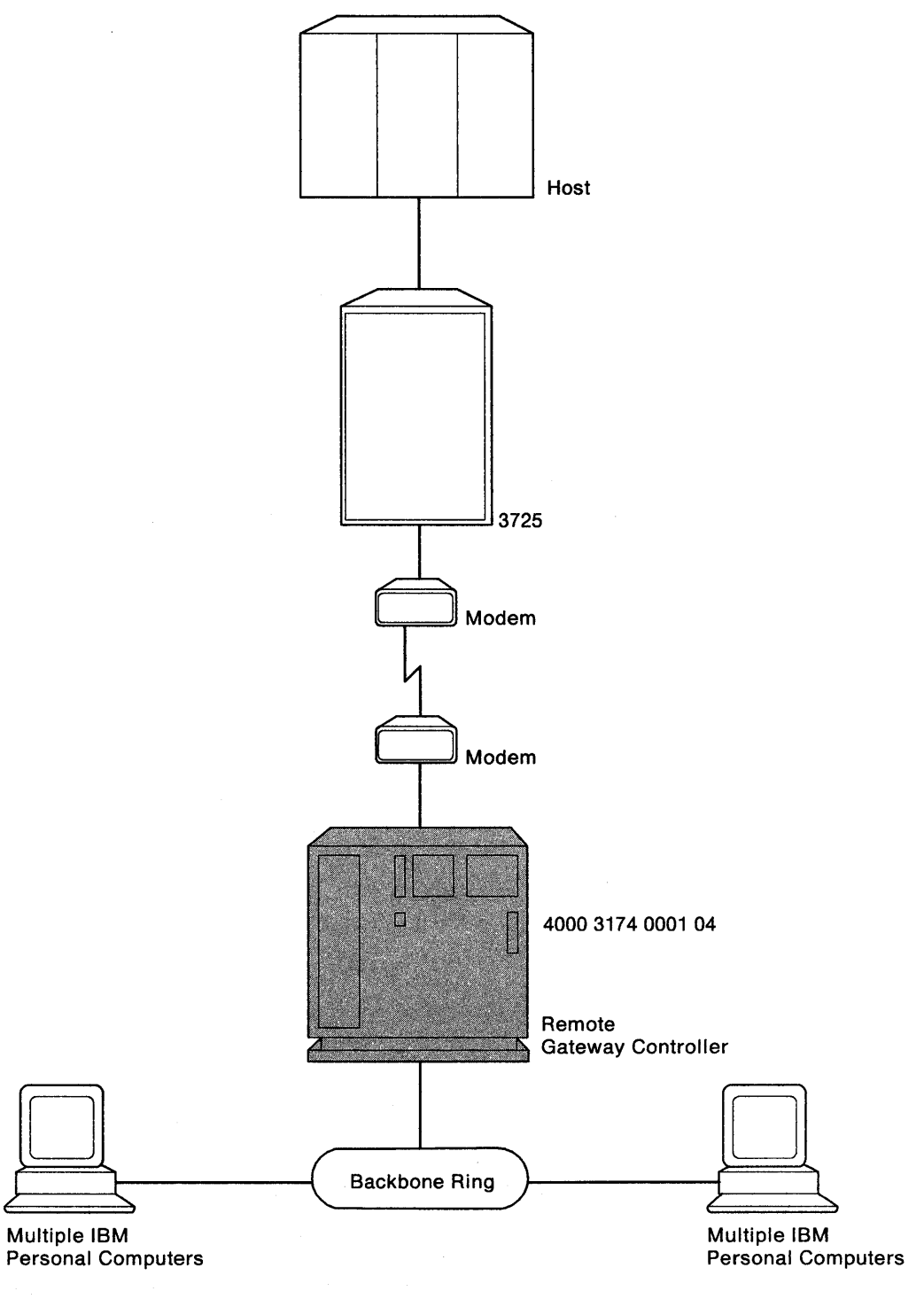

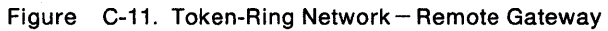

 $\bar{\lambda}$ 

### Worksheets for the Remote Gateway

To plan for the remote gateway, we have responded to configuration questions on the following worksheets:

- "Worksheet 1-Host Attachment"
- "Worksheet 4-SDLC"
- "Worksheet 32-Token-Ring Gateway"
- "Worksheet 33-Ring Address Assignment"
- "Worksheet 34-Ring Transmission Definition"
- "Worksheet 14-Common SNA."

When a default response for a configuration question did not meet the requirements of our network, an alternate response was written on the worksheet. Use of the default response was indicated by circling it.

Note: Most defaults were chosen to simplify the examples; they do not imply a recommendation.

### Host Attachment Worksheet - Remote Gateway

On worksheet 1 (Figure C-12), we have written in responses to the following configuration questions:

- 098 Online Test Password. We have taken the default underscores.
- 099 Product assistance data. We have indicated that the Service Department at Headquarters should be contacted if there is a problem with the controller.
- 100 Model number. We have specified 01R, the gateway's model number.
- 101 Host attachment. A response of 2 was given to indicate that SDLC is the protocol being used.

Chapter 6 contains additional information on the configuration questions that appear on this worksheet.

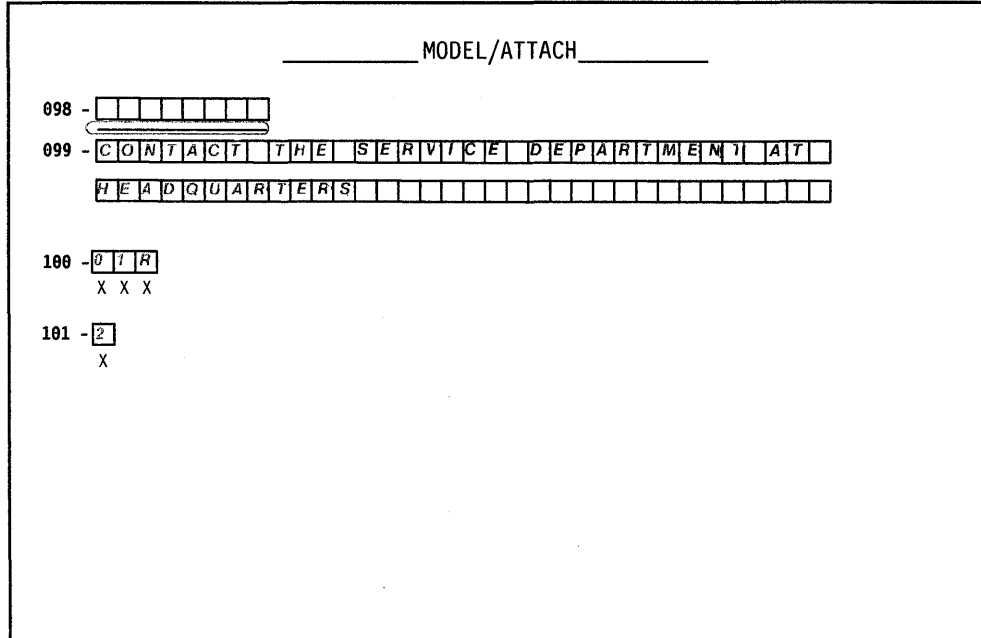

Figure C-12. Worksheet 1- Remote Gateway

### **SOLC Worksheet - Remote Gateway**

On worksheet 4 (Figure C-13), we have written in responses to the following configuration questions:

- **104** Controller address. We have assigned the lower I/O address X'01' to the gateway.
- **105** Upper limit address. We specified X 1141 as the highest I/O address that can be assigned to the Token-Ring-attached devices. The responses to questions 104 and 105 provide a range of 20 addresses, allowing for future expansion.
- **108** Unique machine identifier. We have written in the gateway's serial number **3456789** as the identifier.
- **150** Token-Ring Network Gateway Controller. A 1 was specified to identify this controller as the gateway.
- **215** Physical unit identification. We have specified **EB005** as the host's identifier for our gateway.
- **220** Alert function. A response of 2 has been given, allowing an operator to send alert messages from port O.
- **340** RTS control response options. The gateway is communicating with the host through modems that are operating in duplex mode in their primary and secondary facilities. Therefore, 1 was specified to indicate use of permanent request-to-send (RTS).

Chapter 6 contains additional information on the configuration questions that appear on this worksheet.

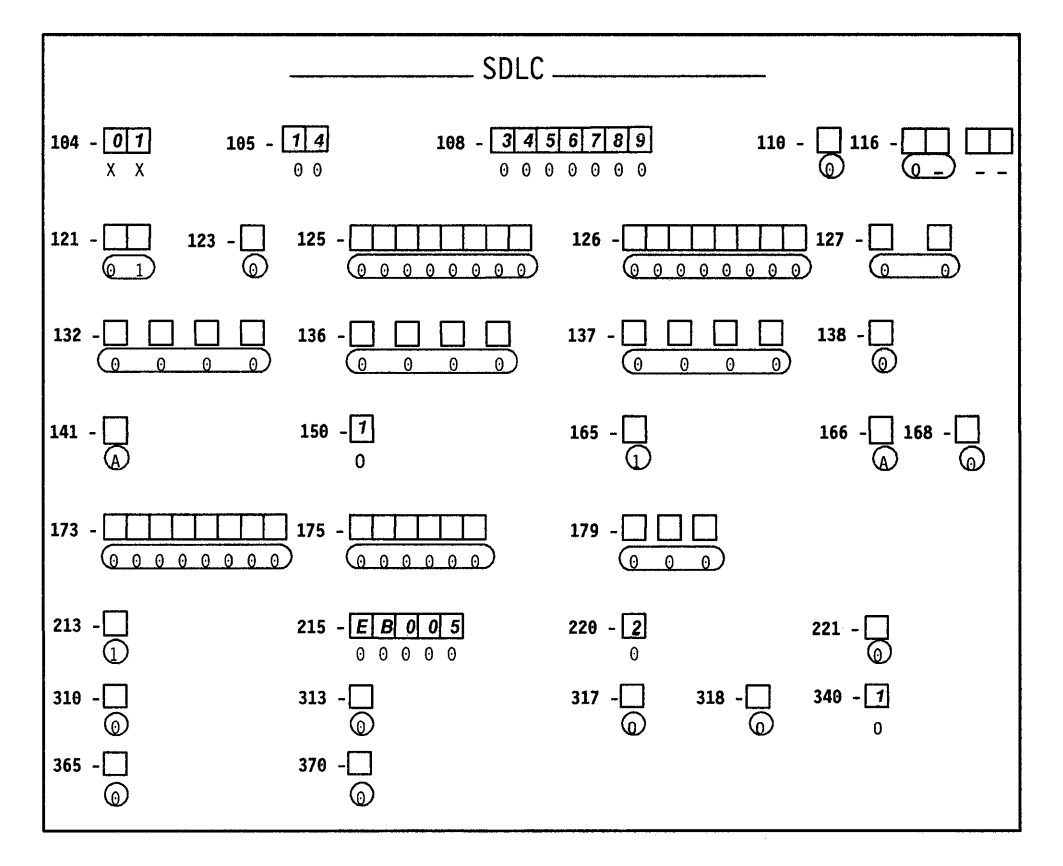

Figure C-13. Worksheet  $4 -$  Remote Gateway

### **Token-Ring Gateway Worksheet - Remote Gateway**

On worksheet 25 (Figure C-14), we have written in responses to the following configuration questions:

- **900** Token-Ring Network address for the gateway. The locally administered aqdress **40003174 0001** was assigned to the gateway. The default SAP was used.
- **908** Link subsystem name. We have written in **GATE02.** The host will use this name to identify any alerts sent from this gateway.

Chapter 14 contains additional information on the configuration questions that appear on this worksheet.

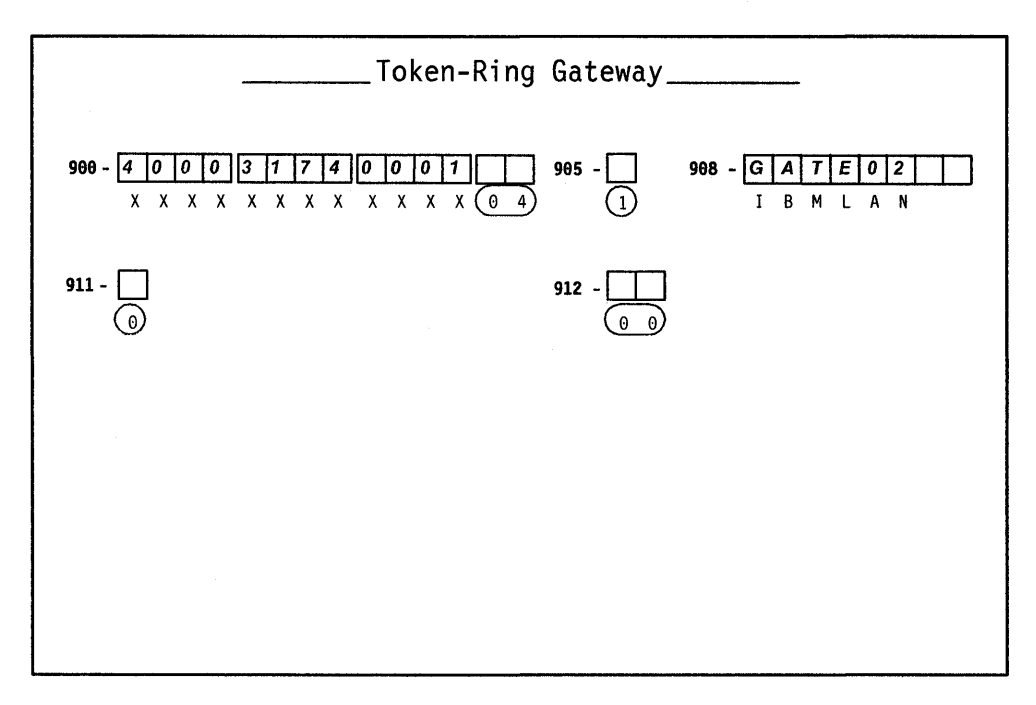

Figure C-14. Worksheet 25 - Remote Gateway

### **940: Ring Address Assignment Worksheet - Remote Gateway**

On worksheet 33 (Figure C-15), we have:

- Left the S columns blank. The range of I/O addresses defined in questions 104 and 105 will fill these columns automatically during customization.
- Left the first Ring entry blank. The response to question 900 (gateway address) will automatically fill this entry during customization.

In the remaining Ring columns, we have entered the locally administered addresses of the attaching devices. To be consistent with the cursor movement on the customizer's screen, these addresses were entered from left to right. We chose to include the device types and I/O addresses in our addressing scheme.

- Circled the defaults for the SAP (service access point) columns.
- In the T (type) columns, we circled the default (workstation) for each IBM personal computer.

Chapter 14 contains additional information pertaining to the columns on this worksheet.

| 940:<br>Ring Address Assignment                 |                  |                      |  |   |                                       |                 |                                           |  |  |  |  |  |
|-------------------------------------------------|------------------|----------------------|--|---|---------------------------------------|-----------------|-------------------------------------------|--|--|--|--|--|
| Ring<br>S                                       | SAP              | т                    |  | S | Ring                                  | SAP             | т                                         |  |  |  |  |  |
|                                                 | 04               | 0                    |  |   |                                       |                 |                                           |  |  |  |  |  |
| 4000112340002                                   | O)<br>$\Delta$   | ত                    |  |   | 4000072340003                         | 4<br>0          | $\overline{C}$                            |  |  |  |  |  |
| 40000112340004                                  | (04              | ⊙                    |  |   | 12340005<br>4000                      | 10 A            | ∞                                         |  |  |  |  |  |
| 12340006<br>4000                                | (0 4             |                      |  |   | 12340007<br>4000                      | 10 4            | ⊙                                         |  |  |  |  |  |
| 4000072340008                                   | (0 4             | ₽<br>⅏               |  |   | 12340009<br>4000                      | (O. 4           | $\overline{\mathbb{Q}}$                   |  |  |  |  |  |
| 400011234000A                                   | 10 a             |                      |  |   | 1234000B<br>4000                      | 0<br>4          |                                           |  |  |  |  |  |
| 40001234000C                                    | Δ                | @<br>ℼ               |  |   | 4000772340000                         |                 | $\overline{\mathbb{Q}}$                   |  |  |  |  |  |
| 400011234000E                                   | :ค<br>0 4        |                      |  |   | 400007234000F                         | 10 4            | ₽                                         |  |  |  |  |  |
| 40001123400110                                  | 0 4              | ₾                    |  |   | 4000<br>1234<br>$\sqrt{0} \sqrt{111}$ | 0.4<br>Δ<br>ſ۹. | Æ<br>O.                                   |  |  |  |  |  |
| 40001123400112                                  | ໃດ.<br>$\Lambda$ | $\overline{c}$<br>⊚  |  |   | 4000<br>1234<br> 0 0 1 3              | 0 4             | $\overline{0}$                            |  |  |  |  |  |
| 0 0 1 4 <br> 0 0<br>213<br>11 I<br>ه ا<br>14 IO | (ດ)<br>$\Delta$  |                      |  |   |                                       | $\theta$<br>4   |                                           |  |  |  |  |  |
|                                                 | 0 <sub>4</sub>   | <u>େ</u><br>$\Omega$ |  |   |                                       | 0<br>Δ          | 0                                         |  |  |  |  |  |
|                                                 | Θ<br>4           |                      |  |   |                                       | 0<br>Δ          | $\overline{\mathbf{r}}$<br>$\overline{0}$ |  |  |  |  |  |
|                                                 | 0 <sub>4</sub>   | ρ.                   |  |   |                                       | Δ               |                                           |  |  |  |  |  |
|                                                 | 4                | ڡ                    |  |   |                                       | 0.<br>Δ         | 0                                         |  |  |  |  |  |
|                                                 | 0.<br>Δ          | Ω                    |  |   |                                       | 0<br>0          | 0                                         |  |  |  |  |  |
|                                                 | Θ<br>04          | Ω<br>0               |  |   |                                       | 0<br>4          | 0<br>0                                    |  |  |  |  |  |

Figure C-15. Worksheet 26 - Remote Gateway

### **941: Ring Transmission Definition Worksheet - Remote Gateway**

On worksheet 34 (Figure C-16), we have:

- Duplicated our Ring entries from the previous worksheet.
- Circled the defaults for the SAP (service access point) columns.
- Written Os (the default for workstations) into the F (transmit I-frame size) columns to indicate 265-byte I-frame transmissions.
- Written 2s (the default for workstations) into the W (maximum-out) columns to indicate the maximum number of transmissions allowed before and an acknowledgment.

Chapter 14 contains additional information pertaining to the columns on this worksheet.

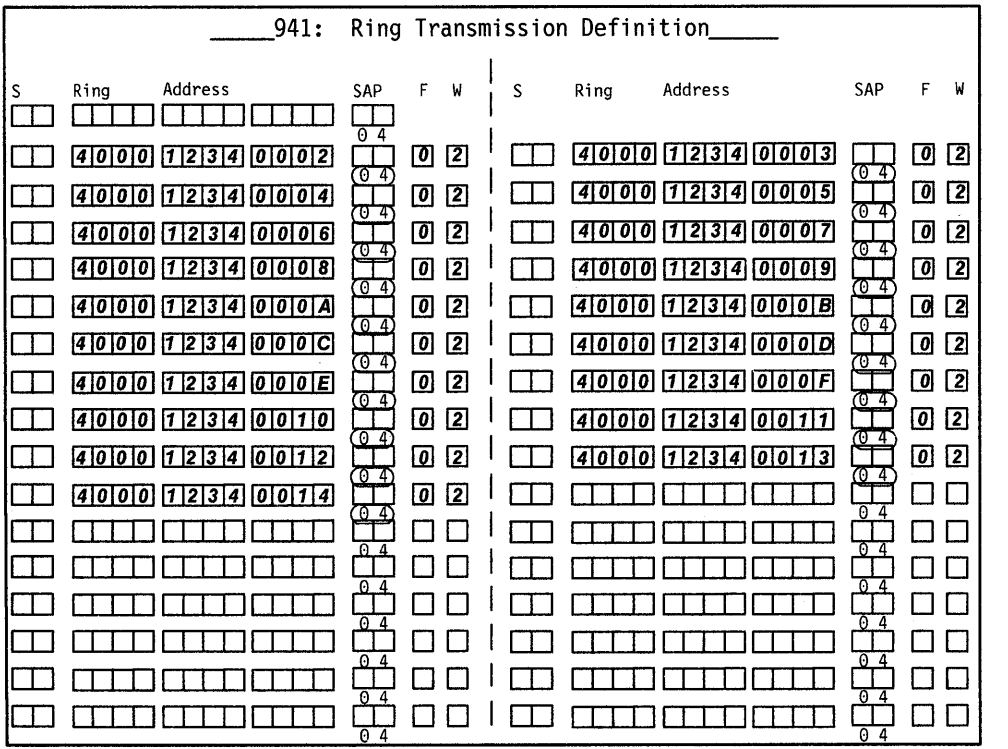

Figure C-16. Worksheet 27 - Remote Gateway

### **Common SNA Worksheet - Remote Gateway**

On worksheet 14 (Figure C-17), we have written in responses to the following configuration questions:

- **500** CSCM unique. A response of 2 was given to indicate that the remote Gateway is operating as a network site controller using CSCM.
- **501** Network 10. We have written in **NETCONTA** to identify the network that our controller is in.
- **502** Logical unit name. We have specified the name **S050600A** to identify our controller within the network.

Chapter 11 contains additional information on the configuration questions that appear on this worksheet. The Central Site Customizing User's Guide, GA27-3868, contains information on CSCM.

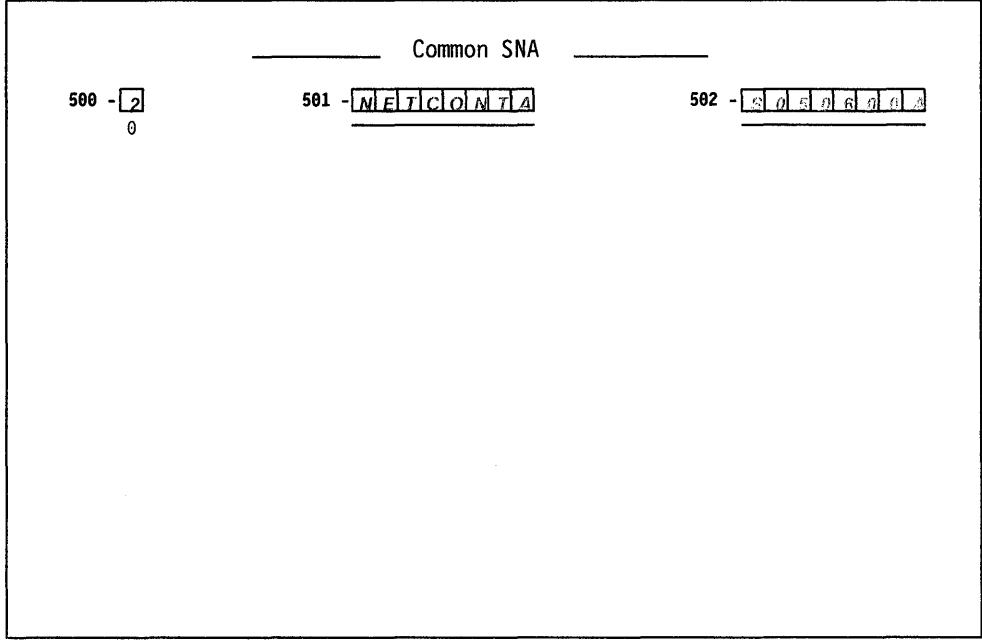

Figure C-17. Worksheet 14 - Remote Gateway

C-22

# **Appendix D. Examples of 3174 VTAM/NCP Definitions**

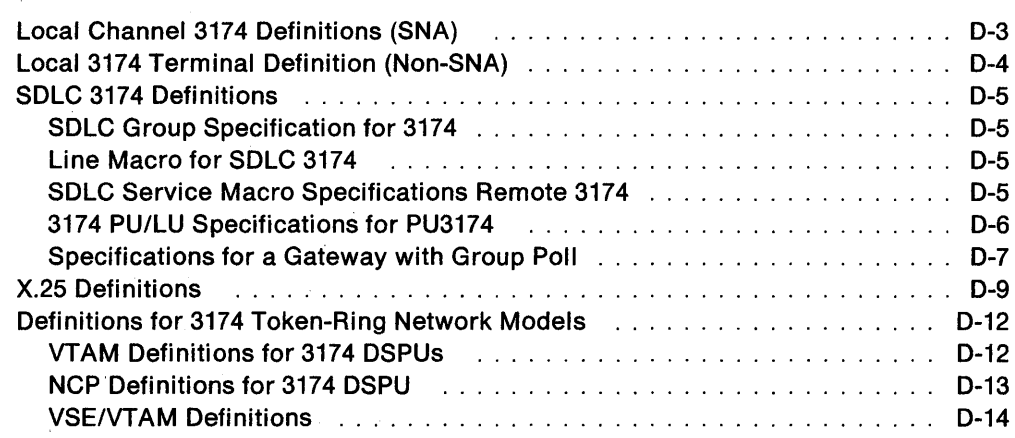

 $\overline{1}$ 

 $\overline{\phantom{a}}$ 

 $\overline{1}$ 

 $\overline{\phantom{a}}$  $\overline{\phantom{a}}$ 

 $\overline{\phantom{a}}$  $\mathbf{I}$ 

 $\bar{z}$ 

This appendix contains VTAM and NCP definition examples for devices attached to a SDLC link, to an X.25 connection, to the Token-Ring Network, and examples for local channel-attached SNA-3270 and non-SNA-3270 devices.

## **Local Channel 3174 Definitions (SNA)**

PU DEFINITION

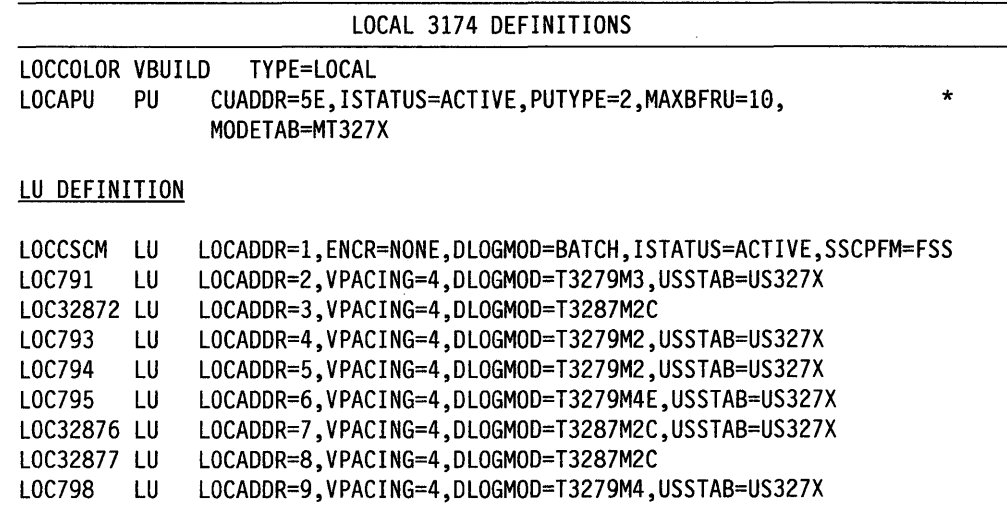

### Notes:

1. LOCCSCM is a dependent LU 6.2 for CSCM.

2. The ACFIVTAM Installation manual, ST27-0439, describes how local SNA major nodes are defined.

l,

## **Local 3174 Terminal Definition (Non-SNA)**

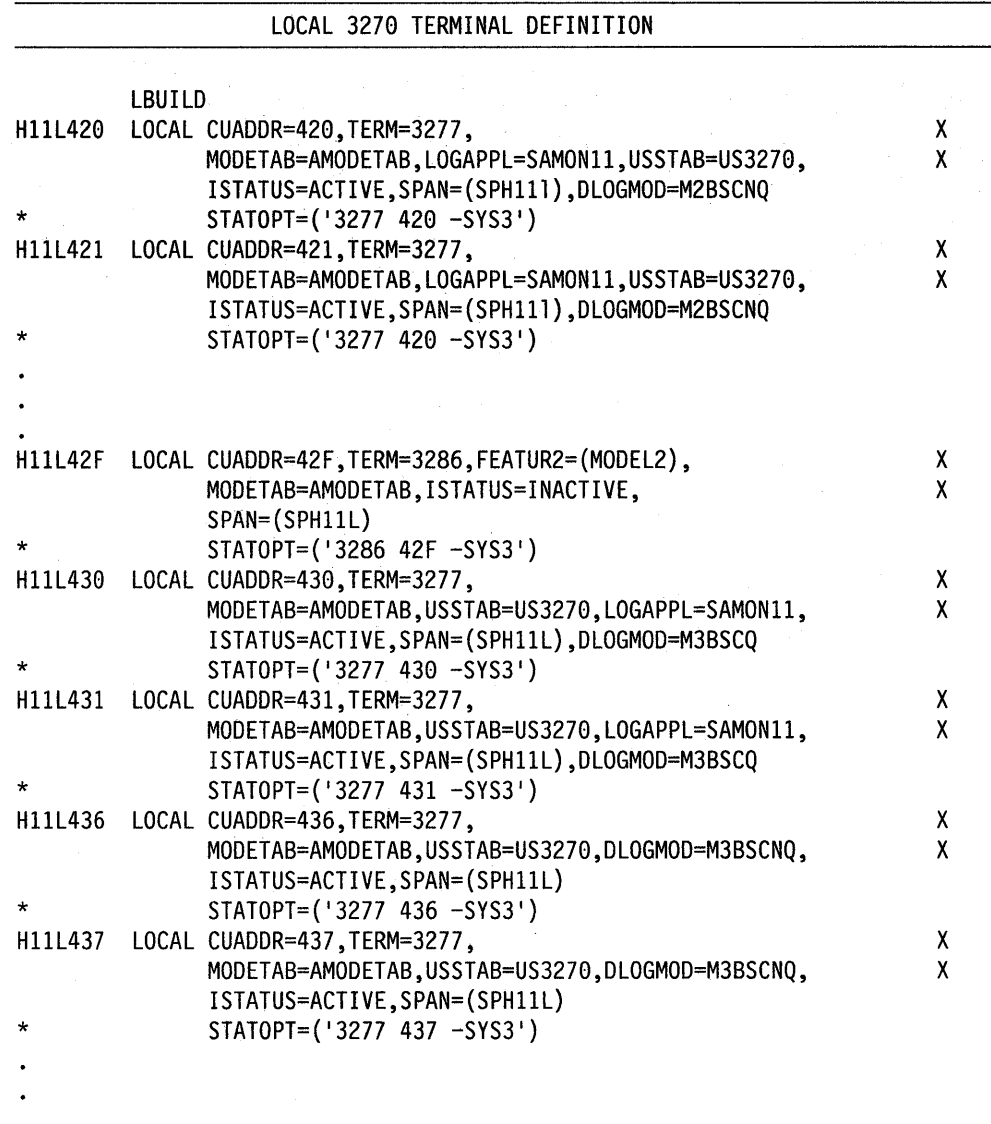

Note: The ACF/VTAM Installation manual, ST27-0439, describes the definition and filing of local terminals.

**0-4** 

## **SOLe 3174 Definitions**

# **SDLC Group Specification for 3174**<br> **GSDL** (definition

(definition model)

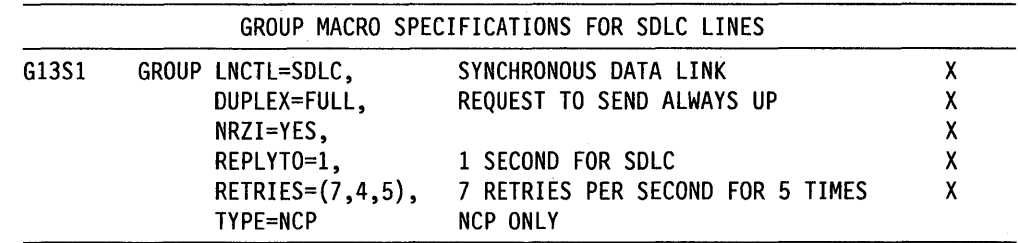

## **Line Macro for SDLe 3174**

 $\overline{1}$ 

 $\mathbf{I}$ 

LSD3174 (definition model)

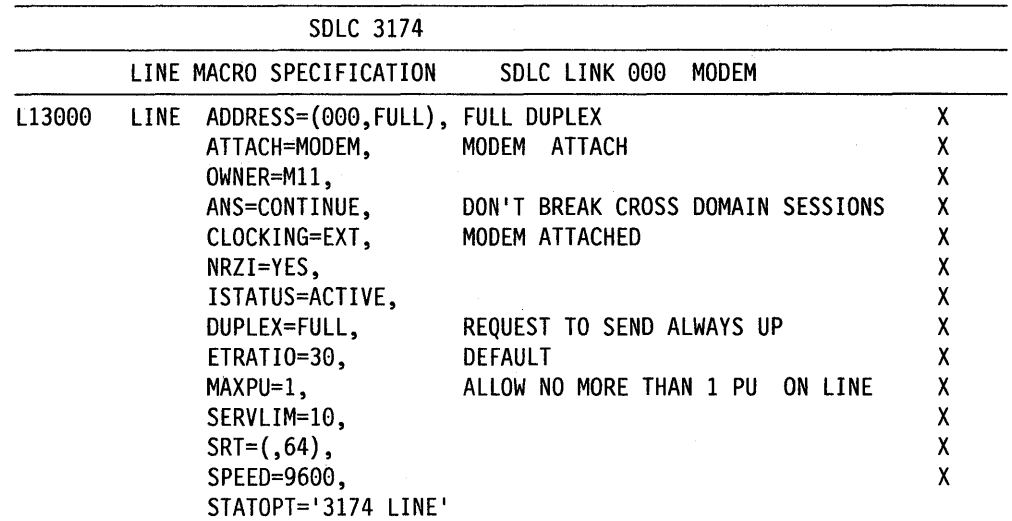

**Note:** This example could also be used for a gateway controller, except that the MAXPU value would be greater than 1.

### **SDLC Service Macro Specifications Remote 3174**

SERVICE (definition model)

SERVICE MACRO SPECIFICATION FOR SDLC (LINE 000) SERVICE ORDER=(P13000A), MAXLIST=l X

 $\sim$   $\sim$ 

 $\mathcal{L}$ 

### **3174 PU/LU Specifications for PU3174**

CBS3174 (definition model)

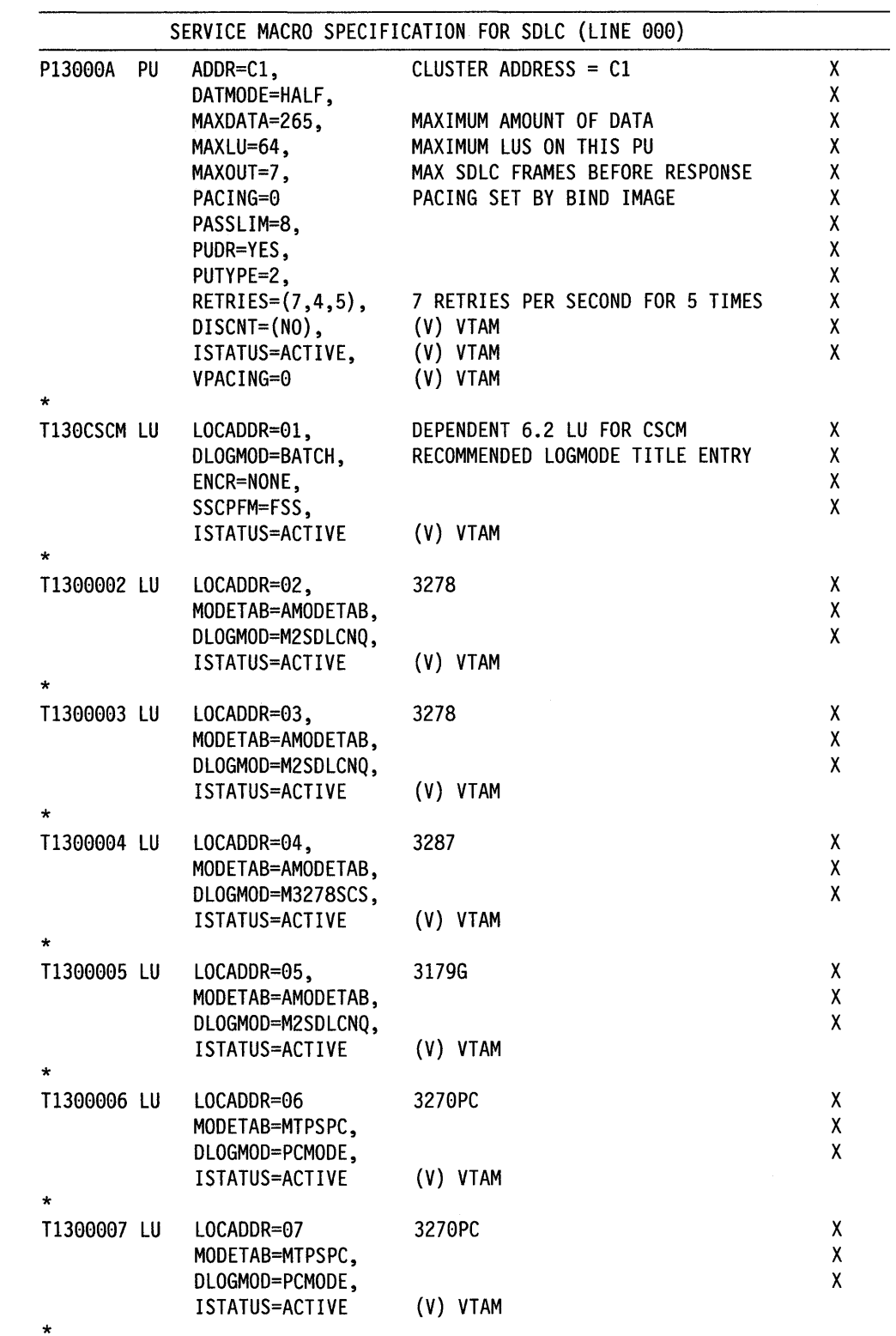

### **Specifications for a Gateway with Group Poll**

 $\overline{\phantom{a}}$  $\overline{\phantom{a}}$  $\overline{\phantom{a}}$ 

 $\begin{array}{c} \hline \end{array}$ 

 $\overline{\phantom{a}}$ 

Refer to "SOLC Group Specification for 3174" and "Line Macro for SOLC 3174" on page 0-5 for information on group specification.

CBS3174 (definition model)

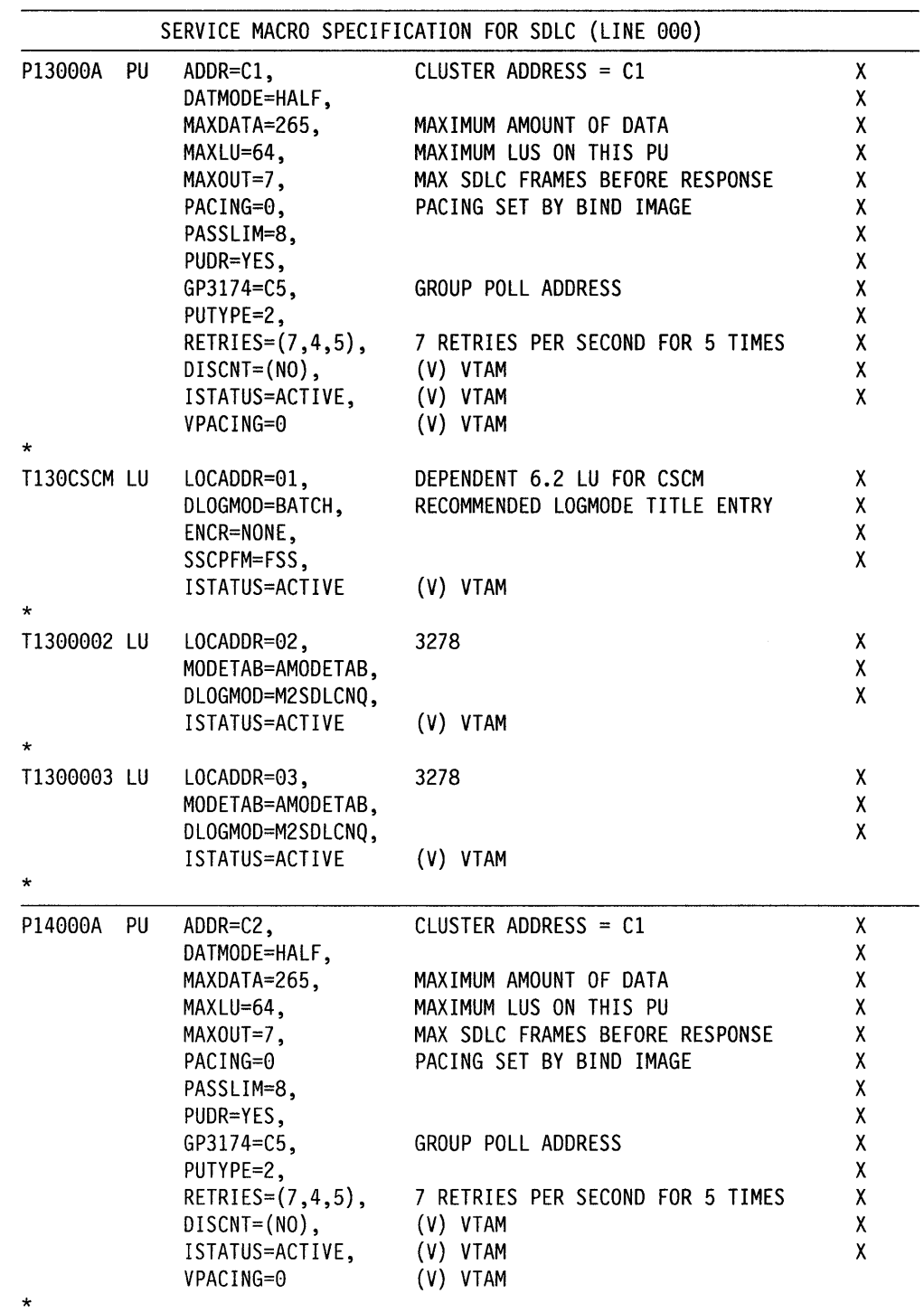

### **VTAM/NCP Definition Examples**

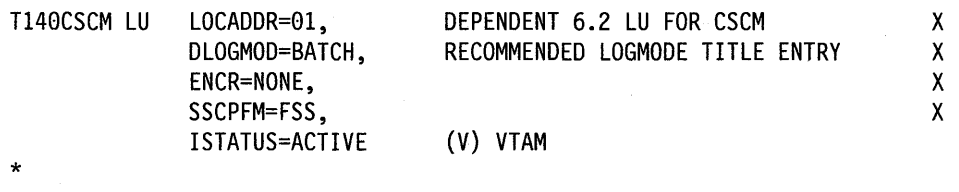

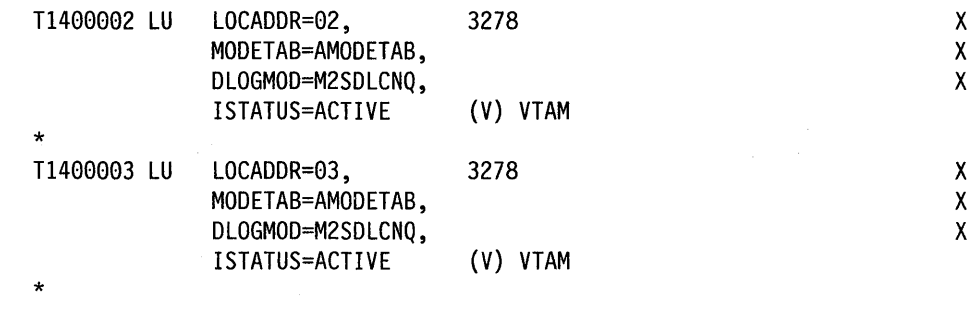

## **X.2S Definitions**

VTAM and NPSI Release 4.2 definitions used in testing 3174 functions.

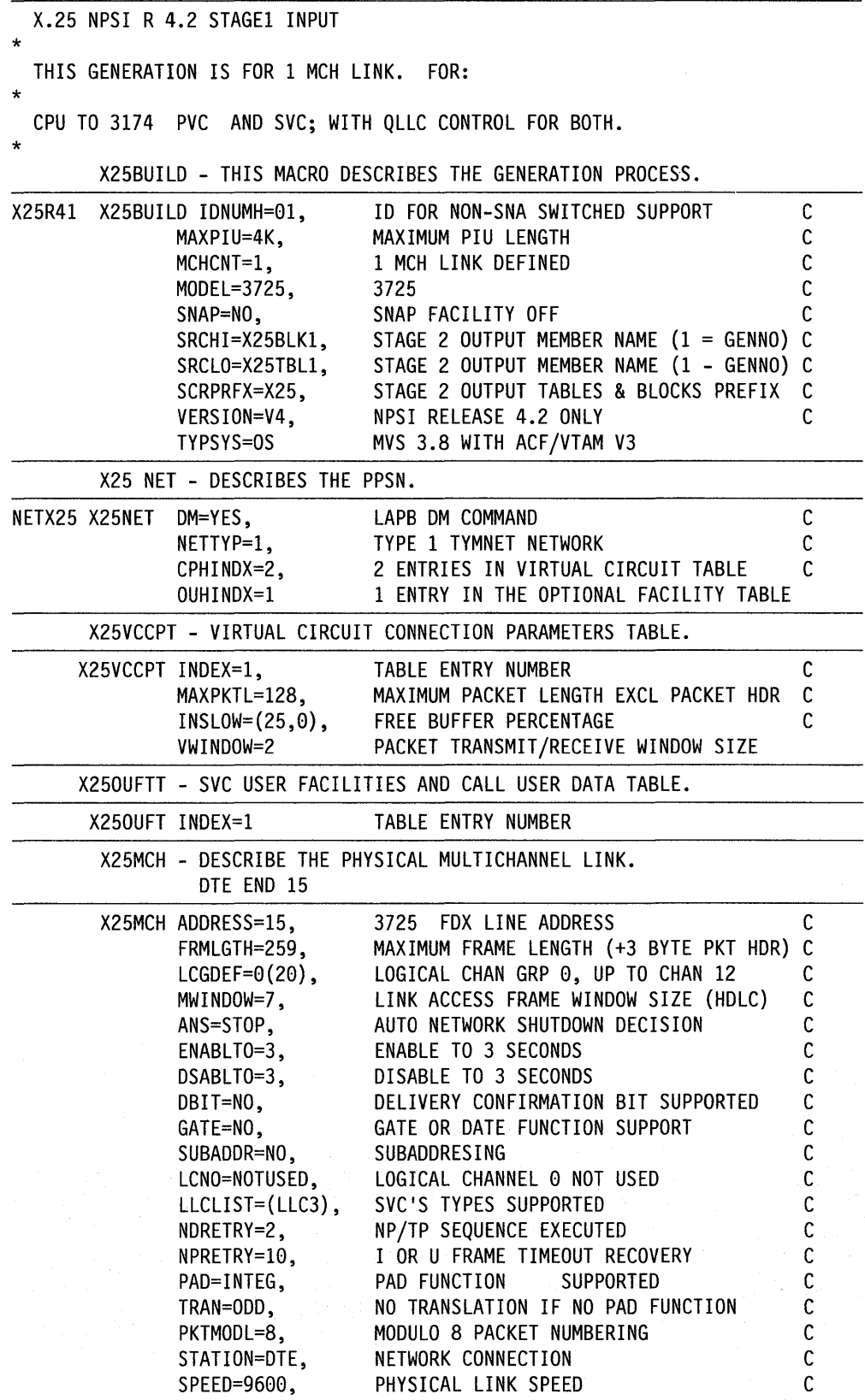

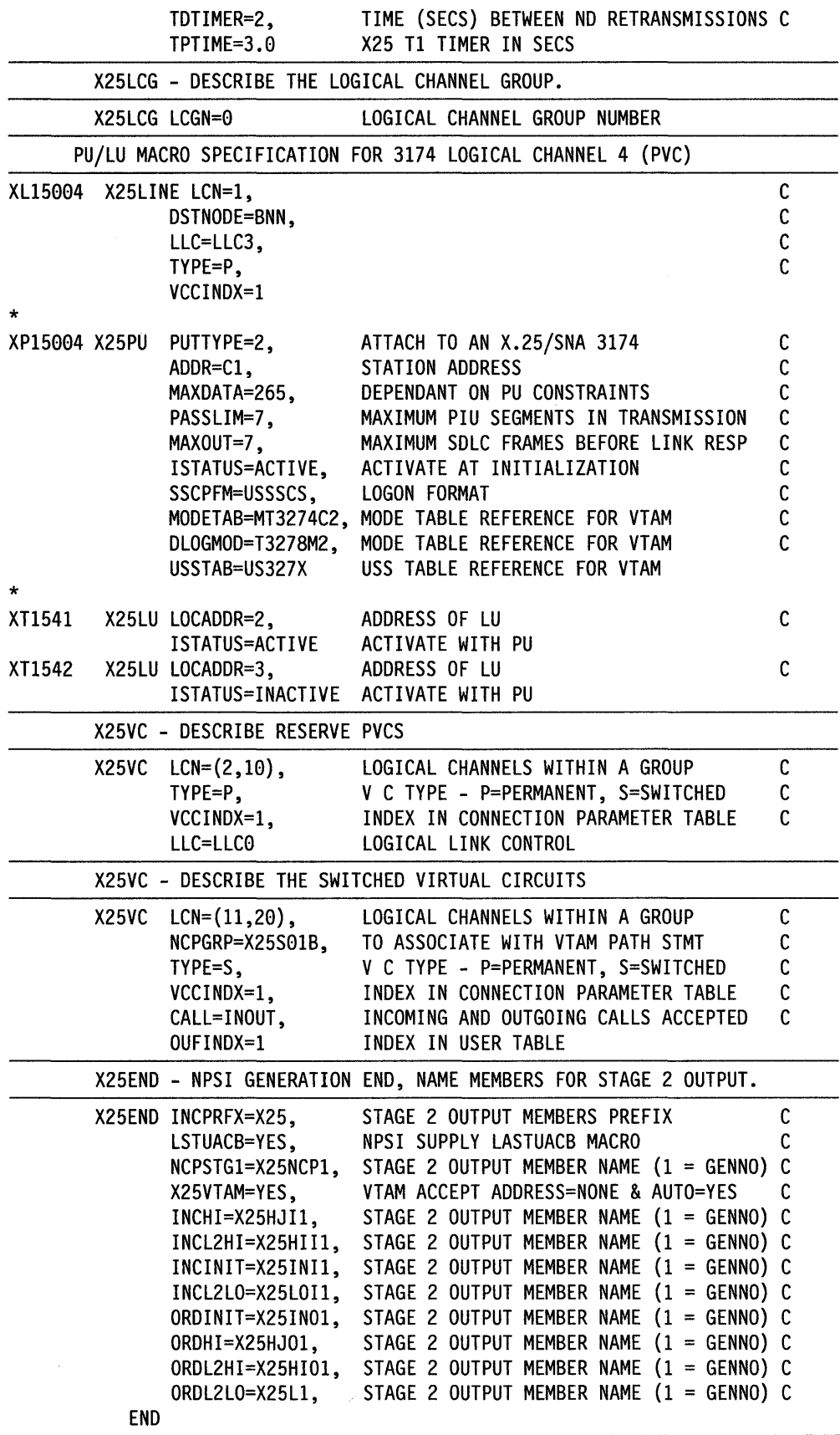

 $\sim 10^7$ 

 $\sim 10^6$ 

### **In an ACF/VTAM switched major node:**

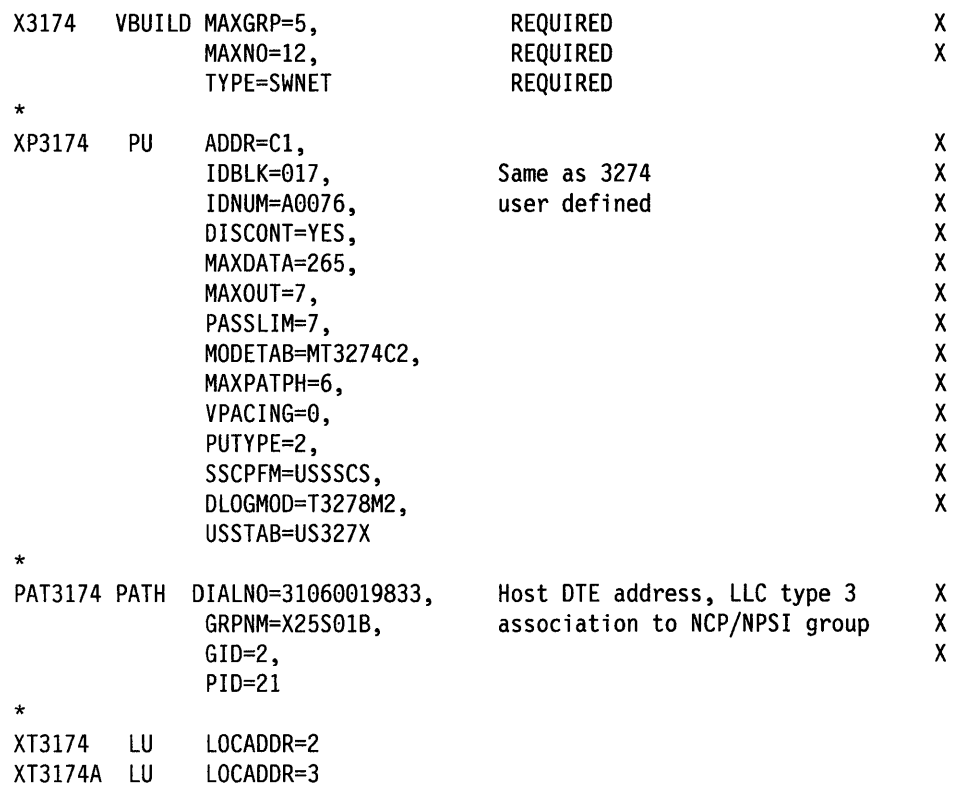

 $\overline{\phantom{a}}$  $\overline{\phantom{a}}$  $\overline{\phantom{a}}$ 

## **Definitions for 3174 Token-Ring Network Models**

The following sections describe how 3174 x3R models are defined at the host when using NCP/Token-Ring Interconnect (NTRI) instead of the 3174 gateway function.

## **VTAM Definitions for 3174 DSPUs**

VTAM definitions used for a Switched Major Node for downstream 3174s.

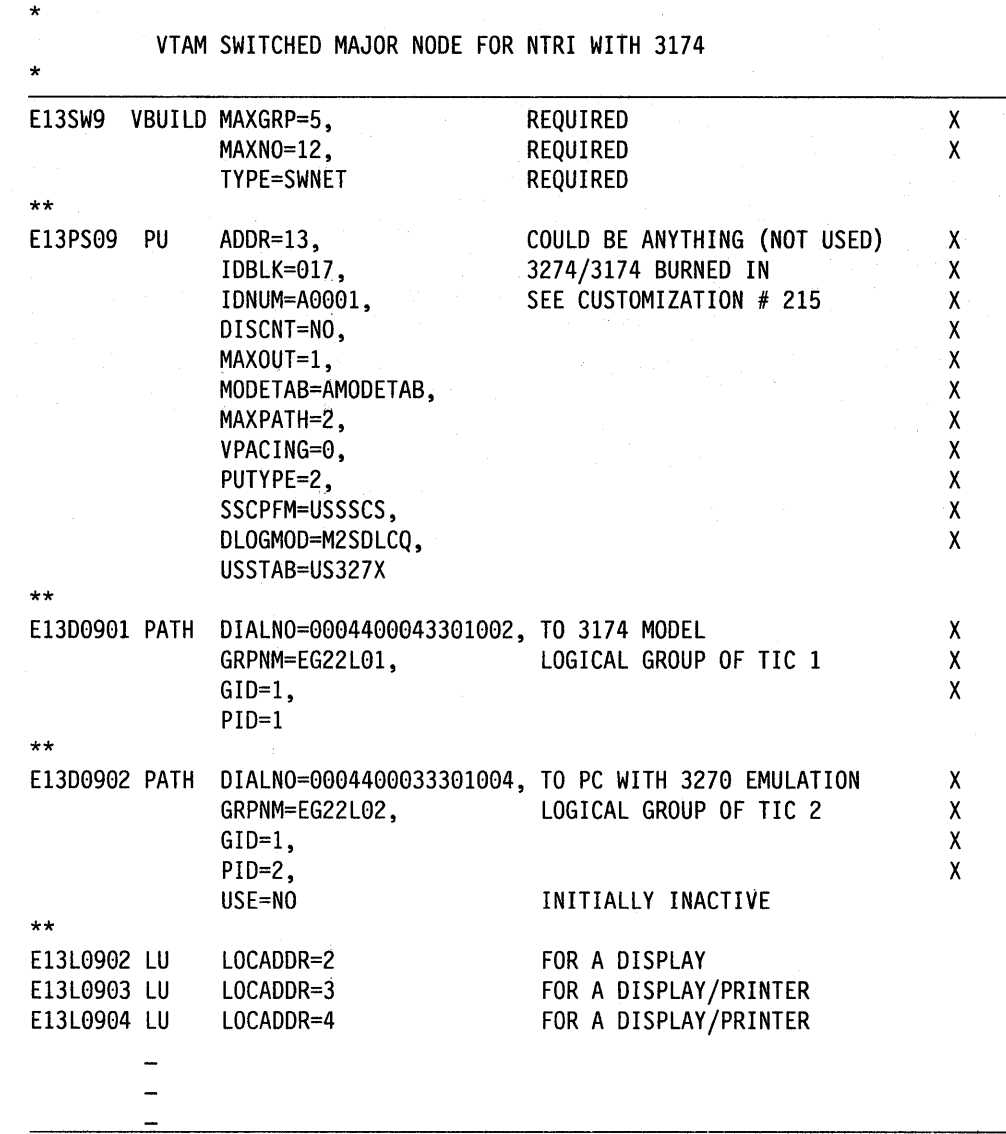

 $\sim \epsilon^{-1}$ 

## **NCP Definitions for 3174 DSPU**

 $\begin{array}{c} | \\ | \end{array}$ 

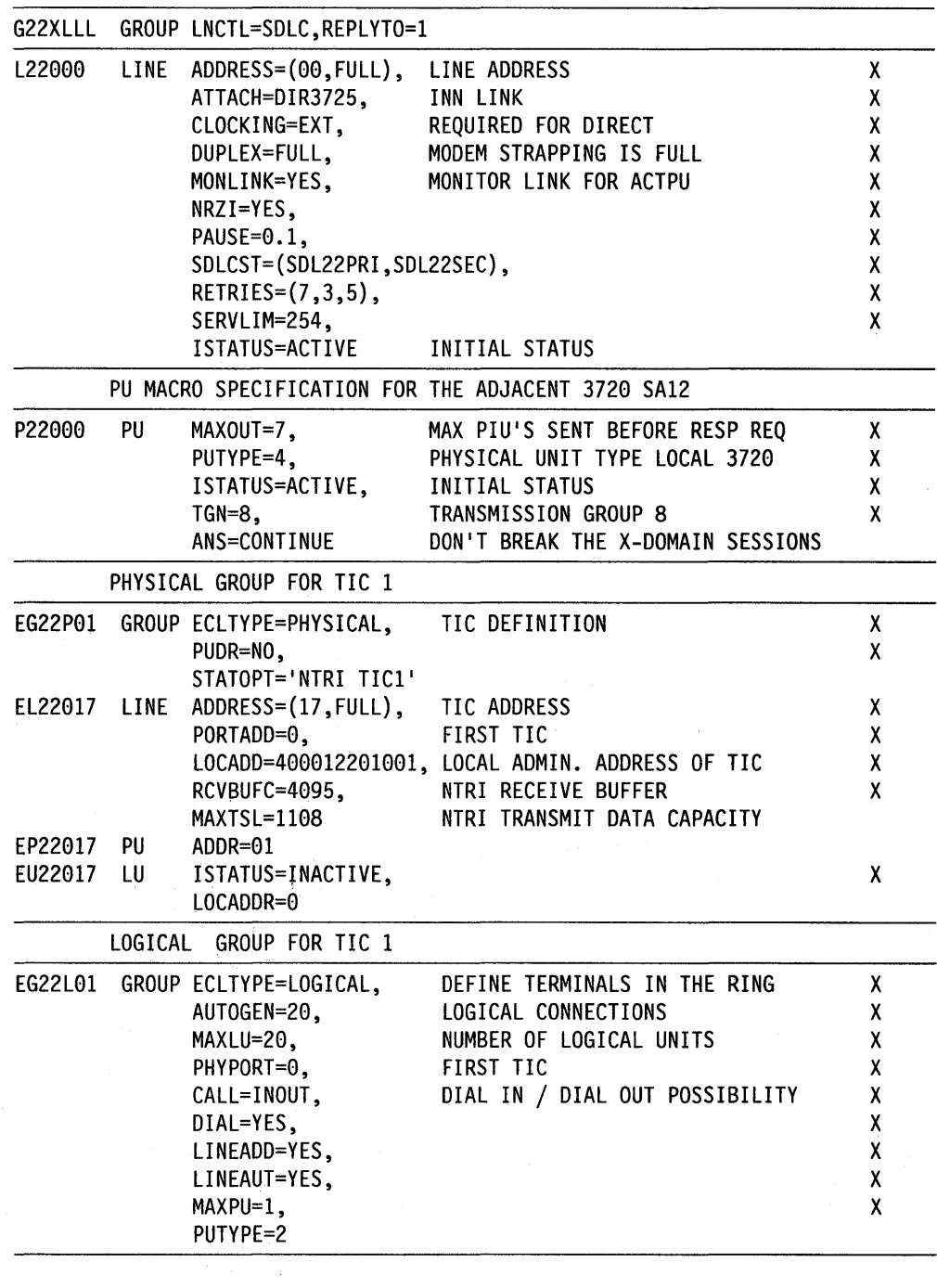

### **VSE/VT AM Definitions**

 $\overline{\phantom{a}}$ 

 $\overline{\phantom{a}}$ 

 $\begin{array}{c} \hline \end{array}$ 

The following is an example of a typical VSE/VTAM 8-book for a local SNA major node containing a gateway and two DSPUs.

CATALOG SNA3174.B SNA3174 VBUILD TVPE=LOCAL

 $\sim$ 

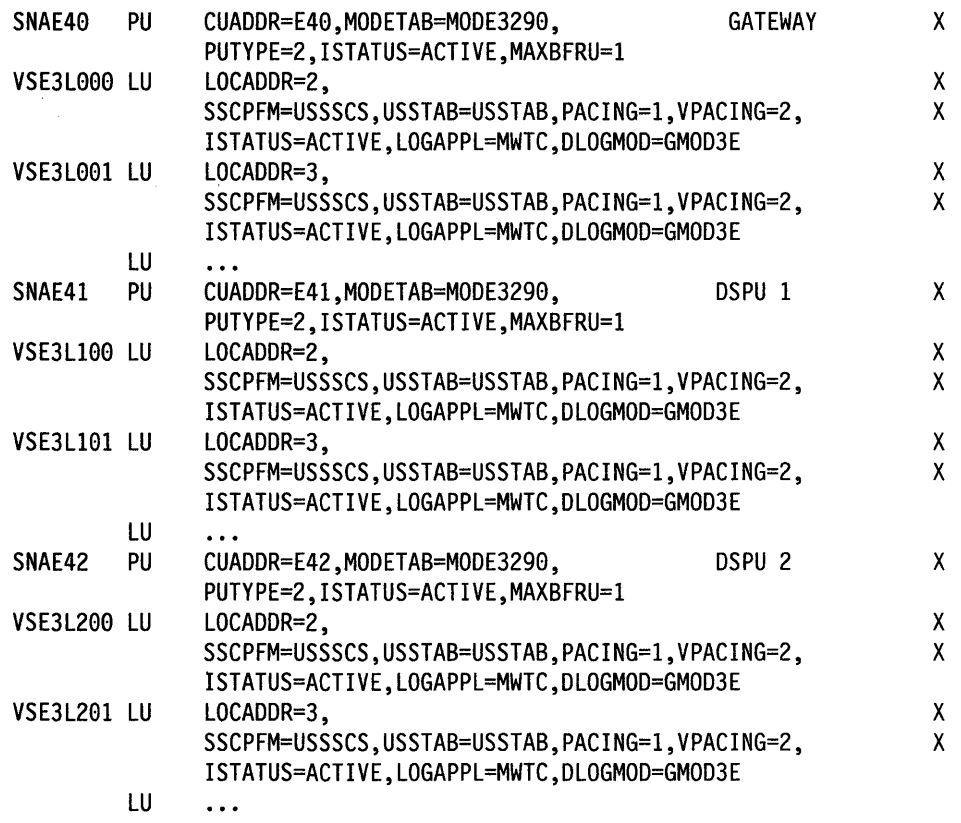

# **Appendix E. Examples of Using Service Access Points**

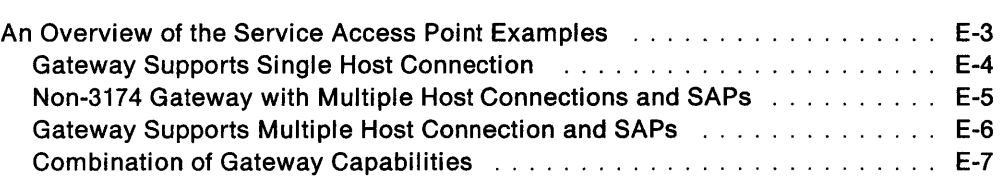

 $\frac{1}{\sqrt{2}}$ 

 $\overline{\phantom{a}}$  $\overline{1}$ 

 $\overline{1}$ 

## **An Overview of the Service Access Point Examples**

Service access points (SAPs) are used when the gateway supports access to multiple hosts. If you are using Single Link Multi-Host Support, you can access additional hosts through a single gateway (if supported) by specifying additional service access points (SAPs). Usage of the SAP depends on the capabilities of the gateways.

The following examples are provided to help you respond to the SAP portion of configuration questions "106: Token-Ring Network Address and Service Access Point of the 3174" and "107: Token-Ring Network Address and Service Access Point of the Gateway." Each example assumes that you are using Single Link Multi-Host Support to access additional hosts. Look at each example and use the ones that most closely resemble your network. Examples are provided for the following:

- A gateway that supports a single host connection
- A non-3174 gateway that supports multiple host connections
- A gateway that supports multiple host connections and SAPs
- A combination of gateway capabilities.

When trying to understand SAPs, it may help to think of an apartment building. The building has one common street address and the apartments within the building are identified with unique numbers. These unique apartment numbers can be equated to SAPs.

### Gateway Supports Single Host Connection

Figure E-1 shows the usage of SAPs in its simplest form. Each gateway supports only one host connection and SAP.

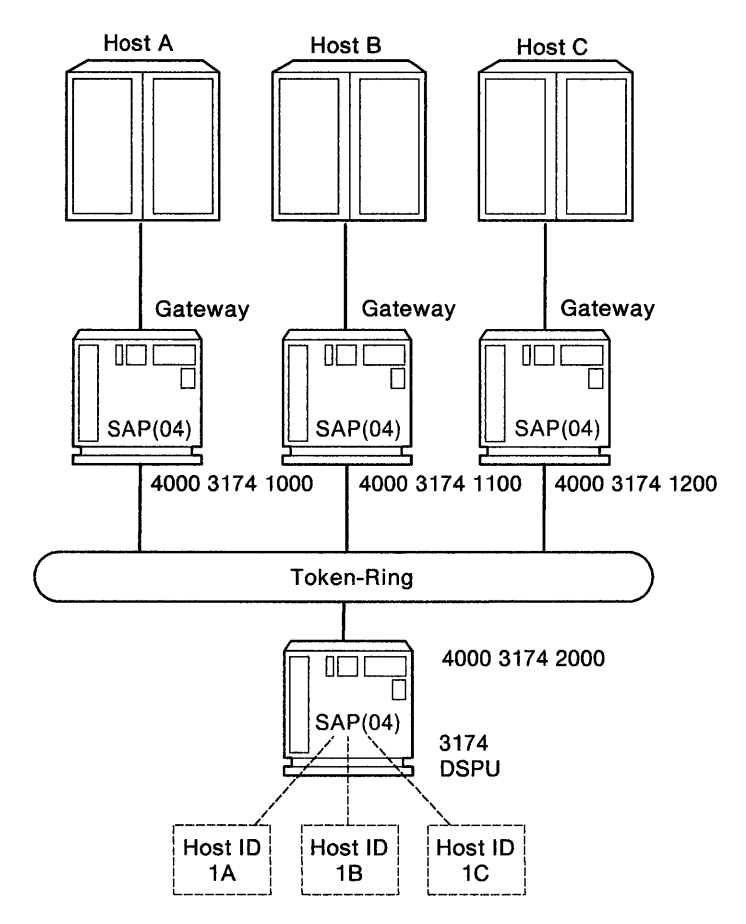

Figure E-1. One Gateway for Each Host Connection

The following table shows responses to configuration questions 106 and 107 for the network in Figure E-1. The address portions of these responses are used for example purposes only; they do not imply a recommendation.

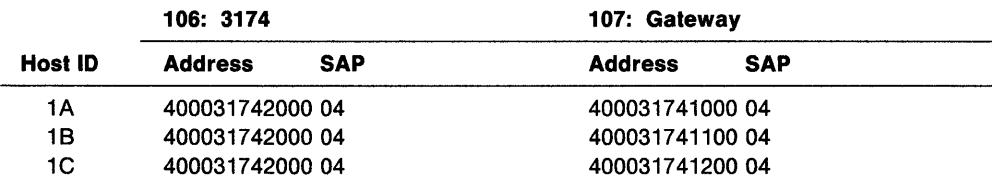

### Non-3174 Gateway with Multiple Host Connections and SAPs

Figure E-2 shows attachment to multiple hosts through a non-3174 gateway that does not support SAPs.

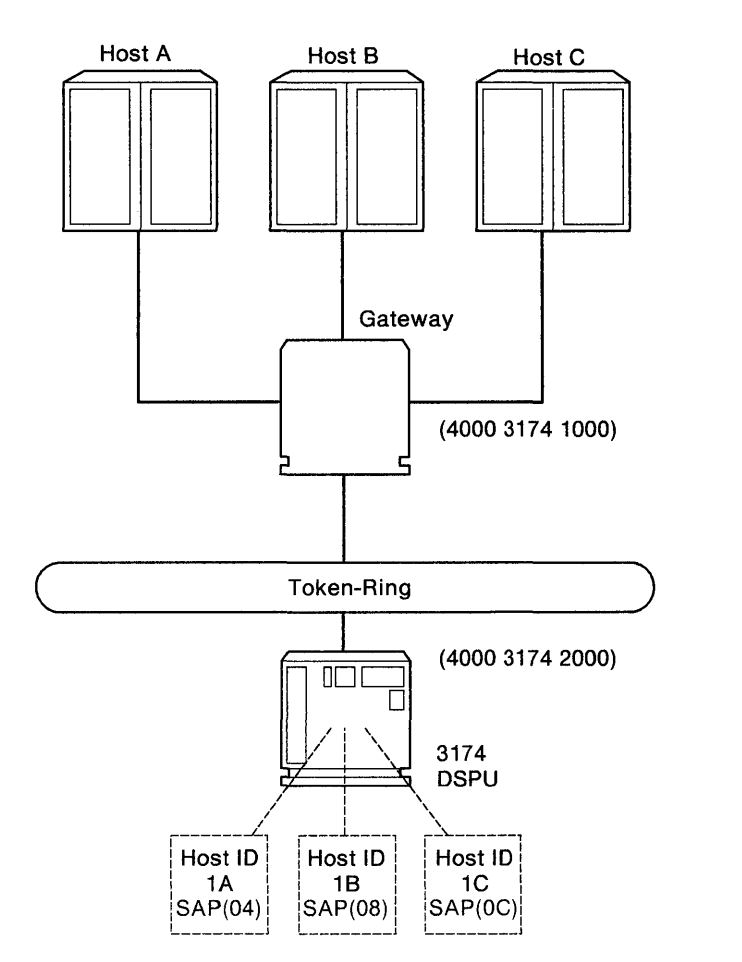

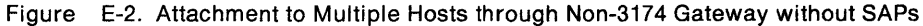

The following table shows responses to configuration questions 106 and 107 for the network in Figure E-1 on page E-4. The address portions of these responses are used for example purposes only; they do not imply a recommendation.

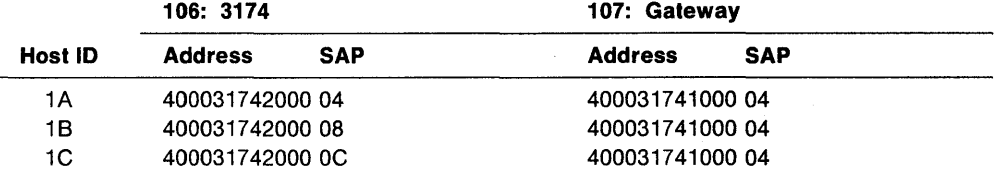
#### Gateway Supports Multiple Host Connection and SAPs

Figure E-3 shows attachment to multiple hosts through a gateway that supports three SAPs.

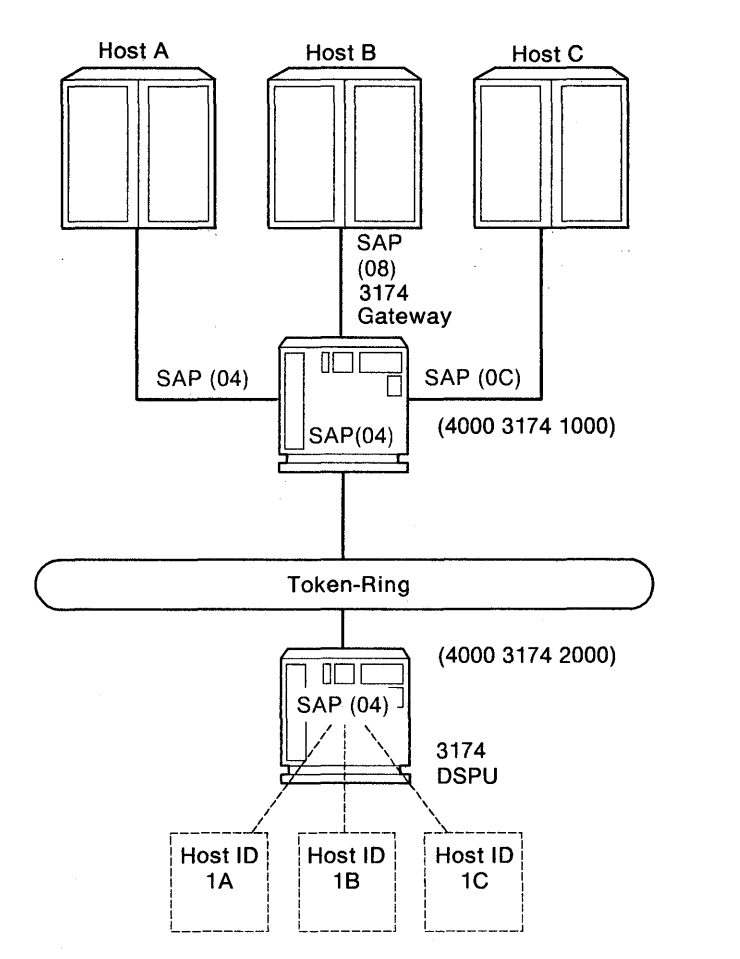

Figure E-3. Gateway With Multiple Host Connection and SAPs

The following table shows responses to configuration questions 106 and 107 for the network in Figure E-3. The address portions of these responses are used for example purposes only; they do not imply a recommendation.

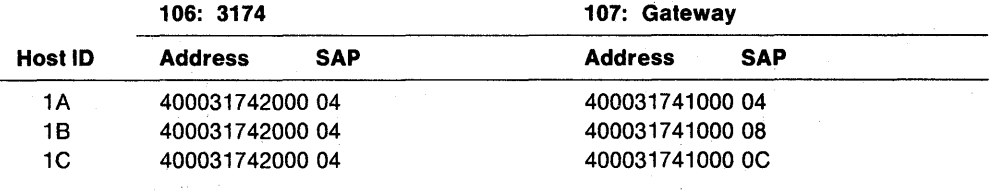

J

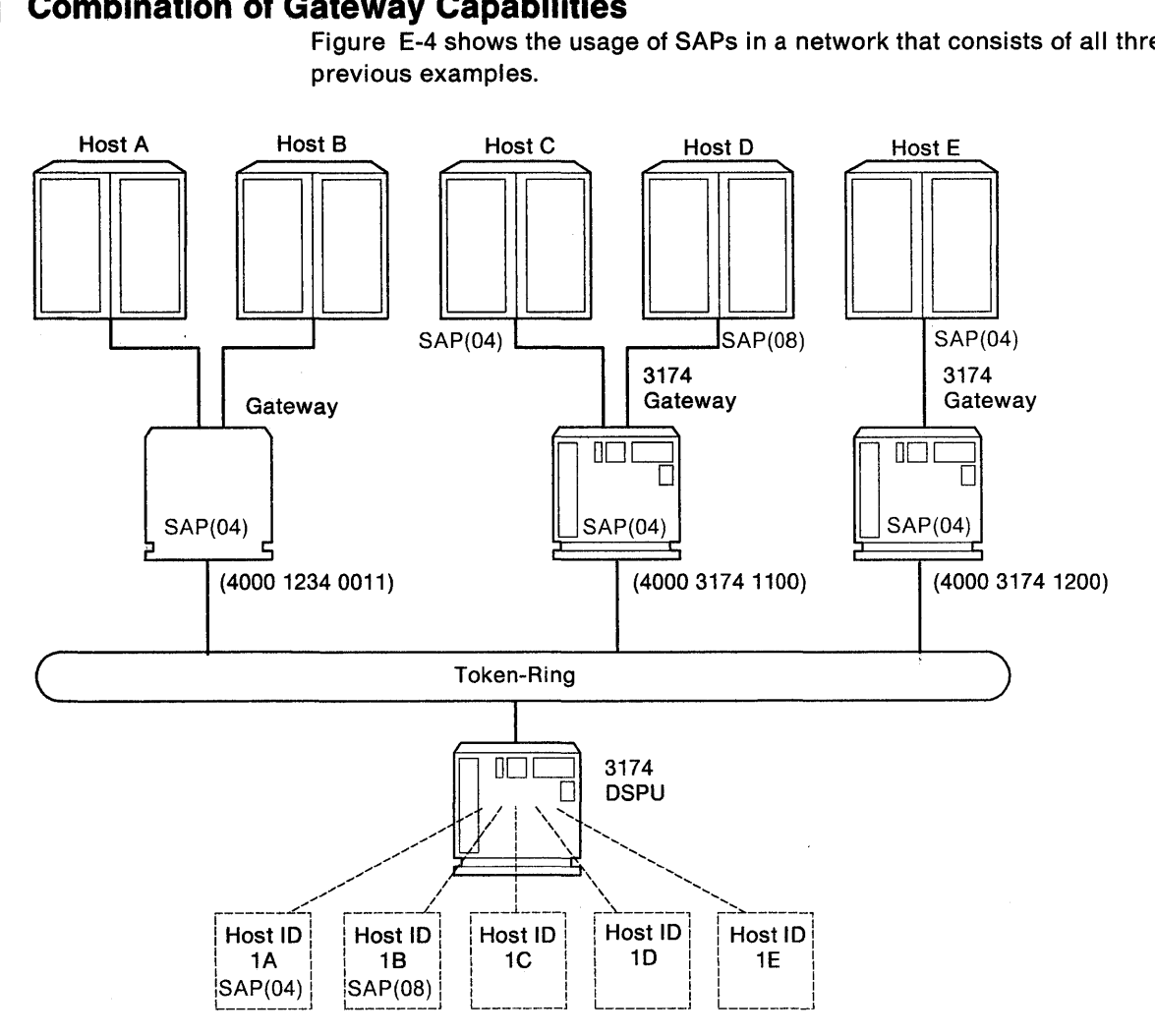

#### Combination of Gateway Capabilities  $\overline{1}$

Figure E-4 shows the usage of SAPs in a network that consists of all three of the previous examples.

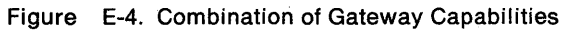

The following table shows responses to configuration questions 106 and 107 for the network in Figure E-4. The address portions of these responses are used for example purposes only; they do not imply a recommendation.

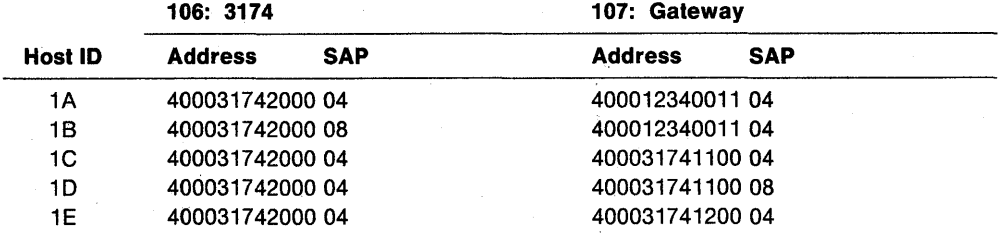

# **List of Abbreviations**

# A

A. (1) Ampere. (2) Angstrom.

AC. Alternating current.

ACF/TCAM. Advanced Communications Function for the Telecommunications Access Method.

ACF/VTAM. Advanced Communications Function for the Virtual Telecommunications Access Method.

ACK. Acknowledge.

ACTPU. Activate Physical Unit.

AEA. Asynchronous Emulation Adapter.

AID. Attention identifier.

Alt. Alternate.

ANSI. American National Standards Institute.

APAR. Authorized program analysis report.

APL. A Programming Language.

ASCII. American National Standard Code for Information Interchange.

ATTN. Attention.

# B

B. Busy.

BB. Begin bracket.

BIS. Bracket initiation stopped

bps. Bits per second.

BSC. Binary synchronous communication.

## c

C. Celsius.

CA. Character attributes.

C&D. Cause and diagnostic (codes)

CC. (1) Control check. (2) Chain Command (flag).

CCA. Concurrent Communication Adapter.

CCITT. International Telegraph and Telephone Consultative Committee.

CCW. Channel command word.

CE. (1) IBM Customer Engineer. (2) Correctable error. (3) Channel-end.

CECP. Country extended code page.

ChgSc. Change screen.

CICS. Customer Information Control System.

CICS/VS. Customer Information Control System/Virtual Storage.

CID. Connection identifier.

CMS. Conversational monitor system.

cncl. Cancel.

coax. Coaxial (cable).

comm. Communication.

CR. (1) Command Reject. (2) Carriage return.

CSCF. Central Site Control Facility.

CSCM. Central Site Change Management.

CUG. Closed user group.

CUT. Control unit terminal.

#### D

- DCE. Data circuit-terminating equipment.
- DE. Device-end.
- dec. Decimal.
- DEL. The delete character.
- dev. Device.
- Dev Cncl. Device Cancel.

DFT. (1) Distributed function terminal. (2) Diagnostic function test.

DISC. Disconnect.

DM. (1) Disconnect mode. (2) Distribution Manager.

DOS. Disk Operating System.

DSL. (1) Downstream load. (2) Data set label.

DSPU. Downstream physical unit.

DSR. Data set ready.

DTE. Data terminal equipment.

DTR. Data terminal ready.

dup, DUP. Duplicate.

#### E

EAB. Extended Attribute Buffer.

EAU. Erase All Unprotected.

EB. End bracket.

EBCDIC. Extended Binary-Coded Decimal Interchange Code.

EC. Engineering change.

EIA. Electronic Industries Association.

EOF. End of field.

EOT. End-of-transmission character.

ESC. Escape.

ETX. End of Text.

E/W. Erase/Write.

EX. Exception (response).

#### F

F. Fahrenheit.

FA. Field attribute.

FF. Form Feed.

FM. (1) Frequency modulation. (2) Function management. (3) Field mark.

FMH. Function management header.

FRU. Field-replaceable unit.

#### G

GDDM. Graphical Data Display Manager.

#### H

H. Height.

HDLC. High-level data link control.

hex. Hexadecimal.

HNAD. Host network (DTE) address.

#### I

I. Information (format).

ID. (1) Identification. (2) Identifier.

Ident. Identification.

IML. Initial microcode load.

in. Inch (or inches).

INS. Insert.

1/0. Input/output.

IOCP. Input/output control program.

IPDS. Intelligent Printer Data Stream.

IR. Intervention Required.

ISO. International Organization for Standardization.

#### K

k. 1000.

K. 1024.

Kb. Kilobit.

KB. Kilobyte.

KDU. Keyboard Definition Utility

#### L

L. Left.

LAN. Local area network.

LAPB. Link access procedure balanced.

LFS. Local Format Storage.

LFU. Limited Function Utility.

LH. Link header.

LIB. Library.

LIC. Last in chain.

LLC. Logical link control.

LT. Logical terminal.

LTA. Logical terminal assignment.

LU. Logical unit.

#### M

m. Meter (or meters).

MAP. Maintenance analysis procedure.

max. Maximum.

MB. (1) Megabyte. (2) Optical fiber mounting bracket.

min. Minimum, minute.

MIS. Multiple interactive sessions.

MLT. Multiple Logical Terminals.

mm. Millimeter (or millimeters).

modem. Modulator-demodulator.

MPP. Maximum print position.

MVS. Multiple virtual storage.

#### N

NCCF. Network Communications Control Facility.

NCP. Network Control Program.

NI. Not initialized.

NL. New Line.

NLDM. Network Logical Data Manager.

No. Number.

NPDA. Network Problem Determination Application. NPKT. Negotiated packet size.

NRZ. Nonreturn to zero.

NRZI. Nonreturn to zero inverted.

NTRI. NCP Token-Ring Interconnection.

NUM. Numeric.

NWND. Negotiated window size.

#### o

OEM. Original equipment manufacturer.

OIA. Operator information area.

#### p

P. (1) Printer. (2) Protected.

- PA. (1) Program access. (2) Program attention.
- PAM. Printer authorization matrix.
- PC. Personal computer.
- pF. Picofarad.
- PF. Program function.
- PID. Product-set ID.
- PIU. Path information unit.
- PLU. Primary logical unit.
- PS. Programmed symbols.
- PU. Physical unit.
- PUID. Physical unit identification.
- PVC. Permanent virtual circuit.

## Q

QLLC. Qualified logical link control.

## R

R. (1) Rear. (2) row. (3) riser. RECFMS. Record Formatted Maintenance Statistics. REM. Ring error monitor. Req. Request.

REQMS. Request Maintenance Statistics.

resp. Response.

- RFS. Ready-For-Sending.
- RH. Request/response header.
- RLSO. Receive Line Signal Detect.
- ROS. Read-only storage.
- RPOA. Recognized Private Operating Agency.
- RPQ. Request for price quotation.
- RR. (1) Receive ready. (2) Request ready.
- R/R. Request/response.
- RTM. Response Time Monitor.
- RTS. Request to send.
- RU. Request/response unit.

#### s

S. Sequenced (format), side.

- SAP. Service access point.
- SCS. SNA character string.
- SOLC. Synchronous Data Link Control.
- SI. Suppress Index.
- SNA. Systems Network Architecture.
- SNBU. Switched network backup.

SOEMI. Serial Original Equipment Manufacturer Interface.

SP. (1) Space. (2) Specific Poll.

- SS. Surge suppressor.
- SSCP. System services control point.

SVC. Switched virtual circuit.

SYSGEN. System generation.

#### T

- TA. Terminal adapter.
- TCLS. Throughput class negotiation.
- TH. Transmission header.
- TMA. Terminal Multiplexer Adapter.
- TP. Teleprocessing.

#### u

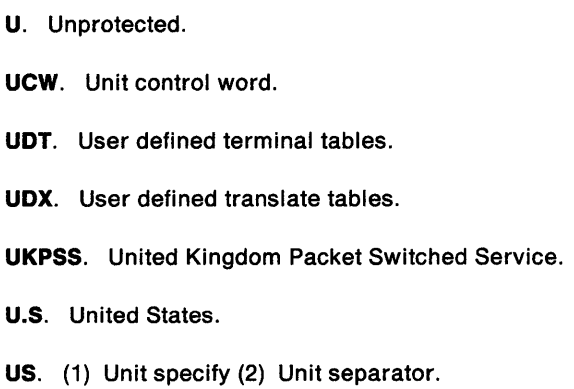

#### v

- V. Volt.
- VM. Virtual machine.
- VM/SP. Virtual machine/System Product.
- VPO. Vital Product Data.
- VS. Virtual storage.
- VSE. Virtual storage extended.
- VTAM. Virtual Telecommunications Access Method.

#### w

WACK. Wait before transmit positive acknowledgement.

- WCC. Write control character.
- WE. Western Electric.
- WSF. Write Structured Field.

x

X.2S. Packet-switched networks.

**XID.** Exchange station identification.

**XOFF.** Transmitter off.

X-&

# **Glossary**

## A

access method. A technique for moving data between main storage and input/output devices.

acknowledgment. The transmission, by a receiver, of acknowledge characters as an affirmative response to a sender.

active. (1) Able to communicate on the network. A token-ring network adapter is active if it is able to transmit and receive on the network. (2) Operational. (3) Pertaining to a node or device that is connected or is available for connection to another node or device. (4) Currently transmitting or receiving.

active logical terminal (LT). In MLT, the currently displayed logical terminal. Synonymous with foreground logical terminal. Contrast with background logical terminal.

adapter. (1) A general term for a device that provides some transitional function between two or more devices. (2) In a local area network, within a communicating device, a circuit card with its associated software that enables the device to communicate over the network.

address. (1) A value that identifies a register, a particular part of storage, a data source, or a data sink. The value is represented by one or more characters. (2) To refer to a device or an item of data by its address. (3) In word processing, the location, identified by an address code, of a specific section of the recording medium or storage. (4) The location in the storage of a computer where data is stored. (5) In data communication, the unique code assigned to each device or workstation connected to a network.

#### Advanced Communications Function for the Telecommunications Access Method (ACF/TCAM).

(1) An IBM licensed program that provides single domain network capability and, optionally, multiple-domain capability. ACF/VTAM runs under MVS and OS/VS1 and provides message queuing. (2) An IBM licensed program that provides queued message-handling.

Note: TCAM, Versions 1 and 2, are telecommunications access methods, but TCAM, Version 3, is a message-handling subsystem.

AEA. See Asynchronous Emulation Adapter.

AEA port. A communication connector on the Asynchronous Emulation Adapter (AEA).

AEA port set. (1) One or more 3174 ports that support individual AEA station sets; they must have the same port (connection) type and modem type, but different station types. (2) One or more 3174 station sets that have different station types, but the same port type, modem type, and number of default destinations.

AEA station. A 3270 or ASCII display station, printer, or host that communicates through the Asynchronous Emulation Adapter.

AEA station set. (1) One or more AEA stations that have the same attributes, for example, line speed and parity. (2) One or more AEA stations that share the same characteristics of station type, port type, modem type, and default destination.

alert. (1) For IBM LAN management products, a notification indicating a possible security violation, a persistent error condition, or an interruption or potential interruption in the flow of data around the network. See also network management vector transport. (2) In SNA, a record sent to a system problem management focal point to communicate the existence of an alert condition. (3) In the NetView program, a high-priority event that warrants immediate attention. This data base record is generated for certain event types that are defined by user-constructed filters.

alternate cursor. (1) An image reversal of each dot in the character cell at the cursor position. (2) A cursor other than the one displayed on the display surface at power on time.

alternate 1 initial microcode load (All 1 IML). The initiating procedure for running specific adapter tests, starting customizing, or doing a normal IML.

alternate 2 initial microcode load (Alt 2IML). The initiating procedure for running a general 3174 controller test.

American National Standard Code for Information Interchange (ASCII). The standard code, using a coded character set consisting of 7-bit coded characters (8 bits including parity check), used for information interchange among data processing systems, data communication systems, and associated equipment. The ASCII set consists of control characters and graphics characters.

APAR. Authorized program analysis report. A report of a problem caused by a suspected defect in a current unaltered release of a program.

application. (1) The use to which an information processing system is put, for example, a payroll

application, an airline reservation application, or a network application. (2) A collection of software components used to perform specific types of work on a computer.

application program. (1) A program written for or by a user that applies to the user's work. Some application programs receive support and services from a special kind of application program called a network application program. (2) A program used to connect and communicate with stations in a network, enabling users to perform application-oriented activities.

ASCII emulation. The ability of a 3270 display station or printer to communicate with an ASCII host using the DEC VT100, DEC VT220, Data General D210, or IBM 3101 data stream.

ASCII pass-through. The transmission of unmodified data between ASCII display stations or printers and an ASCII host or public data network.

asynchronous. (1) Pertaining to two or more processes that do not depend upon the occurrence of a specific event such as a common timing signal. (2) In Fiber Distributed Data Interface (FDDI) rings, a type of data traffic that does not need bounded access delay to the medium and guaranteed throughput.

Asynchronous Emulation Adapter (AEA). In the 3174 Establishment Controller, an adapter that enables an ASCII terminal to communicate with a 3270 host using the 3270 data stream, an ASCII terminal to communicate with an ASCII host through the 3174, and a 3270 terminal to communicate with an ASCII host using data streams, such as the DEC VT100, DEC VT220, Data General D210, or IBM 3101 data streams.

attach. To make a device part of a network logically.

attaching device. Any device that is physically connected to a network and can communicate over the network.

attention (ATTN). An occurrence external to an operation that could cause an interruption of the operation.

attention identifier (AID). (1) A code in the inbound 3270 data stream that identifies the source or type of data that follows. (2) A character in a data stream indicating that the user has pressed a key, such as ENTER, that requests an action by the system.

attention key. A function key on terminals that, when pressed, causes an 1/0 interruption in the processing unit.

attribute. (1) A characteristic. (2) A terminal display language or transformation definition language (TDL) keyword that specifies a particular quality for the TDL object with which it is associated.

audible alarm. (1) An alarm that is sounded when designated events occur that require operator attention or intervention before system operation can continue. (2) A special feature that sounds a short, audible tone automatically when a character is entered from the keyboard into the next-to-Iast character position on the screen. The tone can also be sounded under program control.

autobaud. In the 3174 AEA feature, the process of determining the line speed and parity settings of a connecting display station from a specific sequence of characters (CR. CR) entered from the keyboard. ASCII hosts may also support automatic speed and parity detection, but the character sequence they require may differ.

auto-call. See automatic calling.

automatic answering. (1) Answering in which the called data terminal equipment (DTE) automatically responds to the calling signal.

Note: The call may be established whether or not the called DTE is attended.

(2) A machine feature that permits a station to respond without operator action to a call it receives over a switched line. See also manual answering. Contrast with automatic calling.

automatic calling. (1) Calling in which the elements of the selection signal are entered into the data network contiguously at the full data signaling rate. (2) A machine feature that permits a station to initiate a connection with another station over a switched line without operator action. See also manual calling. Contrast with automatic answering.

## B

backbone. In a multiple-ring local area network, a high-speed link to which the rings are connected by means of bridges. A backbone may be configured as a bus or as a ring.

backbone ring. A ring that interconnects ring networks.

background logical terminal (LT). In MLT, any logical terminal that is not currently displayed. Contrast with active logical terminal (LT).

Base data set. A data set that contains only those characters contained in a country's base character set. A base character set mayor may not be a subset of CECP.

batch. A program or operation that is performed with little or no interaction between the user and the system. Contrast with interactive.

binary synchronous communication (BSC). A form of telecommunication line control that uses a standard set of transmission control characters and control character sequences, for binary synchronous transmission of binary-coded data between stations. Contrast with synchronous data link control (SDLC).

bits per second (bps). The rate at which bits are transmitted per second.

bracket. In SNA, one or more chains of request units (RUs) and their responses, which are exchanged between two LU-LU half-sessions and represent a transaction between them. A bracket must be completed before another bracket can be started. Examples of brackets are data base inquiries/replies, update transactions, and remote job entry output sequences to workstations.

bridge. (1) An attaching device that connects two LAN segments to allow the transfer of information from one LAN segment to the other. A bridge may connect the LAN segments directly by network adapters and software in a Single device, or may connect network adapters in two separate devices through software and use of a telecommunications link between the two adapters. (2) A functional unit that connects two LANs that use the same logical link control (lLC) procedures but may use the same or different medium access control (MAC) procedures. Contrast with gateway and router.

buffer. (1) A portion of storage used to hold input or output data temporarily. (2) A routine or storage used to compensate for a difference in data rate or time of occurrence of events, when transferring data from one device to another.

burst. (1) In data communication, a sequence of signals counted as one unit in accordance with some specific criterion or measure. (2) To separate continuous-form paper into discrete sheets.

bus. (1) In a processor, a physical facility on which data is transferred to all destinations, but from which only addressed destinations may read in accordance with appropriate conventions. (2) A network configuration in which nodes are interconnected through a bidirectional transmission medium. (3) One or more conductors used for transmitting signals or power.

byte. (1) A string that consists of a number of bits, treated as a unit, and representing a character. (2) A binary character operated upon as a unit and usually shorter than a computer word. (3) A string that consists of a particular number of bits, usually 8, that is treated as a unit, and that represents a character. (4) A group of 8 adjacent binary digits that represent one extended binary-coded decimal interchange code (EBCDIC) character.

# c

card. In the 3174 Establishment Controller, a unit of electronic circuitry contained in a plastic casing (or cassette) and providing the controller with a specialized function, for example, a Terminal Adapter or an Encrypt/Decrypt Adapter.

carrier. A wave or pulse train that may be varied by a signal bearing information to be transmitted over a communication system.

CECP-capable device. A device that supports the Country Extended Code Page.

CECP character set. A collection of symbols in Character Set 697 required for CECP languages.

CECP data set. A data set that contains any CECP-unique graphic.

CECP-unique graphic. A graphic symbol that is in the CECP character set and not in the base character set.

Central site change management (CSCM). A function of the 3174 microcode that tracks the microcode for each controller in a network and, in conjunction with NetView DM, electronically distributes and retrieves microcode changes for each controller.

Central Site Controller. The controller that contains the central site library for all of the controllers in a network.

central site customizing. The process of tailoring the 3174 Licensed Internal Code for each controller in a network, at the central site.

central site library. One or more Library disks that contain customizing data and label information for the controllers in a network.

channel. (1) A functional unit, controlled by a host computer, that handles the transfer of data between processor storage and local peripheral equipment. (2) A path along which signals can be sent. (3) The portion of a storage medium that is accessible to a given reading or writing station. (4) In broadband transmission, a designation of a frequency band 6 MHz wide.

channel-attached. Pertaining to attachment of devices directly by data channels (I/O channels) to a computer. Synonym for local. Contrast with telecommunication-attached.

character mode. A mode in which input is treated as alphanumeric data, rather than graphic data.

character position. (1) A location on the screen at which one character can be displayed. (2) An

addressed location in the buffer at which 1 character can be stored.

character set. (1) A defined collection of characters. (2) A group of characters used for a specific reason, for example, the set of characters a printer can print. (3) The collection of graphic characters required to support a specific language.

cluster. A station that consists of a control unit (a cluster controller) and the terminals attached to it.

cluster controller. A device that can control the input/output operations of more than one device connected to it. A cluster controller may be controlled by a program stored and executed in the unit, for example, the IBM 3174 Establishment Controller. Or, it may be entirely controlled by hardware, for example, the IBM 3272 Control Unit. See also cluster and cluster controller node. Synonymous with cluster control unit.

cluster controller node. A peripheral node that can control a variety of devices. See also host node, Network Control Program (NCP) node, and terminal node.

cluster control unit. Synonym for cluster controller.

coaxial cable. A cable consisting of one conductor, usually a small copper tube or wire, within and insulated from another conductor of larger diameter, usually copper tubing or copper braid.

code page. An assignment of graphic characters and control function meanings to all code points.

code point. A 1-byte code representing one of 256 potential characters.

command. (1) A request for performance of an operation or execution of a program. (2) A character string from a source external to a system that represents a request for system action.

command retry. A channel and control unit procedure that causes a command to be retried without requiring an I/O interruption.

communication adapter. (1) A circuit card with associated software that enables a processor, controller, or other device to be connected to a network. (2) See EIA communication adapter, V.35 communication adapter, and X.21 communication adapter.

communication controller. (1) A device that directs the transmission of data over the data links of a network; its operation may be controlled by a program processed in a processor to which the controller is connected or by a program executed within the device. (2) A type of communication control unit whose operations are controlled by one or more programs

stored and executed in the unit. It manages the details of line control and the routing of data through a network. (3) See also cluster controller, communication controller node, and transmission control unit.

communication controller node. A subarea node that does not contain a system services control point (SSCP).

communication link. Physical (hardware) link.

communication management host. In ACF/TCAM, the host in a communication management configuration that performs all network-control functions in the network except control of locally attached stations of data hosts.

component. (1) Hardware or software that is part of a functional unit. (2) A functional part of an operating system, for example, the scheduler or supervisor. (3) In systems with VSAM, a named, cataloged collection of stored records, such as the data component or index component of a key-sequenced file or alternate index. (4) In System/38 graphics, the representation of a data group on a chart. (5) See terminal component and solid state component.

Concurrent Communication Adapter (CCA). In the 3174 Establishment Controller, a communication adapter that, along with the necessary microcode, provides terminals attached to the 3174 the ability to concurrently access an additional 3270 host.

configuration. The arrangement of a computer system or network as defined by the nature, number, and chief characteristics of its functional units. More specifically, the term configuration may refer to a hardware configuration or a software configuration. See also system configuration.

Connection Menu. A menu on the screen of a display station attached to the 3174 Establishment Controller, from which a user can select an available host.

connector. A means of establishing electrical flow.

control character. (1) A character whose occurrence in a particular context specifies a control function. (2) A character used to specify that a control unit is to perform a particular operation.

control codes. (1) Code points and their assigned control function meanings. (2) The hexadecimal values hex 00 through hex 3F, and hex FF in the 3270 data stream. ASCII control codes are the hexadecimal values hex 00 through hex 1F and 7F.

Control (CTL) disk. A customized diskette or fixed disk containing the microcode that describes a particular controller's attached terminals, and its method of attachment to the host.

Control (CTL) diskette. A customized diskette containing the microcode that describes a particular controller's attached terminals, and its method of attachment to the host.

control function. Synonym for control operation.

controller. A unit that controls input/output operations for one or more devices.

control operation. An action that affects the recording, processing, transmission, or interpretation of data; for example, starting or stopping a process, carriage return, font change, rewind, and end of transmission. Synonymous with control function.

control unit. A general term for any device that provides common functions for other devices or mechanisms. Synonym for controller.

control unit terminal (CUT). A terminal that relies on the 3174 to interpret the data stream. Examples are the 3178,3179,3278 Model 2, and 3279 Model S2A.

control unit terminal (CUT) mode. A host-interactive mode that enables an IBM 3270 Personal Computer customized in this mode to run only one session emulating a 3178,3179,3278 Model 2, or 3279 Model S2A.

conversion. (1) In programming languages, the transformation between values that represent the same data item but belong to different data types. Information may be lost as a result of conversion because accuracy of data representation varies among different data types. (2) The process of changing from one method of data processing to another or from one data processing system to another. (3) The process of changing from one form of representation to another, for example, to change from decimal representation to binary representation.

copy operation. An operation that copies the contents of the buffer from one terminal to another terminal attached to the same control unit.

country extended code page (CECP). A function of the 3174 microcode that provides for a code page containing additional code points beyond those available with Table 5A code pages. CECP is supported by a universal character set, Character Set 697, which contains 190 characters.

create. In 3174 central site customizing, to create a library member for a network controller, and store the customizing data for that library member on a Library diskette.

cursor. (1) A movable, visible mark used to indicate the position at which the next operation will occur on a display surface. (2) A unique symbol that identifies a character position in a screen display, usually the character position at which the next character to be entered from the keyboard will be displayed.

Customer Information Control System (CICS). An IBM licensed program that enables transactions entered at remote terminals to be processed concurrently by user-written application programs. It includes facilities for building, using, and maintaining data bases.

customization. Procedures that tailor the controller microcode to fit the various types of display stations and printers and the method of host attachment that a particular control unit will handle.

customizing display station. A display station used to perform the customizing procedures; this display station must be attached to port 26-00 of the controller. Only these display stations can be used for customizing: a 3178, a 3179 Model 1 operating in native or 3279-emulation mode, a 3180 operating in native or 3278-emulation mode, a 3191, a 3192, a 3194 operating in control unit terminal (CUT) mode, a 3270 Personal Computer with 3278/3279 emulation, operating in CUT mode, a 3278 (except Model 1), a 3279, a 5550 family operating in CUT mode, a 6150 RT Personal Computer, and a 6151 RT Personal Computer.

customizing keyboard. A keyboard used to type in the customizing responses; this keyboard must be a Typewriter, Data Entry, APL (with APL off), or Text (with Text off) keyboard with a QWERTY layout. (On a QWERTY layout, the first six characters on the left side of the top row of alphabetic characters are Q, W, E, R, T, Y.)

# D

data. (1) A representation of facts, concepts, or instructions in a formalized manner suitable for communication, interpretation, or processing by human or automatic means. (2) Any representations such as characters or analog quantities to which meaning is or might be assigned.

data base. A set of data, part or the whole of another set of data, that consists of at least one file, and that is sufficient for a given purpose or for a given data processing system.

data chaining. In synchronous data link control (SOLC) data transmission, the chaining together of scattered segments of storage data to assemble a complete SOLC frame.

data circuit. (1) A pair of associated transmit and receive channels that provide a means of two-way data communication. (2) In SNA, see also link connection.

#### Notes:

- 1. Between data-switching exchanges, the data circuit may include data circuit-terminating equipment (DCE), depending on the type of interface used at the data-switching exchange.
- 2. Between a data station and a data-switching exchange or data concentrator, the data circuit includes the data-terminating equipment at the data station end. It may also include equipment similar to a DCE at the data-switching exchange or data-concentrator location.

data circuit-terminating equipment (DCE). In a data station, the equipment that provides the signal conversion and coding between the data terminal equipment (DTE) and the line.

Data Entry keyboard. A keyboard layout designed for data entry applications.

data frame. See frame.

data host. In an ACF/TCAM communication management configuration, a host that is dedicated to processing applications and does not control network resources, except for its locally attached devices. See also communication management host.

data link. (1) Any physical link, such as a wire or a telephone circuit, that connects one or more remote terminals to a communication control unit, or connects one communication control unit with another. (2) The assembly of parts of two data terminal equipment (DTE) devices that are controlled by a link protocol, and the interconnecting data circuit, that enable data to be transferred from a data source to a data sink. (3) In SNA, see also link.

Note: A telecommunication line is only the physical medium of transmission. A data link includes the physical medium of transmission, the protocol, and associated devices and programs; it is both physical and logical.

data packet. (1) At the interface between data terminal equipment (DTE) and data circuit-terminating equipment (DCE), a data unit used to transmit user data over a virtual circuit. (2) In an Open Systems Interconnection (OSI) network, a data unit passed between transport layer entities.

data stream. (1) All data transmitted through a data channel in a single read or write operation. (2) A continuous stream of data elements being transmitted, or intended for transmission, in character or binary-digit form, using a defined format. See also data stream format.

data streaming. A protocol for transmitting data on a channel. In this protocol, the sender maintains the

channel in a transmit state for an extended length of time.

data stream format. In SNA, the format of the data elements (end-user data) in the request unit (RU). See also 3270 data stream and SNA character string (SCS).

data terminal equipment (DTE). (1) That part of a data station that serves as a data source, data receiver, or both. (2) Equipment that sends or receives data, or both.

Data Terminal Ready (DTR) flow control. A procedure for a communicating device to signal its readiness to receive data by raising the DTR lead on an EIA 232D interface.

data transfer. (1) The result of the transmission of data signals from any data source to a data receiver. (2) The movement, or copying, of data from one location and the storage of the data at another location.

decrypt. To convert encrypted data into clear data. Contrast with encrypt.

default. Pertaining to an attribute, value, or option that is assumed when none is explicitly specified.

default destination. A destination for display stations and printers that is defined in AEA customization.

default response. A response supplied by the customizing utility if a different response is not specified during customization.

destination. Any point or location, such as a node, station, or a particular terminal, to which information is to be sent.

device. (1) A mechanical, electrical, or electronic contrivance with a specific purpose. (2) An input/output unit such as a terminal, display, or printer.

diagnostics. Modules or tests used by computer users and service personnel to diagnose hardware problems.

disk. A direct-access data storage medium, which may be either flexible (diskette) or hard (fixed disk).

diskette. A flexible magnetic disk enclosed in a protective container.

diskette drive. The mechanism used to seek, read, and write data on diskettes.

display field. (1) An area in the display buffer that contains a set of characters that can be manipulated or operated upon as a unit. (2) A group of consecutive characters (in the buffer) that starts with an attribute character (defining the characteristics of the field) and contains one or more alphanumeric characters. The

field continues to, but does not include, the next attribute character.

display station. An input/output device containing a display screen and an attached keyboard that allows a user to send information to or receive information from the system.

distributed function terminal (DFT). A programmable terminal that can perform operations previously performed by the control unit. These terminals can interpret the 3270 data stream themselves. Examples are the IBM 3270 Personal Computer and the 3290 Information Panel.

distributed function terminal (DFT) mode. A host-interactive mode that enables an IBM 3270 Information Display System customized in this mode to run as many as four host sessions. The sessions can emulate a 3178,3179,3278 Model 2, or 3279 Model S2A.

downstream. (1) In the direction of data flow or toward the destination of transmission. (2) From the processor toward an attached unit or end user. (3) Contrast with upstream.

downstream load (DSL). The capability of a distributed function terminal to receive its control program from the controller to which it is attached. A disk containing the terminal's control program is loaded into the control unit.

downstream physical unit (DSPU). A controller or a workstation downstream from a gateway that is attached to a host.

drop. A cable that leads from a faceplate to the distribution panel in a wiring closet. When the IBM Cabling System is used with the IBM Token-Ring Network, a drop may form part of a lobe. See also lobe.

duplex. Pertaining to communication in which data can be sent and received at the same time. Synonymous with full duplex.

# E

Early Token Release (ETR). In token-ring and Fiber Distributed Data Interface (FOOl) networks, a function that allows a transmitting adapter to release a new token as soon as it has completed frame transmission, whether or not the frame header has returned to that adapter.

EBCDIC. Extended binary-coded decimal interchange code. A coded character set consisting of 8-bit coded characters.

EIA communication adapter. A communication adapter conforming to EIA standards that can combine and send information on two lines at speeds up to 19.2 kbps.

EIA 232D. An electrical interface defined by the Electronics Industries Association for establishing connections and controlling data flow between data terminal equipment and data communication equipment. The interface has been adapted to allow communication between DTEs.

emulate. To imitate one system with another, primarily by hardware, so that the imitating system accepts the same data, executes the same computer programs, and achieves the same results as the imitated computer system.

emulation. (1) The imitation of all or part of one system by another, primarily by hardware, so that the imitating system accepts the same data, executes the same programs, and achieves the same results as the imitated computer system. (2) The use of programming techniques and special machine features to permit a computing system to execute programs written for another system. (3) Imitation; for example, imitation of a computer or device. (4) See terminal emulation. (5) Contrast with simulation.

enabled. (1) On a LAN, pertaining to an adapter or device that is active, operational, and able to receive frames from the network. (2) Pertaining to a state of a processing unit that allows the occurrence of certain types of interruptions. (3) Pertaining to the state in which a transmission control unit or an audio response unit can accept incoming calls on a line.

encrypt. To scramble data or convert it, before transmission, to a secret code that masks the meaning of the data to any unauthorized recipient. Contrast with decrypt.

equipment rack. A metal stand for mounting components.

Erase All Unprotected (EAU) command. A 3270 data stream command that erases all unprotected fields and inserts nulls.

event. (1) An occurrence or happening. (2) An occurrence of significance to a task; for example the completion of an asynchronous operation, such as an input/output operation.

extended attribute buffer (EAB). The buffer in which the extended field attribute for the 3270 Kanji display field is stored.

extended binary-coded decimal interchange code (EBCDIC). A coded character set consisting of 8-bit coded characters.

extended highlighting. (1) A function that provides blink, reverse video, and underscore for emphasizing fields or characters on devices supporting extended field attributes and character attributes. (2) An attribute type in the extended field attribute and character attribute. (3) An attribute passed between session partners in the Start Field Extended, Modify Field, and Set Attribute orders.

## F

fault. An accidental condition that causes a functional unit to fail to perform its required function.

fault domain. (1) In IBM LAN problem determination, the portion of a network that is expected to be involved with an indicated error. (2) The segment of a token-ring network between a station and its nearest active upstream neighbor (NAUN).

feature. A part of an IBM product that may be ordered separately by the customer.

fiber. See optical fiber.

fiber optics. The branch of optical technology concerned with the transmission of radiant power through fibers made of transparent materials such as glass, fused silica, and plastic.

#### Notes:

- 1. Telecommunication applications of fiber optics use optical fibers. Either a single discrete fiber or a nonspatially aligned fiber bundle may be used for each information channel. Such fibers are often called optical fibers to differentiate them from fibers used in noncommunication applications.
- 2. Various industrial and medical applications use (typically high-loss) flexible fiber bundles in which individual fibers are spatially aligned, permitting optical relay of an image.
- 3. Some specialized industrial applications use rigid (fused) aligned fiber bundles for image transfer.

Fiber Optic Terminal Adapter (FTA). In 3174, this adapter allows a 3299 Model 032 to be attached to the 3174 using optical fiber cable.

field. See display field.

file. A named set of records stored or processed as a unit.

fixed disk. A rigid magnetic disk used in a fixed disk drive.

fixed disk drive. A disk storage device that reads and writes on rigid magnetic disks.

flag. (1) An indicator or parameter that shows the setting of a switch. (2) Any of various types of indicators used for identification, for example, a word mark. (3) A character that signals the occurrence of some condition, such as the end of a word. (4) Deprecated term for mark.

flow control. (1) In data communication, control of the data transfer rate. (2) In SNA, the process of managing the rate at which data traffic passes between components of the network. The purpose of flow control is to optimize the rate of flow of message units with minimum congestion in the network, that is, neither to overflow the buffers at the receiver or at intermediate routing nodes nor to leave the receiver waiting for more message units. (3) The methods used to control the flow of information across a network.

foreground logical terminal. Synonym for active logical terminal (LT).

frame. (1) The unit of transmission in some LANs, including the IBM Token-Ring Network and the IBM PC Network. It includes delimiters, control characters, information, and checking characters. On a token-ring network, a frame is created from a token when the token has data appended to it. On a token bus network (IBM PC Network), all frames including the token frame contain a preamble, start delimiter, control address, optional data and checking characters, end delimiter, and are followed by a minimum silence period. (2) A housing for machine elements. (3) In synchronous data link control (SDLC), the vehicle for every command, every response, and all information that is transmitted using SDLC procedures. Each frame begins and ends with a flag.

full duplex. Synonym for duplex.

function. In NetView DM, a function is the specification of a transmission activity on a resource or group of resources. Functions are grouped into phases. In CSCM, resources are known as data objects.

# G

gateway. A device and its associated software that interconnect networks or systems of different architectures. The connection is usually made above the reference model network layer. For example, a gateway allows LANs access to System/370 host computers. Contrast with bridge and router.

generate. In 3174 central site customizing, to write a Control diskette containing the customizing data for a particular controller. Also, to print a mailing address label and a diskette label for a particular controller.

get. In 3174 central site customizing, to select the type of data you want and store it in working copy.

group. (1) A set of related records that have the same value for a particular field in all records. (2) A collection of users who can share access authorities for protected resources. (3) A list of names that are known together by a single name.

# H

half-duplex. In data communication, pertaining to transmission in only one direction at a time. Contrast with duplex.

hexadecimal. (1) Pertaining to a selection, choice, or condition that has 16 possible values or states. (2) Pertaining to a fixed-radix numeration system, with radix of 16. (3) Pertaining to a numbering system with base of 16; valid numbers use the digits 0 through 9 and characters A through F, where A represents 10 and F represents 15.

hexadecimal number. The 1-byte hexadecimal equivalent of an EBCDIC character.

host access method. The access method that controls communication with a domain.

host attachment. A mode of SNA communication in which the processor acts as a secondary SNA device.

host interface. Interface between a network and the host computer.

host logical unit (LU). An SNA logical unit (LU) located in a host processor, for example, an ACF/VTAM application program.

host mode. The operating mode of an HASP main processor communicating with an HASP workstation.

host node. (1) A node at which a host processor is located. (2) In SNA, a subarea node that contains a system services control point (SSCP); for example, a System/370 computer with OS/VS2 and ACF/TCAM.

host system. (1) A data processing system used to prepare programs and operating environments for use on another computer or controller. (2) The data processing system to which a network is connected and with which the system can communicate. (3) The controlling or highest-level system in a data communication configuration; for example, a System/38 is the host system for the workstations connected to it.

ł

IBM Cabling System. A permanently installed wiring system that eliminates the need to rewire when terminals are moved from one location to another within an office complex. It allows transmission of data at very high speeds and is the foundation for installing a local area network.

initial microcode load (IML). The action of loading the operational microcode.

input mode. A mode in which records can be read from a file.

input/output (I/O). (1) Pertaining to a device whose parts can perform an input process and an output process at the same time. (2) Pertaining to a functional unit or channel involved in an input process, output process, or both, concurrently or not, and to the data involved in such a process. (3) Pertaining to input, output, or both.

interactive. Pertaining to a program or system that alternately accepts input and then responds. An interactive system is conversational, that is, a continuous dialog exists between user and system. Contrast with batch.

interface. (1) A shared boundary between two functional units, defined by functional characteristics, common physical interconnection characteristics, signal characteristics, and other characteristics as appropriate. (2) A shared boundary. An interface may be a hardware component to link two devices or a portion of storage or registers accessed by two or more computer programs. (3) Hardware, software, or both, that links systems, programs, or devices.

International Organization for Standardization (ISO). An organization of national standards bodies from various countries established to promote development of standards to facilitate international exchange of goods and services, and develop cooperation in intellectual, scientific, technological, and economic activity.

# K

keyboard definition. A customizing procedure for defining a maximum of four modified keyboard layouts for modifiable keyboards only. Most characters; symbols, and functions can be relocated, duplicated, or deleted from almost any keyboard position. Synonym for modify keyboard.

kilobit (Kb). One thousand binary digits.

kilobyte (KB). 1024 bytes for processor and data storage (memory) size; otherwise, 1000 bytes.

# L

large cluster. In 3174, the specific models of the controller that support attachment of up to 32 IBM 3270 Terminals.

layer. (1) One of the seven levels of the Open Systems Interconnection reference model. (2) In open systems architecture, a collection of related functions that comprise one level of hierarchy of functions. Each layer specifies its own functions and assumes that lower level functions are provided. (3) In SNA, a grouping of related functions that are logically separate from the functions of other layers. Implementation of the functions in one layer can be changed without affecting functions in other layers.

leased line. Synonym for nonswitched line.

Library (LIB) diskette. A diskette that contains customizing data for some or all of the controllers in a network.

Limited Function Utility (LFU) diskette. A diskette that contains the microcode to run only a limited number of utilities. These are: Diagnostics, Copy Files, Encrypt/Decrypt Master Key, Identify Customizing Keyboard, and Media Management. The Limited Function Utility diskette is used mainly in networks that are under central site control.

line speed. (1) The rate at which data is transmitted from one point to another over a telecommunication line. (2) The number of binary digits that can be sent over a telecommunication line in 1 second, expressed in bits per second (bps).

link. (1) The logical connection between nodes including the end-to-end link control procedures. (2) The combination of physical media, protocols, and programming that connects devices on a network. (3) In computer programming, the part of a program, in some cases a single instruction or an address, that passes control and parameters between separate portions of the computer program. (4) To interconnect items of data or portions of one or more computer programs. (5) In SNA, the combination of the link connection and link stations joining network nodes.

link connection. (1) All physical components and protocol machines that lie between the communicating link stations of a link. The link connection may include a switched or leased physical data circuit, a LAN, or an X.25 virtual circuit. In SNA, the physical equipment providing two-way communication and error correction and detection between one link station and one or more other link stations.

link station. (1) A specific place in a service access point (SAP) that enables an adapter to communicate

with another adapter. (2) A protocol machine in a node that manages the elements of procedure required for the exchange of data traffic with another communicating link station. (3) A logical point within a SAP that enables an adapter to establish connection-oriented communication with another adapter. (4) In SNA, the combination of hardware and software that allows a node to attach to and provide control for a link.

lobe. In the IBM Token-Ring Network, the section of cable (which may consist of several cable segments) that connects an attaching device to an access unit.

local. Pertaining to a device accessed directly without use of a telecommunication line. Synonym for channel-attached. Contrast with remote.

local area network (LAN). A computer network located on a user's premises within a limited geographical area.

Note: Communication within a local area network is not subject to external regulations; however, communication across the LAN boundary may be subject to some form of regulation.

local format storage. In 3174, this function allows the controller to store pre-defined formatted screens and subsequently be viewed by a terminal user. The formatted screens are downloaded from the host into the 3174.

locally administered address. An adapter address that the user can assign to override the universally administered address. Contrast with universally administered address.

location. With reference to a 3174, a place within the 3174 chassis where a particular card or adapter is inserted.

logical connection. In a network, devices that can communicate or work with one another because they share the same protocol. See also physical connection.

logical link control (LLC) sublayer. One of two sublayers of the ISO Open Systems Interconnection data link layer (which corresponds to the SNA data link control layer), proposed for LANs by the IEEE Project 802 Committee on Local Area Networks and the European Computer Manufacturers Association (ECMA). It includes those functions unique to the particular link control procedures that are associated with the attached node and are independent of the medium; this allows different logical link protocols to coexist on the same network without interfering with each other. The LLC sublayer uses services provided by the medium access control (MAC) sublayer and provides services to the network layer.

logical terminal (LT). In MLT, one of five sessions available to share one display station.

logical unit (LU). In SNA, a port through which an end user accesses the SNA network in order to communicate with another end user and through which the end user accesses the functions provided by system services control points (SSCPs). An LU can support at least two sessions, one with an SSCP and one with another LU, and may be capable of supporting many sessions with other logical units.

LU-6.2. An abbreviation for LU-LU session type 6. In SNA, a type of session between two programs in a distributed processing environment, using the SNA character string or a structured field data stream; for example, the NetView DM/3174 implementation of microcode distribution and management.

# M

main storage. Program-addressable storage from which instructions and other data can be loaded directly into registers for subsequent processing.

maintenance analysis procedure (MAP). A maintenance document that gives an IBM service representative a step-by-step procedure for tracing a symptom to the cause of a failure.

make-break key. On a control unit terminal (CUT) device, a key that sends a signal to the control unit, invoking a function, both when the key is first pressed down (make) and again when it is released (break).

manual answering. (1) Answering in which a call is established only if the called user signals a readiness to receive the call by means of a manual operation. (2) Operator actions to prepare a station to receive a call on a switched line. Contrast with automatic answering.

manual calling. (1) Calling that permits the entry of selection signals from a calling data station at an undefined character rate. (2) Operator actions to place a call over a switched line. Contrast with automatic calling.

mark. A symbol or symbols that indicate the beginning or the end of a field, a word, an item of data or a set of data such as a file, record, or block.

medium. A physical carrier of electrical or optical energy.

medium cluster. In 3174, the specific models of the controller that support attachment of up to 16 IBM 3270 Terminals.

megabit (Mb). A unit of measure for throughput. megabit  $= 1048576$  bits.

megabyte (MB). A unit of measure for data. 1 megabyte  $= 1048576$  bytes.

memory. Program-addressable storage from which instructions and other data can be loaded directly into registers for subsequent execution or processing. Synonymous with main storage.

microcode. (1) One or more microinstructions. (2) A code, representing the instructions of an instruction set, that is implemented in a part of storage that is not program-addressable. (3) To design, write, and also to test one or more microinstructions.

modem (modulator/demodulator). A device that converts digital data from a computer to an analog signal that can be transmitted on a telecommunication line, and converts the analog signal received to data for the computer.

modify keyboard.. Synonym for keyboard definition

modulation. (1) The process by which a characteristic of a signal is varied according to a characteristic of another signal. (2) The process by which a message signal is impressed upon a carrier signal so that the carrier is altered to represent the message signal.

multidrop (network). A network configuration in which there are one or more intermediate nodes on the path between a central node and an endpoint node.

multi-host support. In the 3174 Establishment Controller, the ability of a terminal to access more than one host at a time.

multiple logical terminal (MLT). In the 3174, a function that provides a CUT-attached, fixed-function display station with the ability to interact with as many as five host sessions. Each session is processed as though it were a separate display station.

multipoint. Pertaining to communication among more than two stations over a single telecommunication line.

#### N

name. An alphanumeric term that identifies a data set, statement, program, or cataloged procedure.

native mode. A 3179 or 3180 operational mode that uses the full capabilities of those models' display and keyboard.

NetView. A host-based IBM licensed program that provides communication network management (CNM) or communications and systems management (C&SM) services. It supersedes NCCF, NPDA, NLDM, and NPM. network. (1) A configuration of data processing devices and software connected for information interchange. (2) An arrangement of nodes and connecting branches. Connections are made between data stations.

Network Control Program (NCP) node. In SNA products, a subarea node that contains an ACF/NCP program but not a system services control point (SSCP).

network management vector transport. The portion of an alert transport frame that contains the alert message.

Network Problem Determination Application (NPDA). An IBM licensed program that helps the user identify network problems from a central control point using interactive display techniques.

Network Site Controller. Any SNA-configured controller in a network that is also configured to support central site change management.

node. (1) Any device, attached to a network, that transmits and/or receives data. (2) An endpoint of a link, or a junction common to two or more links in a network. (3) In a network, a point where one or more functional units interconnect transmission lines.

nonescaping key. A key that allows a character to be typed without the imprint position being changed.

nonswitched line. (1) A connection between systems or devices that does not have to be made by dialing. Contrast with switched line. (2) A telecommunication line on which connections do not have to be established by dialing. Synonymous with leased line.

NRZI. (1) Non-return-to-zero inverted transmission. (2) Non-return-to-reference transmission in which the zeros are represented by a bit cell boundary transition in the information signal, and ones are represented by the absence of a bit cell boundary transition.

null modem. A device with two 25-pin D-shell connectors that attaches to the station end of a standard, straight-through, pin-for-pin EIA 232D cable. The null modem does the crossing-over of the appropriate EIA 232D leads required for the direct connection of a terminal or computer to an AEA port.

# o

online test. A diagnostic test or data collection program that is run without interrupting the normal operation of the 3174 and its associated terminals.

operator information area (OIA). The area below the line near the bottom of the display area where graphics and alphanumeric characters are displayed to define the status of the terminal or the system to the operator.

optical fiber. Any filament made of dielectric materials that guides light, regardless of its ability to send signals. See also fiber optics.

option. (1) A specification in a statement, a selection from a menu, or a setting of a switch, that may be used to influence the execution of a program. (2) A hardware or software function that may be selected or enabled as part of a configuration process. (3) A piece of hardware (such as a network adapter) that can be installed in a device to modify or enhance device function.

original equipment manufacturer (OEM). A manufacturer of equipment that may be marketed by another manufacturer.

## p

pacing. (1) A technique by which a receiving station controls the rate of transmission of a sending station to prevent overrun. (2) In SNA, a technique by which a receiving component controls the rate of transmission of a sending component to prevent overrun or congestion.

packet. (1) In data communication, a sequence of binary digits, including data and control signals, that is transmitted and switched as a composite whole. (2) Synonymous with data frame. Contrast with frame.

parallel. (1) Pertaining to a process in which all events occur within the same interval of time, each handled by a separate but similar functional unit; for example, the parallel transmission of the bits of a computer word along the lines of an internal bus. (2) Pertaining to concurrent or simultaneous operation of two or more devices or to concurrent performance of two or more activities in a single device. (3) Pertaining to concurrent or simultaneous occurrence of two or more related activities in multiple devices or channels. (4) Pertaining to the simultaneity of two or more processes. (5) Pertaining to the simultaneous processing of the individual parts of a whole, such as the bits of a character and the characters of a word, using separate facilities for the various parts. (6) Contrast with serial.

parameter. (1) A variable that is given a constant value for a specified application and that may denote the application. (2) An item in a menu for which the user specifies a value or for which the system provides a value when the menu is interpreted. (3) Data passed between programs or procedures.

parity. (1) A transmission error-checking scheme in which an extra bit is added to some unit of data, usually a byte, in order to make the total number of one bits

even or odd. For the AEA feature, odd, even, mark, space, or no-parity coding is supported. No-parity means that no parity bit is sent or expected. Mark and space mean that the parity position is always set to one or zero, respectively, and that received parity is not checked. (2) The state of being either even-numbered or odd-numbered.

parity bit. (1) A binary digit appended to a group of binary digits to make the sum of all the digits, including the appended binary digit, either odd or even as pre-established. (2) A check bit appended to an array of binary digits to make the sum of all the binary digits, including the check bit, always odd or always even.

parity (even). A condition when the sum of all of the digits in an array of binary digits is even.

parity (odd). A condition when the sum of all of the digits in an array of binary digits is odd.

password. In computer security, a string of characters known to the computer system and a user, who must specify it to gain full or limited access to a system and to the data stored within it.

path. In a network, a route between any two nodes.

physical connection. (1) A connection that establishes an electrical circuit. (2) In ACF/VTAM, a point-to-point connection or multipoint connection.

physical unit (PU). In SNA, the component that manages and monitors the resources of a node, such as attached links and adjacent link stations, as requested by a system services control point (SSCP) via an SSCP-SSCP session.

polling. (1) On a multipoint connection or a point-to-point connection, the process whereby data stations are invited one at a time to transmit. (2) Interrogation of devices for such purposes as to avoid contention, to determine operational status, or to determine readiness to send or receive data.

port. (1) An access point for data entry or exit. (2) A connector on a device to which cables for other devices such as display stations and printers are attached.

port pools. A port set that offers multiple access points to the same resource.

primary logical unit (PLU). In SNA, the logical unit (LU) that contains the primary half-session for a particular LU-LU session. Contrast with secondary logical unit.

printer authorization matrix (PAM). A matrix stored in the controller that establishes printer assignment and classification.

program access (PA) key. On a display device keyboard, a key that produces a call to a program that performs display operations. See also program function (PF) key.

program attention key. On a display device keyboard, a key that produces an interruption to solicit program action. See also program access (PA) key and program function (PF) key.

program function (PF) key. On a display device keyboard, a key that passes a signal to a program to call for a particular display operation. See also program access (PA) key.

programmable symbols (PS). Customer-defined symbols. There are a maximum of 190 symbols in a programmed symbol set.

programmed symbols (PS). In the 3270 Information Display System, an optional feature that stores up to six user-definable, program-Ioadable character sets of 190 characters each in terminal read/write storage for display or printing by the terminal.

protocol. (1) A set of semantic and syntactic rules that determines the behavior of functional units in achieving communication. (2) In SNA, the meanings of and the sequencing rules for requests and responses used for managing the network, transferring data, and synchronizing the states of network components. (3) A specification for the format and relative timing of information exchanged between communicating parties.

put. In 3174 central site customizing, to store datafrom the working copy into a library member.

#### R

remote. Pertaining to a system, program, or device that is accessed through a telecommunication line.

remove. (1) To take an attaching device off a network. (2) To stop an adapter from participating in passing data on a network.

request for price quotation (RPQ). An alteration or addition to the functional capabilities that the controller provides.

response field. On a display device, a specified area on the display space where the user can enter, modify, or erase response data.

Response Time Monitor (RTM). A network management tool that measures and records the transaction times of inbound host attention (AID) operations from display stations that communicate with the host.

ring network. A network configuration in which a series of attaching devices is connected by

unidirectional transmission links to form a closed path. A ring of an IBM Token-Ring Network is referred to as a LAN segment or as a Token-Ring Network segment.

router. An attaching device that connects two LAN segments, which use similar or different architectures, at the reference model network layer. Contrast with bridge and gateway.

# s

scroll. To move all or part of the display image vertically or horizontally to display data that cannot be observed within a single display image.

secondary logical unit (SLU). In SNA, the logical unit (LU) that contains the secondary half-session for a particular LU-LU session. Contrast with primary logical unit.

segment. A section of cable between components or devices on the network. A segment may consist of a single patch cable, multiple patch cables connected, or a combination of building cable and patch cables connected.

serial. (1) Pertaining to a process in which all events occur one after the other; for example, serial transmission of the bits of a character according to V24 CCITT protocol. (2) Pertaining to the sequential or consecutive occurrence of two or more related activities in a single device or channel. (3) Pertaining to the sequential processing of the individual parts of a whole, such as the bits of a character or the characters of a word, using the same facilities for successive parts. (4) Contrast with parallel.

service access point (SAP). (1) A logical point made available by an adapter where information can be received and transmitted. A single SAP can have many links terminating in it. (2) In Open Systems Interconnection (OSI) architecture, the logical point at which an  $n + 1$ -layer entity acquires the services of the n-Iayer. For LANs, the n-Iayer is assumed to be data link control (OLC). A single SAP can have many links terminating in it. These link "end-points" are represented in OLC by link stations.

session. (1) In network architecture, an association of facilities necessary for establishing, maintaining, and releasing connections for communication between stations. (2) In MLT, synonymous with logical terminal (LT). (3) In SNA, a logical connection between two network addressable units that can be activated, tailored to provide various protocols, and deactivated as requested.

session limit. In 3174, the total number of logical terminals or defined AEA default destinations for an AEA port set.

simulation. (1) The representation of selected characteristics of the behavior of one physical or abstract system by another system. In a digital computer system, simulation is done by software; for example, (a) the representation of physical phenomena by means of operations performed by a computer system, and (b) the representation of operations of a computer system by those of another computer system. (2) Contrast with emulation.

single link multi-host support. In the 3174 Establishment Controller, the ability of a terminal to access multiple hosts over a single physical link connected to the IBM Token-Ring Network, or an X.25 Network.

small cluster. In 3174, the specific models of the controller that support attachment of up to 8 IBM 3270 Terminals.

SNA character string (SCS). A character string composed of EBCDIC controls, optionally intermixed with end-user data, that is carried within a request/response unit.

solid-state component. A component whose operation depends on control of electric or magnetic phenomena in solids, for example, a transistor, crystal diode, or ferrite core.

sort. In 3174 central site customizing, to arrange a list of library members according to date, name, or microcode level.

station. (1) An input or output point of a system that uses telecommunication facilities; for example, one or more systems, computers, terminals, devices, and associated programs at a particular location that can send or receive data over a telecommunication line. (2) A location in a device at which an operation is performed, for example, a read station. (3) In SNA, a link station.

stop bit. Synonym for stop signal.

stop signal. In start-stop transmission, a signal at the end of a character that prepares the receiving device for reception of a subsequent character. Synonymous with stop bit.

storage. A unit into which recorded text can be entered, in which it can be retained and processed, and from which it can be retrieved. See also memory.

structured field. A data stream format that permits variable-length data and controls to be parsed into its components without having to scan every byte.

subsystem. A secondary or subordinate system, or programming support, usually capable of operating independently of or asynchronously with a controlling system. The 3174 and its attached terminals are an example of a subsystem.

Suppress Index (SI) order. An order that generates the suppress index character, valid only for the 3288 Model 2 printer. This character inhibits a line index to allow overprinting.

switched line. A telecommunication line in which the connection is established by dialing. Contrast with nonswitched line.

synchronous. (1) Pertaining to two or more processes that depend on the occurrences of a specific event, such as common timing signal. (2) Occurring with a regular or predictable time relationship.

Synchronous Data Link Control (SOLC). A discipline conforming to subsets of the Advance Data Communication Control Procedures (ADCCP) of the American National Standards Institute (ANSI) and High-level Data Link Control (HDLC) of the International Organization for Standardization, for managing synchronous, code-transparent, serial-by-bit information transfer over a link connection. Transmission exchanges may be duplex or half-duplex over switched or nonswitched links. The configuration of the link connection may be point-to-point, multipoint, or loop. See also binary synchronous communication (BSC).

synonym. A code point that is supported only by a device that contains an extended attribute buffer (EAB). For devices without an EAB, synonyms are translated to hyphens.

system configuration. A process that specifies the devices and programs that form a particular data processing system.

system generation (SYSGEN). The process of selecting optional parts of an operating system and of creating a particular operation system tailored to the requirements of a data processing installation. System generation enables a host computer to identify and communicate with the 1/0 devices connected to it.

system services control point (SSCP). In SNA, the focal point within an SNA network for managing the configuration, coordinating network operator and problem determination requests, and providing directory support and other session services for end users of the network. Multiple SSCPs, cooperating as peers, can divide the network into domains of control, with each SSCP having a hierarchical control relationship to the physical units (PUs) and logical units (LUs) within its domain.

Systems Network Architecture (SNA). The description of the logical structure, formats, protocols, and operational sequences for transmitting information

units through, and controlling the configuration and operation of, networks.

#### T

telecommunication-attached. Pertaining to the attachment of devices by teleprocessing lines to a host processor. Synonym for remote. Contrast with channe/-a ttached.

telecommunication control unit. See communication controller.

terminal. In data communication, a device, usually equipped with a keyboard and display device, capable of sending and receiving information.

terminal adapter (TA). An adapter that provides control for a maximum of 32 terminals; each DPC connector (four in all) on the terminal adapter can control either one terminal that is directly attached or as many as eight terminals that are attached through a terminal multiplexer adapter (located in the 3174) or a 3299 Terminal Multiplexer (located outside the 3174). A 3299 model 032 can also be connect to TA port 0 to control up to 32 terminals.

terminal component. A separately addressable part of a terminal that performs an input or output function, such as the display component of a keyboard-display device or a printer component of a keyboard-printer device.

terminal emulation. The capability of a microcomputer, personal computer, 3270 CUT mode display station, 3270 printer, ASCII display station, or ASCII printer to operate as if it were a particular type of terminal linked to a processing unit and to access data.

terminal multiplexer. A device, such as the 3299 Terminal Multiplexer, for interleaving the signals for many devices onto a single cable.

terminal multiplexer adapter (TMA). This adapter is connected to the terminal adapter in the 3174 and provides control for a maximum of eight terminals.

terminal node. (1) In a hierarchical data base, a node that has no subordinate records or segments. (2) In SNA products, a peripheral node that is not user-programmable and has less processing capability than a cluster controller node. Examples are nodes consisting of the IBM 3277 Data Station, 3767 Communication Terminal, 3614 Consumer Transaction Facility, and 3624 Consumer Transaction Facility.

terminal port. (1) In a network, the functional unit of a node through which data can enter or leave the network. (2) The part of a processor that is dedicated to a single data channel for the purpose of receiving

data from or transferring data to one or more external or remote devices.

terminal type menu. A list of all the available names and terminal types for a given port.

time-out. (1) An event that occurs at the end of a predetermined period of time that began at the occurrence of another specified event. (2) A time interval allotted for certain operations to occur; for example, response to polling or addressing before system operation is interrupted and must be restarted. (3) A terminal feature that logs off a user if an entry is not made within a specified period of time.

to drive. The drive that receives the transferred data.

token. A sequence of bits passed from one device to another on the token-ring network that signifies permission to transmit over the network. It consists of a starting delimiter, an access control field, and an end delimiter. The access control field contains a bit that indicates to a receiving device that the token is ready to accept information. If a device has data to send along the network, it appends the data to the token. When data is appended, the token then becomes a frame. See frame.

token ring. A network with a ring topology that passes tokens from one attaching device (node) to another. A node that is ready to send can capture a token and insert data for transmission.

token-ring network. (1) A ring network that allows unidirectional data transmission between data stations by a token-passing procedure over one transmission medium so that the transmitted data returns to and is removed by the transmitting station. The IBM Token-Ring Network is a baseband LAN with a star-wired ring topology that passes tokens from network adapter to network adapter. (2) A network that uses a ring topology, in which tokens are passed in a sequence from node to node. A node that is ready to send can capture the token and insert data for transmission. (3) A group of interconnected token rings.

trace. (1) A record of the execution of a computer program. It exhibits the sequences in which the instructions were executed. (2) A record of the frames and bytes transmitted on a network.

transaction. In an SNA network, an exchange between two programs that usually involves a specific set of initial input data that causes the execution of a specific task or job. Examples of transactions include the entry of a customer's deposit that results in the updating of the customer's balance, and the transfer of a message to one or more destination points.

translate table. A table that defines the translation of ASCII to EBCDIC and EBCDIC to ASCII and that allows the use of special characters and nonstandard codes.

transmission control unit (TCU). A communication control unit whose operations are controlled solely by programmed instructions from the computing system to which the unit is attached. No program is stored or executed in the unit, for example, the IBM 2702 and 2703 Transmission Controls. Contrast with communication controller. Synonymous with telecommunication control unit.

transmitter. See universal receiver-transmitter.

transparency. See transparent

transparent. (1) Pertaining to operations or data that are of no significance to the user. (2) In data transmission, pertaining to information not recognized by the receiving program or device as transmission control characters.

type. In the 3174 Establishment Controller, the identifying number of a card. For example, 9150 is one of the type numbers of the terminal adapter in the 3174.

type 1 communication adapter. The 3174 adapter that supports communication between the 3174 (and its terminals) and a host over telecommunication links using any of these interfaces: (a) EIA 232D/V.24 and V.35 for SNA/SDLC, (b) BSC, and (c) X.25. The user selects the appropriate interface.

type 2 communication adapter. The 3174 adapter that supports communication between the 3174 (and its terminals) and a host over telecommunication links using either the X.21 interface for SNA/SDLC or the X.25 interface. The user selects the interface.

# u

unbind. In SNA, to deactivate a session between logical units.

universal receiver-transmitter. A circuit used in asynchronous, synchronous, or synchronous/asynchronous data communication applications to provide all the necessary logic to recover data in a serial-in parallel-out fashion and to transmit data in a parallel-in serial-out fashion. It is usually duplex; that is, it can transmit and receive simultaneously with the option to handle various data word lengths.

universally administered address. The address permanently encoded in an adapter at the time of manufacture. All universally administered addresses are unique. Contrast with locally administered address.

update. In 3174 central site customizing, to tailor a library member's customizing data, in working copy, and put it back to the library disk.

upgrade. In 3174 central site customizing, to select a library member and upgrade its data to the microcode level of the diskette used to invoke the Central Site Customizing Utility.

upstream. (1) In the direction opposite to data flow or toward the source of transmission. (2) Toward the processor from an attached unit or end user. (3) Contrast with downstream.

Utility disk. A diskette or fixed disk that contains the microcode necessary to run various utilities, for example, to copy portions of a diskette for a backup diskette.

## v

V.3S communication adapter. A communication adapter that can combine and send information on one line at speeds up to 64 kbps, and conforms to the CCITT V.35 standard.

variable. (1) In computer programming, a character or group of characters that refers to a value and, in the execution of a computer program, corresponds to an address. (2) A quantity that can assume any of a given set of values.

version. A separate IBM-licensed program, based on an existing IBM-licensed program, that usually has significant new code or new function.

virtual circuit. Synonym for virtual connection.

virtual connection. (1) A connection between two nodes on the network that is established using the transport layer and that provides reliable data between nodes. (2) A logical connection established between two data terminal equipment (DTE) devices. Synonymous with virtual circuit.

virtual machine (VM). A functional simulation of a computer and its associated devices. Each virtual machine is controlled by a suitable operating system, for example, a conversational monitor system. VM controls concurrent execution of multiple virtual machines on one host computer.

virtual storage (VS). (1) The storage space that may be regarded as addressable main storage by the user of a computer system in which virtual addresses are mapped into real addresses. The size of virtual storage is limited by the addressing scheme of the computer system and by the amount of auxiliary storage available, not by the actual number of main

storage locations. (2) Addressable space that is apparent to the user as the processor storage space, from which the instructions and the data are mapped into the processor storage locations.

#### w

workstation. (1) An I/O device that allows either transmission of data or the reception of data (or both) from a host system, as needed to perform a job: for example, a display station or printer. (2) A configuration of I/O equipment at which an operator works. (3) A terminal or microcomputer, usually one connected to a mainframe or network, at which a user can perform tasks.

wraparound. The continuation of an operation (for example, a read operation or a cursor movement operation) from the last character position in a buffer to the first character position in the buffer.

wrap test. A test that checks attachment or control unit circuitry without checking the mechanism itself by returning the output of the mechanism as input. For example, when unrecoverable communication adapter or machine errors occur, a wrap test can transmit a specific character pattern to or through the modem in a loop and then compare the character pattern received with the pattern transmitted.

write. To make a permanent or transient recording of data in a storage device or on a data medium.

write control character (WCC). A character used in conjunction with a Write command to specify that a particular operation, or combination of operations, is to be performed at a display station or printer.

Write Structured Field (WSF) command. A command used to transmit data in structured field format.

# x

X.21. In data communication, a recommendation of the International Telegraph and Telephone Consultative Committee (CCITT) that defines the interface between data terminal equipment and public data networks for digital leases and circuit switched synchronous services.

X.21 communication adapter. A communication adapter that can combine and send information on one line at speeds up to 64 kbps, and that conforms to CCITT X.21 standards.

X.2S. In data communication, a recommendation of the CCITT that defines the interface between data terminal equipment and packet switching networks.

#### 3

**3270 data stream.** (1) The commands, control codes, orders, attributes, and data or structured fields for 3270 devices, that are transmitted inbound to an application program or outbound to a terminal. (2) Data being transferred from or to an allocated primary or tertiary device, or to the host system, as a continuous stream of data and 3270 Information Display System control elements in character form.

 $\sim$ 

**3270 emulation.** The use of a program that allows a device or system such as a personal computer or a System/38 to operate in conjunction with a host system as if it were a 3270-series display station or control unit.

# **Index**

## A

access to dial key 6-44 access to direct key 6-43 ACF/NCP 6-34 ACF/VTAM 6-34 additional extension mode key definition for personal computers (168) 6-31 additional storage requirements asynchronous emulation adapter (AEA) 3-3 central site change management (CSCM) 3-3 concurrent communication adapter (CCA) 3-3 multiple logical terminals (MLT) 3-3 single link multi-host support 3-3 token-ring 3270 gateway 3-3 worksheet A-45 address calls, DCE 6-44 controller (104) 6-10 data terminal equipment 10-6 gateway, token-ring network (900) 14-7 hexadecimal polling 6-10 host DTE 10-13, 10-14 locally administered 6-13, 6-14, 14-10 polling 6-10 port (118) 6-21 ring assignment (940) 14-9 token-ring attached 3174s (106) 6-13 token-ring gateway (107) 6-14 universal 6-13, 6-14, 14-10 upper limit (105) 6-12 3174 DTE 10-14 AEA See Asynchronous Emulation Adapter (AEA) AEA configuration questions 6-3 098 online test password 6-3 179 local format storage 6-34 700 configure the AEA feature 12-37 702 assign control key 12-37 703 request MLT for AEA 12-37 710 ASCII feature options (A) 12-38 711 ASCII feature options (8) 12-38 712 ASCII feature options (C) 12-39 713 ASCII feature options (D) 12-39 744 number of bits per character 12-51 745 ASCII display character set 12-51 746 Translate Option 12-52 765 DEC host ASCII character set 12-56 776 IBM ASCII host character set 12-57 784 printer character set 12-58 785 ASCII printer options 12-59 786 page width 12-60 787 LU 1 SCS transparency translation 12-60

AEA configure worksheet 12-37 AEA default destination worksheet 12-61 UDT worksheets 12-63 inbound sequence panels 12-71 outbound sequence panels 12-74 selection and attributes 12-63 AEA planning examples B-1 ASCII terminal emulation B-4 3270 and ASCII terminal emulation B-27 3270 terminal emulation 8-17 AEA port set worksheet 12-40 AEA port-to-port set map worksheet 12-41 AEA station set questions 12-45 721 station set name 12-45 722 station type 12-45 723 port set name 12-46 725 host connection menu option 12-46 731 flow control type 12-47 732 XON/XOFF transmission resumption 12-47 733 line speed 12-48 734 line speed, ASCII host upper limit 12-48 735 parity 12-49 736 stop bits 12-49 737 maximum modem line speed 12-49 741 switched disconnect timeout 12-50 742 inactivity timeout 12-50 743 prompt for universal/specific keyboard map 12-51 751 data stream supported by the ASCII host 12-52 752 ASCII host phone number 12-52 761 auto XON/XOFF 12-55 762 wraparound option 12-55 763 new line option 12-55 764 margin bell 12-56 771 automatic line feed for cursor control 12-56 772 carriage return/carriage return - line feed selection 12-56 773 automatic new line for cursor control 12-57 774 scrolling 12-57 775 line turnaround character 12-57 781 attached printer prompt 12-57 782 use of form feed 12-58 783 page length 12-58 AEA station set worksheet 12-43 AEA worksheet examples AEA Configure B-9, B-20 AEA Default Destination B-16, B-26 AEA Port Set B-10, B-21 AEA Port to Port Set Map B-11, B-22 AEA Station Set B-12, B-23, B-33 ASCII Attachment Diagram 8-7, 8-18, 8-30 3270 Attachment Diagram 8-5, 8-28 AEA worksheets, completing AEA Configure 12-37

AEA worksheets, completing (continued) AEA Default Destination 12-61 AEA Port Set 12-40 AEA Port-to-Port Set Map 12-41 AEA Station Set 12-43 ASCII Attachment Diagram 12-24 Inbound Sequence Panels 12-71 Inbound Translate Table Definition 12-79 numbering station sets 12-35 Outbound Sequence Panels 12-74 Outbound Translate Tables Definition 12-78 Terminal Tables 12-63 Translate Tables 12-75 3270 Attachment Diagram 12-18 aid, file transfer 6-24 alarm, background 6-25 alert 4-12 error ID data 4-12 function (220) 6-36 machine type ID 4-12 operator-generated 6-36 3174 control point (221) 6-36 alternate base keyboard selection (132) 6-26 alternate configurations 2-15, 6-5 features 1-8 introduction 1-8 APL keyboard response for 6-28 restrictions 15-7 APL2, warning 15-19 **ASCII** attached printer prompt 12-57 attachment 2-6 data stream supported by the host 12-52 display stations supported 12-17 display stations with attached printers 12-57 emulation modes 12-3 feature options (A) 12-38 feature options (B) 12-38 feature options (C) 12-39 feature options (D) 12-39 host phone number 12-52 host station using IBM 3101 data stream 12-56 using DECVT100/VT220 data stream 12-55 individual port assignment 6-20 line speed, host upper limit 12-48 pass-through 12-3 printer options 12-59 station type 12-45 ASCII Attachment Diagram 12-24 ASCII display character set (745) 12-51 ASCII Emulation modifying keyboards 15-8 ASCII graphics support 4-3 assign control key (702) 12-37 assignment individual port (116) 6-20

assignment (continued) of ports 7-3 port (117) 6-21 assignment, logical terminals 13-12 assistance data, product (099) 6-4 Asynchronous Emulation Adapter (AEA) 12-1 See also AEA adapter description 1-10 ASCII Attachment Diagram worksheet A-25 ASCII emulation models 12-3 ASCII terminal emulation 12-3 ASCII to EBCDIC Translation A-37 assigning devices to sets 12-12 cables 12-9 communication line 12-6 communication requirements, analyzing 12-8 concepts of 12-5 configuration example. 12-5, 12-7 Configure worksheet A-26 connection menu 12-4 considerations 12-15 customization description 12-12 default destination 12-4, 12-7 Default Destination worksheet A-30 description of 12-3 destination 12-7 direct connection 12-6 display stations supported 12-17 EBCDIC to ASCII Translation A-36 embedded character substitution 12-53 Extended Vital Product Data A-41 fixed connections 12-13 hardware setup 12-10 Inbound Sequence Panels A-32, A-33 information service 12-9 line conditioning 12-8 microcode customization 12-10 MLT considerations 12-15 modem type 12-40 modems 12-5 modems, ordering 12-10 modes of operation 12-3 Multi-Host considerations 12-16 name, port set 12-40 naming station sets 12-15 nonswitched lines 12-6 null modem 12-11 Outbound Sequence Panels A-34 pass-through 12-3 password 12-40 planning and setup 12-8 planning examples B-1 planning for 12-1 planning tasks 12-12 port 12-6 port assignment considerations 7-4 port pools 12-4 port set 12-4

Asynchronous Emulation Adapter (AEA) (continued) Port Set worksheet A-27 port sets, examples of 12-13 Port to Port Set Map worksheet A-28 port type 12-40 session limit 12-40 session support 12-8 site preparation 12-10 station 12-4, 12-5 station set 12-4 Station Set worksheet A-29 station sets, examples of 12-13 station type questions, list of 12-44 storage considerations 12-16 storage requirements 3-3 switched connections 12-14 switched lines 12-6 system checkout 12-10 system specification, creating 12-8 task list 12-9 terminal attachment 2-12 terminal connections 12-3 terminal tables and translate tables 12-16 Terminal Tables Definition worksheet A-31 terminal type menu 12-4 terminology 12-4 test equipment 12-10 things to order 12-9 traffic analysis 12-8 Translate Tables Definition A-35 wrap plug 12-10 wrap tests 12-10 3270 Attachment Diagram worksheet A-24 3270 emulation models 12-3 3270 terminal emulation 12-3 attached printer prompt (781) 12-57 attachment multiple host 2-6 Concurrent Communication Adapter 2-7 Token-Ring Single Link Multi-Host Support 2-8 X.25 Single Link Multi-Host Support 2-9 terminal 2-11 AEA adapter 2-12 direct 2-11 multiplexer adapters 2-11 types of 2-5 ASCII 2-6 remote link 2-5 S/370 channel 2-5 token-ring 2-6 attachment diagram ASCII, filling out 12-24 numbering 12-35 3270, filling out 12-18 attachment, host (101) 6-6 attention delay value (223) 6-38 attribute select keypad (166) 6-31

attributes for terminal tables 12-65 Austrian/German, language code 6-21 auto XON/XOFF (761) 12-55 automatic form feed 6-33 automatic line feed for cursor control (771) 12-56 automatic new line for cursor control (773) 12-57

#### B

background alarm 6-25 base keyboards 8K0808 6-26 8K0932 6-26 8K1038 6-26 8K1158 6-26 base support, CECP 8-4 Belgian (New), language code 6-21 Belgian, language code 6-21 bell, margin (764) 12-56 between bracket sharing (213) 6-35 bind extensions 4-15 bits, stop (736) 12-49 block number, RECFMS 4-13 boundary values, RTM 9-9 Brazilian, language code 6-21 BSC (binary synchronous communication) as host attachment 6-6 converting polling address 6-10 enhanced communication (176) 6-34 protocol for IPDS printers 4-16 secondary worksheet A-6 special controlled request-to-send 6-42 worksheet A-5 buffer, display 6-33 burst size, channel information on 6-37 question for (225) 6-39

# C

cables 12-9 calls address 6-44 direct 6-44 Canadian Bilingual, language code 6-21 carriage return/carriage return - line feed selection (772) 12-56 **CECP** See country extended code page central site change management configuration questions 11-5 500 CSCM unique 11-5 501 network 10 (NETID) 11-5 502 logical unit name (LUNAME) 11-6 central site change management (CSCM) 2-17 at the host 4-18 central site controller 11-5 completing the worksheet 11-5

central site change management (CSCM) (continued) considerations 2-17 description of 11-3 description of worksheet 11-4 host configuration 11-4 microcode requirements 4-18 Multi-Host Support restrictions 4-18, 11-3 network site controller 11-5 planning 11-1 storage requirements 3-3 system software requirements 4-18 VTAM definitions 4-18 chaining, command 6-24 changing X.25 options 10-18 channel burst size information on 6-37 question for (225) 6-39 channel RU sizes, SNA 4-14 channels, logical 10-8 channel, IPDS printers 4-16 character set, magnetic (141) 6-30 string, translated 12-54 substitution, embedded 12-53 character sets, CECP 8-4 version 0 8-5 version 1 8-5 checklist, planning for AEA 12-9 for Token-Ring Gateway 14-3 for 3174 2-20 CICS/VS 6-34 CID (connection identifier) 10-16 circuit type (401) 10-10 class negotiation, throughput class (440) 10-15 clear key, dual-function 6-23 clicker option 6-24 closed user group (441) 10-16 coax timeout period 6-25 code pages 8-4 COMM key, X.25 10-11 command chaining 6-24 command retry (222) 6-37 commands, CECP 8-4 Common SNA worksheet A-23 communicate key, local 6-44 communication line, AEA 12-6 communication, BSC enhanced 6-34 compatibility requirements, display 2-12 compressed program symbols (165) 6-30 Concurrent Communication Adapter (CCA) CECP considerations 8-9 CECP restrictions 6-23 keyboard language 2-15,6-29 storage requirements 3-3 type 1, description of 1-10 type 2, description of 1-10

Concurrent Communication Adapter (CCA) (continued) what it does 2-7 configuration level, MLT (110) 6-15 configuration questions 6-3 autocali/autodisconnect 6-46 098 Online Test Password 6-3 099 product assistance data 6-4 100 model designation 6-4 101 host attachments 6-6 104 controller address 6-10 105 upper limit address 6-12 106 Token-Ring Network address and SAP of the 3174 6-13 107 Token-Ring Network address and SAP of the gateway 6-14 108 unique machine identifier 6-14 110 MLT configuration level 6-15 116 individual port assignment 6-20 117: port assignment 6-21 118 port address 6-21 121 keyboard language and character set 6-21 123 country extended code page (CECP) support 6-22 125 miscellaneous feature options (A) 6-23 126 miscellaneous feature options (B) 6-25 127 response time monitor definition 9-3 127 Response Time Monitor (RTM) definition 6-26 128 RTM boundaries and interface 6-26 132 alternate base keyboard selection 6-26 136 standard keyboard layouts 6-28 137 modified keyboard layouts 6-28 138 standard keypad layouts 6-29 139 concurrent communication keyboard language 6-29 141 magnetic character set 6-30 150 Token-Ring Network Gateway 6-30 165 compressed program symbols 6-30 166 attribute select keypad 6-31 168 additional extension mode key definition (personal computers) 6-31 173 3179G options 6-32 173 3290 options 6-32 175 3179G password 6-33 175 3290 password 6-33 176 BSC enhanced communications 6-34 179 local format storage 6-34 213 between bracket sharing 6-35 215 physical unit identification 6-35 220 alert function 6-36 221 alert control point, 3174 6-36 222 command retry 6-37 223 attention delay value 6-38 224 mode of data transfer 6-38 225 channel burst size 6-39 310 connect data set to line operation 6-39 313 NRZ or NRZI encoding 6-40 317 telecommunication facilities 6-40 318 full- or half-speed transmission 6-41

configuration questions (continued) 332 X.25 options 6-42 340 request-to-send control options 6-42 360 X.21 switched retry 6-43 361 X.21 switched retry timing 6-43 362 X.21 switched options 6-43 365 X.21 data transfer delay 6-45 367 X.21 switched short-hold mode 6-45 368 X.21 switched short-hold mode dial number 6-46 370 maximum inbound I-frame size 6-46 371 X.21 switched dial digits 6-46 382 maximum ring I-frame size 6-47 383 Token-Ring network maximum out 6-48 384 Ring Speed of the TOken-Ring Network 6-48 400 network type 10-6 401 circuit type 10-10 402 logical channel identifier 10-10 409 X.25 keyboard support options 10-10 420 incoming call options 10-12 421 outgoing call options 10-13 423 host DTE address 10-14 424 3174 DTE address 10-6 430 negotiate packet size 10-15 431 packet sequence numbering 10-7 432 negotiated window size 10-15 433 K-maximum out 10-7 434 nonstandard default packet size 10-7 435 nonstandard default window size 10-8 440 throughput class negotiation 10-15 441 closed user group 10-16 442 recognized private operating agency 10-16 450 link level transmit timeout 10-8 451 number of retries 10-8 452 connection identifier 10-16 453 connection options 10-17 461 lowest incoming channel 10-9 462 highest incoming channel 10-9 463 lowest two-way channel 10-9 464 highest two-way channel 10-9 465 lowest outgoing channel 10-10 466 highest outgoing channel 10-10 500 CSCM unique 11-5 501 network ID (NETIO) 11-5 502 logical unit name (LUNAME) 11-6 700 configure the AEA feature 12-37 702 control key assignment 12-37 703 request MLT for AEA 12-37 710 ASCII feature options (A) 12-38 711 ASCII feature options (B) 12-38 712 ASCII feature options (C) 12-39 713 ASCII feature options (0) 12-39 721 station set name 12-45 723 port set name 12-46 725 host connection menu option 12-46 731 flow control type 12-47 732 XON/XOFF transmission resumption 12-47 733 line speed 12-48

configuration questions (continued) 734 line speed, ASCII host upper limit 12-48 735 parity 12-49 736 stop bits 12-49 737 maximum modem line speed 12-49 741 switched disconnect timeout 12-50 742 inactivity timeout 12-50 743 prompt for universal/specific keyboard map 12-51 744 number of bits per character 12-51 745 ASCII display character set 12-51 746 Translate Option 12-52 751 data stream supported by the ASCII host 12-52 752 ASCII host phone number 12-52 761 auto XON/XOFF 12-55 762 wraparound option 12-55 763 new line option 12-55 764 margin bell 12-56 765 DEC host ASCII character set 12-56 771 automatic line feed for cursor control 12-56 772 carriage retrun/carriage return - line feed selection 12-56 772 station type 12-45 773 automatic new line for cursor control 12-57 774 scrolling 12-57 775 line turnaround character 12-57 776 IBM ASCII Host Character Set 12-57 781 attached printer prompt 12-57 782 use of form feed 12-58 783 page length 12-58 784 printer character set 12-58 785 ASCII printer options 12-59 786 page width 12-60 787 LU 1 SCS transparency translation 12-60 800 Printer Authorization Matrix (PAM) 13-5 801 Logical Terminal Assignment (LTA) 13-5 802 prompts for extended VPD 13-5 900 Token-Ring Network address for the Gateway 14-7 905 ring error monitor 14-7 908 link subsystem name 14-7 911 Ring Speed of the Token-Ring Gateway 14-8 912 Group Poll Address 14-8 940 ring address assignment 14-9 941 ring transmission definition 14-13 configuration worksheets A-3 configuration worksheets, description of 5-4 configuration, alternate 6-5 configure the AEA feature (700) 12-37 connect data set to line operation (310) 6-39 Connection Identifier 10-13, 10-14 explanation 10-12 related questions 420 10-12 421 10-13 423 10-14 connection identifier (452) 10-16

connection menu 12-4 connection options 10-17 considerations AEA 12-15 at host for SNA 4-11 at host for the gateway 4-4 CECP 8-8 controller storage 2-4 data integrity, CECP 8-9 display compatibility 2-12 host filters, CECP 8-8 host system planning 2-13 local copy, CECP 8-9 microcode customization 2-13 microcode migration 2-19 MLT 6-19 Multi-Host Support 2-6 multi-hosts, CECP 8-9 physical installation 2-4 port assignment 7-4 terminal attachment 2-11 the site 2-3 types of host attachment 2-5 undefined code points, CECP 8-8 Control disk description of 1-11 how to customize 5-5 upgrading 5-9 controlled request-to-send 6-42 controller address(104) 6-10 controller storage planning for 3-1 worksheet A-45 copy format controls, enable local copy 6-32 copying from one key to another 15-11 country extended code page (CECP) 6-22 base support 8-4 character sets 8-4 code pages 8-4 commands 8-4 considerations for Multi-Host Support 8-9 data integrity 8-9 data integrity warning 6-22 displays with 8-5 entering and exiting 8-8 graphic characters 8-4 host filters 8-8 keyboards with 8-6 languages supported 6-23 local copy 8-9 mode 8-8 overview of 8-3 planning for 8-1 printers with 8-5 restriction for Multi-Host Support 6-23 setup mode 8-8 support (123) 6-22 supported devices 8-5

country extended code page (CECP) (continued) synonym warning 8-9 system considerations 8-8 terminology 8-5 undefined code points 8-8 unique characters, warning 15-19 unique printer considerations 8-6 warning, data integrity 8-3 CUG (closed user group) 10-16 cursor control automatic line feed (771) 12-56 automatic new line (773) 12-57 customization 2-13 alternate configurations 2-15 central site control facility 2-15 considerations 2-13 country extended code page support 2-15 CSCM 2-17 data management 5-7 defining devices 2-16 description of 5-3 downstream load 2-18 how to plan 5-3 keyboard language 2-15 keyboard modification 2-17 local format storage 2-18 Multi-Host Support 2-14 multiple logical terminal sessions 2-17 network asset management 2-15 on the Control disk 5-5 planning 5-3 planning with worksheets 5-4 port assignment 2-16 reconfiguring 5-5 records 5-6 release migration 5-9 response time monitor 2-18 storage requirements 2-14 tips for 5-7 types of host attachment 2-14 upgrading 5-9 user-defined terminal tables 2-16 user-defined translate tables 2-16 using CSCM 5-8 using pattern diskettes 5-8 CUT port assignment considerations 7-4 Cyrillic, language code 6-21

 $\sim$ 

## D

Danish, language code 6-21 data entry keyboard, response for 6-28 data entry keypad, response for 6-29 data integrity, CECP 8-9 data stream DECVT100/VT220, questions 12-55 IBM 3101 questions 12-56

data stream supported by the ASCII host (751) 12-52 data transfer delay, X.21 (365) 6-45 data transfer modes 6-37 data transfer (224) 6-38 DCE supported for addressed calls 6-44 direct calls 6-44 DEC host ASCII character set (765) 12-56 DECVT100/VT220 data stream, questions 12-55 761 auto XON/XOFF 12-55 762 wraparound option 12-55 763 new line option 12-55 764 margin bell 12-56 default destination 12-4 default destination, AEA 12-7 default packet size, nonstandard (434) 10-7 deferred keystroking (remote SNA) 6-25 Define Devices 13-1 completing the worksheet 13-5 description of 13-3 planning 13-1 printers 13-6 terminals 13-12 worksheet A-38 worksheet description 13-4 definition additional extension-mode key (168) 6-31 Response Time Monitor (127) 6-26, 9-3 ring transmission (941) 14-13 VTAM/NCP, examples of D-1 delay value, attention (223) 6-38 delayed disconnect function 6-44 deleting key functions 15-10 designation, model (100) 6-4 destination, AEA 12-7 determining the MLT level 6-16 device definition considerations 2-16 Extended Vital Product Data 2-17 logical terminal assignment 2-17 printer authorization matrix 2-16 Device Definition questions 13-5 800 Printer Authorization Matrix 13-5 801 Logical Terminal Assignment 13-5 802 prompts for extended VPD 13-5 devices, CECP-capable 8-5 devices, port assignment (116) ASCII, DFT devices 6-20 automatic 6-20 DFT See distributed function terminal dial key 6-44 dial screen display 10-11 direct calls, DCE 6-44 direct connection, AEA 12-6 direct key 6-43 dial 6-44

direct terminal attachment 2-11 DISC key, X.25 10-11 disconnect key 6-44 disconnect timeout, switched (741) 12-50 disconnect/local mode operation 10-12 diskettes for record-keeping 5-6 management of 5-7 pattern 5-8 disks Control 1-11 DSL (downstream load) 1-11 how to customize 5-5 kinds of 1-11 LFU (limited function utility) 1-11 RPO (request for price quotation) 1-11 Utility 1-11 display buffer 6-33 display compatibility requirements 2-12 display stations supported by AEA 12-17 displays with CECP 8-5 display, dial screen 10-11 distributed function terminal (DFT) 6-32 automatic form feed after local copy 6-33 automatic form feed before local copy 6-33 automatic port assignment 6-20 BSC enhanced communication (176) 6-34 enable local copy format controls 6-32 field intensity, 3290 6-33 individual port assignment 6-20 options (173) 6-32 port assignment considerations 7-4 update panel before allowing buffer change 6-33 downstream physical units (DSPUs) 4-11 configuration questions for 4-11 drives, reason for fixed disk 1-10 second diskette 1-10 DSL (downstream load) considerations 2-18 disk description 1-11 DTE (data terminal equipment) host address 10-13, 10-14 3174 address 10-6, 10-14 dual-function clear key 6-23

#### E

early token release 6-48, 14-8 EBCDIC World Trade, language code 6-21 embedded character substitution Hayes 12-53 IBM 12-53 Micom 12-53 emulation ASCII terminal 12-3 asynchronous considerations 12-15 asynchronous overview 12-12

emulation (continued) asynchronous planning 12-1 asynchronous planning tasks 12-12 3270 terminal 12-3 enable local copy format controls 6-32 encoding, NRZ or NRZI (313) 6-40 English (UK), language code 6-21 English (U.S.A.) ASCII-International, language code 6-21 English (U.S.A.) ASCII-7, language code 6-21 English (U.S.A.) ASCII-8, language code 6-21 English (U.S.A.), language code 6-21 enhanced keyboard Katakana worksheet A-50 US worksheet A-48 World Trade worksheet A-49 enhanced typewriter keyboard response for 6-28 entering CECP mode 8-8 error identification data 4-12 error monitor, ring (905) 14-7 establishment controller considerations for 2-3 description of 1-3 1L and 11L 1-4 feature descriptions 1-10 large-cluster table of features 1-7 table of functions 1-7 large-cluster controllers 1-4 medium-cluster table of features 1-7 table of functions 1-7 medium-cluster controllers 1-5 models 1-4 planning 2-3 small-cluster 81R, 82R 1-6 90R 1-6 91R, 92R 1-6 examples planning AEA B-1 planning for LTA 13-14 planning for PAM 13-10 planning Token-Ring Network C-1 using service access points E-1 VTAM/NCP definitions D-1 exiting CECP mode 8-8 extended code page support 6-22 Extended VPD completing the worksheet 13-17 extension mode key for PCs 6-31 extensions, bind 4-15

## F

facilities, nonswitched 6-41

facilities, telecommunication (317) 6-40 facility negotiated packet size 10-13,10-14 negotiated window size 10-13, 10-14 reverse-charge 10-13, 10-14 features chart, by models 1-7 description of 1-10 for large-cluster controllers 1-4 Fiber Optic Terminal adapter description 1-10 models supported 1-7 field description Common SNA worksheet 11-4 Keyboard Changes Chart 15-16 Logical Terminal Assignment worksheet 13-13 Multi-Host Definition 6-6 Printer Authorization Matrix worksheet 13-7 Ring Address Assignment worksheet 14-9 Token-Ring Gateway worksheet 14-6 117: Port Assignment worksheet 7-7 128: RTM worksheet 9-7 332: X.25 Options worksheet 10-4 field intensity 6-33 file transfer aid 6-24 filling out Common SNA worksheet 11-5 Device Definition worksheet 13-5 keyboard worksheets 15-19 Logical Terminal Assignment worksheet 13-16 MLT worksheet 6-16 Port Assignment worksheet, (116 = 1) 7-9 Port Assignment worksheet, (116=2) 7-10 Printer Authorization Matrix worksheet 13-11 Prompts for Extended VPD 13-17 Ring Address Assignment worksheet 14-11 Ring Transmission Definition worksheet 14-14 Token-Ring Gateway worksheet 14-7 128: RTM worksheet 9-10 332: X.25 Options worksheet 10-5 Filling out AEA Configure worksheet 12-37 Finnish, language code 6-21 fixed connections, AEA 12-13 flow control type (731) 12-47 form feed local copy 6-33 use of (782) 12-58 French, language code 6-21 full- or half-speed transmission (318) 6-41 function group 15-17 functions chart, by cluster group 1-7 function, alert (220) 6-36

# G

gateway controller, Token-Ring Network (150) 6-30

Gateway, address for 14-7 GDDM and ASCII graphics 4-3 general restrictions, keyboard 15-4 graphic characters, CECP 8-4 Greek, language code 6-21 group function 15-17 keyboard 15-17 shift 15-17 group poll address 14-8

# H

half-duplex SNBU operation 6-41 hardware setup, AEA 12-10 hexadecimal polling address 6-10 high speed data transfer 6-38 HNAD (host network (DTE) address) 10-14 host attachment ASCII 2-6 Concurrent Communication Adapter 2-7 identifying to microcode 2-14 multiple 2-6,2-14 remote link 2-5 S/370 channel 2-5 token-ring 2-6 Token-Ring Single Link Multi-Host Support 2-8 types of 2-5 X.25 Single Link Multi-Host Support 2-9 Host Attachment worksheet A-3 host attachment (101) 6-6 host configuration, CSCM 11-4 host connection menu option (725) 12-46 host DTE address 10-13 host DTE address (423) 10-14 host filters, CECP 8-8 host mode, printer 13-8 host planning 4-1 alerts 4-12 bind extensions 4-15 BSC protocol for IPDS printers 4-16 channel protocol for IPDS printers 4-16 coding macros 4-6 CSCM 4-18 CSCM microcode requirements 4-18 CSCM system software requirements 4-18 CSCM VTAM definitions 4-18 downstream physical units 4-11 error 10 data 4-12 gateway considerations 4-4 IPDS printer support 4-16 LU-1 pacing overruns 4-11 machine type ID 4-12 MVS/SP for gateway 4-5 NCP for gateway 4-9 NetView, RECFMS 4-13 node 10 block number, RECFMS 4-13 overview of 4-3

host planning (continued) REQMS/RECFMS support 4-13 RU sizes 4-14 SDLC/X.25 attachment 4-15 segmenting 4-4 sense ID command, non-SNA 4-17 SNA channel attachment 4-14 SNA considerations 4-11 SNA protocol for IPDS printers 4-16 SNA SSCP/PU sessions 4-11 SOEMI support 4-17 system definitions, gateway 4-5 unit control words for gateway 4-7 VM/SP for gateway 4-5 VSE for gateway 4-7 VTAM for gateway 4-7 VTAM hang-up 4-6 host printing operations 13-6 host system considerations 2-13 hot key, personal computers (168) 6-31

## ı

I-frame size maximum inbound (370) 6-46 maximum ring (382) 6-47 transmit (941) 14-13 IBM ASCII host character set (776) 12-57 IBM 3101 data stream, questions 12-56 771 automatic line feed for cursor control 12-56 772 carriage return/carriage return - line feed selection 12-56 773 automatic new line for cursor control 12-57 774 scrolling 12-57 775 line turnaround character 12-57 Icelandic, language code 6-21 identification, physical unit (215) 6-35 identifier, connection 10-13, 10-14 identifier, logical channel (402) 10-10 identifier, machine (108) 6-14 IDs, keyboard 6-28 10, network (501) 11-5 IMS/VS 6-34 inactivity timeout (742) 12-50 inbound sequence panels, UDT 12-71 inbound translation, UOX 12-79 incoming channel 10-9 highest 10-9 lowest 10-9 individual port assignment (116) 6-20 information service, AEA 12-9 intensity 3290 6-33 International, language code 6-21 IPDS printer support 4-16 BSC and channel protocol 4-16 SNA protocol 4-16
Italian, language code 6-21 I/O addresses (S) 14-9

#### J

Japanese English, language code 6-21 Japanese Katakana, language code 6-21

# K

K-maximum out (433) 10-7 key copying 15-11 disconnect 6-44 function nomenclature 15-14 local communicate 6-44 X.25 10-11 X.25 DISC 10-11 X.25 LOCAL and COMM 10-11 key function nomenclature 15-14 keyboard additional extension mode key definition (168) 6-31 alternate selection (132) 6-26 APL 6-28 data entry 6-28 enhanced typewriter 6-28 IDs 6-28 language for concurrent communication 6-29 languages for 6-21 languages supported 6-21, 15-13 selection, modified layouts (137) 6-28 selection, standard layouts (136) 6-28 types of 6-28 typewriter 6-28 with CECP 8-6 X.21 switched options (362) 6-43 Keyboard Changes Chart example of 15-17 field description 15-16 keyboard group 15-17 keyboard language considerations 2-15 keyboard modification 15-1 APL restrictions 15-7 completing the worksheets 15-19 copying from one key to another 15-11 customizing questions to answer 15-4 deleting key functions 15-10 description of 15-3 Enhanced (Katakana) worksheet A-50 Enhanced (US) worksheet A-48 Enhanced (World Trade) worksheet A-49 function group 15-17 general restrictions 15-4 Katakana Converged worksheet A-47 key function nomenclature 15-14 Keyboard Changes Chart example 15-17 keyboard changes chart, description of 15-16 keyboard group 15-17

keyboard modification (continued) keyboards supported 15-13 languages supported 15-13 local function restrictions 15-7 nomenclature presentation restrictions 15-7 Non-Katakana Converged worksheet A-46 planning considerations 2-17 planning for 15-1 planning procedure 15-19 setting up terminal keyboards 15-8 shift group 15-17 two-language modification 15-8 two-language modification, examples of 15-9 types of worksheets 15-19 keyboard worksheets Enhanced (Katakana) A-50 Enhanced (US) A-48 Enhanced (World Trade) A-49 Katakana Converged A-47 Non-Katakana Converged A-46 keyboards ASCII Emulation 15-8 keyboards, base 8K0808 6-26 8K0932 6-26 8K1038 6-26 8K1158 6-26 keypad Attribute Select (166) 6-31 data entry 6-29 national language numeric 6-29 program function 6-29 selection, standard layouts (138) 6-29 keystroking, deferred 6-25

# L

language support, considerations 2-15 languages supported 6-21, 15-13 languages, CECP only 6-23 language, keyboard (121) 6-21 large-cluster controllers table of features 1-7 layouts modified keyboards (137) 6-28 standard keyboards (136) 6-28 standard keypads (138) 6-29 length, page (783) 12-58 Limited Function Utility Disk description of 1-11 line conditioning, AEA 12-8 line feed selection, carriage return/carriage return (772) 12-56 line speed (733) 12-48 line speed, ASCII host upper limit (734) 12-48 line speed, maximum modem (737) 12-49 line turnaround character (775) 12-57

link level transmit timeout (450) 10-8 link subsystem name (908) 14-7 local copy for record-keeping 5-6 format controls 6-32 with automatic form feed after 6-33 with automatic form feed before 6-33 local copy operations 13-6 local copy, CECP 8-9 local format storage (179) 6-34 local function restrictions, keyboard 15-7 LOCAL key, X.25 10-11 local mode, printer 13-8 local non-SNA 6-6 local SNA 6-6 Local (Non-SNA) worksheet A-11 Local (SNA) worksheet A-12 locally administered address 14-10 local, communicate key 6-44 logical channel identifier (402) 10-10 logical channels description 10-8 numbering 10-8 Logical Terminal Assignment (LTA) 13-12 completing the worksheet 13-16 considerations 13-15 description of 13-12 example of 13-14 planning 13-12 worksheet A-40 worksheet description 13-12 worksheet fields 13-13 logical unit name (LUNAME) (502) 11-6 LU 1 SCS transparency translation (787) 12-60 LU-1 pacing overruns 4-11

# M

machine type identification 4-12 machine, unique identifier (108) 6-14 magnetic character set (141) 6-30 management of customization data 5-7 management of diskettes 5-7 management, central site 11-3 margin bell (764) 12-56 maximum inbound I-frame size (370) 6-46 modem line speed (737) 12-49 out 14-13 ring I-frame size (382) 6-47 Token-Ring Network out (383) 6-48 measurement of response time 9-8 medium-cluster controllers table of supported features 1-7 memory requirements asynchronous emulation adapter (AEA) 3-3, 12-16 central site change management (CSCM) 3-3 concurrent communication adapter (CCA) 3-3

memory requirements (continued) multiple logical terminals (MLT) 3-3 single link multi-host support 3-3 token-ring 3270 gateway 3-3 worksheet A-45 menu option, host connection (725) 12-46 methods of record-keeping 5-6 using a printer 5-6 using diskettes 5-6 using worksheets 5-6 microcode Control 1-11 DSL (downstream load) 1-11 kinds of 1-11 LFU (limited function utility) 1-11 migration 2-19, 5-9 requirements, CSCM 4-18 RPQ (request for price quotation) 1-11 Utility 1-11 microcode customization 2-13 alternate configurations 2-15 central site control facility 2-15 considerations 2-13 country extended code page support 2-15 CSCM 2-17 data management 5-7 defining devices 2-16 description of 5-3 downstream load 2-18 how to plan 5-3 keyboard language 2-15 keyboard modification 2-17 local format storage 2-18 Multi-Host Support 2-14 multiple logical terminal sessions 2-17 network asset management 2-15 on the Control disk 5-5 planning 5-3 planning with worksheets 5-4 port assignment 2-16 reconfiguring 5-5 records 5-6 release migration 5-9 response time monitor 2-18 storage requirements 2-14 tips for 5-7 types of host attachment 2-14 upgrading 5-9 user-defined terminal tables 2-16 user-defined translate tables 2-16 using CSCM 5-8 using pattern diskettes 5-8 microcode upgrade X.25 10-4 migration, microcode 2-19, 5-9 miscellaneous ASCII feature options (710) 12-38 miscellaneous ASCII feature options (711) 12-38 miscellaneous ASCII feature options (712) 12-39 miscellaneous ASCII feature options (713) 12-39 miscellaneous feature options (125) 6-23 background alarm 6-25 clicker option 6-24 command chaining 6-24 deferred keystroking (remote SNA) 6-25 dual-function clear key 6-23 file transfer aid 6-24 PS load altered screen 6-24 unsupported control code translate 6-24 miscellaneous feature options (126) 6-25 coax timeout period 6-25 MLT (multiple logical terminals) 6-15 completing the worksheet 6-16 configuration level (110) 6-15 considerations 2-17 considerations with AEA 12-15 description of 6-15 determining the level of 6-16 related considerations 6-19 storage requirements 3-3 worksheet A-17 worksheet B A-18 mode of data transfer (224) 6-38 model descriptions 1R and 11R 1-4 2R and 12R 1-4 3R and 13R 1-4 51Rand61R 1-5 53R and 63R 1-5 62R 1-5 model designation (100) 6-4 models feature chart 1-7 modem Hayes embedded character substitution 12-53 IBM embedded character substitution 12-53 Micom embedded character substitution 12-53 translated character 12-54 translated character string 12-54 modems, AEA 12-5 modes, data transfer 6-37 modifiable keyboard modified layouts (137) 6-28 standard layouts (136) 6-28 modification examples of two-language 15-9 two-language 15-8 modified keyboard layouts (137) 6-28 Modify Keyboards 15-1 APL restrictions 15-7 completing the worksheets 15-19 considerations 2-17 copying from one key to another 15-11 customizing questions to answer 15-4 deleting key functions 15-10 description of 15-3 Enhanced (Katakana) worksheet A-50

Modify Keyboards (continued) Enhanced (US) worksheet A-48 Enhanced (World Trade) worksheet A-49 function group 15-17 general restrictions 15-4 Katakana Converged worksheet A-47 key function nomenclature 15-14 Keyboard Changes Chart example 15-17 keyboard changes chart, description of 15-16 keyboard group 15-17 keyboards supported 15-13 languages supported 15-13 local function restrictions 15-7 nomenclature presentation restrictions 15-7 Non-Katakana Converged worksheet A-46 planning for 15-1 planning procedure 15-19 setting up terminal keyboards 15-8 shift group 15-17 two-language modification 15-8 two-language modification, examples of 15-9 types of worksheets 15-19 Modulo 8 and 128 10-7 monitor, ring error (905) 14-7 Multi-Host Support CECP considerations 8-9 CECP restrictions 6-23 Concurrent Communication Adapter 2-7 CSCM restrictions 4-18, 11-3 customizing for 2-14 description of 2-6 description of worksheet 6-6 host definition worksheet A-4 keyboard language 2-15 port assignment considerations 7-5 primary host attachment 2-6 primary link attachment 2-6 response for 6-6 secondary host attachment 2-6 secondary link attachment 2-6 service access point examples E-1 things to consider 2-14 Token-Ring Single Link 2-8 with AEA 12-16 X.25 2-9 multiplexer adapters, terminal attachment 2-11 MVS/SP definition, gateway 4-5

### N

national language numeric keypad, response for 6-29 NCP definition, gateway 4-9 NCP/VTAM definitions, 3174 D-1 examples of D-1 local 3174 terminal (Non-SNA) D-4  $local 3174 (SNA)$  D-3 SDLC D-5 Token-Ring Network D-12

NCP/VTAM definitions, 3174 (continued) X.25 D-9 negotiated packet size facility 10-13, 10-14 negotiated packet size (430) 10-15 negotiated window size facility 10-13, 10-14 negotiated window size (432) 10-15 negotiated, throughput class 10-13 Netherlands, language code 6-21 NetView, RECFMS 4-13 network diskettes, management of 5-7 network 10, NETID (501) 11-5 network site controller 11-5 network subscription 10-3 network type (400) 10-6 networks, switched 6-41 new line option (763) 12-55 nomenclature presentation restrictions, keyboard 15-7 nomenclature, key function 15-14 non-SNA sense ID command 4-17 nonreturn to zero inverted (NRZI) 6-40 non return to zero (NRZ) 6-40 nonstandard default packet size (434) 10-7 nonstandard default window size (435) 10-8 nonswitched facilities 6-41 nonswitched lines, AEA 12-6 normal data transfer 6-38 normal token release 6-48, 14-8 Norwegian, language code 6-21 NPKT (negotiated packet size) 10-15 NRZ or NRZI encoding (313) 6-40 NRZ (nonreturn to zero) 6-40 NRZI (nonreturn to zero inverted) 6-40 null modem 12-11 number of bits per character (744) 12-51 number of retries (451) 10-8 numbering AEA Attachment Diagrams 12-35 numbering, packet sequence (431) 10-7 NWND (negotiated window size) 10-15

# o

online test password (098) 6-3 operation connect-data-set-to-line (310) 6-39 disconnect/local mode, X.25 10-12 half-duplex SNBU 6-41 operator-generated alert 6-36 option ASCII printer 12-59 clicker 6-24 direct 6-43 distributed function terminals 6-32 field intensity 6-33 incoming call  $(420)$  10-12 miscellaneous ASCII feature (710) 12-38 miscellaneous ASCII feature (711) 12-38 miscellaneous ASCII feature (712) 12-39 option (continued) miscellaneous ASCII feature (713) 12-39 miscellaneous feature (125) 6-23 miscellaneous feature (126) 6-25 new line (763) 12-55 outgoing call (421) 10-13 RTS control response (340) 6-42 wraparound (762) 12-55 X.21 switched (362) 6-43 X.25 keyboard support (409) 10-10 X.25 (3320 6-42 outbound sequence panels, UDT 12-74 UDX worksheets 12-75 inbound translation 12-79 outbound translation 12-78 selection 12-75 outbound translation, UDX 12-78 outgoing channel 10-10 highest 10-10 lowest 10-10

# p

packet sequence numbering (431) 10-7 packet size facility, negotiated 10-13, 10-14 packet size, negotiated (430) 10-15 page length (783) 12-58 page width (786) 12-60 parity (735) 12-49 password 3179G 6-33 3290 6-33 pattern diskette 5-8 PA3 key, warning 15-3 permanent request-to-send 6-42 personal computers, additional extension-mode key definition (168) 6-31 phone number, ASCII host (752) 12-52 physical installation considerations 2-4 physical unit identification (215) 6-35 planning AEA 12-1 AEA examples B-1 AEA tasks 12-12 central site change management 11-1 define devices 13-1 for CECP 8-1 for controller storage 3-1 for port assignment 7-1 for the host 4-1 how to 5-3 logical terminal assignment (LTA) 13-12 modify keyboards 15-1 parts of the process 5-3 phases 5-3 printer authorization matrix (PAM) 13-6 reconfigure 5-5 response time monitor (RTM) 9-1

planning (continued) steps for storage 3-7 strategy for gateway 14-3 to configure 6-1 token-ring examples C-1 token-ring network 3270 gateway 14-1 using worksheets 5-4 what's involved 5-3 X.25 10-1 planning checklist for AEA 12-9 for Token-Ring Gateway 14-3 for 3174 2-20 planning considerations 2-3 controller storage 2-4 display compatibility 2-12 host system planning 2-13 microcode customization 2-13 microcode migration 2-19 Multi-Host Support 2-6 physical installation 2-4 site preparation 2-3 terminal attachment 2-11 types of host attachment 2-5 polling address 6-10 polling, group 14-8 port address (118) 6-21 port assignment AEA considerations 7-4 cabling worksheets 7-6 changing port assignments 7-12 completing the worksheet  $(116 = 1)$  7-9 completing the worksheet  $(116 = 2)$  7-10 considerations 2-16 CUT devices using MLT function 7-4 description of 7-3 description of worksheet 7-7 DFT considerations 7-4 Multi-Host Support considerations 7-5 planning for 7-1 question 116 response descriptions 7-4 worksheet A-19 port assignment, individual (116) ASCII, DFT devices 6-20 automatic 6-20 port pools, AEA 12-4 port set name (723) 12-46 port set, AEA 12-4 Portuguese, language code 6-21 port, AEA 12-6 printer ASCII options 12-59 host mode 13-8 local mode 13-8 shared mode 13-8 Printer Authorization Matrix (PAM) 13-6 completing the worksheet 13-11 description of 13-6

Printer Authorization Matrix (PAM) (continued) example of 13-10 host mode 13-8 host printing 13-6 local copy 13-6 local mode 13-8 planning 13-6 shared copy 13-6 shared mode 13-8 worksheet A-39 worksheet description 13-6 worksheet fields 13-7 class 13-8 display port 13-9 entry 13-7 mode 13-8 printer port 13-7 printer character set (784) 12-58 printer considerations, CECP 8-6 printer support, IPDS 4-16 BSC and channel protocol 4-16 SNA protocol 4-16 printers with CECP 8-5 printer, for record-keeping 5-6 private operating agency, recognized (442) 10-16 procedure filling out Common SNA worksheet 11-5 filling out Device Definition worksheet 13-5 filling out keyboard worksheets 15-19 filling out MLT worksheet 6-16 filling out PAM worksheet 13-11 filling out Ring Address Assignment worksheet 14-11 filling out Ring Transmission Definition worksheet 14-14 filling out RTM worksheet 9-10 filling out the extended VPD worksheet 13-17 filling out the LTA worksheet 13-16 filling out X.25 Options worksheet 10-5 filling out 117: Port Assignment worksheet  $(116 = 1)$  7-9 filling out 117: Port ASSignment worksheet  $(116=2)$  7-10 storage planning 3-7 product assistance data (099) 6-4 program function keypad, response for 6-29 program symbols, compressed (165) 6-30 prompt for attached printer (781) 12-57 prompt for universal/specific keyboard map (743) 12-51 PS load altered screen 6-24 PSTN (public switched telephone network) 6-41 publications choOSing one iii 3174 library 1-12 purpose of record-keeping 5-6

# Q

questions for OECVT100/VT220 data stream 12-55 IBM 3101 data stream 12-56

# R

RECFMS for NetView 4-13 recognized private operating agency (442) 10-16 reconfigure, planning 5-5 record-keeping, methods of 5-6 using a printer 5-6 using diskettes 5-6 using worksheets 5-6 remote link attachment 2-5 REQMS/RECFMS support 4-13 NetView, RECFMS 4-13 node 10 block number, RECFMS 4-13 request MLT for AEA (703) 12-37 request-to-send control options (340) 6-42 Response Time Monitor (RTM) boundaries and interface (128) 6-26 changing specifications 9-11 completing the worksheet 9-10 considerations 2-18 defining 9-3 definition (127) 6-26 description of 9-3 description of worksheet 9-7 first-digit response 9-4 how its measured 9-8 planning for 9-1 sample boundaries 9-9 second-digit response 9-5 worksheet A-20 restrictions for modifying keyboards 15-4 APL 15-7 general 15-4 local functions 15-7 nomenclature presentation 15-7 retries, number of (451) 10-8 retry X.21 switched timing (361) 6-43 X.21 switched (360) 6-43 retry, command (222) 6-37 reverse-charge facility 10-13, 10-14 ring maximum I-frame size (382) 6-47 ring address assignment (940) 14-9 ring addresses (Ring) 14-10 ring error monitor (905) 14-7 ring speed of the Token-Ring Gateway (911) 14-8 ring speed of the Token-Ring Network (384) 6-48 ring transmission definition (941) 14-13 ROECE Latin, language code 6-21 RPOA (recognized private operating agency) 10-16 RPQ (request for price quotation) diskette description of 1-11 RTM See Response Time Monitor RU sizes 4-14 SOLC/X.25 attachment 4-15 SNA channel attachment 4-14 RU sizes, SOLC/X.25 4-15

# 5

S (1/0 addresses) 14-9 screen, PS load altered 6-24 scrolling (774) 12-57 SOLC secondary worksheet A-8 SOLC worksheet A-7 SOLC (Synchronous Oata Link Control) 6-6 security connection identifier 10-16 OFT password 6-33 segmenting 4-4 selection, alternate base keyboard (132) 6-26 sense ID command, non-SNA 4-17 serial original equipment manufacturer interface (SOEMI) 4-17 sense ID command, non-SNA 4-17 service access point examples of using E-1 token-ring attached 3174s (106) 6-13 token-ring gateway (107) 6-14 service access point (SAP) 14-10 session support, AEA 12-8 setting up terminal keyboards 15-8 setup mode, CECP 8-8 shared copy operations 13-6 shared mode, printer 13-8 sharing, between bracket (213) 6-35 shift group 15-17 short-hold mode dial number, X.21 switched (368) 6-46 short-hold mode, X.21 switched (367) 6-45 Single Link Multi-Host Support CECP considerations 8-9 CECP restrictions 6-23 description of 2-8 service access point examples E-1 storage requirements 3-3 Token-Ring 2-8, 2-9 site preparation considerations 2-3 site preparation, AEA 12-10 small-cluster controllers descriptions 90R 1-6 91R 1-6 92R 1-6 SNA considerations 4-11 SNA protocol for IPDS printers 4-16

SNA RU sizes 4-14 channel attachment 4-14 SDLC/X.25 attachment 4-15 SNA SSCP/PU sessions 4-11 SNA (systems network architecture) 9-3 SNBU (switched network backup) 6-41 SOEMI support 4-17 sense ID command, non-SNA 4-17 Spanish-Speaking, language code 6-21 Spanish, language code 6-21 specification change, RTM 9-11 specification, RTM boundaries and interface (128) 6-26 specifying keyboard language, warning 15-19 speed, ASCII host upper limit (734) 12-48 speed, line (733) 12-48 speed, ring 6-48, 14-8 standard keypad layouts (138) 6-29 standard layouts, keypads (138) 6-29 standard layouts, modifiable keyboards (136) 6-28 station set name (721) 12-45 station set, AEA 12-4 station type ASCII 12-45 3270 12-45 station type (722) 12-45 station, AEA 12-4, 12-5 stop bits (736) 12-49 storage considerations 2-4 storage expansion feature, description of 1-10 storage requirements 3-3 asynchronous emulation adapter (AEA) 3-3, 12-16 central site change management (CSCM) 3-3 concurrent communication adapter (CCA) 3-3 multiple logical terminals (MLT) 3-3 single link multi-host support 3-3 token-ring 3270 gateway 3-3 subscription, network 10-3 subsystem name, link (908) 14-7 support country extended code page 6-22 keyboards 15-13 languages 6-21,15-13 Swedish, language code 6-21 Swiss French (New), language code 6-21 Swiss German (New), language code 6-21 switched connections, AEA 12-14 switched disconnect timeout (741) 12-50 switched lines, AEA 12-6 switched networks 6-41 symbols, compressed program (165) 6-30 synonyms 8-9 warning 8-9 what you can do 8-9 system checkout, AEA 12-10 system considerations, CECP 8-8 system definitions, gateway 4-5 coding macros 4-6

system definitions, gateway (continued) MVS/SP 4-5 NCP 4-9 unit control words 4-7 VM/SP 4-5 VSE 4-7 VTAM 4-7 system software requirements, CSCM 4-18 S/370 channel attachment 2-5 cables 2-5

ò.

### T

TCLS (throughput class negotiation) 10-15 telecommunication facilities (317) 6-40 terminal assignment, logical 13-12 terminal attachment AEA adapter 2-12 considerations 2-11 direct 2-11 multiplexer adapters 2-11 terminal equipment address 10-6 terminal keyboards setting up 15-8 terminal multiplexer adapter, description of 1-10 terminal options, DFT 6-32 terminal table attributes 12-65 terminal type menu, AEA 12-4 terminology, AEA 12-4 terminology, CECP 8-5 test equipment, AEA 12-10 Thai, language code 6-21 throughput class 10-14 throughput class negotiation 10-13 throughput class negotiation (440) 10-15 time measurement, response 9-8 timeout, coax 6-25 timeout, inactivity (742) 12-50 timeout, switched disconnect (741) 12-50 token-ring attachment 2-6 Token-Ring Gateway worksheets, completing Ring Address Assignment 14-11 Ring Transmission Definition 14-14 Token-Ring Gateway 14-7 Token-Ring Network 6-6 adapter description 1-10 address and SAP of the gateway (107) 6-14 address and SAP of the 3174 (106) 6-13 early token release 6-48 gateway controller (150) 6-30 maximum out (383) 6-48 normal token release 6-48 planning examples C-1 ring I-frame size (382) 6-47 ring speed (384) 6-48 secondary worksheet A-16 service access point, gateway (107) 6-14 service access point, 3174 (106) 6-13

Token-Ring Network (continued) using SAPs E-1 worksheet A-15 3174 address warning 6-13 Token-Ring Network Gateway questions 14-7 900 address for the Gateway 14-7 905 ring error monitor 14-7 908 link subsystem name 14-7 911 Ring Speed of the Token-Ring Gateway 14-8 912 Group Poll Address 14-8 940 ring address assignment 14-9 941 ring transmission definition 14-13 Token-Ring Network 3270 Gateway 14-1 address assignment worksheet description 14-9 early token release 14-8 gateway identification (150) 6-30 gateway worksheet description 14-6 host macro coding 4-6 host support 4-4 I/O addresses (S) 14-9 maximum out 14-13 MVS/SP definitions 4-5 NCP definition 4-9 normal token release 14-8 overall planning of 14-3 planning 14-1 Ring Address Assignment worksheet A-43 ring addresses (Ring) 14-10 Ring Transmission Definition worksheet A-44 segmenting 4-4 service access point (SAP) 14-10 storage requirements 3-3 system definitions 4-5 Token-Ring Gateway worksheet A-42 transmission definition worksheet description 14-12 transmit I-frame 14-13 type (T) 14-10 unit control word definitions 4-7 VM/SP definitions 4-5 VSE definitions 4-7 VTAM definition 4-7 VTAM hang-up 4-6 Token-Ring planning examples C-1 downstream 3174 worksheets C-11 downstream 3174s C-3 local gateway C-3 local gateway worksheets C-5 overview C-3 remote gateway C-14 remote gateway worksheets C-16 Token-Ring worksheet examples Common SNA C-10, C-13, C-21 Local (SNA) C-6 Model/Attach C-5, C-11, C-16 Ring Address Assignment C-8, C-19 Ring Transmission Definition C-9, C-20 SDLC C-17

Token-Ring worksheet examples (continued) Token-Ring Gateway C-7, C-18 Token-Ring Network C-12 traffic analysis, AEA 12-8 transfer delay, X.21 data (365) 6-45 transfer, data mode (224) 6-38 Translate Option (746) 12-52 translated character string 12-54 translated modem character 12-54 translate, unsupported control code 6-24 transmission full- or half-speed 6-41 resumption trigger, XON/XOFF (732) 12-47 transmit I-frame size 14-13 transmit timeout, link level (450) 10-8 transmit window size 14-13 Turkish, language code 6-21 turnaround character, line (775) 12-57 two-language modification 15-8 examples of 15-9 two-way channel 10-9 highest 10-9 lowest 10-9 type of flow control (731) 12-47 type 1 communication adapter, description of 1-10 type 2 communication adapter, description of 1-10 type (T) 14-10 typewriter keyboard, response for 6-28

# U

UDTs 12-63 UDXs 12-75 undefined code points, CECP 8-8 unique characters, warning APL2 15-19 CECP 15-19 unique machine identifier (108) 6-14 unit control word, gateway 4-7 unit name, logical (502) 11-6 universal address 14-10 universal/specific keyboard map, prompt for (743) 12-51 unlabeled PA3 key, warning 15-3 unsupported control code translate 6-24 update panel before allowing buffer change 6-33 upgrading microcode 5-9 upper limit address (105) 6-12 use of form feed (782) 12-58 user group, closed (441) 10-16 User-Defined Terminal tables 12-63 considerations for AEA planning 12-16 general description 12-16 how to define 12-63 IBM-provided 12-64 User-Defined Translate tables 12-75 considerations for AEA planning 12-16 general description 12-16

User-Defined Translate tables (continued) how to define 12-75 Utility disk description of 1-11 upgrading 5-9

## V

VM/SP definition, gateway 4-5 VSE definition, gateway 4-7 VTAM definition, gateway 4-7 VTAM hang-up 4-6 VTAM/NCP definitions, 3174 D-1 examples of D-1 local 3174 terminal (Non-SNA) D-4  $local 3174 (SNA)$  D-3 SDLC D-5 Token-Ring Network D-12 X.25 0-9

## W

WACK (wait before transmit positive acknowledgment) 6-34 warning about synonyms, CECP 8-9 APL2 15-19 CECP 15-19 data integrity, CECP 6-22, 8-3 dual function clear key 6-24 PA3 key 15-3 specifying keyboard language 15-19 106 Token-Ring network address of the 3174 6-13 window size facility, negotiated 10-13, 10-14 window size, negotiated (432) 10-15 window size, nonstandard default (435) 10-8 window size, transmit 14-13 worksheet description all of 5-4 Common SNA 11-4 Device Definition 13-4 for record-keeping 5-6 keyboard changes chart 15-16 Logical Terminal Assignment 13-12 Multi-Host Definition 6-6 Port Assignment 7-7 Printer Authorization Matrix 13-6 Response Time Monitor 9-7 Ring Address Assignment 14-9 Ring Transmission Definition 14-12 Token-Ring Gateway 14-6 X.25 Options 10-4 worksheets AEA Configure A-26 AEA Default Destination A-30 AEA Port Set A-27 AEA Port to Port Set Map A-28 AEA Station Set A-29

worksheets (continued) ASCII Attachment Diagram A-25 ASCII to EBCDIC Translation (for UDX) A-37 BSC A-5 Common SNA A-23 Device Definition A-38 EBCDIC to ASCII Translation (for UDX) A-36 Enhanced Keyboard (Katakana) A-50 Enhanced Keyboard (US) A-48 Enhanced Keyboard (World Trade) A-49 Extended Vital Product Data A-41 Host Attachment A-3 Inbound Sequence Panels (for UDT) A-32, A-33 Katakana Converged Keyboard A-47 Local (Non-SNA) A-11 Local (SNA) A-12 Logical Terminal Assignment A-40 Multi-Host Definition A-4 Multiple Logical Terminals A-17 Multiple Logical Terminals on AEA A-18 Non-Katakana Converged Keyboard A-46 Outbound Sequence Panels (for UDT) A-34 Port Assignment A-19 Printer Authorization Matrix A-39 Ring Address Assignment A-43 Ring Transmission Definition A-44 SDLC A-7 Secondary BSC A-6 Secondary SDLC A-8 Secondary Token-Ring Network A-16 Secondary X.21 Switched A-14 secondary X.25 A-10 secondary X.25 options A-22 Storage Requirements A-45 Terminal Tables Definition (for UDT) A-31 Token-Ring Gateway A-42 Token-Ring Network A-15 Translate Tables Definition (for UDX) A-35 X.21 Switched A-13 X.25 A-9 X.25 Options A-21 128: Response Time Monitor A-20 3270 Attachment Diagram A-24 wrap plug 12-10 wrap tests 12-10 wraparound option (762) 12-55

# X

XON/XOFF transmission resumption (732) 12-47 XON/XOFF, auto (761) 12-55 X.21 data transfer delay (365) 6-45 response for host attachment 6-6 X.21 switched options (362) 6-43 DCE supported for addressed calls 6-44 DCE supported for direct calls 6-44 disconnect key 6-44

X.21 switched (continued) options (362) (continued) local, communicate key 6-44 retry timing (361) 6-43 retry (360) 6-43 secondary worksheet A-14 short-hold mode dial number (368) 6-46 short-hold mode (367) 6-45 worksheet A-13 X.25 changing options 10-18 completing worksheet 10-5 description of worksheet 10-4 DISC key 10-11 keys 10-11 LOCAL and COMM keys 10-11 Options worksheet A-21, A-22 options (332) 6-42 planning for 10-1 response for host attachment 6-6 secondary worksheet A-10 worksheet A-9 X.25 configuration questions 10-6 400 network type 10-6 401 circuit type 10-10 402 logical channel identifier 10-10 409 X.25 keyboard support options 10-10 420 incoming call options 10-12 421 outgoing call options 10-13 423 host DTE address 10-14 4243174 DTE address 10-6 430 negotiated packet size 10-15 431 packet sequence numbering 10-7 432 negotiated window size 10-15 433 K-maximum out 10-7 434 nonstandard default packet size 10-7 435 nonstandard default window size 10-8 440 throughput class negotiation 10-15 441 closed user group 10-16 442 recognized private operating agency 10-16 450 link level transmit timeout 10-8 451 number of retries 10-8 452 connection identifier 10-16 453 connection options 10-17 461 lowest incoming channel 10-9 462 highest incoming channel 10-9 463 lowest two-way channel 10-9 464 highest two-way channel 10-9 465 lowest outgoing channel 10-10 466 highest outgoing channel 10-10 X.25 incoming call options (420) 10-12 connection identifier 10-13 host DTE address 10-13 negotiated packet size faciiity 10-13 negotiated window size facility 10-13 reverse-charge facility 10-13 throughput class negotiation 10-13

X.25 keyboard support options (409) 10-10 dial screen display 10-11 disconnect/local mode operation 10-12 X.25 DISC key 10-11 X.25 keys 10-11 X.25 LOCAL and COMM keys 10-11 X.25 outgoing call options (421) 10-13 connection identifier 10-14 negotiated packet size facility 10-14 negotiated window size facility 10-14 reverse-charge facility 10-14 throughput class 10-14 3174 DTE address 10-14 X.25 Networks logical channels 10-8 planning for before you begin 10-3

#### y

Yugoslavic, language code 6-21

### **Numerics**

106 Token-Ring network address of the 3174, warning 6-13 117: port assignment 6-21 118: port address 6-21 3174 compatibility with 3270 Information Display System 2-12 with 3290 Information Panel 2-12 3174 control point, alert (221) 6-36 3174 controller See establishment controller 3174 DTE address 10-14 3174 DTE address (424) 10-6 3174 Establishment Controller considerations for 2-3 description of 1-3 feature descriptions 1-10 large-cluster controllers 1-4 medium-cluster controllers 1-5 models 1-4 planning 2-3 small-cluster controllers 1-6 table of features 1-7 3174 VTAM/NCP definitions D-1 examples of D-1 local 3174 terminal (Non-SNA) D-4 local 3174 (SNA) D-3 SDLC D-5 Token-Ring Network D-12 X.25 0-9 3179G options (173) 6-32 3179G password (175) 6-33 3270 Information Display System compatibility with 3174 2-12

3270 station type display station 12-45 host 12-45 printer 12-45 3290 field intensity 6-33 3290 Information Panel compatibility with 3174 2-12 3290 options (173) 6-32 3290 password (175) 6-33 8K0808 keyboard 6-26 8K0932 keyboard 6-26 8K1038 keyboard 6-26 8K1158 keyboard 6-26

# **Reader's Comments**

#### IBM 3174 Establishment Controller Planning Guide Configuration Support B Release 3

Publication No. GA27 -3862-02

Use this form to tell us what you think about this manual. If you have found errors in it, or if you want to express your opinion about it (such as organization, subject matter, appearance) or make suggestions for improvement, this is the form to use.

To request additional publications, or to ask questions or make comments about the functions of IBM products or systems, you should talk to your IBM representative or to your IBM authorized remarketer. This form is provided for comments about the information in this manual and the way it is presented.

When you send comments to IBM, you grant IBM a nonexclusive right to use or distribute your comments in any way it believes appropriate without incurring any obligation to you.

Be sure to print your name and address below if you would like a reply.

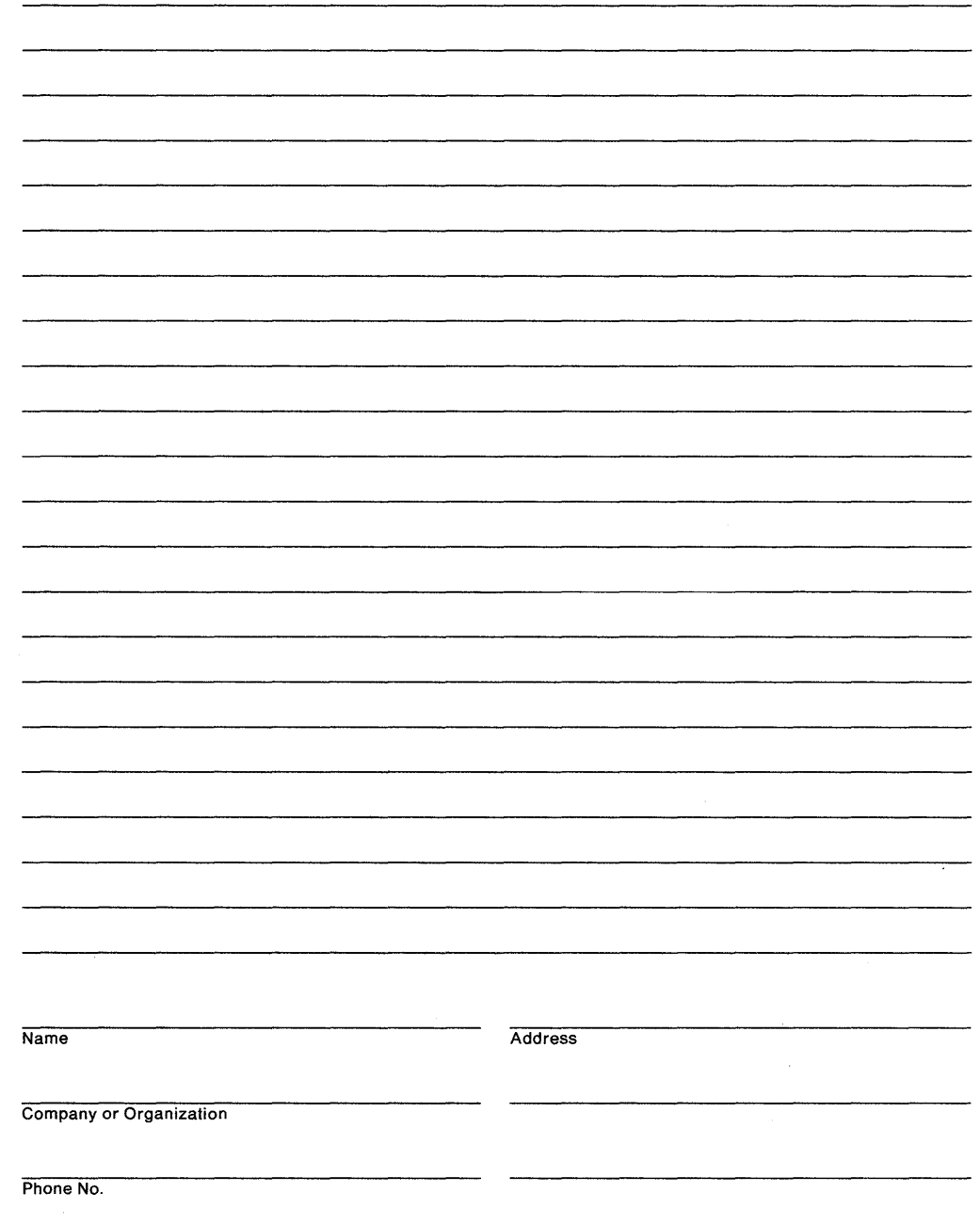

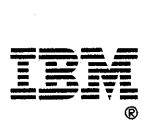

Ť

Fold and Tape **Please do not staple** Fold and Tape NO POSTAGE **NECESSARY** IF MAILED IN THE **UNITED STATES BUSINESS REPLY MAIL**  FIRST CLASS MAIL PERMIT NO. 40 ARMONK, NEW YORK POSTAGE WILL BE PAID BY ADDRESSEE International Business Machines Corporation Information Development Department E02 P.O. Box 12195 Research Triangle Park, North Carolina 27709-9990 1111.1111.11 ••• 11111.1.1111.1 •• 1.1 •• 1.11111 ••• 1111.1 .......... -\_ ........................................................................................... ---.......................... --\_ ............ -\_ .............. -\_ ....... -\_ ..................................................... -\_ ........................................................ -\_ .................................... --\_ .. -\_ ................................ -\_ ........................................... ..., Fold and Tape **Please do not staple Please of the Staple Fold and Tape** Fold and Tape

,

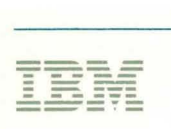

Part Number 39F9256

File Number 36/38/370/4300/8100/3174-09

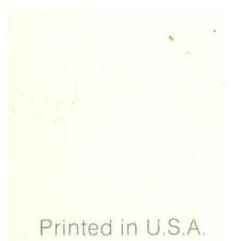

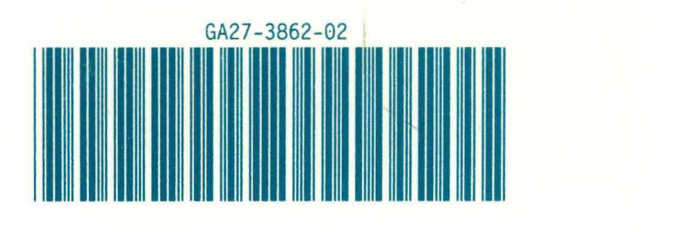